**MapReduce Service**

## **API Reference**

**Issue** 10 **Date** 2024-01-17

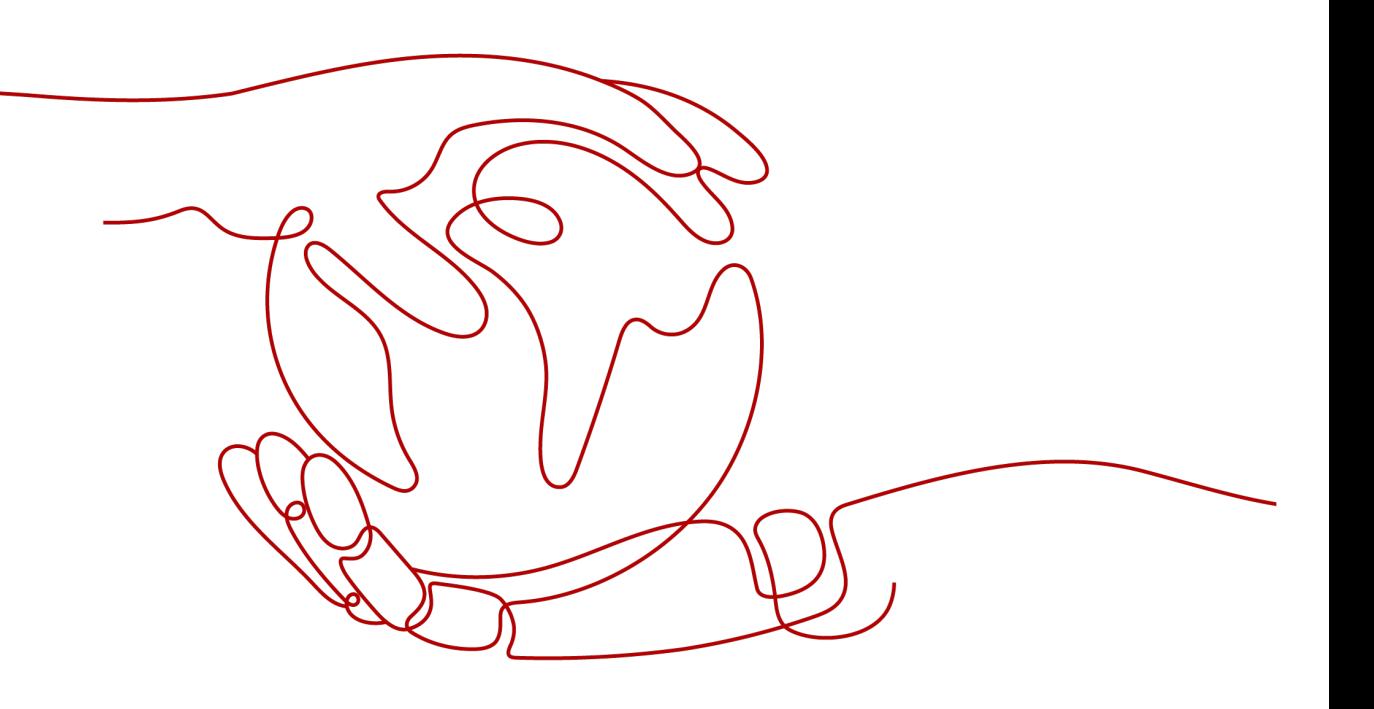

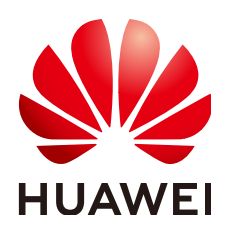

#### **Copyright © Huawei Cloud Computing Technologies Co., Ltd. 2024. All rights reserved.**

No part of this document may be reproduced or transmitted in any form or by any means without prior written consent of Huawei Cloud Computing Technologies Co., Ltd.

#### **Trademarks and Permissions**

**ND**  and other Huawei trademarks are the property of Huawei Technologies Co., Ltd. All other trademarks and trade names mentioned in this document are the property of their respective holders.

#### **Notice**

The purchased products, services and features are stipulated by the contract made between Huawei Cloud and the customer. All or part of the products, services and features described in this document may not be within the purchase scope or the usage scope. Unless otherwise specified in the contract, all statements, information, and recommendations in this document are provided "AS IS" without warranties, guarantees or representations of any kind, either express or implied.

The information in this document is subject to change without notice. Every effort has been made in the preparation of this document to ensure accuracy of the contents, but all statements, information, and recommendations in this document do not constitute a warranty of any kind, express or implied.

## **Contents**

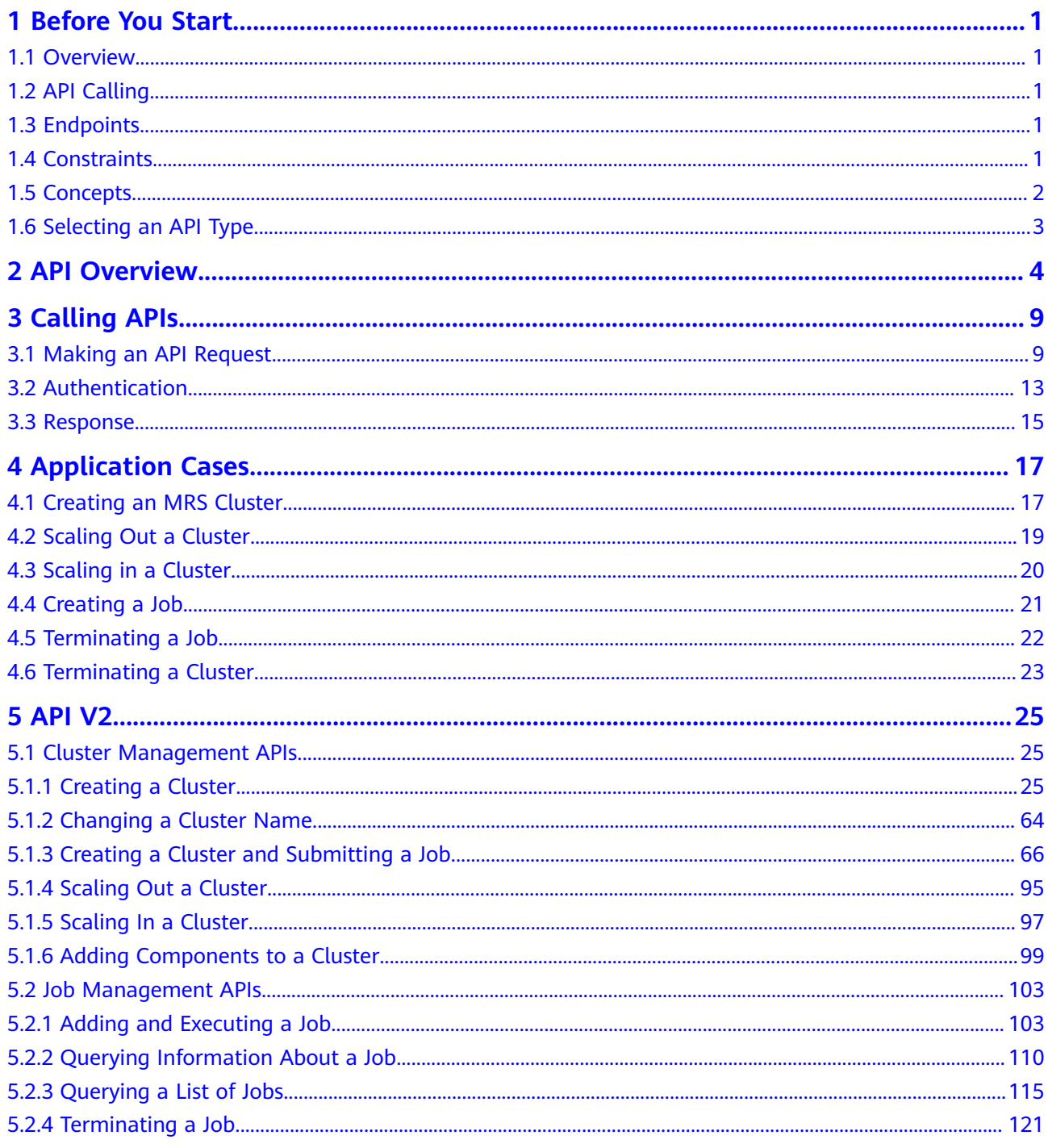

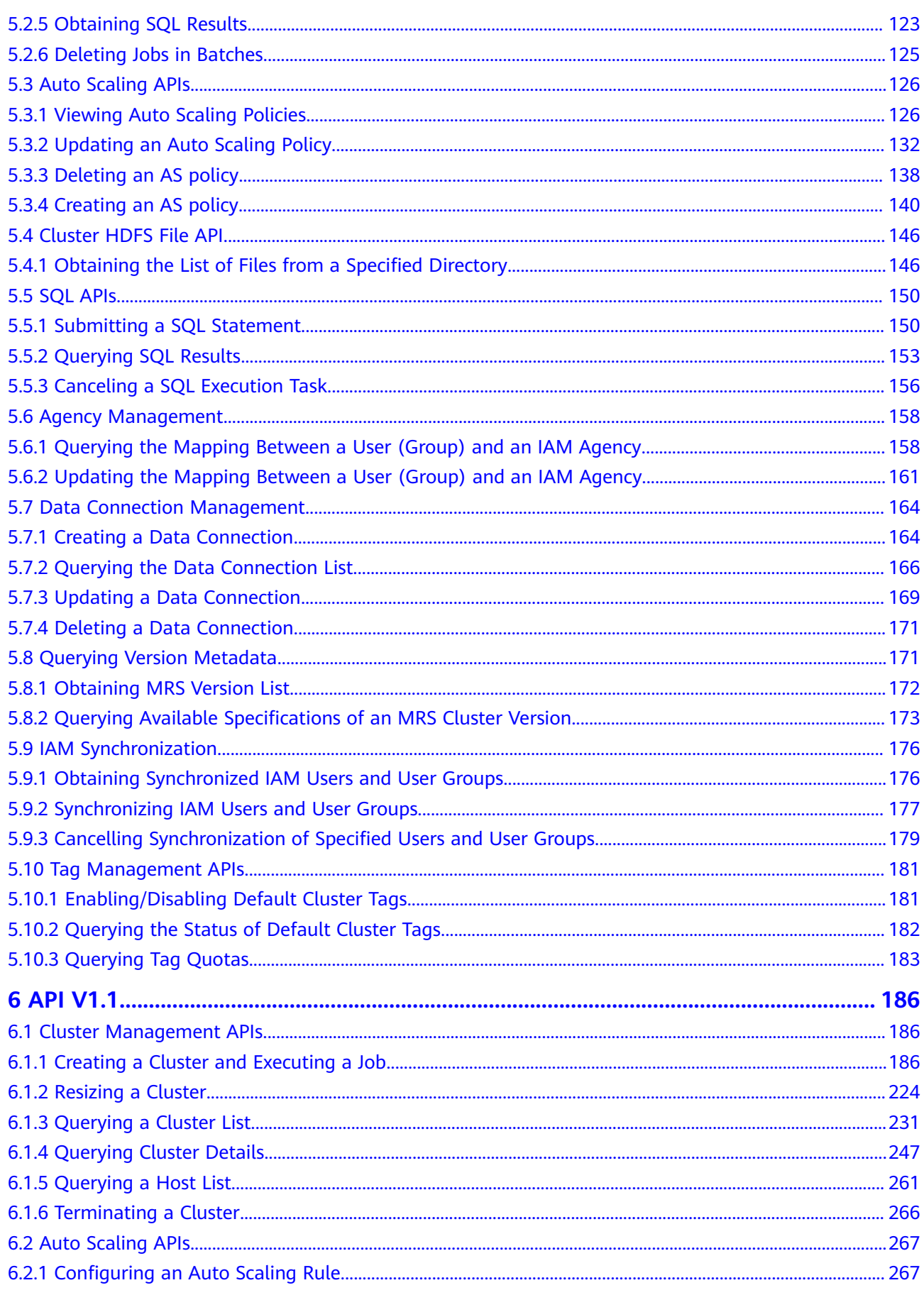

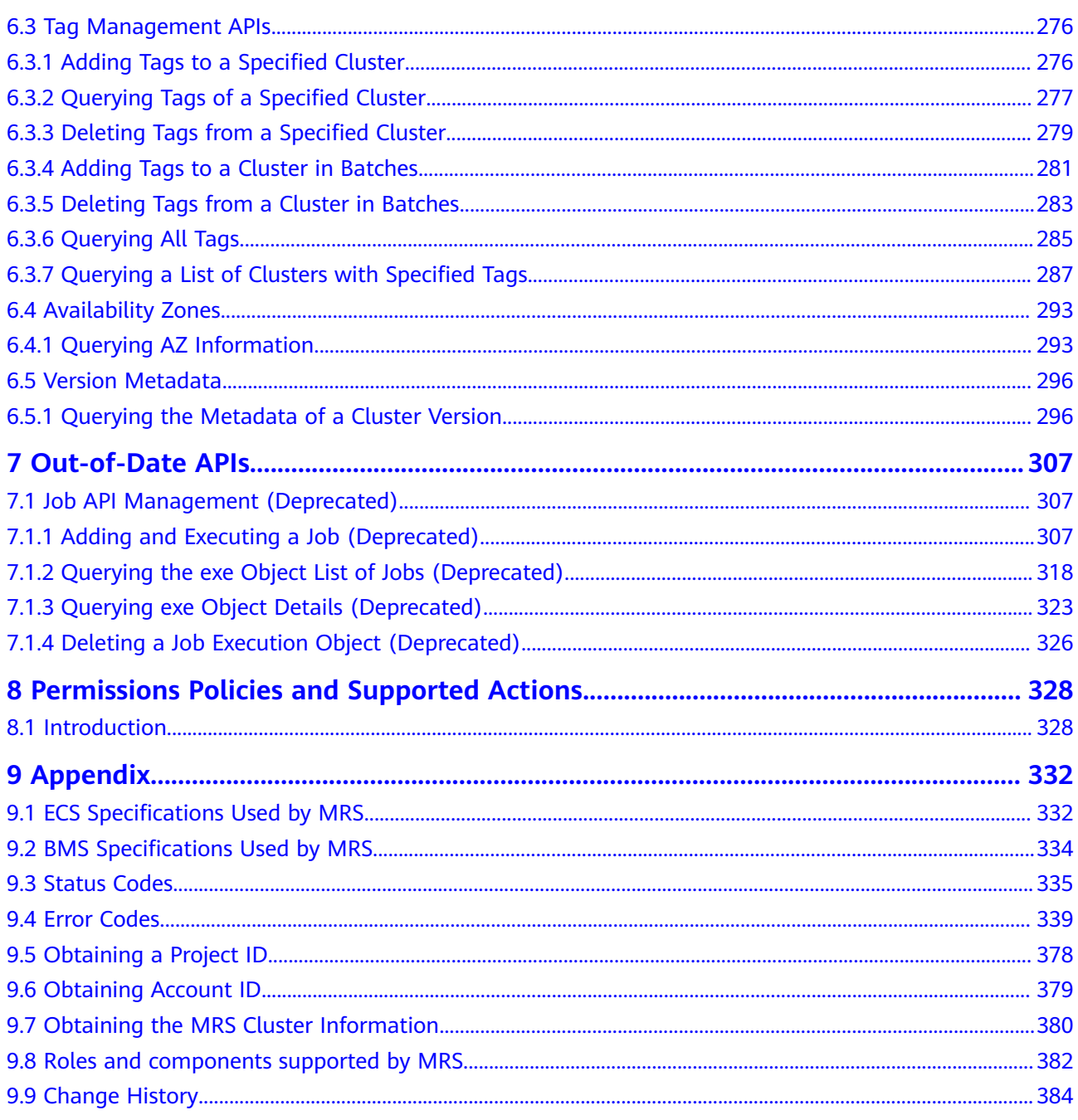

## **1 Before You Start**

## <span id="page-5-0"></span>**1.1 Overview**

Welcome to *MapReduce Service API Reference*. MapReduce Service (MRS) provides enterprise-level big data clusters on the cloud. Tenants can fully control the clusters and easily run big data components such as Hadoop, Spark, HBase, Kafka, and Storm in the clusters.

This document describes how to use application programming interfaces (APIs) to perform operations on MRS, such as creating or deleting clusters, adjusting nodes, as well as creating and executing jobs. For details about all supported operations, see **[API Overview](#page-8-0)**.

If you plan to access MRS through an API, ensure that you are familiar with MRS concepts. For details, see **[Service Overview](https://support.huaweicloud.com/intl/en-us/productdesc-mrs/mrs_08_0001.html)**.

MRS 3.x does not support V1.1 APIs. You need to use V2 APIs. If you still need to use V1.1 APIs, obtain them from **[Out-of-Date APIs](#page-311-0)**.

## **1.2 API Calling**

MRS support Representational State Transfer (REST) APIs, allowing you to call APIs using HTTPS. For details about API calling, see **[Calling APIs](#page-13-0)**.

## **1.3 Endpoints**

An endpoint is the **request address** for calling an API. Endpoints vary depending on services and regions. For the endpoints of all services, see **[Regions and](https://developer.huaweicloud.com/intl/en-us/endpoint?MRS) [Endpoints](https://developer.huaweicloud.com/intl/en-us/endpoint?MRS)**.

## **1.4 Constraints**

● The number of MRS clusters you can create is determined by the quota. For details, see **[Service Quota](https://console-intl.huaweicloud.com/console/?refrence=quota&locale=en-us#/quota  )**.

For more constraints, see API description.

## <span id="page-6-0"></span>**1.5 Concepts**

**Account** 

An account is created upon successful registration. The account has full access permissions for all of its cloud services and resources. It can be used to reset user passwords and grant user permissions. The account is a payment entity. For security purposes, do not directly use the account to perform routine management but create IAM users and grant them permissions for routine management.

**User** 

An IAM user is created using an account to use cloud services. Each IAM user has its own identity credentials (password and access keys).

API authentication requires information such as the account name, username, and password.

**Region** 

Regions are geographic areas isolated from each other. Resources are regionspecific and cannot be used across regions through internal network connections. For low network latency and quick resource access, select the nearest region.

● AZ

An AZ contains one or more physical data centers. Each AZ has independent cooling, fire extinguishing, moisture-proof, and electricity facilities. Within an AZ, computing, network, storage, and other resources are logically divided into multiple clusters. AZs within a region are interconnected using highspeed optical fibers to support cross-AZ high-availability systems.

**Project** 

A project corresponds to a region. Projects group and isolate resources (including compute, storage, and network resources) across physical regions. Users can be granted permissions in a default project to access all resources in the region associated with the project. For more refined access control, create sub-projects under a project and purchase resources in the sub-projects. Users can then be assigned permissions to access only specific resources in the subprojects.

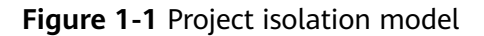

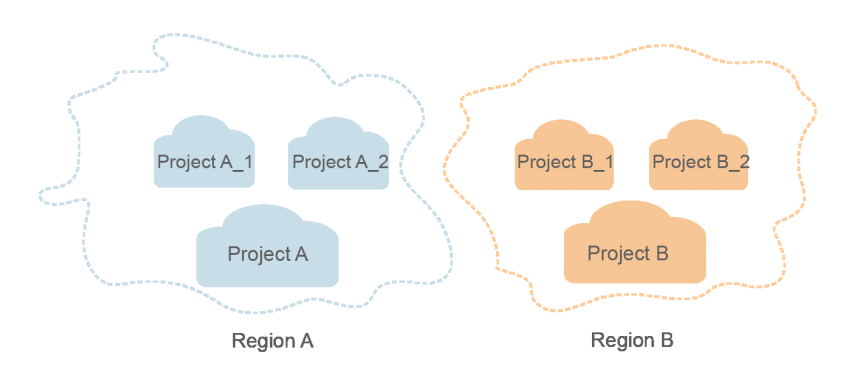

<span id="page-7-0"></span>**Enterprise project** 

Enterprise projects group and manage resources across regions. Resources in enterprise projects are logically isolated from each other. An enterprise project can contain resources of multiple regions, and resources can be added to or removed from enterprise projects.

For details about how to obtain enterprise project IDs and features, see the **[Enterprise Management Service User Guide](https://support.huaweicloud.com/intl/en-us/usermanual-em/em_am_0006.html)**.

● Checkpoint

When an application consumes data, the latest SN of the consumed data is recorded as a checkpoint. When the data is reconsumed, the consumption can be continued based on this checkpoint.

App

Multiple applications can consume data in the same stream, and their checkpoints are distinguished by App.

## **1.6 Selecting an API Type**

Currently, MRS provides two types (V1.1 and V2) of APIs for cloud services with customized specifications. Only part of V2 APIs is available and mainly used for submitting jobs and SQL statements. If the API functions are the same, you are advised to use the V2 APIs first.

- All MRS versions support the V1.1 APIs.
- For MRS 1. $X$  clusters, MRS 1.8.7 or later supports the V2 APIs.
- **•** For MRS 2.X clusters, MRS 2.0.3 or later supports the V2 APIs.

Based on the V1.1 APIs, the V2 APIs have the following enhancements:

- Jobs can be submitted in a security cluster.
- The HiveSQL, Spark Python, and Flink jobs are supported.
- The SparkSQL and SparkScript results can be queried.

For details about the APIs and their functions, see **[API Overview](#page-8-0)**.

## **2 API Overview**

<span id="page-8-0"></span>MRS provides APIs that meet RESTful API design standards, as listed in **Table 2-1** and **[Table 2-2](#page-10-0)**.

Some APIs are gradually discarded during MRS version evolution. For details, see **[Table 2-3](#page-11-0)**.

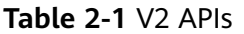

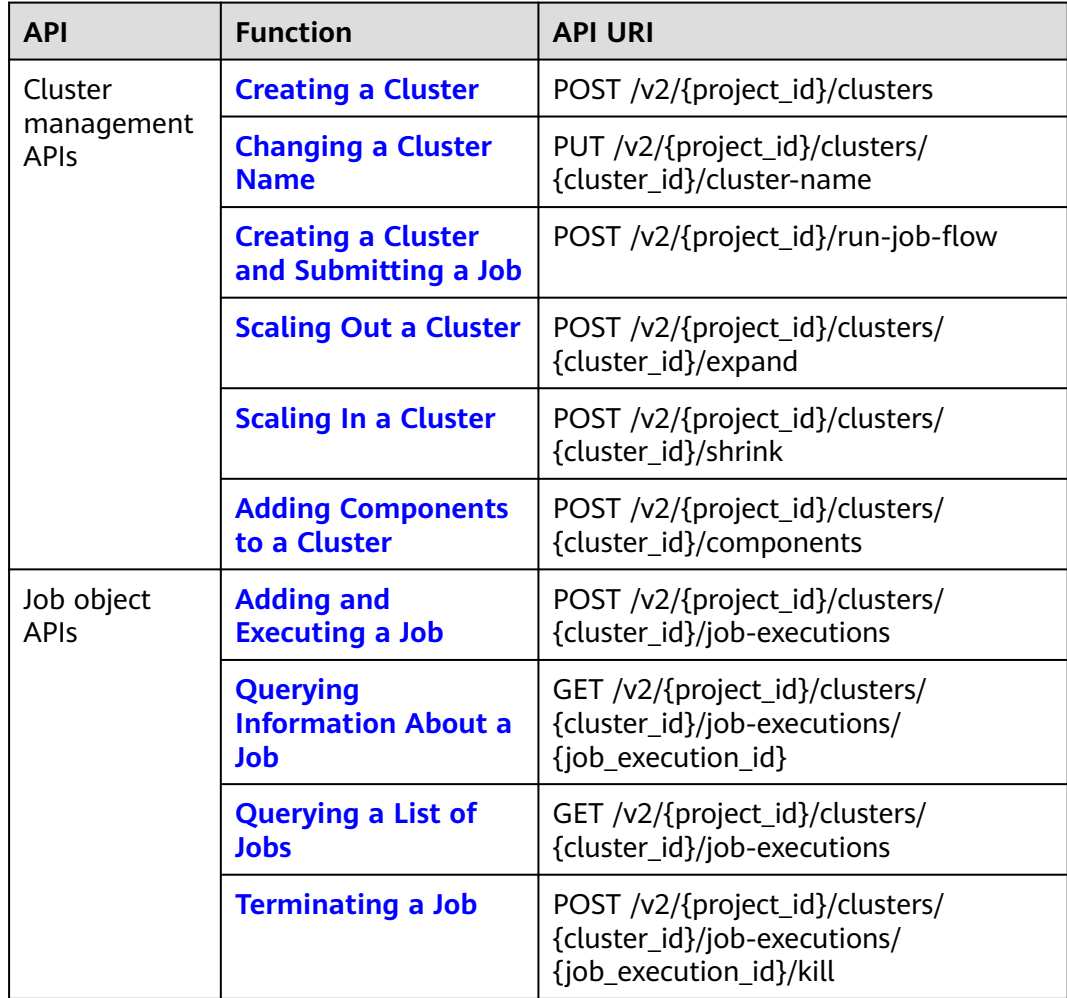

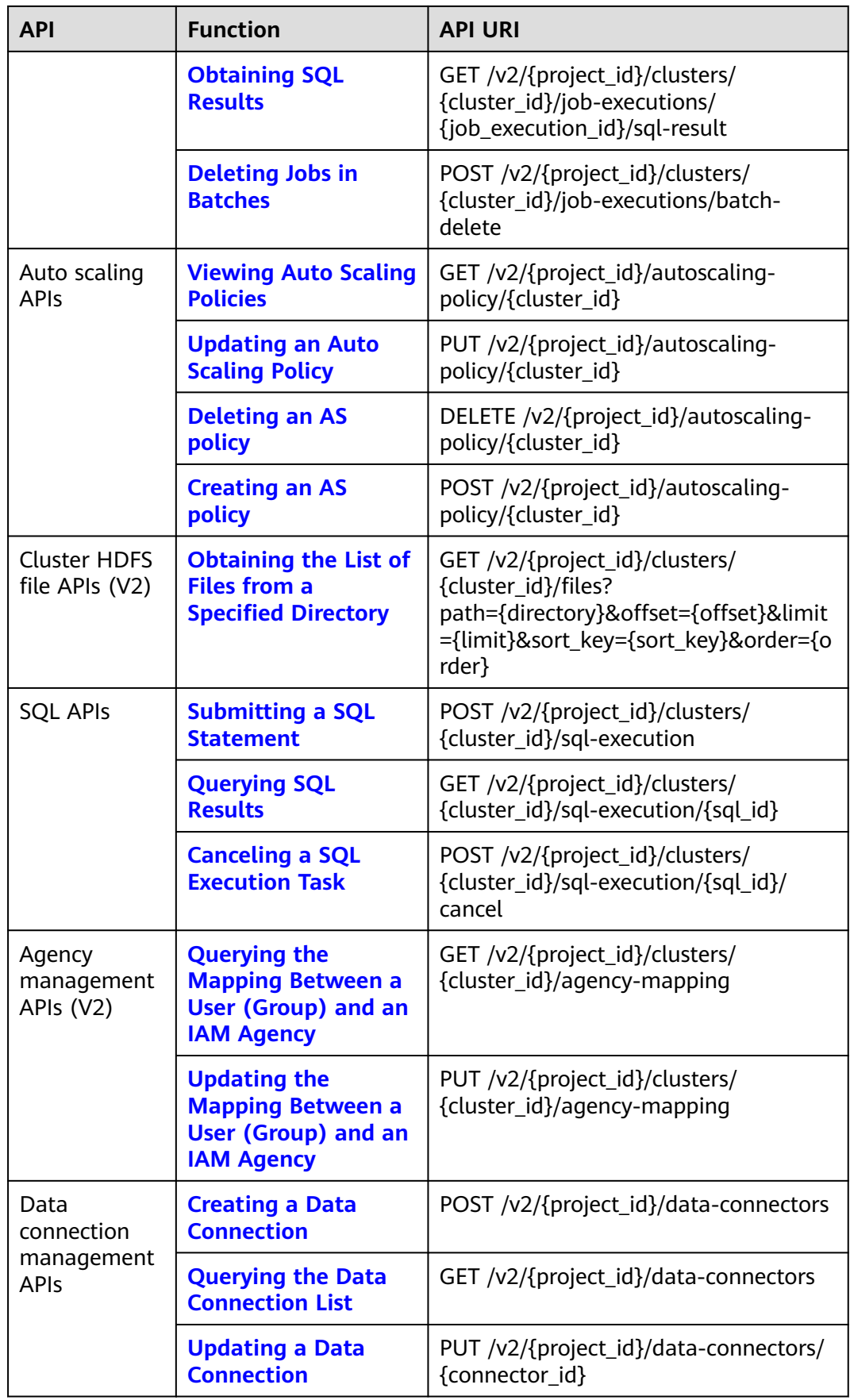

<span id="page-10-0"></span>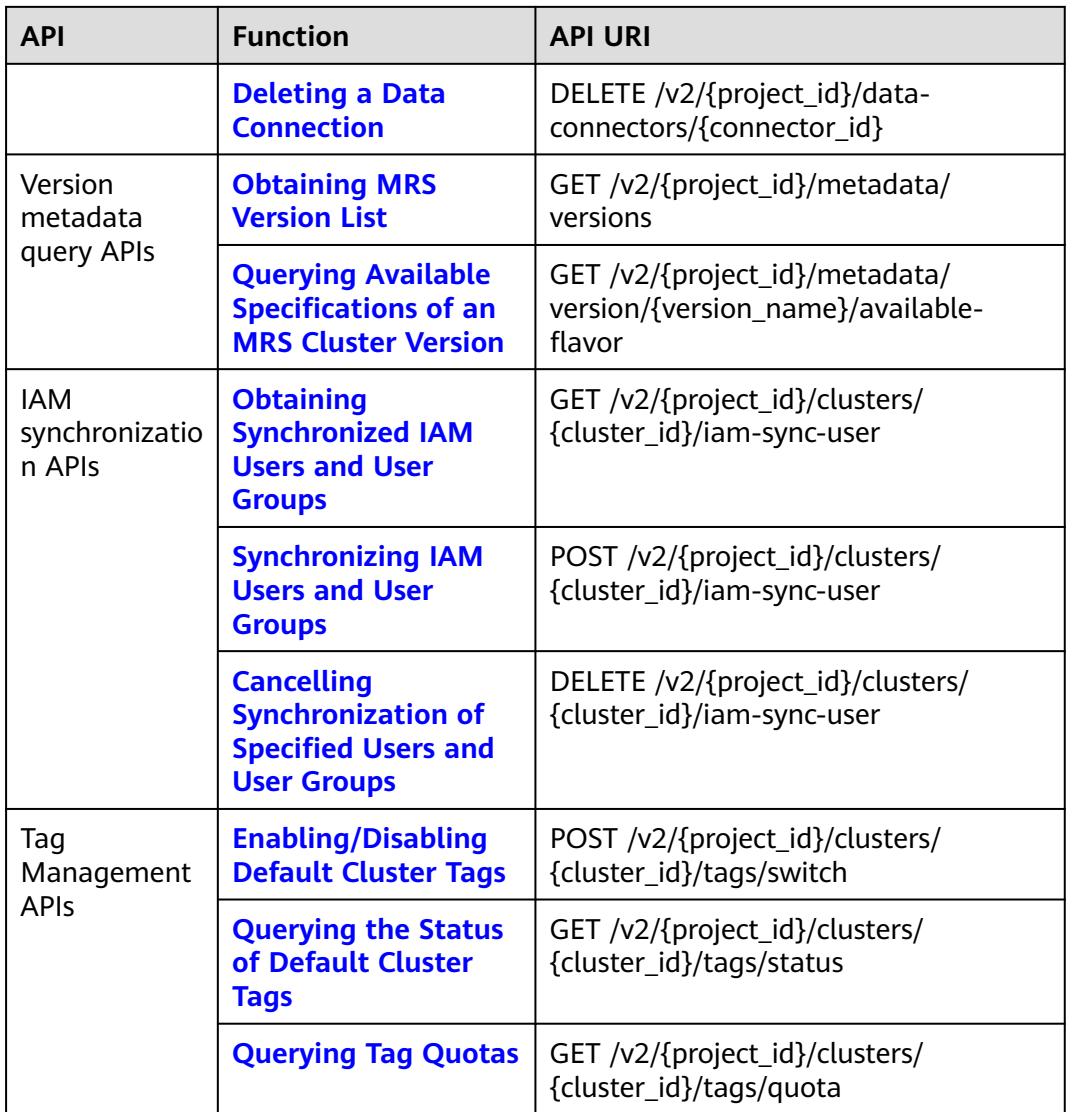

#### **Table 2-2** V1.1 APIs

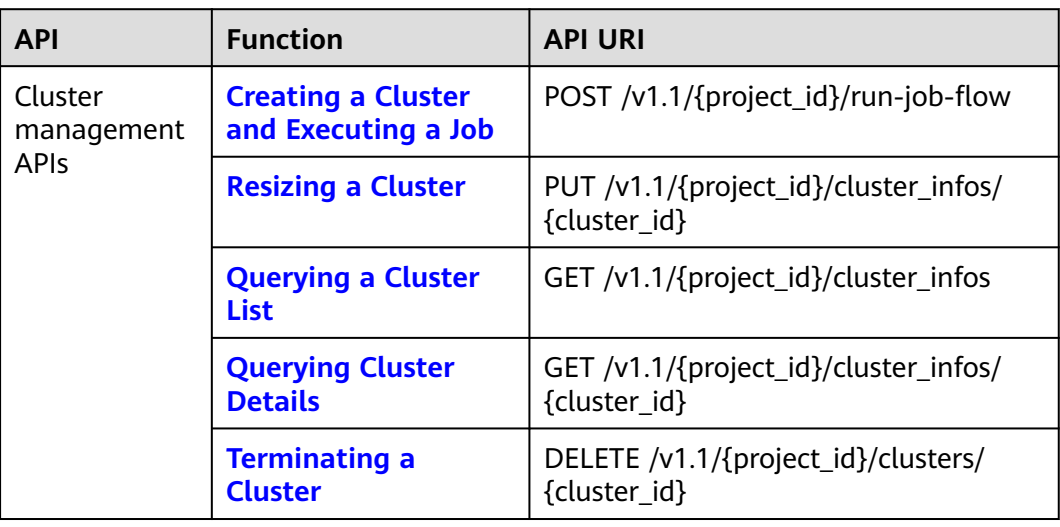

<span id="page-11-0"></span>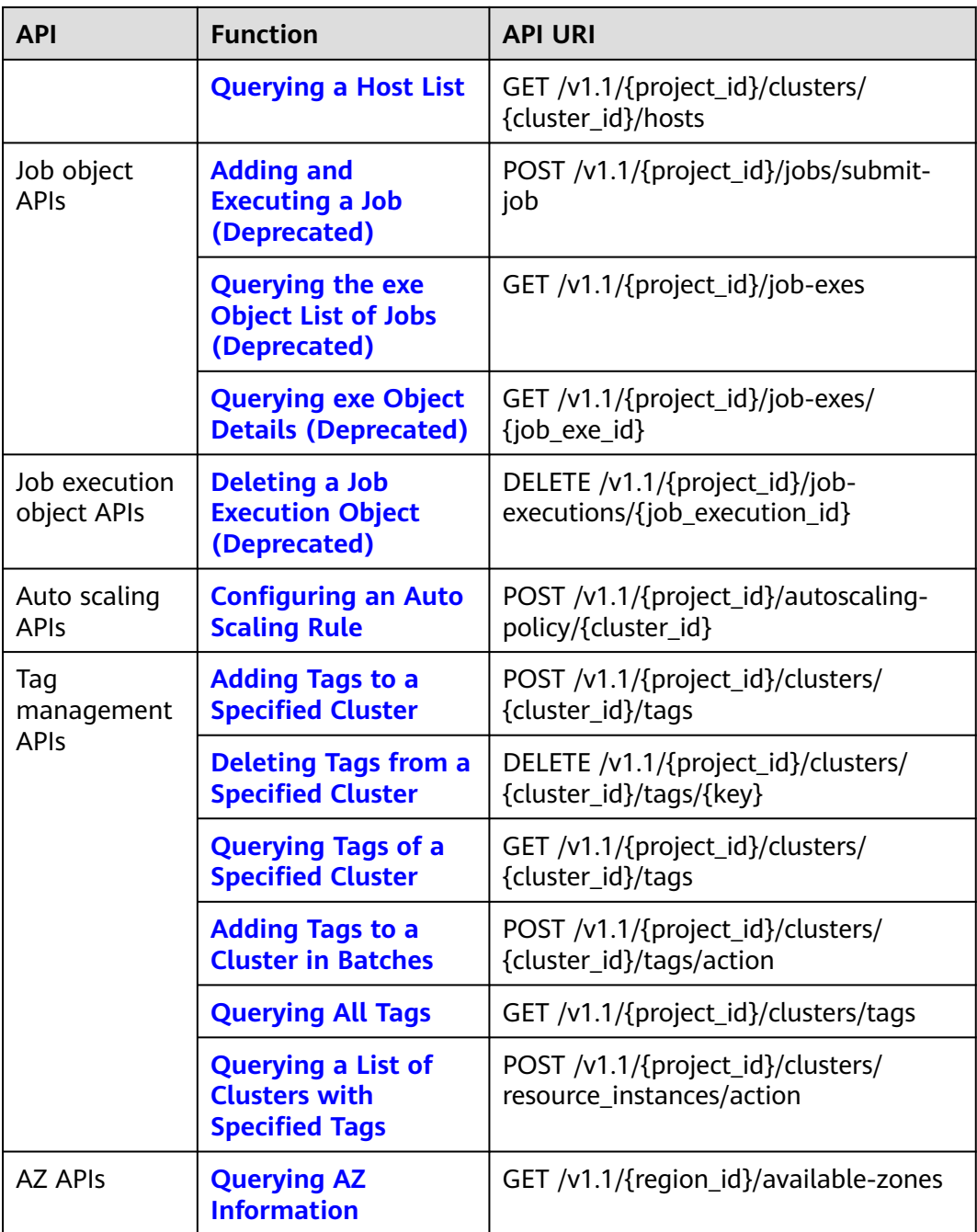

#### **Table 2-3** Historical APIs

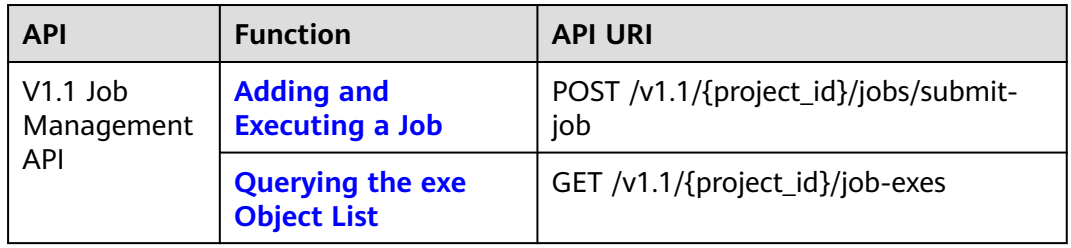

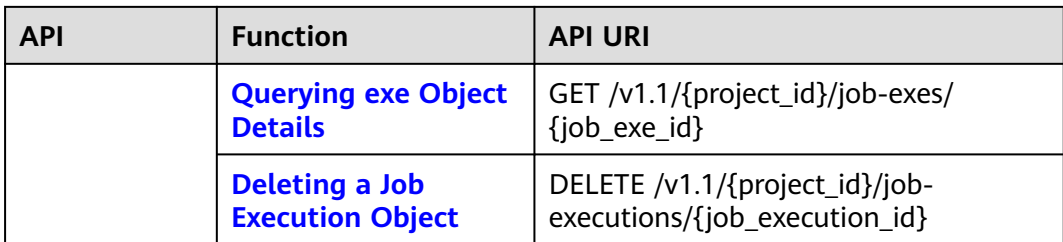

# **3 Calling APIs**

## <span id="page-13-0"></span>**3.1 Making an API Request**

This section describes the structure of a REST API, and uses the IAM API for **[obtaining a user token](https://support.huaweicloud.com/intl/en-us/api-iam/iam_30_0001.html)** as an example to demonstrate how to call an API. The obtained token is used to authenticate the calling of other APIs.

#### **Request URI**

A request URI is in the following format:

#### **{URI-scheme}://{Endpoint}/{resource-path}?{query-string}**

Although a request URI is included in the request header, most programming languages or frameworks require the request URI to be passed separately.

| <b>Parameter</b> | <b>Description</b>                                                                                                    |  |
|------------------|----------------------------------------------------------------------------------------------------|--|
| URI-scheme       | Protocol used to transmit requests. All APIs use HTTPS.                                                                                                    |  |
| Endpoint         | Domain name or IP address of the server bearing the REST<br>service endpoint. The endpoint varies depending on the service<br>and service region. For details about endpoints, see <b>Endpoints</b> .                                                                                     |  |
| resource-path    | Access path of an API for performing a specified operation.<br>Obtain the path from the URI of an API. For example, the<br>resource-path of the API used to obtain a user token is /v3/<br>auth/tokens.                                                                                   |  |
| query-string     | Query parameter, which is optional. Ensure that a question<br>mark (?) is included before each query parameter that is in the<br>format of " <i>Parameter name=Parameter value</i> ". For example, ?<br><b>limit=10</b> indicates that a maximum of 10 data records will be<br>displayed. |  |

**Table 3-1** URI parameter description

For example, to obtain an IAM token in the **CN-Hong Kong** region, use the endpoint of IAM (**iam.ap-southeast-1.myhuaweicloud.com**) for this region and **resource-path (/v3/auth/tokens)** in the URI of the API used to **[obtain a user](https://support.huaweicloud.com/intl/en-us/api-iam/iam_30_0001.html) [token](https://support.huaweicloud.com/intl/en-us/api-iam/iam_30_0001.html)**. Then, construct the URI as follows:

https://iam.ap-southeast-1.myhuaweicloud.com/v3/auth/tokens

#### $\Box$  Note

To simplify the URI display in this document, each API is provided only with a **resourcepath** and a request method. The **URI-scheme** of all APIs is **HTTPS**, and the endpoints of all APIs in the same region are identical.

#### **Request Methods**

The HTTP protocol defines the following request methods that can be used to send a request to the server:

| <b>Method</b> | <b>Description</b>                                                            |
|---------------|-------------------------------------------------------------------------------|
| GET           | Requests the server to return specified resources.                            |
| <b>PUT</b>    | Requests the server to update specified resources.                            |
| <b>POST</b>   | Requests the server to add resources or perform special<br>operations.        |
| <b>DELETE</b> | Requests the server to delete specified resources, for<br>example, an object. |
| <b>HEAD</b>   | Requests the server resource header.                                          |
| <b>PATCH</b>  | Requests the server to update partial content of a<br>specified resource.     |
|               | If the resource does not exist, a new resource will be<br>created.            |

**Table 3-2** HTTP methods

In the URI of the API to **[obtain a user token](https://support.huaweicloud.com/intl/en-us/api-iam/iam_30_0001.html)**, you can see that the request method is **POST**. The request is as follows:

POST https://iam.ap-southeast-1.myhuaweicloud.com/v3/auth/tokens

#### **Request Header**

You can also add additional header fields to a request, such as the fields required by a specified URI or HTTP method. For example, to request for the authentication information, add **Content-Type**, which specifies the request body type.

**[Table 3-3](#page-15-0)** lists common request header fields.

| <b>Name</b>        | <b>Description</b>                                                                                                    | <b>Mandatory</b>                                                                                              | <b>Example</b>                           |
|--------------------|----------------------------------------------------------------------------------------------------|----------------------------------------------------------------------------------------------------|------------------------------------------|
| X-Sdk-Date         | Time when the<br>request is sent. The<br>time is in<br>YYYYMMDDT HHMMS<br>SZ format.<br>The value is the<br>current Greenwich<br>Mean Time (GMT) of<br>the system.                                                                                                    | This field is<br>mandatory<br>for AK/SK-<br>based<br>authenticatio<br>n.                                      | 20150907T101459Z                         |
| Host               | Server information of<br>the resource being<br>requested. The value<br>can be obtained from<br>the URL of a service<br>API. The value is<br>hostname[:port]. If<br>the port number is<br>not specified, the<br>default port is used.<br>The default port<br>number for HTTPS is<br>443. | This field is<br>mandatory<br>for AK/SK-<br>based<br>authenticatio<br>n.                                      | code.test.com<br>or<br>code.test.com:443 |
| Content-Type       | MIME type of the<br>request body This<br>field is mandatory and<br>its default value is<br>application/json.<br>Other values of this<br>field will be provided<br>for specific APIs if any.                                                                                             | Yes                                                                                                    | application/json                         |
| Content-<br>Length | Length of the request<br>body. The unit is byte.                                                                                                    | This field is<br>mandatory<br>for POST and<br>PUT requests,<br>but must be<br>left blank for<br>GET requests. | 3495                                     |
| X-Project-Id       | Project ID. This field is<br>used to obtain the<br>token for each project.                                                                                                    | No                                                                                                    | e9993fc787d94b6c886<br>cbaa340f9c0f4     |

<span id="page-15-0"></span>**Table 3-3** Common request header fields

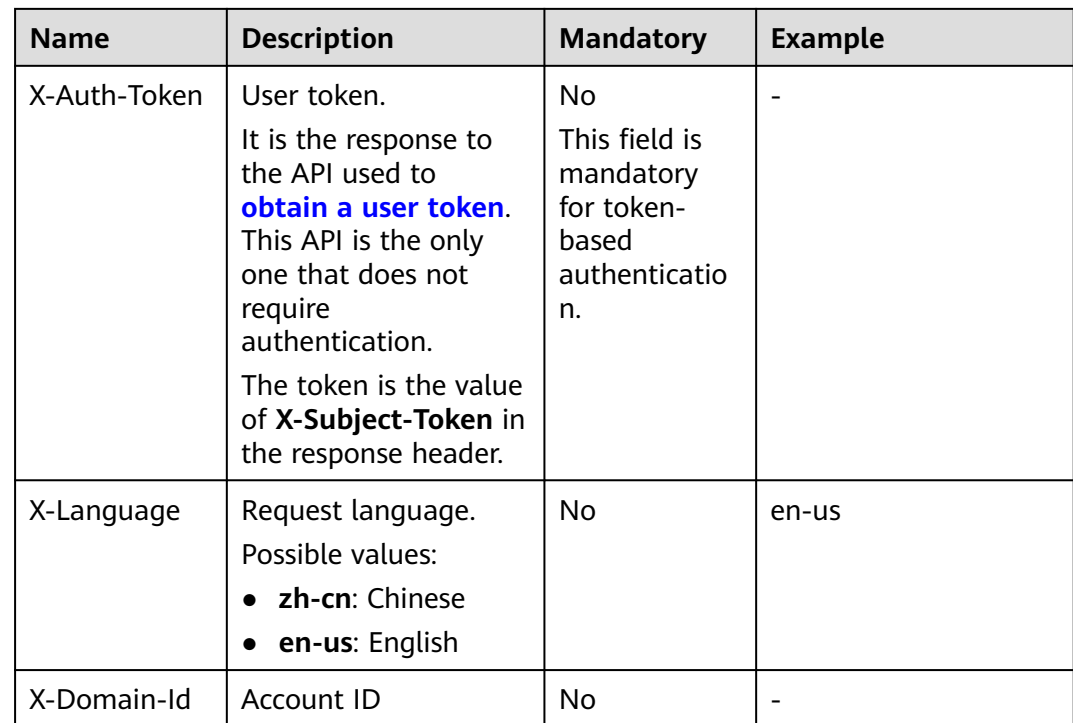

#### $\cap$  note

In addition to supporting token-based authentication, APIs also support authentication using access key ID/secret access key (AK/SK). During AK/SK-based authentication, an SDK is used to sign the request, and the **Authorization** (signature authentication) and **X-Sdk-Date** (time when the request is sent) header fields are automatically added to the request.

For more information, see **AK/SK-based Authentication** in **[Authentication](#page-17-0)**.

The API used to **[obtain a user token](https://support.huaweicloud.com/intl/en-us/api-iam/iam_30_0001.html)** does not require authentication. Therefore, only the **Content-Type** field needs to be added to requests for calling the API. An example of such requests is as follows:

POST https://iam.ap-southeast-1.myhuaweicloud.com/v3/auth/tokens Content-Type: application/json

#### **(Optional) Request Body**

This part is optional. The body of a request is often sent in a structured format (for example, JSON or XML) as specified in the **Content-Type** header field. The request body transfers content except the request header. If the request body contains Chinese characters, these characters must be coded in UTF-8.

The request body varies between APIs. Some APIs do not require the request body, such as the APIs requested using the GET and DELETE methods.

In the case of the API used to **[obtain a user token](https://support.huaweicloud.com/intl/en-us/api-iam/iam_30_0001.html)**, the request parameters and parameter description can be obtained from the API request. The following provides an example request with a body included. Replace *username*, domainname, \*\*\*\*\*\*\*\* (login password), and xxxxxxxxxxxxxxxxxx (project ID) with the actual values. To learn how to obtain a project ID, see **[Obtaining a Project ID](#page-382-0)**.

#### <span id="page-17-0"></span> $\Box$  Note

The **scope** parameter specifies where a token takes effect. You can set **scope** to an account or a project under an account. In the following example, the token takes effect only for the resources in a specified project. For more information about this API, see **[Obtaining a User](https://support.huaweicloud.com/intl/en-us/api-iam/iam_30_0001.html) [Token](https://support.huaweicloud.com/intl/en-us/api-iam/iam_30_0001.html)** of the IAM service.

POST https://iam.ap-southeast-1.myhuaweicloud.com/v3/auth/tokens Content-Type: application/json

```
{
   "auth": {
       "identity": {
         "methods": [
             "password"
         ],
          "password": {
             "user": {
                "name": "username",
                "password": "********",
               "domain": {
                   "name": "domainname"
\qquad \qquad \} }
         }
      },
       "scope": {
          "project": {
           "id": "xxxxxxxxxxxxxxxx
         }
      }
   }
}
```
All data required for the API request is available. You can send the request to call the API through **[curl](https://curl.haxx.se/)**, **[Postman](https://www.getpostman.com/)**, or coding. In the response to the API used to obtain a user token, **x-subject-token** is the desired user token. This token can then be used to authenticate the calling of other APIs.

### **3.2 Authentication**

Requests for calling an API can be authenticated using either of the following methods:

- Token-based authentication: Requests are authenticated using a token.
- AK/SK-based authentication: Requests are authenticated by encrypting the request body using an AK/SK pair. AK/SK-based authentication is recommended because it is more secure than token-based authentication.

#### **Token-based Authentication**

#### $\Box$  Note

The validity period of a token is 24 hours. When using a token for authentication, cache it to prevent frequently calling the IAM API used to obtain a user token.

A token specifies temporary permissions in a computer system. During API authentication using a token, the token is added to requests to get permissions for calling the API.

The token can be obtained by calling the API in **[Obtaining a User Token](https://support.huaweicloud.com/intl/en-us/api-iam/iam_30_0001.html)**. A project-level token is required for calling this service API, that is, when calling the

```
{
    "auth": {
       "identity": {
          "methods": [
             "password"
          ],
           "password": {
             "user": {
                "name": "username",
                "password": "********",
                "domain": {
                   "name": "domainname"
\qquad \qquad \} }
          }
       },
        "scope": {
          "project": {
             "id": "xxxxxxxx"
          }
       }
   }
}
```
API for **[obtaining a user token](https://support.huaweicloud.com/intl/en-us/api-iam/iam_30_0001.html)**, set the value of **auth.scope** in the request body to **project**.

After a token is obtained, the **X-Auth-Token** header field must be added to requests to specify the token when calling other APIs. For example, if the token is **ABCDEFJ....**, **X-Auth-Token: ABCDEFJ....** can be added to a request as follows:

Content-Type: application/json **X-Auth-Token: ABCDEFJ....**

#### **AK/SK-based Authentication**

#### $\cap$  note

AK/SK-based authentication supports API requests with a body not larger than 12 MB. For API requests with a larger body, token-based authentication is recommended.

In AK/SK-based authentication, AK/SK is used to sign requests and the signature is then added to the requests for authentication.

- AK: access key ID, which is a unique identifier used in conjunction with a secret access key to sign requests cryptographically.
- SK: secret access key used in conjunction with an AK to sign requests cryptographically. It identifies a request sender and prevents the request from being modified.

In AK/SK-based authentication, you can use an AK/SK to sign requests based on the signature algorithm or use the signing SDK to sign requests. For details about how to sign requests and use the signing SDK, see **[AK/SK Signature Guide](https://support.huaweicloud.com/intl/en-us/devg-apisign/api-sign-provide.html)**.

#### **NOTICE**

The signing SDK is only used for signing requests and is different from the SDKs provided by services.

### <span id="page-19-0"></span>**3.3 Response**

#### **Status Code**

After sending a request, you will receive a response, including a status code, response header, and response body.

A status code is a group of digits, ranging from  $1xx$  to  $5xx$ . It indicates the status of a request. For more information, see **[Status Codes](#page-339-0)**.

For the API to **[obtain a user token](https://support.huaweicloud.com/intl/en-us/api-iam/iam_30_0001.html)**, if the status code **201** is returned after the API is called, the request is successful.

#### **Response Header**

Similar to a request, a response also has a header, for example, **Content-Type**.

**Figure 3-1** shows the response header fields for the API used to **[obtain a user](https://support.huaweicloud.com/intl/en-us/api-iam/iam_30_0001.html) [token](https://support.huaweicloud.com/intl/en-us/api-iam/iam_30_0001.html)**. The **x-subject-token** header field is the desired user token. This token can then be used to authenticate the calling of other APIs.

**Figure 3-1** Header fields of the response to the request for obtaining a user token

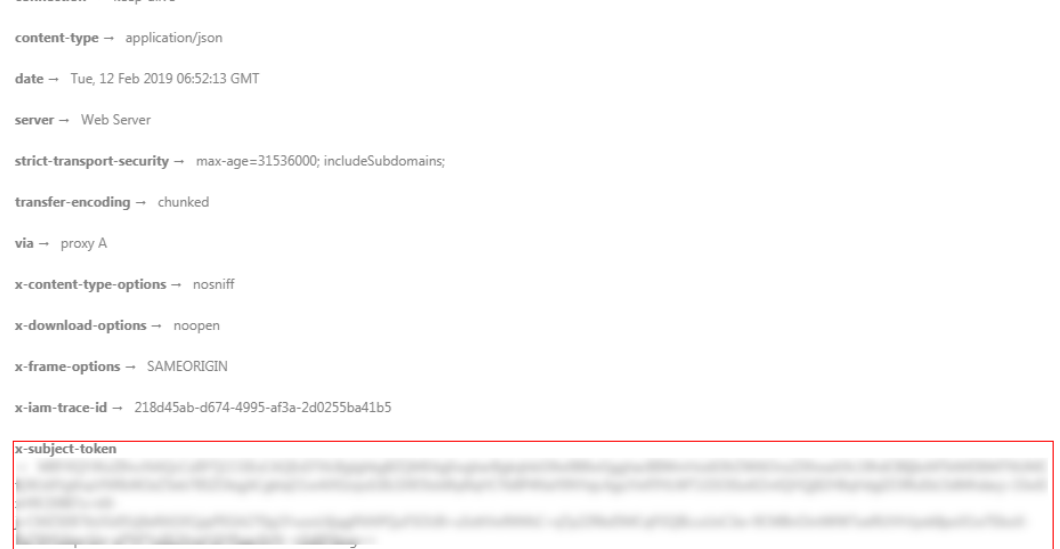

 $x$ -xss-protection  $\rightarrow$  1; mode=block;

 $connection \rightarrow keensalive$ 

#### **(Optional) Response Body**

This part is optional. The body of a response is often returned in structured format (for example, JSON or XML) as specified in the **Content-Type** header field. The response body transfers content except the response header.

The following shows the response body for the API to **[obtain a user token](https://support.huaweicloud.com/intl/en-us/api-iam/iam_30_0001.html)**. For the sake of space, only part of the content is displayed here.

{ "token": { ...

```
 "expires_at": "2019-02-13T06:52:13.855000Z",
     "methods": [
        "password"
\qquad \qquad ],
 "catalog": [
 {
          "endpoints": [
 {
 "region_id": "aaa"//The region ID "aaa" is used as an example.
```
If an error occurs during API calling, an error code and a message will be displayed. The following shows an error response body.

```
{
 "error_msg": "Invalid cluster name.",
 "error_code": "12000002"
}
```
In the response body, **error\_code** is an error code, and **error\_msg** provides information about the error.

# **4 Application Cases**

## <span id="page-21-0"></span>**4.1 Creating an MRS Cluster**

#### **Scenario**

This section describes how to create an MRS analysis cluster using APIs. For details on how to call APIs, see **[Making an API Request](#page-13-0)**.

#### **Constraints**

- A VPC and subnet have been created using the VPC service in the region where the cluster is to be created. For details about how to create a VPC, see **[Querying VPCs](https://support.huaweicloud.com/intl/en-us/api-vpc/vpc_api01_0003.html)** and **[Creating a VPC](https://support.huaweicloud.com/intl/en-us/api-vpc/vpc_api01_0001.html)**. For details about how to create a subnet, see **[Querying Subnets](https://support.huaweicloud.com/intl/en-us/api-vpc/vpc_subnet01_0003.html)** and **[Creating a Subnet](https://support.huaweicloud.com/intl/en-us/api-vpc/vpc_subnet01_0001.html)**.
- You have obtained the region and AZ information of the cluster to be created. For details, see **[Endpoints](#page-5-0)**.
- You have obtained the project ID of the region where the cluster is to be created. For details, see **[Obtaining a Project ID](#page-382-0)**.
- You have determined the version of the cluster to be created and the components supported by the version. For details, see **[List of MRS](https://support.huaweicloud.com/intl/en-us/productdesc-mrs/mrs_08_0005.html) [Component Versions](https://support.huaweicloud.com/intl/en-us/productdesc-mrs/mrs_08_0005.html)**.
- In this example, an analysis cluster is created based on the pay-per-use billing mode.

#### **Procedure**

- API URI format: POST /v2/{project\_id}/clusters
	- For details, see **[Creating a Cluster](#page-29-0)**.
- Example request POST: https://*{endpoint}/v2/{project\_id}/clusters* 
	- For details about **{endpoint}**, see **[Endpoints](#page-5-0)**.
	- For details about **{project\_id}**, see **[Obtaining a Project ID](#page-382-0)**.

– Obtain the value of **node\_size** from the cluster creation page on the MRS console.

Request body:

```
{
 "cluster_version": "MRS 3.2.0-LTS.1",
 "cluster_name": "mrs_Demo",
 "cluster_type": "ANALYSIS",
  "charge_info": {
     "charge_mode": "postPaid"
 },
 "region": "",
  "availability_zone": "",
  "vpc_name": "vpc-37cd",
 "subnet_name": "subnet-ed99",
 "components": "Hadoop,Spark2x,HBase,Hive,Hue,Flink,Oozie,Ranger,Tez",
  "safe_mode": "KERBEROS",
  "manager_admin_password": "xxx",
  "login_mode": "PASSWORD",
  "node_root_password": "xxx",
  "log_collection": 1,
  "mrs_ecs_default_agency": "MRS_ECS_DEFAULT_AGENCY",
  "tags": [
   {
     "key": "tag1",
     "value": "111"
   },
   {
     "key": "tag2",
     "value": "222"
   }
  ], 
  "node_groups": [
   {
     "group_name": "master_node_default_group",
     "node_num": 2,
     "node_size": "rc3.4xlarge.4.linux.bigdata",
     "root_volume": {
      "type": "SAS",
      "size": 480
     },
     "data_volume": {
      "type": "SAS",
      "size": 600
     },
     "data_volume_count": 1
   },
   {
     "group_name": "core_node_analysis_group",
     "node_num": 3,
     "node_size": "rc3.4xlarge.4.linux.bigdata",
     "root_volume": {
      "type": "SAS",
      "size": 480
 },
 "data_volume": {
      "type": "SAS",
      "size": 600
     },
     "data_volume_count": 1
   },
 {
 "group_name": "task_node_analysis_group",
     "node_num": 3,
     "node_size": "rc3.4xlarge.4.linux.bigdata",
     "root_volume": {
      "type": "SAS",
      "size": 480
    },
```

```
 "data_volume": {
        "type": "SAS",
        "size": 600
      },
       "data_volume_count": 1,
     "auto_scaling_policy": {
                 "auto_scaling_enable": true,
                 "min_capacity": 0,
                 "max_capacity": 1,
                 "resources_plans": [],
                 "exec_scripts": [],
                 "rules": [
\left\{ \begin{array}{ccc} 0 & 0 & 0 \\ 0 & 0 & 0 \\ 0 & 0 & 0 \\ 0 & 0 & 0 \\ 0 & 0 & 0 \\ 0 & 0 & 0 \\ 0 & 0 & 0 \\ 0 & 0 & 0 \\ 0 & 0 & 0 \\ 0 & 0 & 0 \\ 0 & 0 & 0 \\ 0 & 0 & 0 \\ 0 & 0 & 0 \\ 0 & 0 & 0 & 0 \\ 0 & 0 & 0 & 0 \\ 0 & 0 & 0 & 0 \\ 0 & 0 & 0 & 0 & 0 \\ 0 & 0 & 0 & 0 & 0 \\ 0 & 0 & 0 & 0 & 0 \\ 0 & 0 & 0 & 0 "name": "default-expand-1",
                       "description": ""
                        "adjustment_type": "scale_out",
                        "cool_down_minutes": 5,
                         "scaling_adjustment": "1",
                         "trigger": {
                            "metric_id": 2003,
                            "metric_name": "StormSlotAvailablePercentage",
                             "metric_value": 100,
                             "comparison_operator_id": 2003,
                            "comparison_operator": "LTOE",
                             "evaluation_periods": "1"
 }
                   }
               ]
            }
    }
 ]
}
For details about the parameters, see Creating a Cluster.
```
Example response { "cluster\_id": "da1592c2-bb7e-468d-9ac9-83246e95447a" }

## **4.2 Scaling Out a Cluster**

#### **Scenario**

After a cluster is created, add Core or Task nodes to the cluster. After an MRS cluster is created, the number of Master nodes cannot be adjusted. That is, Master nodes cannot be scaled in or out. For details on how to call APIs, see **[Making an](#page-13-0) [API Request](#page-13-0)**.

- A cluster has been created and is in the **Running** state.
- You have obtained the project ID of the region where the cluster is to be created. For details, see **[Obtaining a Project ID](#page-382-0)**.
- You have obtained the cluster ID, that is, the value of **cluster\_id** in the command output returned after the cluster is successfully created. For details about how to obtain the cluster ID, see **[Obtaining a Cluster ID](#page-385-0)**.
- This section uses the Core node as an example.

<span id="page-24-0"></span>API

URI format: PUT /v1.1/{project\_id}/cluster\_infos/{cluster\_id} For details, see **[Resizing a Cluster](#page-228-0)**.

**Example request** 

PUT: https://{endpoint}/v1.1/{project\_id}/cluster\_infos/{cluster\_id}

- For details about **{endpoint}**, see **[Endpoints](#page-5-0)**.
- For details about **{project\_id}**, see **[Obtaining a Project ID](#page-382-0)**.
- **{cluster\_id}** indicates the value of **cluster\_id** in the command output returned after the cluster is successfully created. You can also obtain the value of **cluster id** by referring to **[Obtaining a Cluster ID](#page-385-0)**.

```
Request body:
```
{

```
 "service_id": "", 
   "plan_id": "", 
    "parameters": { 
     "order_id": ""
      "scale_type": "scale_out", 
      "node_id": "node_orderadd", 
 "node_group": "core_node_default_group",
 "instances": "1",
      "skip_bootstrap_scripts":false,
      "scale_without_start":false
 }, 
    "previous_values": { 
     "plan_id": "
   }
```
For details about the parameters, see **[Resizing a Cluster](#page-228-0)**.

Example response

```
{
    "result": "succeeded"
}
```
## **4.3 Scaling in a Cluster**

}

#### **Scenario**

This section describes how to scale in a Core or Task node in the cluster after it is created. After an MRS cluster is created, the number of Master nodes cannot be adjusted. That is, Master nodes cannot be scaled in or out. For details on how to call APIs, see **[Making an API Request](#page-13-0)**.

- A cluster has been created and is in the **Running** state.
- You have obtained the project ID of the region where the cluster is to be created. For details, see **[Obtaining a Project ID](#page-382-0)**.
- You have obtained the cluster ID, that is, the value of **cluster id** in the command output returned after the cluster is successfully created. For details about how to obtain the cluster ID, see **[Obtaining a Cluster ID](#page-385-0)**.
- The Core node is used as an example.

<span id="page-25-0"></span>API

URI format: PUT /v1.1/{project\_id}/cluster\_infos/{cluster\_id} For details, see **[Resizing a Cluster](#page-228-0)**.

**Example request** 

PUT: https://{endpoint}/v1.1/{project\_id}/cluster\_infos/{cluster\_id}

- For details about **{endpoint}**, see **[Endpoints](#page-5-0)**.
- For details about **{project\_id}**, see **[Obtaining a Project ID](#page-382-0)**.
- **{cluster\_id}** indicates the value of **cluster\_id** in the command output returned after the cluster is successfully created. You can also obtain the value of **cluster id** by referring to **[Obtaining a Cluster ID](#page-385-0)**.

```
Request body:
```

```
{ 
   "service_id": "", 
   "plan_id": "", 
    "parameters": { 
      "order_id": ""
     "scale_type": "scale_in",
      "node_id": "node_orderadd", 
 "node_group": "core_node_default_group",
 "instances": "1" 
   }, 
    "previous_values": { 
      "plan_id":
   } 
}
```
For details about the parameters, see **[Resizing a Cluster](#page-228-0)**.

Example response

}

{ "result": "succeeded"

## **4.4 Creating a Job**

#### **Scenario**

This API is used to add and submit a job in an MRS cluster. For details on how to call APIs, see **[Making an API Request](#page-13-0)**.

- A cluster has been created and is in the **Running** state.
- You have obtained the project ID of the region where the cluster is to be created. For details, see **[Obtaining a Project ID](#page-382-0)**.
- You have obtained the cluster ID, that is, the value of **cluster id** in the command output returned after the cluster is successfully created. For details about how to obtain the cluster ID, see **[Obtaining a Cluster ID](#page-385-0)**.
- IAM users have been synchronized. On the Overview tab page of the cluster details page, click **Click to synchronize** on the right of **IAM User Sync** to synchronize IAM users.
- <span id="page-26-0"></span>The job-related programs and input files have been stored in OBS.
- In this example, a MapReduce job is added.

**API** 

URI format: POST /v2/{project\_id}/clusters/{cluster\_id}/job-executions For details, see **[Adding and Executing a Job](#page-107-0)**.

Example request

POST: https://*{endpoint}*/v2/*{project\_id}*/clusters/*{cluster\_id}*/job-executions

- For details about **{endpoint}**, see **[Endpoints](#page-5-0)**.
- For details about **{project\_id}**, see **[Obtaining a Project ID](#page-382-0)**.
- **{cluster\_id}** indicates the value of **cluster\_id** in the command output returned after the cluster is successfully created. You can also obtain the value of **cluster\_id** by referring to **[Obtaining a Cluster ID](#page-385-0)**.

Request body:

```
{
    "job_name":"MapReduceTest",
    "job_type":"MapReduce",
    "arguments":[
       "obs://obs-test/program/hadoop-mapreduce-examples-x.x.x.jar",
      "wordcount",
      "obs://obs-test/input/",
      "obs://obs-test/job/mapreduce/output"
   ],
    "properties":{
      "fs.obs.endpoint":"obs endpoint",
      "fs.obs.access.key":"xxx",
      "fs.obs.secret.key":"yyy"
   }
}
```
For details about the parameters, see **[Adding and Executing a Job](#page-107-0)**.

Example response

```
{
  "job_submit_result":{
     "job_id":"44b37a20-ffe8-42b1-b42b-78a5978d7e40",
     "state":"COMPLETE"
  }
}
```
## **4.5 Terminating a Job**

#### **Scenario**

This API is used to manually terminate the job if a job is not completed after being submitted. For details on how to call APIs, see **[Making an API Request](#page-13-0)**.

- A cluster has been created and is in the **Running** state.
- You have obtained the project ID of the region where the cluster is to be created. For details, see **[Obtaining a Project ID](#page-382-0)**.
- <span id="page-27-0"></span>● You have obtained the cluster ID, that is, the value of **cluster\_id** in the command output returned after the cluster is successfully created. For details about how to obtain the cluster ID, see **[Obtaining a Cluster ID](#page-385-0)**.
- You have obtained the job ID, that is, the value of **job\_id** in the returned result after the job is successfully submitted. For details about how to obtain the job ID, see **[Obtaining a Job ID](#page-386-0)**.
- IAM users have been synchronized. On the Overview tab page of the cluster details page, click **Click to synchronize** on the right of **IAM User Sync** to synchronize IAM users.
- The job-related programs and input files have been stored in OBS.
- In this example, a MapReduce job is added.

● API

URI format: POST /v2/{project\_id}/clusters/{cluster\_id}/job-executions/ {job\_execution\_id}/kill

For details, see **[Terminating a Job](#page-125-0)**.

- Example request POST: https://*{endpoint}*/v2/*{project\_id}*/clusters/*{cluster\_id}*/job-executions/ {job\_execution\_id}/kill
	- For details about **{endpoint}**, see **[Endpoints](#page-5-0)**.
	- For details about **{project\_id}**, see **[Obtaining a Project ID](#page-382-0)**.
	- **{cluster\_id}** indicates the value of **cluster\_id** in the command output returned after the cluster is successfully created. You can also obtain the value of **cluster\_id** by referring to **[Obtaining a Cluster ID](#page-385-0)**.
	- **{job\_execution\_id}** indicates the job ID returned after the job is successfully submitted. You can also obtain the job ID by referring to **[Obtaining a Job ID](#page-386-0)**.

Request body: None

Example response

None

## **4.6 Terminating a Cluster**

#### **Scenario**

This API is used to delete a cluster after data processing and analysis are completed or the cluster is abnormal.

Clusters in any of the following states cannot be terminated:

- **Scaling-out**: The cluster is being scaled out.
- **Scaling-in**: The cluster is being scaled in.
- **Starting**: The cluster is being started.
- **Terminating**: The cluster is being deleted.
- **Terminated**: The cluster has been terminated.

● **Failed**: The cluster is failed.

For details on how to call APIs, see **[Making an API Request](#page-13-0)**.

#### **Constraints**

- You have obtained the project ID of the region where the cluster is to be created. For details, see **[Obtaining a Project ID](#page-382-0)**.
- You have obtained the cluster ID, that is, the value of **cluster\_id** in the command output returned after the cluster is successfully created. For details about how to obtain the cluster ID, see **[Obtaining a Cluster ID](#page-385-0)**.

#### **Procedure**

- **API** URI format: DELETE /V1.1/{project\_id}/clusters/{cluster\_id} For details, see **[Terminating a Cluster](#page-270-0)**.
- Example request

DELETE: https://*{endpoint}*/v1.1/*{project\_id}*/clusters/*{cluster\_id}* 

- For details about **{endpoint}**, see **[Endpoints](#page-5-0)**.
- For details about **{project\_id}**, see **[Obtaining a Project ID](#page-382-0)**.
- **{cluster\_id}** indicates the value of **cluster\_id** in the command output returned after the cluster is successfully created. You can also obtain the value of **cluster\_id** by referring to **[Obtaining a Cluster ID](#page-385-0)**.

Request body: None

Example response

 $\mathfrak{c}$  "result": "succeeded" }

## **5 API V2**

## <span id="page-29-0"></span>**5.1 Cluster Management APIs**

## **5.1.1 Creating a Cluster**

#### **Function**

This API is used to create an MRS cluster.

Before using the API, you need to obtain the resources listed in **Table 5-1**.

| <b>Resource</b> | <b>How to Obtain</b>                                                                                                    |
|-----------------|----------------------------------------------------------------------------------------------------|
| <b>VPC</b>      | See operation instructions in <b>Querying VPCs</b> and <b>Creating a</b><br><b>VPC</b> in the <i>VPC API Reference</i> .              |
| Subnet          | See operation instructions in <b>Querying Subnets</b> and <b>Creating a</b><br><b>Subnet</b> in the VPC API Reference.                |
| Key Pair        | See operation instructions in <b>Querying SSH Key Pairs</b> and<br>Creating and Importing an SSH Key Pair in the ECS API<br>Reference |
| Zone            | See <b>Endpoints</b> for details about regions and AZs.                                                                               |
| Version         | Currently, MRS 1.9.2, 3.1.0, 3.1.5, 3.1.2-LTS.3, and 3.2.0-LTS.1 are<br>supported.                                                    |

**Table 5-1** Obtaining resources

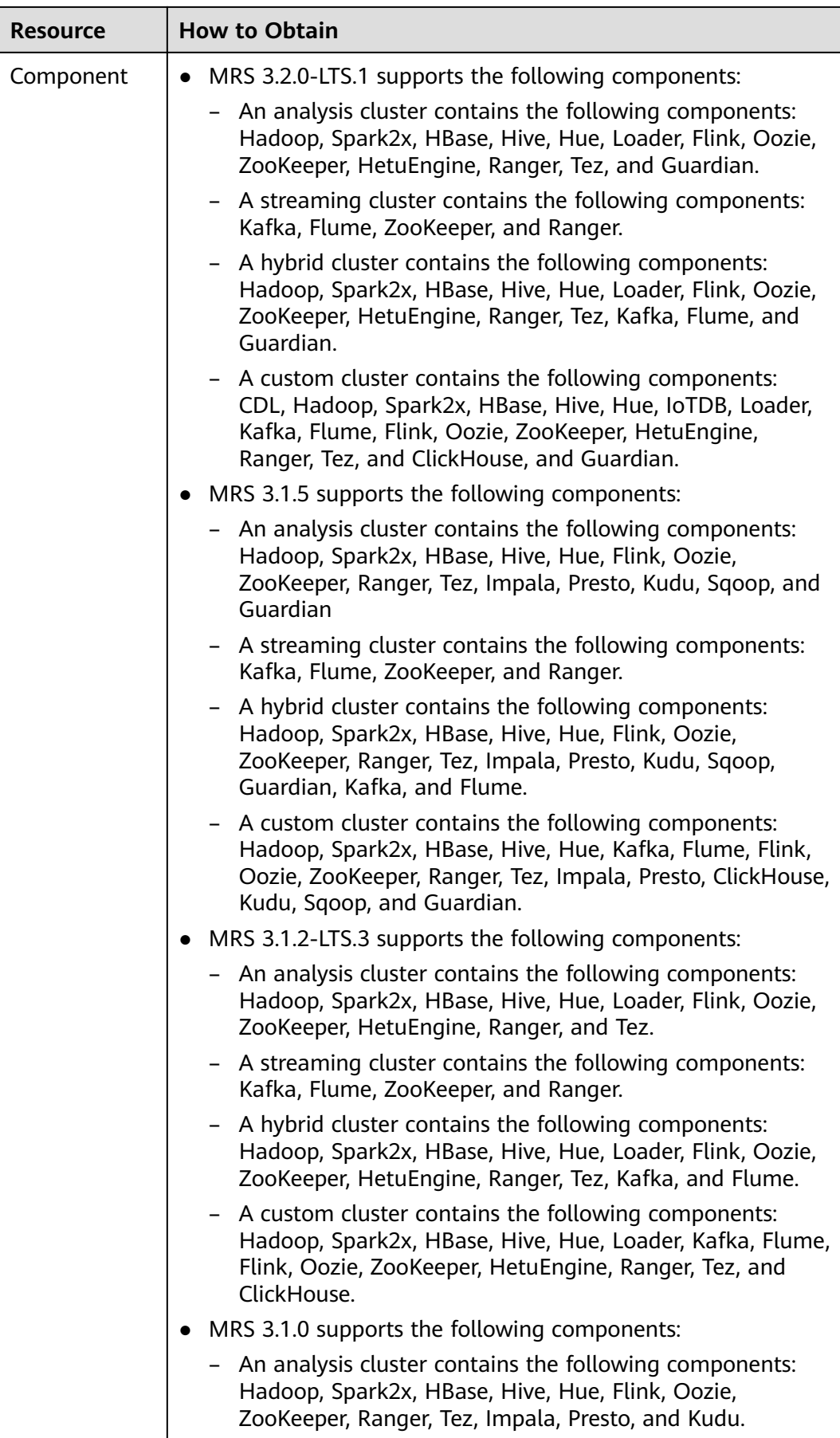

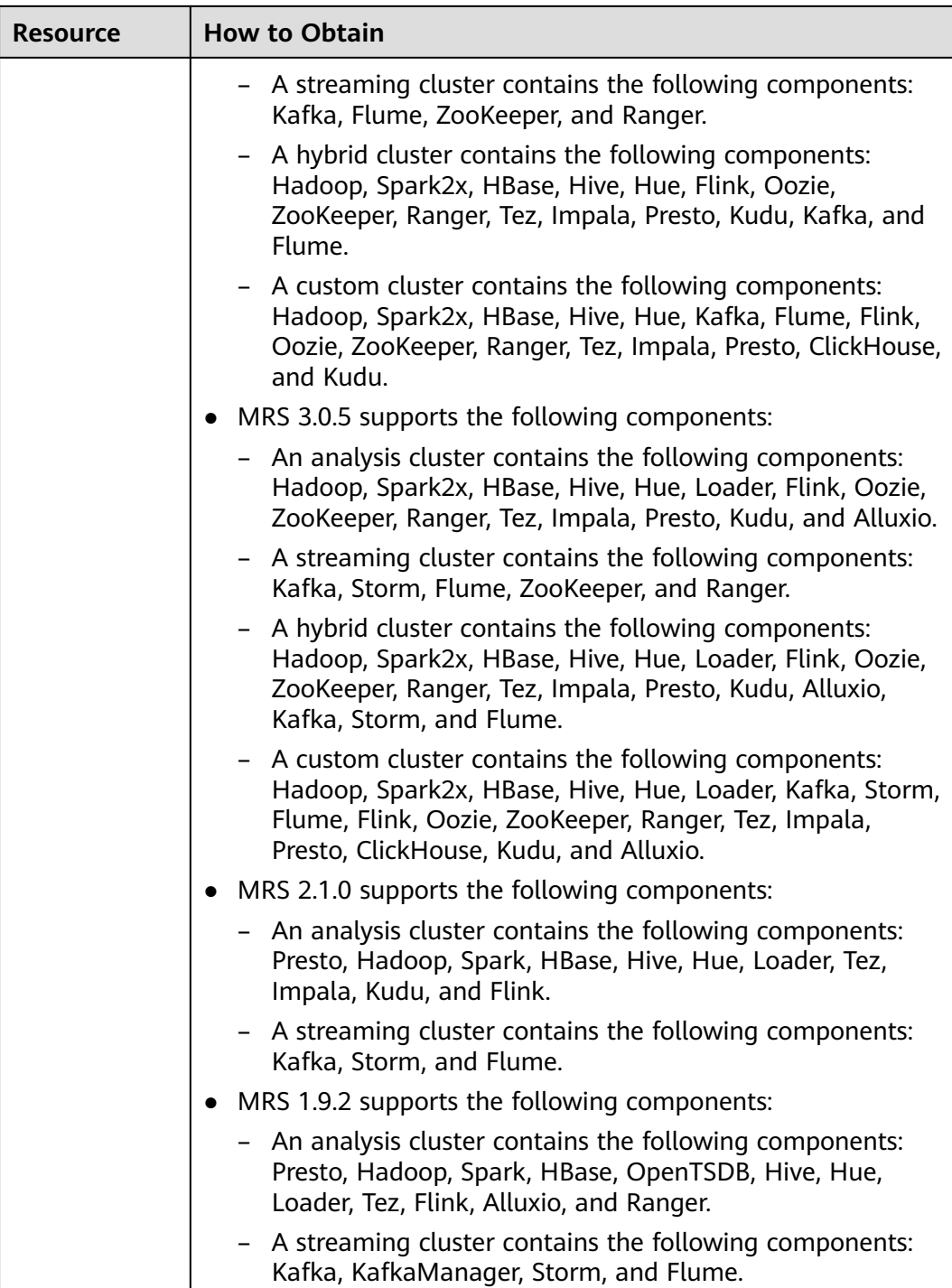

#### **Constraints**

None

#### **Debugging**

You can debug this API through automatic authentication in API Explorer. API Explorer can automatically generate sample SDK code and provide the sample SDK code debugging.

#### **URI**

POST /v2/{project\_id}/clusters

#### **Table 5-2** URI parameter

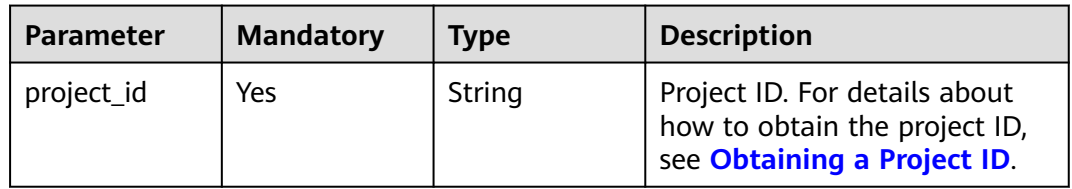

#### **Request Parameters**

**Table 5-3** Request body parameters

| Parameter       | <b>Mandato</b><br>ry | <b>Type</b> | <b>Description</b>                                                                                                    |
|-----------------|----------------------|-------------|----------------------------------------------------------------------------------------------------|
| cluster_version | Yes                  | String      | Cluster version. Possible values:<br>MRS 1.9.2<br>MRS 3.1.0<br>MRS 3.1.2-LTS.3<br>MRS 3.1.5<br>MRS 3.2.0-LTS.1                                                                                                    |
| cluster name    | Yes                  | String      | Cluster name. It must be unique.<br>A cluster name can contain only 1<br>to 64 characters. Only letters,<br>numbers, hyphens (-), and<br>underscores $($ are allowed.                                               |
| cluster_type    | Yes                  | String      | Cluster type. Possible values:<br><b>ANALYSIS: analysis cluster</b><br><b>STREAMING:</b> streaming cluster<br><b>MIXED:</b> hybrid cluster<br><b>CUSTOM:</b> custom cluster, which<br>is supported only by MRS 3.x. |
| charge_info     | No                   | object      | The billing type. For details, see<br><b>Table 5-5.</b>                                                                                                    |

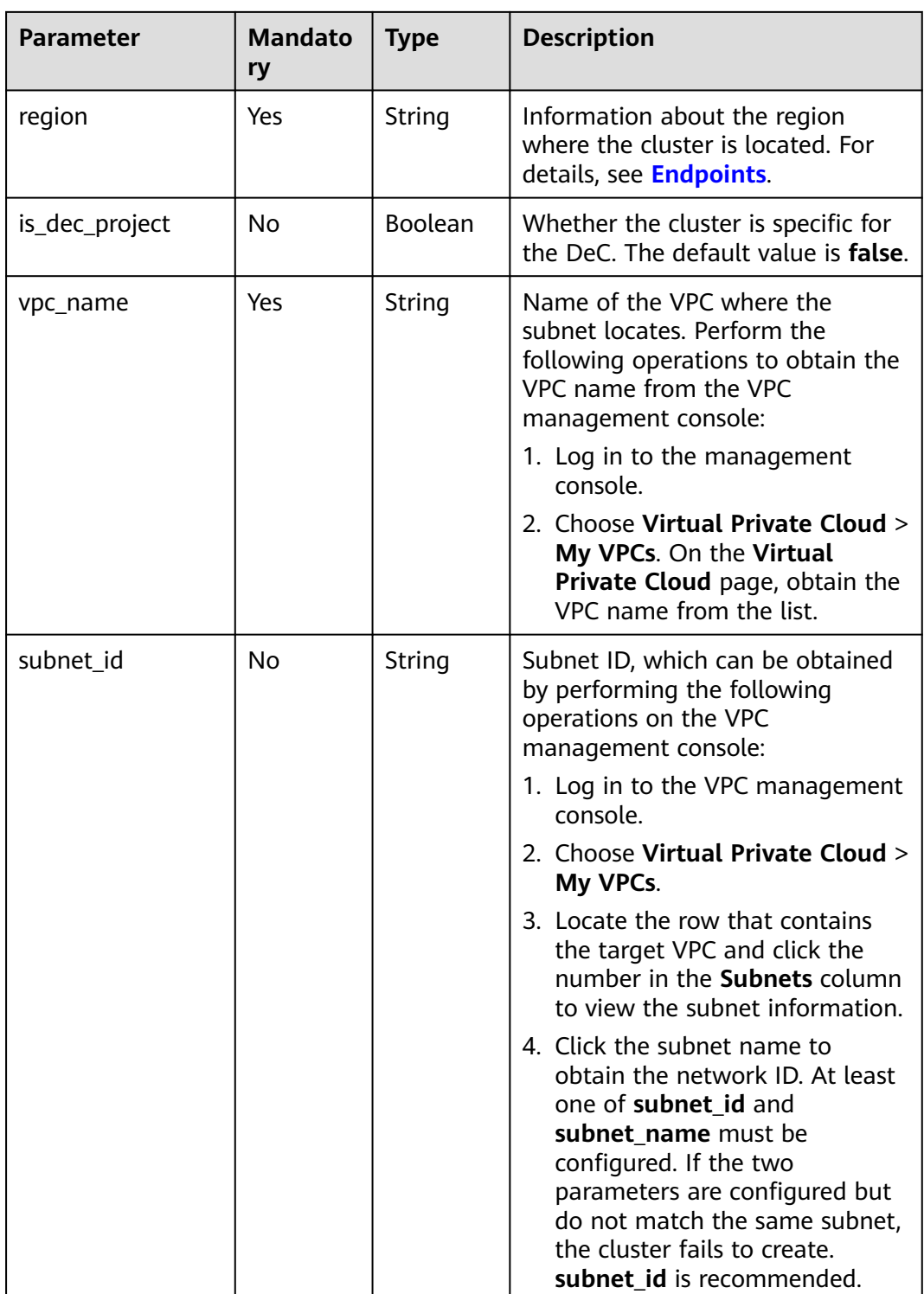

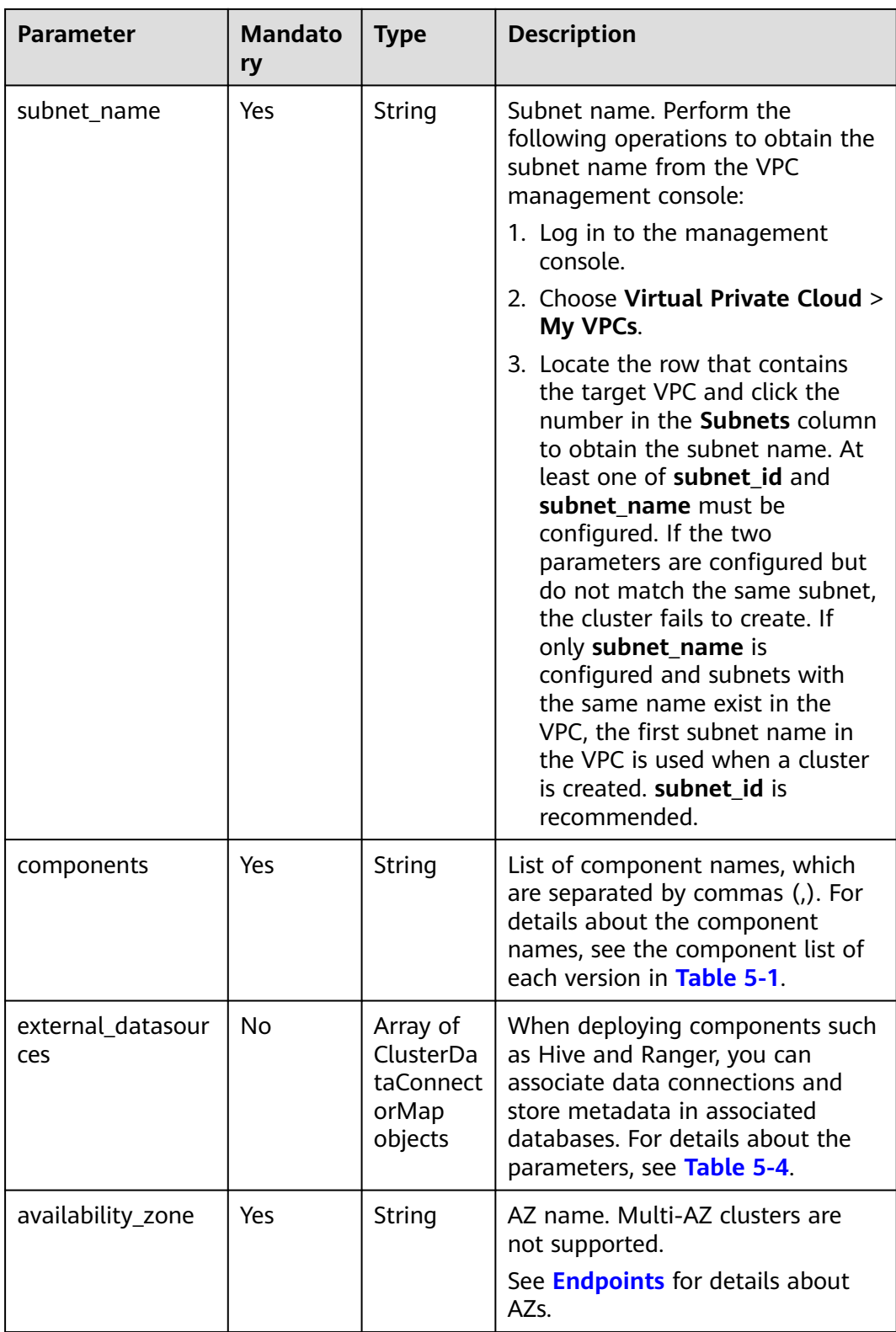

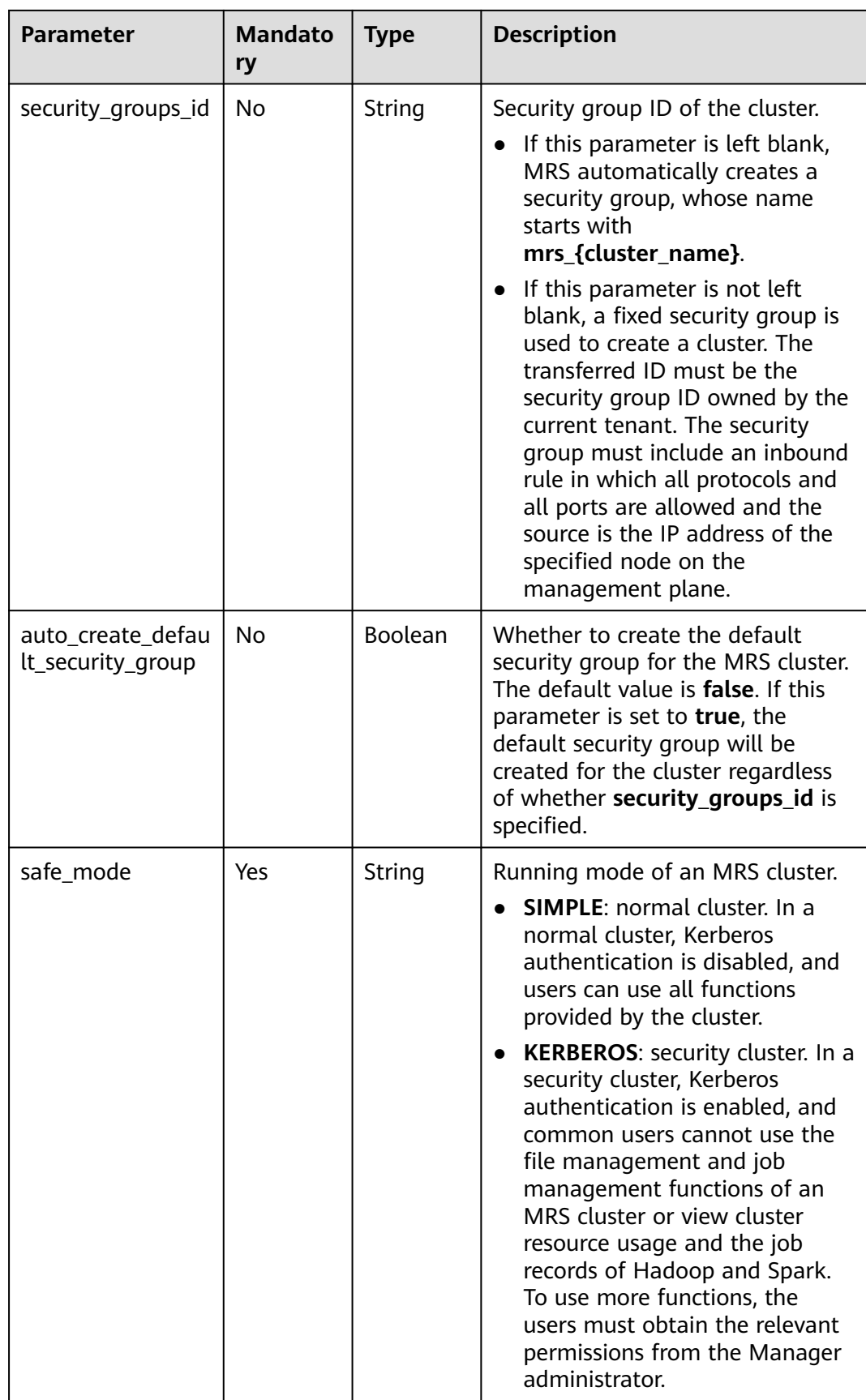
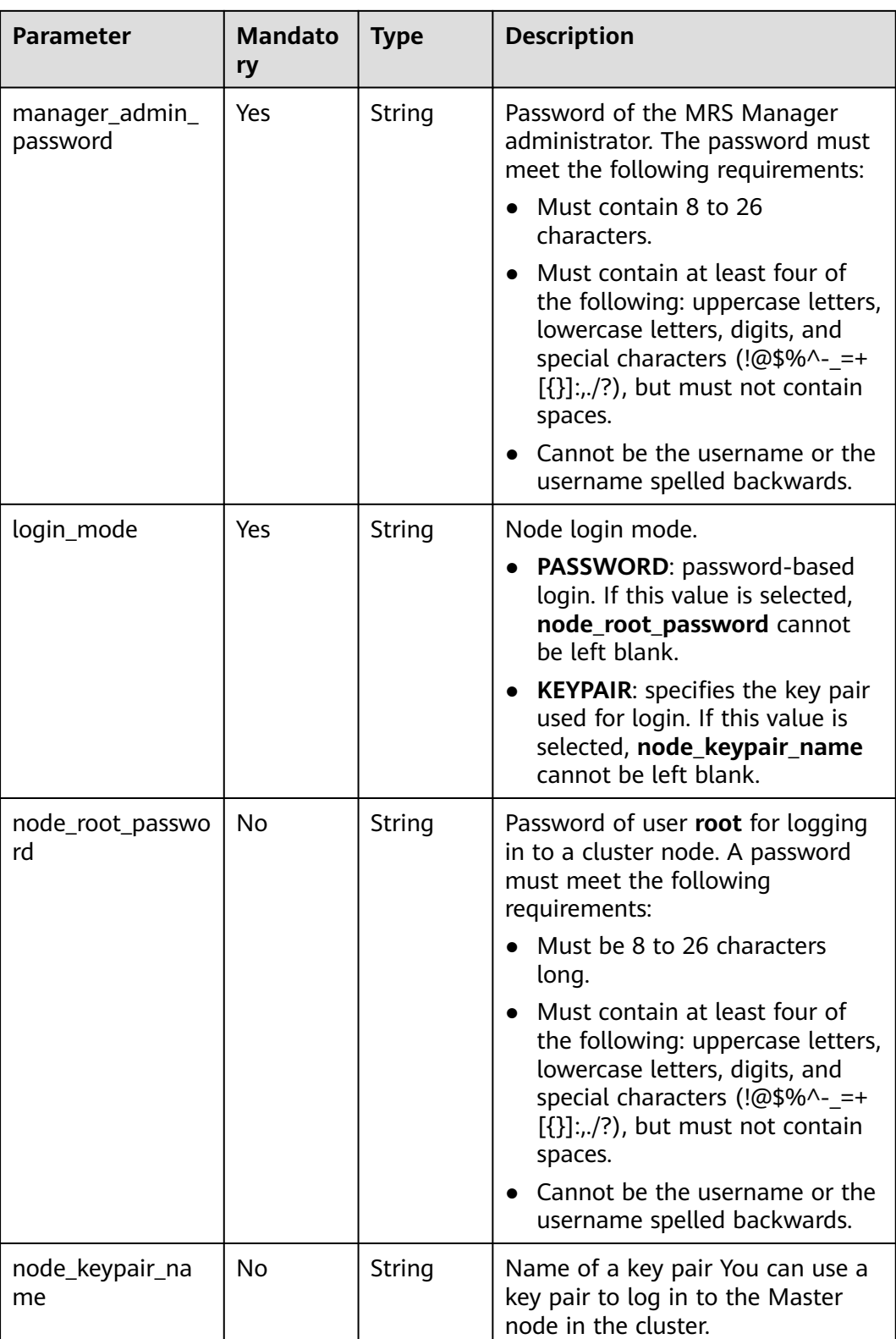

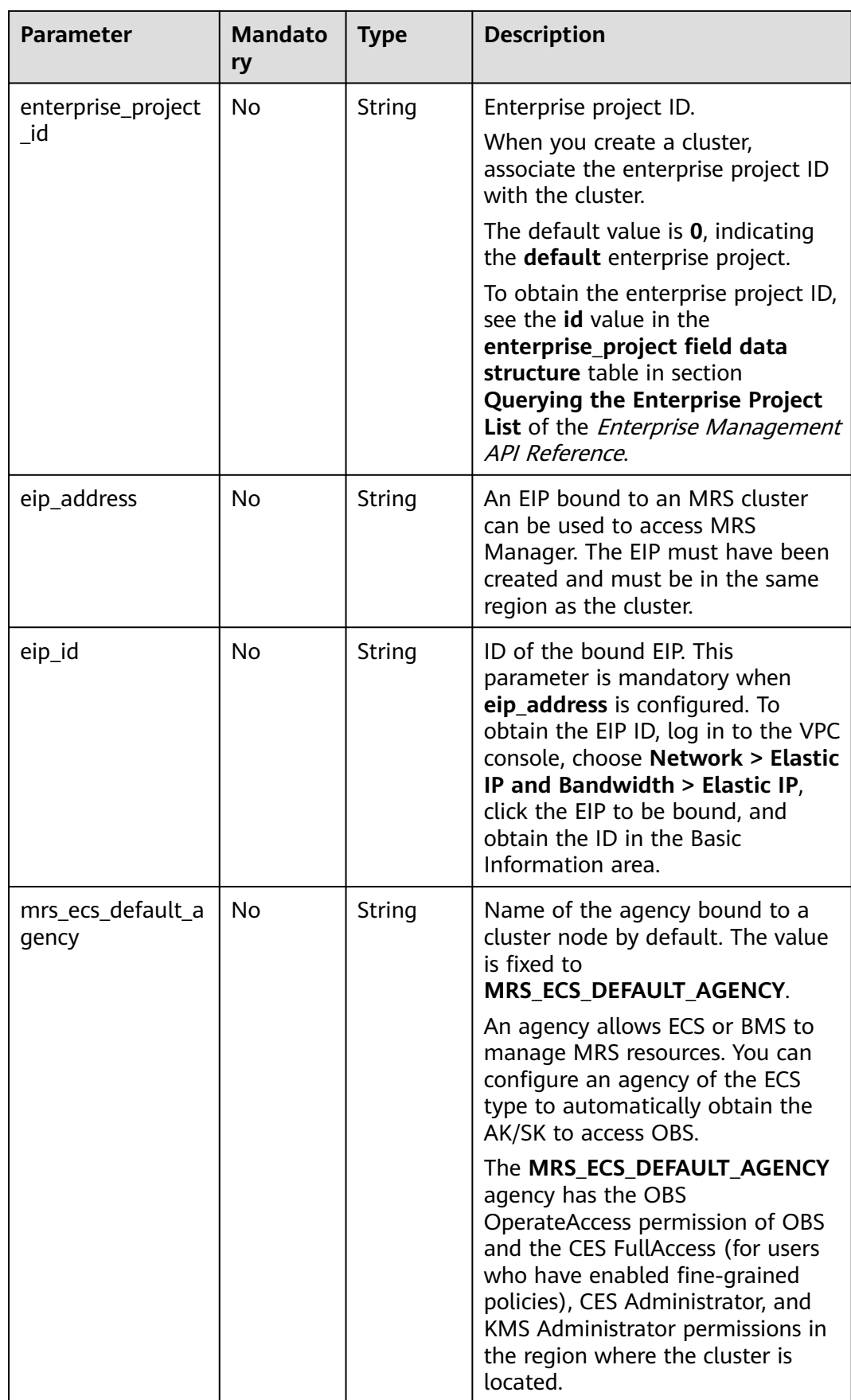

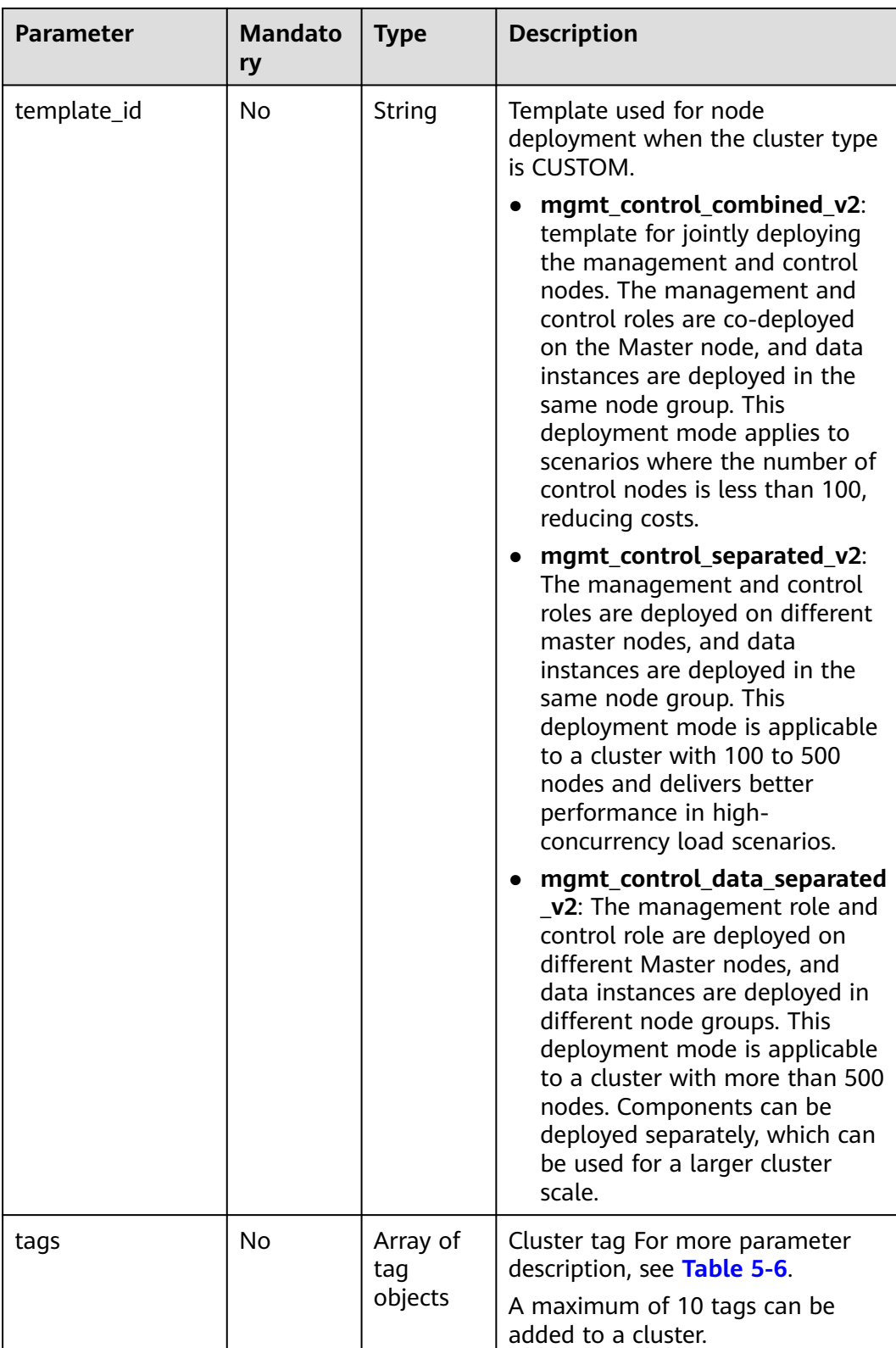

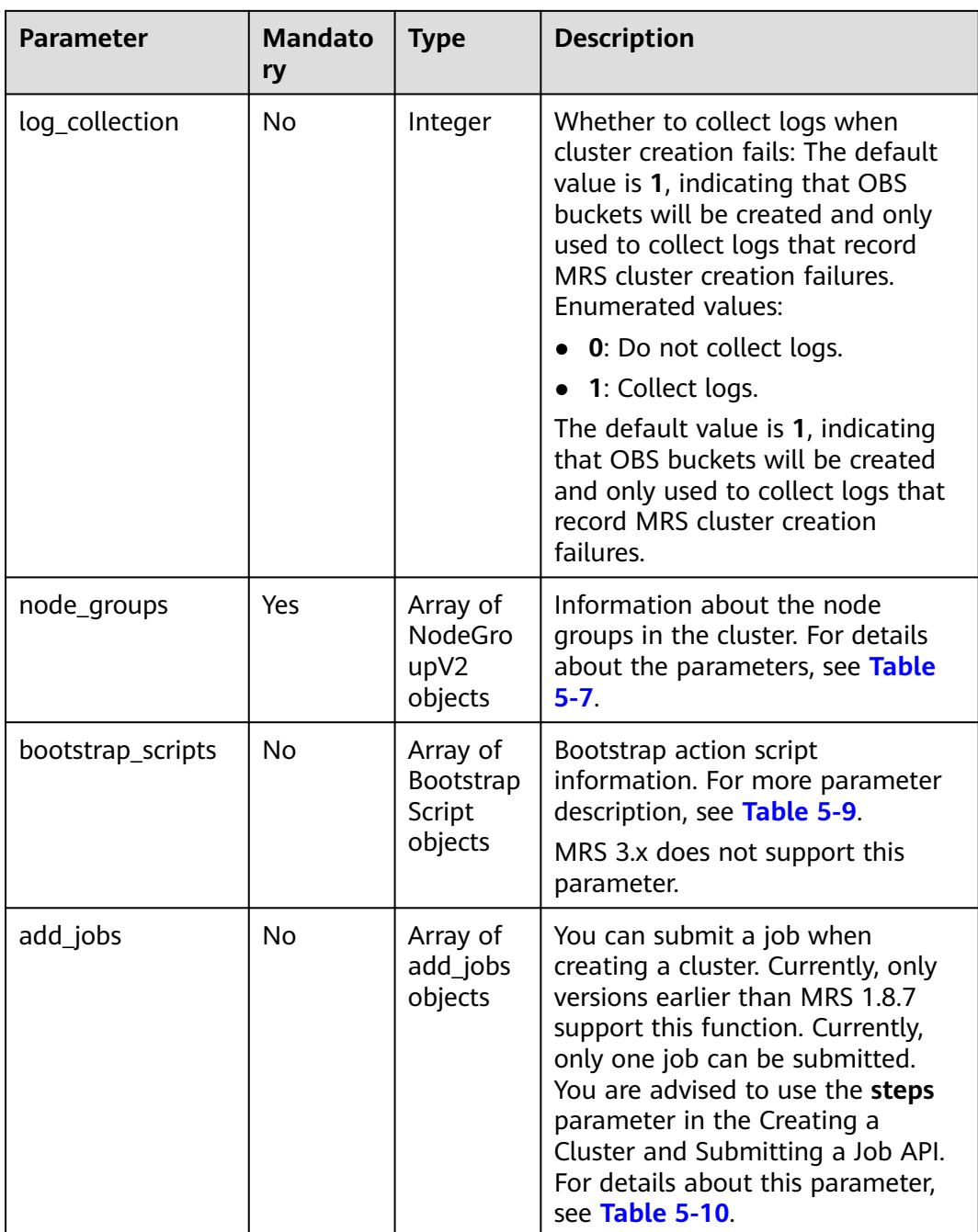

| <b>Parameter</b>      | <b>Mandato</b><br>ry | <b>Type</b>                                | <b>Description</b>                                                                                                    |
|-----------------------|----------------------|--------------------------------------------|----------------------------------------------------------------------------------------------------|
| log_uri               | No                   | String                                     | The OBS path to which cluster<br>logs are dumped. After the log<br>dump function is enabled, the read<br>and write permissions on the OBS<br>path are required to upload logs.<br>Configure the default agency<br>MRS_ECS_DEFULT_AGENCY or<br>customize an agency with the read<br>and write permissions on the OBS<br>path. For details, see <b>Configuring</b><br>a Storage-Compute Decoupled<br><b>Cluster (Agency)</b> . This parameter<br>is available only for cluster<br>versions that support dumping<br>cluster logs to OBS. |
| component_config<br>S | <b>No</b>            | Array of<br>Compone<br>ntConfig<br>objects | The custom configuration of<br>cluster components. This<br>parameter applies only to cluster<br>versions that support the feature<br>of creating a cluster by<br>customizing component<br>configurations. For details about<br>this parameter, see<br><b>ComponentConfig.</b>                                                                                                    |
| smn_notify            | No                   | SmnNotif<br>y object                       | SMN alarm notifications. For<br>details about this parameter, see<br><b>Table 5-18.</b>                                                                                                    |

**Table 5-4** ClusterDataConnectorMap

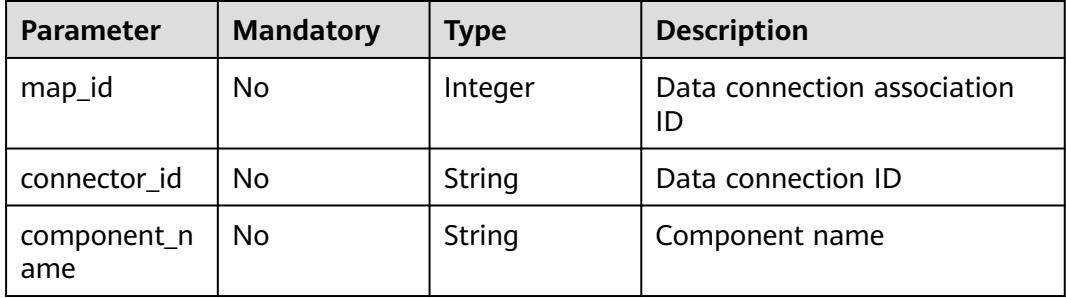

<span id="page-41-0"></span>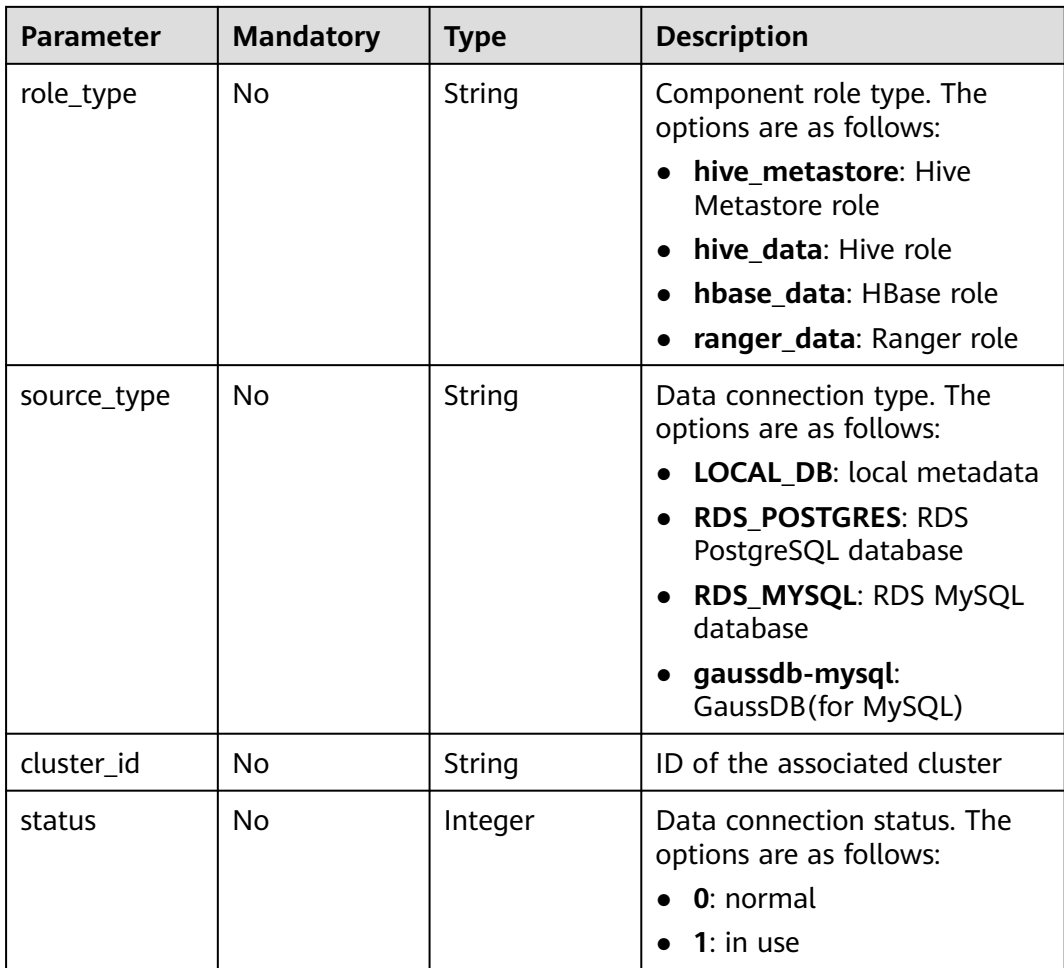

### **Table 5-5** ChargeInfo

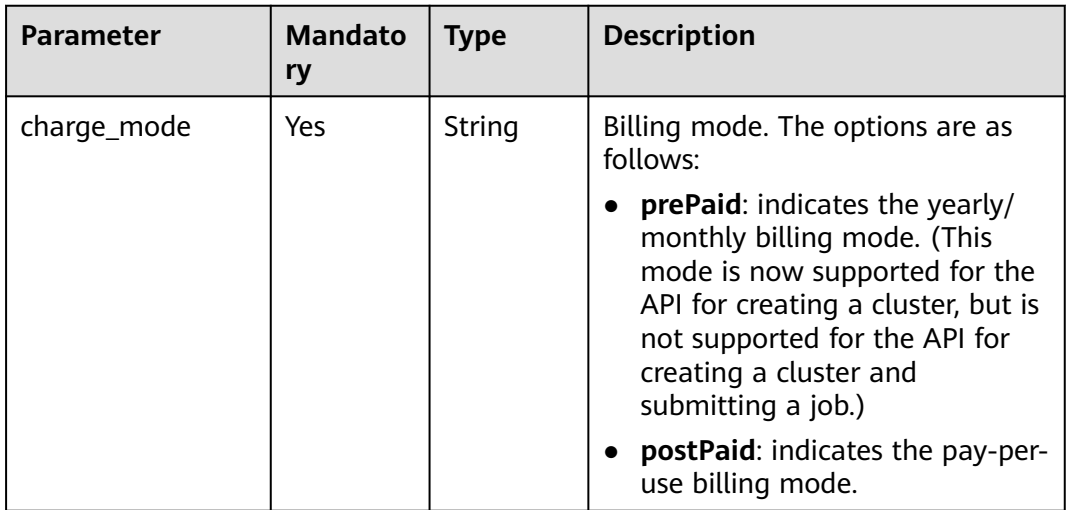

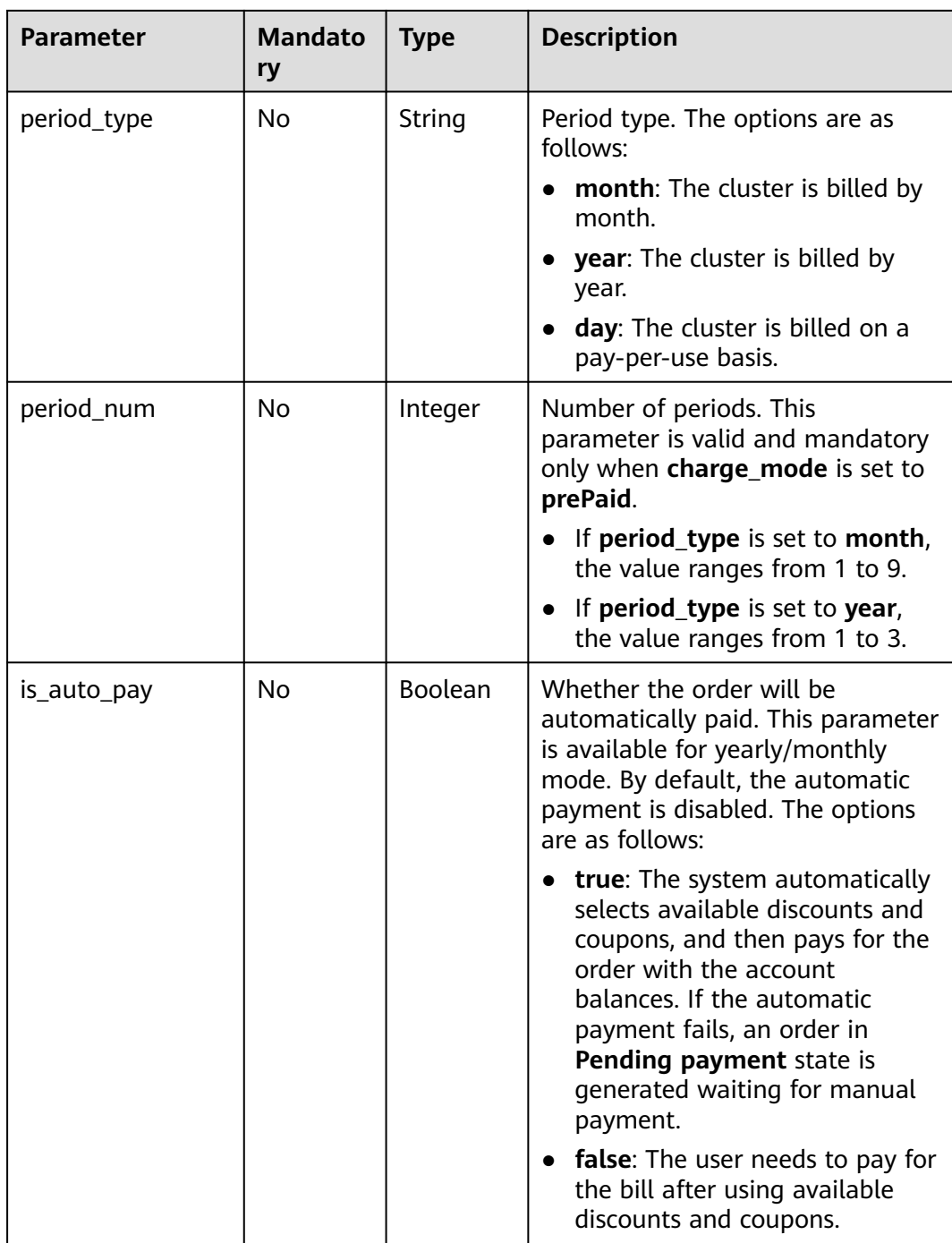

<span id="page-43-0"></span>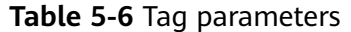

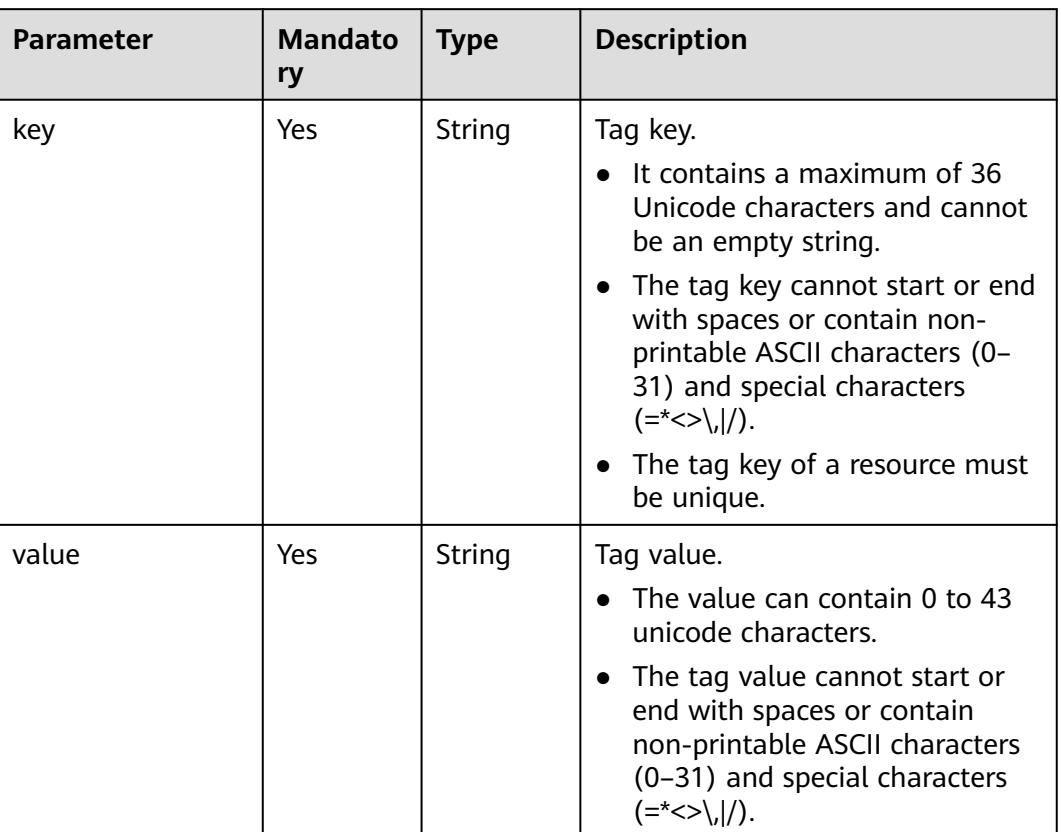

| <b>HOLC</b> 3 7 ROGCOROGO parameters<br><b>Parameter</b> | <b>Mandato</b><br>ry | <b>Type</b> | <b>Description</b>                                                                                                    |
|----------------------------------------------------------|----------------------|-------------|----------------------------------------------------------------------------------------------------|
| group_name                                               | Yes                  | String      | Node group name. The value can<br>contain a maximum of 64<br>characters, including uppercase<br>and lowercase letters, digits and<br>underscores (). The rules for<br>configuring node groups are as<br>follows: |
|                                                          |                      |             | master_node_default_group:<br>master node group, which must<br>be included in all cluster types.                                                                                                    |
|                                                          |                      |             | core_node_analysis_group:<br>analysis core node group, which<br>must be included in both<br>analysis and hybrid clusters.                                                                                        |
|                                                          |                      |             | core_node_streaming_group:<br>$\bullet$<br>streaming core node group,<br>which must be included in both<br>streaming and hybrid clusters.                                                                        |
|                                                          |                      |             | task_node_analysis_group:<br>analysis task node group, which<br>can be selected for analysis<br>clusters and hybrid clusters as<br>needed.                                                                       |
|                                                          |                      |             | task_node_streaming_group:<br>streaming task node group,<br>which can be selected for<br>streaming clusters and hybrid<br>clusters as needed.                                                                    |
|                                                          |                      |             | node_group{x}: node group of<br>$\bullet$<br>a custom cluster. A maximum<br>of nine such node groups can<br>be added for a custom cluster.                                                                       |
| node num                                                 | Yes                  | Integer     | Number of nodes. The value<br>ranges from 0 to 500. The<br>maximum number of Core and<br>Task nodes is 500.                                                                                                    |

<span id="page-44-0"></span>**Table 5-7** NodeGroup parameters

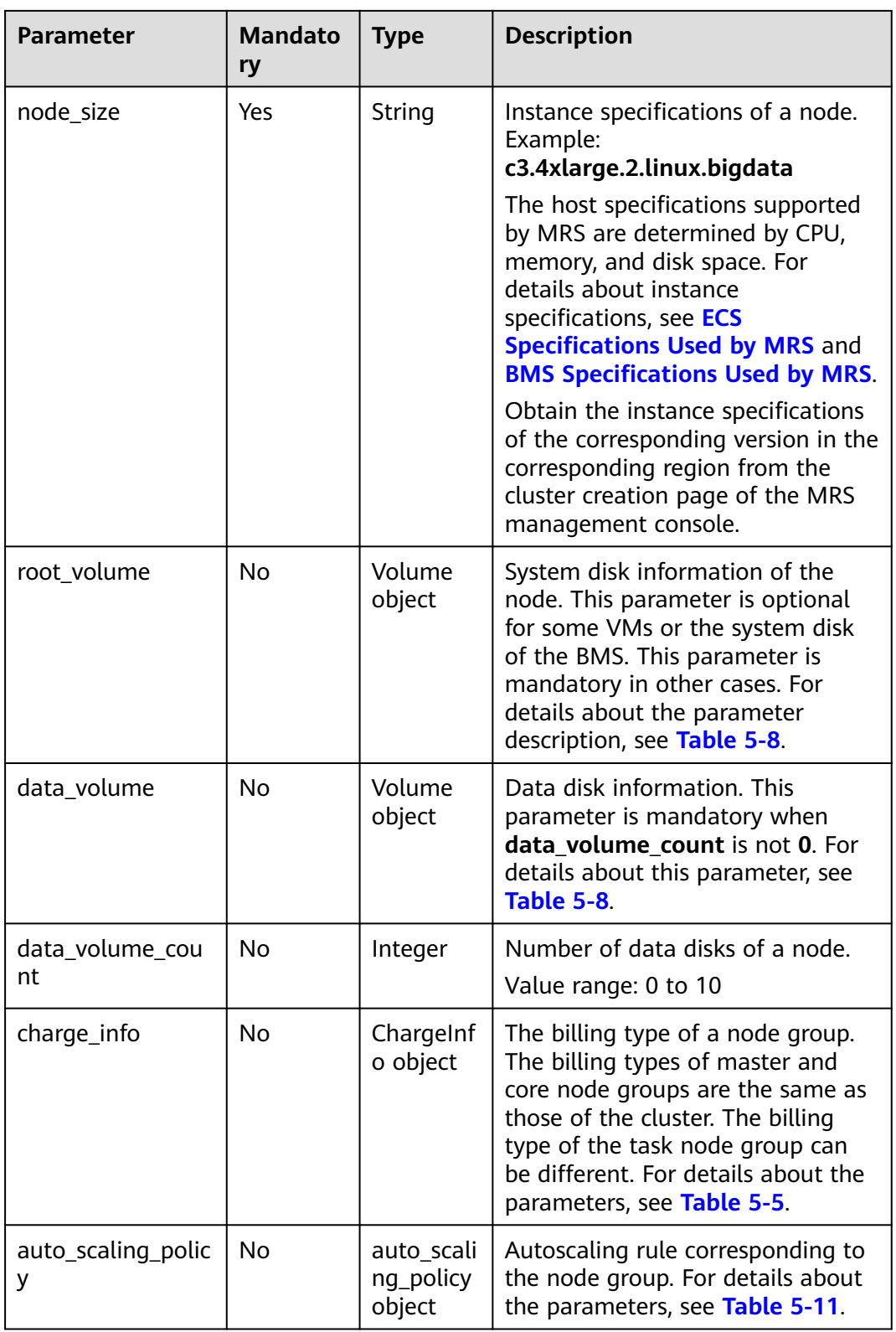

<span id="page-46-0"></span>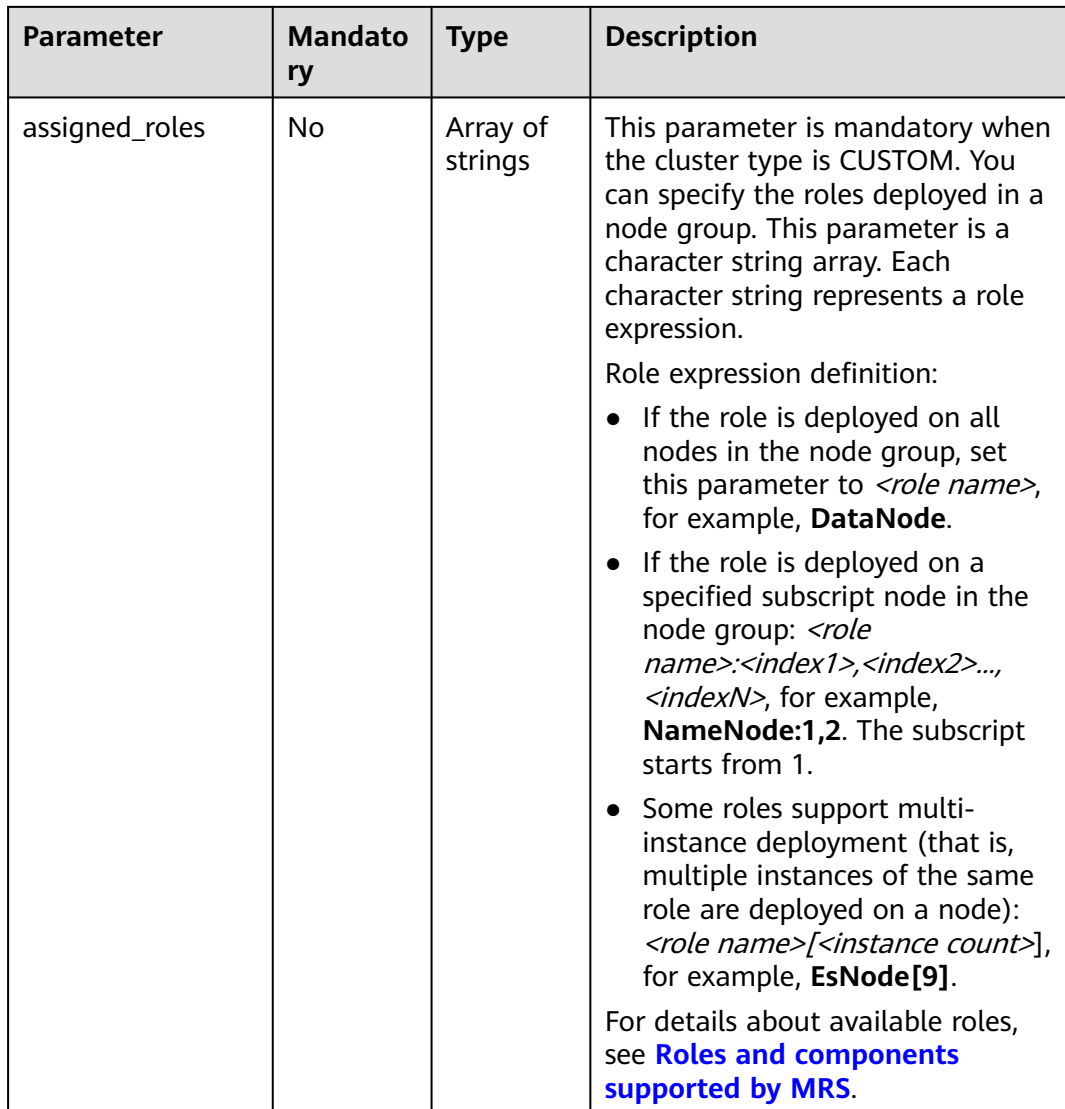

#### **Table 5-8** Volume

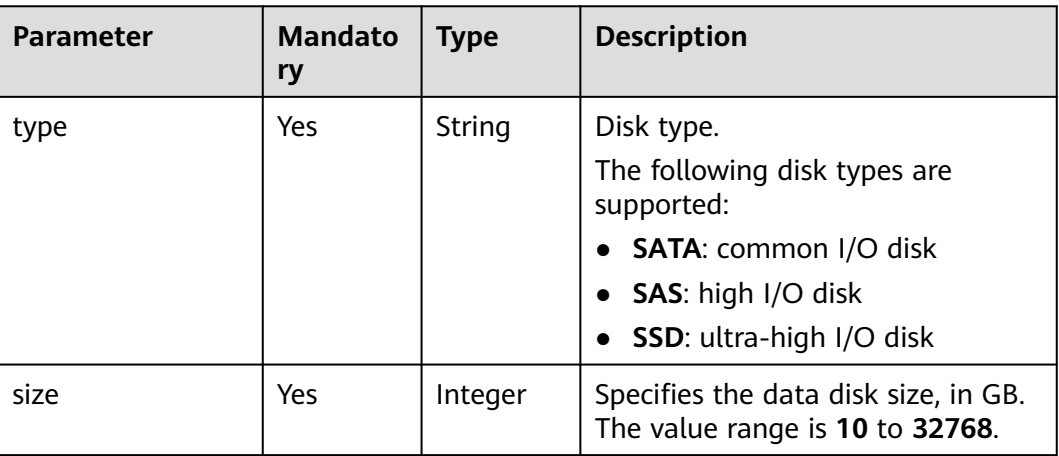

<span id="page-47-0"></span>**Table 5-9** BootstrapScript

| <b>Parameter</b> | <b>Mandato</b><br>ry | <b>Type</b>         | <b>Description</b>                                                                                                    |
|------------------|----------------------|---------------------|----------------------------------------------------------------------------------------------------|
| name             | Yes                  | String              | Name of a bootstrap action script.<br>It must be unique in a cluster.<br>The value can contain only digits,<br>letters, spaces, hyphens (-), and<br>underscores $($ and must not start<br>with a space.<br>The value can contain 1 to 64<br>characters.                                                                                                    |
| uri              | Yes                  | String              | Path of a bootstrap action script.<br>Set this parameter to an OBS<br>bucket path or a local VM path.<br>OBS bucket path: Enter a script<br>path manually. For example,<br>enter the path of the public<br>sample script provided by MRS.<br>Example: s3a://bootstrap/<br>presto/presto-install.sh. If<br>dualroles is installed, the<br>parameter of the <b>presto-</b><br>install.sh script is dualroles. If<br>worker is installed, the<br>parameter of the <b>presto-</b><br>install.sh script is worker.<br>Based on the Presto usage<br>habit, you are advised to install<br>dualroles on the active master<br>nodes and worker on the Core<br>nodes.<br>Local VM path: Enter a script<br>path. The script path must start<br>with a slash $\left(\frac{1}{2}\right)$ and end<br>with .sh. |
| parameters       | <b>No</b>            | String              | Bootstrap action script parameters.                                                                                                    |
| nodes            | Yes                  | Array of<br>strings | Name of the node group where<br>the bootstrap action script is<br>executed                                                                                                    |
| active_master    | <b>No</b>            | Boolean             | Whether the bootstrap action<br>script runs only on active master<br>nodes.<br>The default value is false,<br>indicating that the bootstrap<br>action script can run on all master<br>nodes.                                                                                                    |

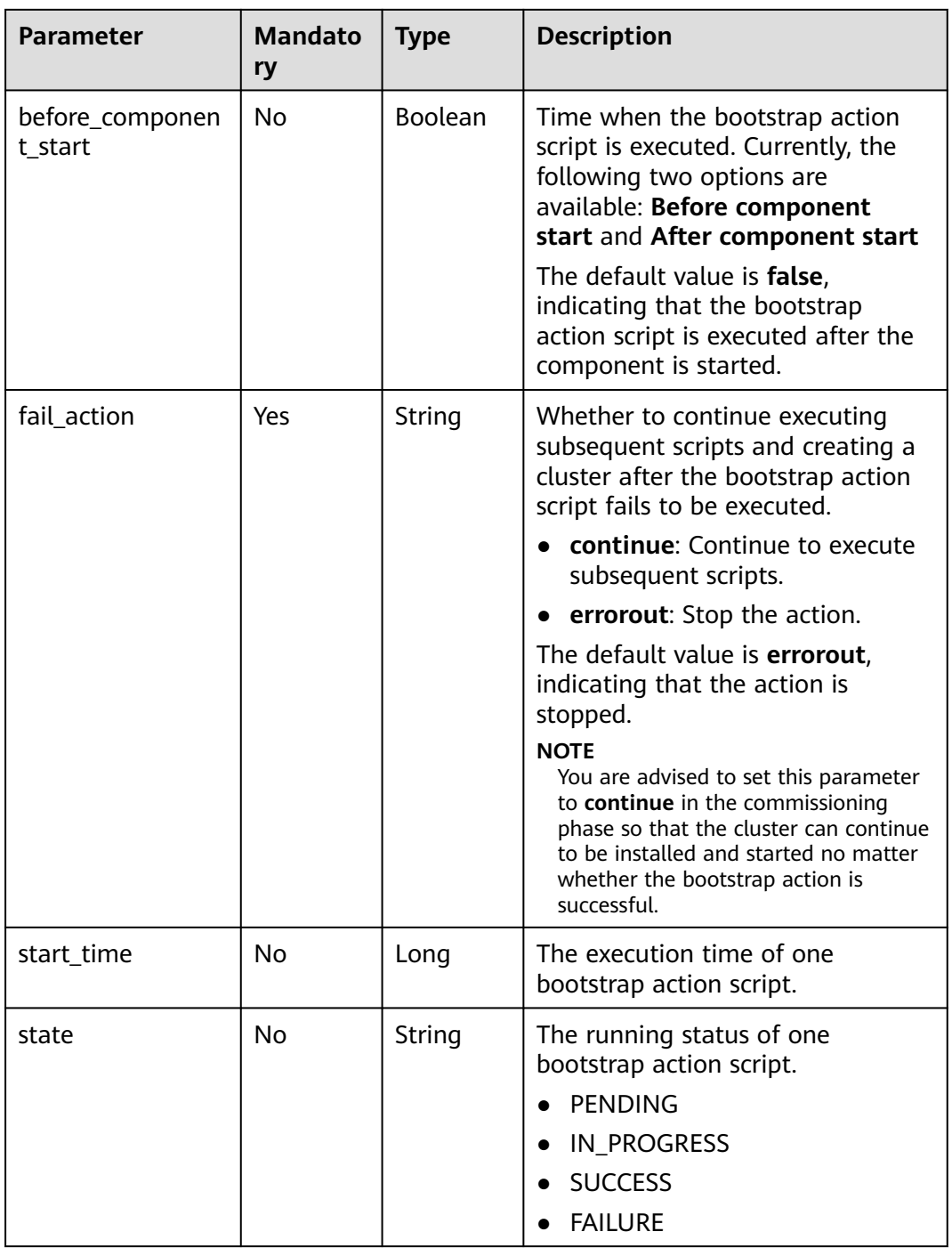

<span id="page-49-0"></span>

| <b>Parameter</b> | <b>Mandato</b><br>ry | <b>Type</b>         | <b>Description</b>                                                         |
|------------------|----------------------|---------------------|----------------------------------------------------------------------------|
| action_stages    | No.                  | Array of<br>strings | Select the time when the<br>bootstrap action script is executed.           |
|                  |                      |                     | BEFORE COMPONENT FIRST<br><b>START:</b> before initial<br>component starts |
|                  |                      |                     | AFTER COMPONENT FIRST S<br><b>TART: after initial component</b><br>starts  |
|                  |                      |                     | • BEFORE SCALE IN: before<br>scale-in                                      |
|                  |                      |                     | <b>AFTER SCALE IN: after scale-in</b>                                      |
|                  |                      |                     | <b>BEFORE_SCALE_OUT: before</b><br>scale-out                               |
|                  |                      |                     | • AFTER SCALE OUT: after<br>scale-out                                      |

**Table 5-10** add\_jobs parameters

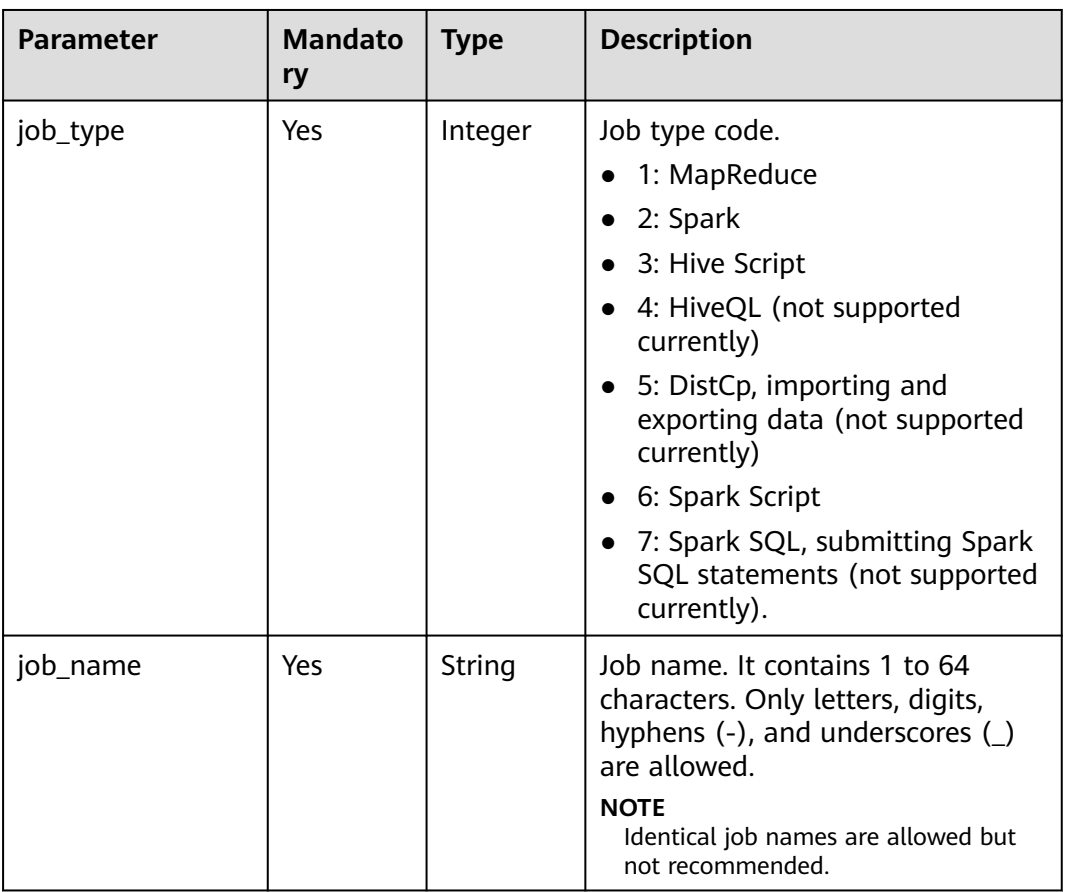

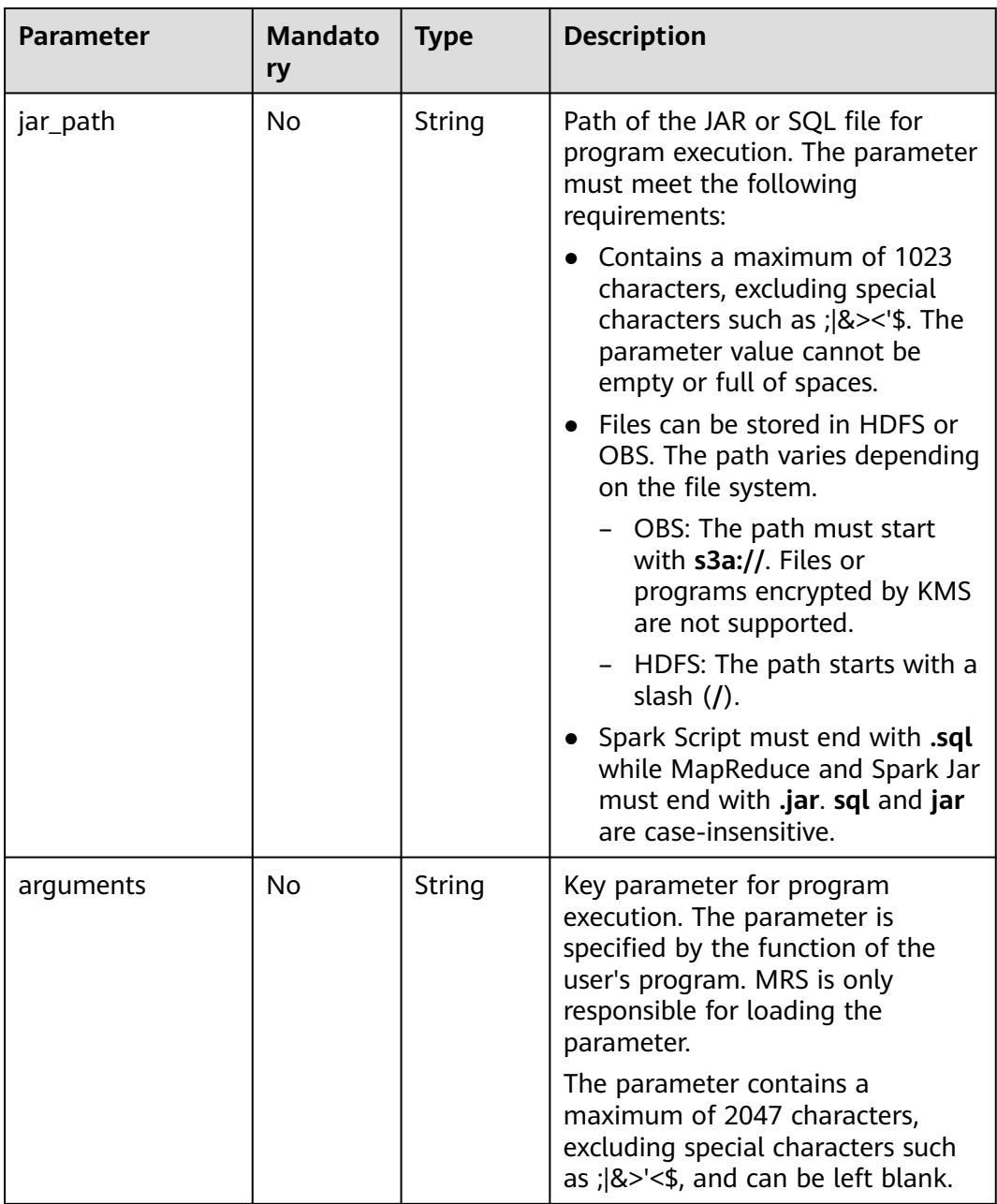

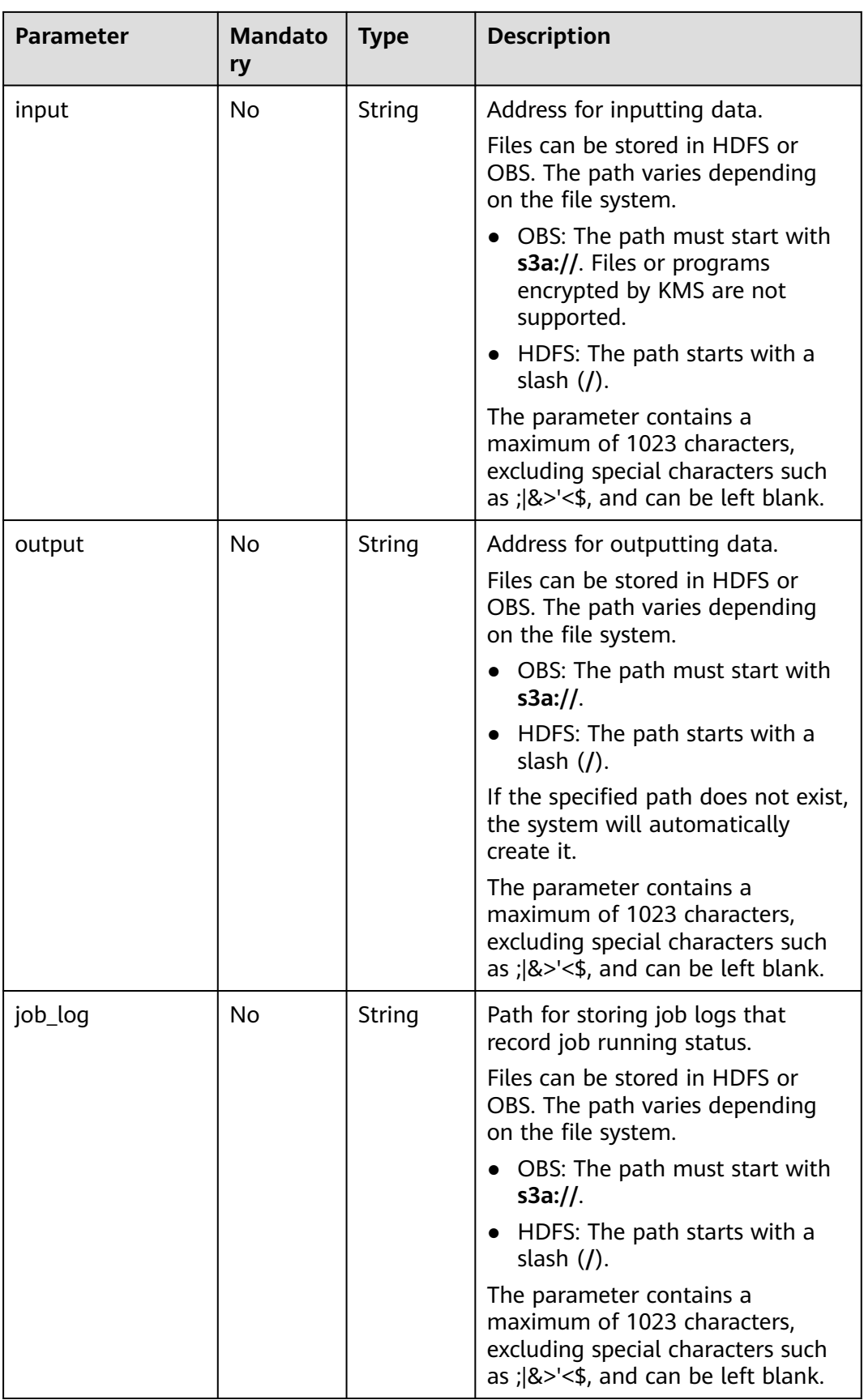

<span id="page-52-0"></span>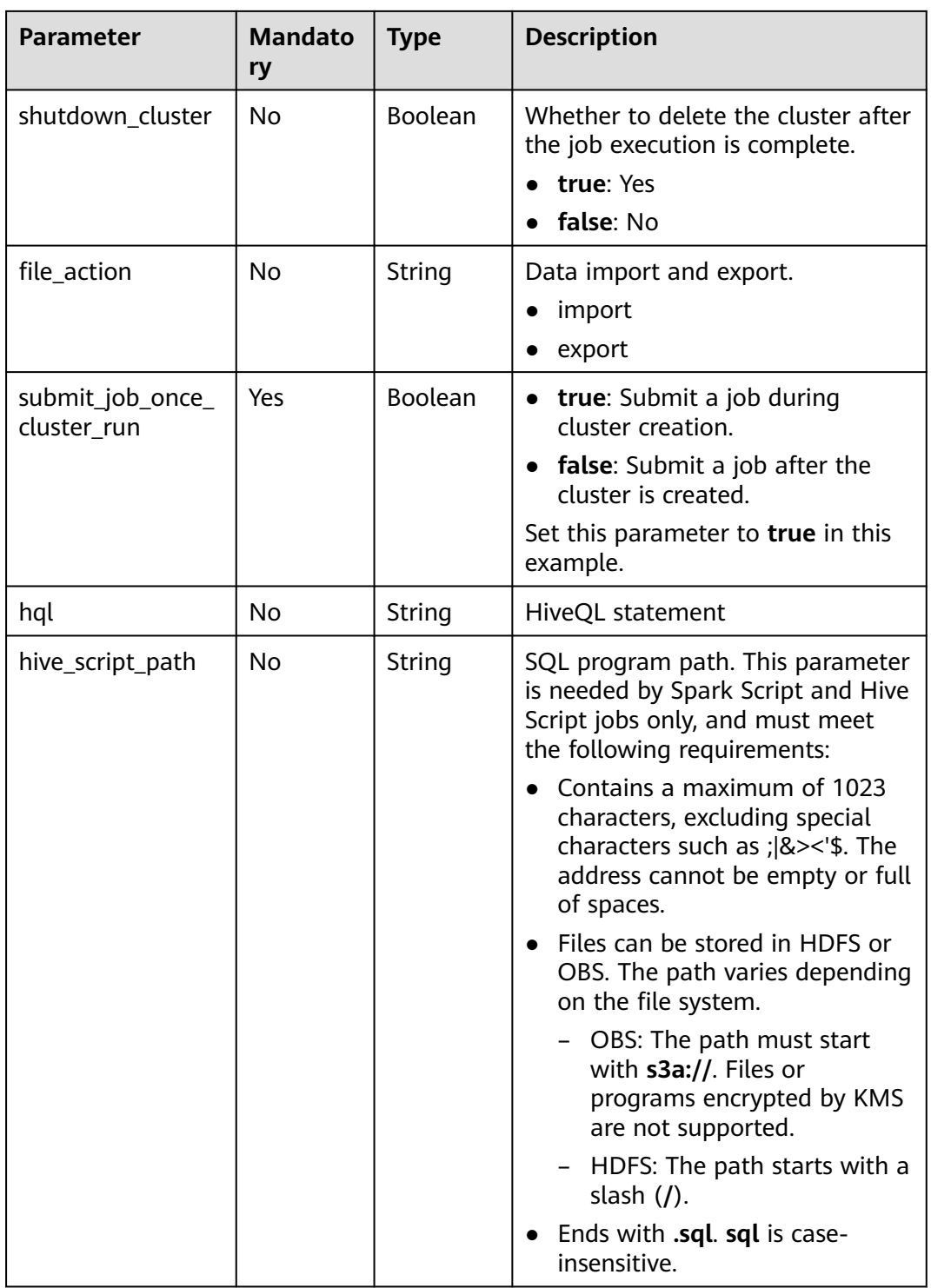

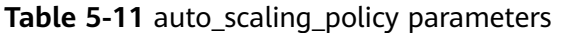

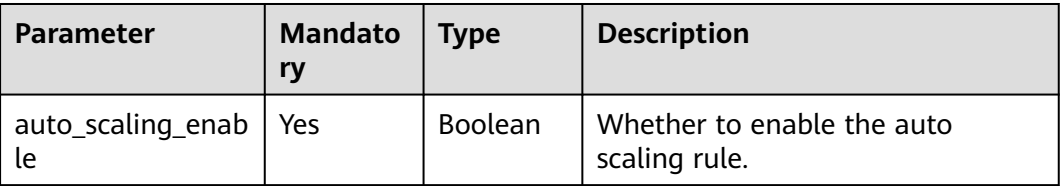

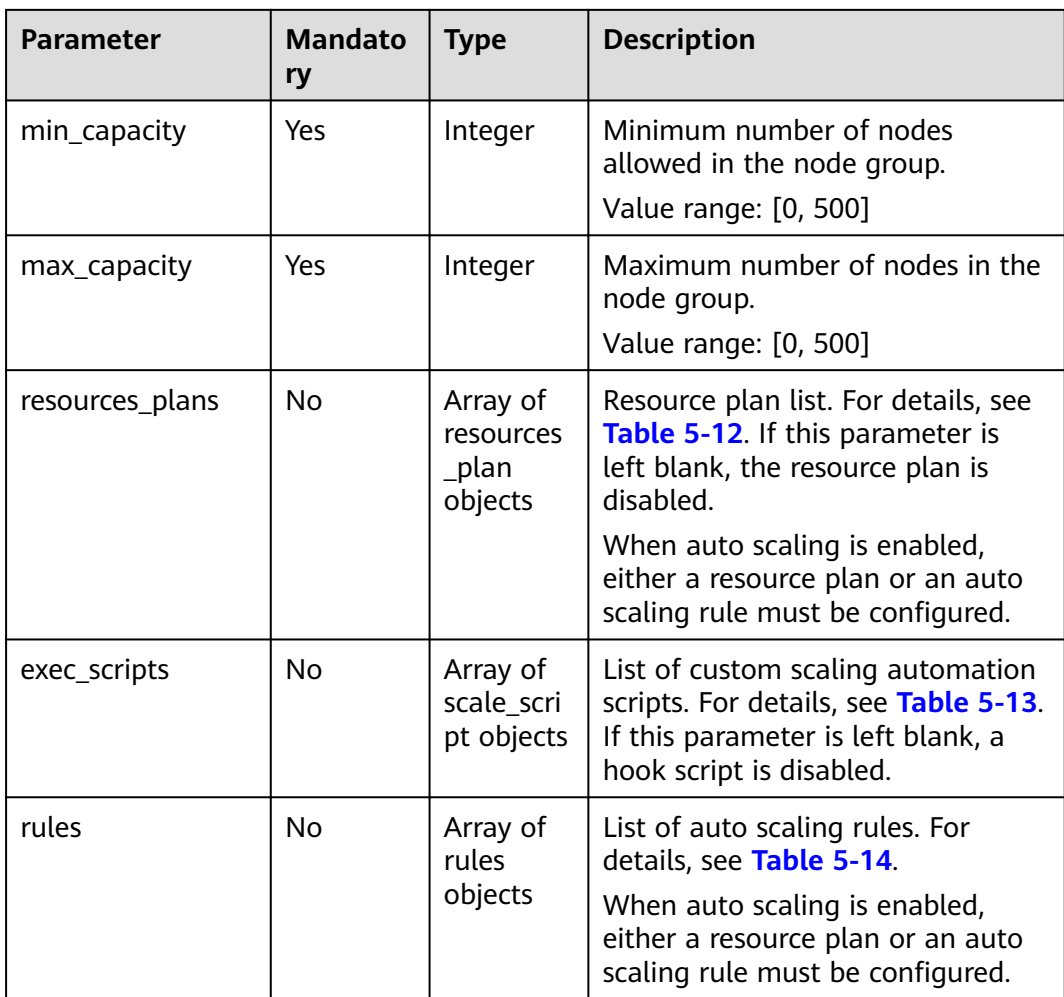

### **Table 5-12** ResourcesPlan

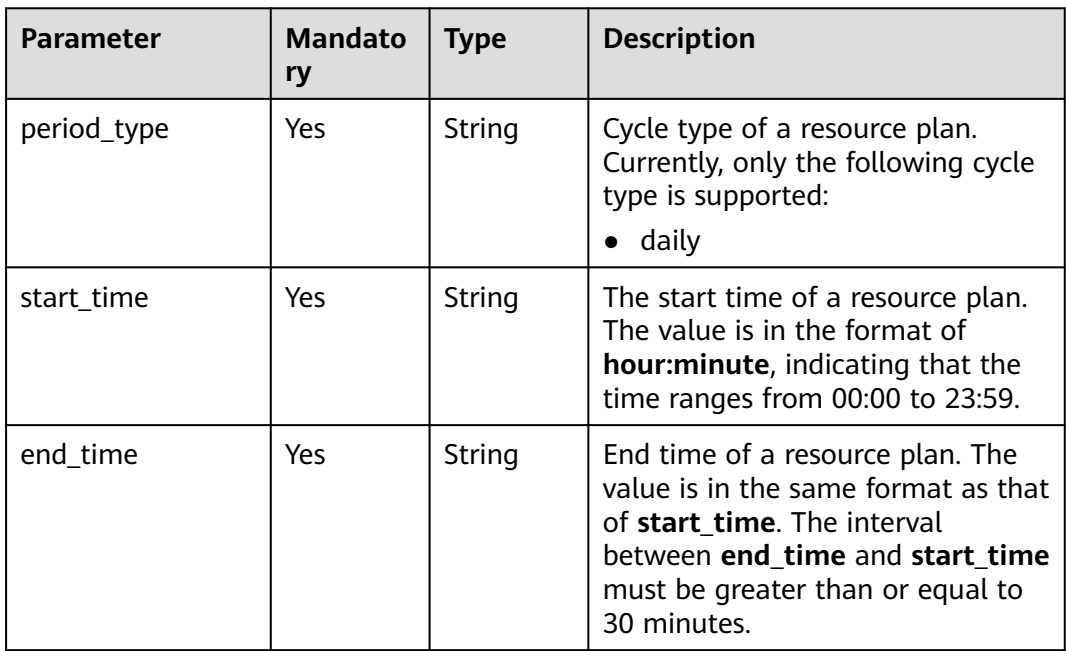

<span id="page-54-0"></span>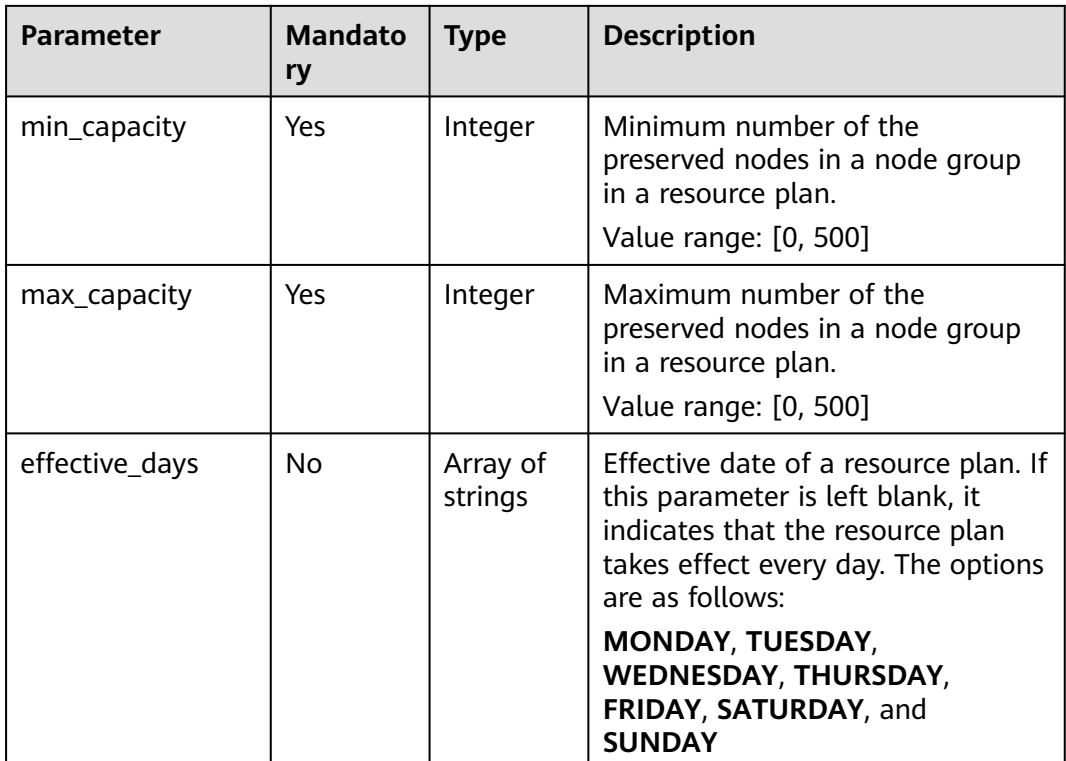

### **Table 5-13** scale\_script parameters

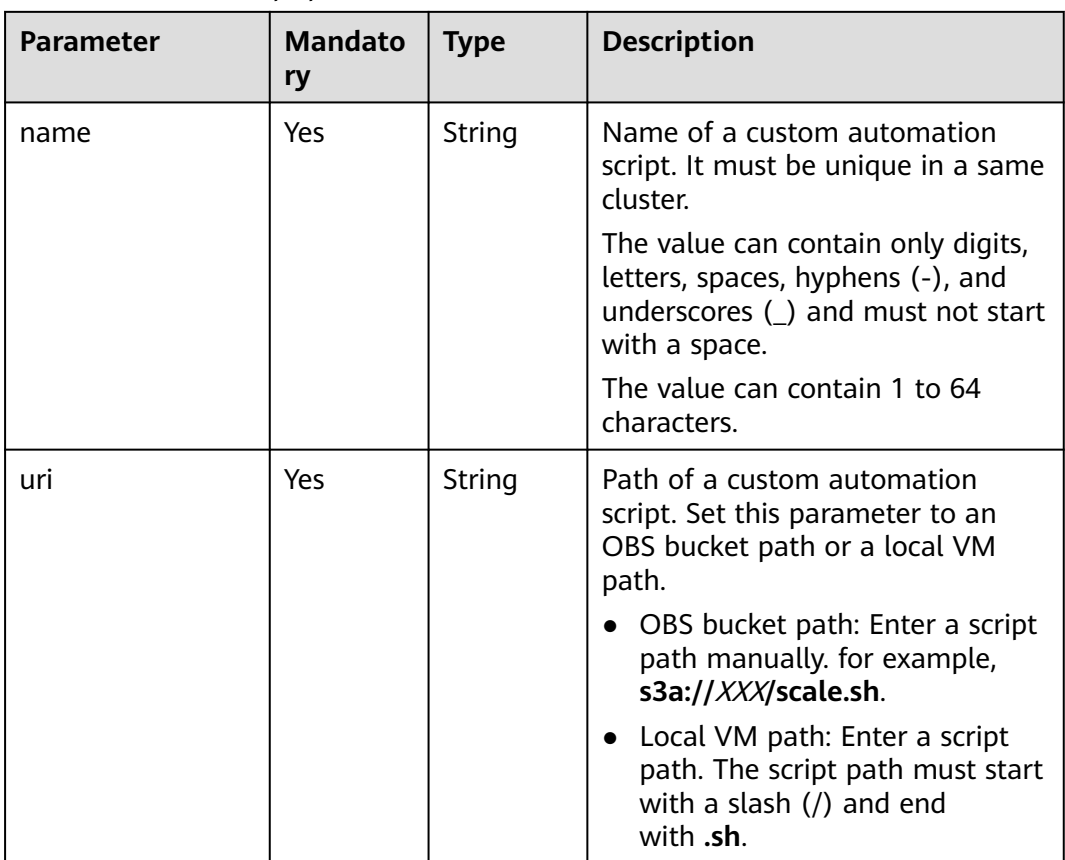

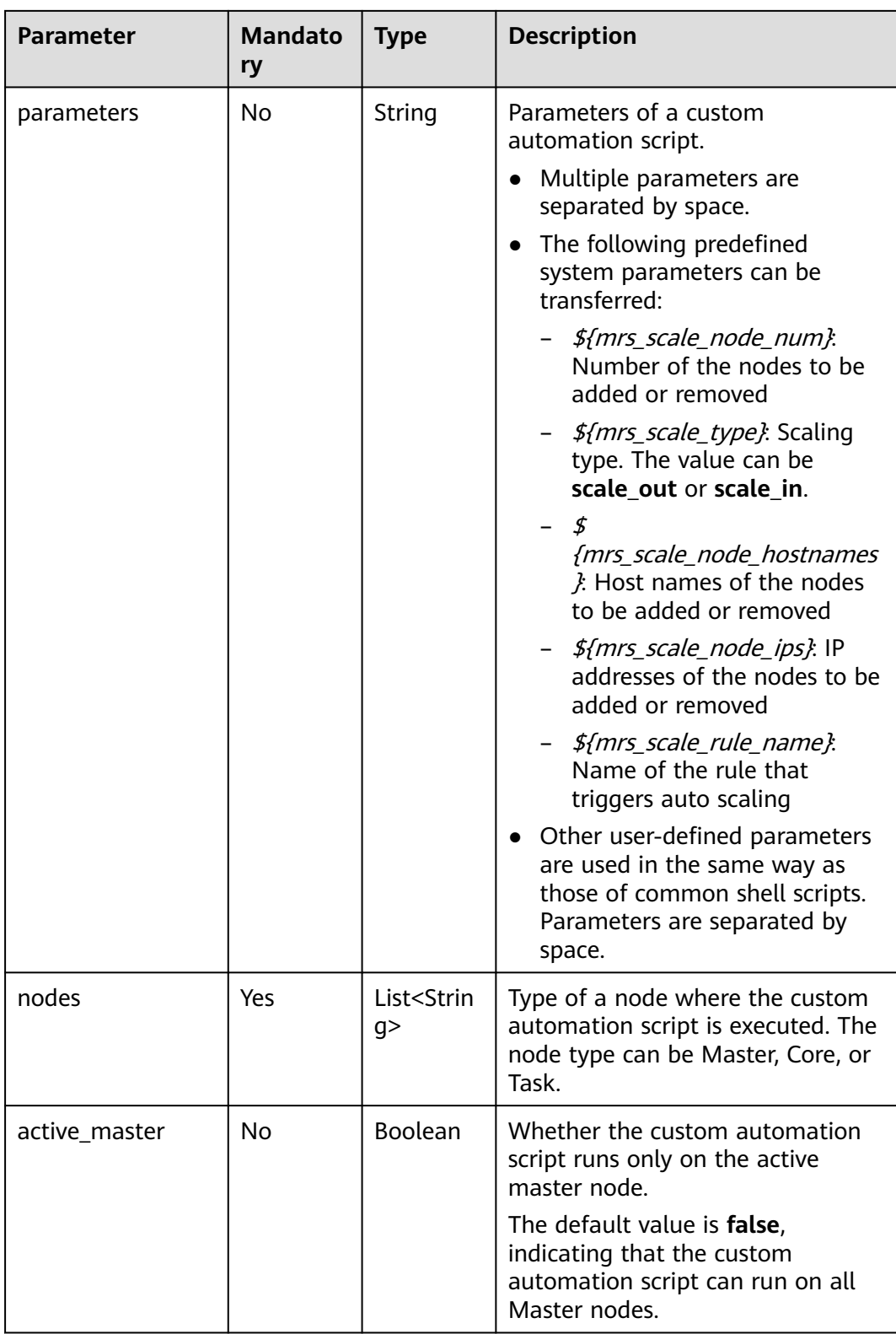

<span id="page-56-0"></span>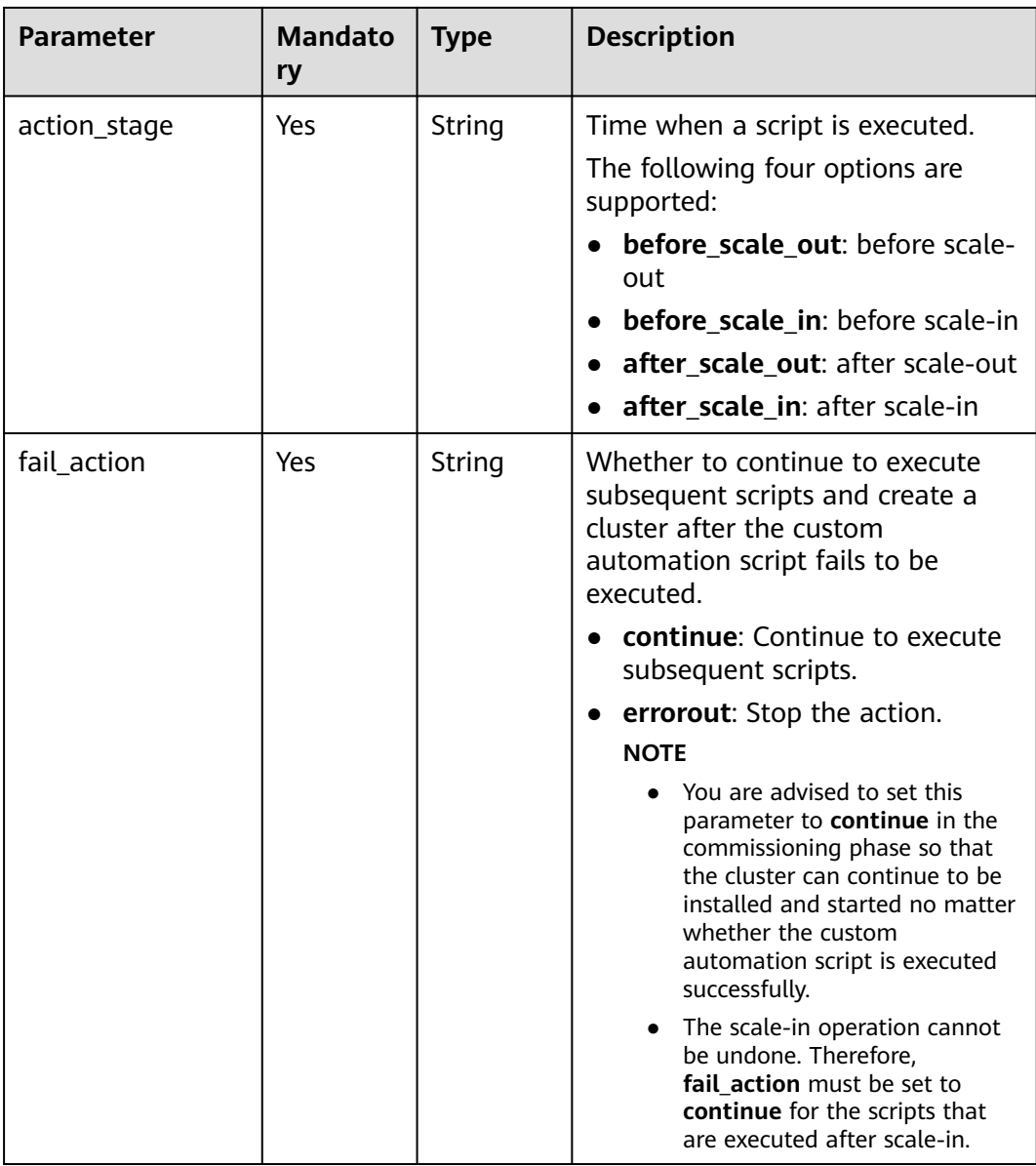

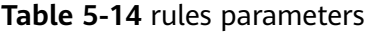

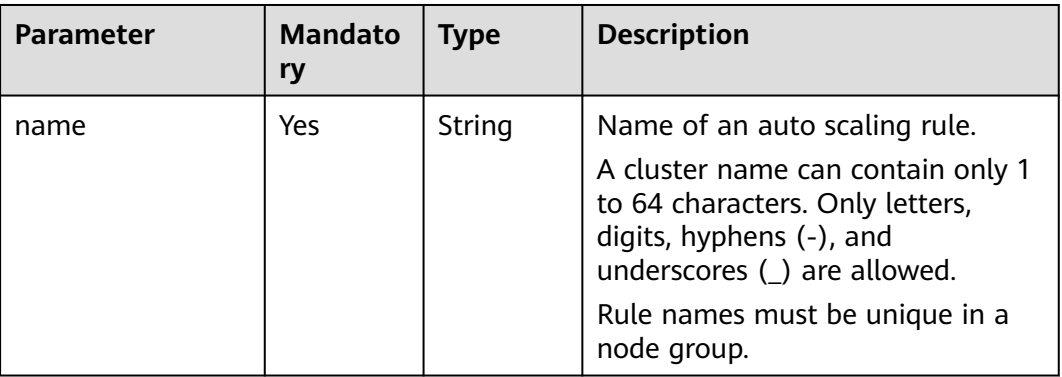

| Parameter              | <b>Mandato</b><br>ry | <b>Type</b>       | <b>Description</b>                                                                                                    |
|------------------------|----------------------|-------------------|----------------------------------------------------------------------------------------------------|
| description            | No                   | String            | Description about an auto scaling<br>rule.                                                                                              |
|                        |                      |                   | It contains a maximum of 1024<br>characters.                                                                                            |
| adjustment_type        | Yes                  | String            | Auto scaling rule adjustment type.<br>Possible values:                                                                                  |
|                        |                      |                   | scale out: cluster scale-out                                                                                                    |
|                        |                      |                   | • scale in: cluster scale-in                                                                                                    |
| cool_down_minut<br>es  | Yes                  | Integer           | Cluster cooling time after an auto<br>scaling rule is triggered, when no<br>auto scaling operation is<br>performed. The unit is minute. |
|                        |                      |                   | Value range: 0 to 10,080. One<br>week is equal to 10,080 minutes.                                                                       |
| scaling_adjustmen<br>t | Yes                  | Integer           | Number of nodes that can be<br>adjusted once.                                                                                           |
|                        |                      |                   | Value range: [1, 100]                                                                                                    |
| trigger                | Yes                  | Trigger<br>object | Condition for triggering a rule. For<br>details, see Table 5-15.                                                                        |

**Table 5-15** trigger parameters

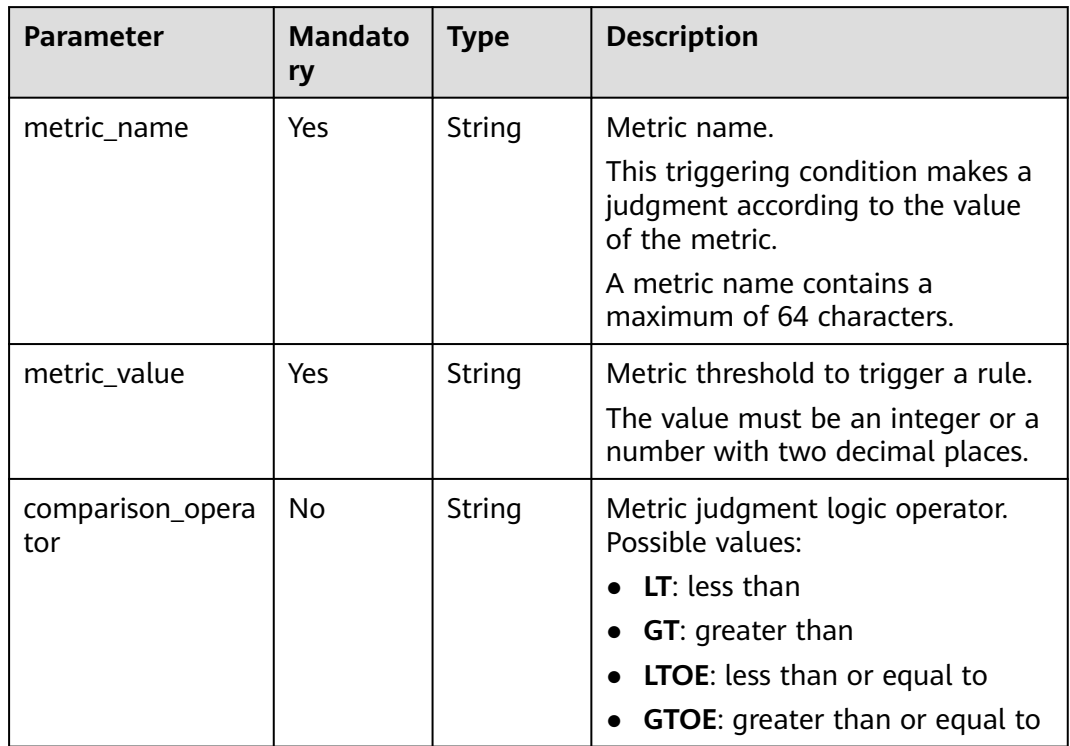

<span id="page-58-0"></span>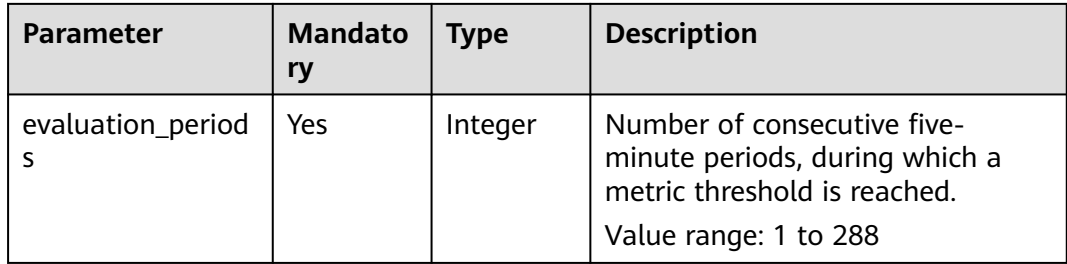

### **Table 5-16** ComponentConfig

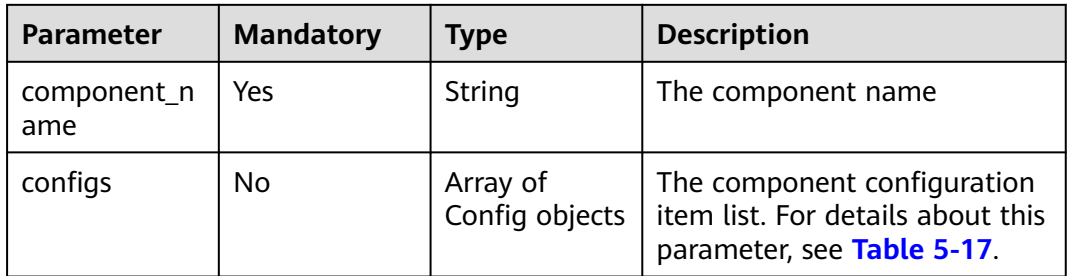

### **Table 5-17** Config

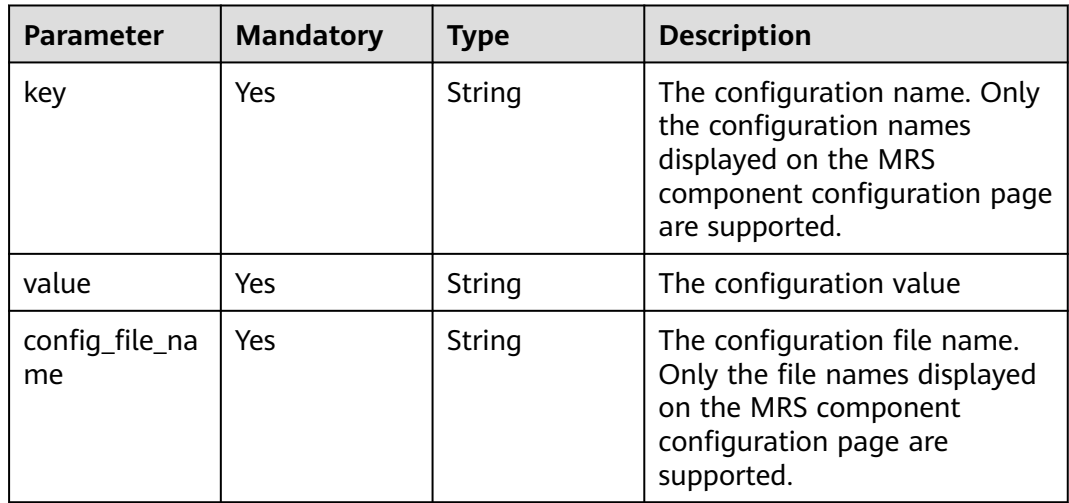

### **Table 5-18** SmnNotify

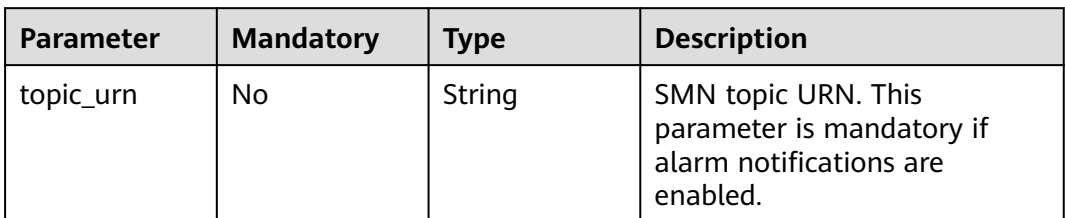

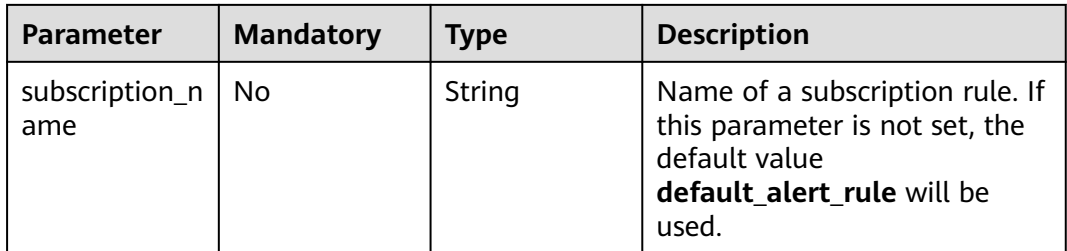

### **Response Parameters**

**Status code: 200**

 $\overline{a}$ 

**Table 5-19** Response parameters

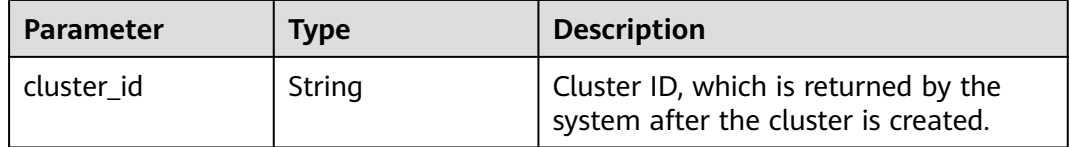

### **Example Request**

● Create an MRS 3.2.0-LTS.1 cluster for analysis. There are a Master node group with two nodes, a Core node group with three nodes, and a Task node group with three nodes. Autoscaling is enabled from 12:00 to 13:00 every Monday. POST /v2/{project\_id}/clusters

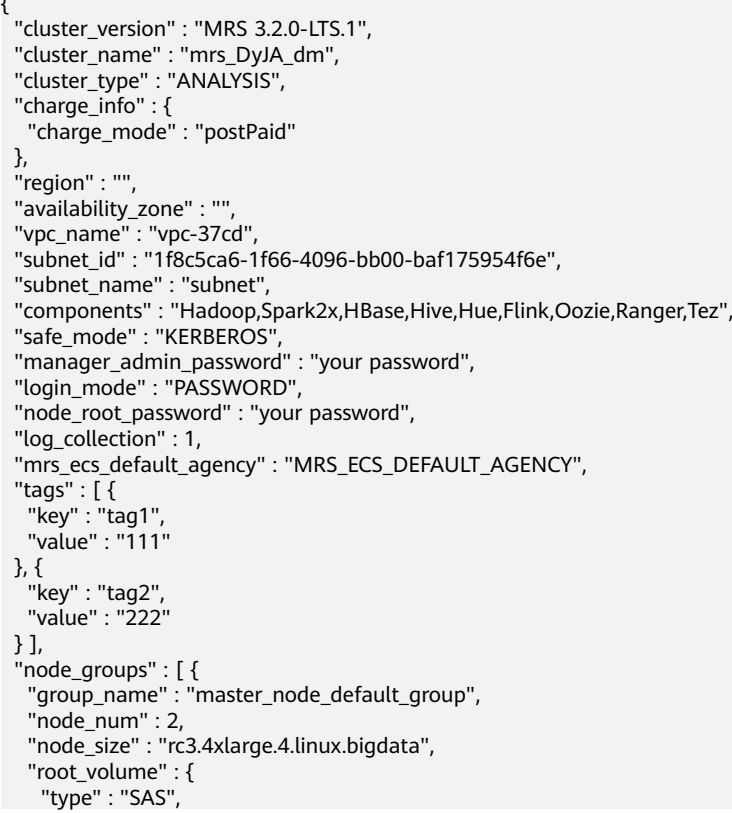

```
 "size" : 480
   },
   "data_volume" : {
     "type" : "SAS",
     "size" : 600
   },
   "data_volume_count" : 1
  }, {
    "group_name" : "core_node_analysis_group",
   "node_num" : 3,
   "node_size" : "rc3.4xlarge.4.linux.bigdata",
   "root_volume" : {
     "type" : "SAS",
     "size" : 480
   },
    "data_volume" : {
     "type" : "SAS",
     "size" : 600
   },
   "data_volume_count" : 1
  }, {
   "group_name" : "task_node_analysis_group",
   "node_num" : 3,
   "node_size" : "rc3.4xlarge.4.linux.bigdata",
   "root_volume" : {
     "type" : "SAS",
    "size" : 480
 },
   "data_volume" : {
     "type" : "SAS",
     "size" : 600
   },
   "data_volume_count" : 1,
   "auto_scaling_policy" : {
     "auto_scaling_enable" : true,
 "min_capacity" : 0,
 "max_capacity" : 1,
     "resources_plans" : [ {
 "period_type" : "daily",
 "start_time" : "12:00",
 "end_time" : "13:00",
 "min_capacity" : 2,
 "max_capacity" : 3,
      "effective_days" : [ "MONDAY" ]
    } ],
     "exec_scripts" : [ {
      "name" : "test",
      "uri" : "s3a://obs-mrstest/bootstrap/basic_success.sh",
 "parameters" : "",
 "nodes" : [ "master_node_default_group", "core_node_analysis_group", 
"task_node_analysis_group" ],
      "active_master" : false,
      "action_stage" : "before_scale_out",
      "fail_action" : "continue"
    } ],
 "rules" : [ {
 "name" : "default-expand-1",
      "description" : "",
      "adjustment_type" : "scale_out",
 "cool_down_minutes" : 5,
 "scaling_adjustment" : "1",
      "trigger" : {
       "metric_name" : "YARNAppRunning",
        "metric_value" : 100,
       "comparison_operator" : "GTOE",
        "evaluation_periods" : "1"
      }
    } ]
   }
```
#### } ] }

Create an MRS 3.1.0 cluster for stream analysis. There are a Master node group with two nodes, a Core node group with three nodes, and a Task node group with no node. Autoscaling is enabled from 12:00 to 13:00 every Monday.

POST /v2/{project\_id}/clusters

```
{
 "cluster_version" : "MRS 3.2.0-LTS.1",
 "cluster_name" : "mrs_Dokle_dm",
 "cluster_type" : "STREAMING",
  "charge_info" : {
   "charge_mode" : "postPaid"
 },
 "region" : "",
  "availability_zone" : "",
 "vpc_name" : "vpc-37cd",
 "subnet_id" : "1f8c5ca6-1f66-4096-bb00-baf175954f6e",
 "subnet_name" : "subnet",
 "components" : "Storm,Kafka,Flume,Ranger",
  "safe_mode" : "KERBEROS",
  "manager_admin_password" : "your password",
  "login_mode" : "PASSWORD",
  "node_root_password" : "your password",
  "log_collection" : 1,
  "mrs_ecs_default_agency" : "MRS_ECS_DEFAULT_AGENCY",
 "tags" : [ {
 "key" : "tag1",
 "value" : "111"
  }, {
   "key" : "tag2",
   "value" : "222"
  } ],
 "node_groups" : [ {
 "group_name" : "master_node_default_group",
 "node_num" : 2,
   "node_size" : "rc3.4xlarge.4.linux.bigdata",
   "root_volume" : {
     "type" : "SAS",
     "size" : 480
   },
   "data_volume" : {
     "type" : "SAS",
     "size" : 600
 },
 "data_volume_count" : 1
  }, {
   "group_name" : "core_node_streaming_group",
   "node_num" : 3,
   "node_size" : "rc3.4xlarge.4.linux.bigdata",
   "root_volume" : {
 "type" : "SAS",
 "size" : 480
   },
   "data_volume" : {
     "type" : "SAS",
     "size" : 600
   },
   "data_volume_count" : 1
  }, {
   "group_name" : "task_node_streaming_group",
   "node_num" : 0,
   "node_size" : "rc3.4xlarge.4.linux.bigdata",
   "root_volume" : {
     "type" : "SAS",
     "size" : 480
   },
```
}

```
 "data_volume" : {
 "type" : "SAS",
 "size" : 600
   },
   "data_volume_count" : 1,
   "auto_scaling_policy" : {
    "auto_scaling_enable" : true,
 "min_capacity" : 0,
 "max_capacity" : 1,
     "resources_plans" : [ {
      "period_type" : "daily",
      "start_time" : "12:00",
      "end_time" : "13:00",
      "min_capacity" : 2,
      "max_capacity" : 3,
      "effective_days" : [ "MONDAY" ]
    } ],
 "rules" : [ {
 "name" : "default-expand-1",
      "description" : "",
      "adjustment_type" : "scale_out",
     "cool_down_minutes" : 5,
      "scaling_adjustment" : "1",
      "trigger" : {
        "metric_name" : "StormSlotAvailablePercentage",
       "metric_value" : 100,
       "comparison_operator" : "LTOE",
       "evaluation_periods" : "1"
\qquad \qquad \} } ]
 }
 } ]
```
Create an MRS 3.1.0 cluster for hybrid analysis. There are a Master node group with two nodes, two Core node groups with three nodes in each, and two Task node groups with three nodes in one group and one node in the other group. POST /v2/{project\_id}/clusters

```
{
  "cluster_version" : "MRS 3.2.0-LTS.1",
  "cluster_name" : "mrs_onmm_dm",
  "cluster_type" : "MIXED",
  "charge_info" : {
   "charge_mode" : "postPaid"
 },
 "region" : "",
  "availability_zone" : "",
 "vpc_name" : "vpc-37cd",
 "subnet_id" : "1f8c5ca6-1f66-4096-bb00-baf175954f6e",
  "subnet_name" : "subnet",
 "components" : "Hadoop,Spark2x,HBase,Hive,Hue,Loader,Kafka,Storm,Flume,Flink,Oozie,Ranger,Tez",
 "safe_mode" : "KERBEROS",
  "manager_admin_password" : "your password",
  "login_mode" : "PASSWORD",
  "node_root_password" : "your password",
  "log_collection" : 1,
  "mrs_ecs_default_agency" : "MRS_ECS_DEFAULT_AGENCY",
 "tags" : [ {
 "key" : "tag1",
 "value" : "111"
  }, {
   "key" : "tag2",
   "value" : "222"
  } ],
 "node_groups" : [ {
 "group_name" : "master_node_default_group",
  "node num" : 2,
```

```
 "node_size" : "Sit3.4xlarge.4.linux.bigdata",
    "root_volume" : {
 "type" : "SAS",
 "size" : 480
    },
    "data_volume" : {
     "type" : "SAS",
     "size" : 600
   },
    "data_volume_count" : 1
  }, {
    "group_name" : "core_node_streaming_group",
    "node_num" : 3,
    "node_size" : "Sit3.4xlarge.4.linux.bigdata",
    "root_volume" : {
     "type" : "SAS",
     "size" : 480
 },
 "data_volume" : {
     "type" : "SAS",
     "size" : 600
   },
    "data_volume_count" : 1
  }, {
    "group_name" : "core_node_analysis_group",
    "node_num" : 3,
    "node_size" : "Sit3.4xlarge.4.linux.bigdata",
    "root_volume" : {
 "type" : "SAS",
 "size" : 480
    },
    "data_volume" : {
     "type" : "SAS",
     "size" : 600
   },
    "data_volume_count" : 1
  }, {
    "group_name" : "task_node_analysis_group",
 "node_num" : 1,
 "node_size" : "Sit3.4xlarge.4.linux.bigdata",
    "root_volume" : {
 "type" : "SAS",
 "size" : 480
    },
    "data_volume" : {
     "type" : "SAS",
     "size" : 600
   },
    "data_volume_count" : 1
  }, {
    "group_name" : "task_node_streaming_group",
    "node_num" : 0,
    "node_size" : "Sit3.4xlarge.4.linux.bigdata",
    "root_volume" : {
     "type" : "SAS",
     "size" : 480
    },
    "data_volume" : {
     "type" : "SAS",
     "size" : 600
   },
   "data_volume_count" : 1
  } ]
}
```
Create a cluster where custom management nodes and control nodes are the same nodes. The cluster version is MRS 3.1.0. There is a Master node group with three nodes, two Core node groups with three nodes in one group and one node in the other group.

POST /v2/{project\_id}/clusters { "cluster\_version" : "MRS 3.2.0-LTS.1", "cluster\_name" : "mrs\_heshe\_dm", "cluster\_type" : "CUSTOM", "charge\_info" : { "charge\_mode" : "postPaid" }, "region" : "", "availability\_zone" : "", "vpc\_name" : "vpc-37cd", "subnet\_id" : "1f8c5ca6-1f66-4096-bb00-baf175954f6e", "subnet\_name" : "subnet", "components" : "Hadoop,Spark2x,HBase,Hive,Hue,Kafka,Flume,Flink,Oozie,HetuEngine,Ranger,Tez,ZooKeeper,ClickHous e", "safe\_mode" : "KERBEROS", "manager\_admin\_password" : "your password", "login\_mode" : "PASSWORD", "node\_root\_password" : "your password", "mrs\_ecs\_default\_agency" : "MRS\_ECS\_DEFAULT\_AGENCY", "template\_id" : "mgmt\_control\_combined\_v2", "log\_collection" : 1, "tags" : [ { "key" : "tag1", "value" : "111" }, { "key" : "tag2", "value" : "222" } ], "node\_groups" : [ { "group\_name" : "master\_node\_default\_group", "node\_num" : 3, "node\_size" : "Sit3.4xlarge.4.linux.bigdata", "root\_volume" : { "type" : "SAS", "size" : 480 }, "data\_volume" : { "type" : "SAS", "size" : 600 }, "data\_volume\_count" : 1, "assigned\_roles" : [ "OMSServer:1,2", "SlapdServer:1,2", "KerberosServer:1,2", "KerberosAdmin:1,2", "quorumpeer:1,2,3", "NameNode:2,3", "Zkfc:2,3", "JournalNode:1,2,3", "ResourceManager:2,3", "JobHistoryServer:2,3", "DBServer:1,3", "Hue:1,3", "LoaderServer:1,3", "MetaStore:1,2,3", "WebHCat:1,2,3", "HiveServer:1,2,3", "HMaster:2,3", "MonitorServer:1,2", "Nimbus:1,2", "UI:1,2", "JDBCServer2x:1,2,3", "JobHistory2x:2,3", "SparkResource2x:1,2,3", "oozie:2,3", "LoadBalancer:2,3", "TezUI:1,3", "TimelineServer:3", "RangerAdmin:1,2", "UserSync:2", "TagSync:2", "KerberosClient", "SlapdClient", "meta", "HSConsole:2,3", "FlinkResource:1,2,3", "DataNode:1,2,3", "NodeManager:1,2,3", "IndexServer2x:1,2", "ThriftServer:1,2,3", "RegionServer:1,2,3", "ThriftServer1:1,2,3", "RESTServer:1,2,3", "Broker:1,2,3", "Supervisor:1,2,3", "Logviewer:1,2,3", "Flume:1,2,3", "HSBroker:1,2,3" ] }, { "group\_name" : "node\_group\_1", "node\_num" : 3, "node\_size" : "Sit3.4xlarge.4.linux.bigdata", "root\_volume" : { "type" : "SAS", "size" : 480 }, "data\_volume" : { "type" : "SAS", "size" : 600 }, "data\_volume\_count" : 1, "assigned\_roles" : [ "DataNode", "NodeManager", "RegionServer", "Flume:1", "Broker", "Supervisor", "Logviewer", "HBaseIndexer", "KerberosClient", "SlapdClient", "meta", "HSBroker:1,2",

```
"ThriftServer", "ThriftServer1", "RESTServer", "FlinkResource" ]
 }, {
    "group_name" : "node_group_2",
 "node_num" : 1,
 "node_size" : "Sit3.4xlarge.4.linux.bigdata",
   "root_volume" : {
     "type" : "SAS",
     "size" : 480
   },
    "data_volume" : {
     "type" : "SAS",
     "size" : 600
 },
 "data_volume_count" : 1,
   "assigned_roles" : [ "NodeManager", "KerberosClient", "SlapdClient", "meta", "FlinkResource" ]
 } ]
}
```
Create a cluster where custom management nodes and control nodes are independent nodes. The cluster version is MRS 3.1.0. There a Master node group with five nodes and a Core node group with three nodes. POST /v2/{project\_id}/clusters

```
{
  "cluster_version" : "MRS 3.2.0-LTS.1",
 "cluster_name" : "mrs_jdRU_dm01",
 "cluster_type" : "CUSTOM",
 "charge_info" : \{ "charge_mode" : "postPaid"
  },
  "region" : "",
  "availability_zone" : "",
  "vpc_name" : "vpc-37cd",
 "subnet_id" : "1f8c5ca6-1f66-4096-bb00-baf175954f6e",
  "subnet_name" : "subnet",
  "components" : 
"Hadoop,Spark2x,HBase,Hive,Hue,Kafka,Flume,Flink,Oozie,HetuEngine,Ranger,Tez,Ranger,Tez,ZooKeep
er,ClickHouse",
 "safe_mode" : "KERBEROS",
  "manager_admin_password" : "your password",
  "login_mode" : "PASSWORD",
  "node_root_password" : "your password",
  "mrs_ecs_default_agency" : "MRS_ECS_DEFAULT_AGENCY",
  "log_collection" : 1,
  "template_id" : "mgmt_control_separated_v2",
 "tags" : [ {
 "key" : "aaa",
 "value" : "111"
  }, {
   "key" : "bbb",
   "value" : "222"
  } ],
  "node_groups" : [ {
   "group_name" : "master_node_default_group",
   "node_num" : 5,
   "node_size" : "rc3.4xlarge.4.linux.bigdata",
   "root_volume" : {
 "type" : "SAS",
 "size" : 480
   },
   "data_volume" : {
     "type" : "SAS",
     "size" : 600
   },
   "data_volume_count" : 1,
   "assigned_roles" : [ "OMSServer:1,2", "SlapdServer:3,4", "KerberosServer:3,4", "KerberosAdmin:3,4", 
"quorumpeer:3,4,5", "NameNode:4,5", "Zkfc:4,5", "JournalNode:1,2,3,4,5", "ResourceManager:4,5", 
"JobHistoryServer:4,5", "DBServer:3,5", "Hue:1,2", "LoaderServer:1,2", "MetaStore:1,2,3,4,5", 
"WebHCat:1,2,3,4,5", "HiveServer:1,2,3,4,5", "HMaster:4,5", "MonitorServer:1,2", "Nimbus:1,2",
```

```
"UI:1,2", "JDBCServer2x:1,2,3,4,5", "JobHistory2x:4,5", "SparkResource2x:1,2,3,4,5", "oozie:1,2", 
"LoadBalancer:1,2", "TezUI:1,2", "TimelineServer:5", "RangerAdmin:1,2", "KerberosClient", 
"SlapdClient", "meta", "HSConsole:1,2", "FlinkResource:1,2,3,4,5", "DataNode:1,2,3,4,5", 
"NodeManager:1,2,3,4,5", "IndexServer2x:1,2", "ThriftServer:1,2,3,4,5", "RegionServer:1,2,3,4,5", 
"ThriftServer1:1,2,3,4,5", "RESTServer:1,2,3,4,5", "Broker:1,2,3,4,5", "Supervisor:1,2,3,4,5", 
"Logviewer:1,2,3,4,5", "Flume:1,2,3,4,5", "HBaseIndexer:1,2,3,4,5", "TagSync:1", "UserSync:1" ]
  }, {
   "group_name" : "node_group_1",
   "node_num" : 3,
   "node_size" : "rc3.4xlarge.4.linux.bigdata",
   "root_volume" : {
     "type" : "SAS",
    "size" : 480
   },
   "data_volume" : {
     "type" : "SAS",
     "size" : 600
 },
 "data_volume_count" : 1,
   "assigned_roles" : [ "DataNode", "NodeManager", "RegionServer", "Flume:1", "Broker", 
"Supervisor", "Logviewer", "HBaseIndexer", "KerberosClient", "SlapdClient", "meta", "HSBroker:1,2", 
"ThriftServer", "ThriftServer1", "RESTServer", "FlinkResource" ]
 } ]
}
Create a cluster where data nodes are deployed independently from other
nodes. The cluster version is MRS 3.1.0. There are a Master node group with
nine nodes, four Core node groups with three nodes in each group.
POST /v2/{project_id}/clusters
{
 "cluster_version" : "MRS 3.2.0-LTS.1",
  "cluster_name" : "mrs_jdRU_dm02",
  "cluster_type" : "CUSTOM",
 "charge_info" : \{ "charge_mode" : "postPaid"
 },
 "region" : "",
  "availability_zone" : "",
  "vpc_name" : "vpc-37cd",
  "subnet_id" : "1f8c5ca6-1f66-4096-bb00-baf175954f6e",
  "subnet_name" : "subnet",
  "components" : 
"Hadoop,Spark2x,HBase,Hive,Hue,Kafka,Flume,Flink,Oozie,Ranger,Tez,Ranger,Tez,ZooKeeper,ClickHous
e",
  "safe_mode" : "KERBEROS",
  "manager_admin_password" : "your password",
  "login_mode" : "PASSWORD",
  "node_root_password" : "your password",
  "mrs_ecs_default_agency" : "MRS_ECS_DEFAULT_AGENCY",
  "template_id" : "mgmt_control_data_separated_v2",
  "log_collection" : 1,
 "tags" : [ {
 "key" : "aaa",
   "value" : "111"
  }, {
   "key" : "bbb",
   "value" : "222"
  } ],
  "node_groups" : [ {
   "group_name" : "master_node_default_group",
   "node_num" : 9,
   "node_size" : "rc3.4xlarge.4.linux.bigdata",
   "root_volume" : {
 "type" : "SAS",
 "size" : 480
   },
    "data_volume" : {
```
"type" : "SAS",

```
 "size" : 600
   },
    "data_volume_count" : 1,
   "assigned_roles" : [ "OMSServer:1,2", "SlapdServer:5,6", "KerberosServer:5,6", "KerberosAdmin:5,6", 
"quorumpeer:5,6,7,8,9", "NameNode:3,4", "Zkfc:3,4", "JournalNode:5,6,7", "ResourceManager:8,9", 
"JobHistoryServer:8", "DBServer:8,9", "Hue:8,9", "FlinkResource:3,4", "LoaderServer:3,5", 
"MetaStore:8,9", "WebHCat:5", "HiveServer:8,9", "HMaster:8,9", "FTP-Server:3,4", "MonitorServer:3,4", 
"Nimbus:8,9", "UI:8,9", "JDBCServer2x:8,9", "JobHistory2x:8,9", "SparkResource2x:5,6,7", "oozie:4,5", 
"EsMaster:7,8,9", "LoadBalancer:8,9", "TezUI:5,6", "TimelineServer:5", "RangerAdmin:4,5", 
"UserSync:5", "TagSync:5", "KerberosClient", "SlapdClient", "meta", "HSBroker:5", "HSConsole:3,4", 
"FlinkResource:3,4" ]
 }, {
    "group_name" : "node_group_1",
   "node_num" : 3,
    "node_size" : "rc3.4xlarge.4.linux.bigdata",
    "root_volume" : {
     "type" : "SAS",
     "size" : 480
 },
    "data_volume" : {
     "type" : "SAS",
     "size" : 600
   },
   "data_volume_count" : 1,
    "assigned_roles" : [ "DataNode", "NodeManager", "RegionServer", "Flume:1", "GraphServer", 
"KerberosClient", "SlapdClient", "meta", "HSBroker:1,2" ]
  }, {
    "group_name" : "node_group_2",
 "node_num" : 3,
 "node_size" : "rc3.4xlarge.4.linux.bigdata",
    "root_volume" : {
     "type" : "SAS",
     "size" : 480
 },
    "data_volume" : {
 "type" : "SAS",
 "size" : 600
   },
    "data_volume_count" : 1,
   "assigned_roles" : [ "HBaseIndexer", "SolrServer[3]", "EsNode[2]", "KerberosClient", "SlapdClient", 
"meta", "SolrServerAdmin:1,2" ]
  }, {
    "group_name" : "node_group_3",
   "node_num" : 3,
   "node_size" : "rc3.4xlarge.4.linux.bigdata",
    "root_volume" : {
     "type" : "SAS",
     "size" : 480
 },
    "data_volume" : {
     "type" : "SAS",
     "size" : 600
 },
 "data_volume_count" : 1,
   "assigned_roles" : [ "Redis[2]", "KerberosClient", "SlapdClient", "meta" ]
  }, {
    "group_name" : "node_group_4",
   "node_num" : 3,
   "node_size" : "rc3.4xlarge.4.linux.bigdata",
    "root_volume" : {
     "type" : "SAS",
     "size" : 480
   },
    "data_volume" : {
     "type" : "SAS",
     "size" : 600
   },
    "data_volume_count" : 1,
   "assigned_roles" : [ "Broker", "Supervisor", "Logviewer", "KerberosClient", "SlapdClient", "meta" ]
```
 } ] }

{

}

### **Example Response**

Example of a successful response

"cluster\_id": "da1592c2-bb7e-468d-9ac9-83246e95447a"

Example of a failed response

{ "error\_code": "MRS.0002", "error\_msg": "The parameter is invalid." }

## **Status Codes**

See **[Status Codes](#page-339-0)**.

### **Error Codes**

See **[Error Codes](#page-343-0)**.

## **5.1.2 Changing a Cluster Name**

### **Function**

This API is used to change a cluster name.

### **Constraints**

None

### **Debugging**

You can debug this API through automatic authentication in API Explorer. API Explorer can automatically generate sample SDK code and provide the sample SDK code debugging.

### **URI**

PUT /v2/{project\_id}/clusters/{cluster\_id}/cluster-name

#### **Table 5-20** URI parameters

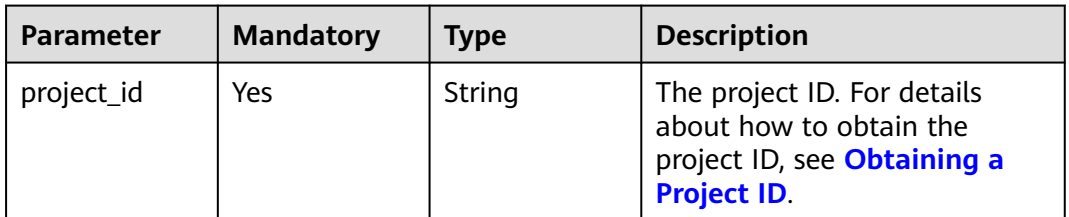

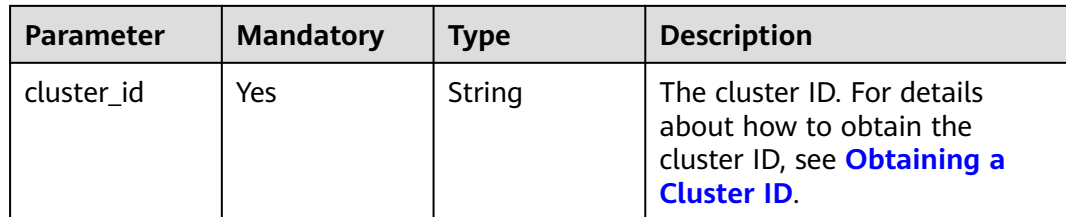

### **Request Parameters**

**Table 5-21** Request body parameter

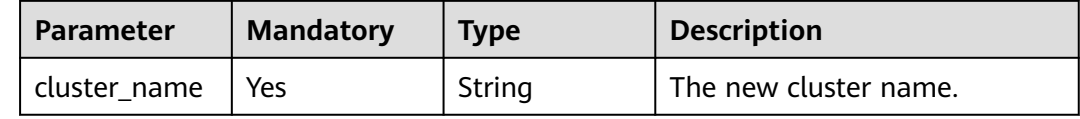

### **Response Parameters**

**Status code: 200**

**Table 5-22** Response body parameter

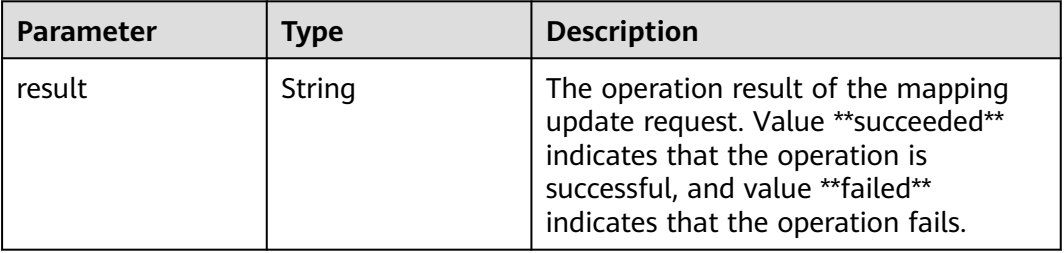

#### **Status code: 400**

**Table 5-23** Response body parameters

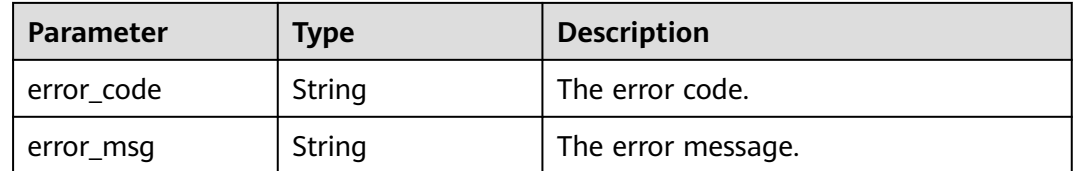

### **Example Request**

Change the MRS cluster name to **mrs\_jdRU\_dm01**.

```
{
  "cluster_name" : "mrs_jdRU_dm01"
}
```
## **Example Response**

#### **Status code: 200**

The cluster name is changed.

{ "result" : "succeeded" }

### **Status Codes**

See **[Status Codes](#page-339-0)**.

### **Error Codes**

See **[Error Codes](#page-343-0)**.

# **5.1.3 Creating a Cluster and Submitting a Job**

### **Function**

This API is used to create an MRS cluster, submit a job, and terminate the cluster after the job is complete. This API is supported in MRS 1.8.9 or later. Before using this API, you need to obtain the following resource information:

- Create or query a VPC and subnet.
- Create or query a key pair using an ECS.
- Obtain the region information by referring to **[Endpoints](#page-5-0)**.
- Obtain the MRS version and the components supported by the MRS version by referring to **[Obtaining the MRS Cluster Information](#page-384-0)**.

### **Constraints**

None

### **Debugging**

You can debug this API through automatic authentication in API Explorer. API Explorer can automatically generate sample SDK code and provide the sample SDK code debugging.

### **URI**

POST /v2/{project\_id}/run-job-flow

**Table 5-24** URI parameters

| <b>Parameter</b> | <b>Mandatory</b> | Type   | <b>Description</b>                                                                                          |
|------------------|------------------|--------|----------------------------------------------------------------------------------------------------|
| project_id       | Yes              | String | The project ID. For details<br>about how to obtain the<br>project ID, see Obtaining a<br><b>Project ID.</b> |

## **Request Parameters**

**Table 5-25** Request body parameters

| <b>Parameter</b>    | <b>Mandatory</b> | <b>Type</b>          | <b>Description</b>                                                                                                    |
|---------------------|------------------|----------------------|----------------------------------------------------------------------------------------------------|
| is_dec_project      | Nο               | <b>Boolean</b>       | Whether the cluster is specific<br>for the DeC. The default value<br>is false.                                                       |
| cluster_versio<br>n | Yes              | String               | The cluster version. Example:<br>MRS 3.1.0.                                                                                          |
| cluster_name        | Yes              | String               | The cluster name, which must<br>be unique.                                                                                           |
|                     |                  |                      | A cluster name can contain<br>only 1 to 64 characters. Only<br>letters, numbers, hyphens (-),<br>and underscores (_) are<br>allowed. |
| cluster_type        | Yes              | String               | The cluster type. The options<br>are as follows:                                                                                     |
|                     |                  |                      | <b>ANALYSIS: analysis cluster</b>                                                                                                    |
|                     |                  |                      | <b>STREAMING: streaming</b><br>cluster                                                                                               |
|                     |                  |                      | <b>MIXED:</b> hybrid cluster<br>$\bullet$                                                                                            |
|                     |                  |                      | <b>CUSTOM:</b> custom cluster,<br>which is supported only by<br>MRS $3.x$                                                            |
| charge_info         | <b>No</b>        | ChargeInfo<br>object | The billing type. For details,<br>see Table 5-30.                                                                                    |
| region              | Yes              | String               | Information about the region<br>where the cluster is located.<br>For details, see <b>Endpoints</b> .                                 |
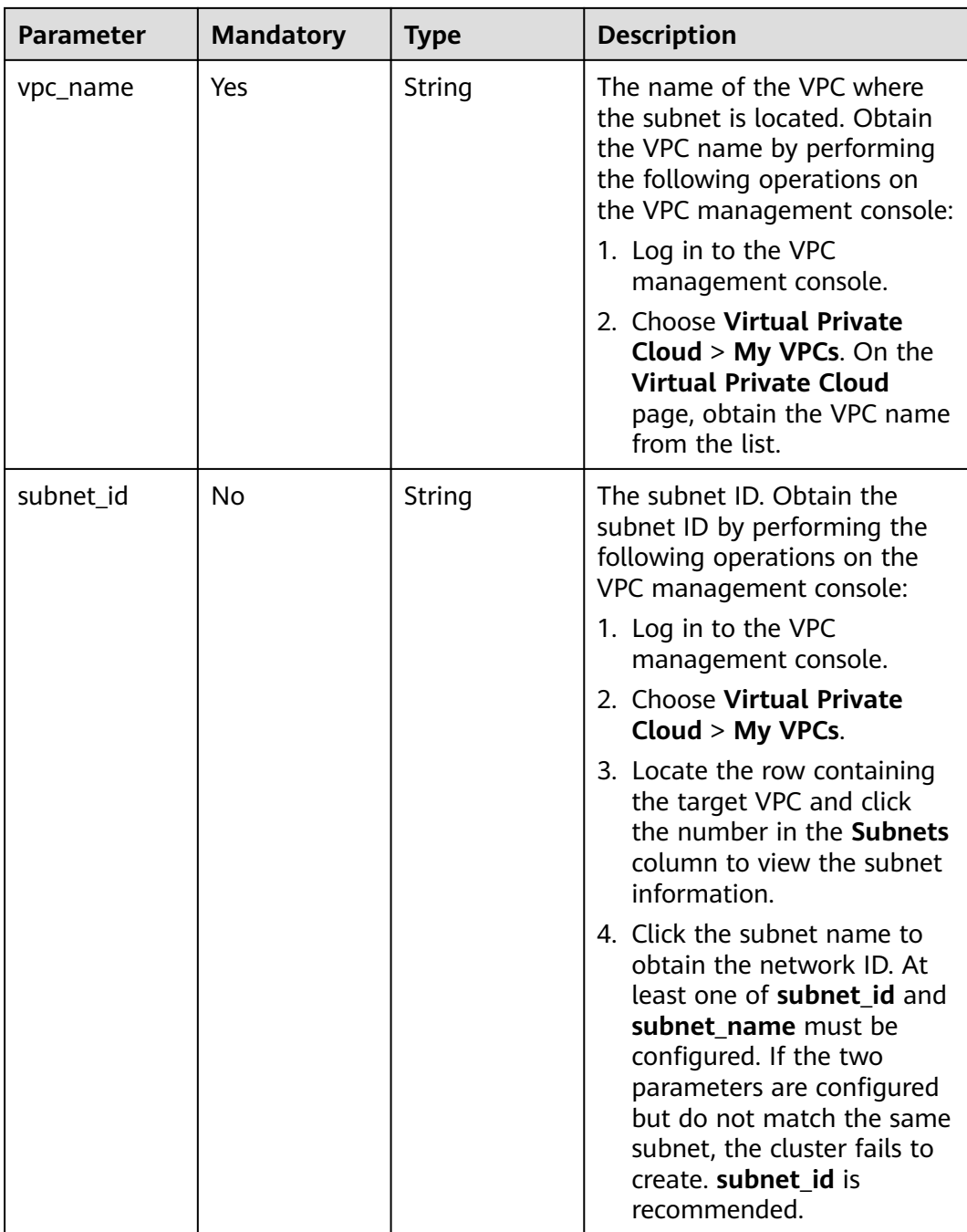

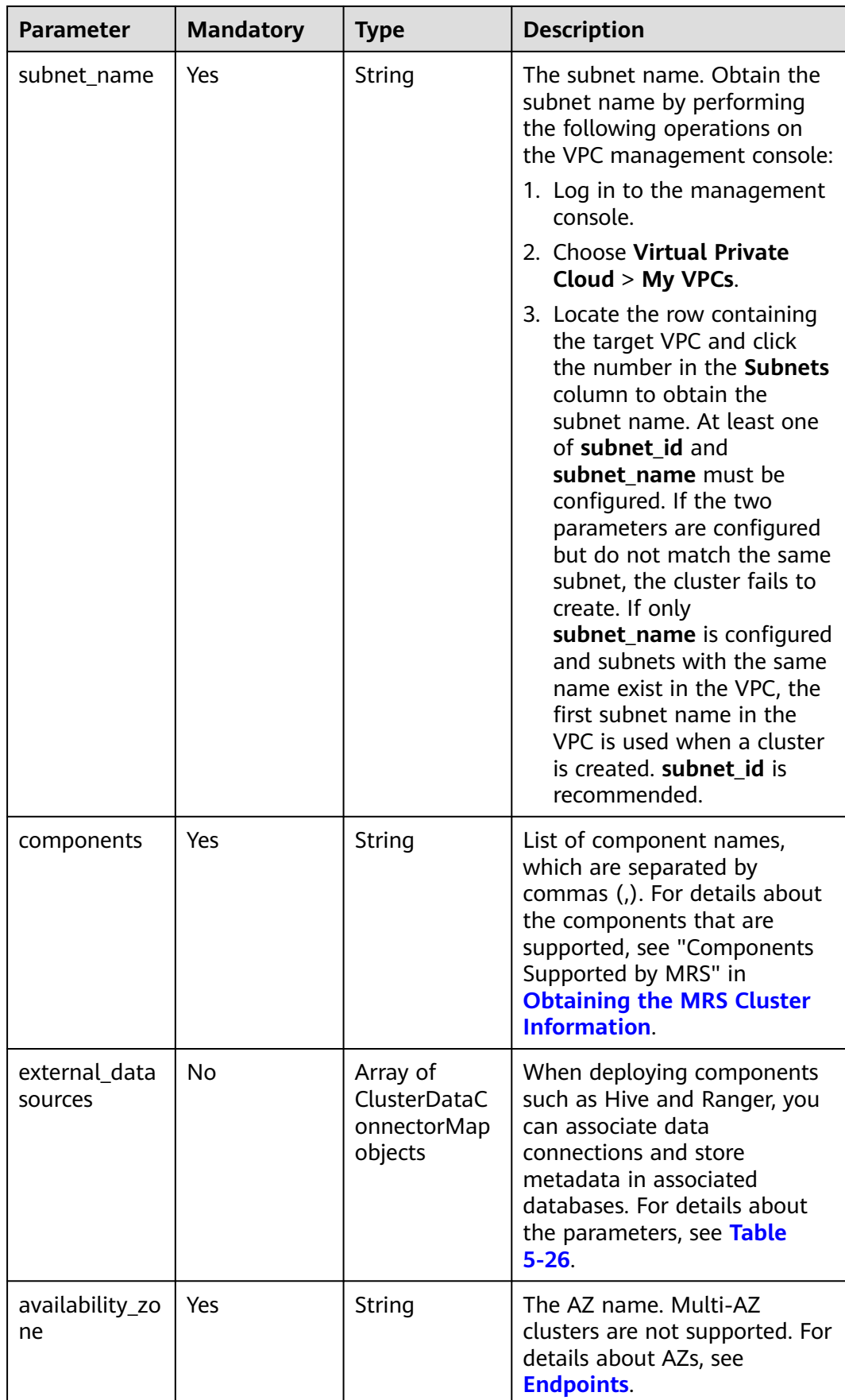

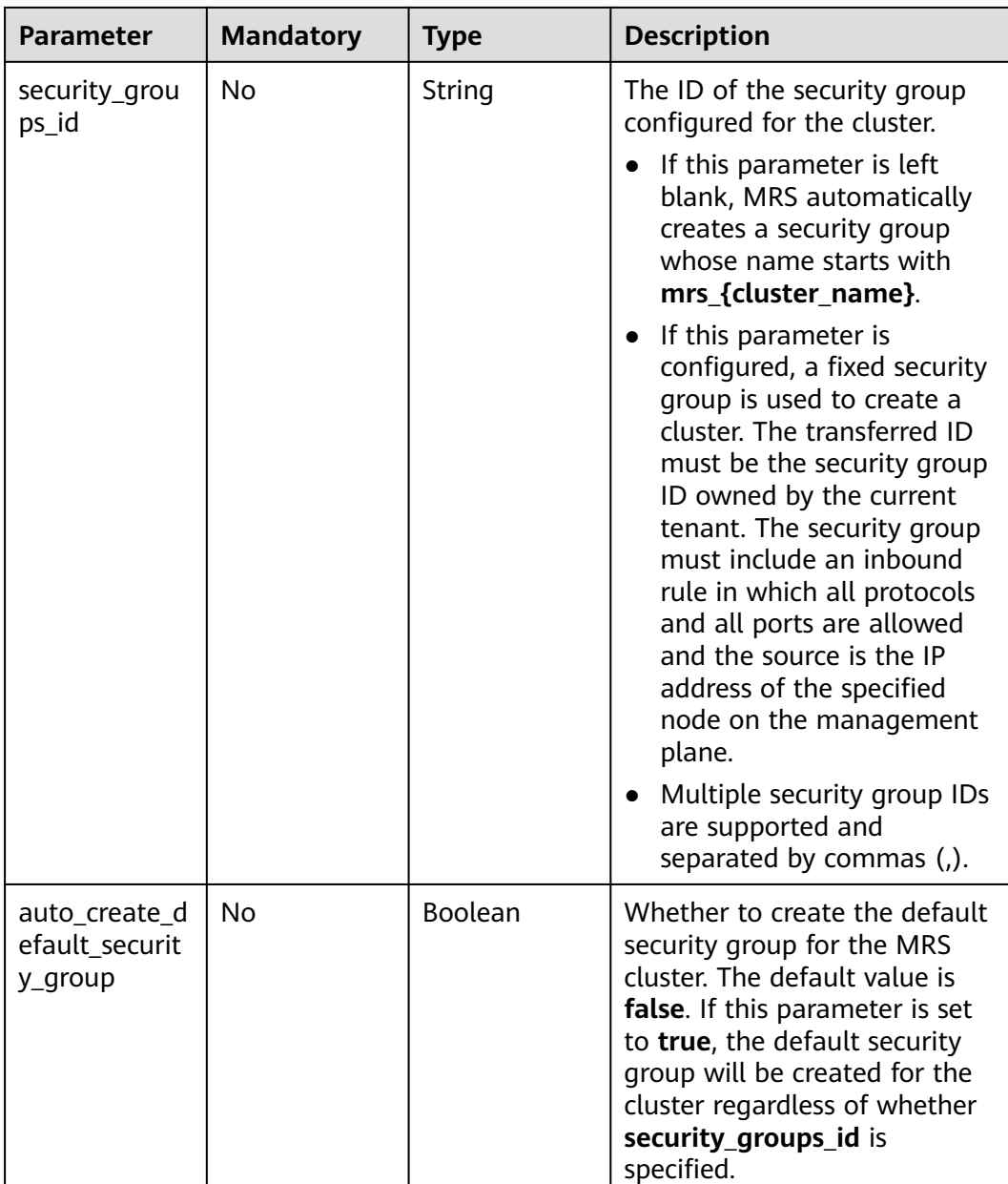

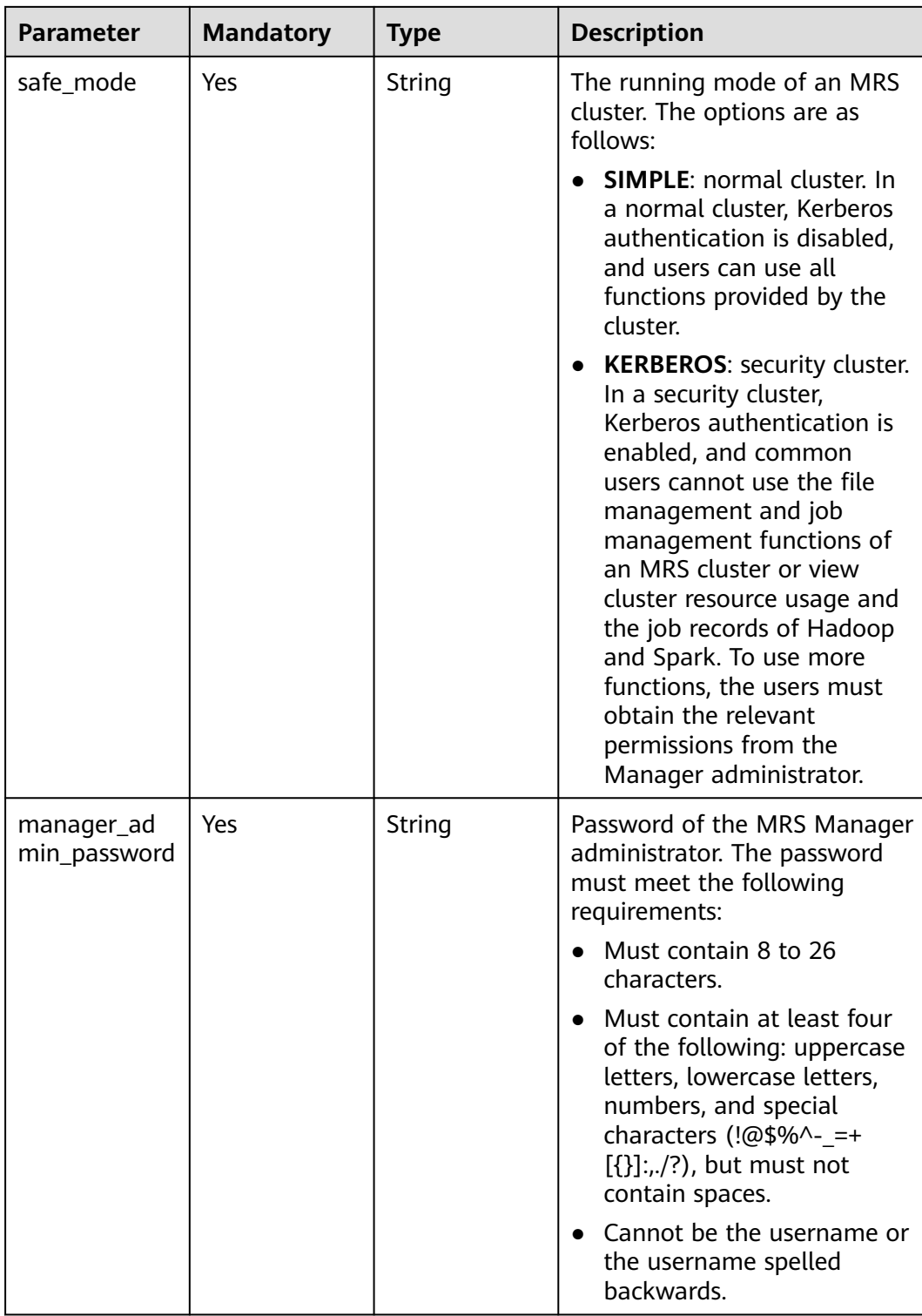

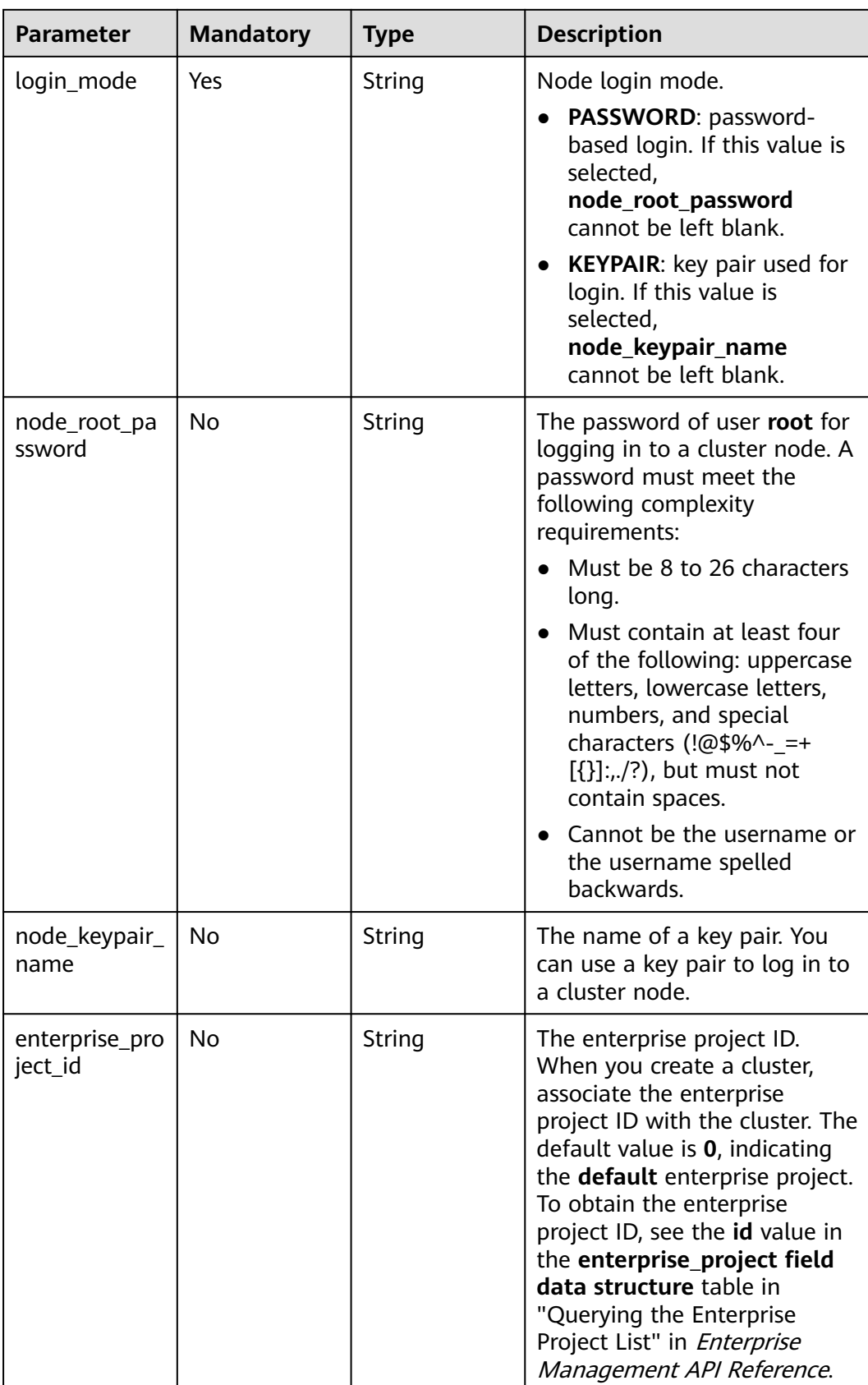

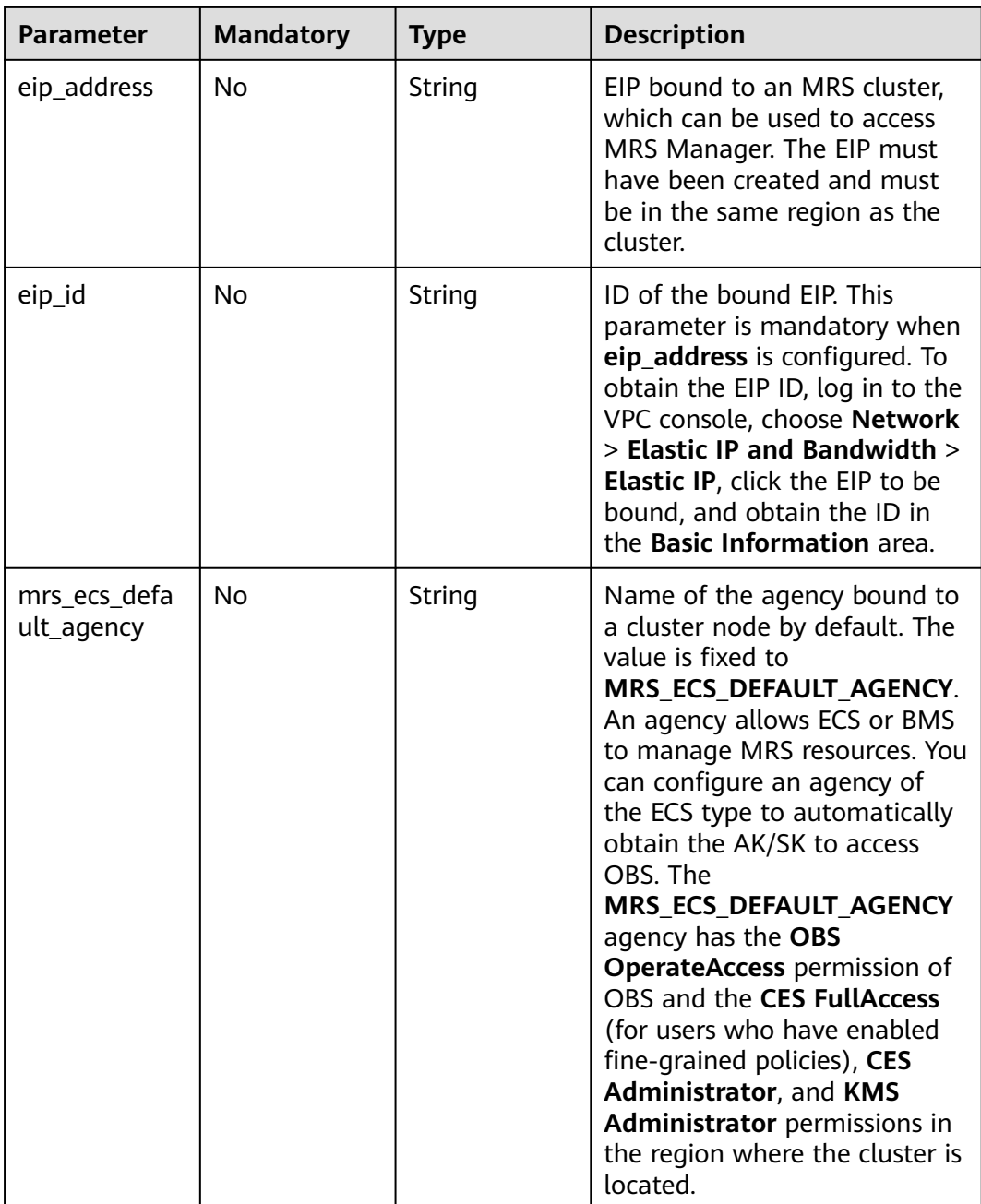

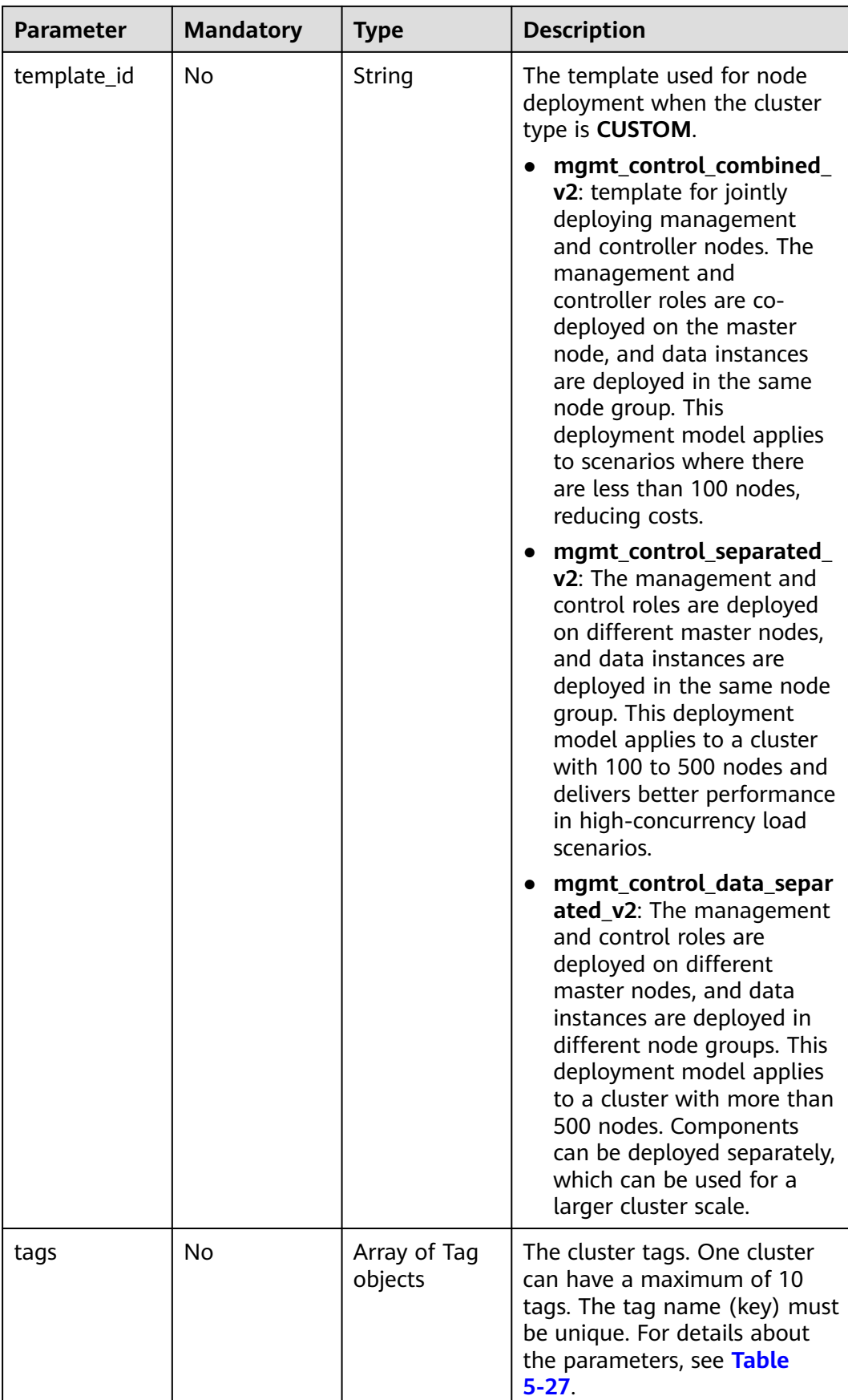

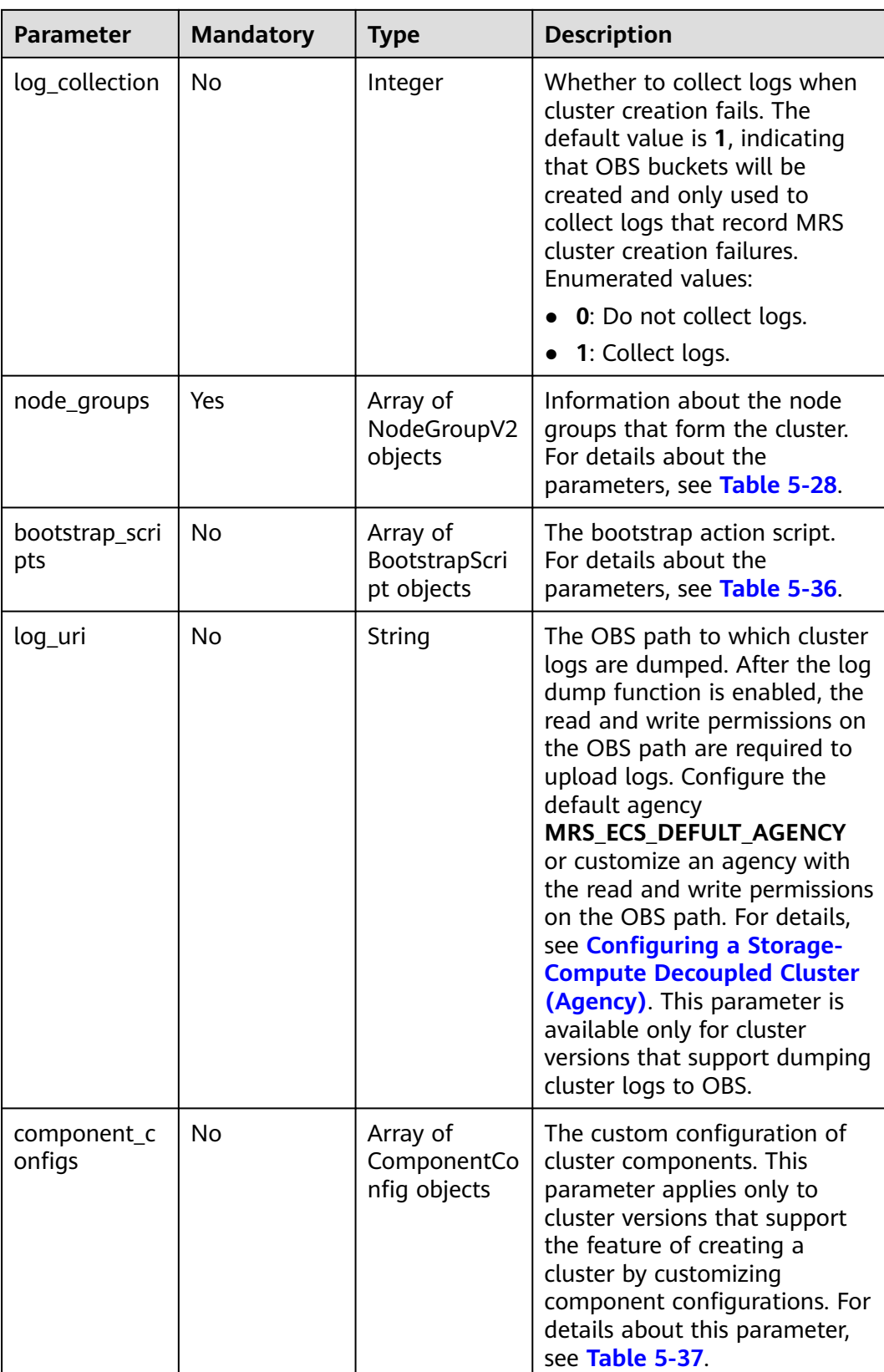

<span id="page-80-0"></span>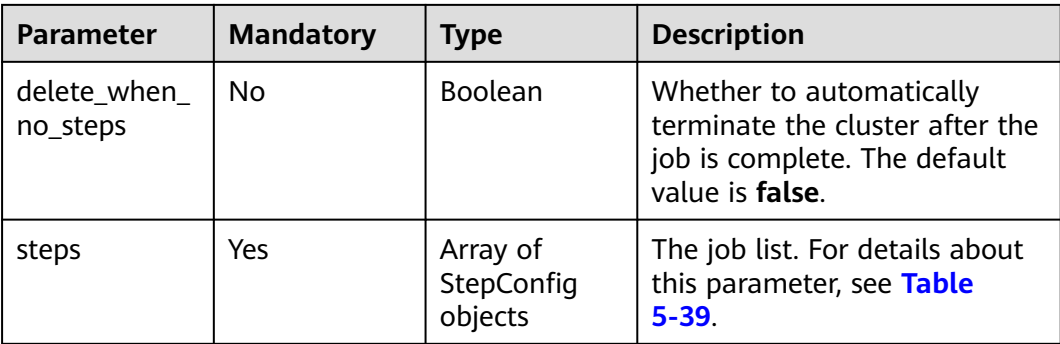

#### **Table 5-26** ClusterDataConnectorMap

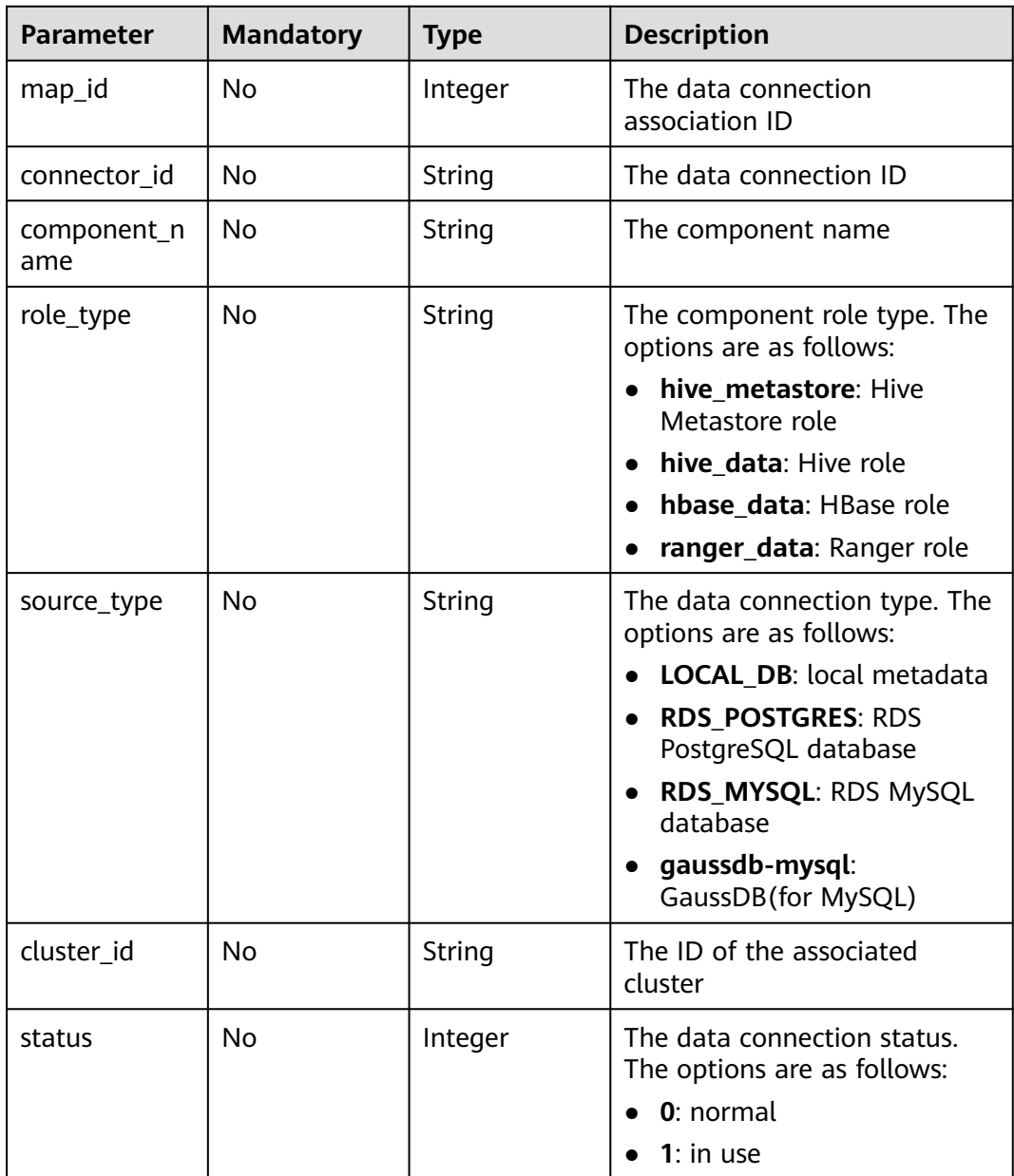

<span id="page-81-0"></span>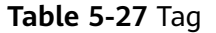

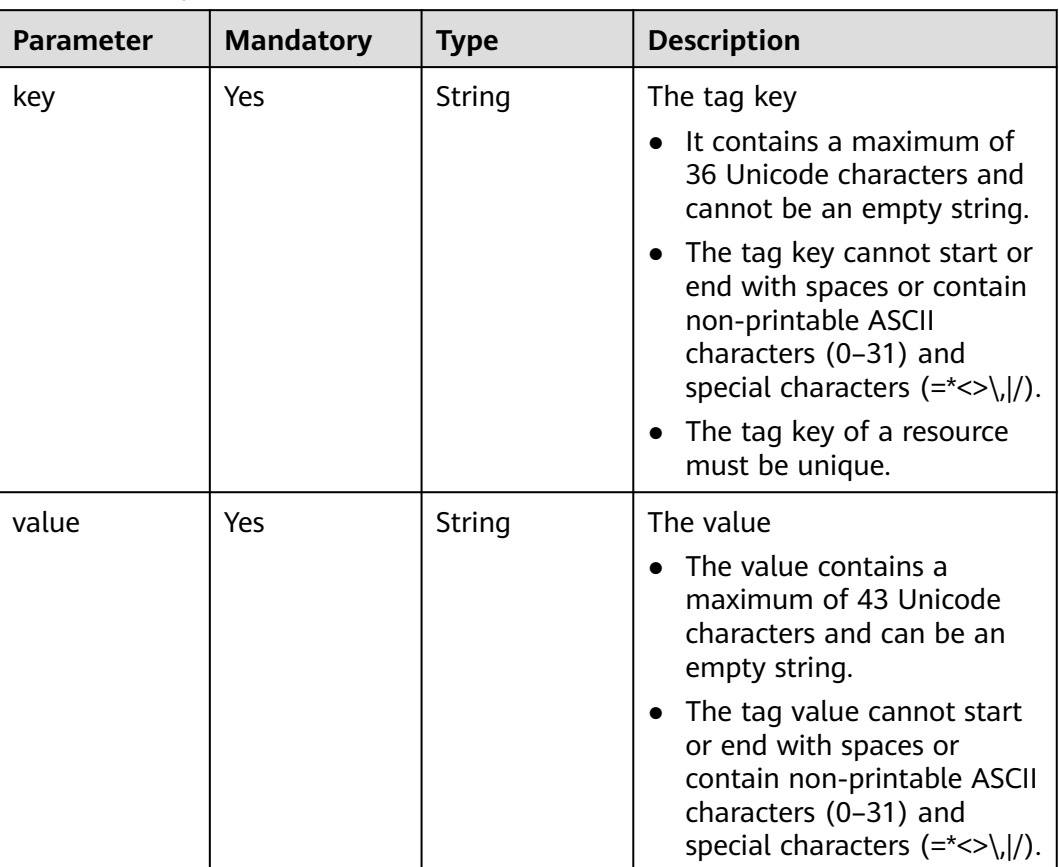

| <b>Parameter</b>  | <b>Mandatory</b> | <b>Type</b> | <b>Description</b>                                                                                                    |  |
|-------------------|------------------|-------------|----------------------------------------------------------------------------------------------------|--|
| Yes<br>group_name |                  | String      | The node group name. The<br>value can contain a maximum<br>of 64 characters, including<br>letters, numbers, and<br>underscores $($ ). The rules for<br>configuring node groups are<br>as follows: |  |
|                   |                  |             | master_node_default_gro<br>up: master node group,<br>which must be included in<br>all cluster types.                                                                                              |  |
|                   |                  |             | core_node_analysis_group:<br>analysis core node group,<br>which must be included in<br>both analysis and hybrid<br>clusters.                                                                      |  |
|                   |                  |             | core_node_streaming_gro<br>up: streaming core node<br>group, which must be<br>included in both streaming<br>and hybrid clusters.                                                                  |  |
|                   |                  |             | task_node_analysis_group:<br>analysis task node group,<br>which can be selected for<br>analysis clusters and hybrid<br>clusters as needed.                                                        |  |
|                   |                  |             | task_node_streaming_gro<br>$\bullet$<br>up: streaming task node<br>group, which can be<br>selected for streaming<br>clusters and hybrid clusters<br>as needed.                                    |  |
|                   |                  |             | node_group{x}: node<br>$\bullet$<br>group of a custom cluster.<br>A maximum of nine such<br>node groups can be added<br>for a custom cluster.                                                     |  |
| node_num          | Yes              | Integer     | The number of nodes. The<br>value ranges from 0 to 500.<br>The maximum number of core<br>and task nodes is 500.                                                                                   |  |

<span id="page-82-0"></span>**Table 5-28** NodeGroupV2

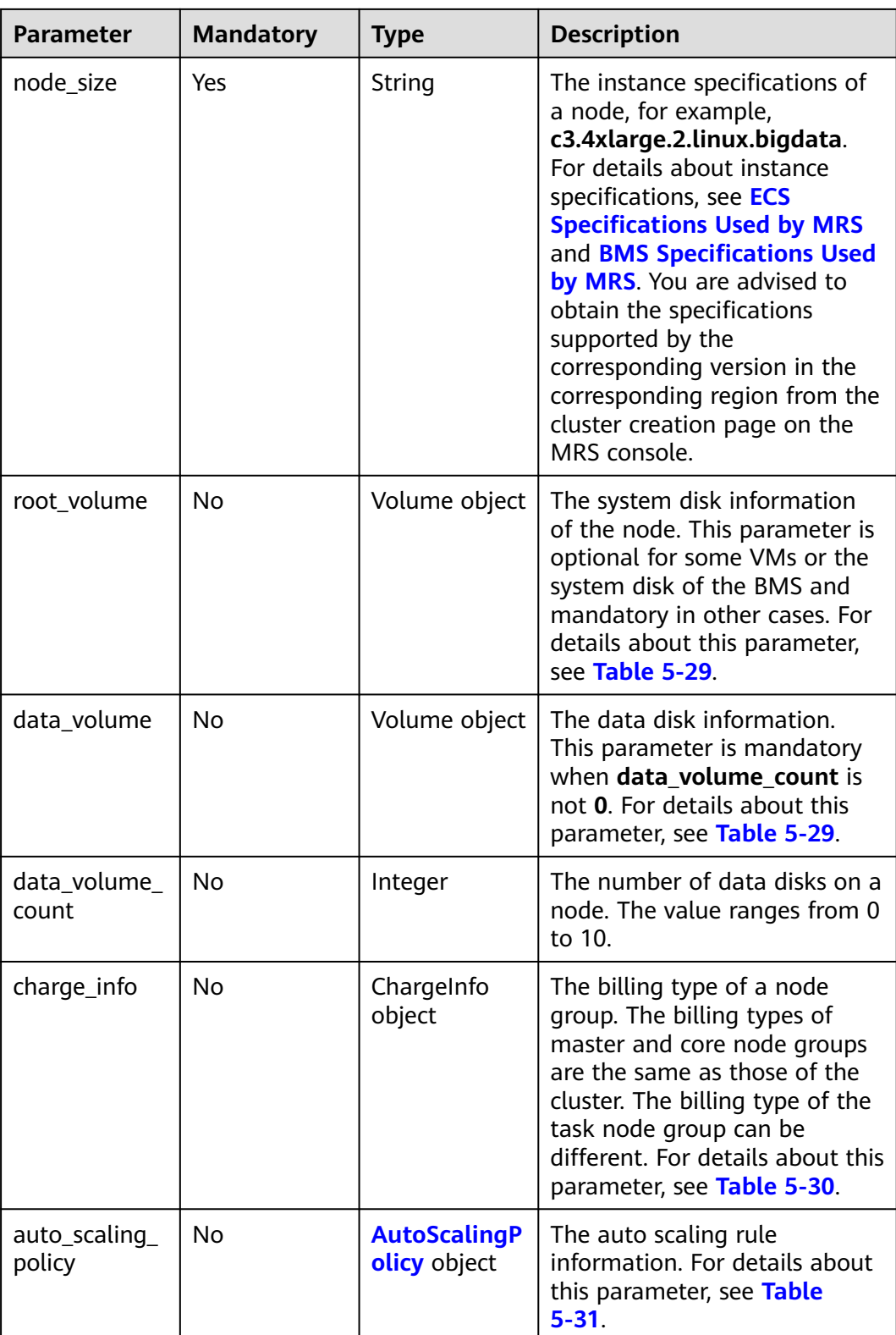

<span id="page-84-0"></span>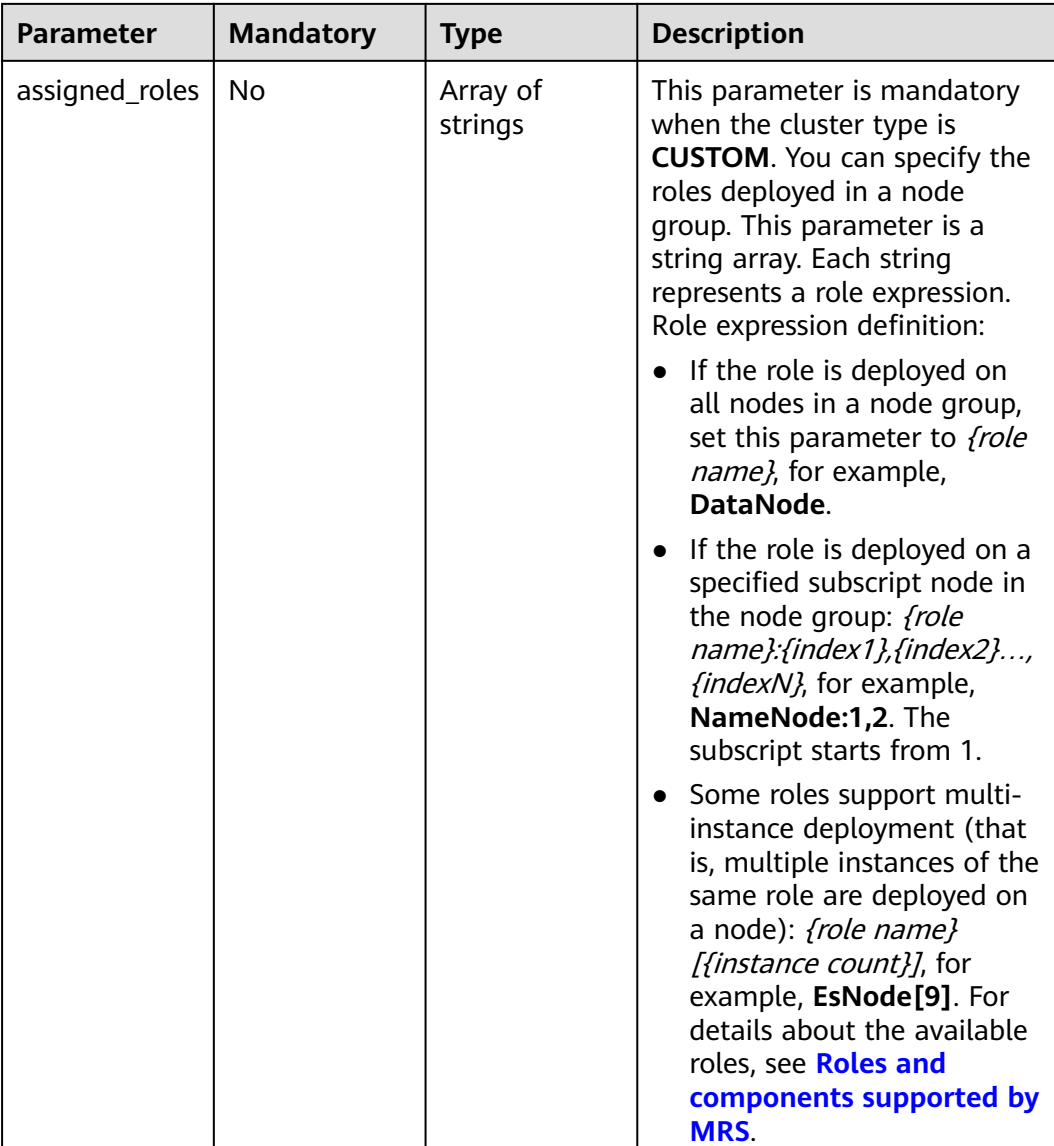

#### **Table 5-29** Volume

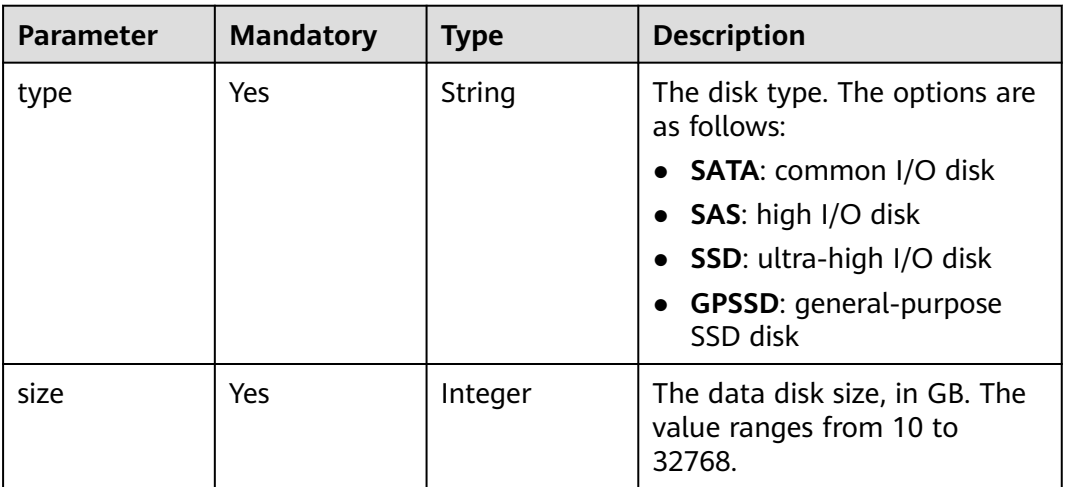

<span id="page-85-0"></span>**Table 5-30** ChargeInfo

| <b>Parameter</b> | <b>Mandatory</b> | <b>Type</b> | <b>Description</b>                                                                                                    |
|------------------|------------------|-------------|----------------------------------------------------------------------------------------------------|
| charge_mode      | Yes              | String      | The billing mode. The options<br>are as follows:                                                                                                    |
|                  |                  |             | prePaid: the yearly/<br>monthly billing mode. This<br>mode is now supported for<br>the API used to create a<br>cluster, but is not supported<br>for the API used to create a<br>cluster and submit a job. |
|                  |                  |             | postPaid: the pay-per-use<br>billing mode.                                                                                                    |
| period_type      | <b>No</b>        | String      | Subscription period. The value<br>can be:                                                                                                    |
|                  |                  |             | month: The cluster is billed<br>by month.                                                                                                    |
|                  |                  |             | • year: The cluster is billed<br>by year.                                                                                                    |
|                  |                  |             | day: The cluster is billed on<br>a pay-per-use basis.                                                                                                    |
| period_num       | No               | Integer     | Number of periods. This<br>parameter is valid and<br>mandatory only when<br>charge_mode is set to<br>prePaid.                                                                                             |
|                  |                  |             | If period_type is set to<br>month, the value ranges<br>from 1 to 9.                                                                                                    |
|                  |                  |             | If period_type is set to<br>$\bullet$<br>year, the value ranges from<br>1 to 3.                                                                                                    |

<span id="page-86-0"></span>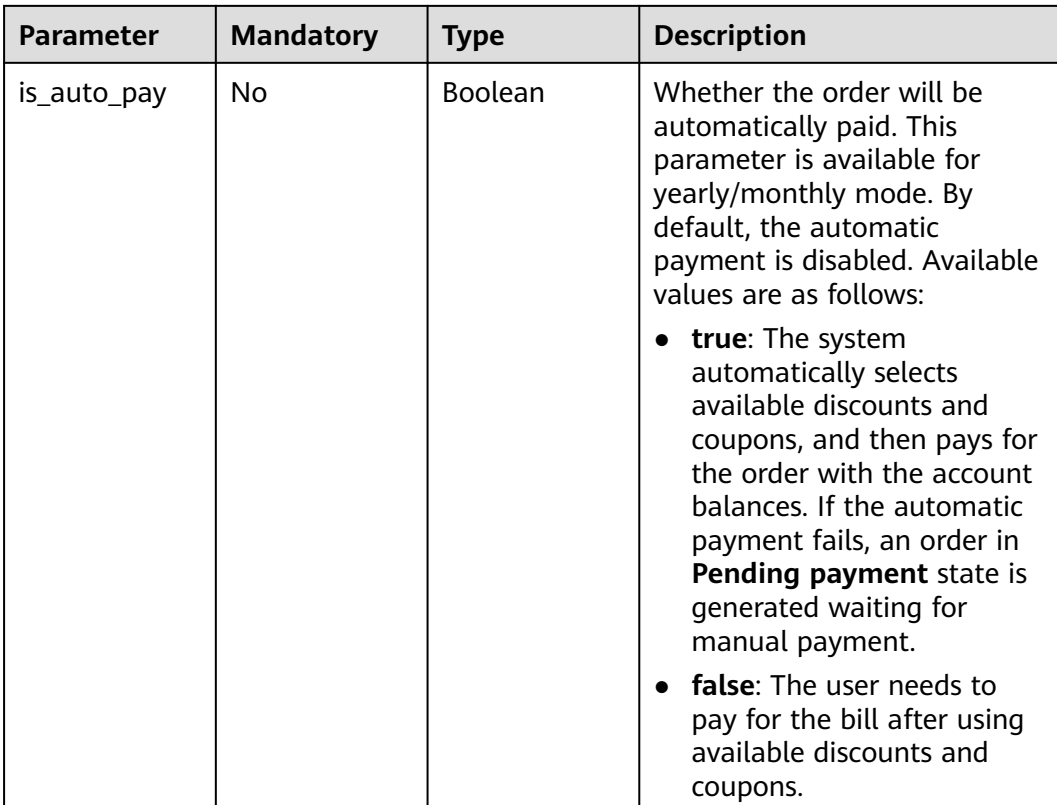

### **Table 5-31** AutoScalingPolicy

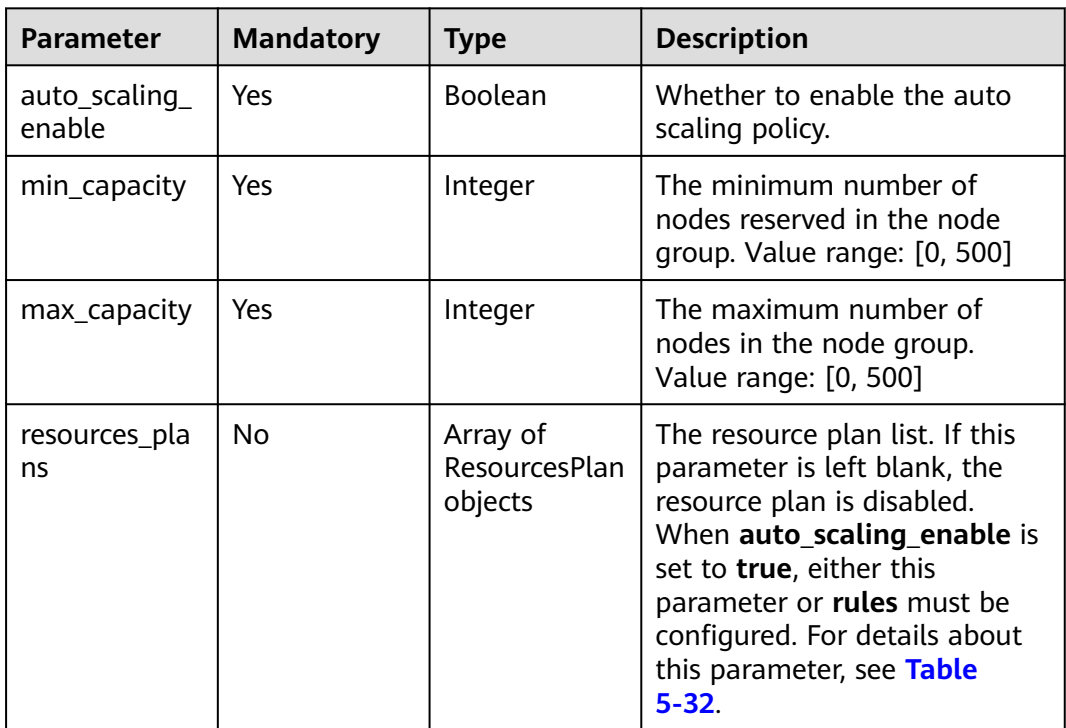

<span id="page-87-0"></span>

| <b>Parameter</b> | <b>Mandatory</b> | <b>Type</b>                        | <b>Description</b>                                                                                                    |
|------------------|------------------|------------------------------------|----------------------------------------------------------------------------------------------------|
| rules            | No.              | Array of Rule<br>objects           | The list of auto scaling rules.<br>When auto_scaling_enable is<br>set to <b>true</b> , either this<br>parameter or resources_plans<br>must be configured. For<br>details about this parameter,<br>see Table 5-33. |
| exec_scripts     | No.              | Array of<br>ScaleScript<br>objects | The list of custom scaling<br>automation scripts. If this<br>parameter is left blank, the<br>automation script is disabled.<br>For details about this<br>parameter, see Table 5-35.                               |

**Table 5-32** ResourcesPlan

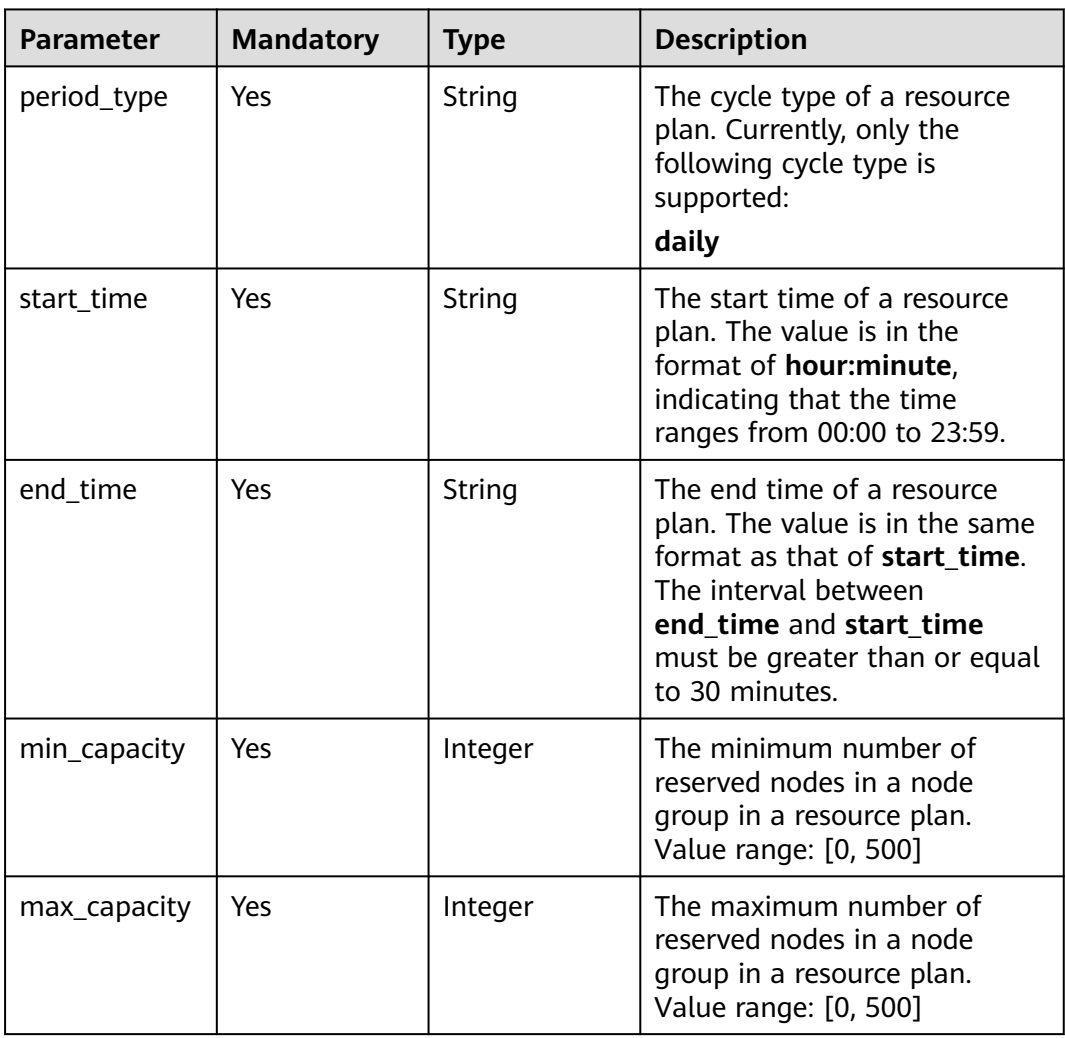

<span id="page-88-0"></span>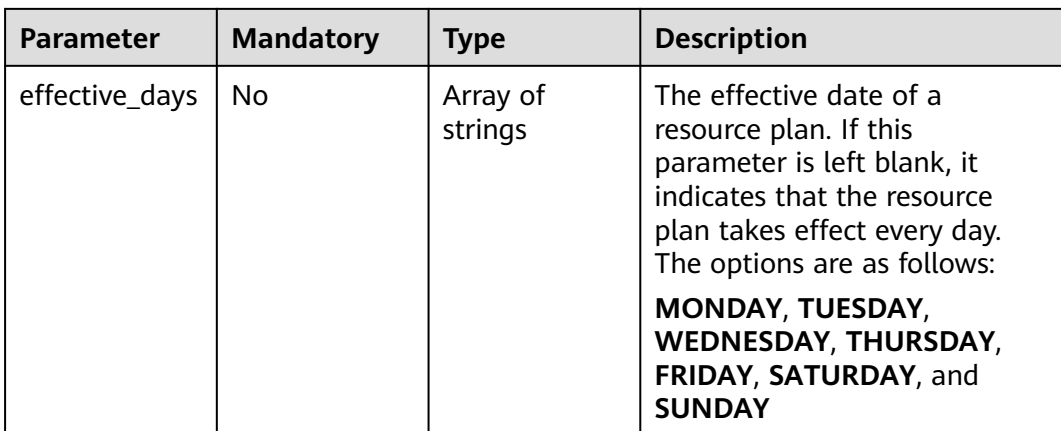

#### **Table 5-33** Rule

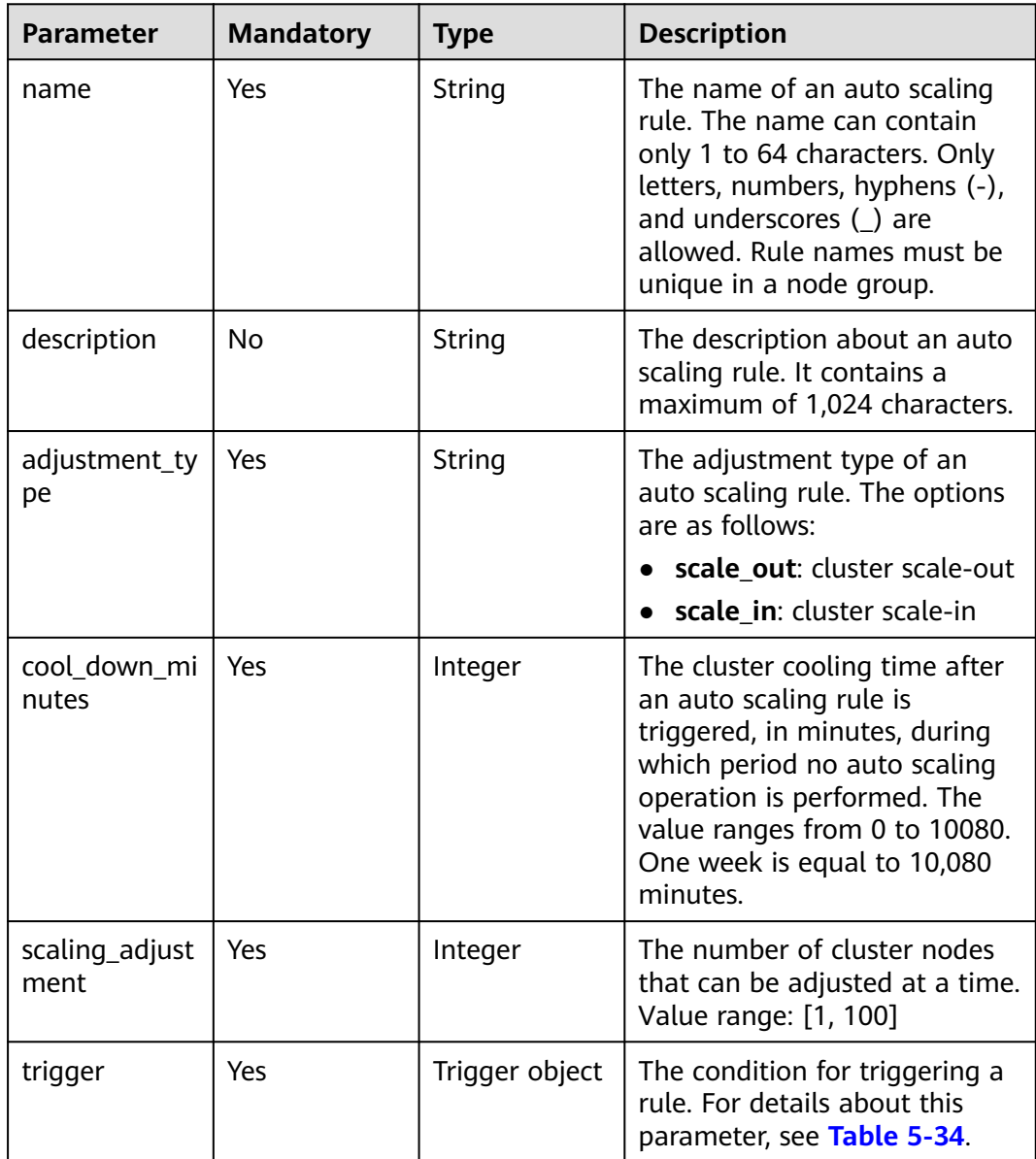

### <span id="page-89-0"></span>**Table 5-34** Trigger

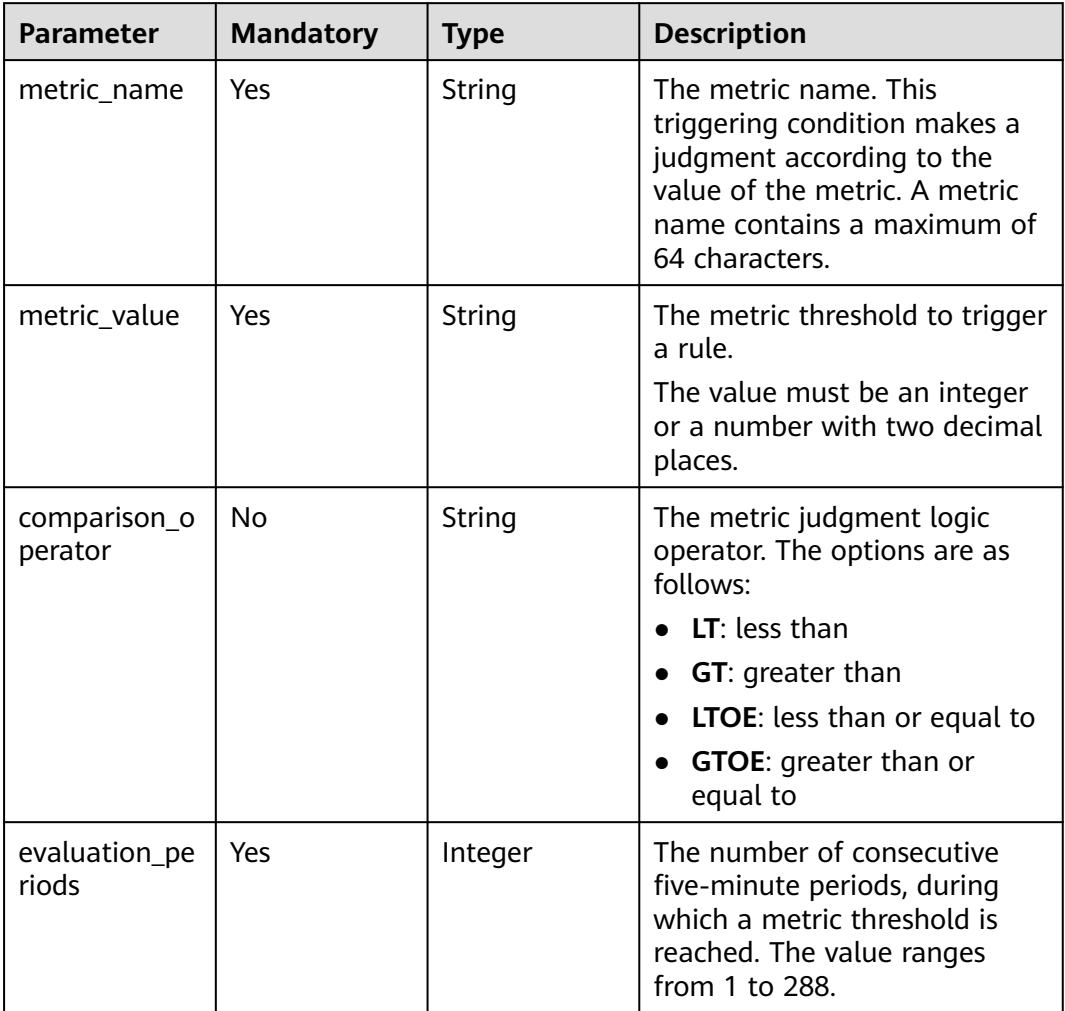

### **Table 5-35** ScaleScript

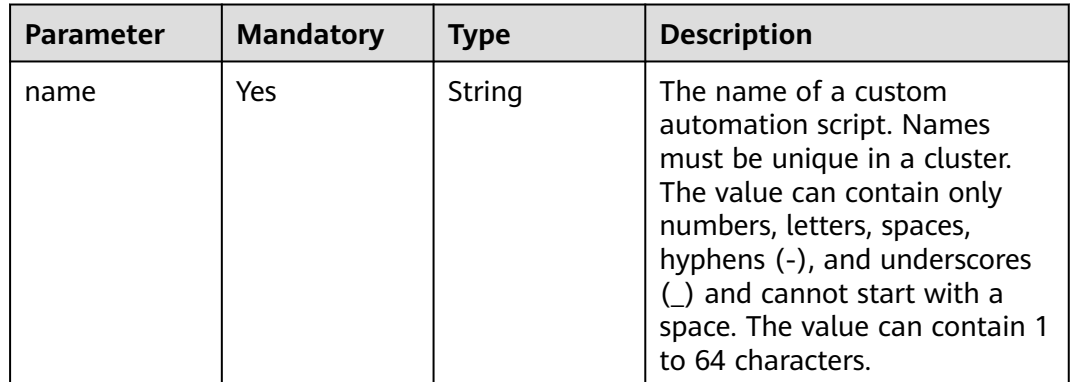

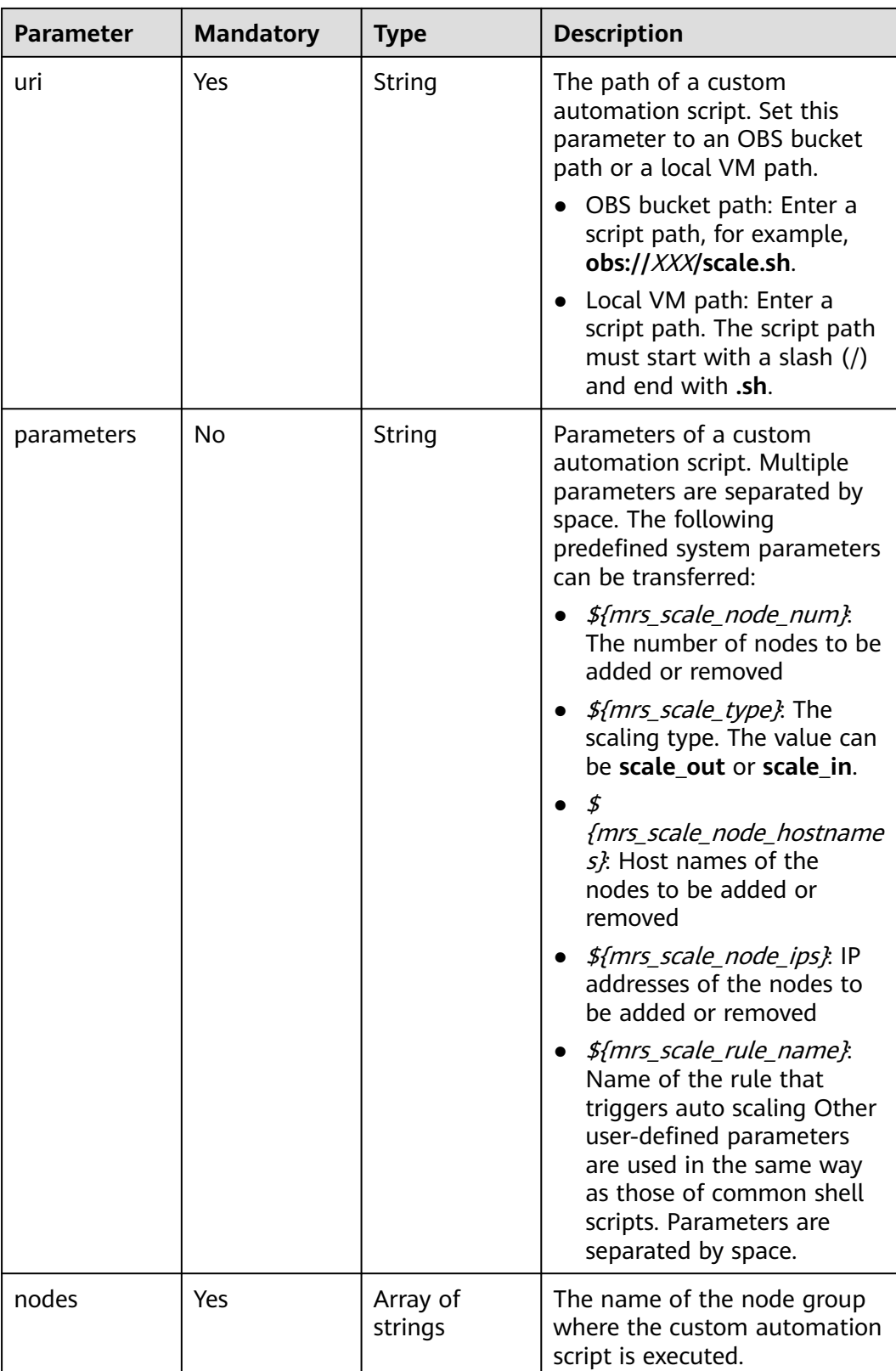

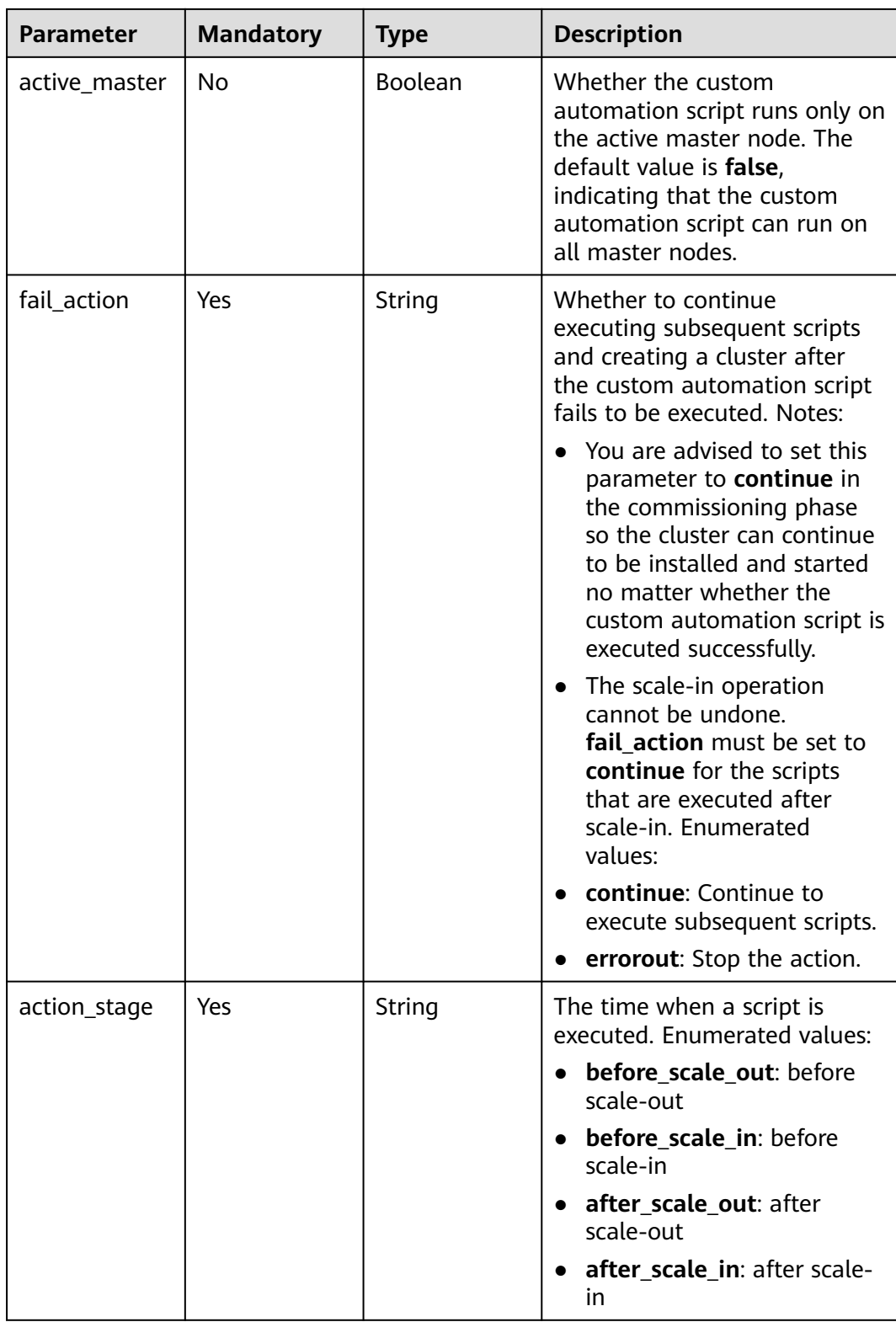

### <span id="page-92-0"></span>**Table 5-36** BootstrapScript

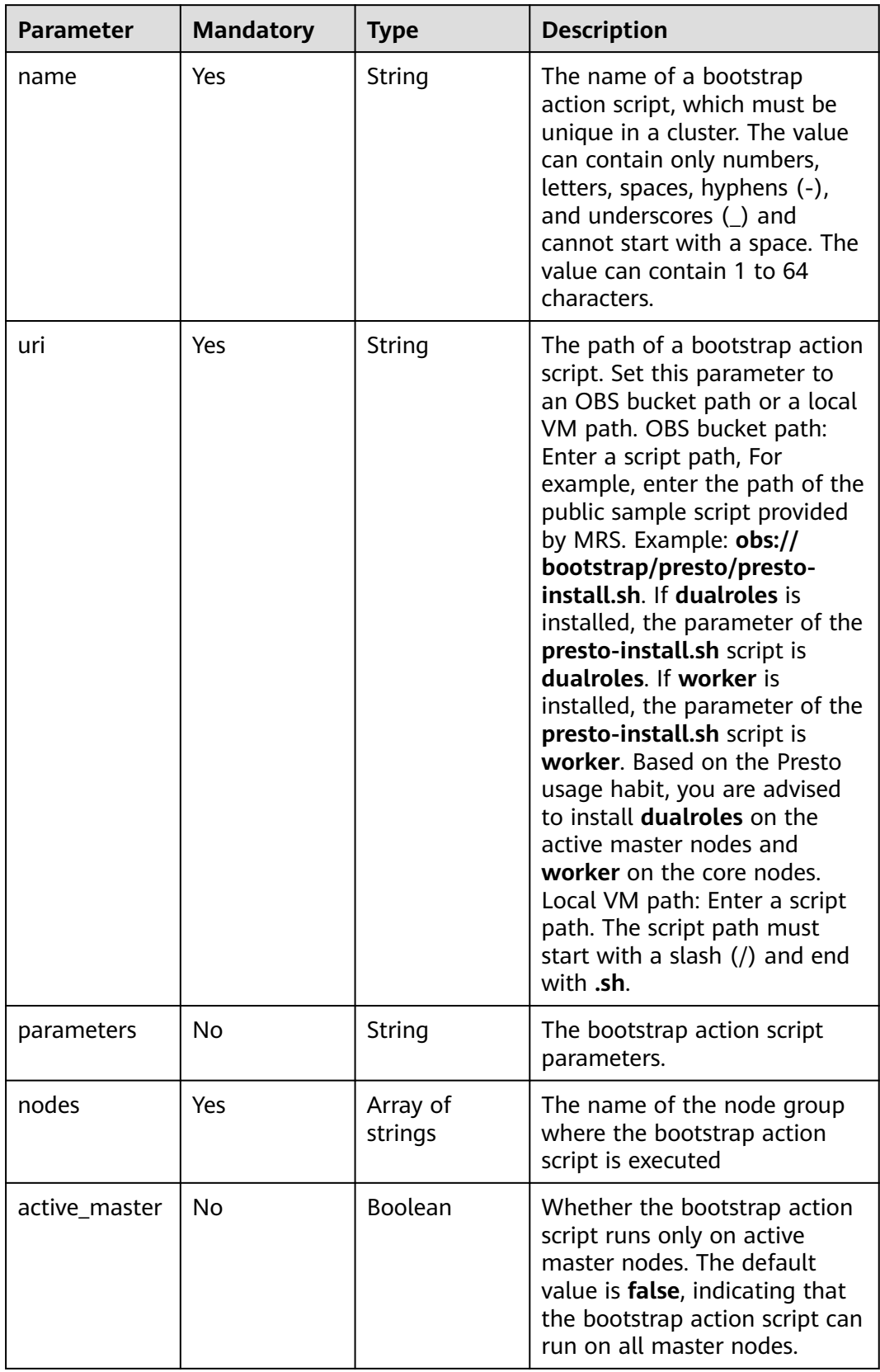

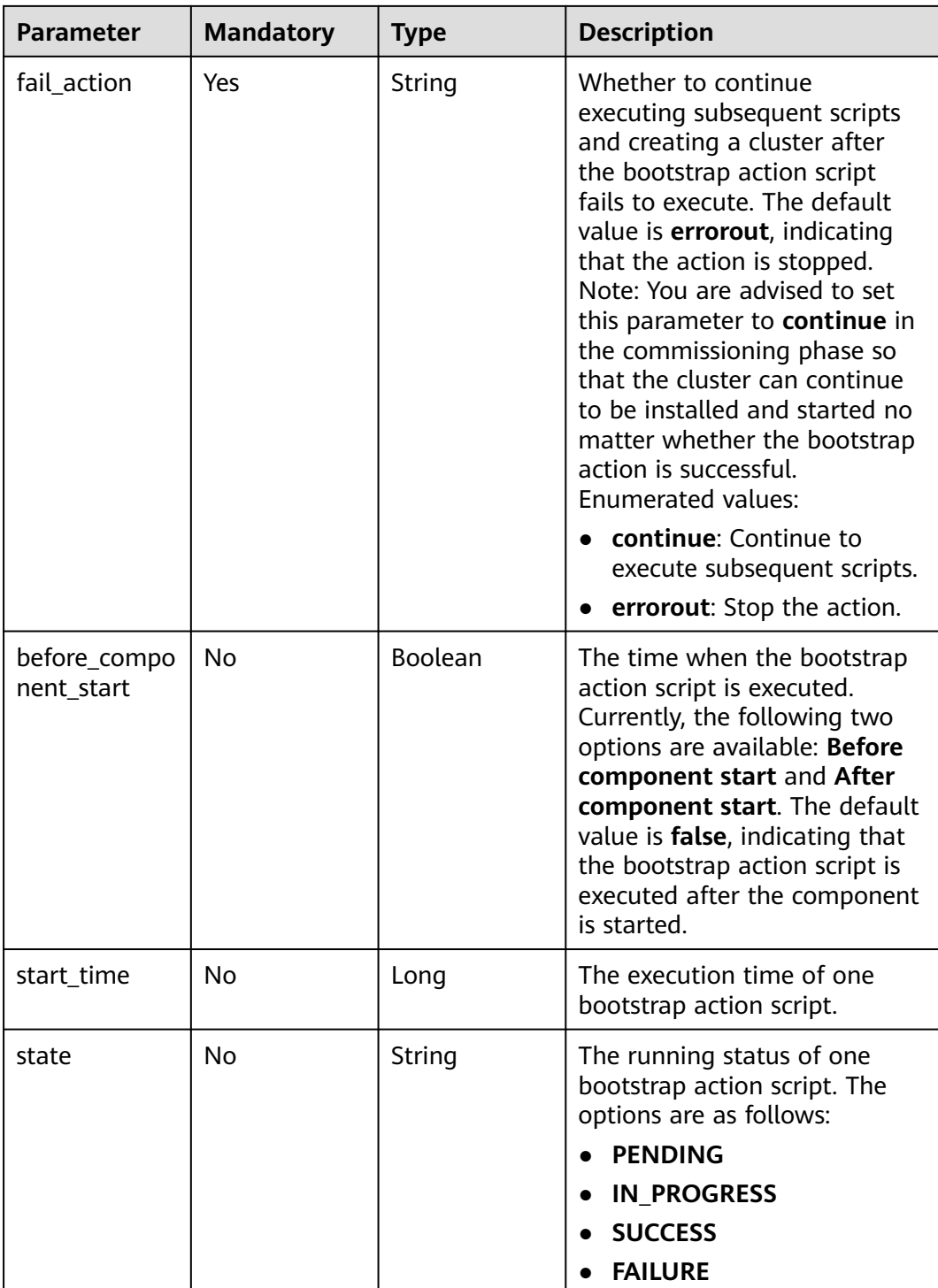

<span id="page-94-0"></span>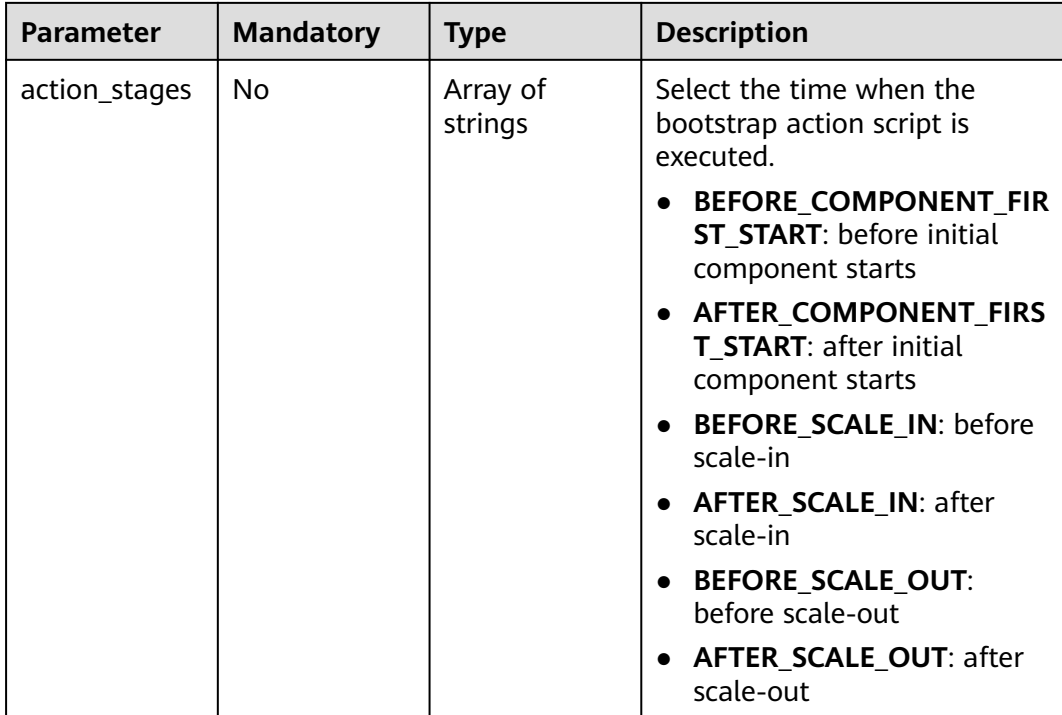

# **Table 5-37** ComponentConfig

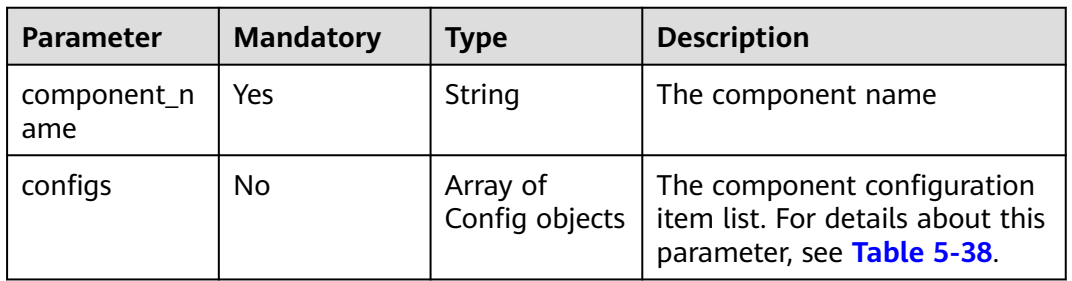

# **Table 5-38** Config

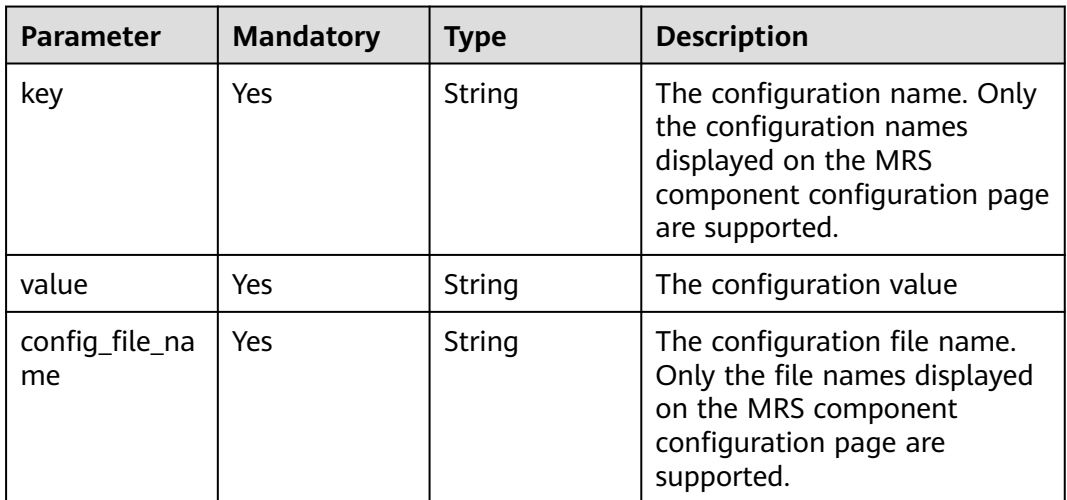

### <span id="page-95-0"></span>**Table 5-39** StepConfig

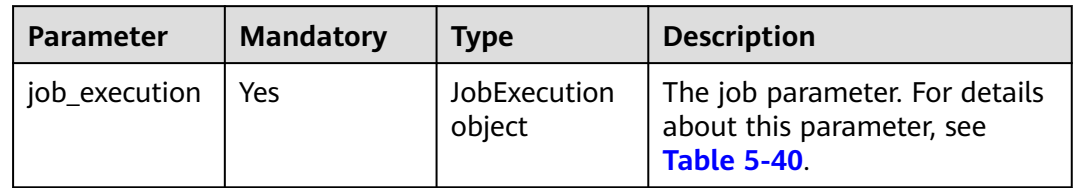

#### **Table 5-40** JobExecution

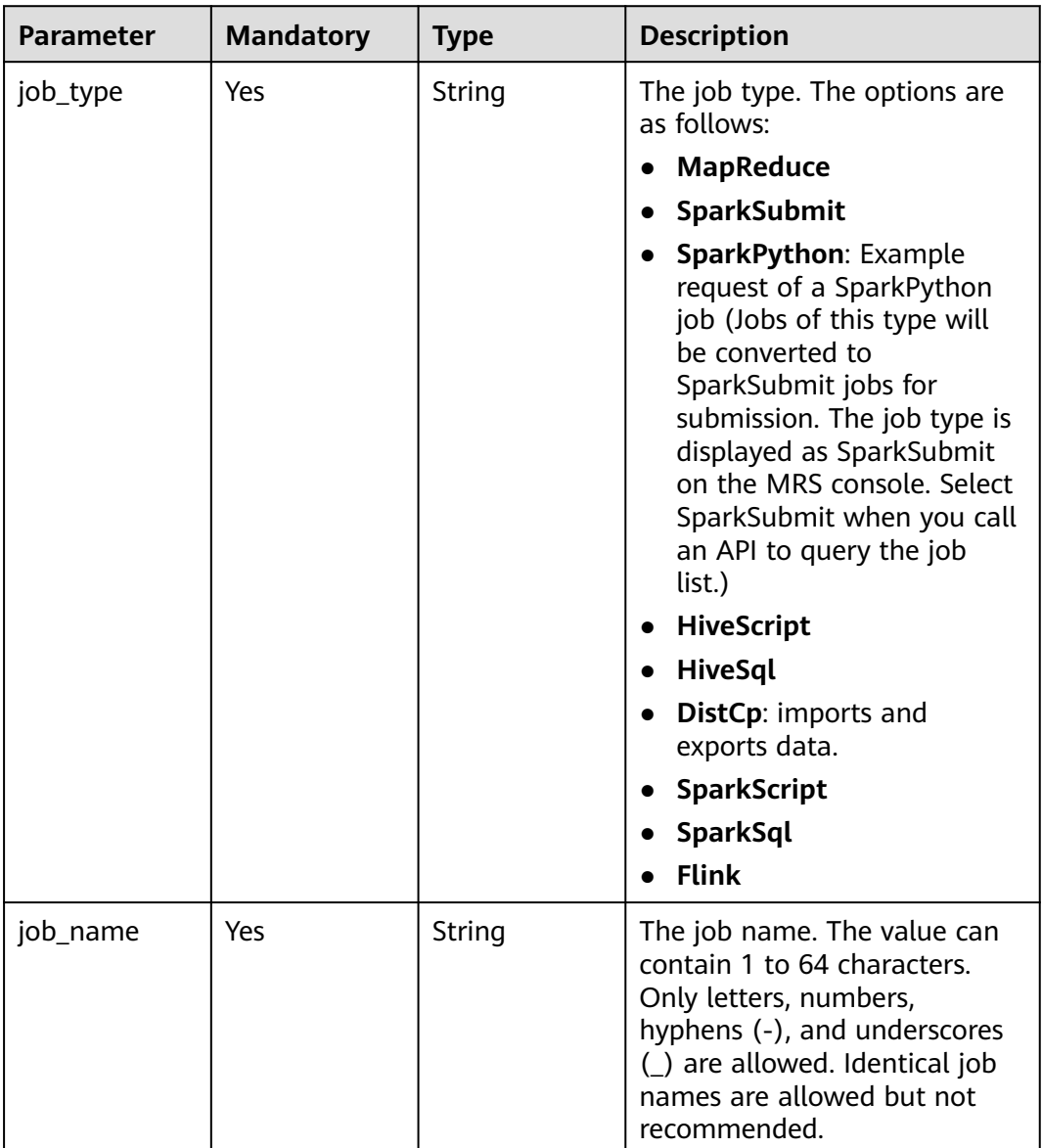

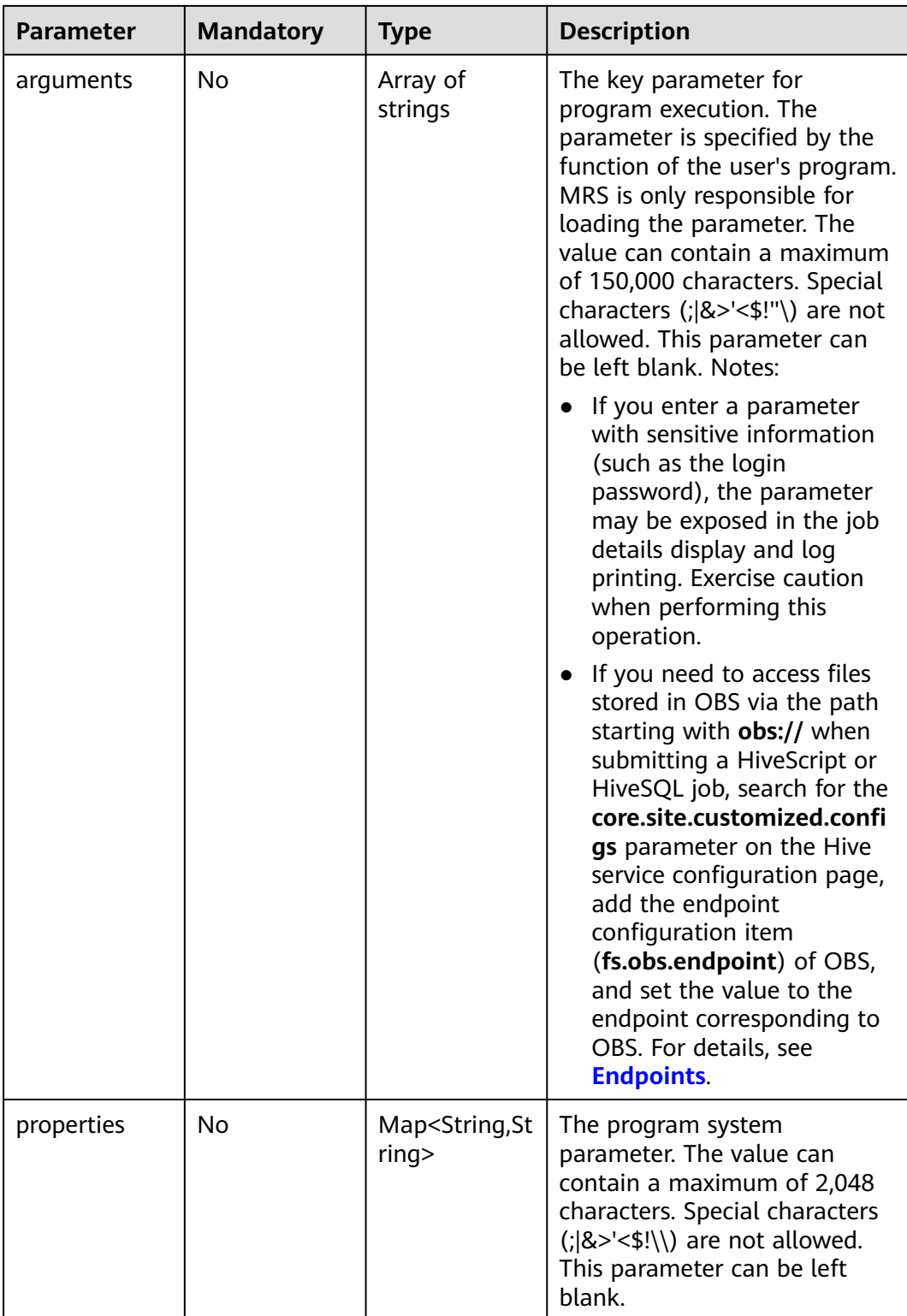

# **Response Parameters**

#### **Status code: 200**

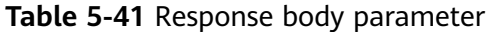

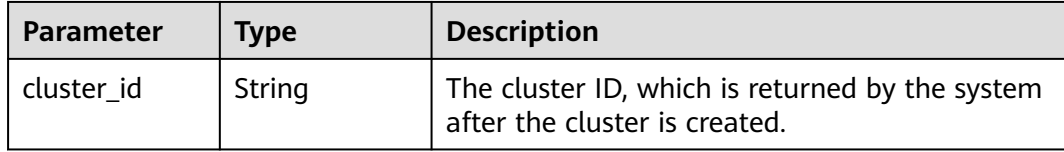

#### **Example Request**

Create an MRS 3.1.0 cluster where the custom management nodes and control nodes are the same nodes and submit a HiveScript job.

POST /v2/{project\_id}/run-job-flow

```
{
  "cluster_version" : "MRS 3.2.0-LTS.1",
 "cluster_name" : "mrs_heshe_dm",
 "cluster_type" : "CUSTOM",
  "charge_info" : {
   "charge_mode" : "postPaid"
 },
  "region" : "",
  "availability_zone" : "",
 "vpc_name" : "vpc-37cd",
 "subnet_id" : "1f8c5ca6-1f66-4096-bb00-baf175954f6e",
  "subnet_name" : "subnet",
  "components" : "Hadoop,Spark2x,HBase,Hive,Hue,Loader,Kafka,Storm,Flume,Flink,Oozie,Ranger,Tez",
  "safe_mode" : "KERBEROS",
  "manager_admin_password" : "your password",
  "login_mode" : "PASSWORD",
 "node_root_password" : "your password",
 "mrs_ecs_default_agency" : "MRS_ECS_DEFAULT_AGENCY",
  "template_id" : "mgmt_control_combined_v2",
  "log_collection" : 1,
  "tags" : [ {
   "key" : "tag1",
   "value" : "111"
 }, {
   "key" : "tag2",
   "value" : "222"
 } ],
  "node_groups" : [ {
   "group_name" : "master_node_default_group",
   "node_num" : 3,
   "node_size" : "Sit3.4xlarge.4.linux.bigdata",
   "root_volume" : {
    "type" : "SAS",
    "size" : 480
 },
   "data_volume" : {
 "type" : "SAS",
 "size" : 600
 },
 "data_volume_count" : 1,
 "assigned_roles" : [ "OMSServer:1,2", "SlapdServer:1,2", "KerberosServer:1,2", "KerberosAdmin:1,2", 
"quorumpeer:1,2,3", "NameNode:2,3", "Zkfc:2,3", "JournalNode:1,2,3", "ResourceManager:2,3", 
"JobHistoryServer:2,3", "DBServer:1,3", "Hue:1,3", "LoaderServer:1,3", "MetaStore:1,2,3", "WebHCat:1,2,3", 
"HiveServer:1,2,3", "HMaster:2,3", "MonitorServer:1,2", "Nimbus:1,2", "UI:1,2", "JDBCServer2x:1,2,3", 
"JobHistory2x:2,3", "SparkResource2x:1,2,3", "oozie:2,3", "LoadBalancer:2,3", "TezUI:1,3", "TimelineServer:3", 
"RangerAdmin:1,2", "UserSync:2", "TagSync:2", "KerberosClient", "SlapdClient", "meta", "HSConsole:2,3", 
"FlinkResource:1,2,3", "DataNode:1,2,3", "NodeManager:1,2,3", "IndexServer2x:1,2", "ThriftServer:1,2,3", 
"RegionServer:1,2,3", "ThriftServer1:1,2,3", "RESTServer:1,2,3", "Broker:1,2,3", "Supervisor:1,2,3", 
"Logviewer:1,2,3", "Flume:1,2,3", "HSBroker:1,2,3" ]
 }, {
 "group_name" : "node_group_1",
```

```
 "node_num" : 3,
   "node_size" : "Sit3.4xlarge.4.linux.bigdata",
   "root_volume" : {
     "type" : "SAS",
    "size" : 480
   },
   "data_volume" : {
 "type" : "SAS",
 "size" : 600
   },
   "data_volume_count" : 1,
 "assigned_roles" : [ "DataNode", "NodeManager", "RegionServer", "Flume:1", "Broker", "Supervisor", 
"Logviewer", "HBaseIndexer", "KerberosClient", "SlapdClient", "meta", "HSBroker:1,2", "ThriftServer", 
"ThriftServer1", "RESTServer", "FlinkResource" ]
 }, {
   "group_name" : "node_group_2",
   "node_num" : 1,
 "node_size" : "Sit3.4xlarge.4.linux.bigdata",
 "root_volume" : {
    "type" : "SAS",
    "size" : 480
   },
   "data_volume" : {
    "type" : "SAS",
    "size" : 600
 },
   "data_volume_count" : 1,
   "assigned_roles" : [ "NodeManager", "KerberosClient", "SlapdClient", "meta", "FlinkResource" ]
 } ],
 "log_uri" : "obs://bucketTest/logs",
  "delete_when_no_steps" : true,
  "steps" : [ {
   "job_execution" : {
 "job_name" : "import_file",
 "job_type" : "DistCp",
     "arguments" : [ "obs://test/test.sql", "/user/hive/input" ]
   }
 }, {
    "job_execution" : {
 "job_name" : "hive_test",
 "job_type" : "HiveScript",
     "arguments" : [ "obs://test/hive/sql/HiveScript.sql" ]
 }
 } ]
```
#### **Example Response**

}

#### **Status code: 200**

Example successful response

```
{
  "cluster_id" : "da1592c2-bb7e-468d-9ac9-83246e95447a"
}
```
#### **Status Codes**

For details, see **[Status Codes](#page-339-0)**.

# **Error Codes**

See **[Error Codes](#page-343-0)**.

# **5.1.4 Scaling Out a Cluster**

# **Function**

This API is used to scale out an MRS cluster.

# **URI**

POST /v2/{project\_id}/clusters/{cluster\_id}/expand

**Table 5-42** URI parameters

| <b>Parameter</b> | <b>Mandatory</b> | <b>Type</b> | <b>Description</b>                                                  |
|------------------|------------------|-------------|---------------------------------------------------------------------|
| project_id       | Yes              | String      | Project ID. The value can<br>contain a maximum of 64<br>characters. |
| cluster id       | Yes              | String      | Cluster ID. The value can<br>contain a maximum of 64<br>characters. |

# **Request Parameters**

**Table 5-43** Request body parameters

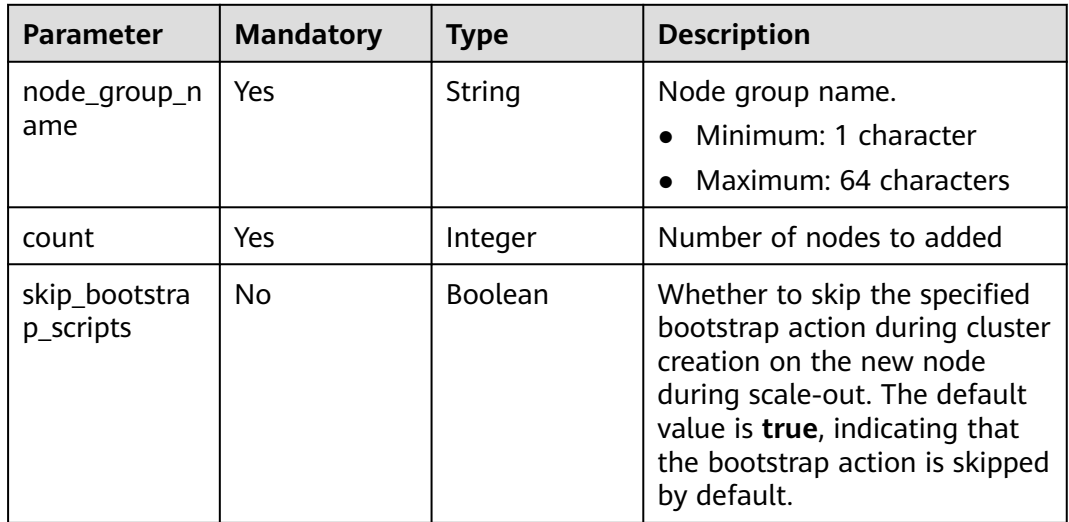

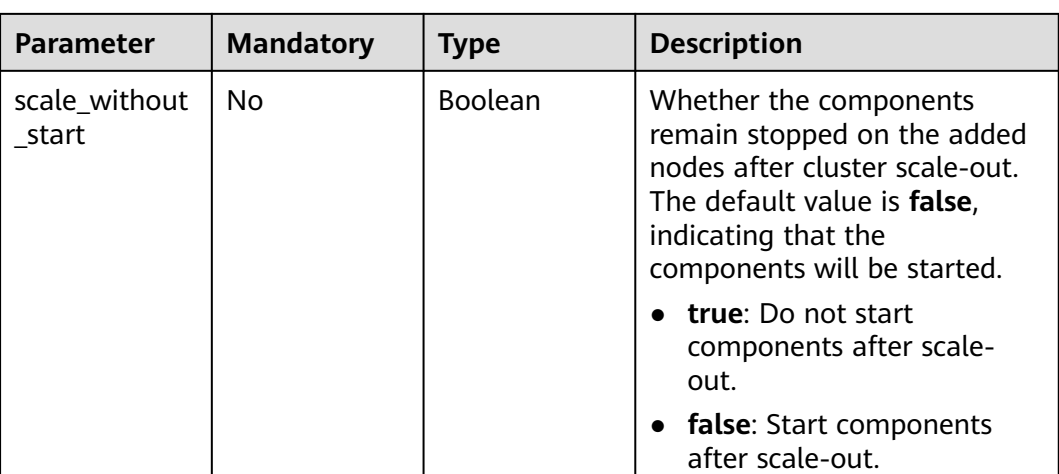

# **Response Parameters**

#### **Status code: 200**

**Table 5-44** Response body parameter

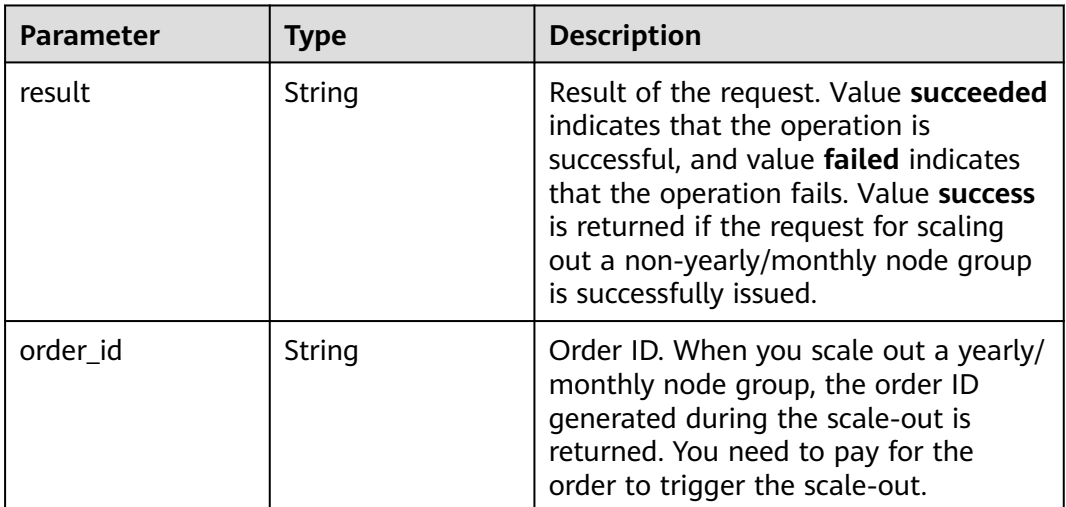

# **Example Request**

Add a node to the node group **node\_group\_1**. Skip the bootstrap action and start the components by default.

/v2/ff8080828997cb24018a1b2db3440b80/clusters/f7f45c04-4303-411c-9b71-d2cb730dd162/expand

```
 { 
  "node_group_name" : "node_group_1", 
  "count" : "1" 
 }
```
● Add a node to the node group **node\_group\_1**. Do not skip the bootstrap action or start the components. /v2/ff8080828997cb24018a1b2db3440b80/clusters/f7f45c04-4303-411c-9b71-d2cb730dd162/expand

```
 { 
 "node_group_name" : "node_group_1",
```

```
 "count" : "1", 
 "skip_bootstrap_scripts" : false, 
 "scale_without_start" : true
```
#### **Example Response**

#### **Status code: 200**

}

The response body varies depending on the billing mode of node groups. The order ID is returned for you to settle payment for scaling out a yearly/monthly node group.

A pay-per-use node group is scaled out successfully.

{ "result" : "succeeded" }

A yearly/monthly node group is scaled out successfully. The ID of the order you need to pay is CS231XXXXXXXXXXX.

{ "order\_id" : "CS231XXXXXXXXXXX" }

### **Status Codes**

For details, see **[Status Codes](#page-339-0)**.

#### **Error Codes**

For details, see **[Error Codes](#page-343-0)**.

# **5.1.5 Scaling In a Cluster**

#### **Function**

This API is used to scale in an MRS cluster.

#### **URI**

POST /v2/{project\_id}/clusters/{cluster\_id}/shrink

#### **Table 5-45** URI parameters

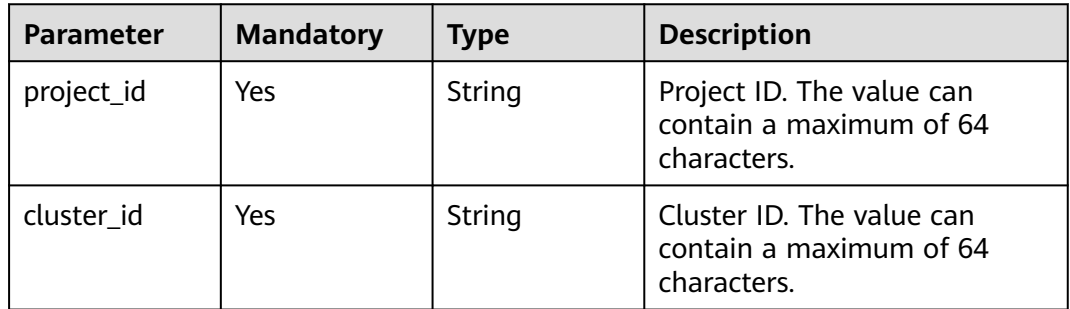

# **Request Parameters**

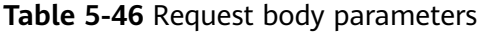

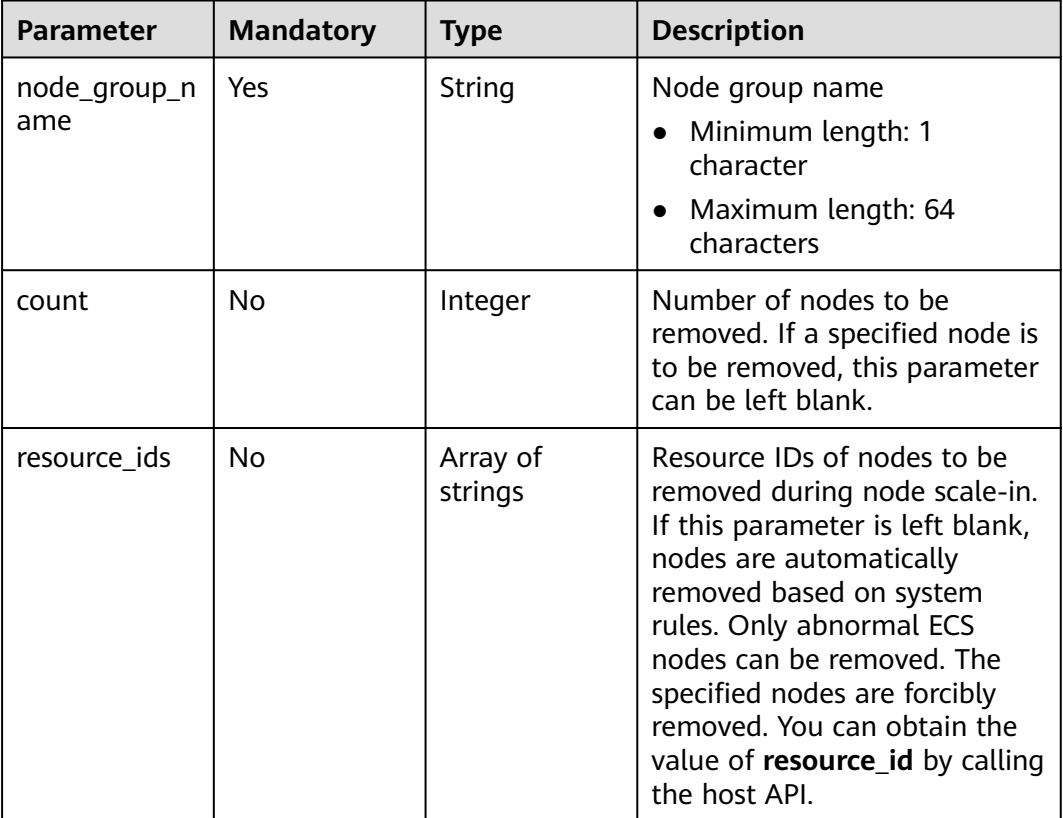

# **Response Parameters**

**Status code: 200**

**Table 5-47** Response body parameter

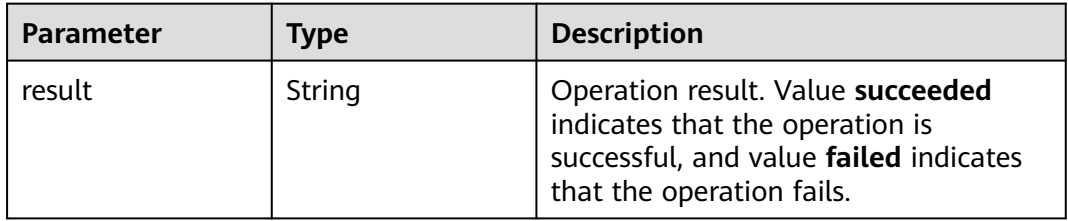

# **Example Request**

● Remove a node from node group **node\_group\_1**. /v2/ff8080828997cb24018a1b2db3440b80/clusters/f7f45c04-4303-411c-9b71-d2cb730dd162/shrink

```
 { 
  "node_group_name" : "node_group_1", 
  "count" : 1 
 }
```
● Forcibly remove a node whose resource ID is **678050cd-ba1d-4550-942df2e396b1c6fb** from node group **node\_group\_1**. /v2/ff8080828997cb24018a1b2db3440b80/clusters/f7f45c04-4303-411c-9b71-d2cb730dd162/shrink

```
 { 
  "node_group_name" : "node_group_1", 
  "resource_ids" : [ "678050cd-ba1d-4550-942d-f2e396b1c6fb" ] 
 }
```
# **Example Response**

Status code: 200

The scale-in is successful.

{ "result" : "succeeded" }

# **Status Codes**

For details, see **[Status Codes](#page-339-0)**.

# **Error Codes**

For details, see **[Error Codes](#page-343-0)**.

# **5.1.6 Adding Components to a Cluster**

# **Function**

This API is used to add components to a cluster.

#### **URI**

POST /v2/{project\_id}/clusters/{cluster\_id}/components

**Table 5-48** URI parameters

| Parameter  | <b>Mandatory</b> | <b>Type</b> | <b>Description</b>                                                                            |
|------------|------------------|-------------|-----------------------------------------------------------------------------------------------|
| project_id | Yes              | String      | Project ID. For details about<br>how to obtain the project ID,<br>see Obtaining a Project ID. |
| cluster id | Yes.             | String      | Cluster ID. For details about<br>how to obtain the cluster ID,<br>see Obtaining a Cluster ID. |

# **Request Parameters**

**Table 5-49** Request body parameters

| Parameter                   | <b>Mandatory</b> | <b>Type</b>                                     | <b>Description</b>                                                                      |
|-----------------------------|------------------|-------------------------------------------------|-----------------------------------------------------------------------------------------|
| components_i<br>nstall mode | Yes              | Array of<br>Componentln<br>stallMode<br>objects | Component installation<br>details. For details about the<br>parameters, see Table 5-50. |

**Table 5-50** ComponentInstallMode

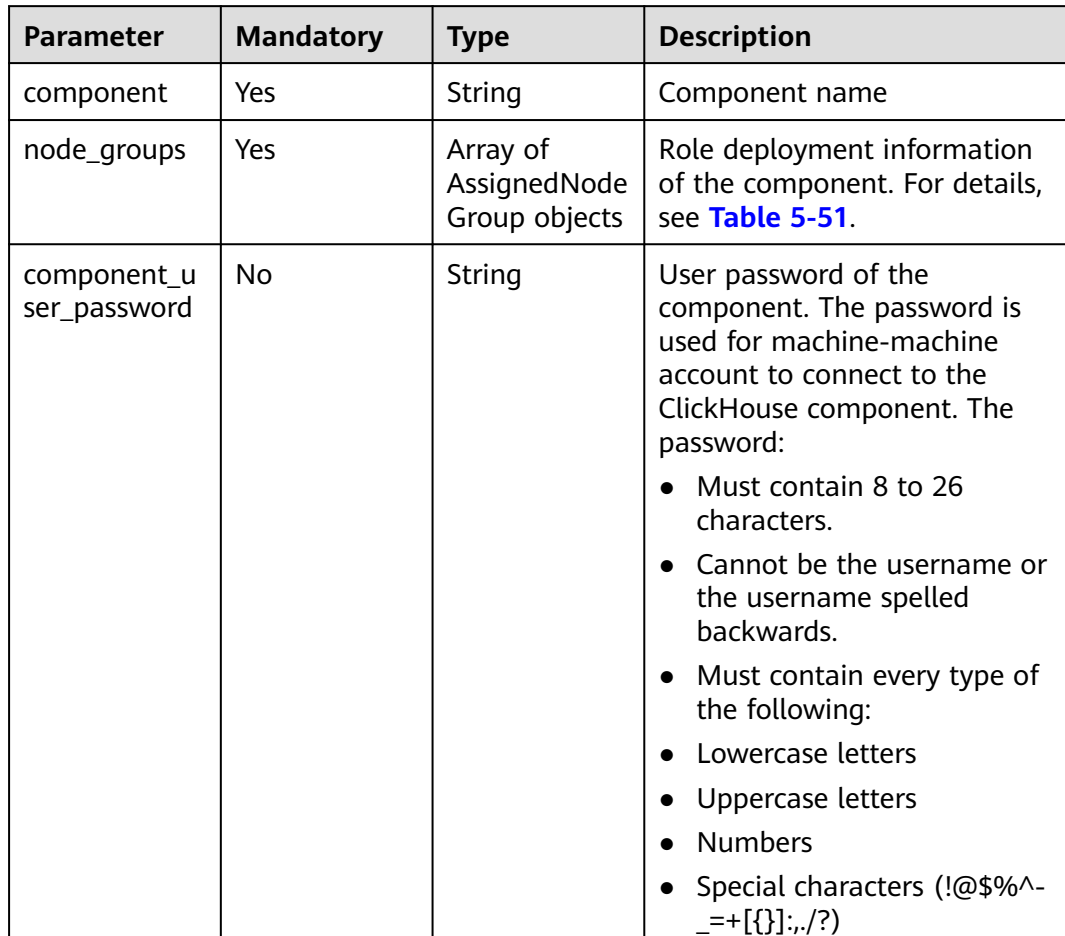

<span id="page-105-0"></span>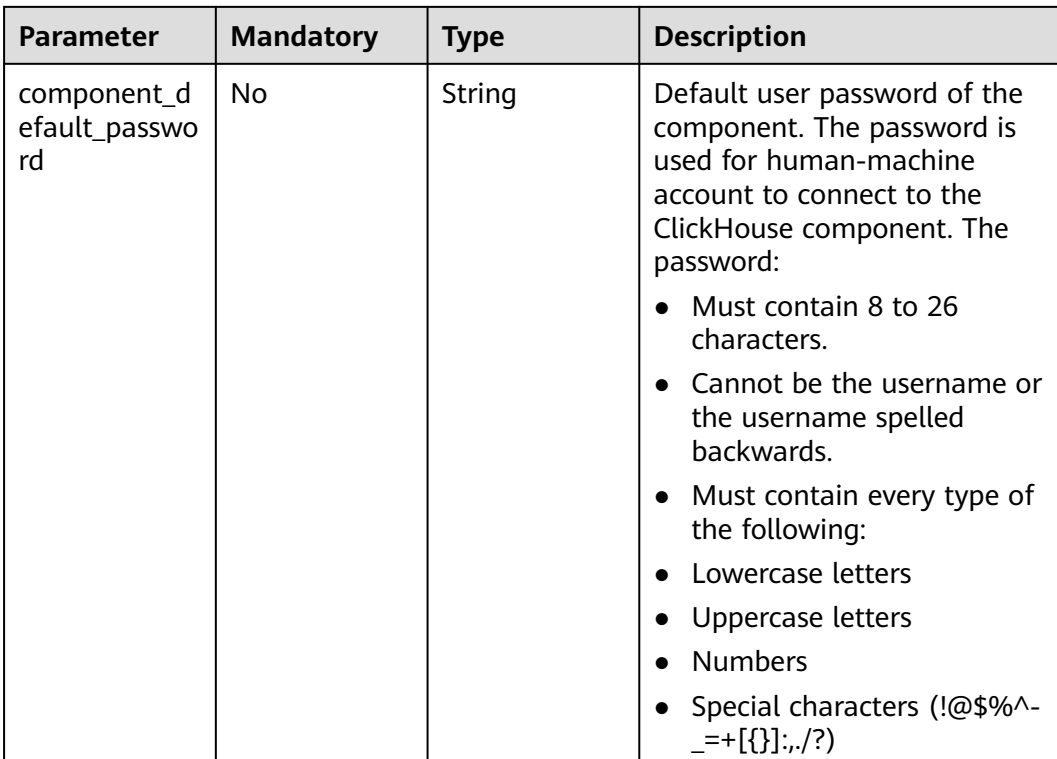

# **Table 5-51** AssignedNodeGroup

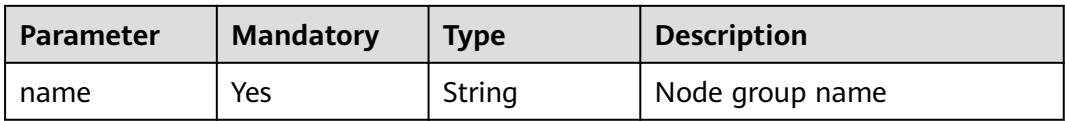

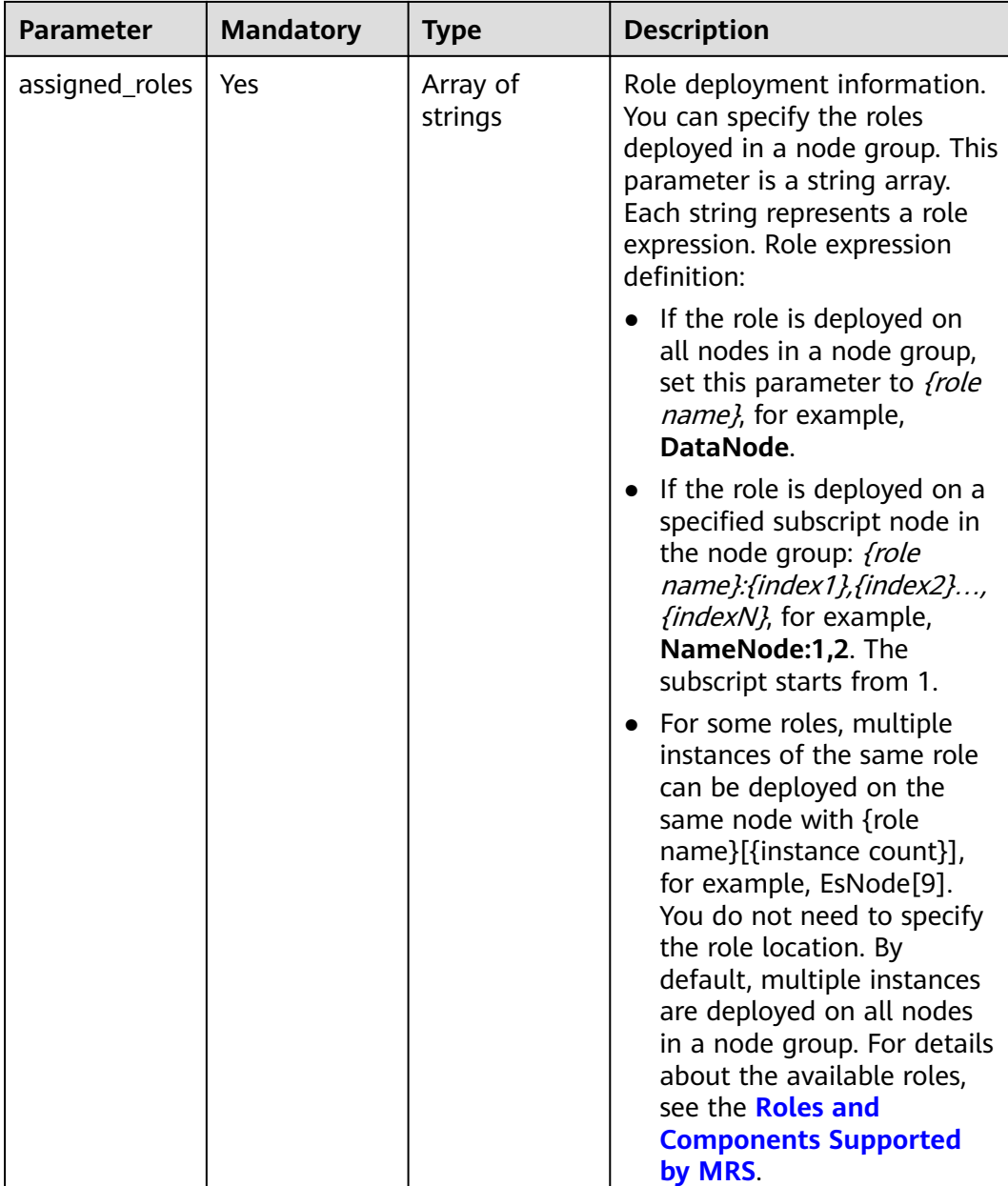

# **Response Parameters**

#### **Status code: 200**

### **Table 5-52** Response body parameter

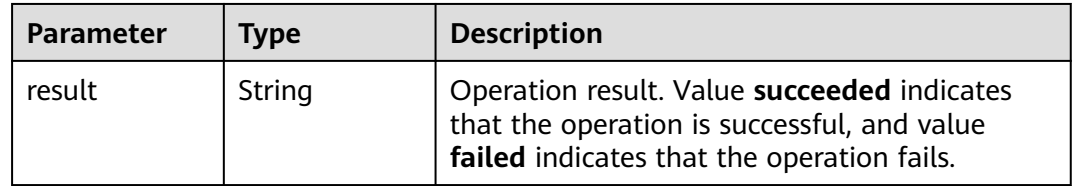

## **Example Request**

Add the ClickHouse component to a cluster in normal mode. v2/f77c10d14a544393a24e5f0bf53202b6/clusters/ff879d3a-e5d5-4485-a9b6-c673b52673fa/ components

```
{
  "components_install_mode" : [ {
   "component" : "ClickHouse",
   "node_groups" : [ {
     "name" : "master_node_default_group",
    "assigned_roles" : [ "ClickHouseServer:1,2" ]
   }, {
     "name" : "node_group_1",
    "assigned_roles" : [ "ClickHouseServer", "ClickHouseBalancer" ]
   } ],
    "component_user_password" : "*****",
   "component_default_password" : "*****"
  } ]
}
Add the HBase component.
v2/f77c10d14a544393a24e5f0bf53202b6/clusters/ff879d3a-e5d5-4485-a9b6-c673b52673fa/
components
{
  "components_install_mode" : [ {
    "component" : "HBase",
  "node_groups" : [ {
     "name" : "master_node_default_group",
    "assigned_roles" : [ "RegionServer", "HMaster" ]
   } ]
  } ]
\mathcal{E}
```
#### **Example Response**

#### **Status code: 200**

Processing result of a request:

{ "result" : "succeeded" }

### **Status Codes**

For details, see **[Status Codes](#page-339-0)**.

#### **Error Codes**

For details, see **[Error Codes](#page-343-0)**.

# **5.2 Job Management APIs**

# **5.2.1 Adding and Executing a Job**

### **Function**

This API is used to add and submit a job in an MRS cluster.
#### $\Box$  NOTE

- If you want to use the OBS encryption function, follow instructions in **[Using OBS to](https://support.huaweicloud.com/intl/en-us/usermanual-mrs/mrs_01_0640.html) [Encrypt Data for Running Jobs](https://support.huaweicloud.com/intl/en-us/usermanual-mrs/mrs_01_0640.html)** to configure related information and call an API to run a job.
- On the **Dashboard** tab page of the cluster details page, click **Click to synchronize** on the right side of **IAM User Sync** to synchronize IAM users. Then submit a job through this API.

## **Constraints**

None

## **Debugging**

You can debug this API in API Explorer. Automatic authentication is supported. API Explorer can automatically generate sample SDK code and provide the sample SDK code debugging.

#### **URI**

POST /v2/{project\_id}/clusters/{cluster\_id}/job-executions

#### **Table 5-53** URI parameters

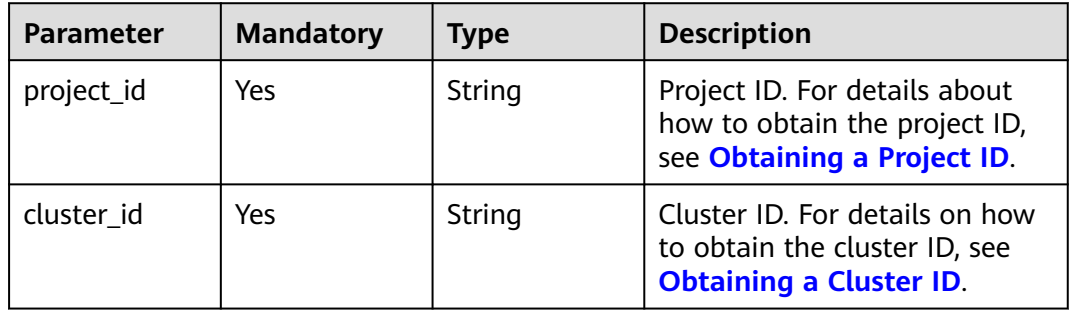

# **Request Parameters**

**Table 5-54** Request parameters

| <b>Parameter</b> | <b>Mandato</b><br>ry | <b>Type</b> | <b>Description</b>                                                                                                    |
|------------------|----------------------|-------------|----------------------------------------------------------------------------------------------------|
| job_type         | Yes                  | String      | Type of a job.<br>MapReduce<br>SparkSubmit<br>$\bullet$<br>SparkPython: Example request<br>of a SparkPython job (Jobs of<br>this type will be converted to<br>SparkSubmit jobs for<br>submission. The job type is<br>displayed as SparkSubmit on<br>the MRS console. Select<br>SparkSubmit when you call an<br>API to query the job list.)<br>HiveScript<br>$\bullet$<br>HiveSql<br>• DistCp, importing and exporting<br>data<br>SparkScript<br>$\bullet$<br>SparkSql<br>Flink<br><b>NOTE</b><br>Spark, Hive, and Flink jobs can be<br>added to only clusters that include<br>Spark, Hive, and Flink components. |
| job_name         | Yes                  | String      | Job name. It contains 1 to 64<br>characters. Only letters, digits,<br>hyphens $(-)$ , and underscores $($<br>are allowed.<br><b>NOTE</b><br>Identical job names are allowed but<br>not recommended.                                                                                                    |

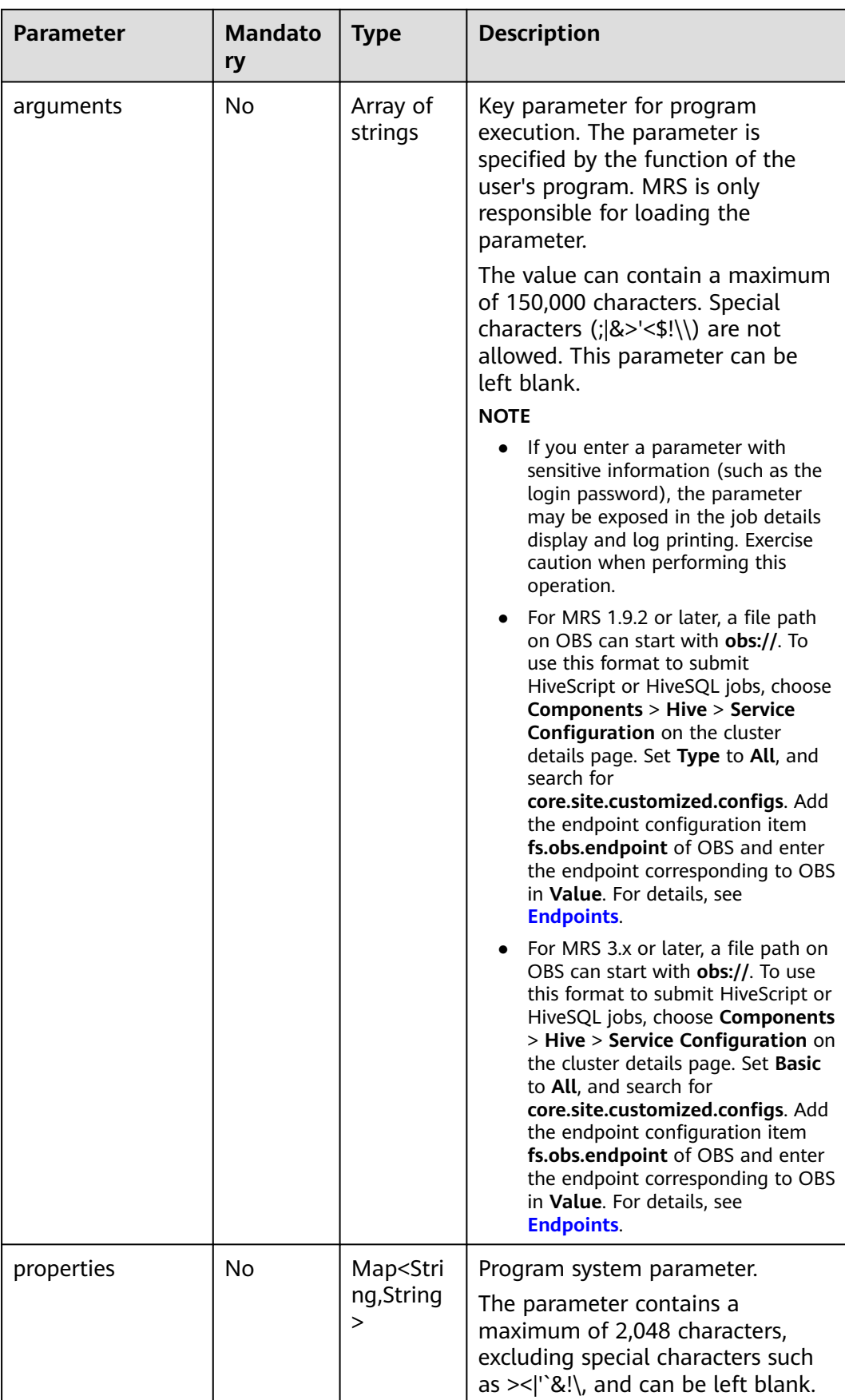

## **Response Parameters**

#### **Status code: 200**

**Table 5-55** Response body parameter

| Parameter                           | Tvpe   | <b>Description</b>                                                             |
|-------------------------------------|--------|--------------------------------------------------------------------------------|
| job submit result   JobSubmitResult | object | The job execution result. For details<br>about the parameters, see Table 5-56. |

**Table 5-56** JobSubitResult parameters

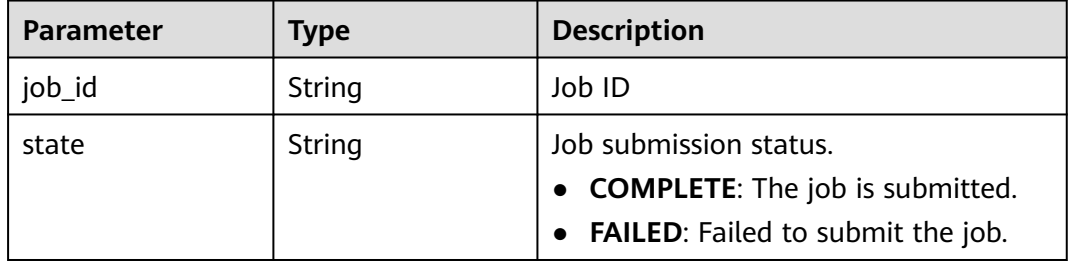

#### **Status code: 400**

**Table 5-57** Response body parameters

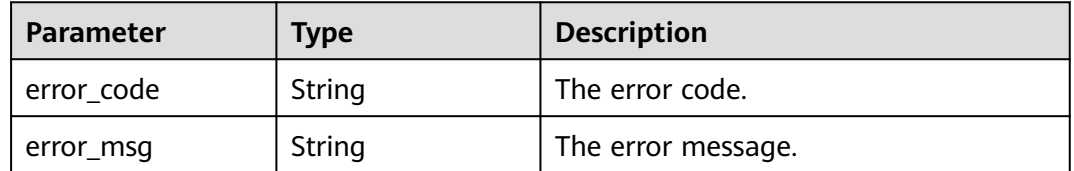

## **Example Request**

You must have prepared the OBS paths, sample files, endpoints, and AKs/SKs when submitting a request.

Create a MapReduce job.

POST https://{endpoint}/v2/{project\_id}/clusters/{cluster\_id}/job-executions

```
{
 "job_name":"MapReduceTest",
 "job_type":"MapReduce",
 "arguments":[
      "obs://obs-test/program/hadoop-mapreduce-examples-x.x.x.jar",
 "wordcount",
 "obs://obs-test/input/",
     "obs://obs-test/job/mapreduce/output"
   ],
   "properties":{
      "fs.obs.endpoint":"obs endpoint",
 "fs.obs.access.key":"xxx",
 "fs.obs.secret.key":"yyy"
```

```
 }
     }
     Create a SparkSubmit job.
     POST https://{endpoint}/v2/{project_id}/clusters/{cluster_id}/job-executions
     {
         "job_name":"SparkSubmitTest",
         "job_type":"SparkSubmit",
         "arguments":[
            "--master",
            "yarn",
            "--deploy-mode",
            "cluster",
            "--py-files",
            "obs://obs-test/a.py",
            "--conf",
            "spark.yarn.appMasterEnv.PYTHONPATH=/tmp:$PYTHONPATH",
            "--conf",
            "spark.yarn.appMasterEnv.aaa=aaaa",
            "--conf",
            "spark.executorEnv.aaa=executoraaa",
            "--properties-file",
            "obs://obs-test/test-spark.conf",
            "obs://obs-test/pi.py",
            "100000"
         ],
         "properties":{
            "fs.obs.access.key":"xxx",
            "fs.obs.secret.key":"yyy"
         }
     }
     Create a HiveScript job.
     POST https://{endpoint}/v2/{project_id}/clusters/{cluster_id}/job-executions
     {
         "job_name":"HiveScriptTest",
         "job_type":"HiveScript",
         "arguments":[
            "obs://obs-test/sql/test_script.sql"
         ],
         "properties":{
            "fs.obs.endpoint":"obs endpoint",
            "fs.obs.access.key":"xxx",
            "fs.obs.secret.key":"yyy"
         }
     }
● Create a HiveSql job.
     POST https://{endpoint}/v2/{project_id}/clusters/{cluster_id}/job-executions
     {
        "job_name" : "HiveSqlTest",
      "job_type" : "HiveSql",
      "arguments" : [ "DROP TABLE IF EXISTS src_wordcount;\ncreate external table src_wordcount(line 
     string) row format delimited fields terminated by \"\\n\" stored as textfile location \"obs://donotdel-
     gxc/input/\";\ninsert into src_wordcount values(\"v1\")" ],
        "properties" : {
         "fs.obs.endpoint" : "obs endpoint",
         "fs.obs.access.key" : "xxx",
         "fs.obs.secret.key" : "yyy"
       }
     }
     Create a DistCp job.
     POST https://{endpoint}/v2/{project_id}/clusters/{cluster_id}/job-executions
     {
         "job_name":"DistCpTest",
         "job_type":"DistCp",
```

```
 "arguments":[
            "obs://obs-test/DistcpJob/",
            "/user/test/sparksql/"
         ],
          "properties":{
            "fs.obs.endpoint":"obs endpoint",
            "fs.obs.access.key":"xxx",
            "fs.obs.secret.key":"yyy"
         }
     }
     Create a SparkScript job.
     POST https://{endpoint}/v2/{project_id}/clusters/{cluster_id}/job-executions
     {
         "job_name":"SparkScriptTest",
         "job_type":"SparkScript",
         "arguments":[
           "op-key1"
            "op-value1",
            "op-key2",
            "op-value2",
            "obs://obs-test/sql/test_script.sql"
         ],
          "properties":{
            "fs.obs.access.key":"xxx",
            "fs.obs.secret.key":"yyy"
         }
     } 
● Create a SparkSql job.
     POST https://{endpoint}/v2/{project_id}/clusters/{cluster_id}/job-executions
      {
         "job_name":"SparkSqlTest",
       "job_type":"SparkSql",
       "arguments":[
           "op-key1"
            "op-value1",
            "op-key2",
            "op-value2",
            "create table student_info3 (id string,name string,gender string,age int,addr string);"
         ],
          "properties":{
            "fs.obs.access.key":"xxx",
            "fs.obs.secret.key":"yyy"
         }
     } 
     Create a Flink job.
     POST https://{endpoint}/v2/{project_id}/clusters/{cluster_id}/job-executions
      {
         "job_name":"FlinkTest",
       "job_type":"Flink",
       "arguments":[
            "run",
            "-d",
            "-ynm",
            "testExcutorejobhdfsbatch",
            "-m",
            "yarn-cluster",
            "hdfs://test/examples/batch/WordCount.jar"
         ],
         "properties":{
            "fs.obs.endpoint":"obs endpoint",
            "fs.obs.access.key":"xxx",
            "fs.obs.secret.key":"yyy"
         }
     }
```
Cerate a SparkPython job (Jobs of this type will be converted to SparkSubmit jobs for submission. The job type is displayed as SparkSubmit on the MRS console. Select SparkSubmit when you call an API to query the job list.) POST https://{endpoint}/v2/{project\_id}/clusters/{cluster\_id}/job-executions { "job\_name" : "SparkPythonTest", "job\_type" : "SparkPython",

```
 "arguments" : [ "--master", "yarn", "--deploy-mode", "cluster", "--py-files", "obs://obs-test/a.py", "--
conf", "spark.yarn.appMasterEnv.PYTHONPATH=/tmp:$PYTHONPATH", "--conf", 
"spark.yarn.appMasterEnv.aaa=aaaa", "--conf", "spark.executorEnv.aaa=executoraaa", "--properties-
file", "obs://obs-test/test-spark.conf", "obs://obs-test/pi.py", "100000" ],
  "properties" : {
   "fs.obs.access.key" : "xxx",
   "fs.obs.secret.key" : "yyy"
 }
```
## **Example Response**

#### **Status code: 200**

}

```
Example of a successful response
{
  "job_submit_result":{
     "job_id":"44b37a20-ffe8-42b1-b42b-78a5978d7e40",
     "state":"COMPLETE"
 }
}
```
**Status code: 400**

```
Example of a failed response
{
"error_msg": Hive jobs cannot be submitted.
"error_code":"0168"
}
```
## **Status Codes**

See **[Status Codes](#page-339-0)**.

## **Error Codes**

See **[Error Codes](#page-343-0)**.

# **5.2.2 Querying Information About a Job**

#### **Function**

This API is used to query information about a specified job in an MRS cluster.

## **Constraints**

None

# **Debugging**

You can debug this API in API Explorer. Automatic authentication is supported. API Explorer can automatically generate sample SDK code and provide the sample SDK code debugging.

## **URI**

● Format

GET /v2/{project\_id}/clusters/{cluster\_id}/job-executions/{job\_execution\_id}

Parameter description

#### **Table 5-58** URI parameters

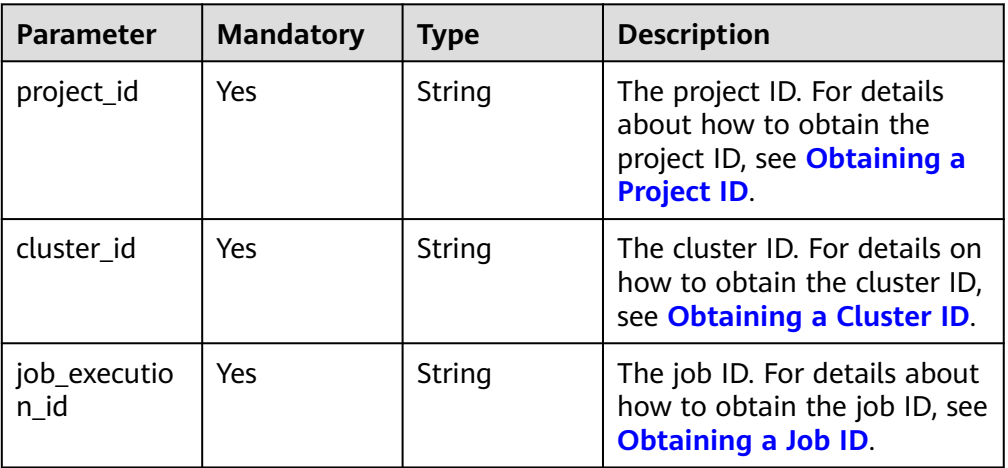

## **Request Parameters**

None

## **Response Parameters**

**Status code: 202**

**Table 5-59** Response parameter

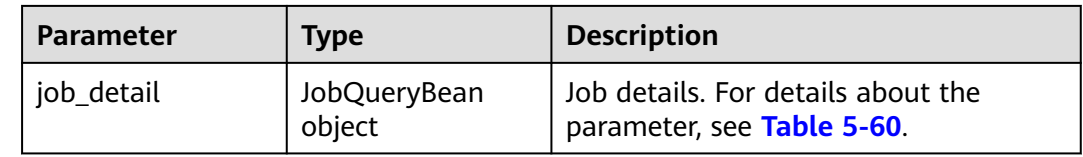

#### **Table 5-60** Job parameters

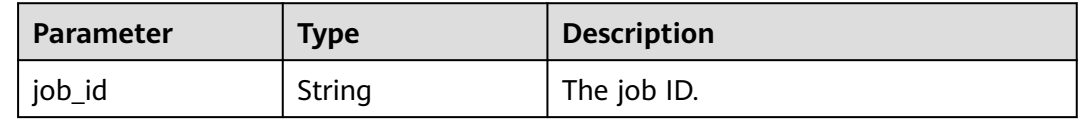

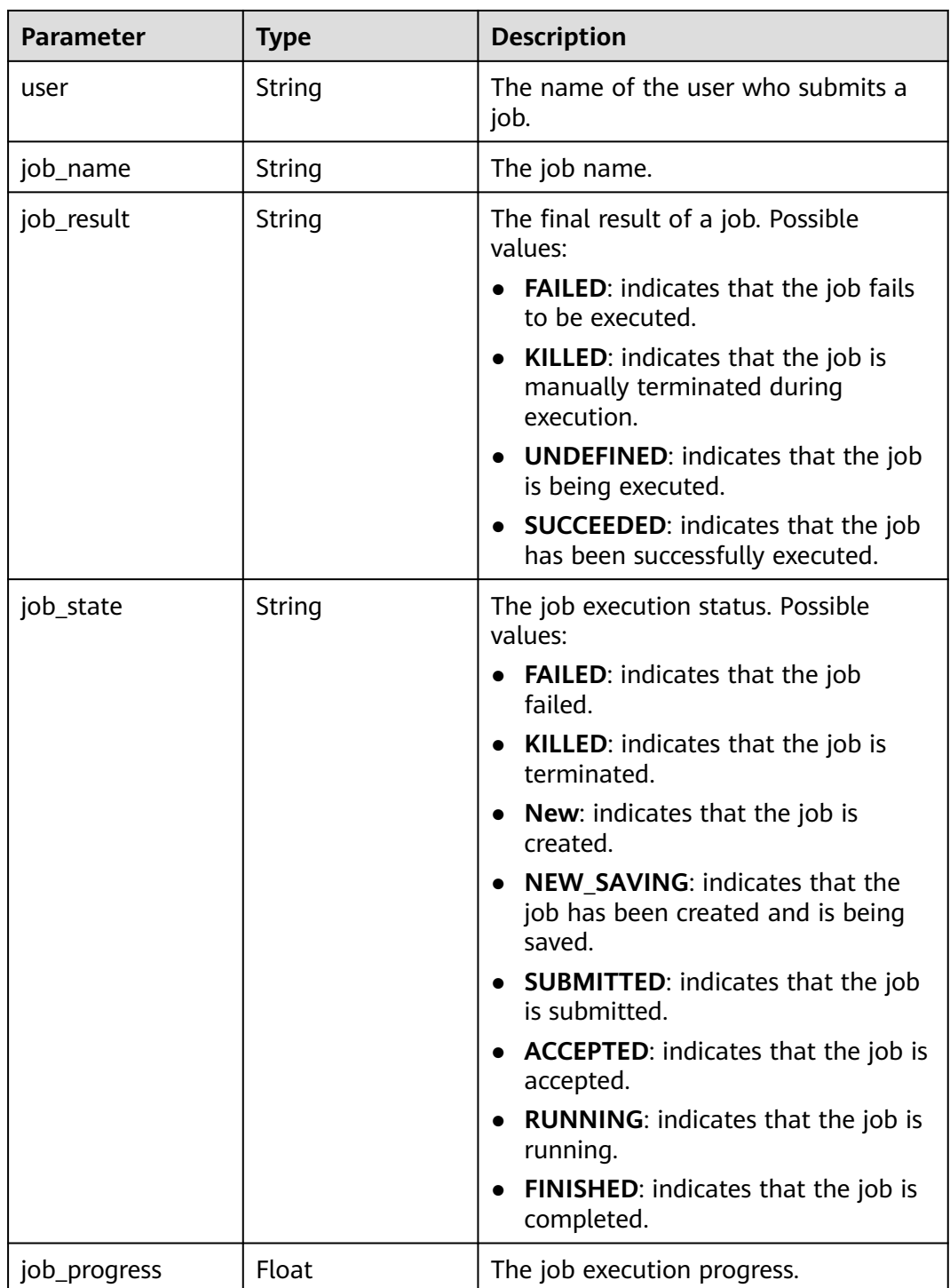

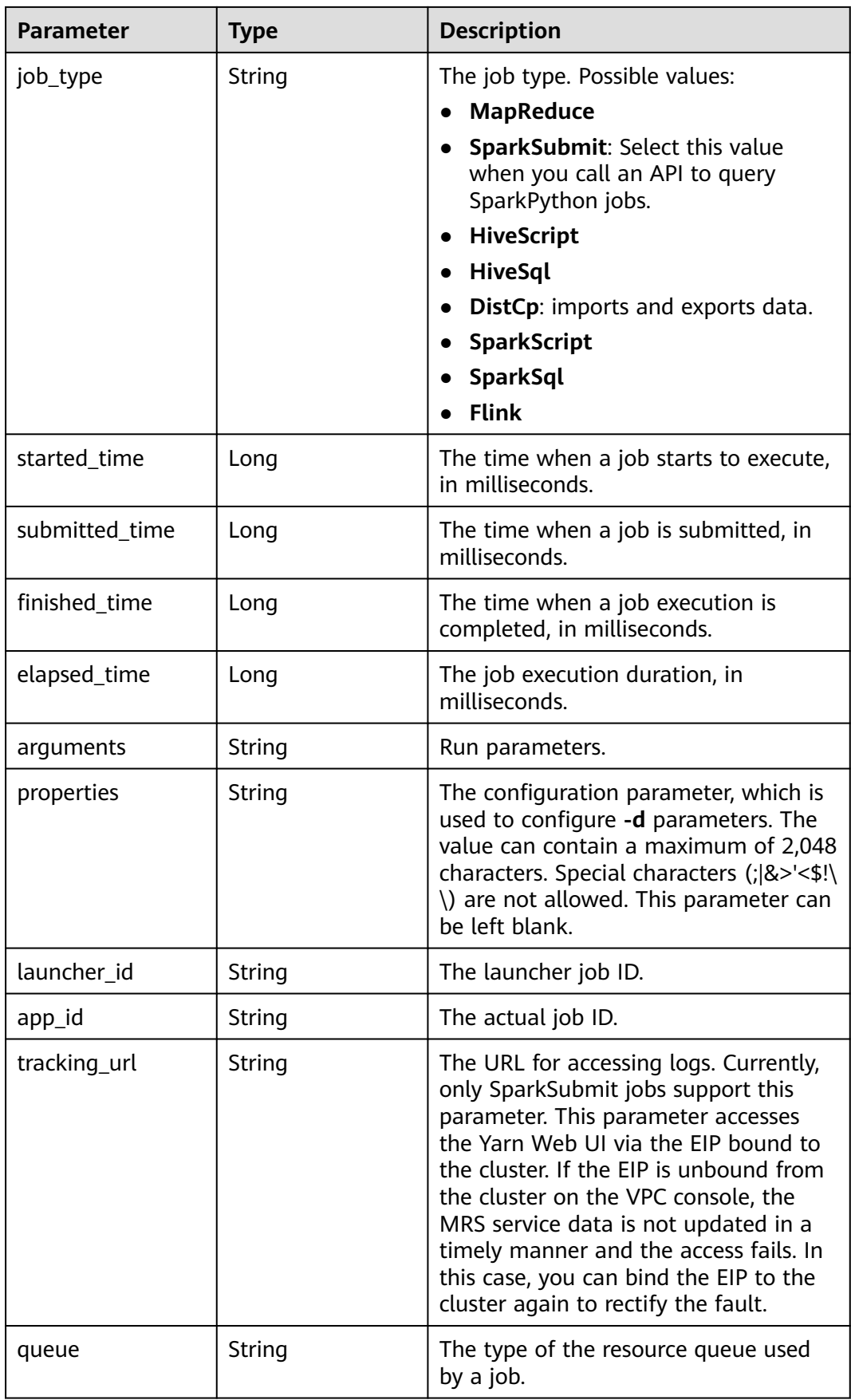

#### **Status code: 500**

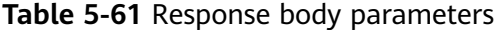

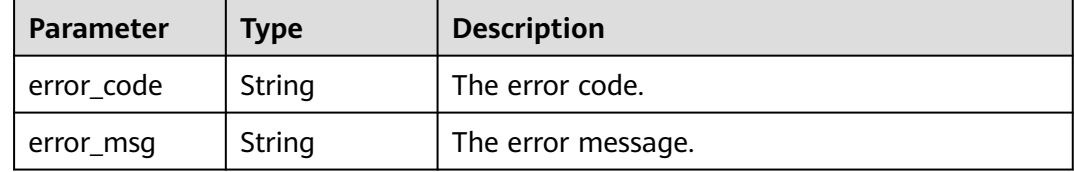

#### **Example Request**

Query information about a job.

GET https://{endpoint}/v2/{project\_id}/clusters/{cluster\_id}/job-executions/{job\_execution\_id}

#### **Example Response**

#### **Status code: 202**

Job information successful queried.

```
{
  "job_detail" : {
   "job_id" : "431b135e-c090-489f-b1db-0abe3822b855",
   "user" : "xxxx",
 "job_name" : "pyspark1",
 "job_result" : "SUCCEEDED",
   "job_state" : "FINISHED",
    "job_progress" : 100,
   "job_type" : "SparkSubmit",
   "started_time" : 1564626578817,
   "submitted_time" : 1564626561541,
   "finished_time" : 1564626664930,
   "elapsed_time" : 86113,
   "queue" : "default",
   "arguments" : "[--class, org.apache.spark.examples.SparkPi, --driver-memory, 512MB, --num-executors, 1, 
--executor-cores, 1, --master, yarn-cluster, s3a://obs-test/jobs/spark/spark-examples_2.11-2.1.0.jar, 10000]",
 "launcher_id" : "application_1564622673393_0006",
   "app_id" : "application_1564622673393_0007",
   "properties" : "{}"
 }
}
```
#### **Status code: 400**

{

}

Failed to query information about a job.

```
 "error_msg" : "Failed to query the job."
 "error_code" : "0162"
```
## **Status Codes**

See **[Status Codes](#page-339-0)**.

## **Error Codes**

See **[Error Codes](#page-343-0)**.

# **5.2.3 Querying a List of Jobs**

# **Function**

This API is used to query the job list in a specified MRS cluster.

# **Constraints**

None

# **Debugging**

You can debug this API in API Explorer. Automatic authentication is supported. API Explorer can automatically generate sample SDK code and provide the sample SDK code debugging.

## **URI**

● Format

GET /v2/{project\_id}/clusters/{cluster\_id}/job-executions

Parameter description

## **Table 5-62** URI parameters

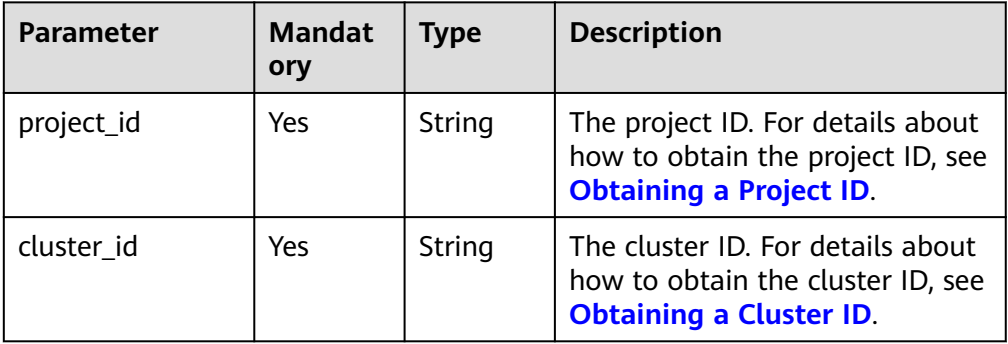

#### **Table 5-63** Query parameters

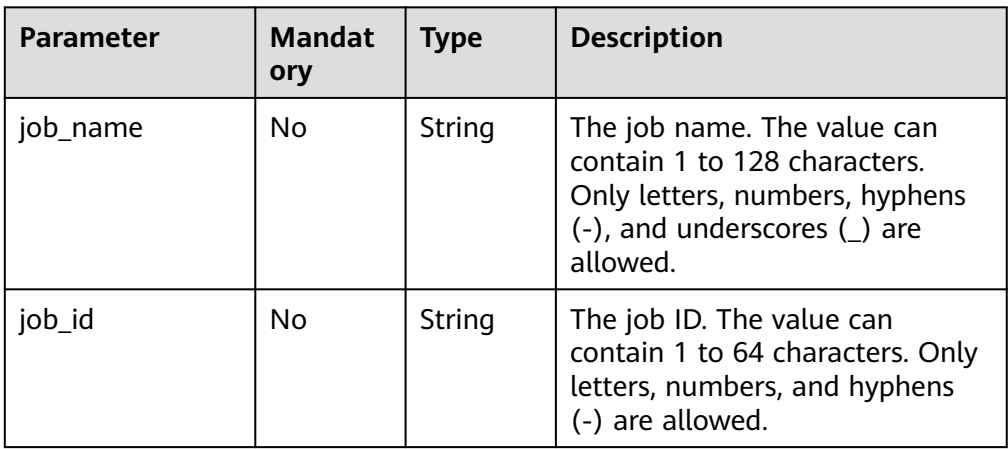

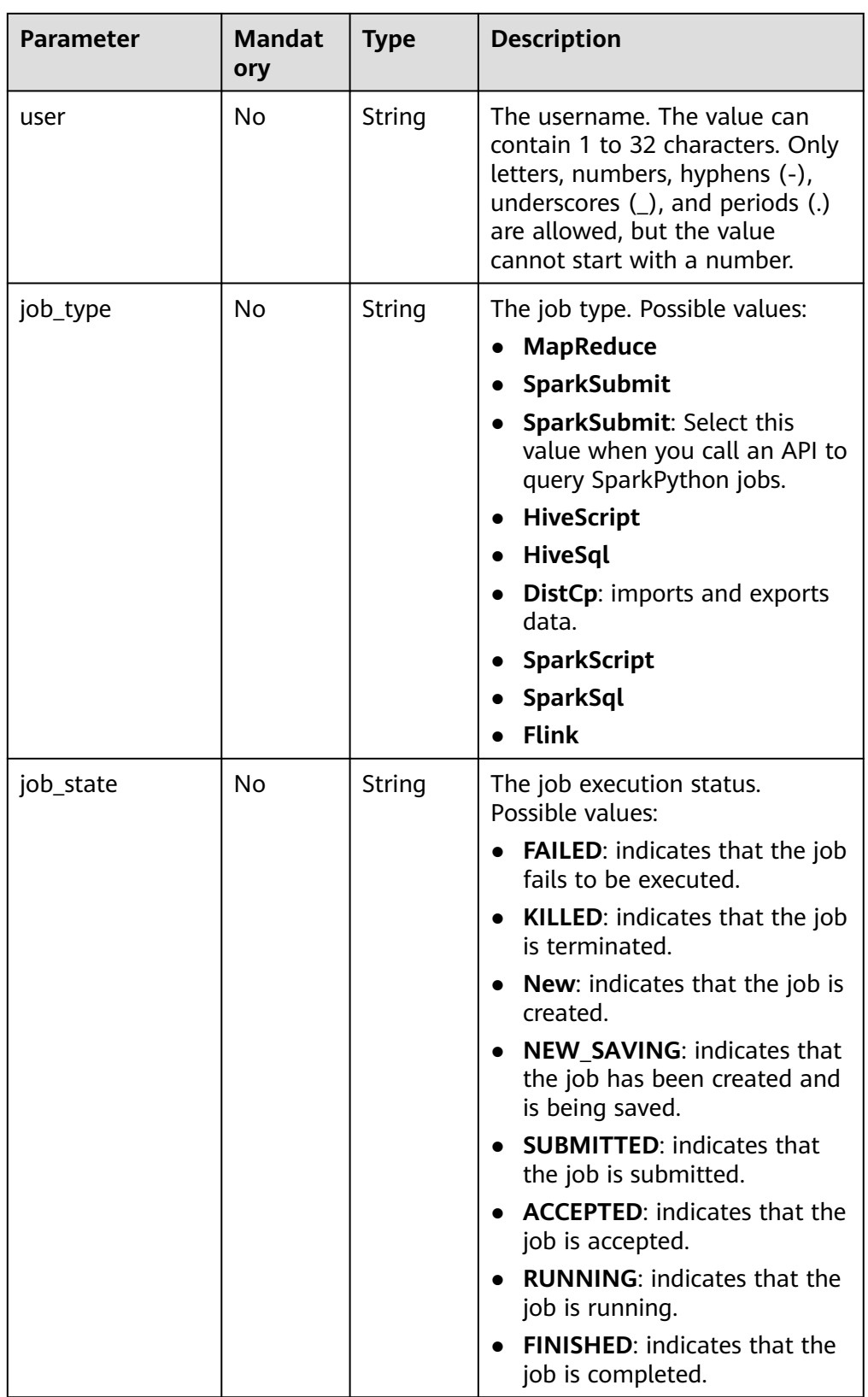

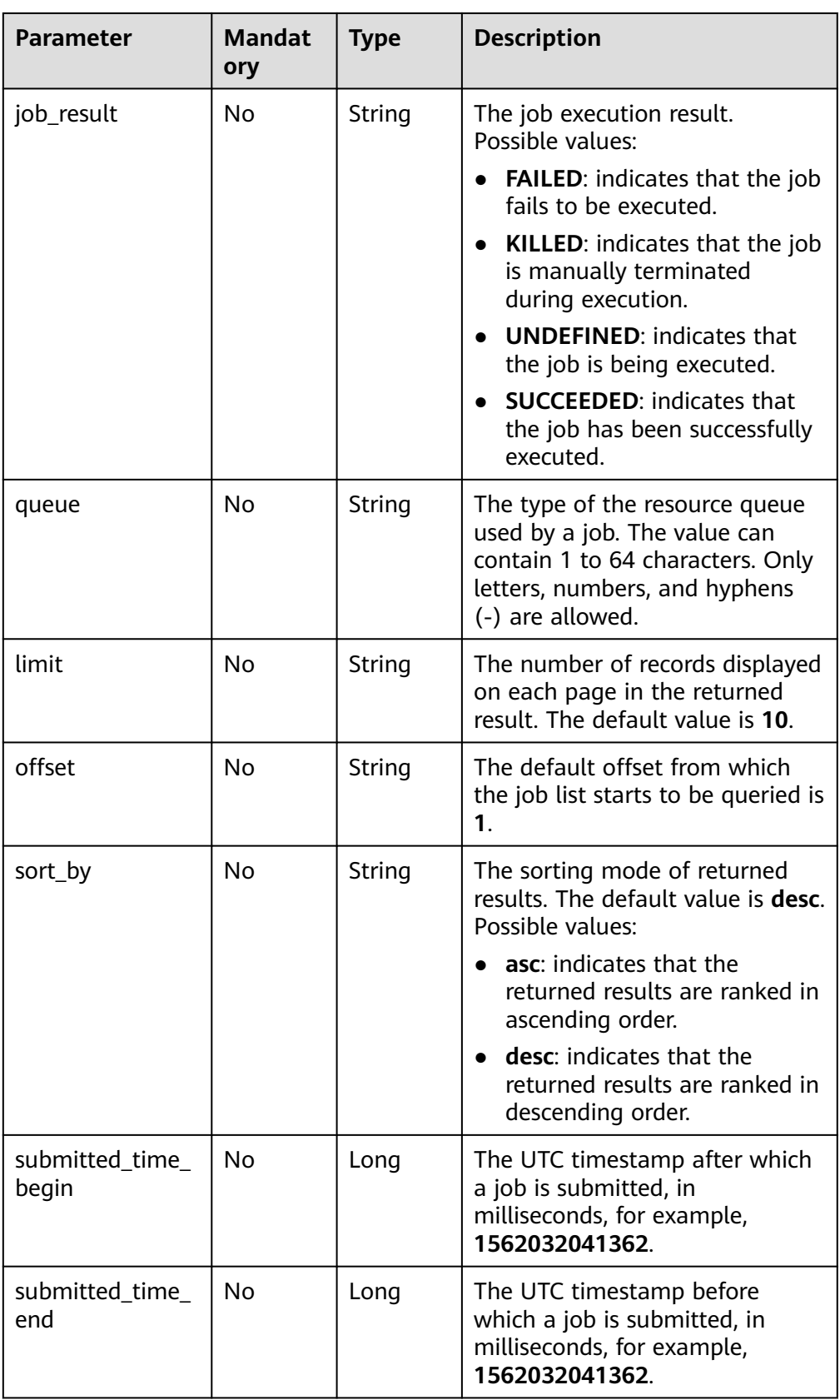

## **Request Parameters**

None

## **Response Parameters**

#### **Status code: 202**

**Table 5-64** Response body parameters

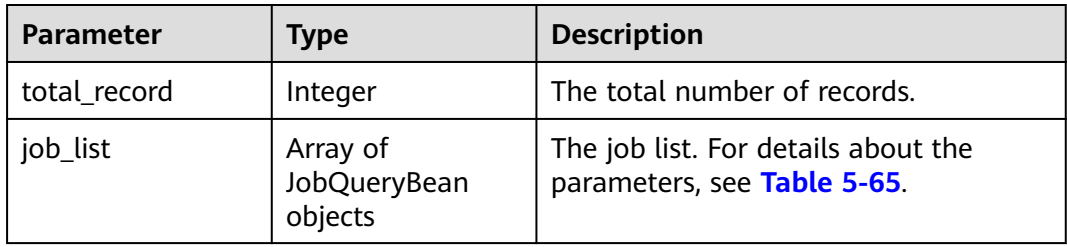

#### **Table 5-65** JobQueryBean

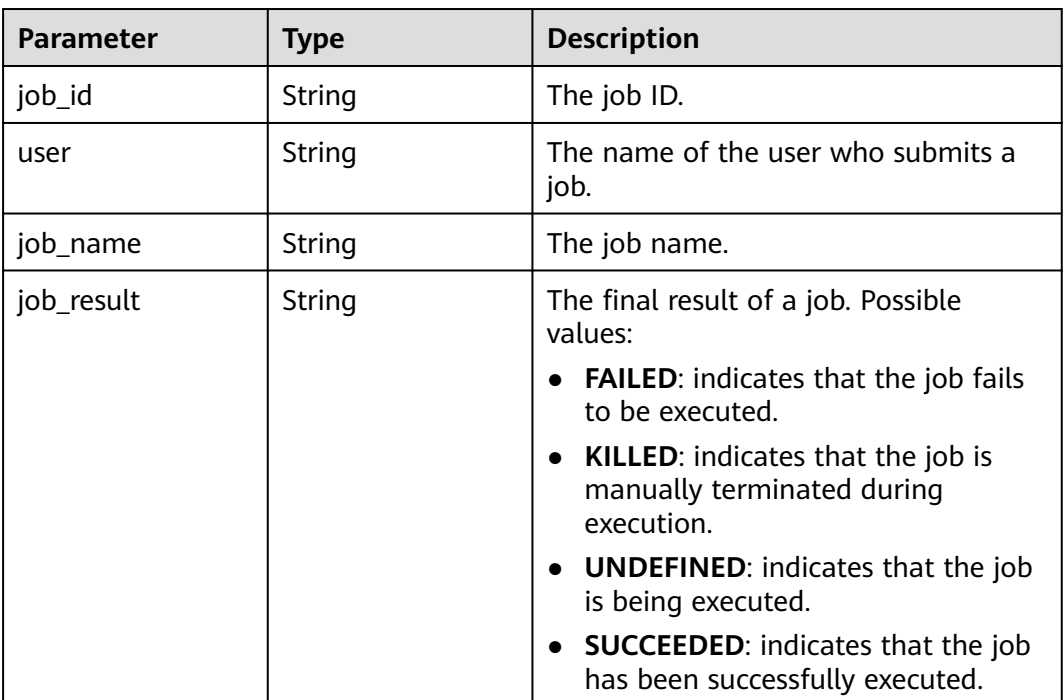

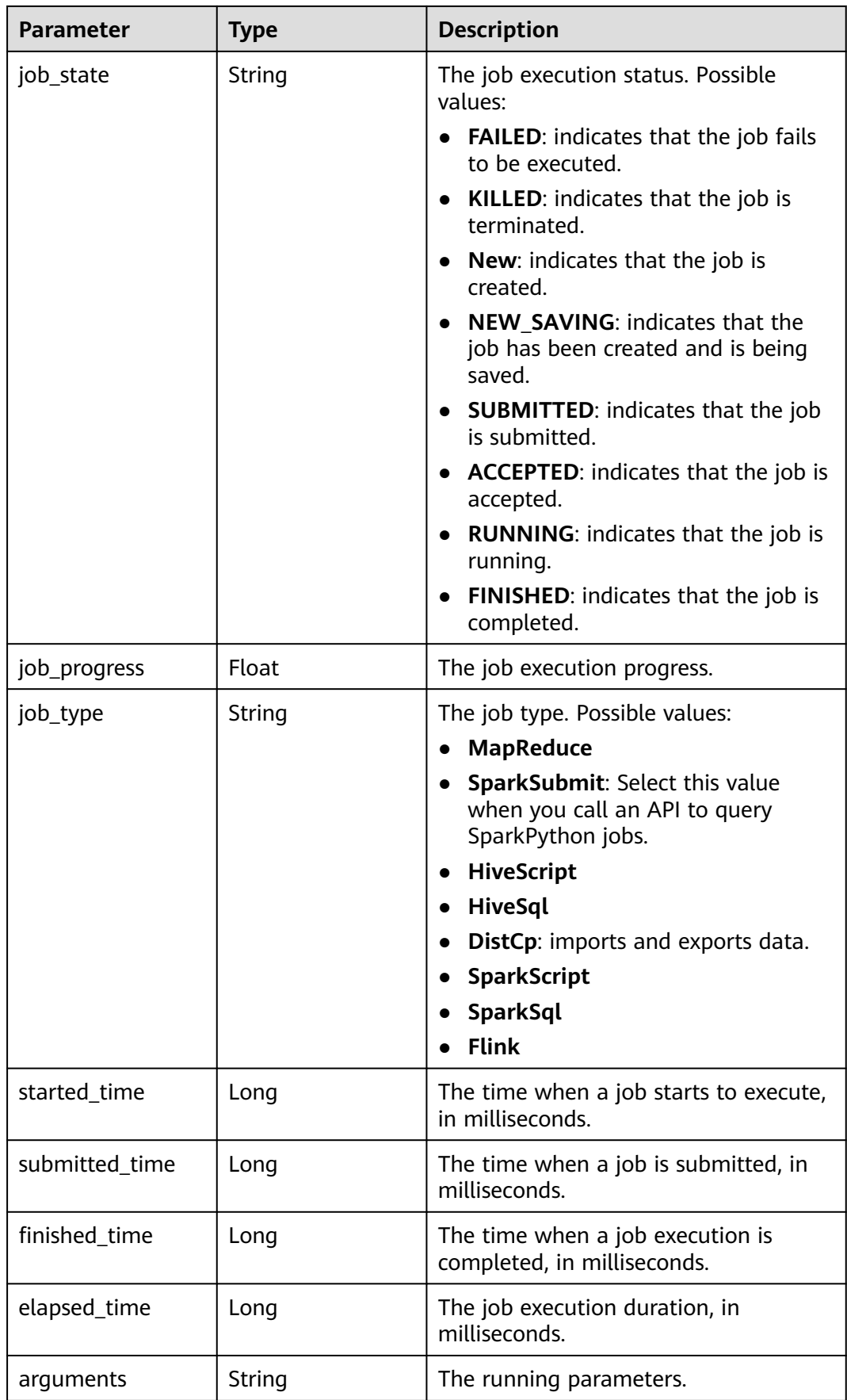

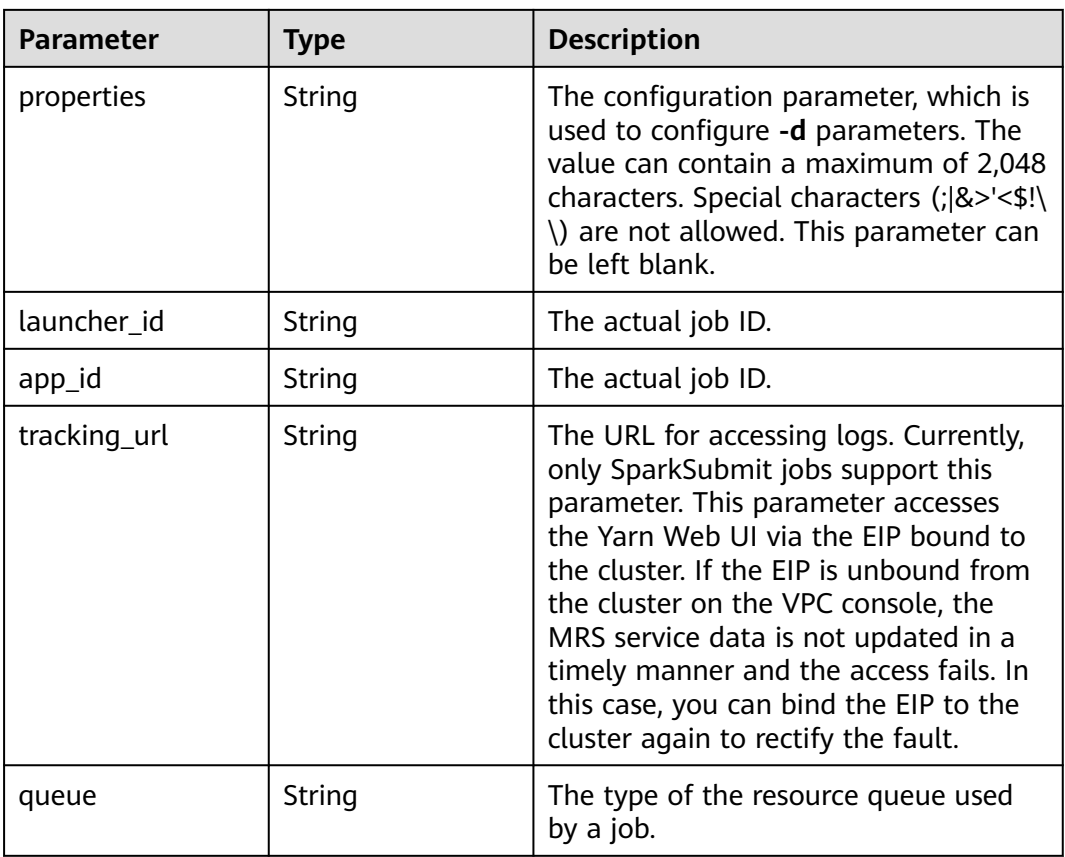

#### **Status code: 500**

**Table 5-66** Response body parameters

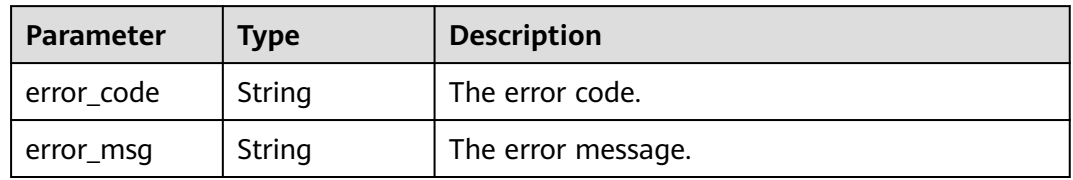

# **Example Response**

#### **Status code: 202**

Querying a list of jobs is successful.

```
{
 "total_record" : 2,
 "job_list" : [ {
 "job_id" : "981374c1-85da-44ee-be32-edfb4fba776c",
 "user" : "xxxx",
 "job_name" : "SparkSubmitTset",
 "job_result" : "UNDEFINED",
 "job_state" : "ACCEPTED",
 "job_progress" : 0,
 "job_type" : "SparkSubmit",
 "started_time" : 0,
 "submitted_time" : 1564714763119,
```

```
"finished_time" : 0,
   "elapsed_time" : 0,
   "queue" : "default",
   "arguments" : "[--class, --driver-memory, --executor-cores, --master, yarn-cluster, s3a://obs-test/hadoop-
mapreduce-examples-3.1.1.jar, dddd]"
   "launcher_id" : "application_1564622673393_0613",
   "properties" : { }
 }, {
 "job_id" : "c54c8aa0-c277-4f83-8acc-521d85cfa32b",
   "user" : "xxxx",
 "job_name" : "SparkSubmitTset2",
 "job_result" : "UNDEFINED",
   "job_state" : "ACCEPTED",
   "job_progress" : 0,
    "job_type" : "SparkSubmit",
   "started_time" : 0,
   "submitted_time" : 1564714020099,
 "finished_time" : 0,
 "elapsed_time" : 0,
   "queue" : "default",
   "arguments" : "[--conf, yujjsjhe, --driver-memory, yueujdjjd, --master,\nyarn-cluster,\ns3a://obs-test/
hadoop-mapreduce-examples-3.1.1.jar]",
   "launcher_id" : "application_1564622673393_0611",
   "properties" : { }
 } ]
}
```
#### **Status code: 500**

Failed to query a list of jobs.

```
{
  "error_msg": "Failed to query the job list."
  "error_code" : "0166"
```
## **Status Codes**

See **[Status Codes](#page-339-0)**.

## **Error Codes**

See **[Error Codes](#page-343-0)**.

# **5.2.4 Terminating a Job**

}

## **Function**

This API is used to terminate a specified job in an MRS cluster.

## **Constraints**

None

## **Debugging**

You can debug this API in API Explorer. Automatic authentication is supported. API Explorer can automatically generate sample SDK code and provide the sample SDK code debugging.

## **URI**

**Format** 

POST /v2/{project\_id}/clusters/{cluster\_id}/job-executions/{job\_execution\_id}/ kill

Parameter description

#### **Table 5-67** URI parameters

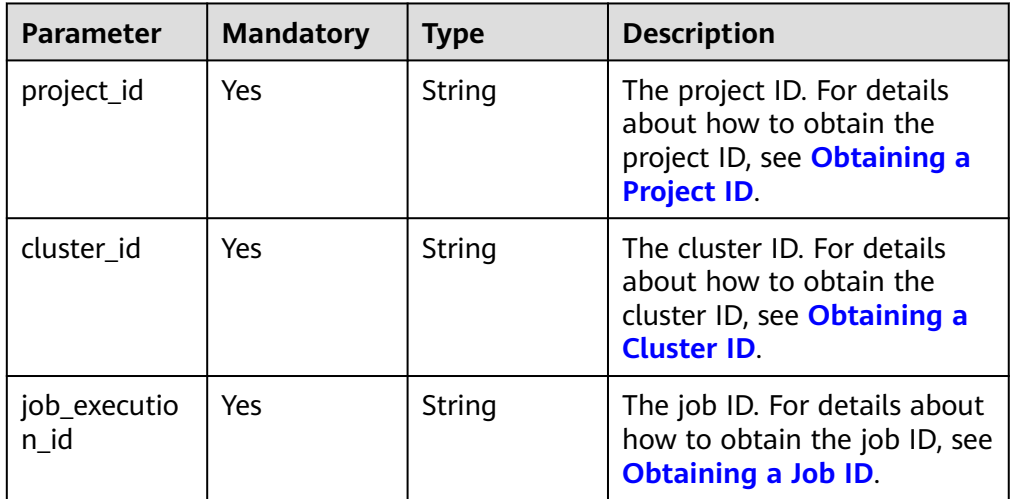

**Request Parameters**

None

## **Response Parameters**

None

## **Example Request**

Terminate a job.

POST https://{endpoint}/v2/{project\_id}/clusters/{cluster\_id}/job-executions/{job\_execution\_id}/kill

## **Example Response**

#### **Status code: 400**

Failed to terminate a specified job in an MRS cluster.

```
{
 "error_msg" : "Failed to terminate the job."
 "error_code" : "0175"
}
```
# **Status Codes**

### See **[Status Codes](#page-339-0)**.

## **Error Codes**

See **[Error Codes](#page-343-0)**.

# **5.2.5 Obtaining SQL Results**

## **Function**

This API is used to obtain results returned after the SQL statements for querying SparkSQL and SparkScript jobs in an MRS cluster are executed.

## **Constraints**

None

## **Debugging**

You can debug this API in API Explorer. Automatic authentication is supported. API Explorer can automatically generate sample SDK code and provide the sample SDK code debugging.

## **URI**

**Format** 

GET /v2/{project\_id}/clusters/{cluster\_id}/job-executions/{job\_execution\_id}/ sql-result

Parameter description

#### **Table 5-68** URI parameters

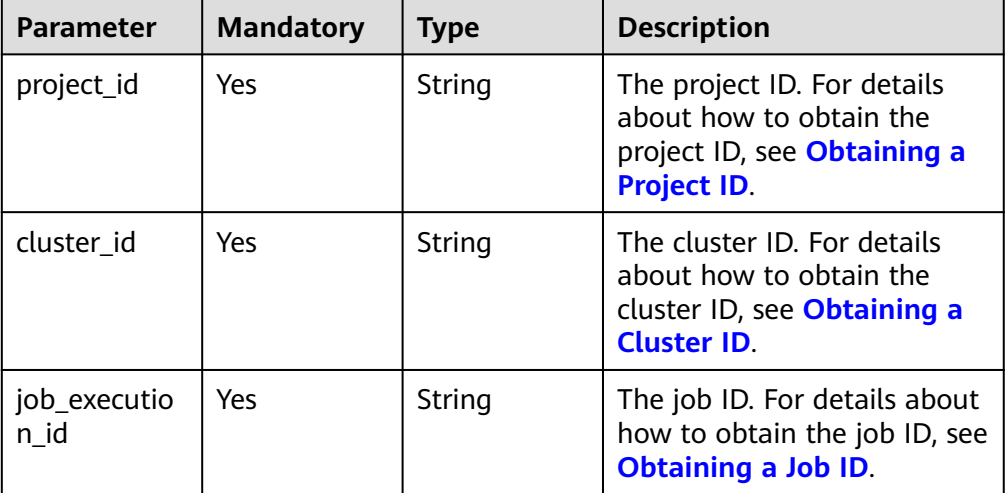

## **Request Parameters**

None

## **Response Parameters**

#### **Status code: 202**

**Table 5-69** Response parameter

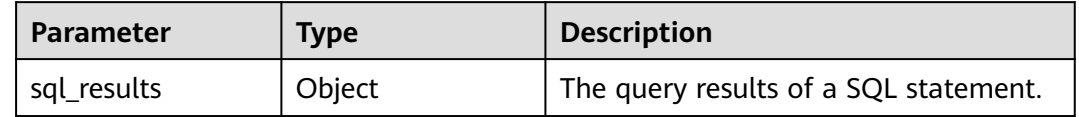

#### **Status code: 500**

**Table 5-70** Response body parameters

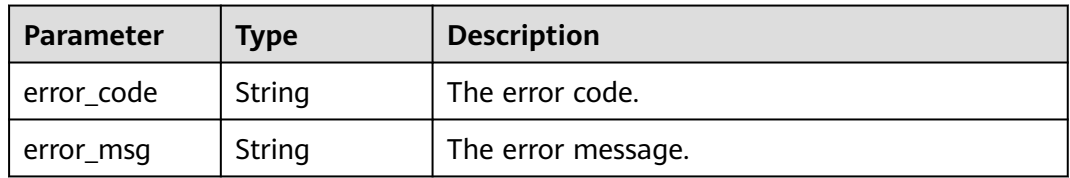

## **Example Request**

Example request for obtaining the SQL result

GET https://{endpoint}/v2/{project\_id}/clusters/{cluster\_id}/job-executions/{job\_execution\_id}/sql-result

## **Example Response**

#### **Status code: 202**

The SQL statement execution result is obtained.

```
{
  "sql_results" : {
  "0" : [ "result" : "succeed"
 } ],
 "1" : [ {
    "database" : "default",
 "isTemporary" : "false",
 "tableName" : "src_wordcount"
 } ],
 "2" : [ {
     "result" : "succeed"
 } ],
 "3" : [ {
     "result" : "succeed"
 } ],
 "4" : [ {
     "name" : "a",
     "id" : 1
   }, {
     "name" : "b",
     "id" : 2
   } ]
 }
\mathcal{E}
```
#### **Status code: 500**

Failed to obtain the SQL statement execution result.

```
{
  "error_msg" : "Failed to obtain SQL job results.",
  "error_code" : "0172"
}
```
## **Status Codes**

See **[Status Codes](#page-339-0)**.

## **Error Codes**

See **[Error Codes](#page-343-0)**.

# **5.2.6 Deleting Jobs in Batches**

## **Function**

This API is used to delete jobs in batches.

## **Constraints**

None

## **Debugging**

You can debug this API in API Explorer. Automatic authentication is supported. API Explorer can automatically generate sample SDK code and provide the sample SDK code debugging.

# **URI**

POST /v2/{project\_id}/clusters/{cluster\_id}/job-executions/batch-delete

#### **Table 5-71** URI parameters

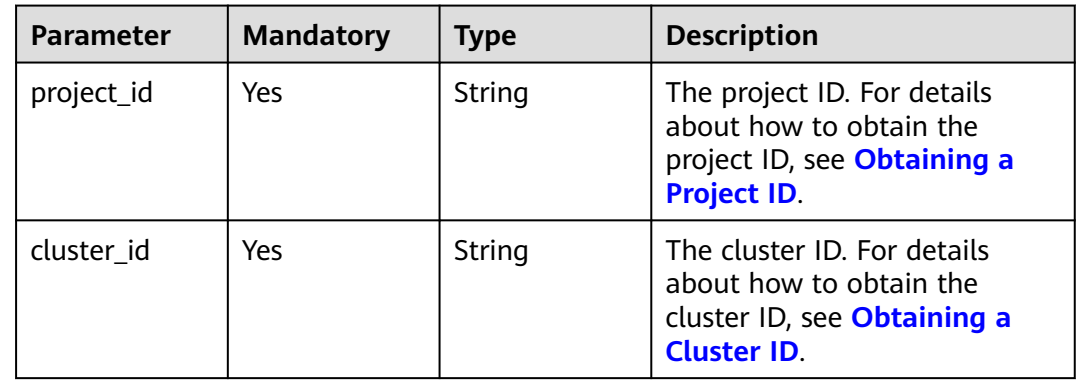

## **Request Parameters**

**Table 5-72** Request parameter

| <b>Parameter</b> | <b>Mandato</b><br>rv | <b>Type</b>         | <b>Description</b>                                                                         |
|------------------|----------------------|---------------------|--------------------------------------------------------------------------------------------|
| job_id_list      | No                   | Array of<br>strings | The job ID list. For details about<br>how to obtain the job ID, see<br>Obtaining a Job ID. |

## **Response Parameters**

None

# **Example Request**

Delete jobs in batches.

POST https://{endpoint}/v2/{project\_id}/clusters/{cluster\_id}/job-executions/batch-delete

{ "job\_id\_list" : [ "48c45725-b699-4aa9-9bfd-f7ff87eb6fe8", "af846665-dd32-4349-a8b5-561e109c383c" ] }

## **Example Response**

None

# **Status Codes**

See **[Status Codes](#page-339-0)**.

## **Error Codes**

See **[Error Codes](#page-343-0)**.

# **5.3 Auto Scaling APIs**

# **5.3.1 Viewing Auto Scaling Policies**

# **Function**

This API is used to view all auto scaling policies of a specified cluster.

# **Constraints**

None

# **Debugging**

You can debug this API in API Explorer. Automatic authentication is supported. API Explorer can automatically generate sample SDK code and provide the sample SDK code debugging.

## **URI**

GET /v2/{project\_id}/autoscaling-policy/{cluster\_id}

**Table 5-73** URI parameters

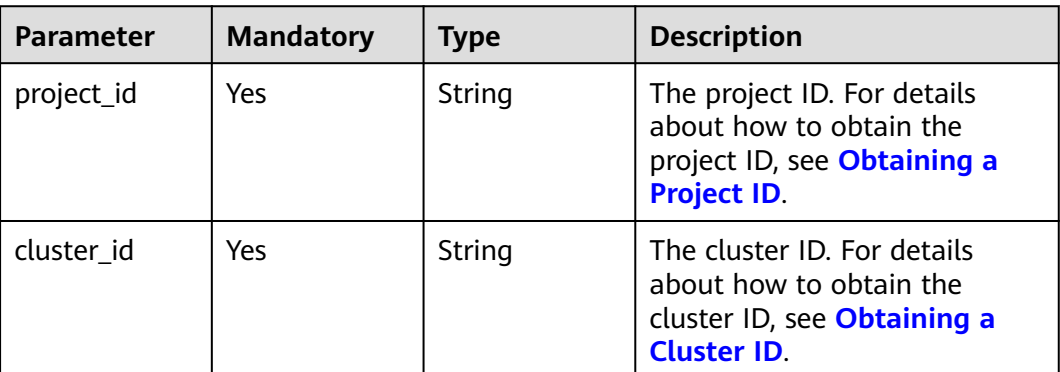

## **Request Parameters**

None

## **Response Parameters**

**Status code: 200**

**Table 5-74** Response body parameter

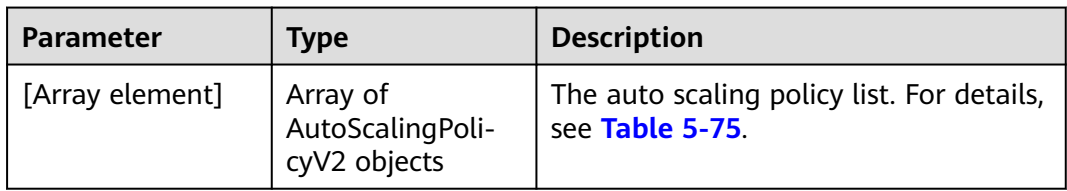

<span id="page-132-0"></span>**Table 5-75** AutoScalingPolicyV2

| <b>Parameter</b>        | Type                              | <b>Description</b>                                                                                                    |  |
|-------------------------|-----------------------------------|----------------------------------------------------------------------------------------------------|--|
| node_group_name         | String                            | The node group name. This parameter<br>is mandatory. If resource_pool_name<br>is <b>default</b> , the auto scaling policies are<br>created by node group. If<br>resource_pool_name is not default,<br>policies of the resource pool<br>corresponding to the node group are<br>created.                    |  |
| resource_pool_na<br>me  | String                            | The resource plan name. This<br>parameter is mandatory. If the cluster<br>version does not support auto scaling<br>for a specified resource pool, set this<br>parameter to <b>default</b> . If this<br>parameter is not default, the auto<br>scaling policy of the specified resource<br>pool is deleted. |  |
| auto_scaling_polic<br>у | AutoScalingPoli-<br>cylnfo object | The auto scaling policy. For details, see<br>Table 5-76.                                                                                                    |  |

**Table 5-76** AutoScalingPolicyInfo

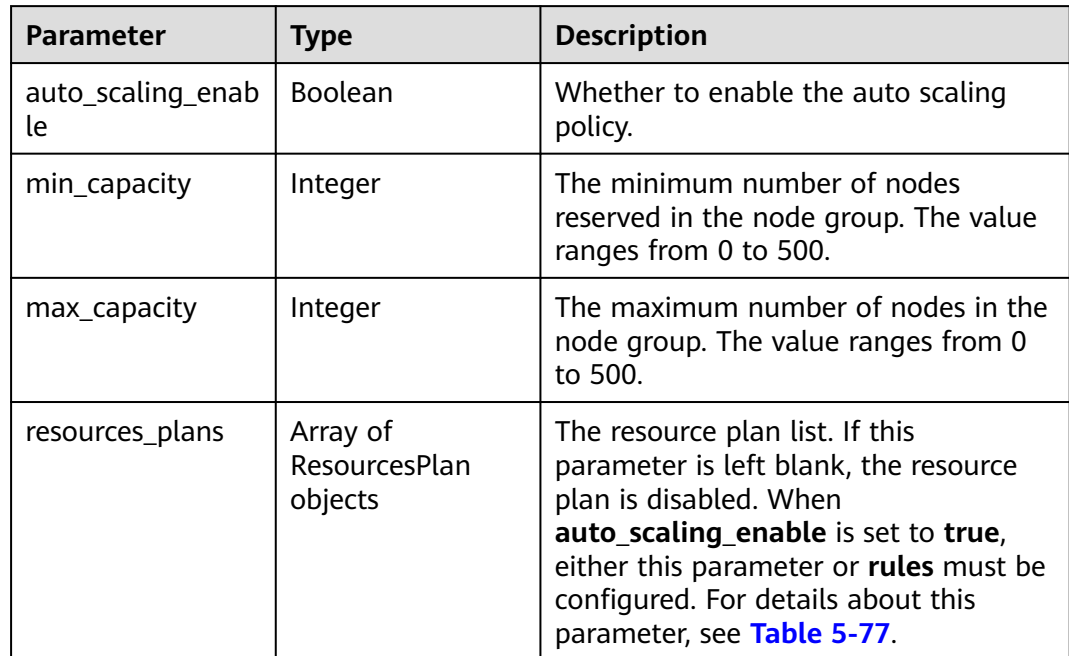

<span id="page-133-0"></span>

| <b>Parameter</b> | <b>Type</b>              | <b>Description</b>                                                                                                    |
|------------------|--------------------------|----------------------------------------------------------------------------------------------------|
| rules            | Array of Rule<br>objects | List of auto scaling rules. When<br>auto_scaling_enable is set to true,<br>either this parameter or<br>resources_plans must be configured.<br>For details about this parameter, see<br><b>Table 5-78.</b> |
| tags             | Array of Tag<br>objects  | Auto scaling tags. For details, see<br><b>Table 5-80</b>                                                                                                    |

**Table 5-77** ResourcesPlan

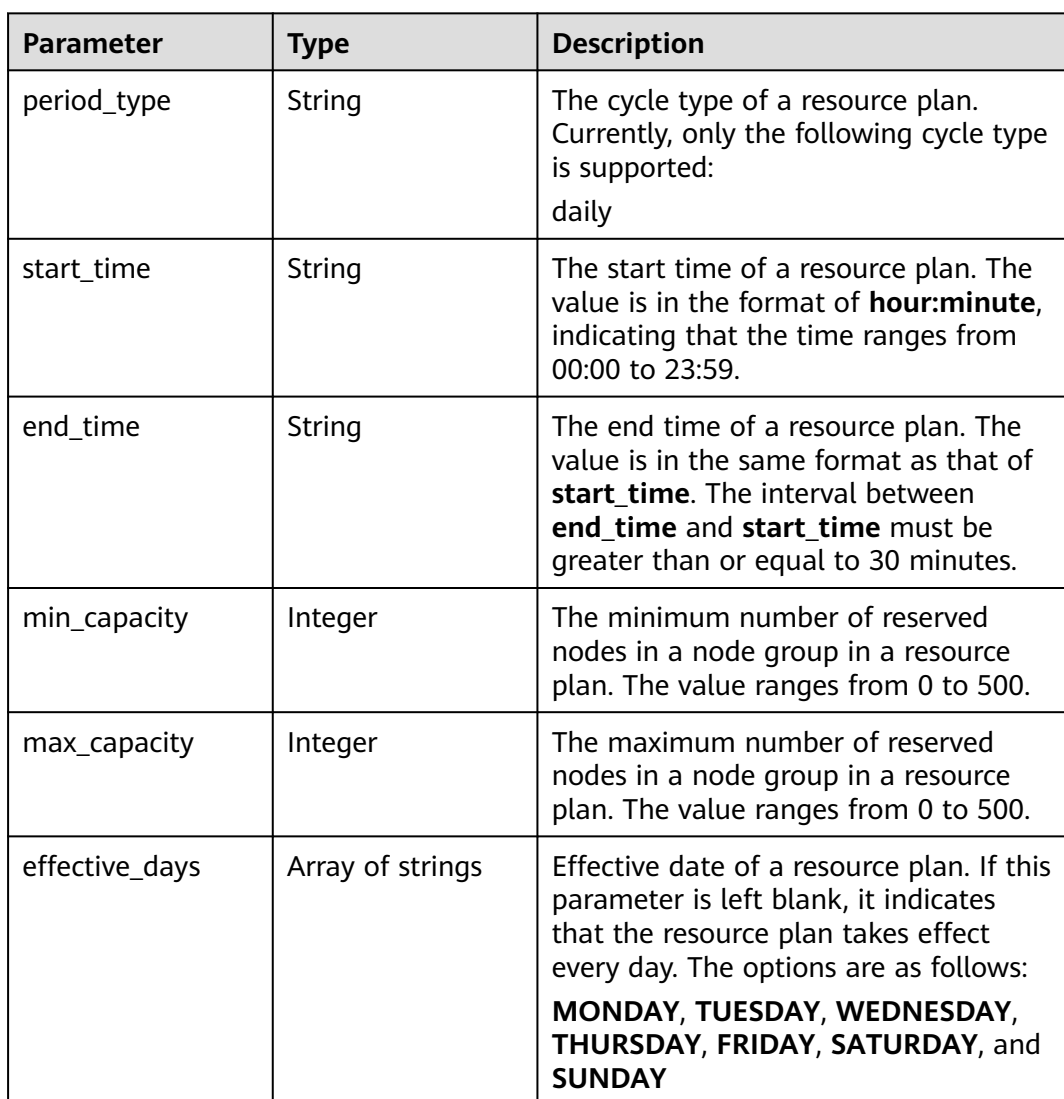

<span id="page-134-0"></span>**Table 5-78** Rule

| <b>Parameter</b>       | <b>Type</b>    | <b>Description</b>                                                                                                    |  |
|------------------------|----------------|----------------------------------------------------------------------------------------------------|--|
| name                   | String         | The name of an auto scaling rule. The<br>name can contain only 1 to 64<br>characters. Only letters, numbers,<br>hyphens (-), and underscores (_) are<br>allowed. Rule names must be unique<br>in a node group.           |  |
| description            | String         | The description about an auto scaling<br>rule. It contains a maximum of 1,024<br>characters.                                                                                                    |  |
| adjustment_type        | String         | Auto scaling rule adjustment type.<br>Possible values:<br>• scale out: cluster scale-out<br>• scale_in: cluster scale-in                                                                                                 |  |
| cool_down_minut<br>es  | Integer        | The cluster cooling time after an auto<br>scaling rule is triggered, when no auto<br>scaling operation is performed. The<br>unit is minute. The value ranges from<br>0 to 10080. One week is equal to<br>10,080 minutes. |  |
| scaling_adjustmen<br>t | Integer        | The number of cluster nodes that can<br>be adjusted at a time. The value<br>ranges from 1 to 100.                                                                                                    |  |
| trigger                | Trigger object | The condition for triggering a rule. For<br>details, see Table 5-79.                                                                                                    |  |

## **Table 5-79** Trigger

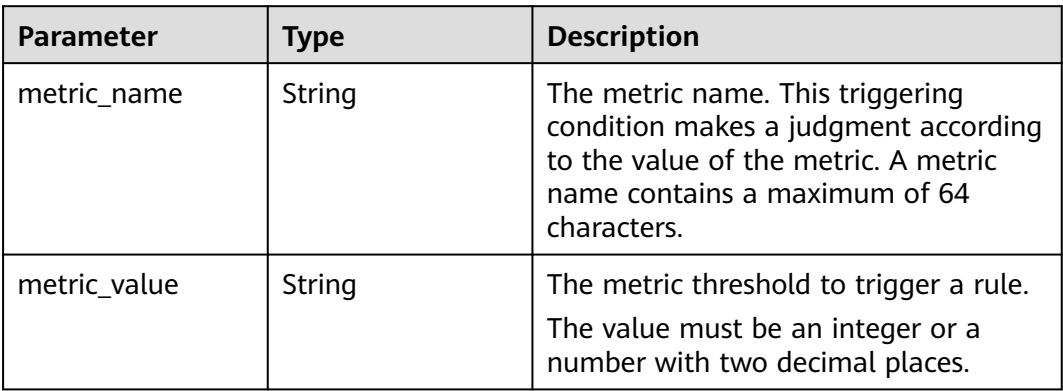

<span id="page-135-0"></span>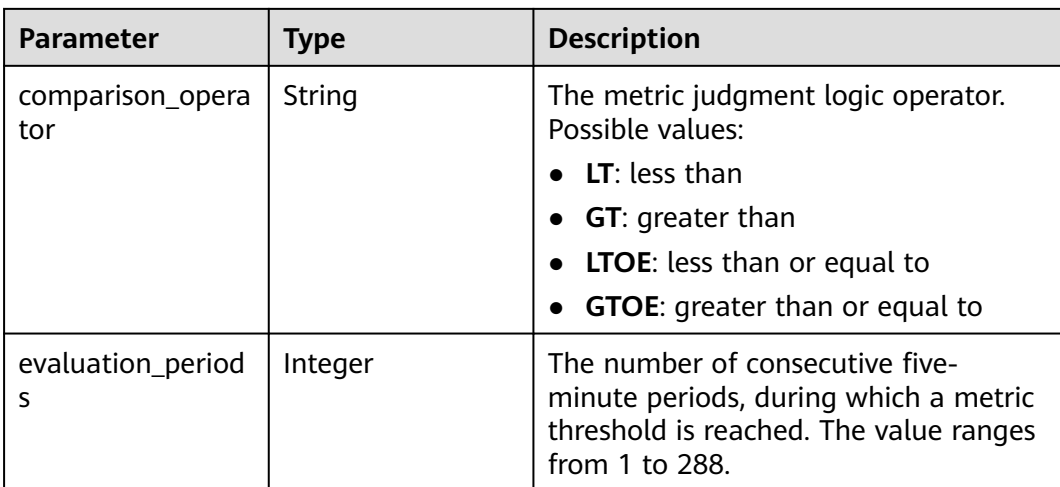

## **Table 5-80** Tag

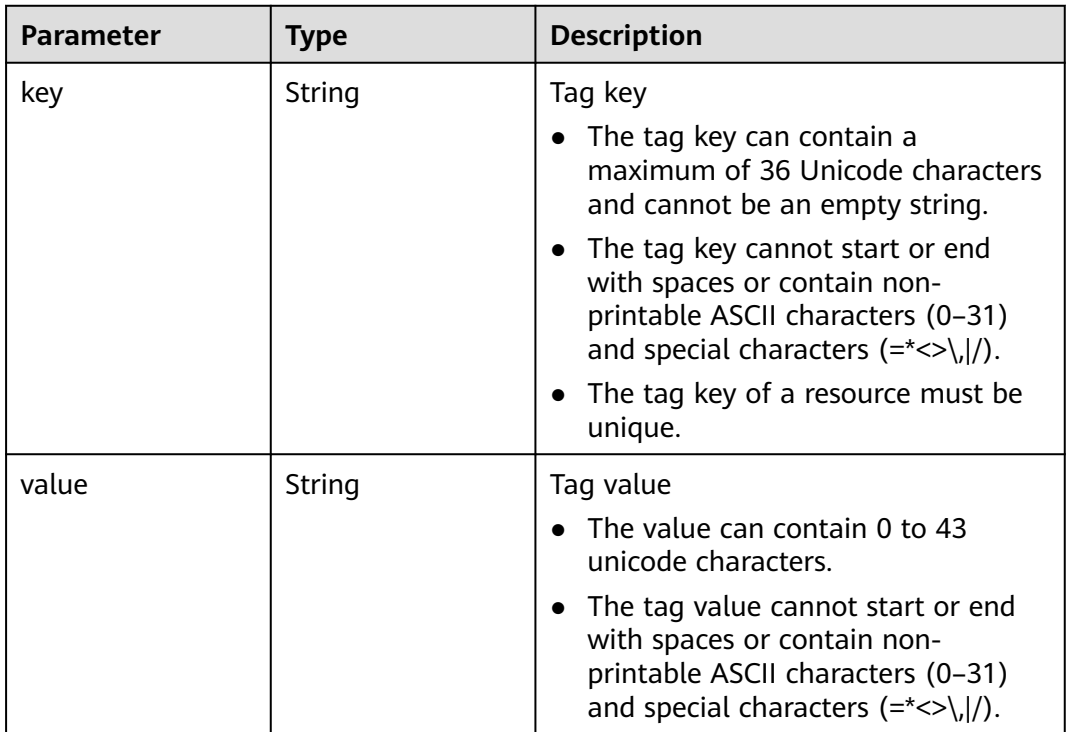

#### **Status code: 400**

## **Table 5-81** Response body parameters

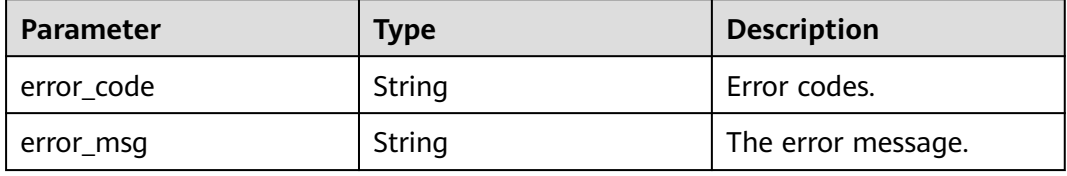

## **Example Request**

None

## **Example Response**

**Status code: 200**

Auto scaling policies are displayed.

```
{
  "auto_scaling_policies" : [ {
   "node_group_name" : "task_node_analysis_group",
   "resource_pool_name" : "default",
   "auto_scaling_policy" : {
    "auto_scaling_enable" : true,
    "min_capacity" : 0,
     "max_capacity" : 1,
 "resources_plans" : [ {
 "period_type" : "daily",
 "effective_days" : [ "SUNDAY" ],
 "start_time" : "12:00",
 "end_time" : "13:00",
      "min_capacity" : 2,
      "max_capacity" : 3
\} ],
 "rules" : [ {
      "name" : "default-expand-1",
      "description" : "",
      "adjustment_type" : "scale_out",
      "cool_down_minutes" : 5,
      "scaling_adjustment" : 1,
      "trigger" : {
       "metric_name" : "YARNAppRunning",
       "metric_value" : 100,
       "comparison_operator" : "GTOE",
       "evaluation_periods" : 1
      }
    } ]
   }
 } ]
}
```
## **Status Codes**

See **[Status Codes](#page-339-0)**.

## **Error Codes**

See **[Error Codes](#page-343-0)**.

# **5.3.2 Updating an Auto Scaling Policy**

# **Function**

This API is used to update an auto scaling policy.

# **Constraints**

None

# **Debugging**

You can debug this API in API Explorer. Automatic authentication is supported. API Explorer can automatically generate sample SDK code and support sample SDK code debugging.

## **URI**

PUT /v2/{project\_id}/autoscaling-policy/{cluster\_id}

**Table 5-82** URI parameters

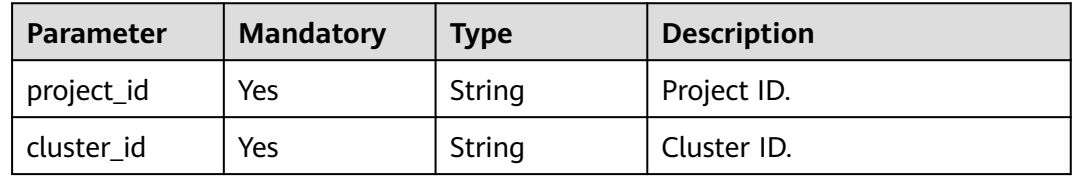

# **Request Parameters**

**Table 5-83** Request body parameters

| <b>Parameter</b>          | <b>Mandatory</b> | <b>Type</b>                         | <b>Description</b>                                                                                                    |
|---------------------------|------------------|-------------------------------------|----------------------------------------------------------------------------------------------------|
| node_group_n<br>ame       | Yes              | String                              | Node group name. This<br>parameter is mandatory. If<br>resource_pool_name is set to<br>default, the auto scaling<br>policies are created by node<br>group. If resource_pool_name<br>is not set to default, policies<br>of the resource pool<br>corresponding to the node<br>group are created. |
| resource_pool<br>$\_name$ | Yes              | String                              | Pool name. This parameter is<br>mandatory. If the cluster<br>version does not support auto<br>scaling for a specified resource<br>pool, set this parameter to<br>default. If this parameter is<br>not default, the auto scaling<br>policy of the specified resource<br>pool is deleted.        |
| auto_scaling<br>policy    | No               | AutoScalingP<br>olicyInfo<br>object | Auto scaling rule. For details<br>about the parameters, see<br><b>Table 5-84.</b>                                                                                                    |

<span id="page-138-0"></span>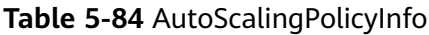

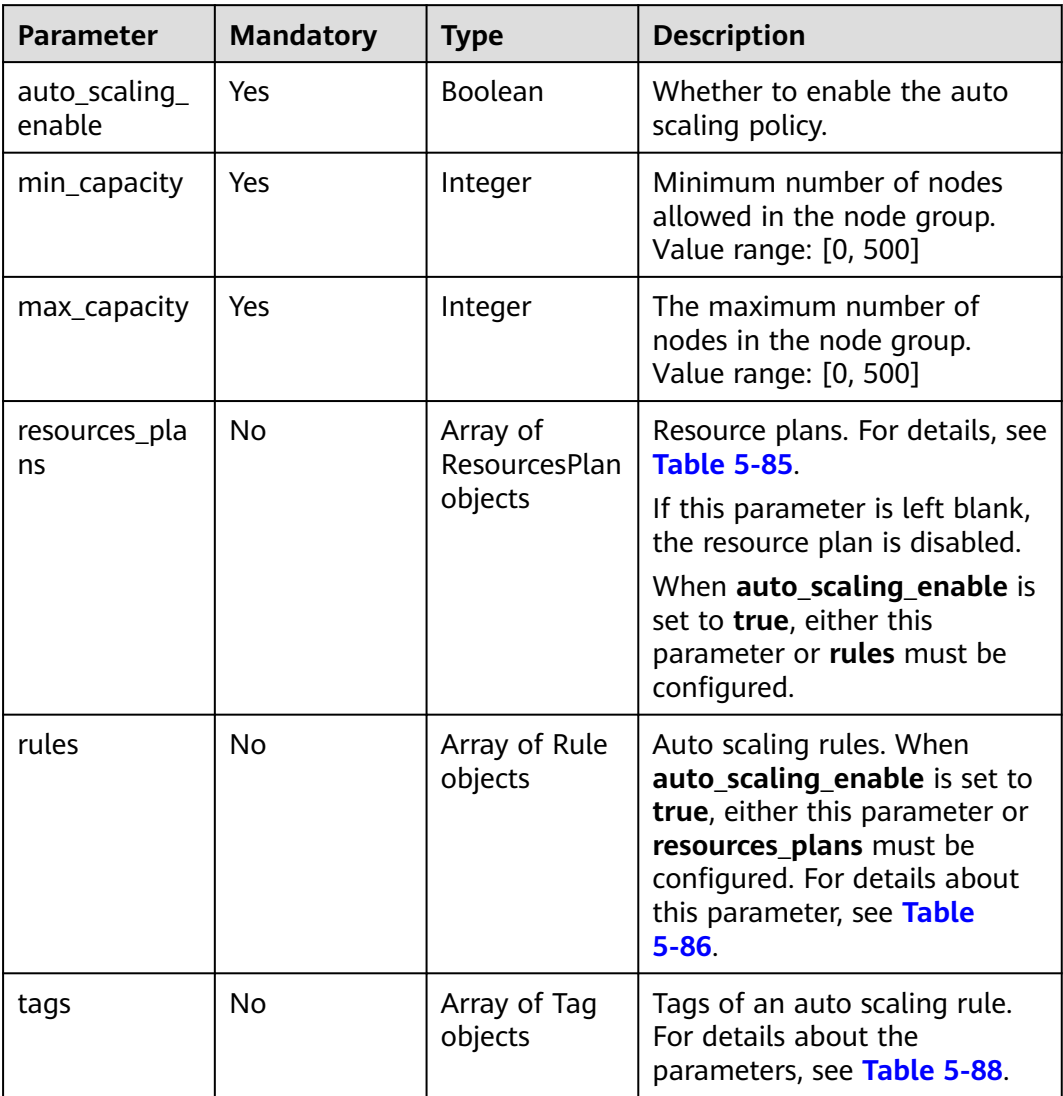

## **Table 5-85** ResourcesPlan

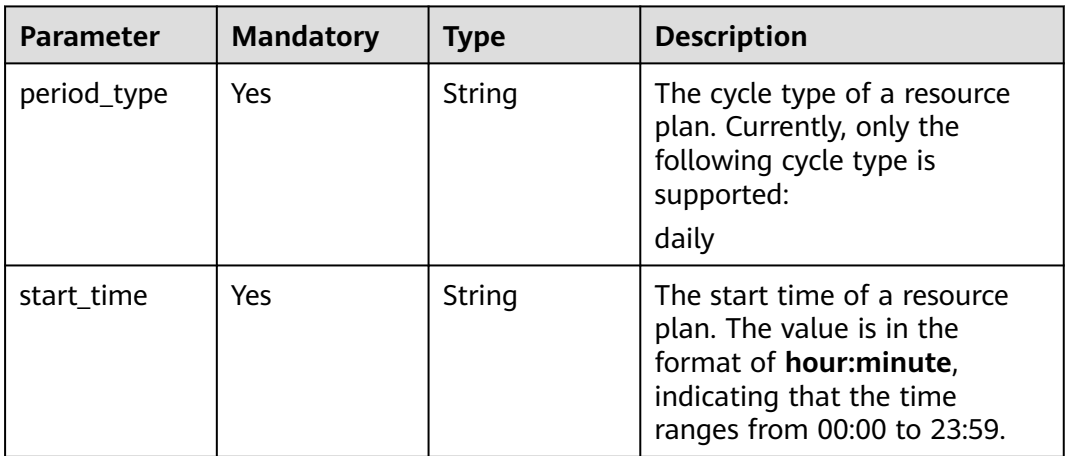

<span id="page-139-0"></span>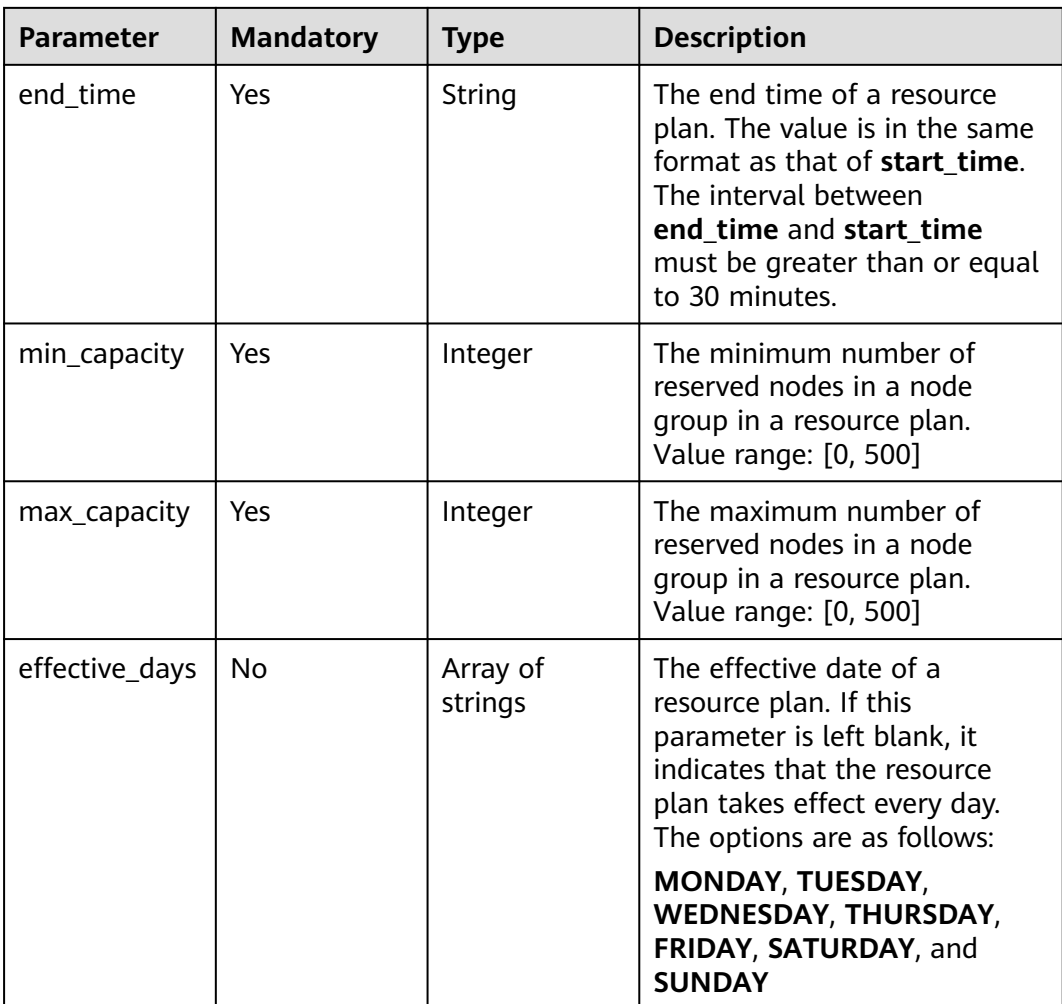

#### **Table 5-86** Rule

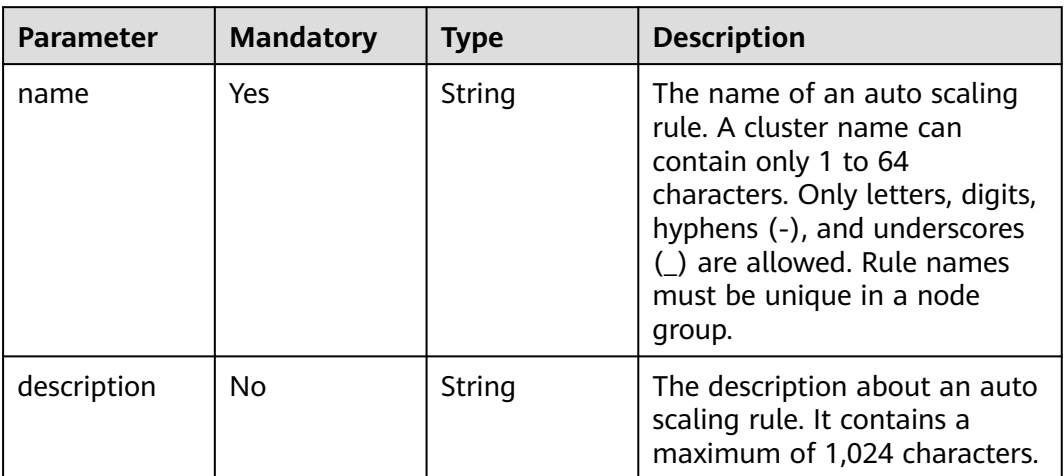

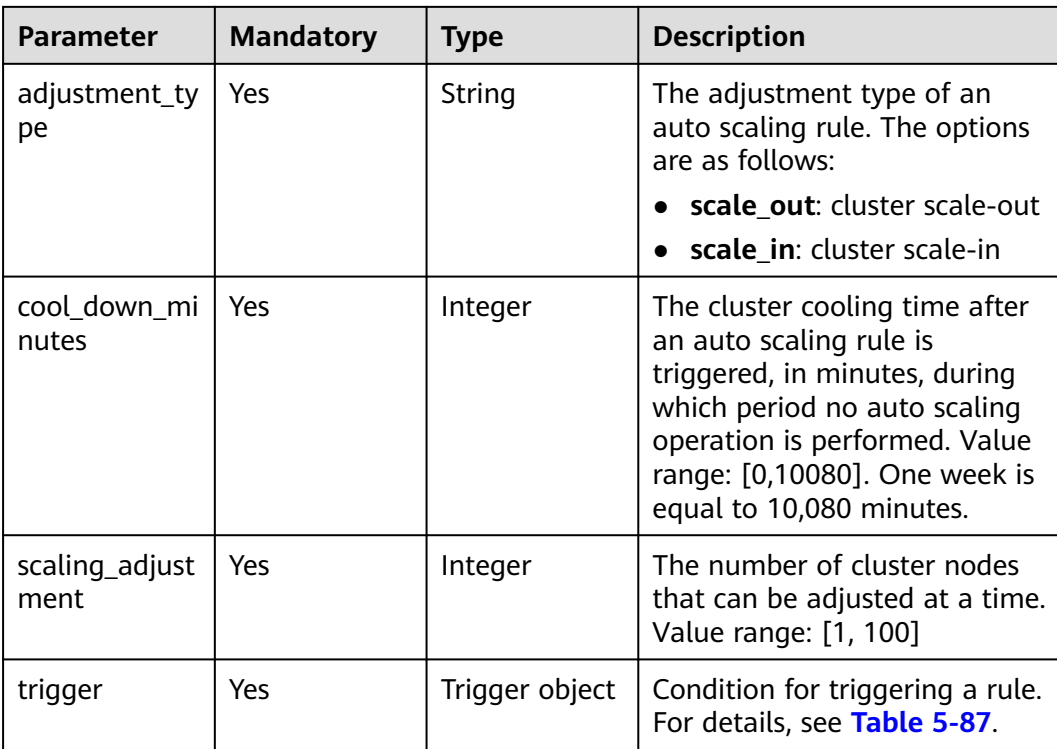

## **Table 5-87** Trigger

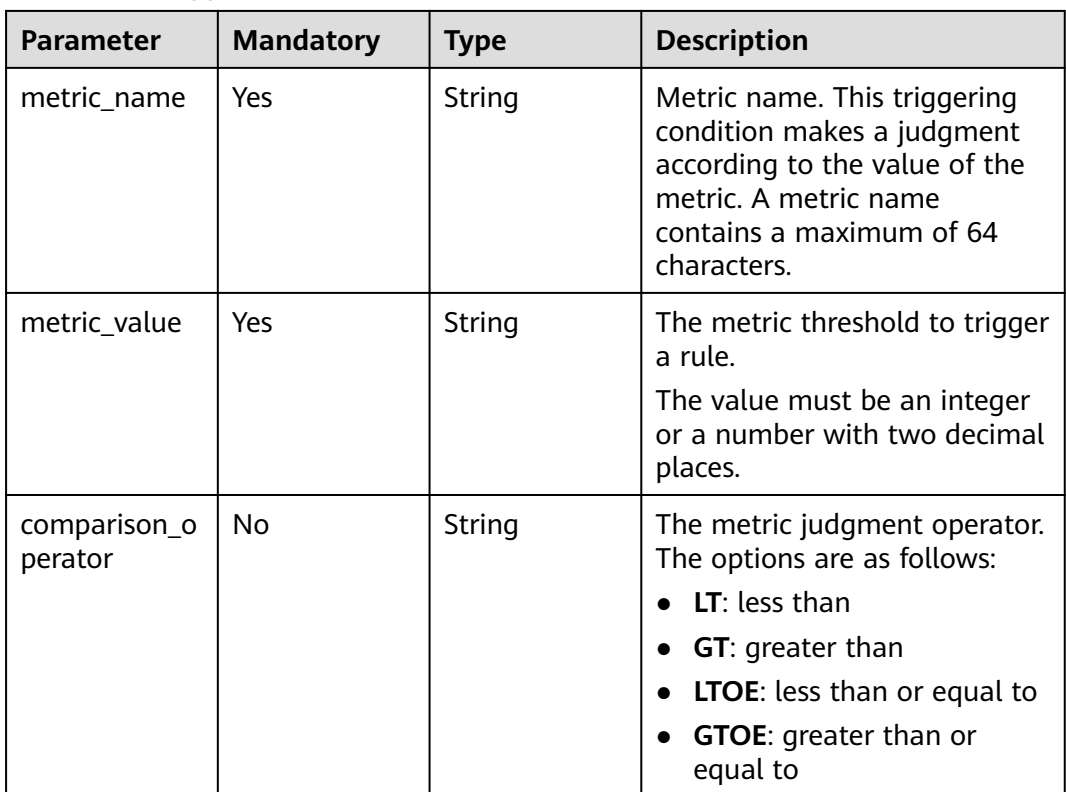

<span id="page-141-0"></span>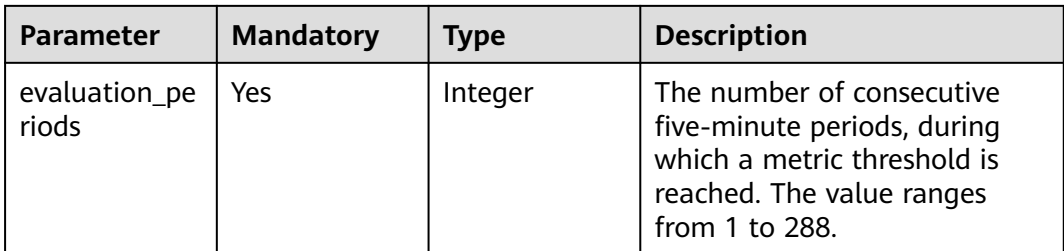

#### **Table 5-88** Tag

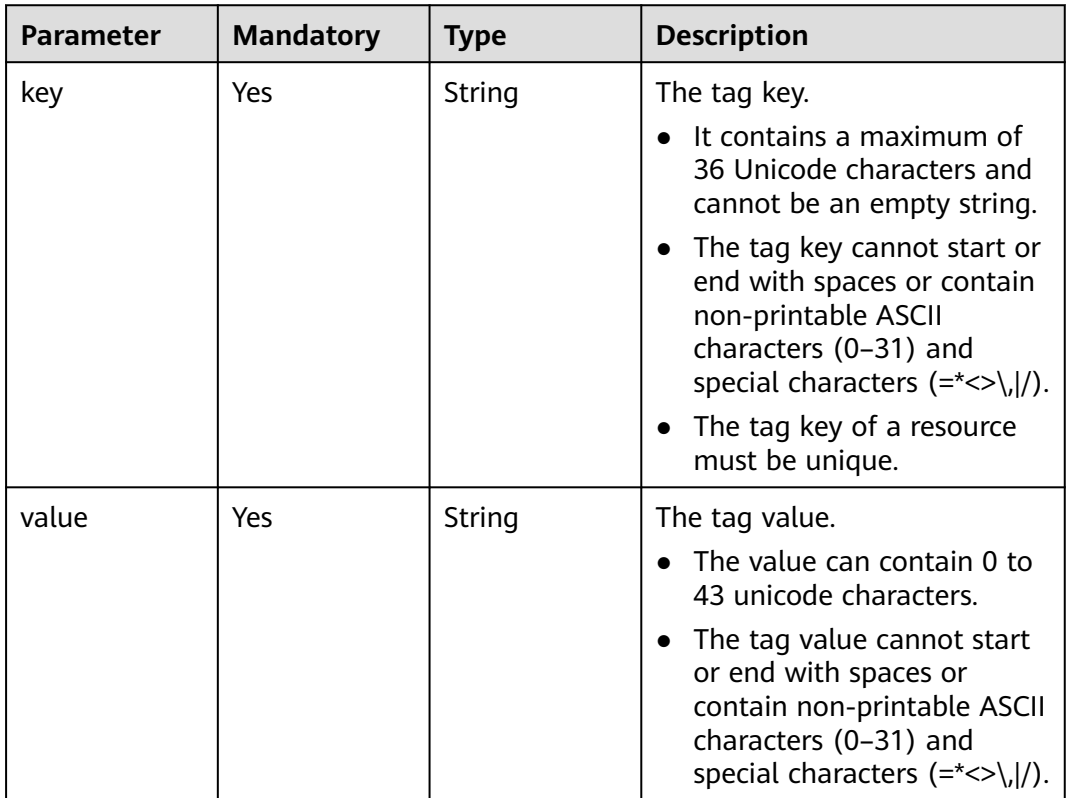

## **Response Parameters**

None

## **Example Request**

Update an auto scaling policy, set the number of node groups in **node\_group\_1** to 0 to 5, and configure two scaling rules. If the value of **YARNAppRunning** is greater than or equal to 75 for one 5-minute period, add one Task node. If the value of **YARNAppRunning** is less than or equal to 25 for one 5-minute period, stop one Task node. The cooling duration is 20 minutes, and the **aaa=bbb** label is added to the involved nodes.

```
/v2/{project_id}/autoscaling-policy/{cluster_id}
```

```
{
 "node_group_name" : "ttt",
```

```
 "auto_scaling_policy" : {
   "auto_scaling_enable" : true,
  "min_capacity" : 0,
   "max_capacity" : 5,
   "rules" : [ {
     "name" : "default-expand-1",
     "adjustment_type" : "scale_out",
 "cool_down_minutes" : 20,
 "scaling_adjustment" : 1,
     "trigger" : {
      "metric_name" : "YARNAppRunning",
      "metric_value" : 75,
      "comparison_operator" : "GT",
      "evaluation_periods" : 1
    }
  \}, {
     "name" : "default-shrink-1",
     "adjustment_type" : "scale_in",
     "cool_down_minutes" : 20,
     "scaling_adjustment" : 1,
     "trigger" : {
      "metric_name" : "YARNAppRunning",
      "metric_value" : 25,
      "comparison_operator" : "LT",
      "evaluation_periods" : 1
     }
   } ],
 "resources_plans" : [ {
 "period_type" : "daily",
 "start_time" : "06:00",
 "end_time" : "20:00",
 "min_capacity" : "0",
 "max_capacity" : "2",
    "effective_days" : null
   } ],
 "tags" : [ {
 "key" : "aaa",
     "value" : "bbb"
   } ]
  },
  "resource_pool_name" : "default"
}
```
## **Example Response**

None

# **Status Codes**

For details, see **[Status Codes](#page-339-0)**.

# **Error Codes**

See **[Error Codes](#page-343-0)**.

# **5.3.3 Deleting an AS policy**

# **Function**

This API is used to delete an auto scaling policy.

# **Constraints**

None

# **Debugging**

You can debug this API in API Explorer. Automatic authentication is supported. API Explorer can automatically generate sample SDK code and support sample SDK code debugging.

# **URI**

DELETE /v2/{project\_id}/autoscaling-policy/{cluster\_id}

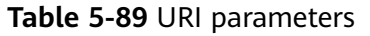

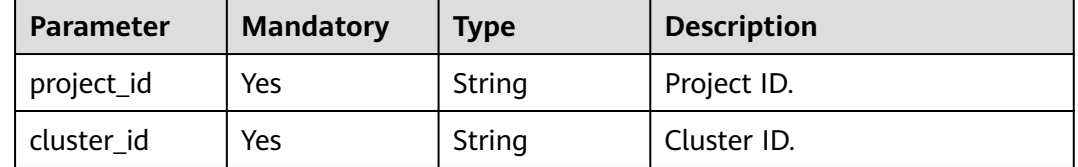

# **Request Parameters**

**Table 5-90** Request body parameters

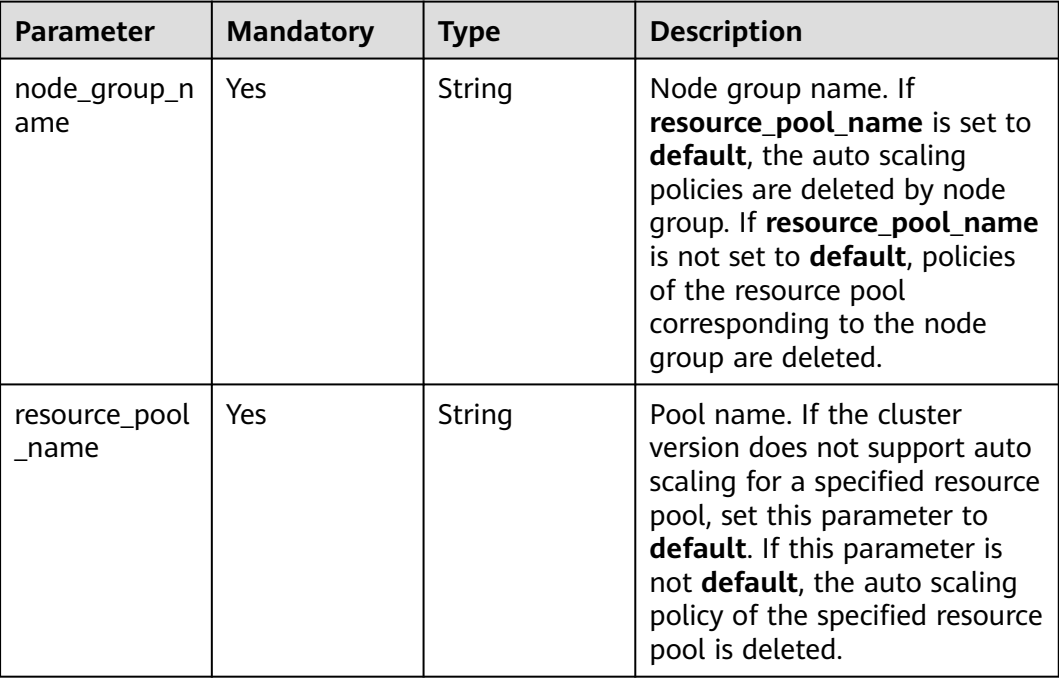

# **Response Parameters**

None
## **Example Request**

Delete the auto scaling policies of the **node\_group\_2** node group. /v2/174ee662a7e24cc99bfc858c4558dbf6/autoscaling-policy/daf42ff0-05bc-4a1e-afbf-42b3131a1295

```
 "node_group_name" : "node_group_2"
}
```
Delete the resource pool policy **resource\_1** node group policies. /v2/174ee662a7e24cc99bfc858c4558dbf6/autoscaling-policy/daf42ff0-05bc-4a1e-afbf-42b3131a1295

```
{
  "node_group_name" : "node_group_2",
  "resource_pool_name" : "resource_1"
```
### **Example Response**

None

{

}

### **Status Codes**

For details, see **[Status Codes](#page-339-0)**.

### **Error Codes**

See **[Error Codes](#page-343-0)**.

# **5.3.4 Creating an AS policy**

### **Function**

This API is used to create an AS policy.

### **Constraints**

None

### **Debugging**

You can debug this API in API Explorer. Automatic authentication is supported. API Explorer can automatically generate sample SDK code and support sample SDK code debugging.

#### **URI**

POST /v2/{project\_id}/autoscaling-policy/{cluster\_id}

#### **Table 5-91** URI parameters

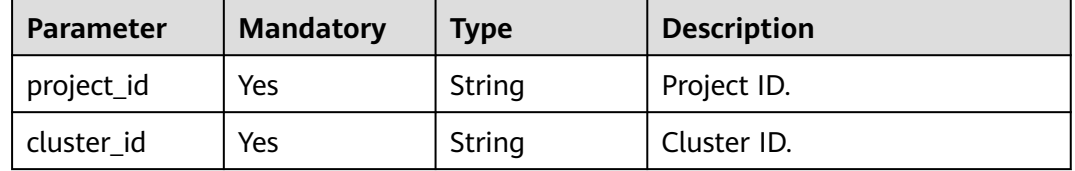

# **Request Parameters**

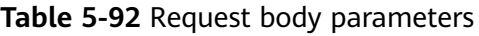

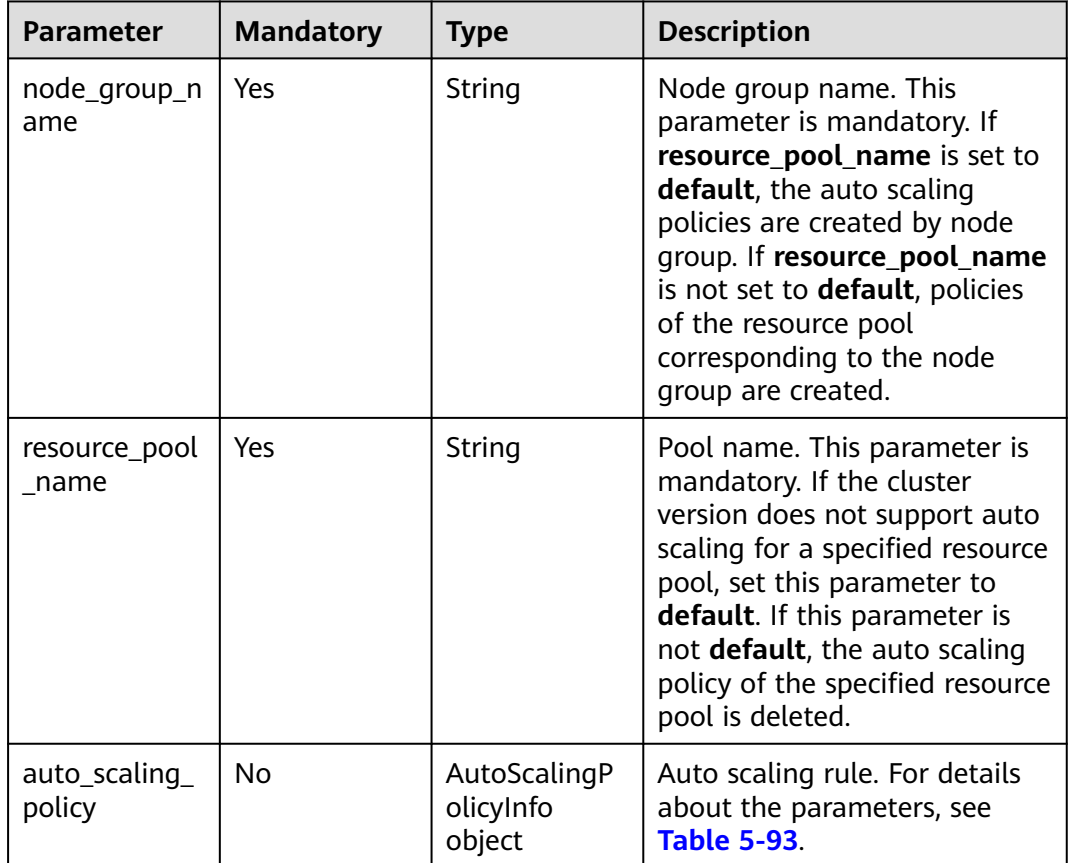

## **Table 5-93** AutoScalingPolicyInfo

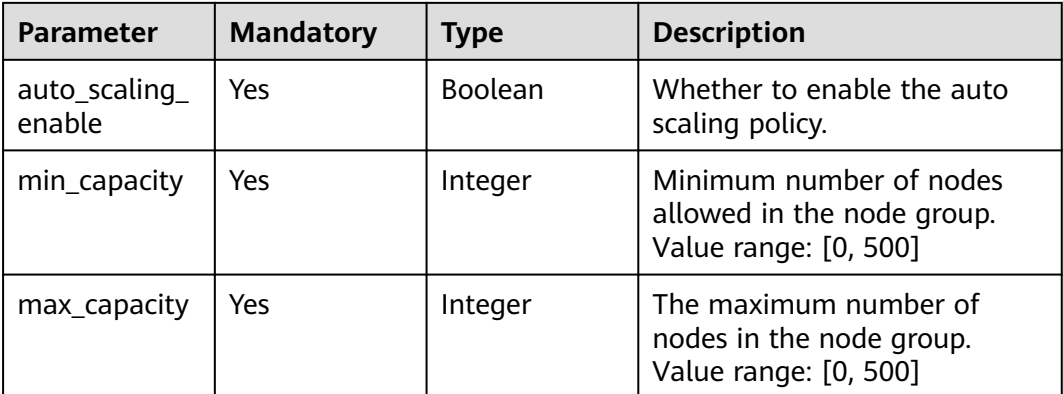

| <b>Parameter</b>    | <b>Mandatory</b>           | <b>Type</b>              | <b>Description</b>                                                                                                    |
|---------------------|----------------------------|--------------------------|----------------------------------------------------------------------------------------------------|
| resources_pla<br>ns | No.<br>Array of<br>objects | <b>ResourcesPlan</b>     | Resource plans. For details, see<br><b>Table 5-94.</b>                                                                |
|                     |                            |                          | If this parameter is left blank,<br>the resource plan is disabled.                                                    |
|                     |                            |                          | When <b>auto_scaling_enable</b> is<br>set to true, either this<br>parameter or <b>rules</b> must be<br>configured.    |
| rules               | No.                        | Array of Rule<br>objects | Auto scaling rules. For details,<br>see Table 5-95.                                                                   |
|                     |                            |                          | When <b>auto_scaling_enable</b> is<br>set to true, either this<br>parameter or resources plans<br>must be configured. |
| tags                | No.                        | Array of Tag<br>objects  | Tags of an auto scaling rule.<br>For details about the<br>parameters, see Table 5-97.                                 |

**Table 5-94** ResourcesPlan

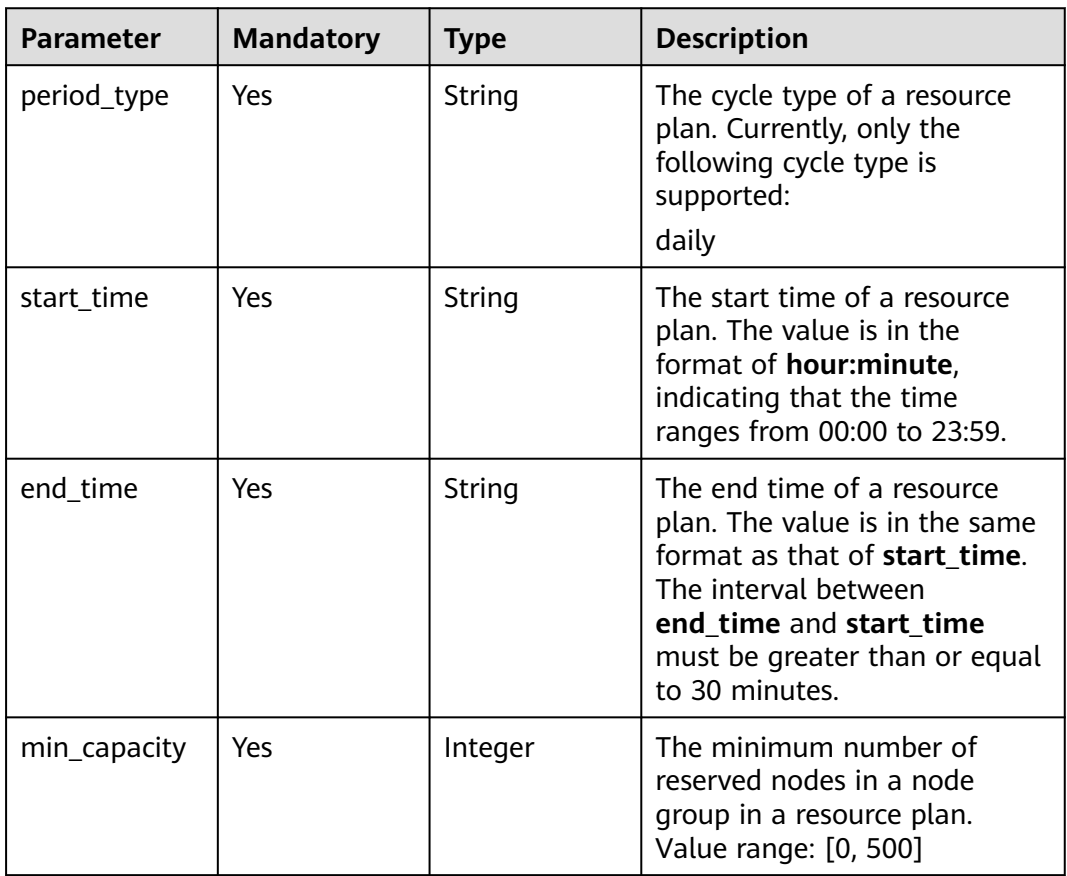

<span id="page-147-0"></span>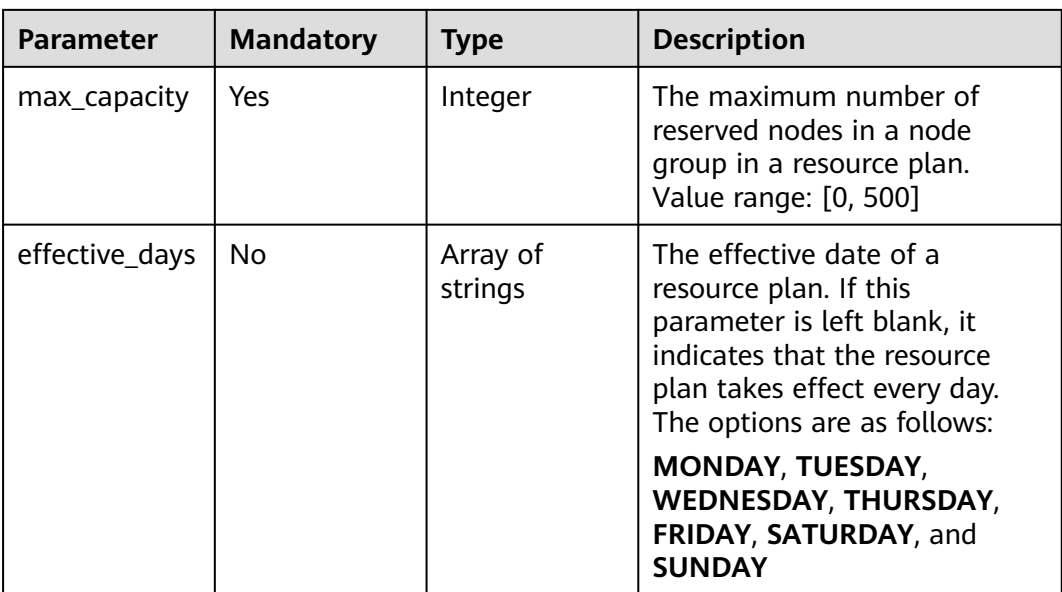

### **Table 5-95** Rule

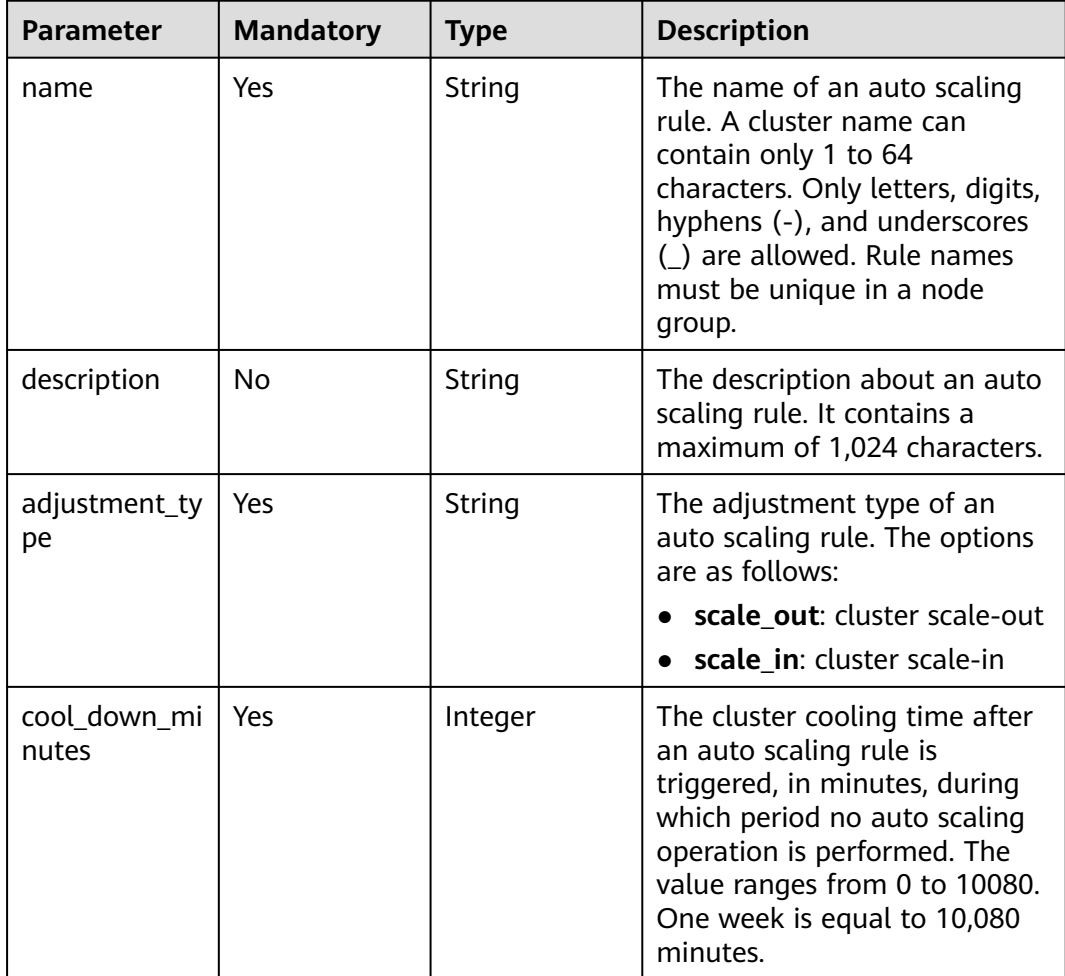

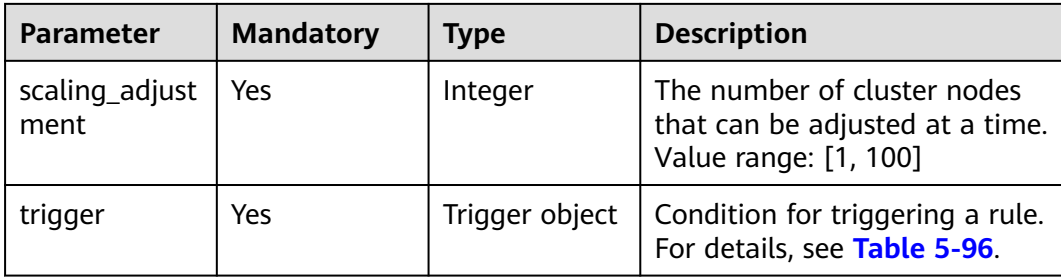

# **Table 5-96** Trigger

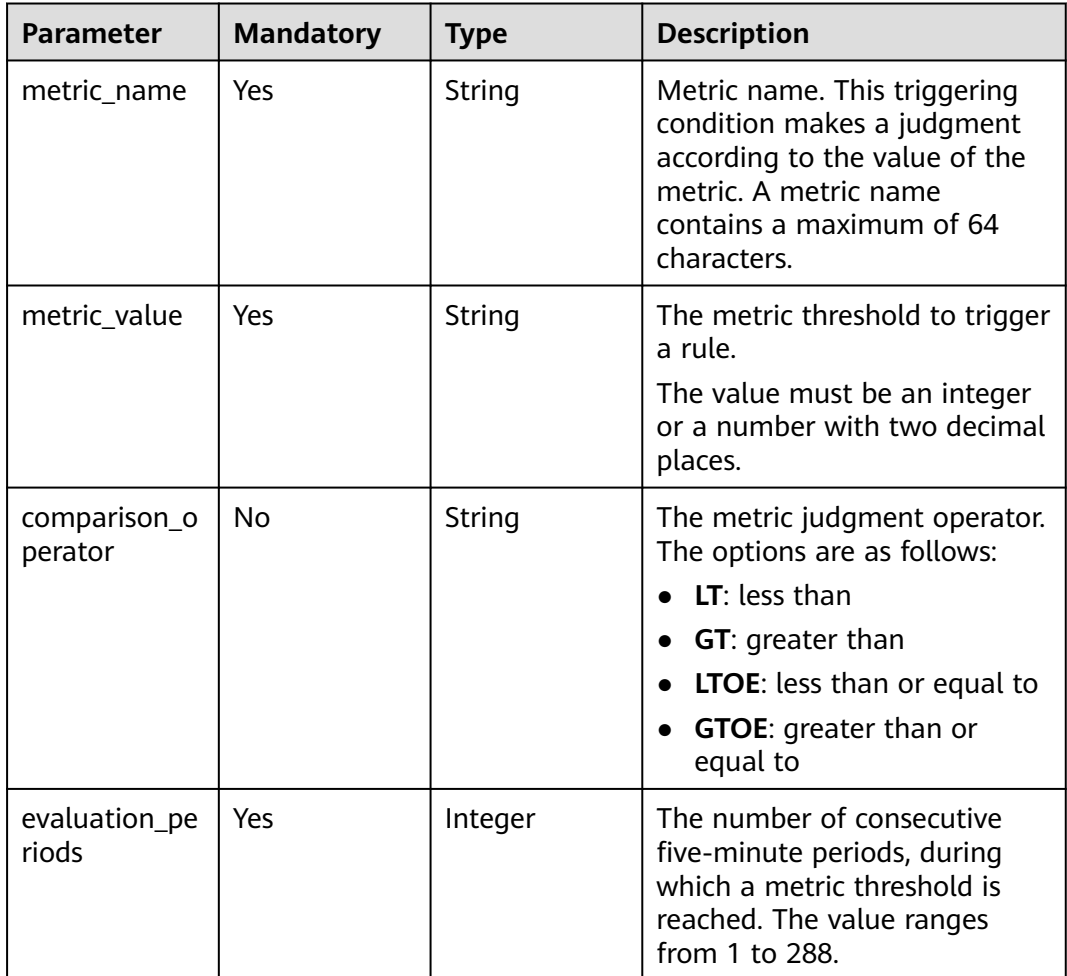

| <b>Parameter</b> | <b>Mandatory</b> | <b>Type</b> | <b>Description</b>                                                                                                    |
|------------------|------------------|-------------|----------------------------------------------------------------------------------------------------|
| key              | Yes              | String      | The tag key.                                                                                                    |
|                  |                  |             | It contains a maximum of<br>36 Unicode characters and<br>cannot be an empty string.                                                                                                    |
|                  |                  |             | The tag key cannot start or<br>$\bullet$<br>end with spaces or contain<br>non-printable ASCII<br>characters (0-31) and<br>special characters $(=\star>> )/$ .<br>The tag key of a resource<br>$\bullet$<br>must be unique. |
| value            | Yes              | String      | The tag value.                                                                                                    |
|                  |                  |             | The value can contain 0 to<br>43 unicode characters.                                                                                                    |
|                  |                  |             | The tag value cannot start<br>$\bullet$<br>or end with spaces or<br>contain non-printable ASCII<br>characters (0-31) and<br>special characters $(=\star>> )/$ .                                                            |

<span id="page-149-0"></span>**Table 5-97** Tag

### **Response Parameters**

None

### **Example Request**

Create an auto scaling policy, set the number of node groups in **node\_group\_1** to 0 to 5, and configure two scaling rules. If the value of **YARNAppRunning** is greater than or equal to 75 for one 5-minute period, add one Task node. If the value of **YARNAppRunning** is less than or equal to 25 for one 5-minute period, stop one Task node. The cooling duration is 20 minutes, and the **aaa=bbb** label is added to the involved nodes.

/v2/{project\_id}/autoscaling-policy/{cluster\_id}

```
{
  "node_group_name" : "node_group_1",
  "auto_scaling_policy" : {
   "auto_scaling_enable" : true,
   "min_capacity" : 0,
   "max_capacity" : 5,
   "rules" : [ {
     "name" : "default-expand-1",
     "adjustment_type" : "scale_out",
    "cool_down_minutes" : 20,
     "scaling_adjustment" : 1,
     "trigger" : {
      "metric_name" : "YARNAppRunning",
      "metric_value" : "75",
      "comparison_operator" : "GT",
```

```
 "evaluation_periods" : 1
    }
 }, {
 "name" : "default-shrink-1",
     "adjustment_type" : "scale_in",
    "cool_down_minutes" : 20,
     "scaling_adjustment" : 1,
 "trigger" : {
 "metric_name" : "YARNAppRunning",
 "metric_value" : "25",
      "comparison_operator" : "LT",
      "evaluation_periods" : 1
    }
   } ],
    "resources_plans" : [ {
 "period_type" : "daily",
 "start_time" : "06:00",
     "end_time" : "20:00",
 "min_capacity" : "0",
 "max_capacity" : "2",
     "effective_days" : [ "MONDAY" ]
   } ],
    "tags" : [ {
 "key" : "aaa",
 "value" : "bbb"
   } ]
  },
  "resource_pool_name" : "default"
}
```
# **Example Response**

None

# **Status Codes**

For details, see **[Status Codes](#page-339-0)**.

# **Error Codes**

See **[Error Codes](#page-343-0)**.

# **5.4 Cluster HDFS File API**

# **5.4.1 Obtaining the List of Files from a Specified Directory**

# **Function**

This API is used to obtain the list of files from a specified directory in an MRS cluster.

# **Constraints**

None

# **Debugging**

You can debug this API in API Explorer. Automatic authentication is supported. API Explorer can automatically generate sample SDK code and provide the sample SDK code debugging.

# **URI**

GET /v2/{project\_id}/clusters/{cluster\_id}/files

**Table 5-98** URI parameters

| <b>Parameter</b> | <b>Mandatory</b> | <b>Type</b> | <b>Description</b>                                                                                                    |
|------------------|------------------|-------------|----------------------------------------------------------------------------------------------------|
| project_id       | Yes              | String      | The project ID. For details<br>about how to obtain the<br>project ID, see Obtaining a<br><b>Project ID.</b>                                        |
| cluster_id       | Yes              | String      | The cluster ID. For details<br>about how to obtain the<br>cluster ID, see Obtaining a<br><b>Cluster ID.</b>                                        |
| path             | Yes              | String      | The file directory. For example,<br>to access the /tmp/test<br>directory list, the value must<br>be a directory. The overall URI<br>is as follows: |
|                  |                  |             | /v2/{project_id}/clusters/<br>{cluster_id}/files?path=<br>%2Ftmp%2Ftest                                                                            |
|                  |                  |             | A single-level directory must<br>comply with the following<br>rules:                                                                               |
|                  |                  |             | • The directory path cannot<br>be left blank.                                                                                                    |
|                  |                  |             | • The value cannot start or<br>end with a period (.).                                                                                              |
|                  |                  |             | The value cannot contain<br>the following<br>characters: /:*?"<> \;&,'`!{}[]<br>$$%+$                                                              |
|                  |                  |             | The value cannot exceed<br>255 characters.                                                                                                    |
| offset           | <b>No</b>        | String      | Pagination parameter. The file<br>list is queried from the offset.<br>The default value is 1.                                                      |

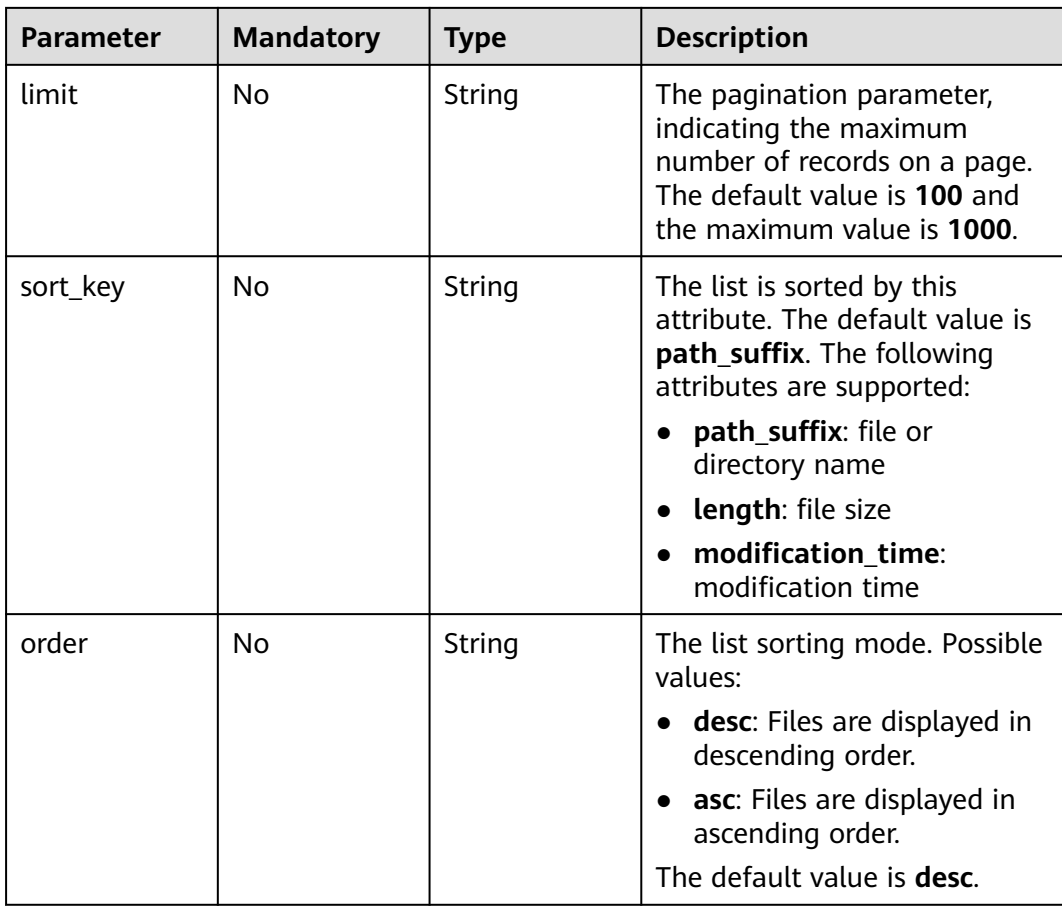

# **Request Parameters**

None

# **Response Parameters**

### **Table 5-99** Response parameters

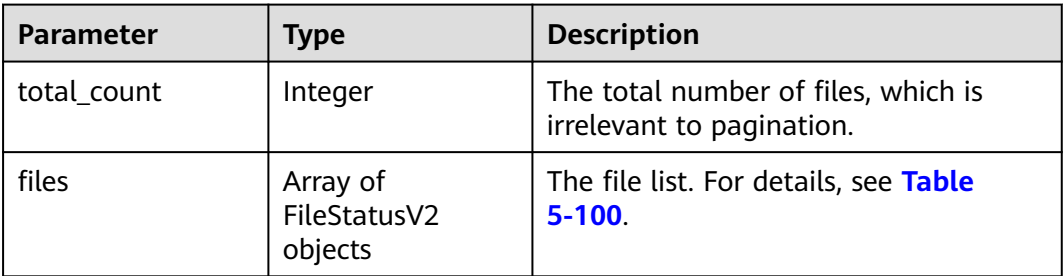

<span id="page-153-0"></span>**Table 5-100** FileStatus parameters

| <b>Parameter</b>  | <b>Type</b> | <b>Description</b>                                                                                                    |
|-------------------|-------------|----------------------------------------------------------------------------------------------------|
| path_suffix       | String      | The file name extension in the current<br>directory. For example, if you obtain<br>the /tmp/test file in the /tmp<br>directory, the value of path_suffix is<br>test. |
| owner             | String      | The file owner.                                                                                                    |
| group             | String      | The file owner group.                                                                                                    |
| permission        | String      | The permission information.                                                                                                    |
| replication       | Integer     | The number of replicas.                                                                                                    |
| block_size        | Integer     | The block size.                                                                                                    |
| length            | Integer     | The file length.                                                                                                    |
| type              | String      | The file type. Possible values:<br><b>FILE:</b> file<br><b>DIRECTORY: directory</b>                                                                                  |
| children_num      | Integer     | The number of files in the directory.                                                                                                    |
| access_time       | Long        | The file access time.                                                                                                    |
| modification_time | Long        | The file modification time.                                                                                                    |

# **Example Request**

GET /v2/{project\_id}/clusters/{cluster\_id}/files? path={directory}&offset={offset}&limit={limit}&sort\_key={sort\_key}&order={order}

## **Example Response**

{

### **Status code: 200**

Obtaining the file list of a specified directory is successful.

```
 "total_count": 2,
 "files": [
     {
       "access_time": 0,
       "block_size": 0,
 "children_num": 0,
 "group": "hadoop",
 "length": 0,
       "modification_time": 1587179516623,
 "owner": "hdfs",
 "path_suffix": "app-logs",
 "permission": "777",
        "replication": 0,
        "type": "DIRECTORY"
     },
     {
       "access_time": 1587267212761,
```

```
 "block_size": 134217728,
        "children_num": 0,
 "group": "hadoop",
 "length": 23666188,
        "modification_time": 1587222156003,
        "owner": "root",
        "path_suffix": "data-m-00000",
 "permission": "644",
 "replication": 3,
        "type": "FILE"
     }
  ]
```
# **Status Codes**

See **[Status Codes](#page-339-0)**.

}

**Error Codes**

See **[Error Codes](#page-343-0)**.

# **5.5 SQL APIs**

# **5.5.1 Submitting a SQL Statement**

## **Function**

This API is used to submit and execute a SQL statement in an MRS cluster.

# **Constraints**

None

# **Debugging**

You can debug this API in API Explorer. Automatic authentication is supported. API Explorer can automatically generate sample SDK code and provide the sample SDK code debugging.

### **URI**

- **Format** POST /v2/{project\_id}/clusters/{cluster\_id}/sql-execution
- Parameter description

**Table 5-101** URI parameters

| <b>Parameter</b> | <b>Mandat</b><br>ory | Type   | <b>Description</b>                                                                                       |
|------------------|----------------------|--------|----------------------------------------------------------------------------------------------------|
| project_id       | Yes                  | String | The project ID. For details about<br>how to obtain the project ID, see<br><b>Obtaining a Project ID.</b> |
| cluster id       | Yes                  | String | The cluster ID. For details about<br>how to obtain the cluster ID, see<br><b>Obtaining a Cluster ID.</b> |

# **Request Parameters**

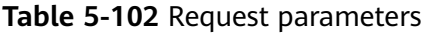

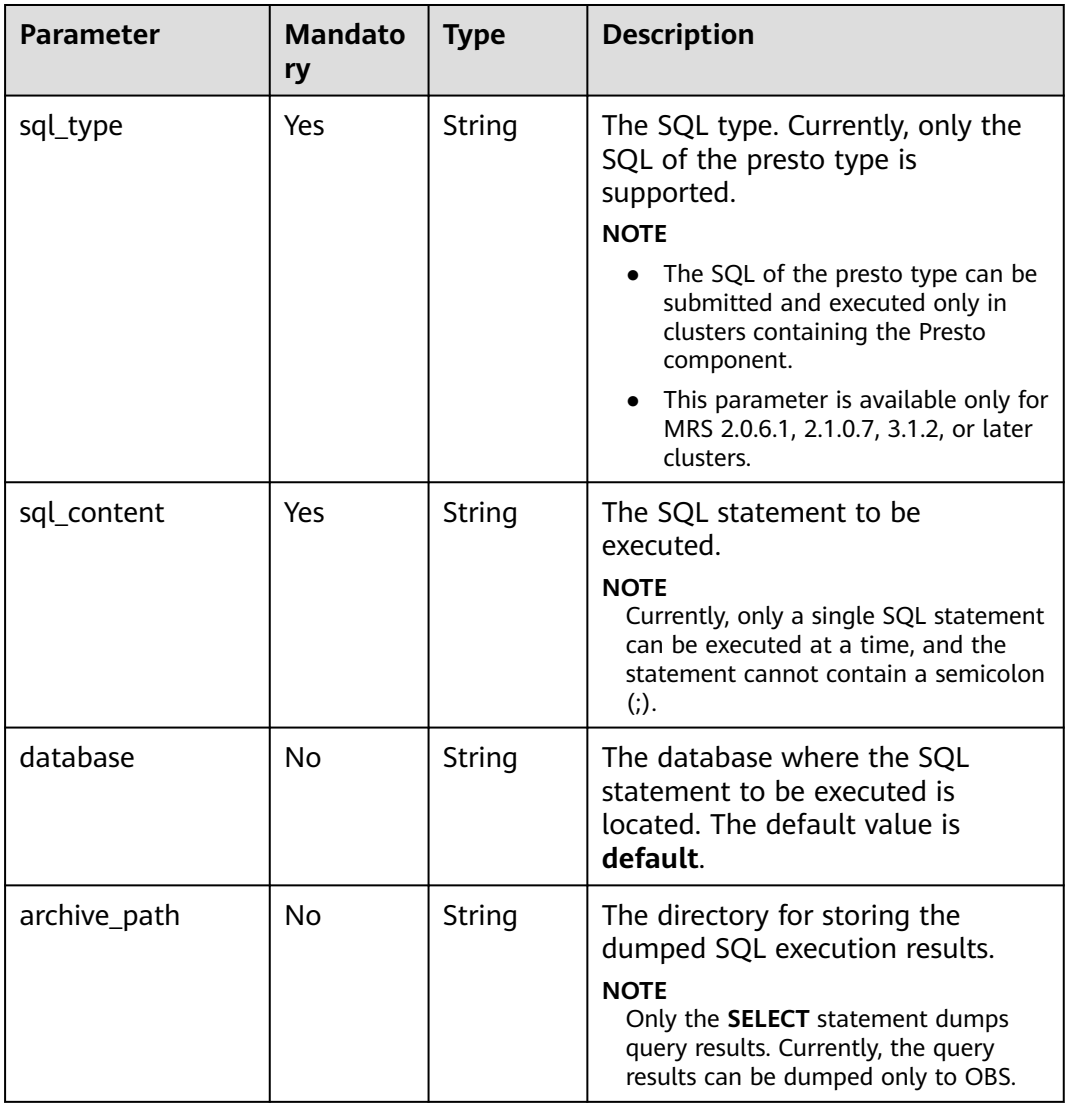

# **Response Parameters**

### **Status code: 200**

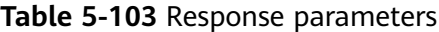

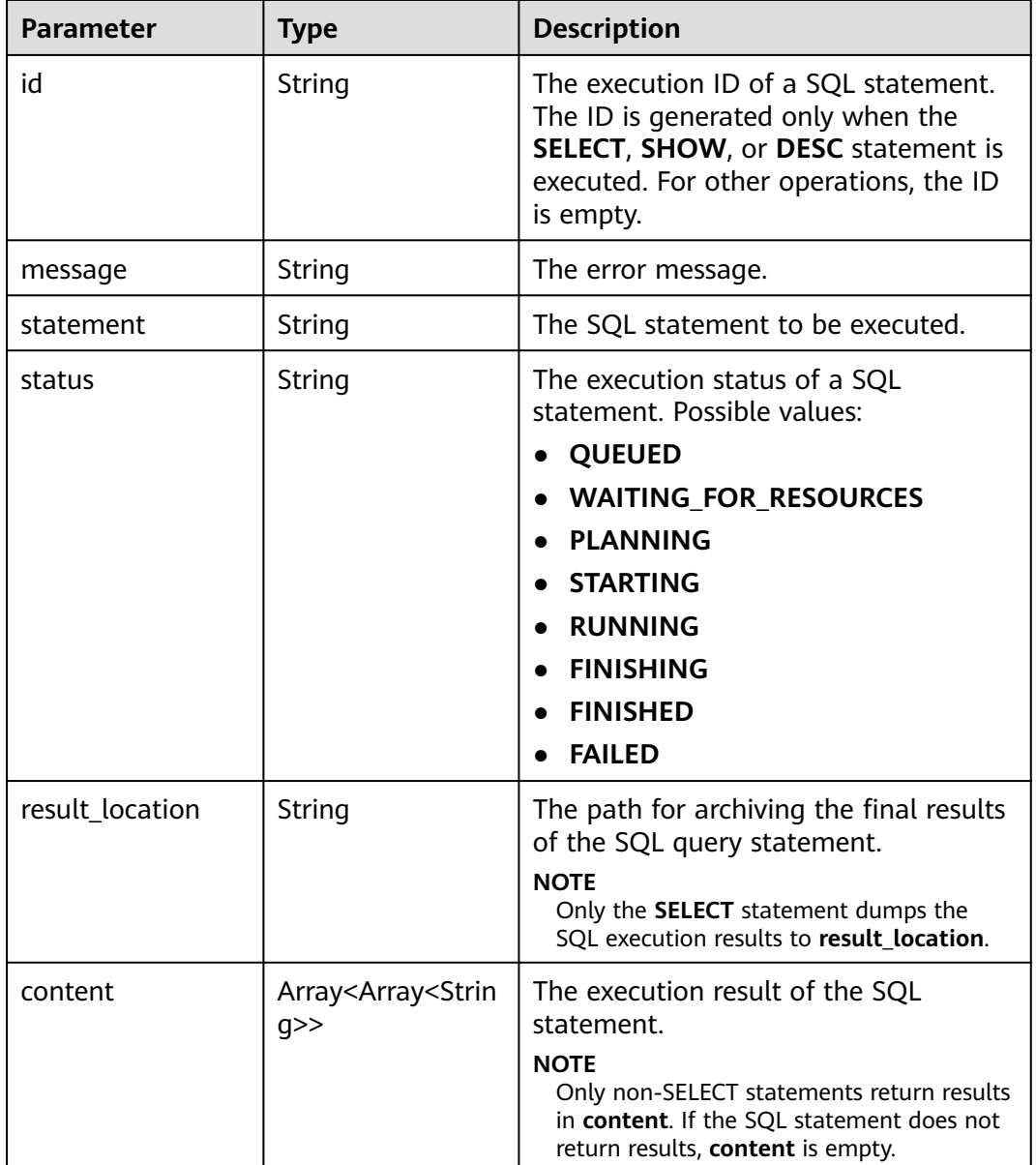

#### **Status code: 400**

**Table 5-104** Response body parameters

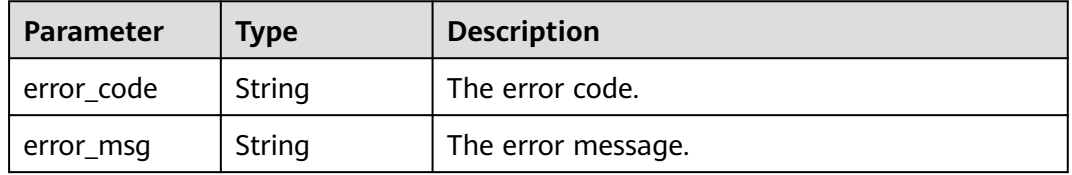

# **Example Request**

Submit a Presto SQL statement.

POST https://{endpoint}/v2/{project\_id}/clusters/{cluster\_id}/sql-execution

{ "sql\_type" : "presto", "sql\_content" : "show tables", "database" : "default", "archive\_path" : "obs://my-bucket/path" }

### **Example Response**

#### **Status code: 200**

The SQL statement is submitted successfully.

```
{
  "id" : "20190909_011820_00151_xxxxx",
  "statement" : "show tables",
  "status" : "FINISHED",
  "result_location" : " obs://my_bucket/uuid_date/xxxx.csv",
  "content" : [ [ "t1", null ], [ null, "t2" ], [ null, "t3" ] ]
}
```
#### **Status code: 400**

Failed to submit the SQL statement.

```
{
  "error_code" : "MRS.0011",
   "message": "Failed to submit SQL to the executor. The cluster ID is xxxx"
}
```
# **Status Codes**

See **[Status Codes](#page-339-0)**.

### **Error Codes**

See **[Error Codes](#page-343-0)**.

# **5.5.2 Querying SQL Results**

# **Function**

This API is used to query the execution result of a SQL statement in an MRS cluster.

### **Constraints**

None

# **Debugging**

You can debug this API in API Explorer. Automatic authentication is supported. API Explorer can automatically generate sample SDK code and provide the sample SDK code debugging.

# **URI**

● Format

GET /v2/{project\_id}/clusters/{cluster\_id}/sql-execution/{sql\_id}

Parameter description

### **Table 5-105** URI parameters

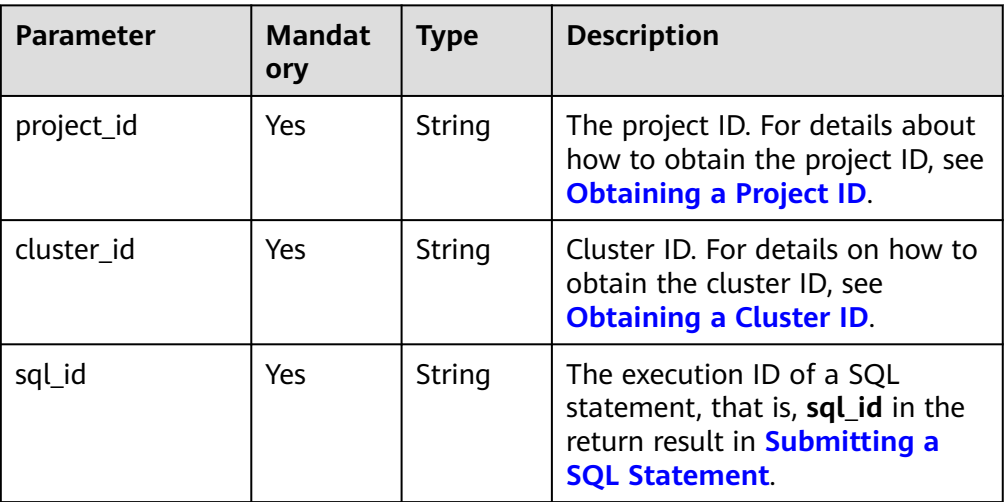

### **Request Parameters**

None

### **Response Parameters**

#### **Status code: 200**

**Table 5-106** Response parameters

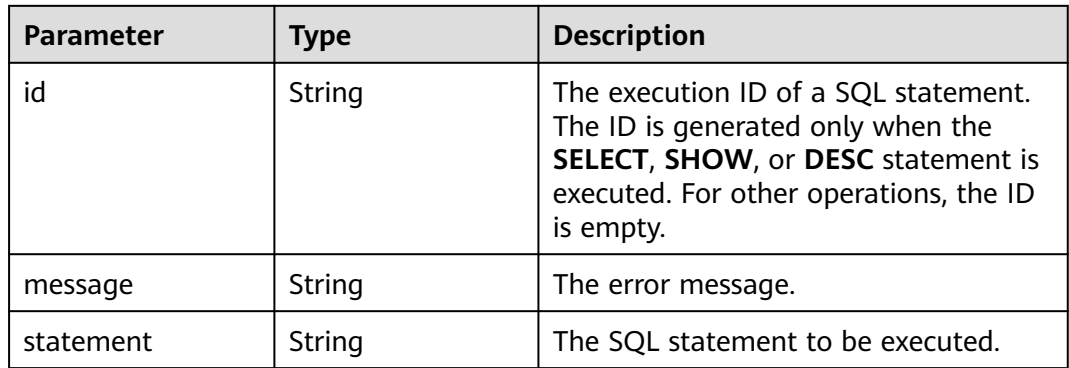

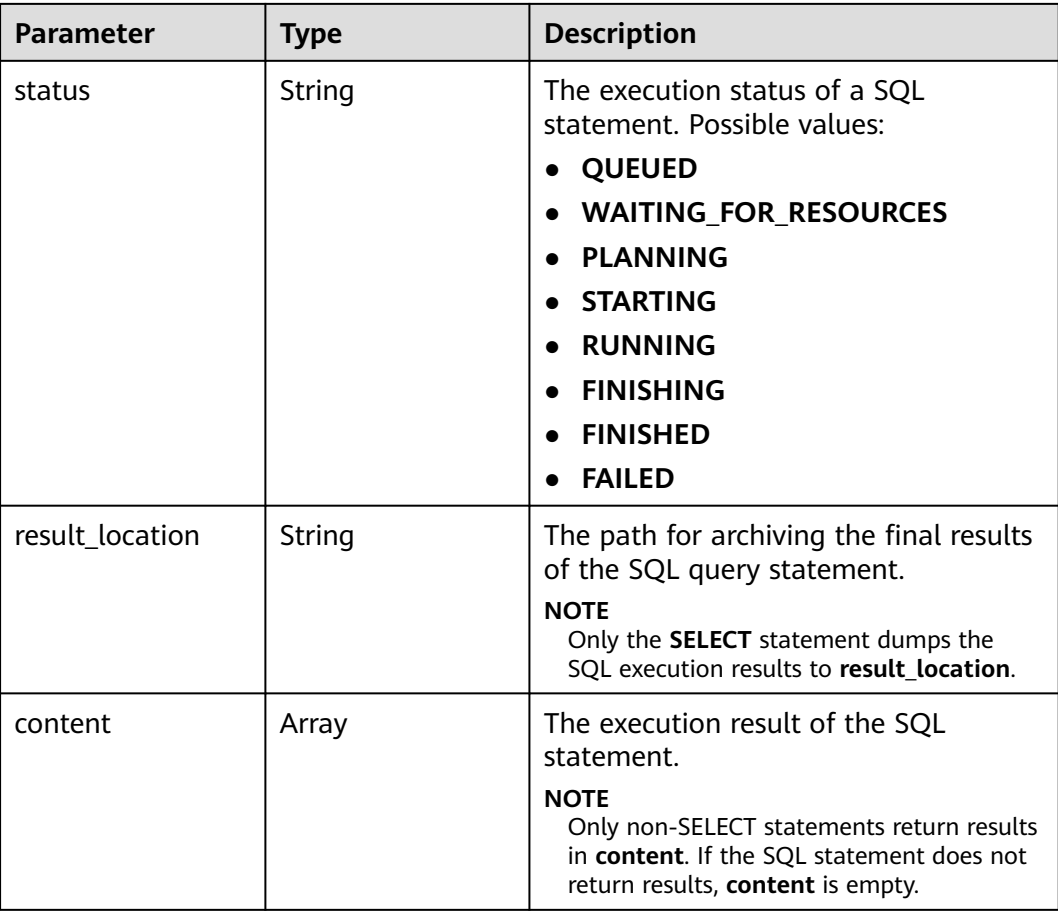

#### **Status code: 400**

**Table 5-107** Response body parameters

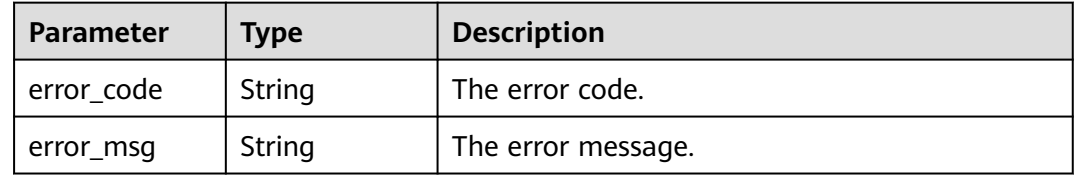

# **Example Request**

Example request for querying the SQL execution result

GET https://{endpoint}/v2/{project\_id}/clusters/{cluster\_id}/sql-execution/{sql\_id}

# **Example Response**

#### **Status code: 200**

Querying the SQL execution result is successful.

{ "id" : "20190909\_011820\_00151\_xxxxx",

```
 "statement" : "show tables",
  "status" : "FINISHED",
  "result_location" : "obs://my_bucket/uuid_date/xxxx.csv",
  "content" : [ [ "t1", null ], [ null, "t2" ], [ null, "t3" ] ]
}
```
#### **Status code: 400**

Failed to query the SQL execution result.

```
{
  "error_code" : "MRS.0011",
  "message": "Failed to submit SQL to the executor. The cluster ID is xxxx"
}
```
### **Status Codes**

See **[Status Codes](#page-339-0)**.

### **Error Codes**

See **[Error Codes](#page-343-0)**.

# **5.5.3 Canceling a SQL Execution Task**

# **Function**

This API is used to cancel the execution task of a SQL statement in an MRS cluster.

### **Constraints**

None

### **Debugging**

You can debug this API in API Explorer. Automatic authentication is supported. API Explorer can automatically generate sample SDK code and provide the sample SDK code debugging.

### **URI**

POST /v2/{project\_id}/clusters/{cluster\_id}/sql-execution/{sql\_id}/cancel

#### **Table 5-108** URI parameters

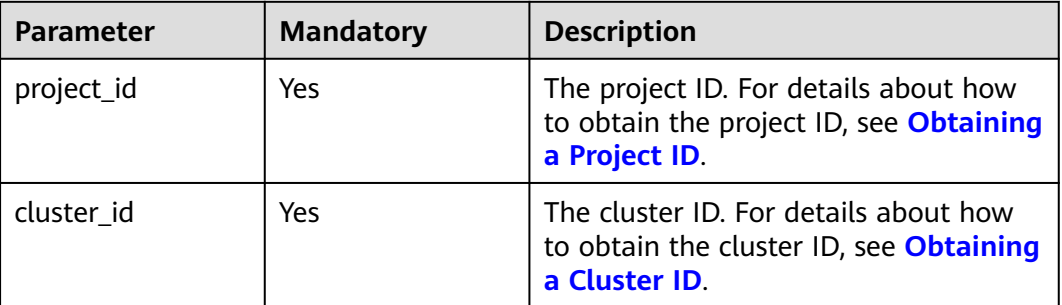

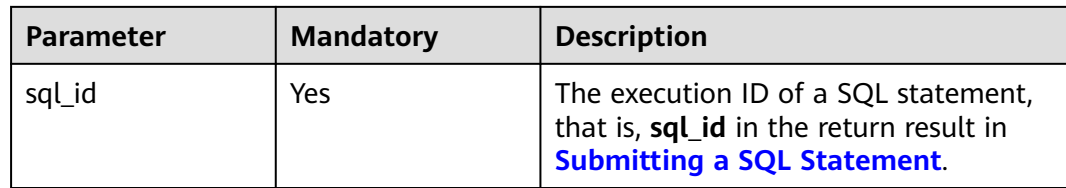

# **Request Parameters**

None

### **Response Parameters**

#### **Status code: 200**

# **Table 5-109** Response parameters

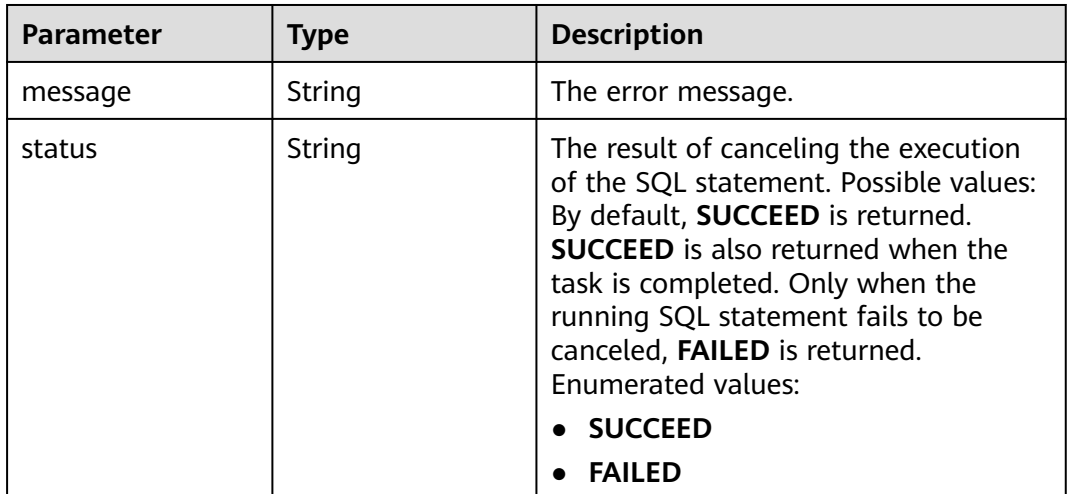

#### **Status code: 400**

### **Table 5-110** Response body parameter

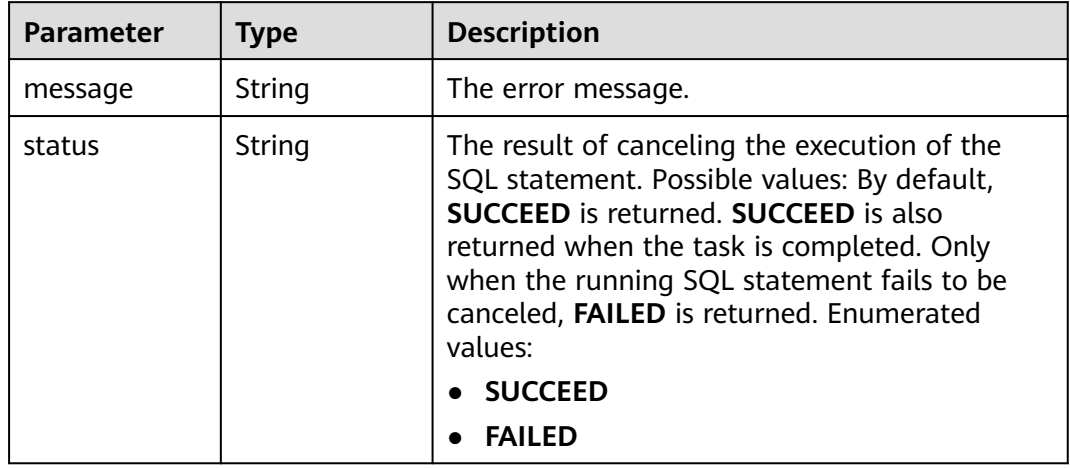

# **Example Request**

Cancel a SQL execution task.

POST https://{endpoint}/v2/{project\_id}/clusters/{cluster\_id}/sql-execution/{sql\_id}/cancel

# **Example Response**

#### **Status code: 200**

Canceling a SQL execution task is successful.

{ "status" : "SUCCEED" }

### **Status code: 400**

Failed to cancel a SQL execution task.

{ "status" : "FAILED", "message" : "Cancel sql error" }

# **Status Codes**

See **[Status Codes](#page-339-0)**.

**Error Codes**

See **[Error Codes](#page-343-0)**.

# **5.6 Agency Management**

# **5.6.1 Querying the Mapping Between a User (Group) and an IAM Agency**

# **Function**

This API is used to obtain details about the mapping between a user or user group and an IAM agency.

# **Constraints**

None

# **Debugging**

You can debug this API in API Explorer. Automatic authentication is supported. API Explorer can automatically generate sample SDK code and provide the sample SDK code debugging.

# **URI**

● URI format

GET /v2/{project\_id}/clusters/{cluster\_id}/agency-mapping

● Parameter description

### **Table 5-111** URI parameters

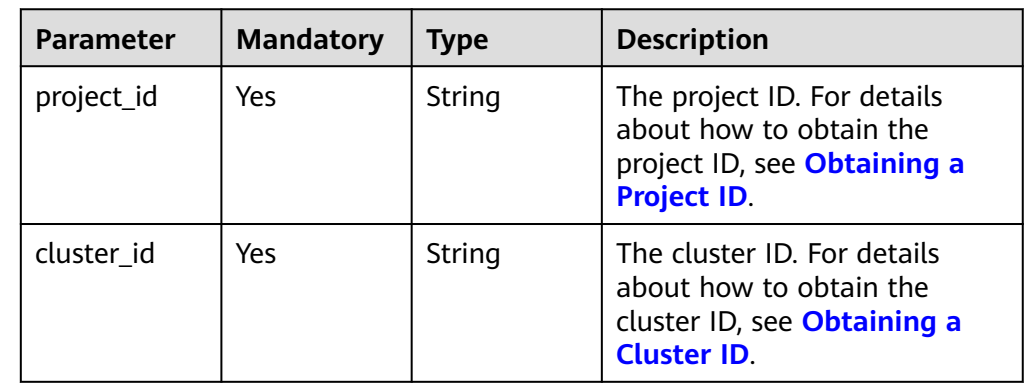

# **Request Parameters**

None

# **Response Parameters**

#### **Status code: 200**

**Table 5-112** Response parameter

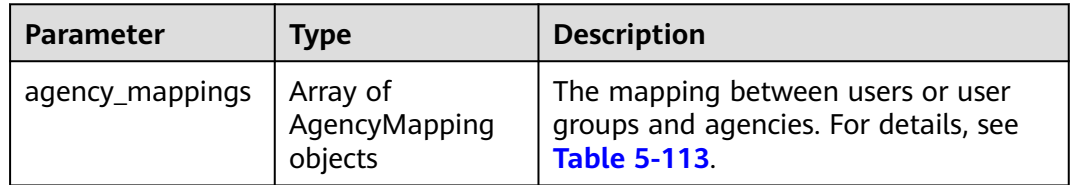

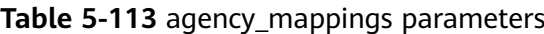

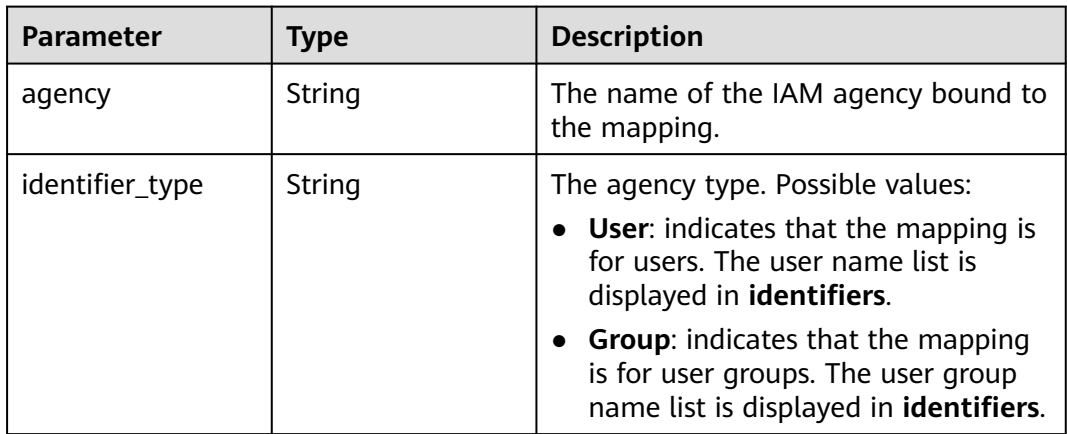

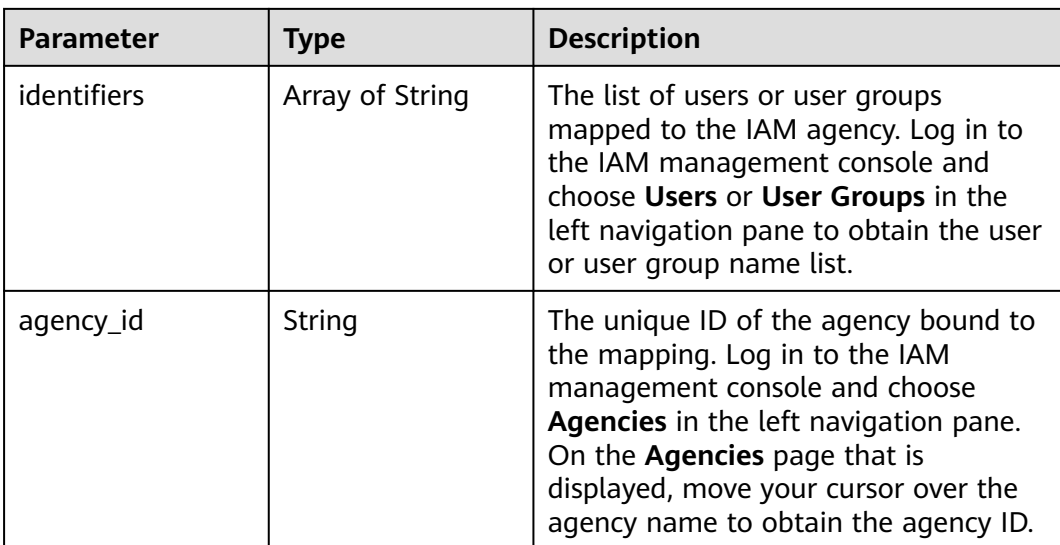

#### **Status code: 400**

**Table 5-114** Response parameters

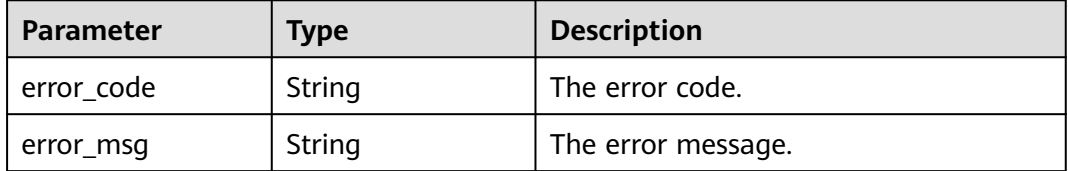

### **Example Request**

None

## **Example Response**

#### **Status code: 200**

Querying the mapping between a user or user group and an IAM agency is successful.

```
{
 "agency_mappings" : [ {
 "agency" : "agency01",
 "identifier_type" : "User",
 "identifiers" : [ "user01" ],
 "agency_id" : "092adc623c00d2ea4fdac01d4b637f0b"
 }, {
 "agency" : "agency02",
 "identifier_type" : "User",
 "identifiers" : [ "user02" ],
 "agency_id" : "065239307e00d3ae4f80c01d4bdafdfd"
 }, \{ "agency" : "groupAgency",
 "identifier_type" : "Group",
 "identifiers" : [ "group01", "group02", "group03" ],
 "agency_id" : "08467a446200d5ac4ff9c01d56670c3b"
```
 } ] }

## **Status Codes**

See **[Status Codes](#page-339-0)**.

## **Error Codes**

See **[Error Codes](#page-343-0)**.

# **5.6.2 Updating the Mapping Between a User (Group) and an IAM Agency**

# **Function**

This API is used to update the mapping between a user or user group and an IAM agency.

## **Constraints**

None

### **Debugging**

You can debug this API in API Explorer. Automatic authentication is supported. API Explorer can automatically generate sample SDK code and provide the sample SDK code debugging.

### **URI**

- **URI** format PUT /v2/{project\_id}/clusters/{cluster\_id}/agency-mapping
- Parameter description

#### **Table 5-115** URI parameters

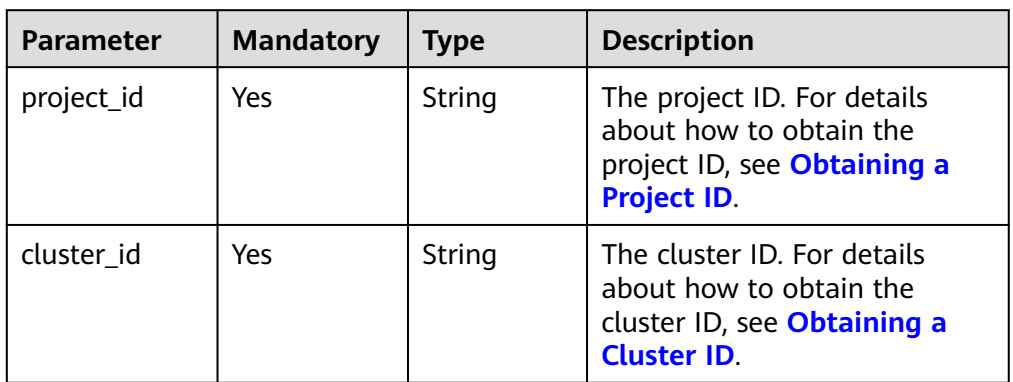

# **Request Parameters**

**Table 5-116** Request parameter

| <b>Parameter</b> | <b>Mandato</b><br>ry | <b>Type</b>                              | <b>Description</b>                                                                         |
|------------------|----------------------|------------------------------------------|--------------------------------------------------------------------------------------------|
| agency_mappings  | Yes                  | Array of<br>AgencyM<br>apping<br>objects | The mapping between users or<br>user groups and agencies. For<br>details, see Table 5-117. |

**Table 5-117** agency\_mappings parameters

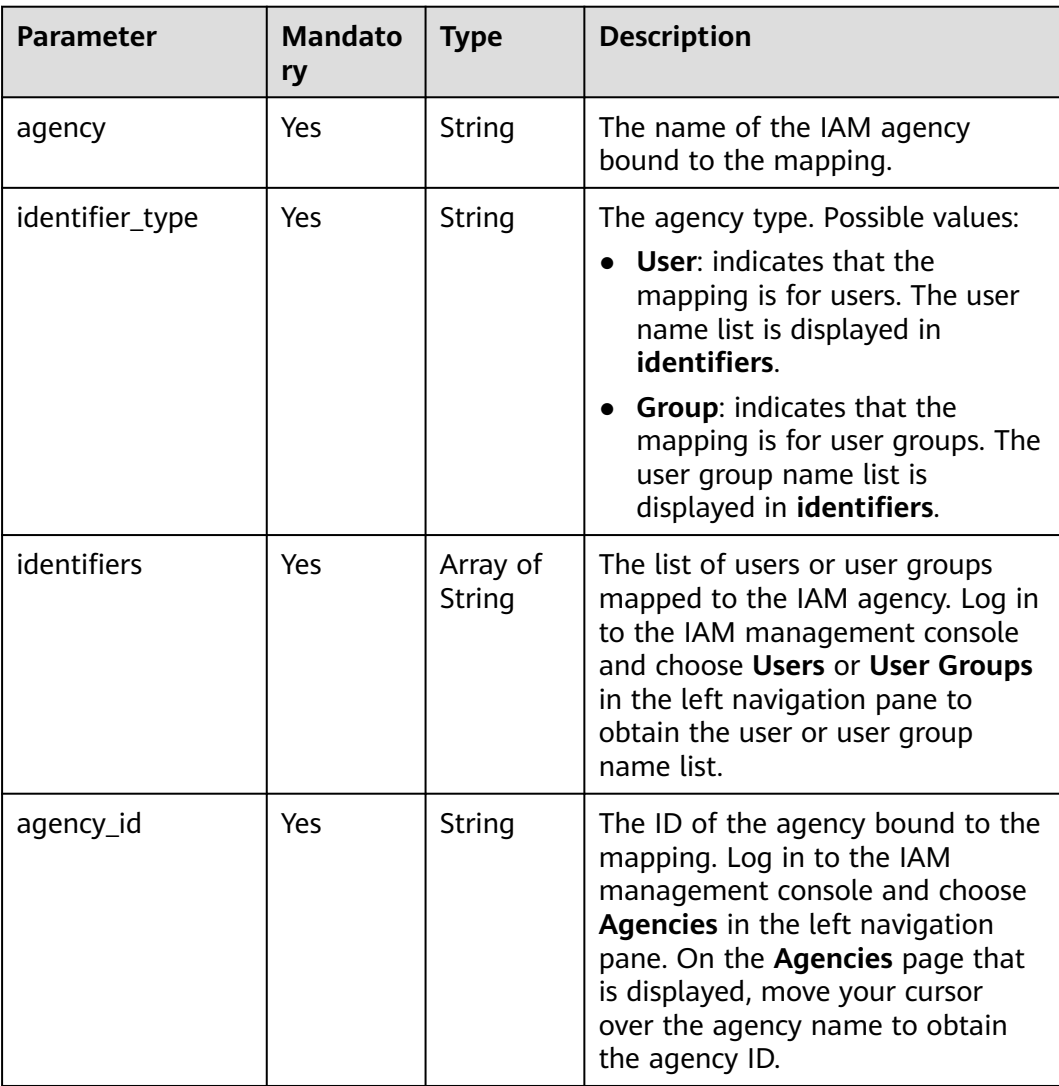

# **Response Parameters**

**Status code: 200**

**Table 5-118** Response body parameter

| <b>Parameter</b> | Type   | <b>Description</b>                                                                                                    |
|------------------|--------|----------------------------------------------------------------------------------------------------|
| result           | String | The operation result of the request for<br>updating a mapping. Possible values:<br>• succeeded: The operation is<br>successful.<br>• failed: The operation failed. |

#### **Status code: 400**

**Table 5-119** Response body parameters

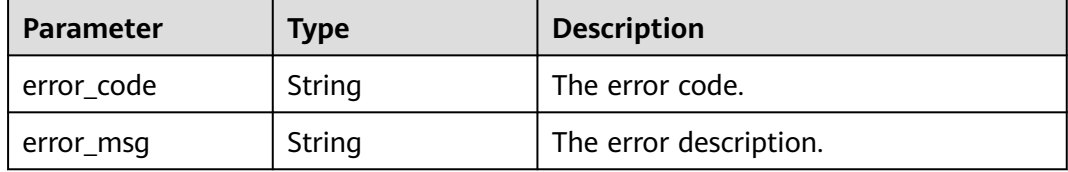

# **Example Request**

Example request for updating the mapping between a user or user group and an IAM agency

```
PUT https://{endpoint}/v2/{project_id}/clusters/{cluster_id}/agency-mapping
```

```
{
 "agency_mappings" : [ {
 "agency" : "agency01",
 "identifier_type" : "User",
 "identifiers" : [ "test" ],
 "agency_id" : "xxxx"
 } ]
}
```
# **Example Response**

#### **Status code: 200**

Updating the mapping between a user or user group and an IAM agency is successful.

{ "result" : "succeeded" }

# **Status Codes**

See **[Status Codes](#page-339-0)**.

# **Error Codes**

See **[Error Codes](#page-343-0)**.

# **5.7 Data Connection Management**

# **5.7.1 Creating a Data Connection**

# **Function**

This API is used to create a data connection.

# **Debugging**

You can debug this API in API Explorer. Automatic authentication is supported. API Explorer can automatically generate sample SDK code and provide the sample SDK code debugging.

### **URI**

POST /v2/{project\_id}/data-connectors

#### **Table 5-120** URI parameters

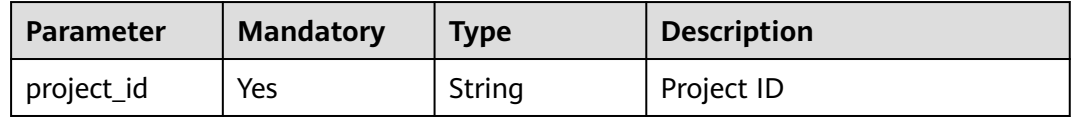

### **Request Parameters**

**Table 5-121** Request body parameters

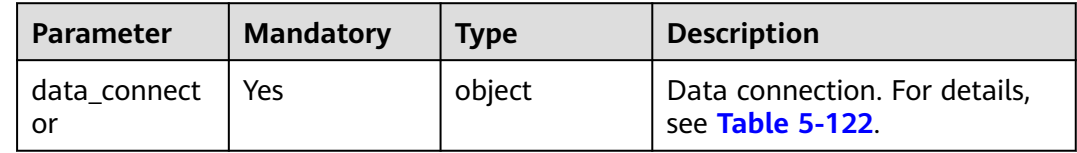

#### **Table 5-122** DataConnector

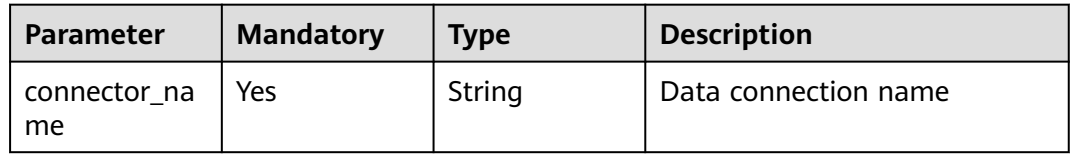

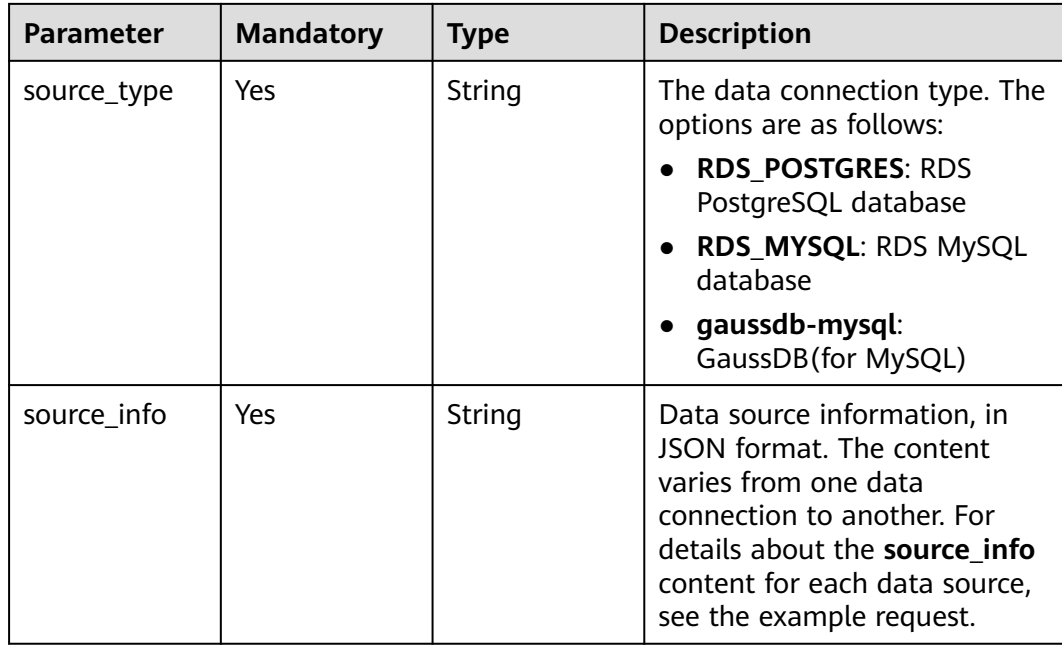

### **Response Parameters**

**Status code: 201**

**Table 5-123** Response body parameter

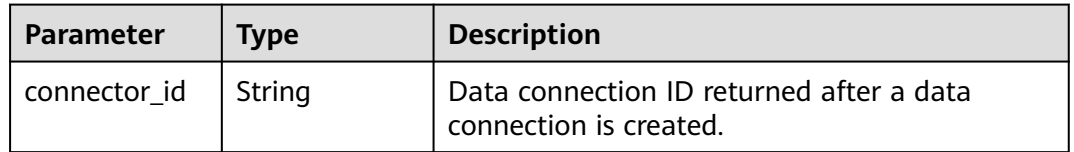

# **Example Request**

Create a data connection.

```
/v2/ac66f1a5-e8f4-4399-8ec6-2c8cb1aefda7/data-connector
{
 "data_connector" : {
 "connector_name" : "mrs-mysql-connector",
 "source_type" : "RDS_MYSQL",
   "source_info" : "{\"db_name\":\"default\",\"user_name\":\"mrs\",\"password\":\"*****\",\"rds_instance_id
\":\"3aa55f1cb4c3491686936130f21e9f16in01\"}"
 }
}
```
# **Example Response**

#### **Status code: 201**

Data connection created successfully.

{ "connector\_id" : "0822239c1e80d4502f82c008937da9b5" }

# **Status Codes**

See **[Status Codes](#page-339-0)**.

# **Error Codes**

See **[Error Codes](#page-343-0)**.

# **5.7.2 Querying the Data Connection List**

# **Function**

This API is used to query the data connection list.

# **Debugging**

You can debug this API in API Explorer. Automatic authentication is supported. API Explorer can automatically generate sample SDK code and provide the sample SDK code debugging.

# **URI**

GET /v2/{project\_id}/data-connectors

#### **Table 5-124** URI parameters

| Parameter  | <b>Mandatory</b> | <b>Type</b> | <b>Description</b> |
|------------|------------------|-------------|--------------------|
| project_id | Yes              | String      | Project ID         |

**Table 5-125** Query parameters

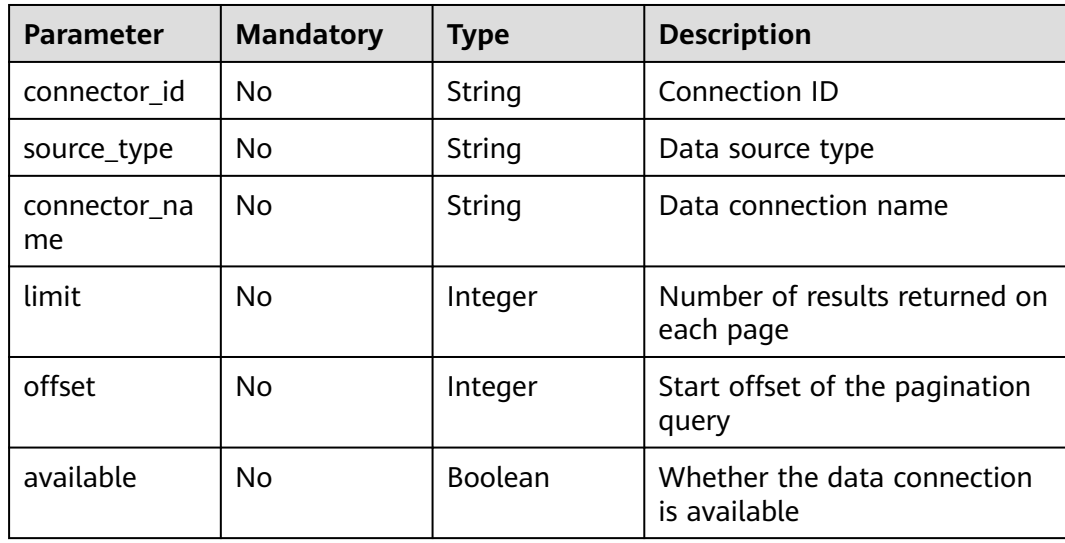

# **Request Parameters**

None

# **Response Parameters**

### **Status code: 200**

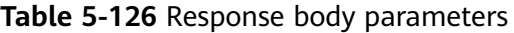

| <b>Parameter</b>    | <b>Type</b>                                    | <b>Description</b>                                                    |
|---------------------|------------------------------------------------|-----------------------------------------------------------------------|
| total count         | Integer                                        | Total number of data connections                                      |
| data_connect<br>ors | Array of<br>DataConnecto<br>rDetail<br>objects | Data connection details list. For details, see<br><b>Table 5-127.</b> |

**Table 5-127** DataConnectorDetail

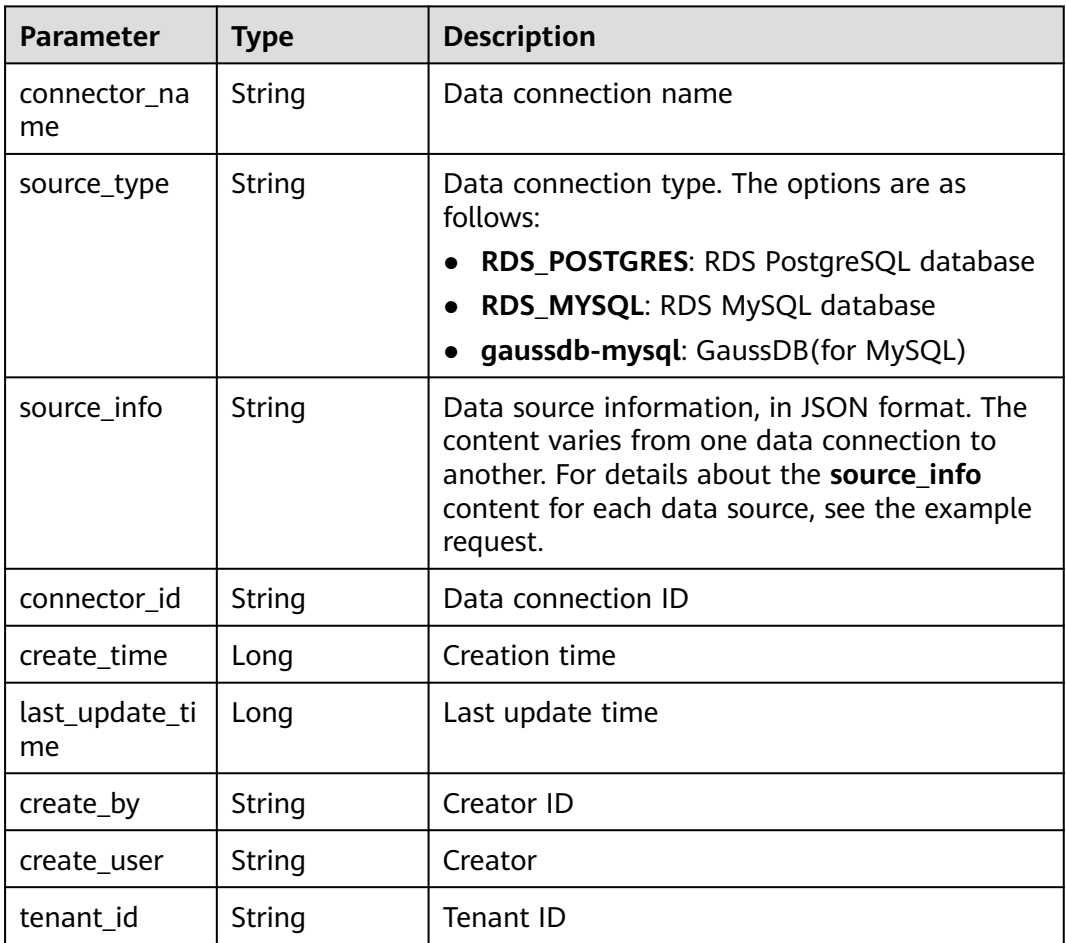

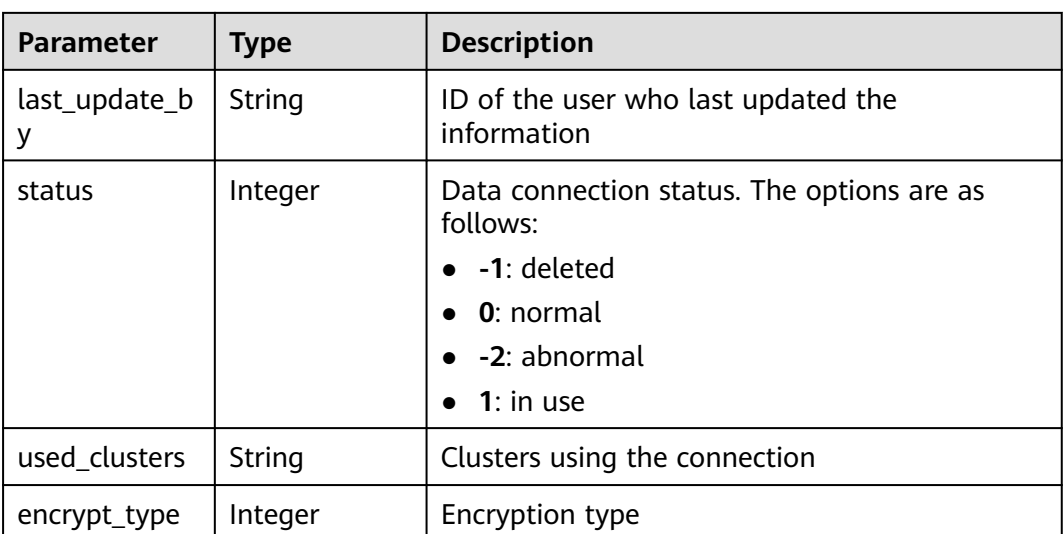

# **Example Request**

None

### **Example Response**

#### **Status code: 200**

Successful query of the data connection list

```
{
  "total_count" : 1,
 "data_connectors" : [ {
 "connector_id" : "7d169c6c-ab50-4a56-a5d2-240ca20aabda",
   "connector_name" : "test",
   "create_time" : 1681270961,
 "source_type" : "RDS_MYSQL",
 "source_info" : "{\"rds_instance_id\":\"3ce1ae8af8cd43b2bcbd18b7541bb8b0in01\",\"jdbc_url
\":\"jdbc:mysql://192.XXX.XXX.XXX:3306/test?socketTimeout=60000\",\"db_name\":\"test\",\"user_name
\":\"root\",\"driver_path\":\"mrs-public/dirvers/mysql-connector-java-5.1.47.jar\"}",
 "last_update_time" : 1681270961,
   "create_by" : "148c89d603e048b291f5940935b38f46",
   "create_user" : "xxx",
   "tenant_id" : "xxxxe662a7e24cc99bfc858c4558dbf6",
   "last_update_by" : "148c89d603e048b291f5940935b38f46",
   "status" : 0,
   "encrypt_type" : 2
 } ]
}
```
# **Status Codes**

See **[Status Codes](#page-339-0)**.

# **Error Codes**

See **[Error Codes](#page-343-0)**.

# **5.7.3 Updating a Data Connection**

# **Function**

This API is used to update a data connection.

# **Debugging**

You can debug this API in API Explorer. Automatic authentication is supported. API Explorer can automatically generate sample SDK code and provide the sample SDK code debugging.

# **URI**

PUT /v2/{project\_id}/data-connectors/{connector\_id}

#### **Table 5-128** URI parameters

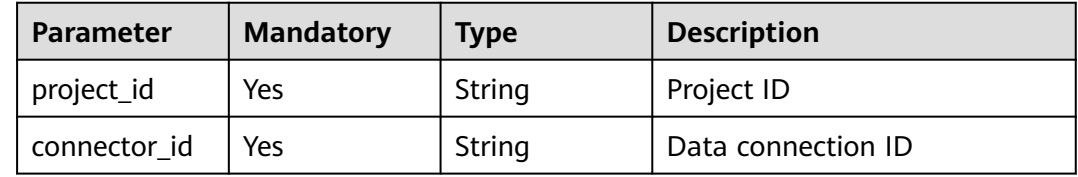

# **Request Parameters**

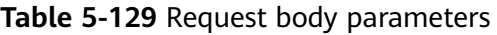

| <b>Parameter</b>               | <b>Mandatory</b> | <b>Type</b> | <b>Description</b>                                               |
|--------------------------------|------------------|-------------|------------------------------------------------------------------|
| data connect $\vert$ Yes<br>or |                  | r object    | DataConnecto   Data connection. For details,<br>see Table 5-130. |

**Table 5-130** DataConnector

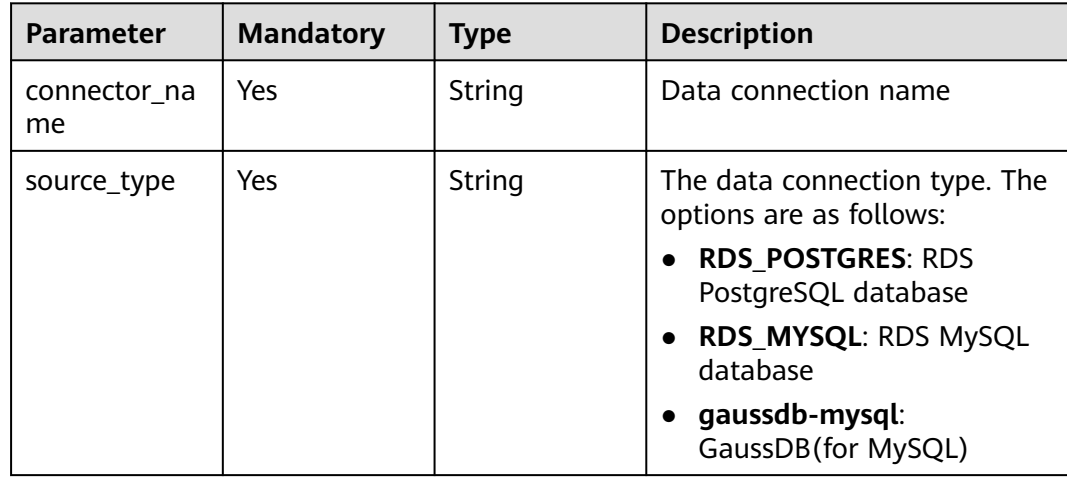

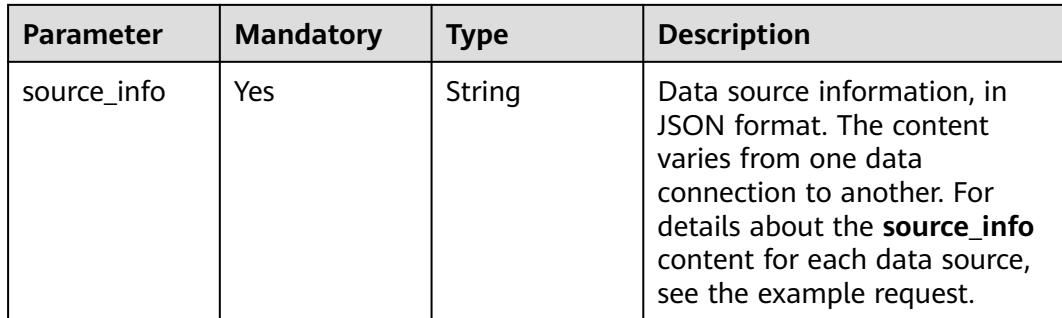

### **Response Parameters**

#### **Status code: 200**

#### **Table 5-131** Response body parameter

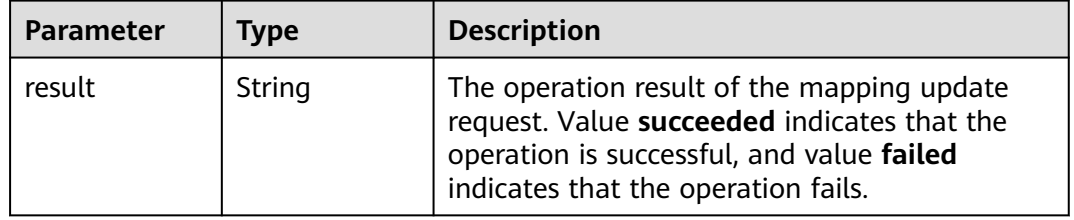

# **Example Request**

/v2/274ee662a7e24cc99bfc858c4558dbf6/data-connector/7d169c6c-ab50-4a56-a5d2-240ca20aabda

```
{
  "data_connector" : {
   "connector_name" : "mrs-mysql-connector",
 "source_type" : "RDS_MYSQL",
 "source_info" : "{\"db_name\":\"default\",\"user_name\":\"mrs\",\"password\":\"*****\",\"rds_instance_id
\":\"3aa55f1cb4c3491686936130f21e9f16in01\"}"
 }
}
```
# **Example Response**

#### **Status code: 200**

Data connection updated.

{ "result" : "succeed" }

# **Status Codes**

See **[Status Codes](#page-339-0)**.

# **Error Codes**

See **[Error Codes](#page-343-0)**.

# **5.7.4 Deleting a Data Connection**

# **Function**

This API is used to delete a data connection.

# **Debugging**

You can debug this API in API Explorer. Automatic authentication is supported. API Explorer can automatically generate sample SDK code and provide the sample SDK code debugging.

### **URI**

DELETE /v2/{project\_id}/data-connectors/{connector\_id}

#### **Table 5-132** URI parameters

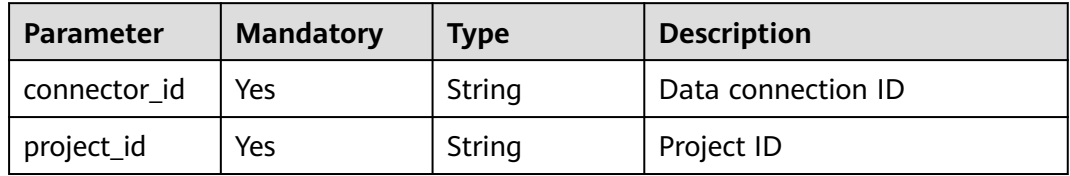

## **Request Parameters**

None

### **Response Parameters**

None

### **Example Request**

None

### **Example Response**

None

### **Status Codes**

See **[Status Codes](#page-339-0)**.

**Error Codes**

See **[Error Codes](#page-343-0)**.

# **5.8 Querying Version Metadata**

# **5.8.1 Obtaining MRS Version List**

## **Function**

This API is used to obtain the MRS version list.

# **Debugging**

You can debug this API in API Explorer. Automatic authentication is supported. API Explorer can automatically generate sample SDK code and support sample SDK code debugging.

# **URI**

GET /v2/{project\_id}/metadata/versions

#### **Table 5-133** URI parameters

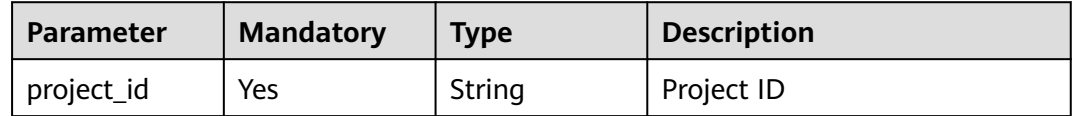

### **Request Parameter**

None

### **Response Parameter**

#### **Status code: 200**

**Table 5-134** Response body parameter

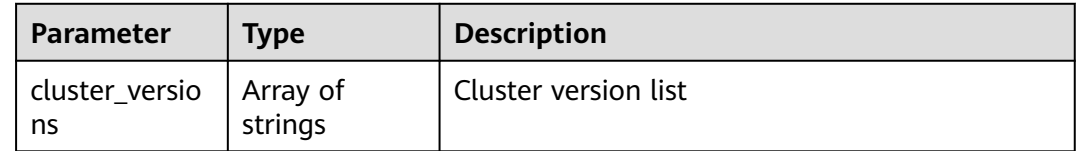

### **Example Request**

None

### **Example Response**

#### **Status code: 200**

Successful request

```
{
  "cluster_versions" : [ "MRS xxx", "MRS aaa", "MRS bbb" ]
}
```
# **Status Codes**

For details, see **[Status Codes](#page-339-0)**.

### **Error Codes**

For details, see **[Error Codes](#page-343-0)**.

# **5.8.2 Querying Available Specifications of an MRS Cluster Version**

### **Function**

This API is used to query available specifications of an MRS cluster version.

### **Debugging**

You can debug this API in API Explorer. Automatic authentication is supported. API Explorer can automatically generate sample SDK code and support sample SDK code debugging.

#### **URI**

GET /v2/{project\_id}/metadata/version/{version\_name}/available-flavor

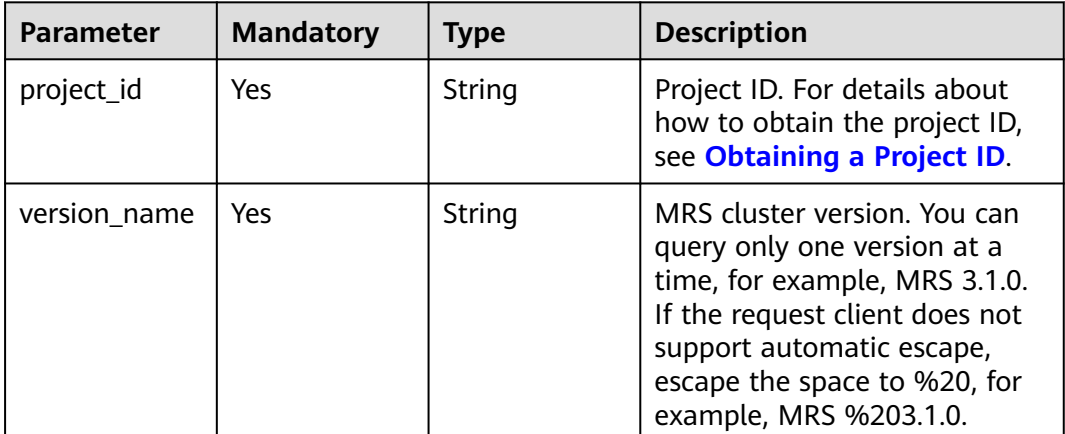

#### **Table 5-135** URI parameters

#### **Request Parameters**

None

### **Response Parameters**

**Status code: 200**

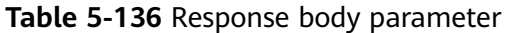

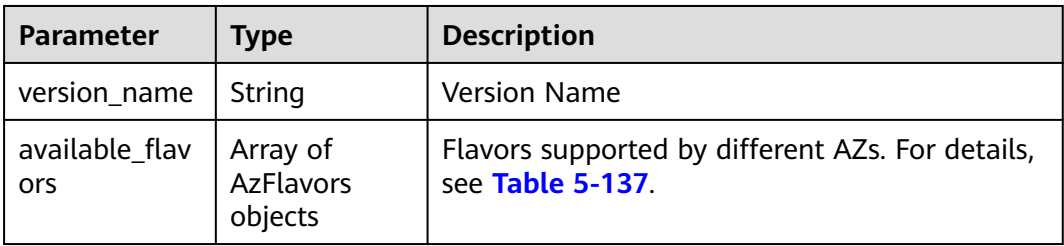

#### **Table 5-137** AzFlavors

| <b>Parameter</b> | Type                       | <b>Description</b>                                                            |
|------------------|----------------------------|-------------------------------------------------------------------------------|
| az_code          | String                     | AZ code                                                                       |
| az name          | String                     | AZ name                                                                       |
| master           | Array of<br>Flavor objects | Specifications supported by the master node.<br>For details, see Table 5-138. |
| core             | Array of<br>Flavor objects | Specifications supported by the core node. For<br>details, see Table 5-138.   |
| task             | Array of<br>Flavor objects | Specifications supported by the task node. For<br>details, see Table 5-138.   |

**Table 5-138** Flavor

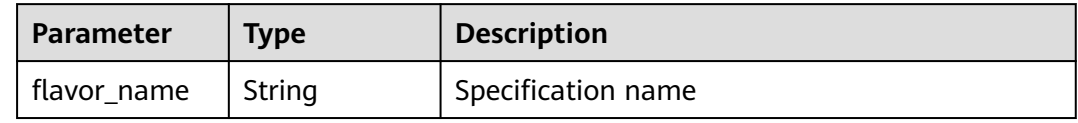

# **Example Request**

Obtain details about MRS 3.1.0 metadata.

/v2/f77c10d14a544393a24e5f0bf53202b6/metadata/version/MRS%203.1.0/available-flavor

# **Example Response**

#### **Status code: 200**

Available specifications of the current version

```
{
 "version_name" : "MRS 3.1.0",
 "available_flavors" : [ {
 "az_code" : "cn-north-7a",
 "az_name" : "AZ 1",
   "master" : [ {
    "flavor_name" : "Si3.4xlarge.4"
 }, {
 "flavor_name" : "m3.8xlarge.8"
```
 }, { "flavor\_name" : "c6.xlarge.4" }, { "flavor\_name" : "m6.xlarge.8" } ], "core" : [ { "flavor\_name" : "Si3.4xlarge.4" }, { "flavor\_name" : "m3.8xlarge.8" }, { "flavor\_name" : "c6.xlarge.4" }, { "flavor\_name" : "m6.xlarge.8" } ], "task" : [ { "flavor\_name" : "Si3.4xlarge.4" }, { "flavor\_name" : "m3.8xlarge.8" }, { "flavor\_name" : "c6.xlarge.4" }, { "flavor\_name" : "m6.xlarge.8" } ] }, { "az\_code" : "cn-north-7b", "az\_name" : "AZ 2", "master" : [ { "flavor\_name" : "Si3.4xlarge.4" }, { "flavor\_name" : "m3.8xlarge.8" }, { "flavor\_name" : "c6.xlarge.4" }, { "flavor\_name" : "m6.xlarge.8" } ], "core" : [ { "flavor\_name" : "Si3.4xlarge.4" }, { "flavor\_name" : "m3.8xlarge.8" }, { "flavor\_name" : "c6.xlarge.4" }, { "flavor\_name" : "m6.xlarge.8" } ], "task" : [ { "flavor\_name" : "Si3.4xlarge.4" }, { "flavor\_name" : "m3.8xlarge.8" }, { "flavor\_name" : "c6.xlarge.4" }, { "flavor\_name" : "m6.xlarge.8" } ] }, { "az\_code" : "cn-north-7c", "az\_name" : "AZ 3", "master" : [ { "flavor\_name" : "Si3.4xlarge.4" }, { "flavor\_name" : "m3.8xlarge.8" }, { "flavor\_name" : "c6.xlarge.4" }, { "flavor\_name" : "m6.xlarge.8" } ], "core" : [ { "flavor\_name" : "Si3.4xlarge.4" }, { "flavor\_name" : "m3.8xlarge.8"
```
 }, {
 "flavor_name" : "c6.xlarge.4"
 }, {
 "flavor_name" : "m6.xlarge.8"
 } ],
 "task" : [ {
    "flavor_name" : "Si3.4xlarge.4"
 }, {
 "flavor_name" : "m3.8xlarge.8"
 }, {
 "flavor_name" : "c6.xlarge.4"
 }, {
 "flavor_name" : "m6.xlarge.8"
   } ]
\overline{\mathbf{3}}
```
# **Status Codes**

For details, see **[Status Codes](#page-339-0)**.

# **Error Codes**

For details, see **[Error Codes](#page-343-0)**.

# **5.9 IAM Synchronization**

}

# **5.9.1 Obtaining Synchronized IAM Users and User Groups**

## **Function**

This API is used to obtain synchronized IAM users and user groups.

## **Debugging**

You can debug this API in API Explorer. Automatic authentication is supported. API Explorer can automatically generate sample SDK code and support sample SDK code debugging.

## **URI**

GET /v2/{project\_id}/clusters/{cluster\_id}/iam-sync-user

#### **Table 5-139** URI parameters

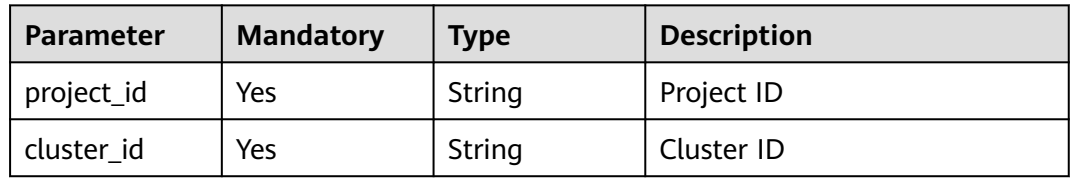

## **Request Parameters**

None

#### **Response Parameters**

#### **Status code: 200**

**Table 5-140** Response body parameter

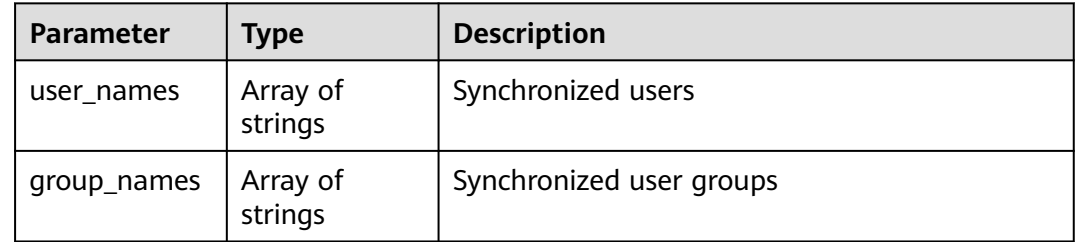

#### **Example Request**

None

#### **Example Response**

#### **Status code: 200**

Synchronized users and user groups

```
{
  "user_names" : [ "user1", "user2" ],
  "group_names" : [ "group1" ]
}
```
#### **Status Codes**

For details, see **[Status Codes](#page-339-0)**.

#### **Error Codes**

For details, see **[Error Codes](#page-343-0)**.

# **5.9.2 Synchronizing IAM Users and User Groups**

# **Function**

This API is used to synchronize IAM users and user groups to Manager. If a user is specified, the IAM user group the user belongs is also synchronized.

# **Debugging**

You can debug this API in API Explorer. Automatic authentication is supported. API Explorer can automatically generate sample SDK code and support sample SDK code debugging.

#### **URI**

POST /v2/{project\_id}/clusters/{cluster\_id}/iam-sync-user

**Table 5-141** URI parameters

| <b>Parameter</b> | <b>Mandatory</b> | <b>Type</b> | <b>Description</b> |
|------------------|------------------|-------------|--------------------|
| project_id       | Yes              | String      | Project ID         |
| cluster id       | Yes              | String      | Cluster ID         |

#### **Request Parameters**

**Table 5-142** Request body parameters

| <b>Parameter</b> | <b>Mandatory</b> | <b>Type</b>         | <b>Description</b>                                                                                                    |
|------------------|------------------|---------------------|----------------------------------------------------------------------------------------------------|
| is_all_sync      | No.              | <b>Boolean</b>      | Full synchronization. Value<br>true indicates full<br>synchronization, and false<br>indicates synchronization of<br>specified users and user<br>groups. The default value is<br>false. |
| group names      | No.              | Array of<br>strings | IAM user groups to be<br>synchronized                                                                                                    |
| user names       | No.              | Array of<br>strings | IAM users to be synchronized                                                                                                    |

#### **Response Parameters**

**Status code: 202**

**Table 5-143** Response body parameter

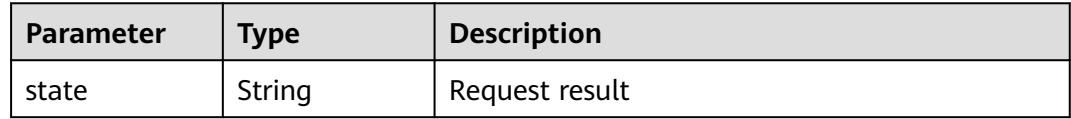

## **Example Request**

Synchronize group1 and user1 to the Manager. The IAM user group associated with user1 is automatically synchronized to Manager.

/v2/ff8080828997cb24018a1b2db3440b80/clusters/f7f45c04-4303-411c-9b71-d2cb730dd162/iam-sync-user

```
{
  "is_all_sync" : false,
 "group_names" : [ "groups1" ],
 "user_names" : [ "user1", "user2" ]
}
```
# **Example Response**

#### **Status code: 202**

Result the synchronization request.

{ "state" : "synchronizing" }

# **Status Codes**

For details, see **[Status Codes](#page-339-0)**.

## **Error Codes**

For details, see **[Error Codes](#page-343-0)**.

# **5.9.3 Cancelling Synchronization of Specified Users and User Groups**

## **Function**

This API is used to cancel synchronization of specified users and user groups.

## **Debugging**

You can debug this API in API Explorer. Automatic authentication is supported. API Explorer can automatically generate sample SDK code and support sample SDK code debugging.

#### **URI**

DELETE /v2/{project\_id}/clusters/{cluster\_id}/iam-sync-user

**Table 5-144** URI parameters

| Parameter  | <b>Mandatory</b> | <b>Type</b> | <b>Description</b> |
|------------|------------------|-------------|--------------------|
| project_id | Yes              | String      | Project ID         |
| cluster id | Yes              | String      | Cluster ID         |

**Table 5-145** Request body parameters

| <b>Parameter</b> | <b>Mandatory</b> | <b>Type</b>         | <b>Description</b>                                           |
|------------------|------------------|---------------------|--------------------------------------------------------------|
| group_names      | No.              | Array of<br>strings | IAM user group whose<br>synchronization is to be<br>canceled |
| user names       | No.              | Array of<br>strings | IAM users whose<br>synchronization is to be<br>canceled      |

#### **Response Parameters**

#### **Status code: 202**

**Table 5-146** Response body parameter

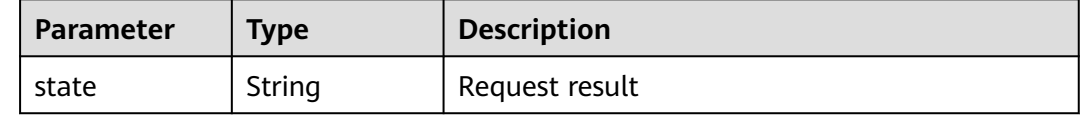

## **Example Request**

/v2/ff8080828997cb24018a1b2db3440b80/clusters/f7f45c04-4303-411c-9b71-d2cb730dd162/iam-sync-user

```
{
 "group_names" : [ "groups1" ],
 "user_names" : [ "user1", "user2" ]
}
```
## **Example Response**

#### **Status code: 202**

Request result

```
{
  "state" : "synchronizing"
}
```
## **Status Codes**

For details, see **[Status Codes](#page-339-0)**.

## **Error Codes**

For details, see **[Error Codes](#page-343-0)**.

# **5.10 Tag Management APIs**

# **5.10.1 Enabling/Disabling Default Cluster Tags**

# **Function**

This API is used to enable or disable default cluster tags. If this function is enabled, nodes in a cluster are added with the default cluster tag.

## **Debugging**

You can debug this API in API Explorer. Automatic authentication is supported. API Explorer can automatically generate sample SDK code and support sample SDK code debugging.

#### **URI**

POST /v2/{project\_id}/clusters/{cluster\_id}/tags/switch

#### **Table 5-147** URI parameters

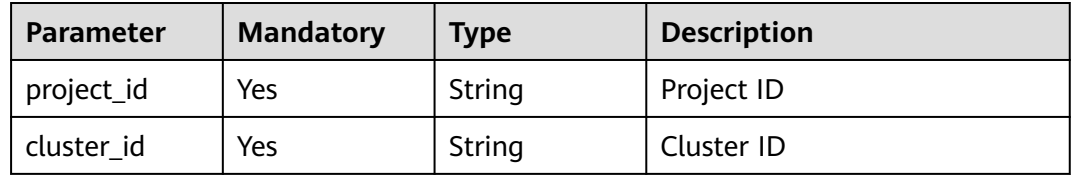

#### **Request Parameters**

**Table 5-148** Request body parameters

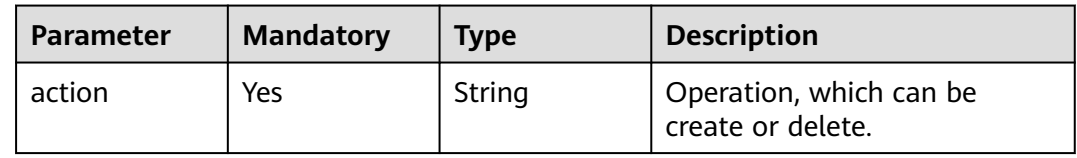

#### **Response Parameters**

None

{

#### **Example Request**

Disable default tags for a cluster. /v2/174ee662a7e24cc99bfc858c455xxxxxx/clusters/848cd341-cbc8-4ac3-82f2-35cd58c077d9/tags/ switch

```
 "action" : "delete"
}
Enable default tags for a cluster.
/v2/174ee662a7e24cc99bfc858c455xxxxxx/clusters/848cd341-cbc8-4ac3-82f2-35cd58c077d9/tags/
switch
{
  "action" : "create"
}
```
#### **Example Response**

#### **Status code: 400**

Response for a failed request

```
{
  "error_code" : "MRS.00000000",
  "error_msg" : "Insufficient tag quotas."
}
```
#### **Status Codes**

For details, see **[Status Codes](#page-339-0)**.

#### **Error Codes**

For details, see **[Error Codes](#page-343-0)**.

# **5.10.2 Querying the Status of Default Cluster Tags**

#### **Function**

This API is used to query the status of default cluster tags.

#### **Debugging**

You can debug this API in API Explorer. Automatic authentication is supported. API Explorer can automatically generate sample SDK code and support sample SDK code debugging.

#### **URI**

GET /v2/{project\_id}/clusters/{cluster\_id}/tags/status

#### **Table 5-149** URI parameters

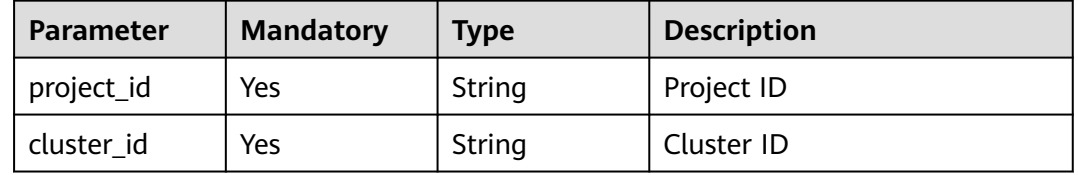

# **Request Parameters**

None

#### **Response Parameters**

#### **Status code: 200**

**Table 5-150** Response body parameter

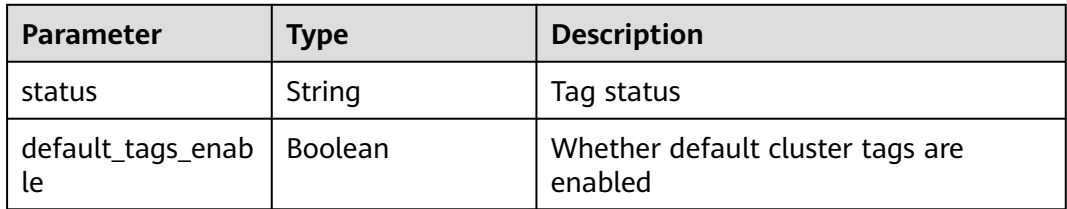

## **Example Request**

None

#### **Example Response**

**Status code: 200**

Response for a successful request

```
{
  "status" : "succeed",
  "default_tags_enable" : "true"
}
```
#### **Status code: 400**

Response for a failed request

{ "error\_code" : "MRS.00000000", "error\_msg" : "An error occurred when requesting the tag." }

#### **Status Codes**

For details, see **[Status Codes](#page-339-0)**.

#### **Error Codes**

For details, see **[Error Codes](#page-343-0)**.

# **5.10.3 Querying Tag Quotas**

#### **Function**

This API is used to query tag quotas.

# **Debugging**

You can debug this API in API Explorer. Automatic authentication is supported. API Explorer can automatically generate sample SDK code and support sample SDK code debugging.

#### **URI**

GET /v2/{project\_id}/clusters/{cluster\_id}/tags/quota

#### **Table 5-151** URI parameters

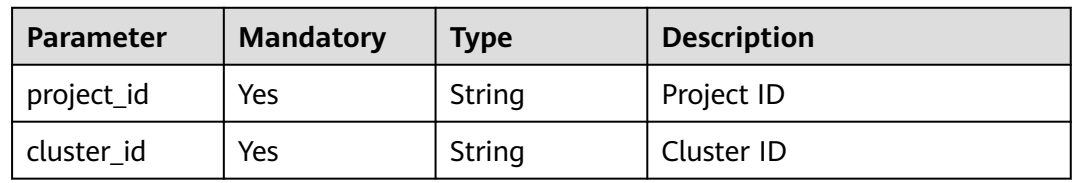

#### **Table 5-152** Query parameters

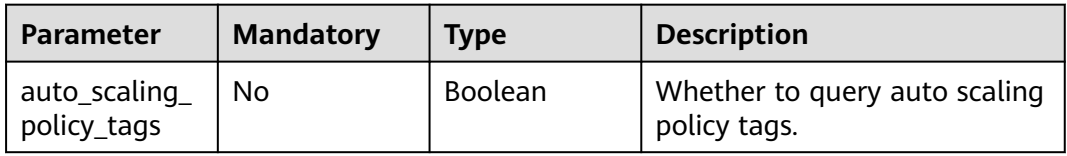

#### **Request Parameters**

None

#### **Response Parameters**

#### **Status code: 200**

**Table 5-153** Response body parameter

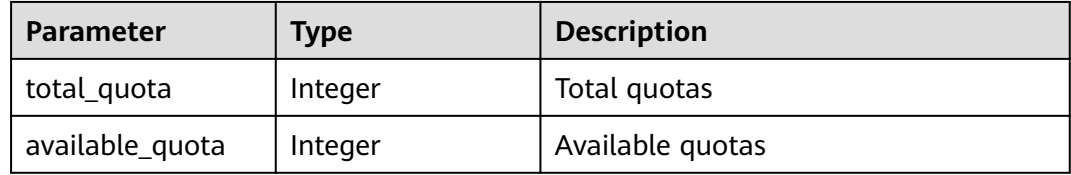

# **Example Request**

None

#### **Example Response**

**Status code: 200**

Response for a successful request

```
{
 "total_quota" : 10,
 "available_quota" : 2
}
```
#### **Status code: 400**

Response for a failed request

```
{
 "error" : {
 "error_code" : "MRS.00000000",
 "error_msg" : "The cluster does not exist."
 }
}<sup>-</sup>
```
# **Status Codes**

For details, see **[Status Codes](#page-339-0)**.

# **Error Codes**

For details, see **[Error Codes](#page-343-0)**.

# **6 API V1.1**

# <span id="page-190-0"></span>**6.1 Cluster Management APIs**

# **6.1.1 Creating a Cluster and Executing a Job**

# **Function**

This API is used to create an MRS cluster and submit a job in the cluster. This API is incompatible with Sahara.

You are advised to use the V2 APIs for **[creating a cluster](#page-29-0)** and **[creating a cluster](#page-70-0) [and submitting a job](#page-70-0)**.

A maximum of 10 clusters can be concurrently created. You can set the **enterprise\_project\_id** parameter to perform fine-grained authorization for resources.

Before using the API, you need to obtain the resources listed in **Table 6-1**.

| <b>Resource</b> | <b>How to Obtain</b>                                                                                                    |
|-----------------|----------------------------------------------------------------------------------------------------|
| VPC.            | See operation instructions in <b>Querying VPCs</b> and <b>Creating a</b><br><b>VPC</b> in the <i>VPC API Reference</i> .               |
| Subnet          | See operation instructions in <b>Querying Subnets</b> and <b>Creating a</b><br><b>Subnet</b> in the VPC API Reference.                 |
| Key Pair        | See operation instructions in <b>Querying SSH Key Pairs</b> and<br>Creating and Importing an SSH Key Pair in the ECS API<br>Reference. |
| Zone            | See <b>Endpoints</b> for details about regions and AZs.                                                                                |
| Version         | Currently, MRS 1.9.2, 3.1.0, 3.1.5, 3.1.2-LTS.3, and 3.2.0-LTS.1 are<br>supported.                                                     |

**Table 6-1** Obtaining resources

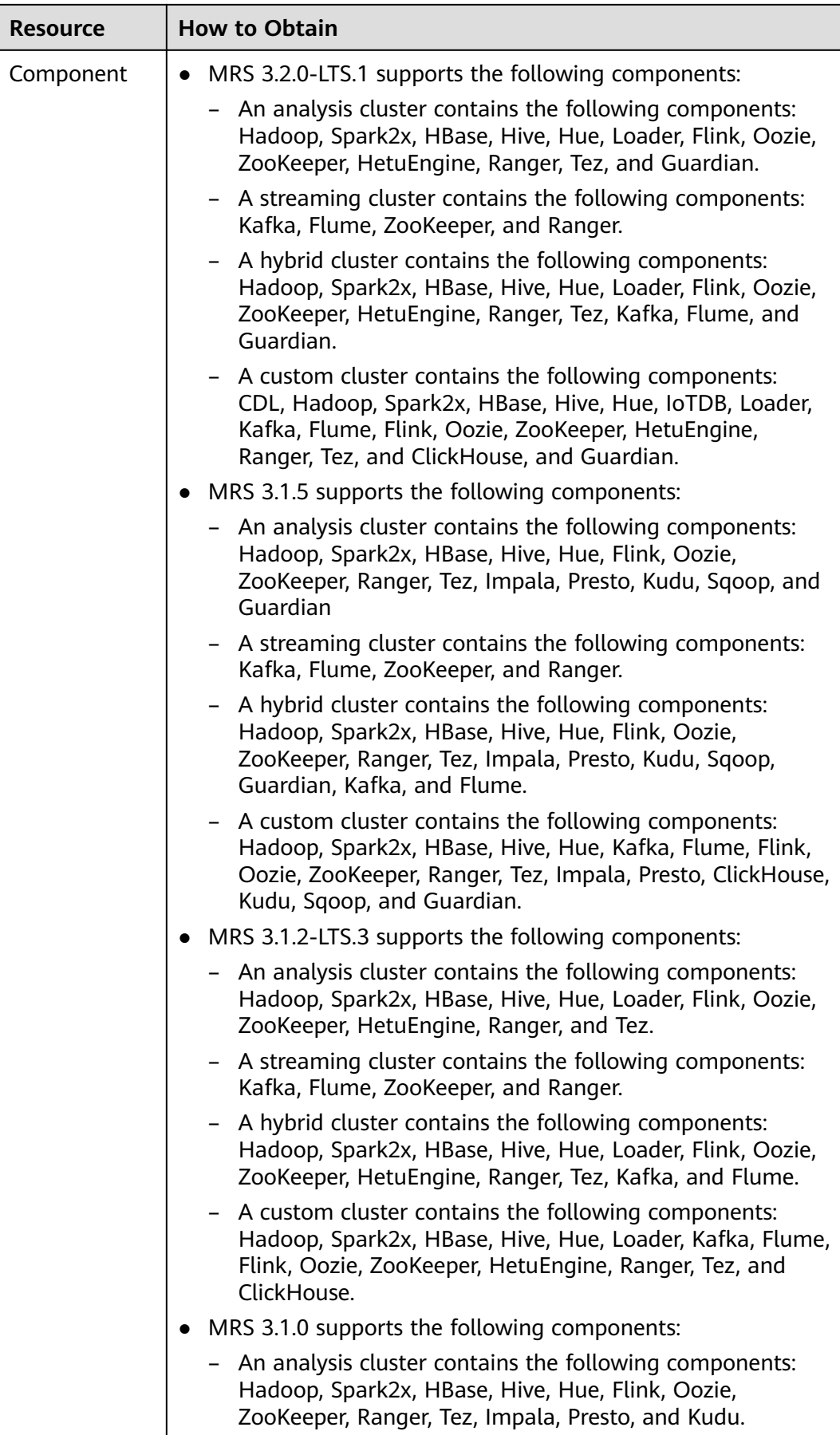

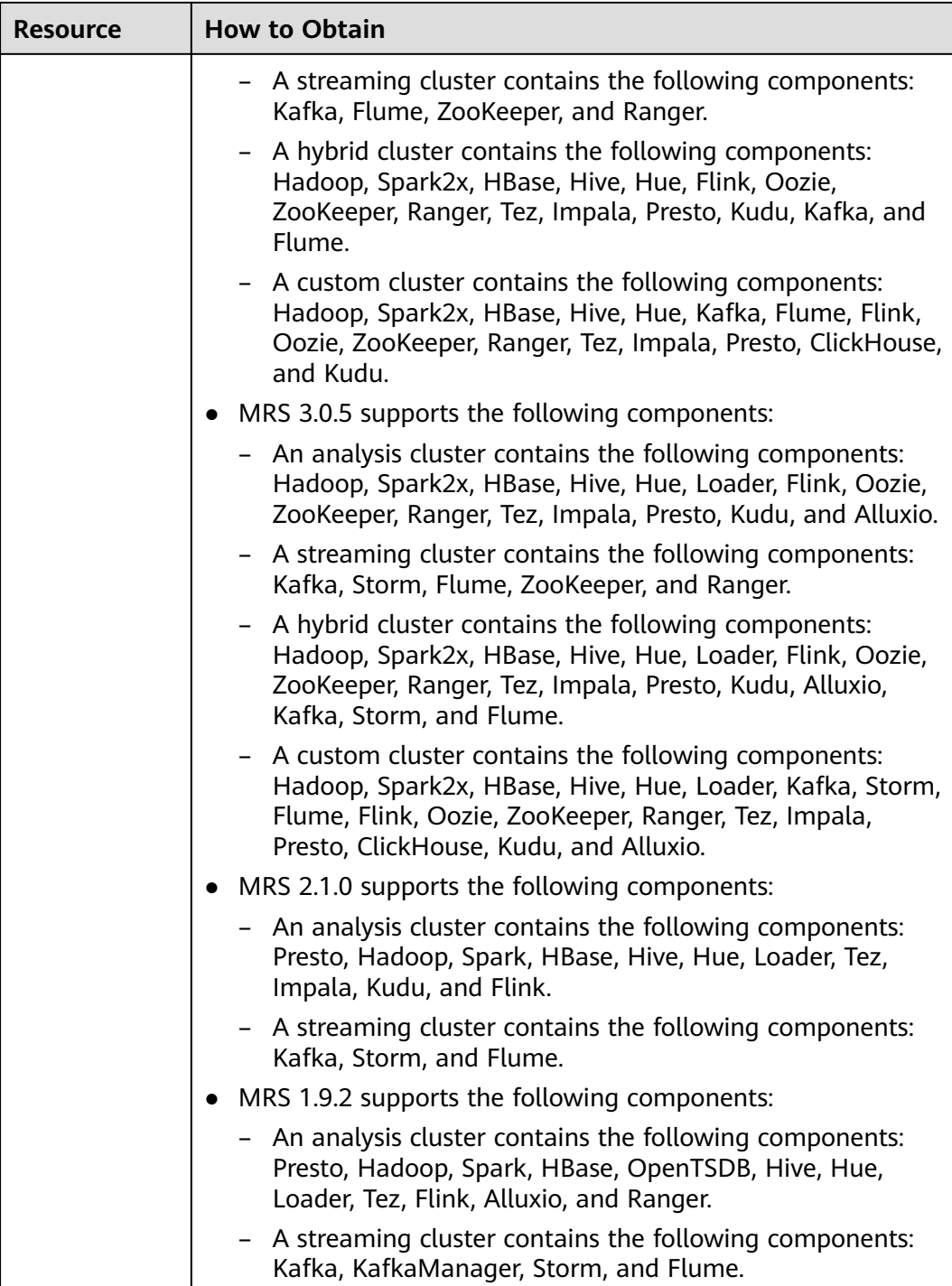

# **Constraints**

- You can log in to a cluster using either a password or a key pair.
- To use the password mode, you need to configure the password of user **root** for accessing the cluster node, that is, **cluster\_master\_secret**.
- To use the key pair mode, you need to configure the key pair name, that is, **node\_public\_cert\_name**.

● Disk parameters can be represented either by **volume\_type** and **volume\_size**, or by multi-disk parameters (**master\_data\_volume\_type**, **master\_data\_volume\_size**, **master\_data\_volume\_count**, **core\_data\_volume\_type**, **core\_data\_volume\_size**, and **core\_data\_volume\_count**).

## **Debugging**

You can debug this API in API Explorer. Automatic authentication is supported. API Explorer can automatically generate sample SDK code and provide the sample SDK code debugging.

#### **URI**

POST /v1.1/{project\_id}/run-job-flow

**Table 6-2** URI parameters

| <b>Parameter</b> | <b>Mandatory</b> | <b>Type</b> | <b>Description</b>                                                                                          |
|------------------|------------------|-------------|----------------------------------------------------------------------------------------------------|
| project_id       | Yes              | String      | The project ID. For details<br>about how to obtain the<br>project ID, see Obtaining a<br><b>Project ID.</b> |

## **Request Parameters**

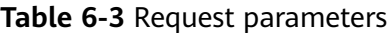

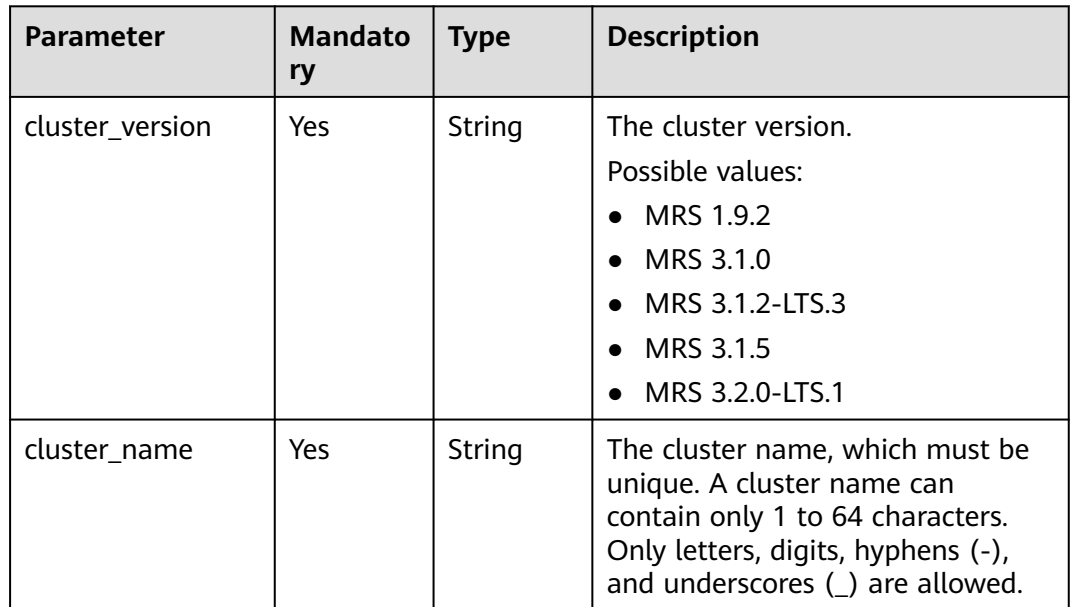

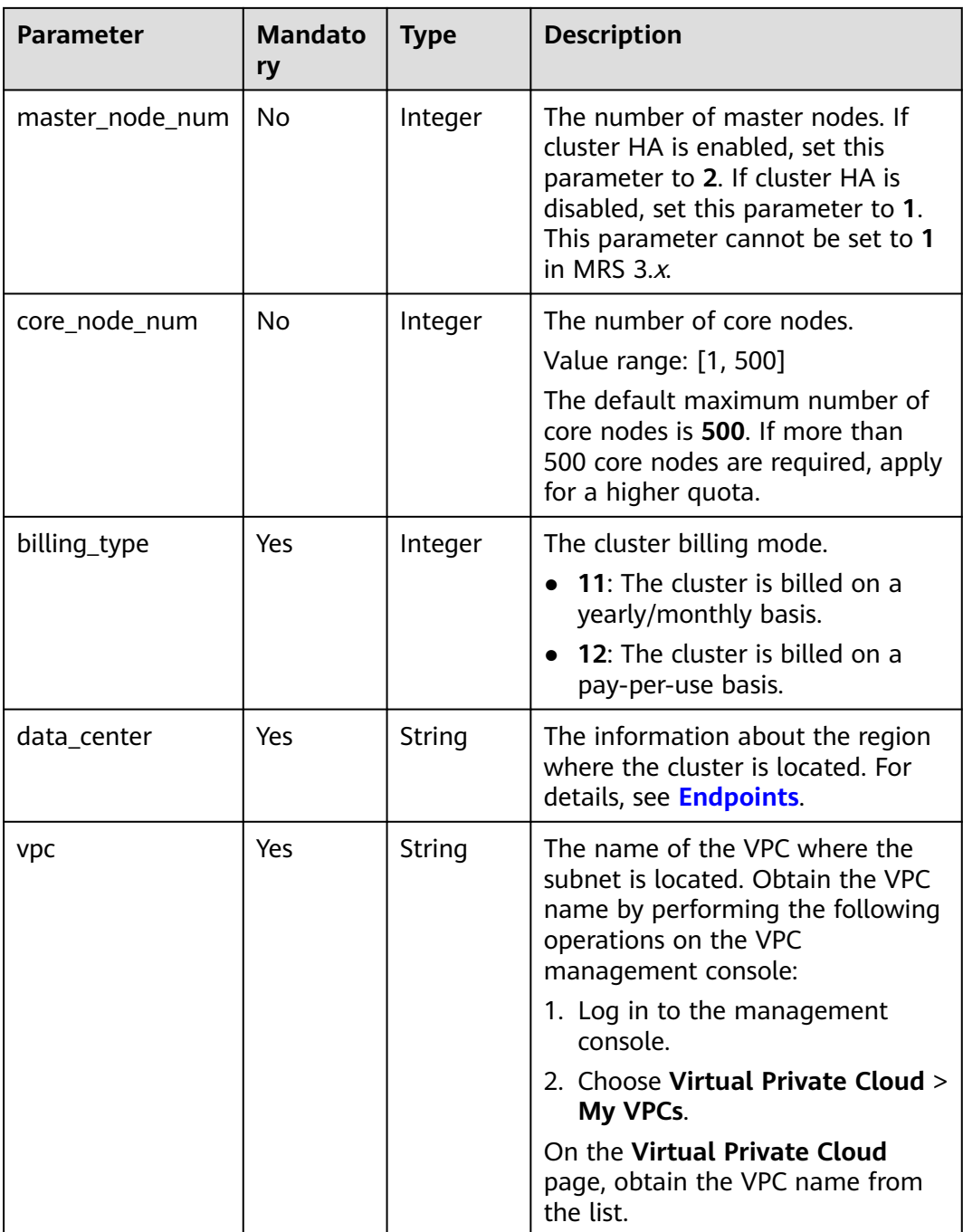

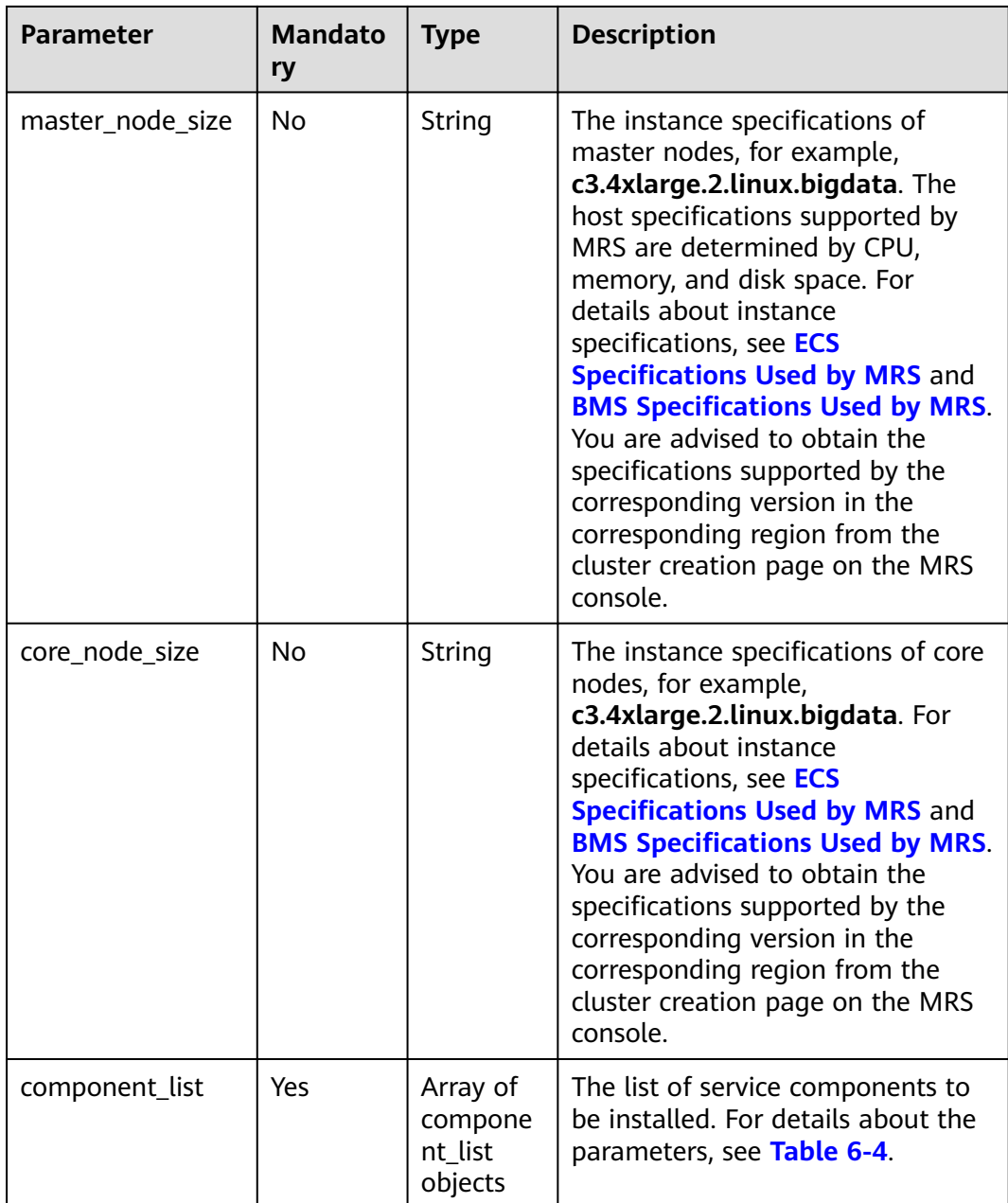

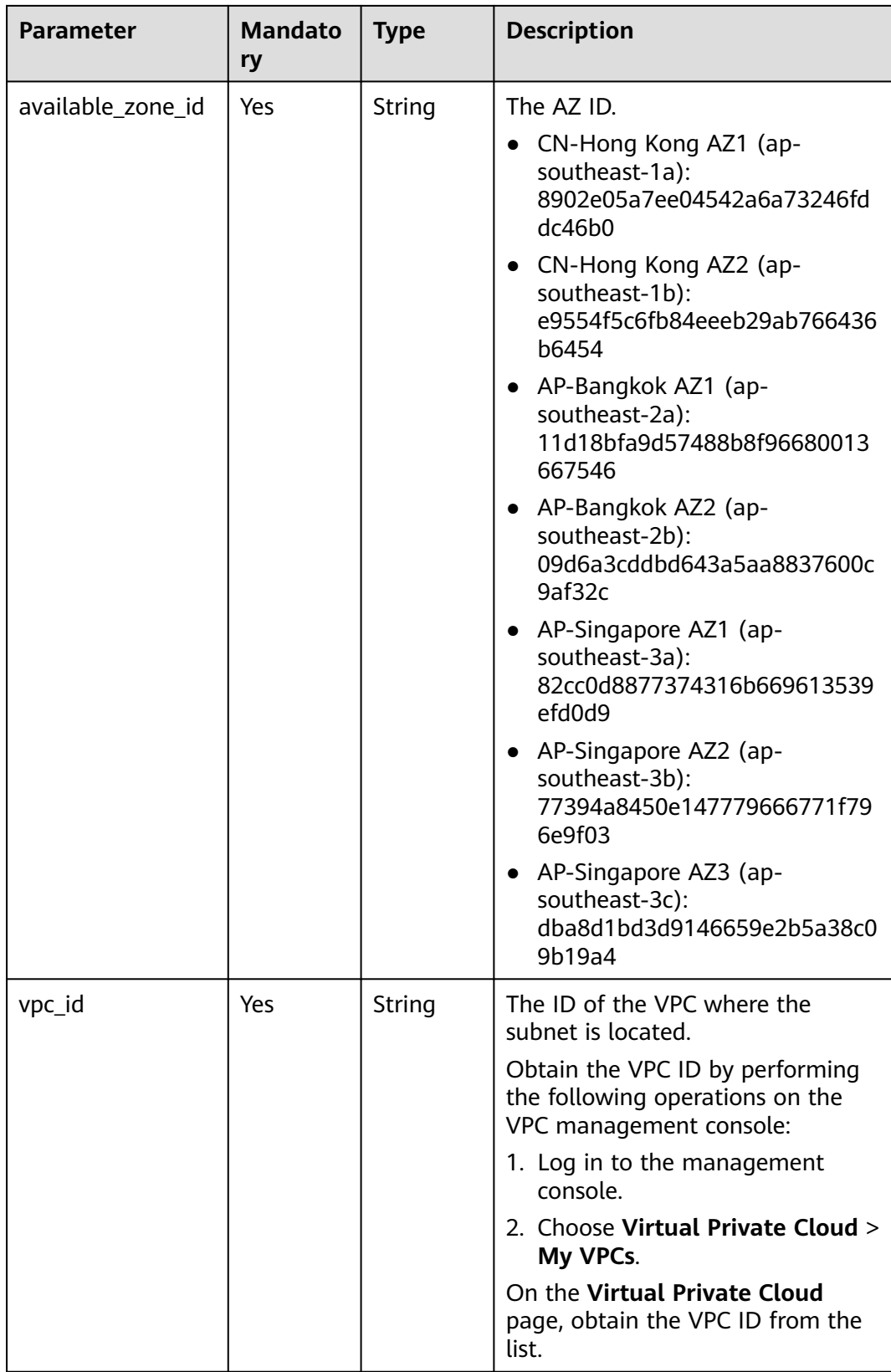

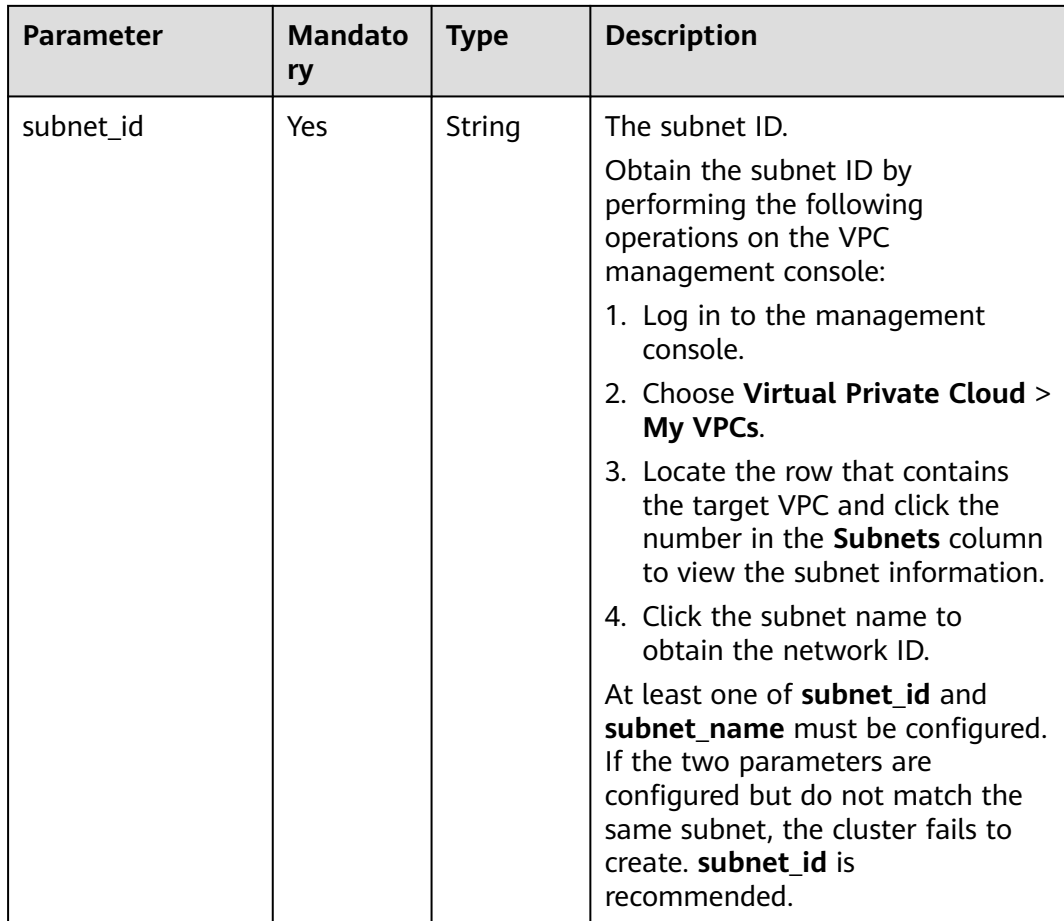

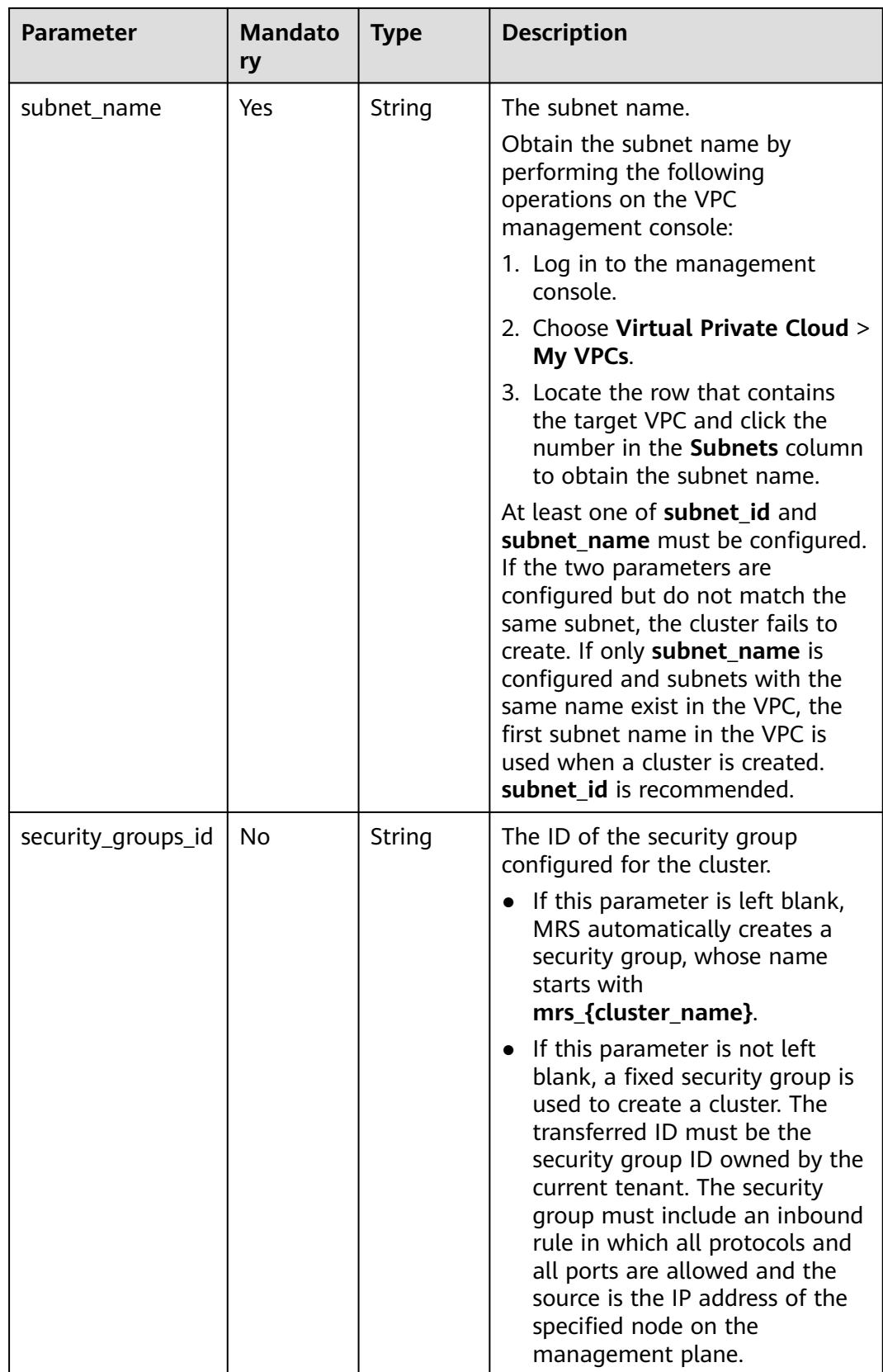

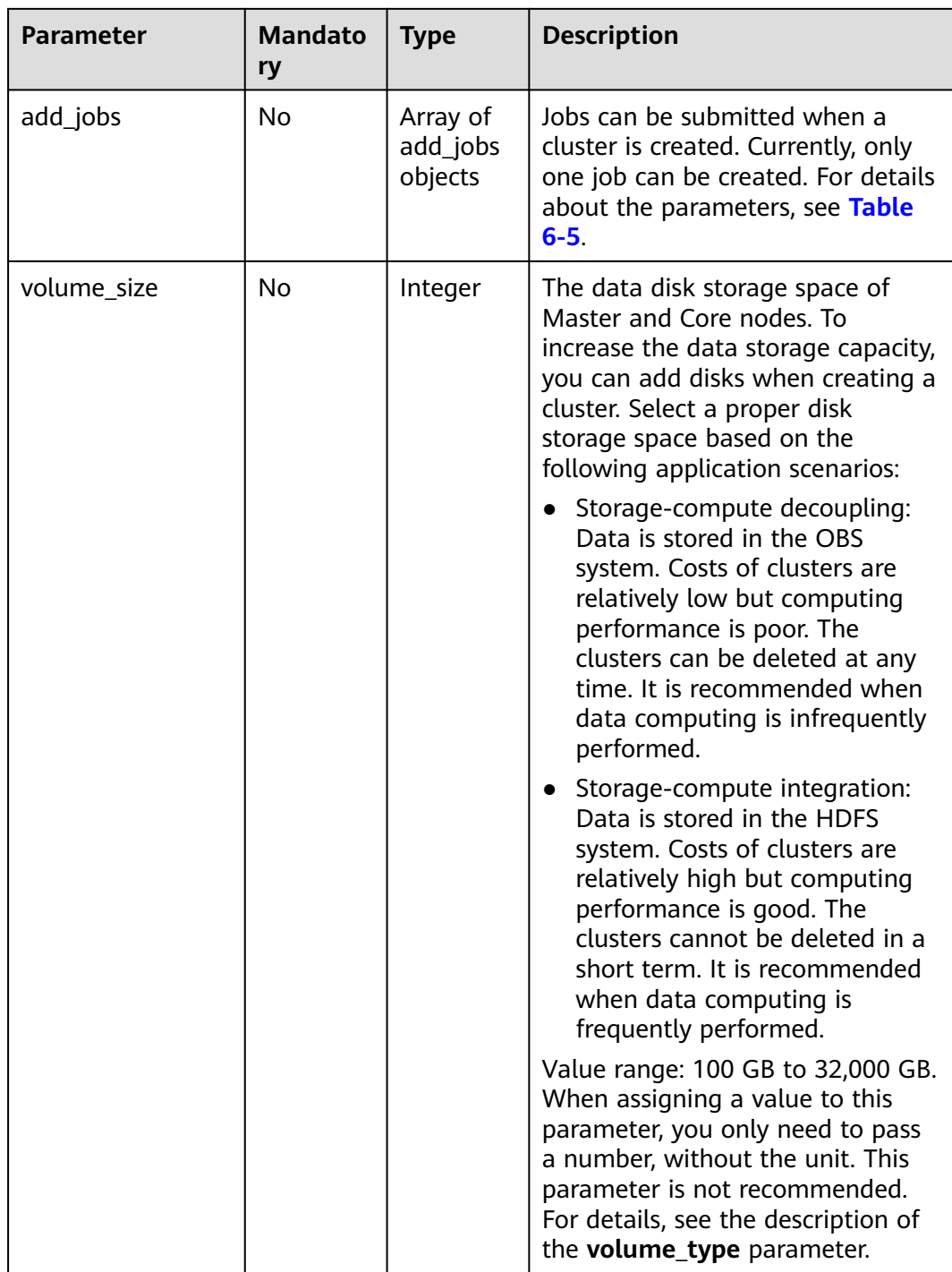

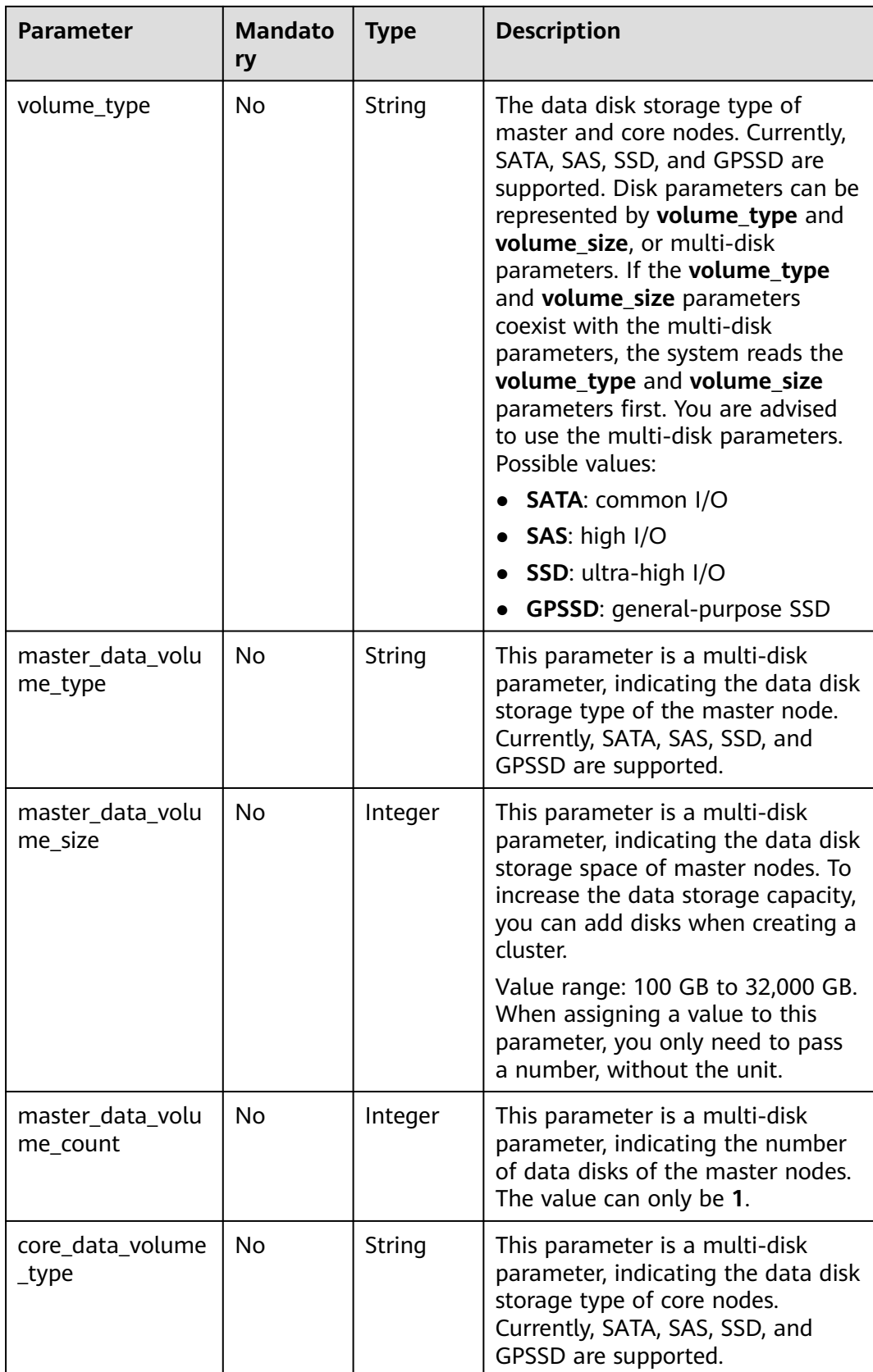

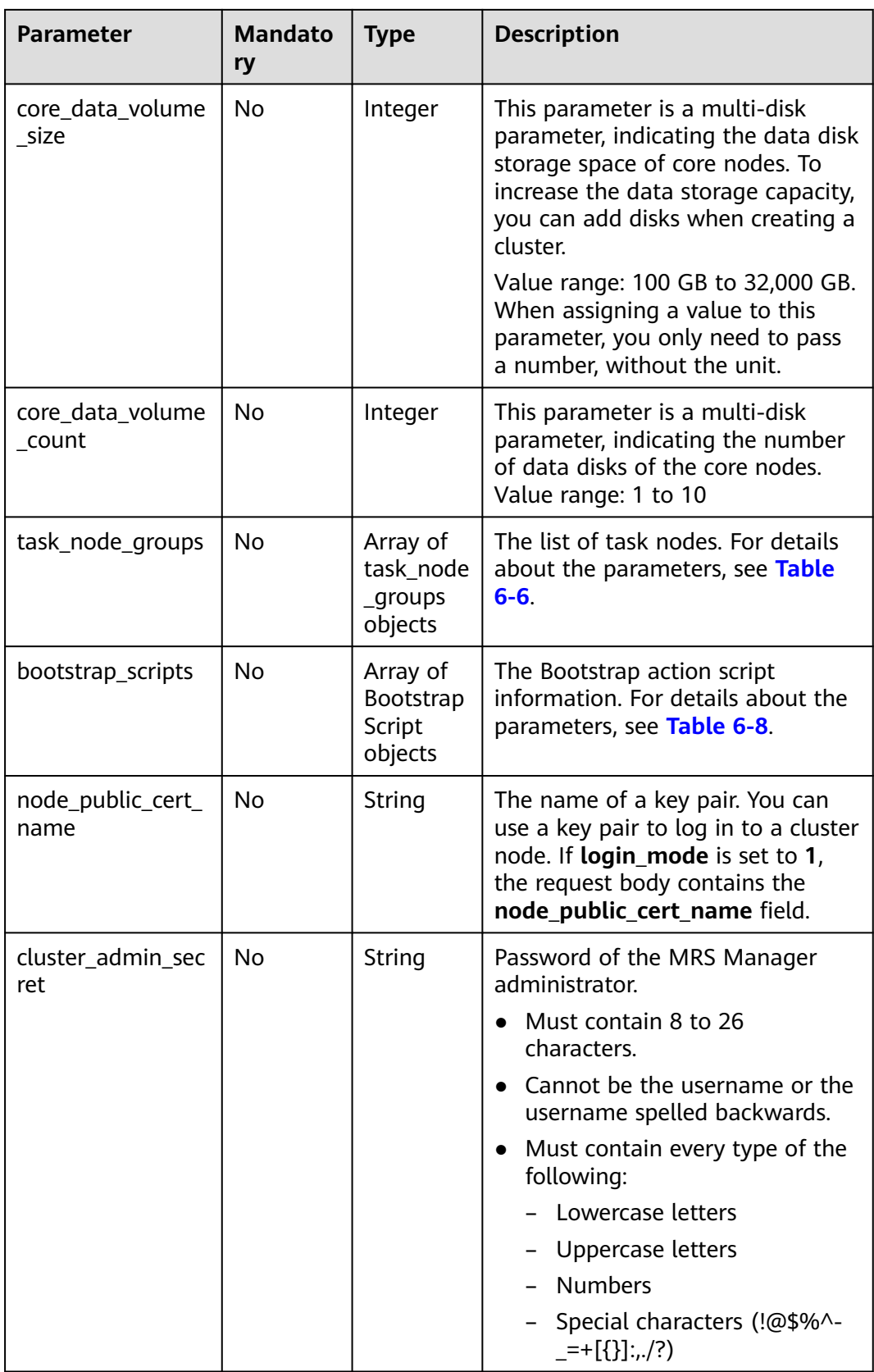

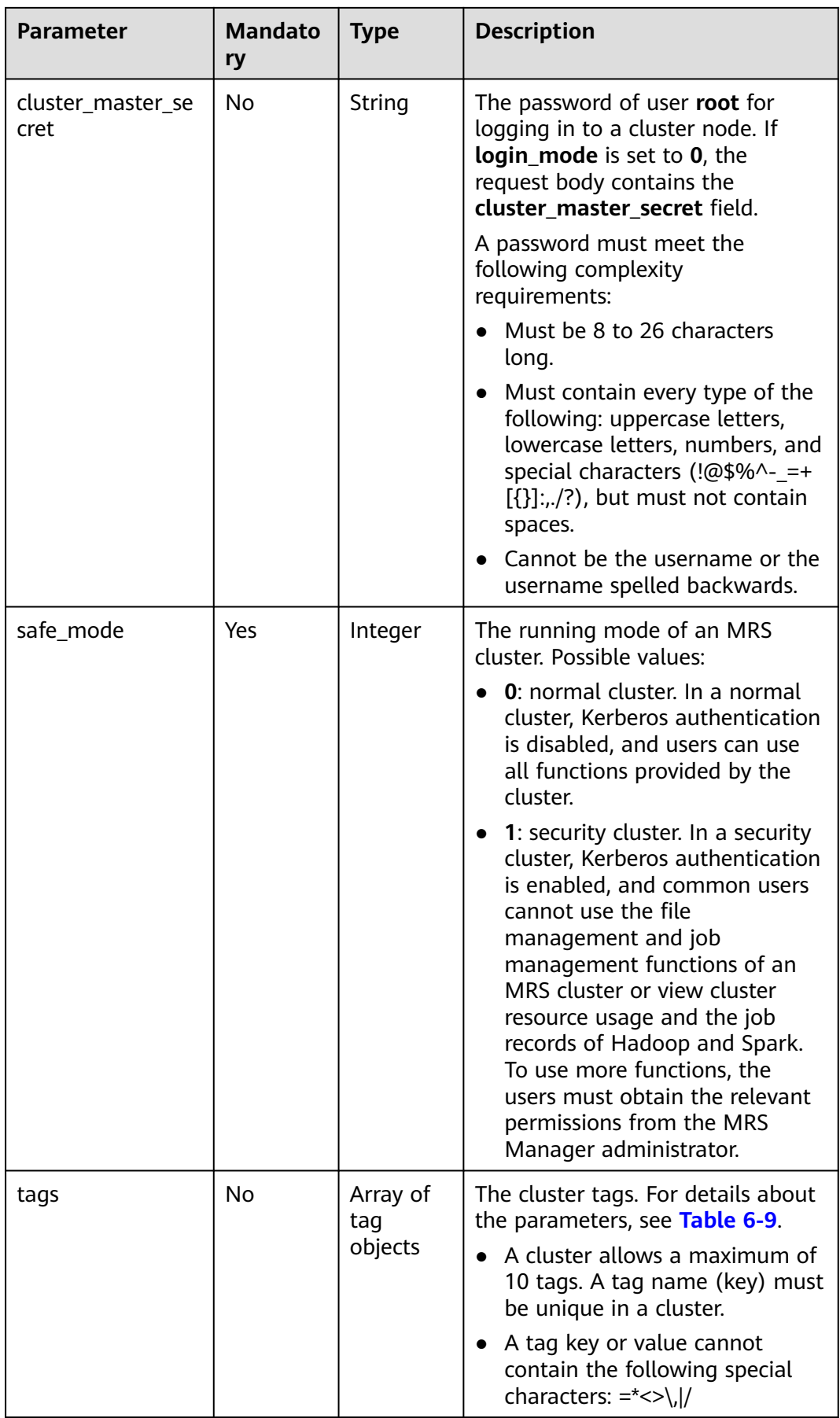

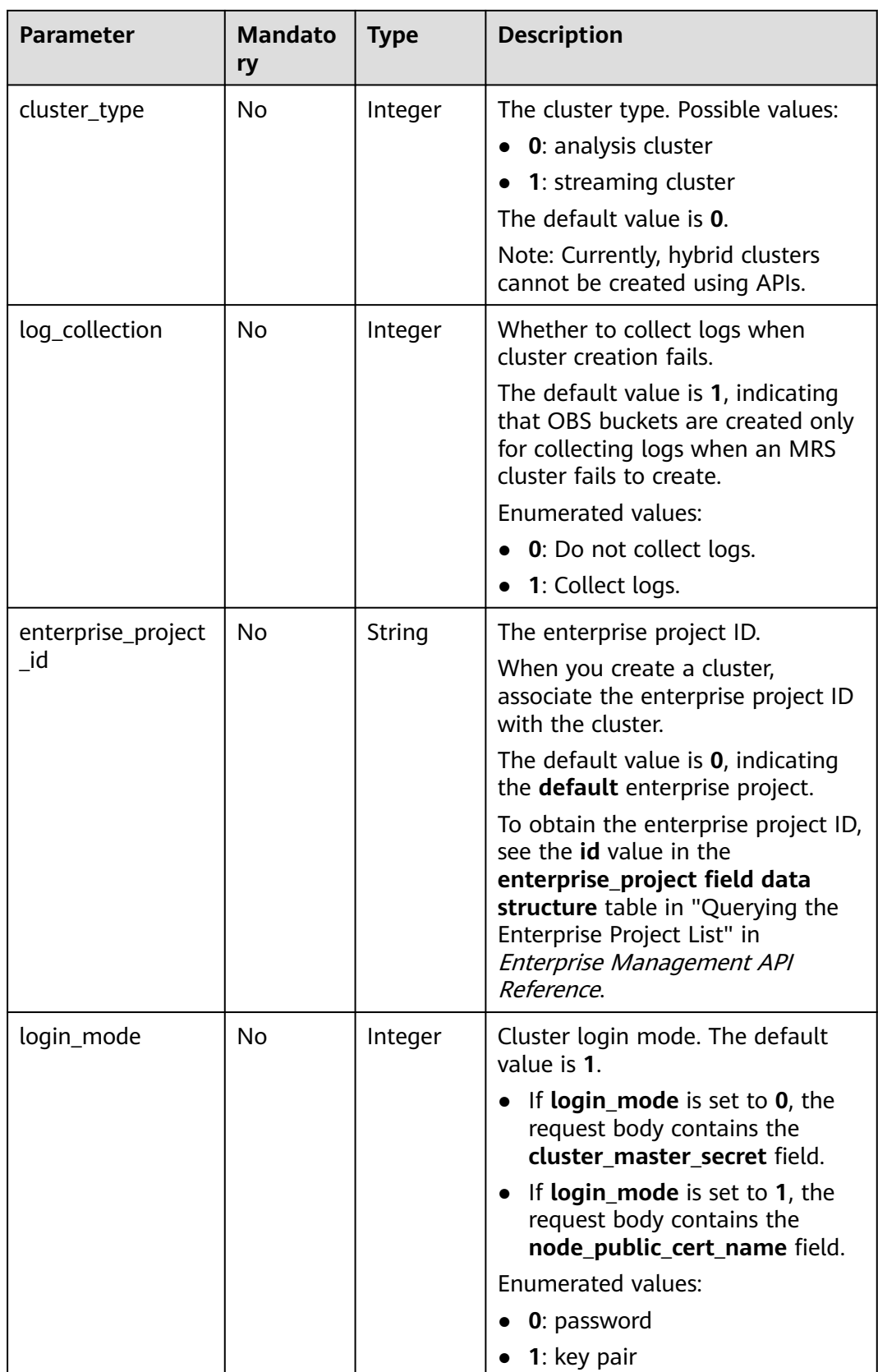

<span id="page-204-0"></span>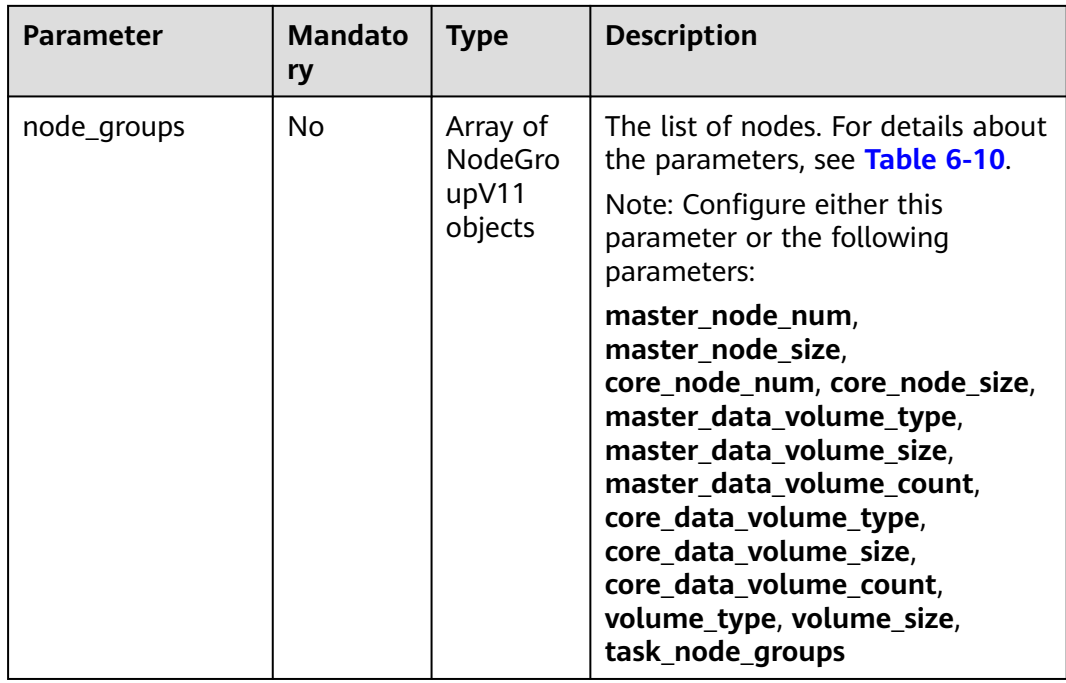

## **Table 6-4** ComponentAmbV11

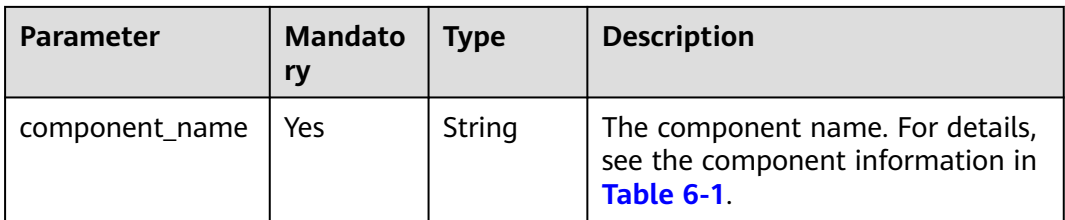

| <b>Parameter</b> | <b>Mandato</b><br>ry | <b>Type</b> | <b>Description</b>                                                                                                    |
|------------------|----------------------|-------------|----------------------------------------------------------------------------------------------------|
| job_type         | Yes                  | Integer     | Job type code.<br>1: MapReduce<br>2: Spark<br>$\bullet$<br>• 3: Hive Script<br>• 4: HiveQL (not supported<br>currently)<br>• 5: DistCp for importing and<br>exporting data (not supported<br>currently)<br>6: Spark Script<br>• 7: Spark SQL for submitting<br>Spark SQL statements (not<br>supported currently)<br><b>NOTE</b><br>Spark and Hive jobs can be created<br>only in clusters that where Spark<br>and Hive are installed. |
| job_name         | Yes                  | String      | The job name. The value can<br>contain 1 to 64 characters. Only<br>letters, digits, hyphens (-), and<br>underscores (_) are allowed.<br><b>NOTE</b><br>Identical job names are allowed but<br>not recommended.                                                                                                    |

<span id="page-205-0"></span>**Table 6-5** AddJobsReqV11

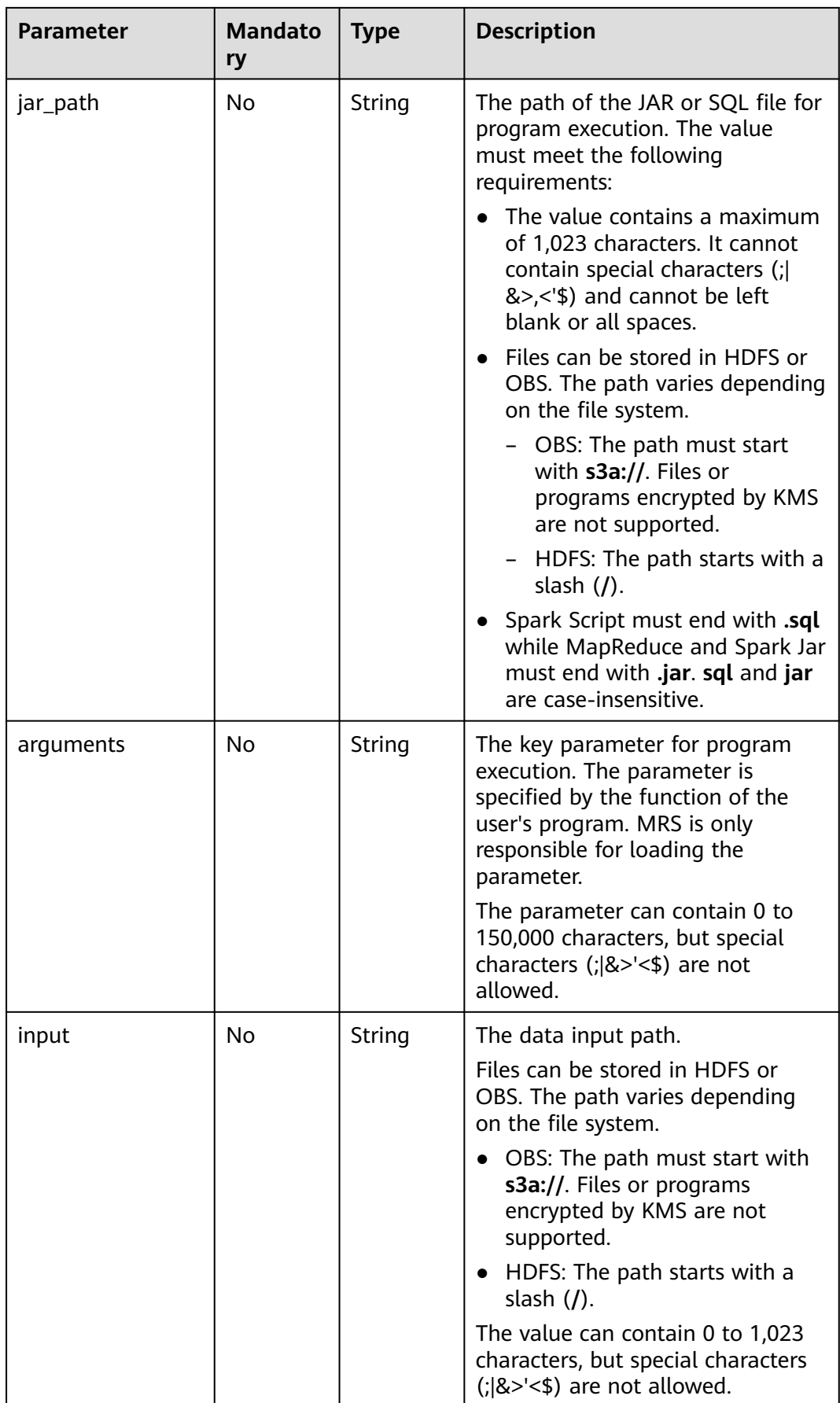

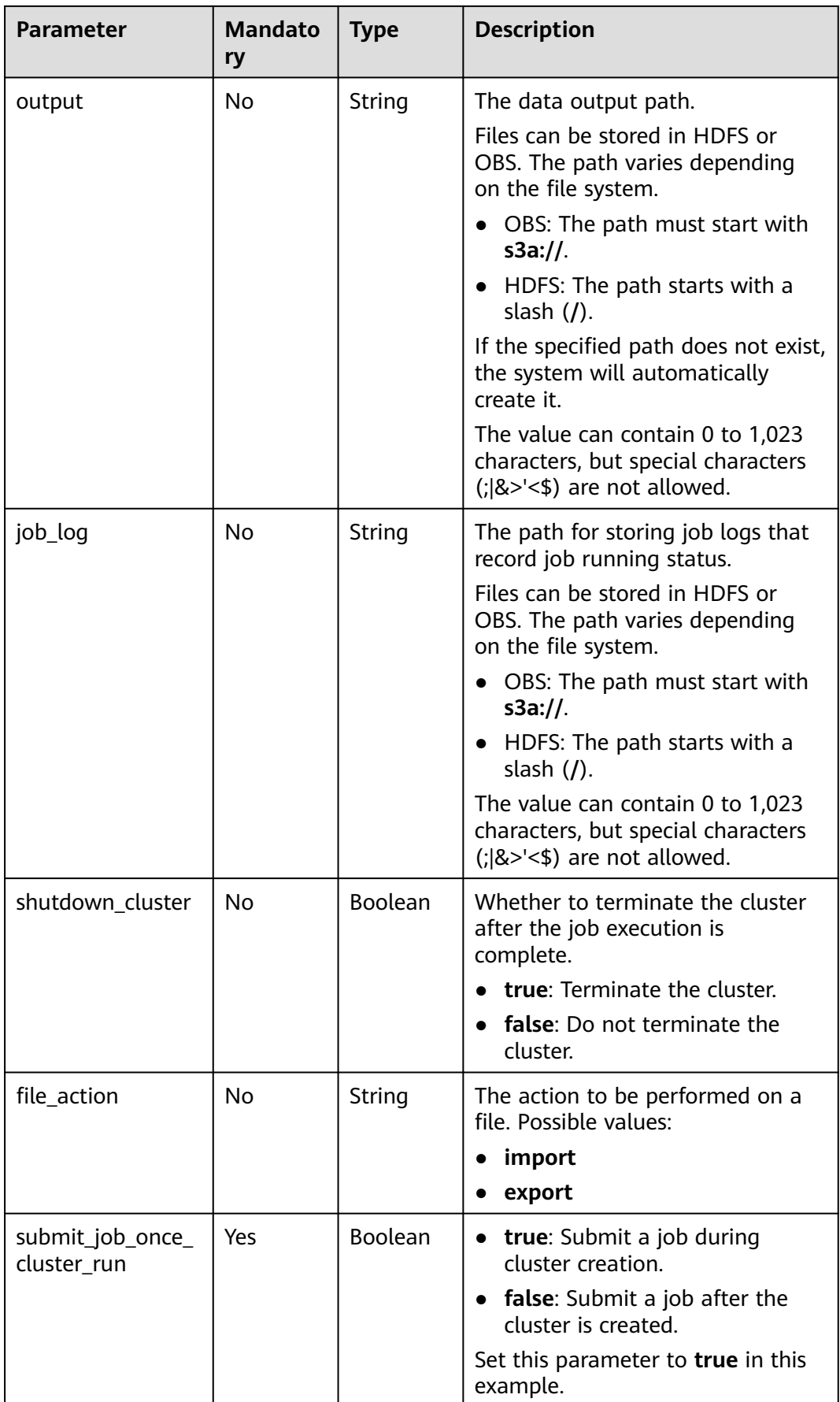

<span id="page-208-0"></span>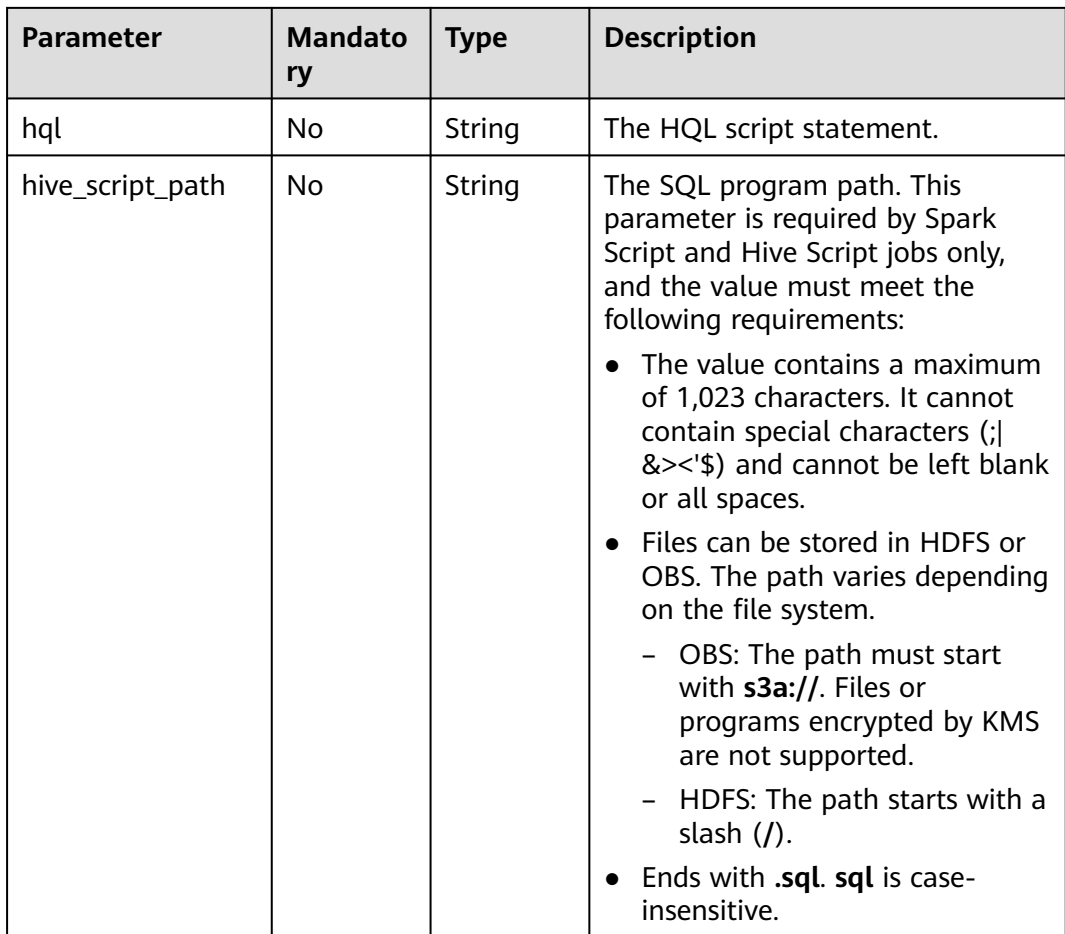

#### **Table 6-6** TaskNodeGroup

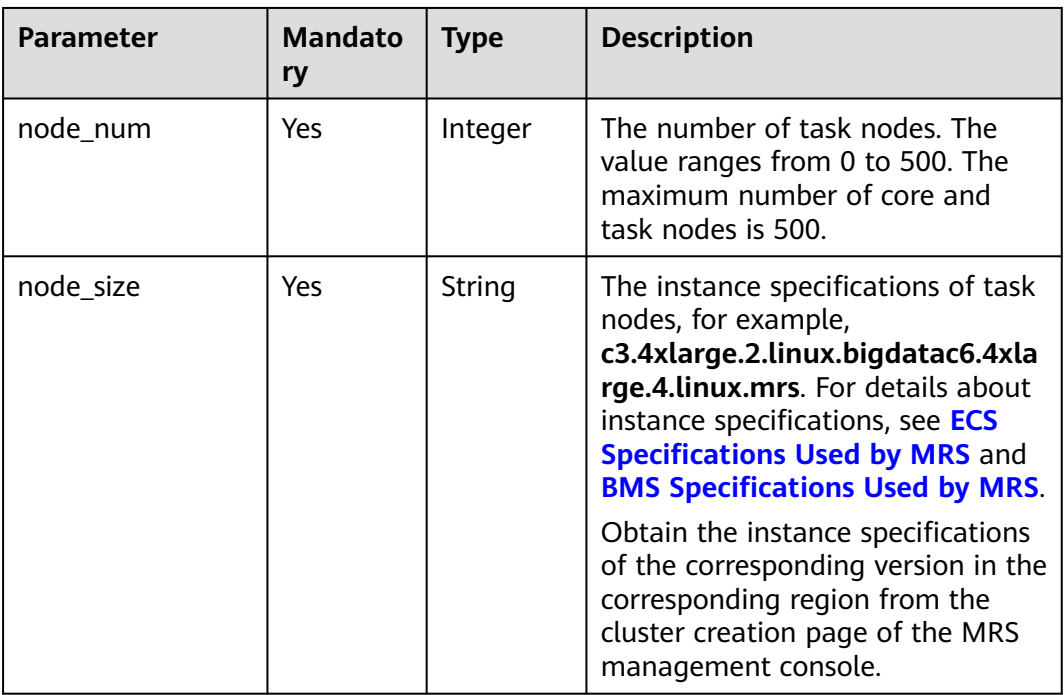

<span id="page-209-0"></span>

| <b>Parameter</b>        | <b>Mandato</b><br>ry | <b>Type</b>                       | <b>Description</b>                                                          |
|-------------------------|----------------------|-----------------------------------|-----------------------------------------------------------------------------|
| data_volume_type        | Yes                  | String                            | The data disk storage type of task<br>nodes. Possible values:               |
|                         |                      |                                   | • <b>SATA:</b> common I/O                                                   |
|                         |                      |                                   | <b>SAS:</b> high I/O                                                        |
|                         |                      |                                   | • SSD: ultra-high I/O                                                       |
|                         |                      |                                   | <b>GPSSD:</b> general-purpose SSD                                           |
| data_volume_cou<br>nt   | Yes                  | Integer                           | The number of data disks of a task<br>node.                                 |
|                         |                      |                                   | Value range: 0 to 10                                                        |
| data_volume_size        | Yes                  | Integer                           | The data disk storage space of a<br>task node.                              |
|                         |                      |                                   | Value range: 100 GB to 32,000 GB                                            |
|                         |                      |                                   | You only need to enter a number<br>and do not need to enter the unit<br>GB. |
| auto_scaling_polic<br>y | No                   | auto_scali<br>ng_policy<br>object | The auto scaling policy. For details,<br>see Table 6-7                      |

**Table 6-7** AutoScalingPolicy

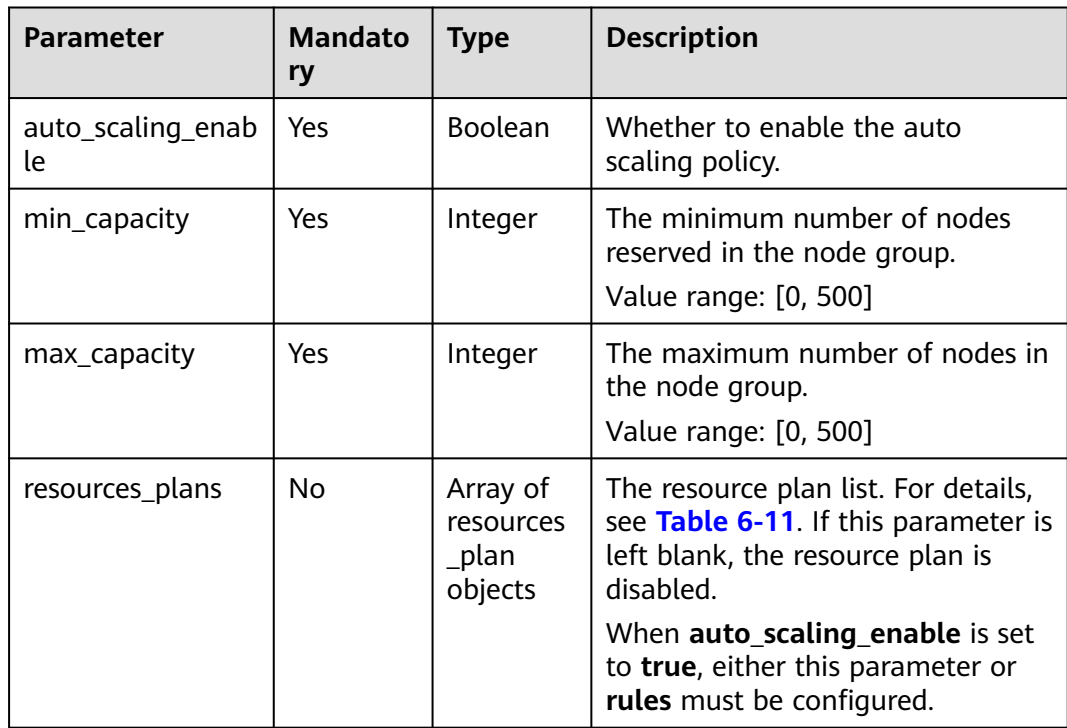

<span id="page-210-0"></span>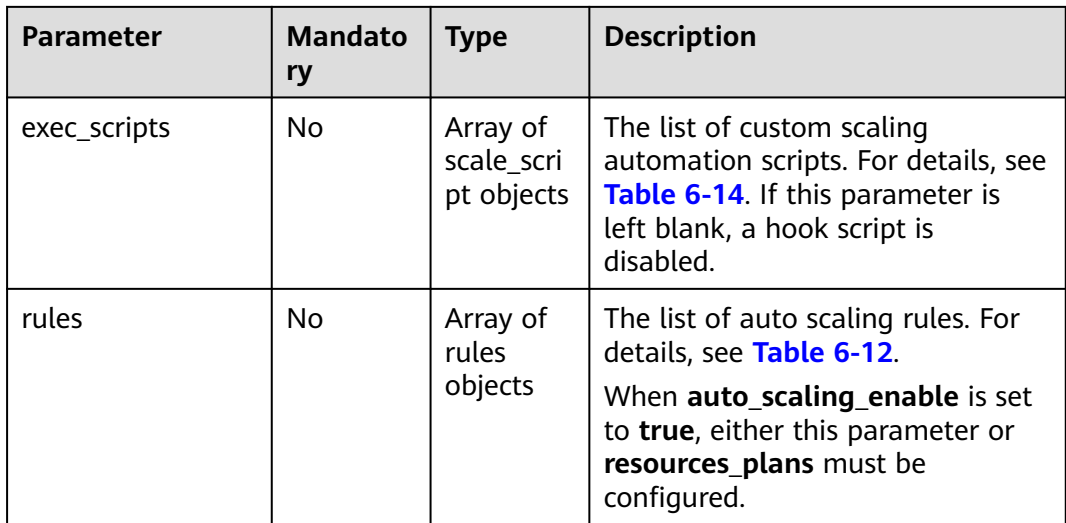

#### **Table 6-8** BootstrapScript

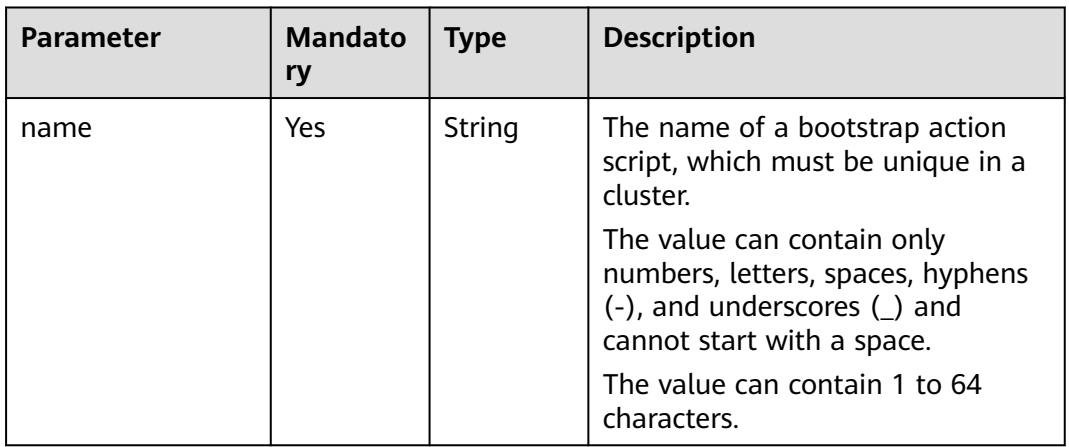

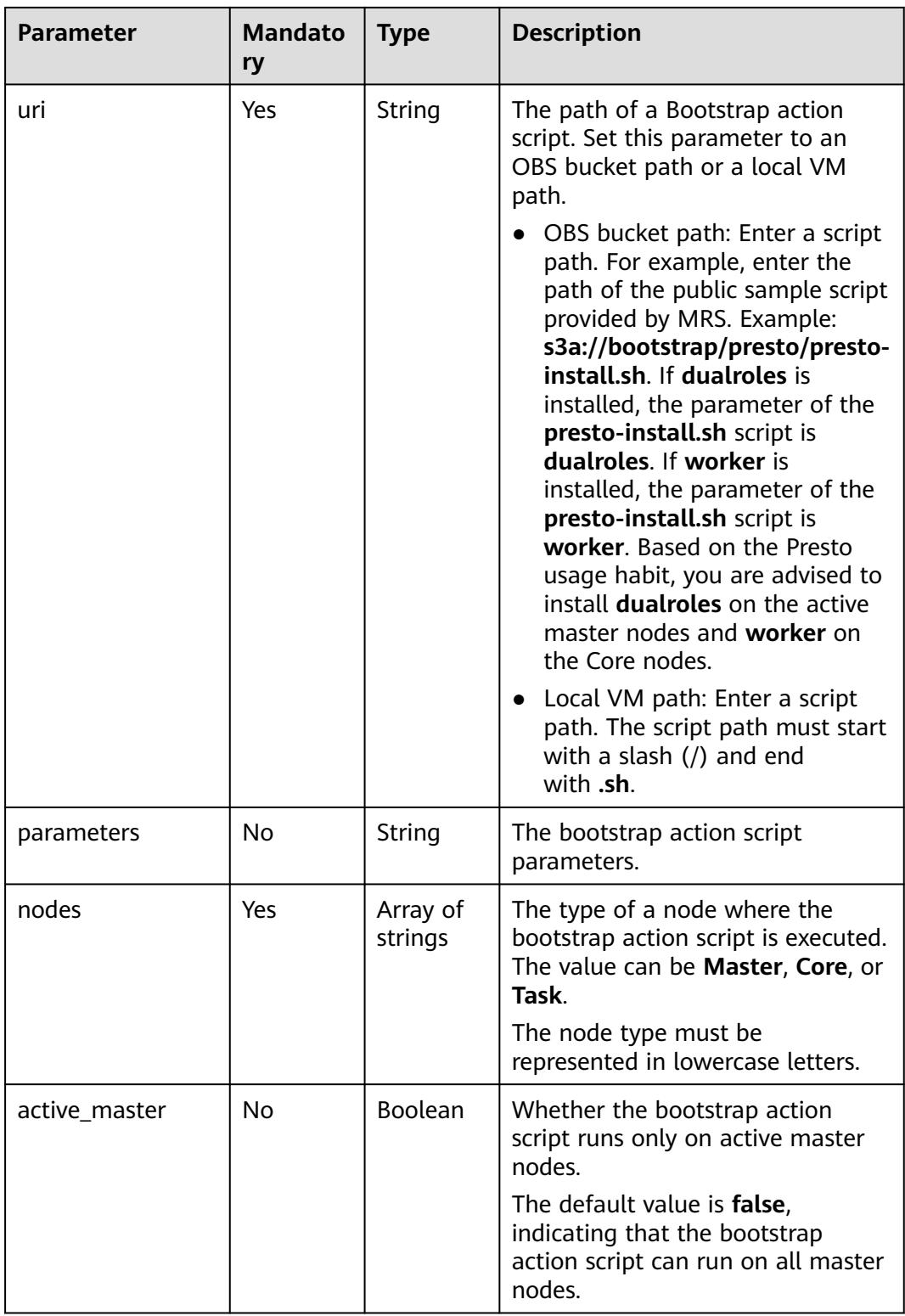

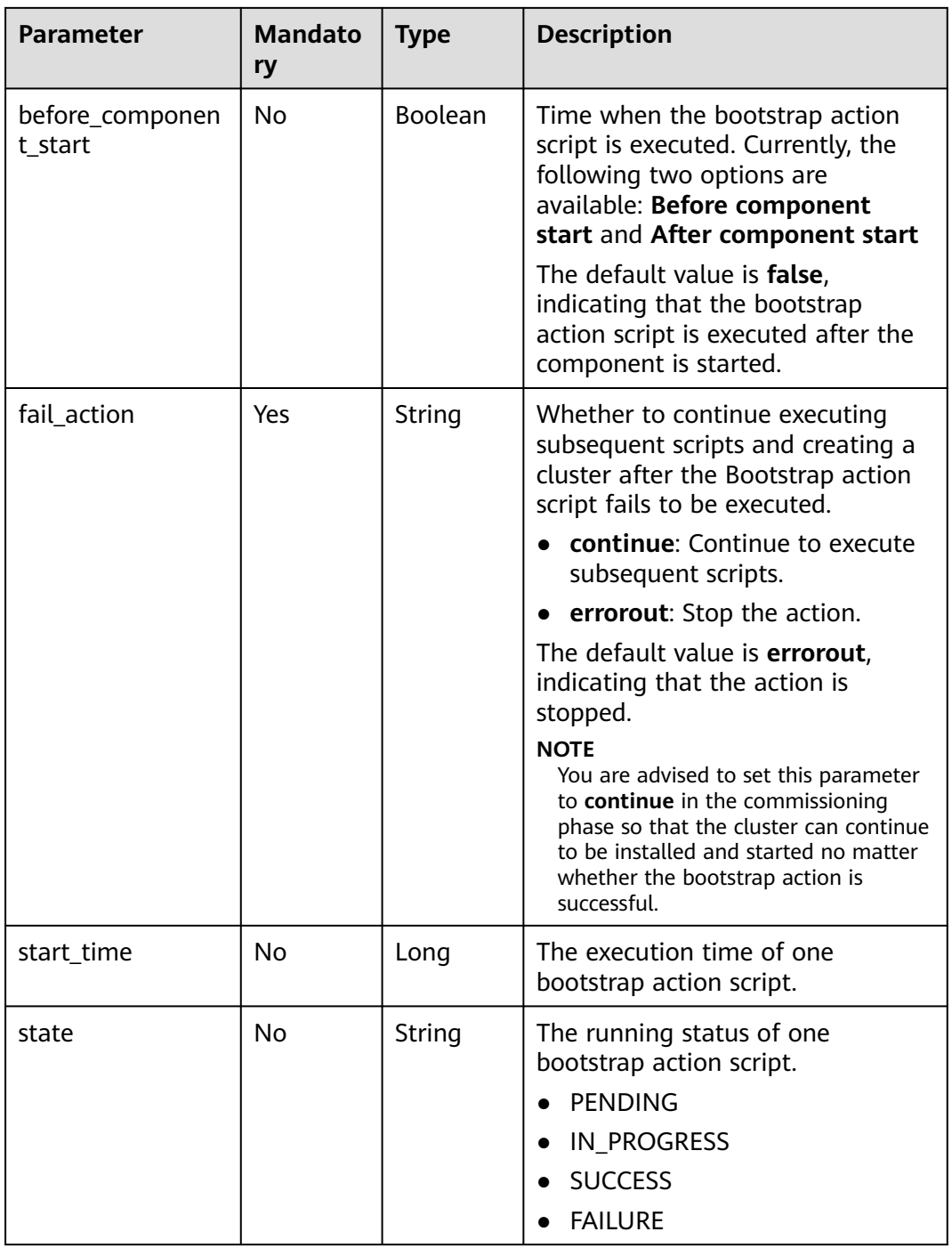

<span id="page-213-0"></span>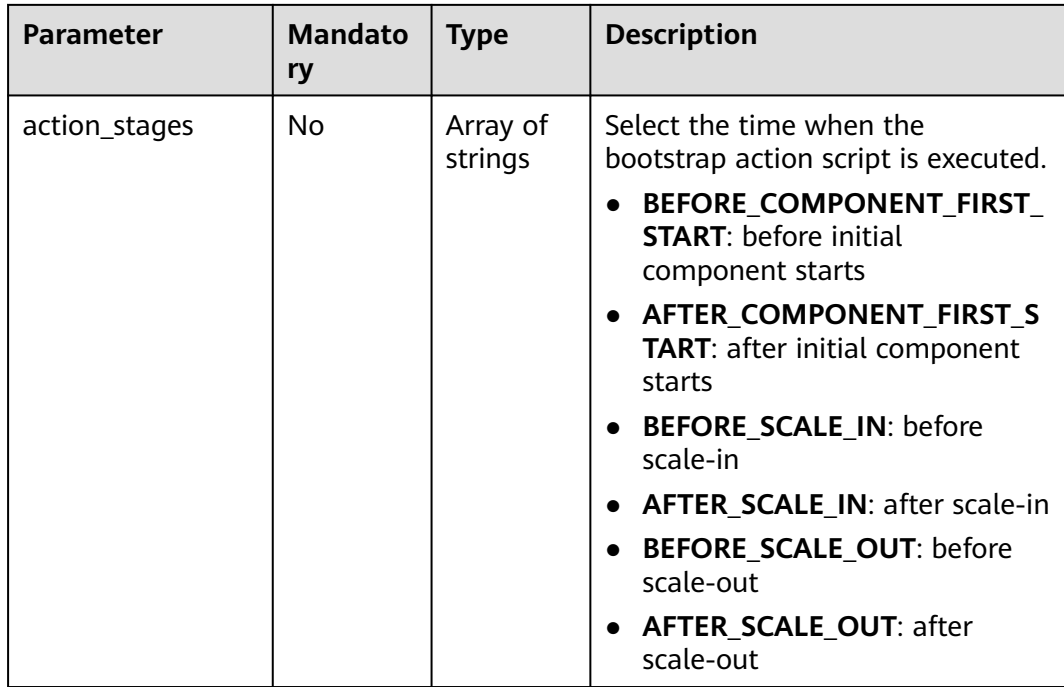

# **Table 6-9** Tag

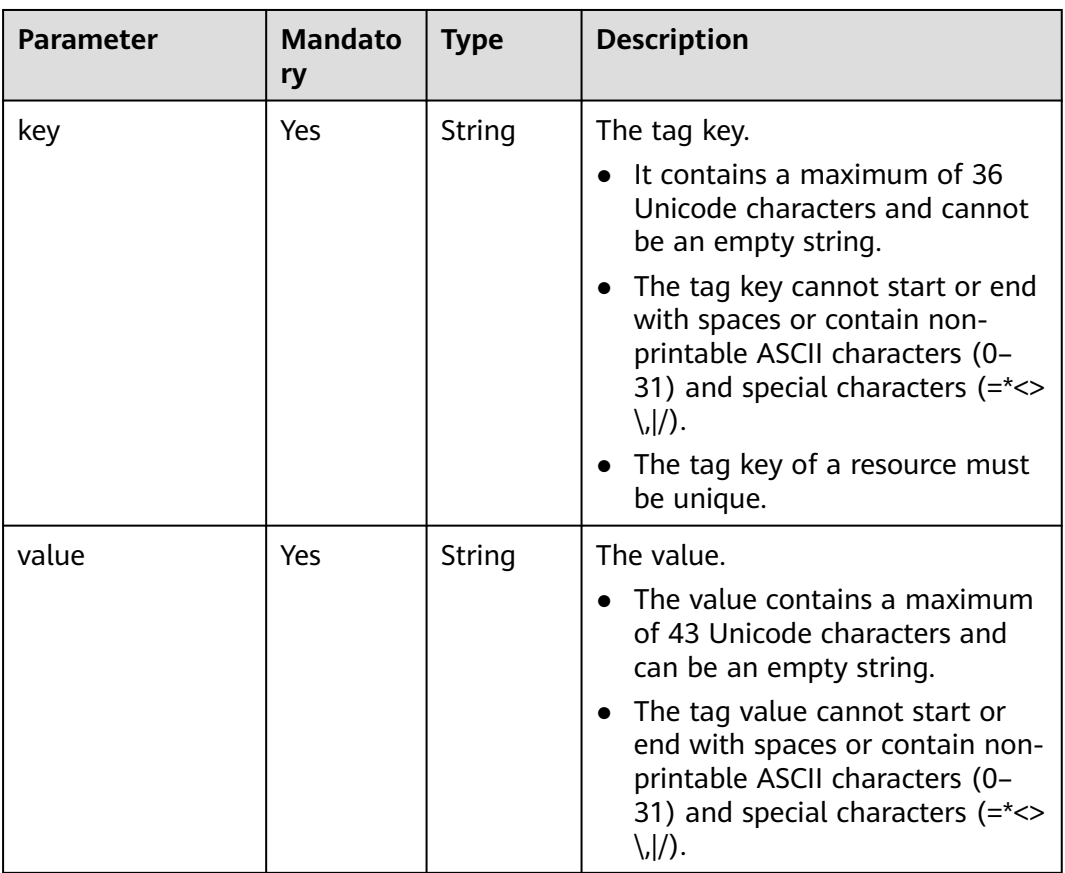

<span id="page-214-0"></span>**Table 6-10** NodeGroupV11

| <b>Parameter</b> | <b>Mandato</b><br>ry | <b>Type</b> | <b>Description</b>                                                                                                    |
|------------------|----------------------|-------------|----------------------------------------------------------------------------------------------------|
| group_name       | Yes                  | String      | The node group name. Possible<br>values:<br>master_node_default_group<br>core_node_analysis_group<br>core_node_streaming_group<br>task_node_analysis_group<br>task_node_streaming_group                                                                                                    |
| node_num         | Yes                  | Integer     | The number of nodes. The value<br>ranges from 0 to 500, and the<br>default value is 0. The total<br>number of core and task nodes<br>cannot exceed 500.                                                                                                    |
| node_size        | Yes                  | String      | The instance specifications of<br>cluster nodes, for example,<br>c3.4xlarge.2.linux.bigdata. For<br>details about instance<br>specifications, see ECS<br><b>Specifications Used by MRS and</b><br><b>BMS Specifications Used by MRS.</b><br>Obtain the instance specifications<br>of the corresponding version in the<br>corresponding region from the<br>cluster creation page of the MRS<br>management console. |
| root_volume_size | No                   | String      | The system disk storage space of a<br>node.                                                                                                    |
| root_volume_type | No                   | String      | The system disk storage type of a<br>node. Possible values:<br><b>SATA: common I/O</b><br>SAS: high I/O<br>SSD: ultra-high I/O<br><b>GPSSD:</b> general-purpose SSD                                                                                                    |
| data_volume_type | No                   | String      | The data disk storage type of a<br>node. Possible values:<br>SATA: common I/O<br>$\bullet$<br>SAS: high I/O<br>SSD: ultra-high I/O<br>GPSSD: general-purpose SSD                                                                                                    |

<span id="page-215-0"></span>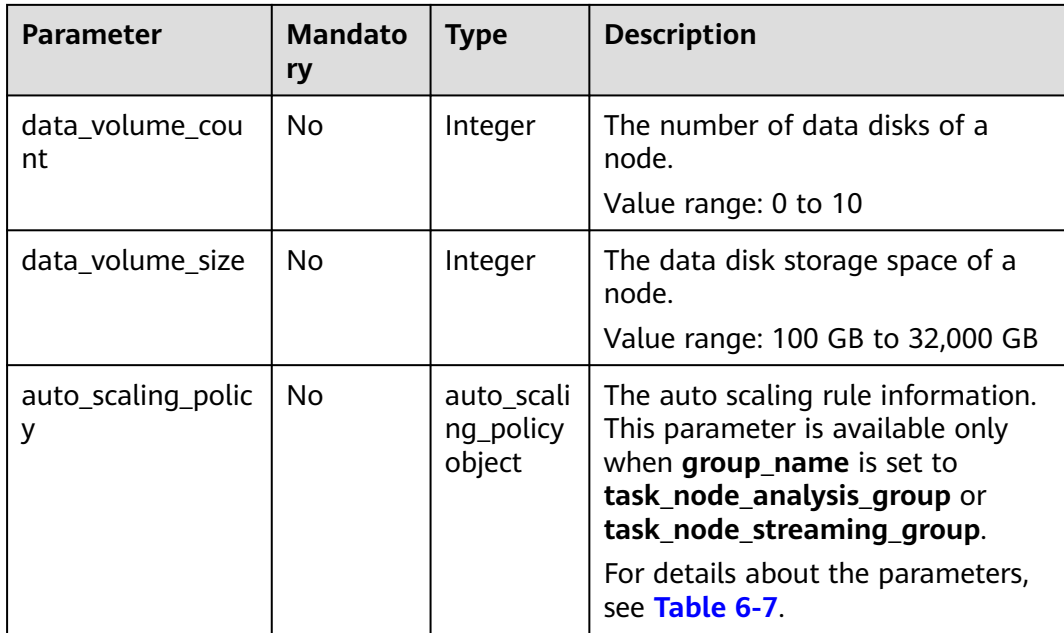

#### **Table 6-11** ResourcesPlan

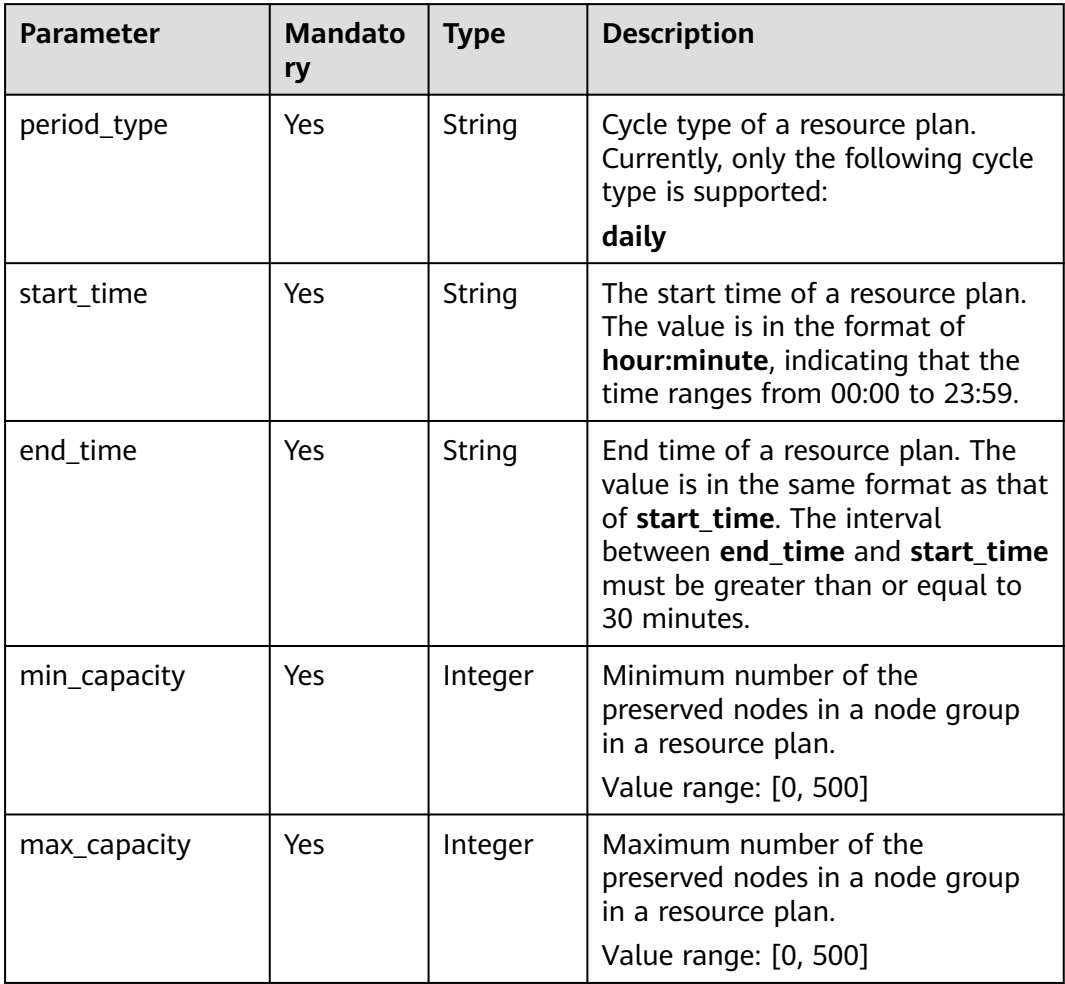
**Table 6-12** Rule

| <b>Parameter</b>       | <b>Mandato</b><br>ry | <b>Type</b>       | <b>Description</b>                                                                                                    |
|------------------------|----------------------|-------------------|----------------------------------------------------------------------------------------------------|
| name                   | Yes                  | String            | Name of an auto scaling rule.<br>It contains only 1 to 64 characters.<br>Only letters, digits, hyphens (-),<br>and underscores (_) are allowed.<br>Rule names must be unique in a<br>node group.             |
| description            | <b>No</b>            | String            | Description about an auto scaling<br>rule.<br>It contains a maximum of 1024<br>characters.                                                                                                    |
| adjustment_type        | Yes                  | String            | Auto scaling rule adjustment type.<br>Possible values:<br>scale out: cluster scale-out<br>scale in: cluster scale-in                                                                                         |
| cool_down_minut<br>es  | Yes                  | Integer           | Cluster cooling time after an auto<br>scaling rule is triggered, when no<br>auto scaling operation is<br>performed. The unit is minute.<br>Value range: 0 to 10,080. One<br>week is equal to 10,080 minutes. |
| scaling_adjustmen<br>t | Yes                  | Integer           | Number of nodes that can be<br>adjusted once.<br>Value range: [1, 100]                                                                                                    |
| trigger                | Yes                  | trigger<br>object | Condition for triggering a rule. For<br>details, see Table 6-13.                                                                                                    |

## **Table 6-13** Trigger

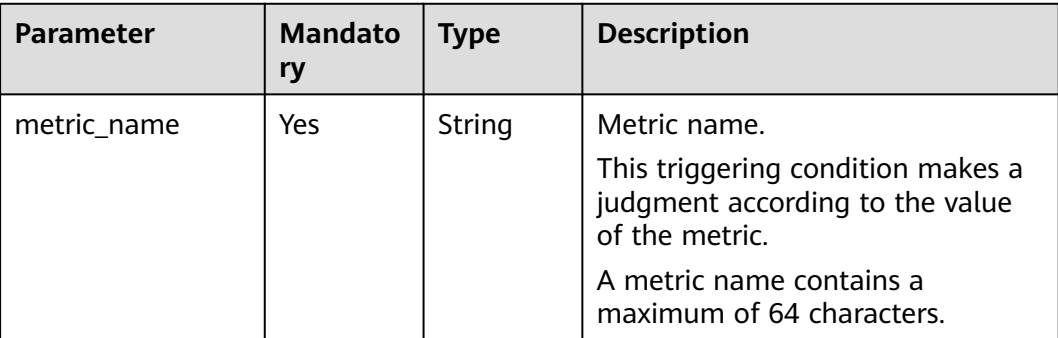

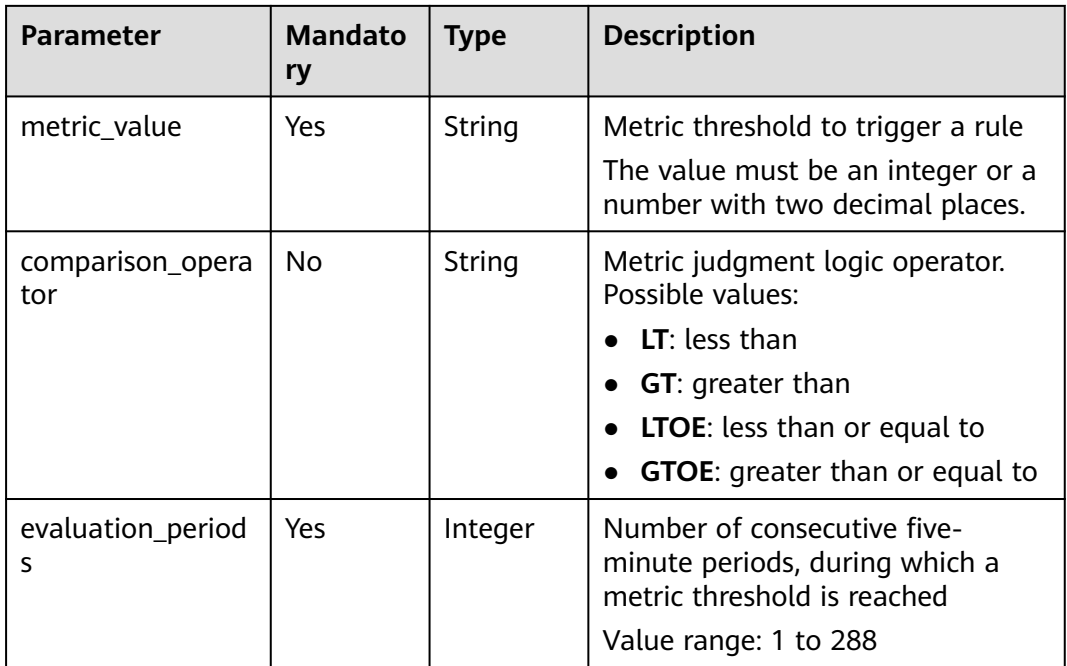

## **Table 6-14** ScaleScript

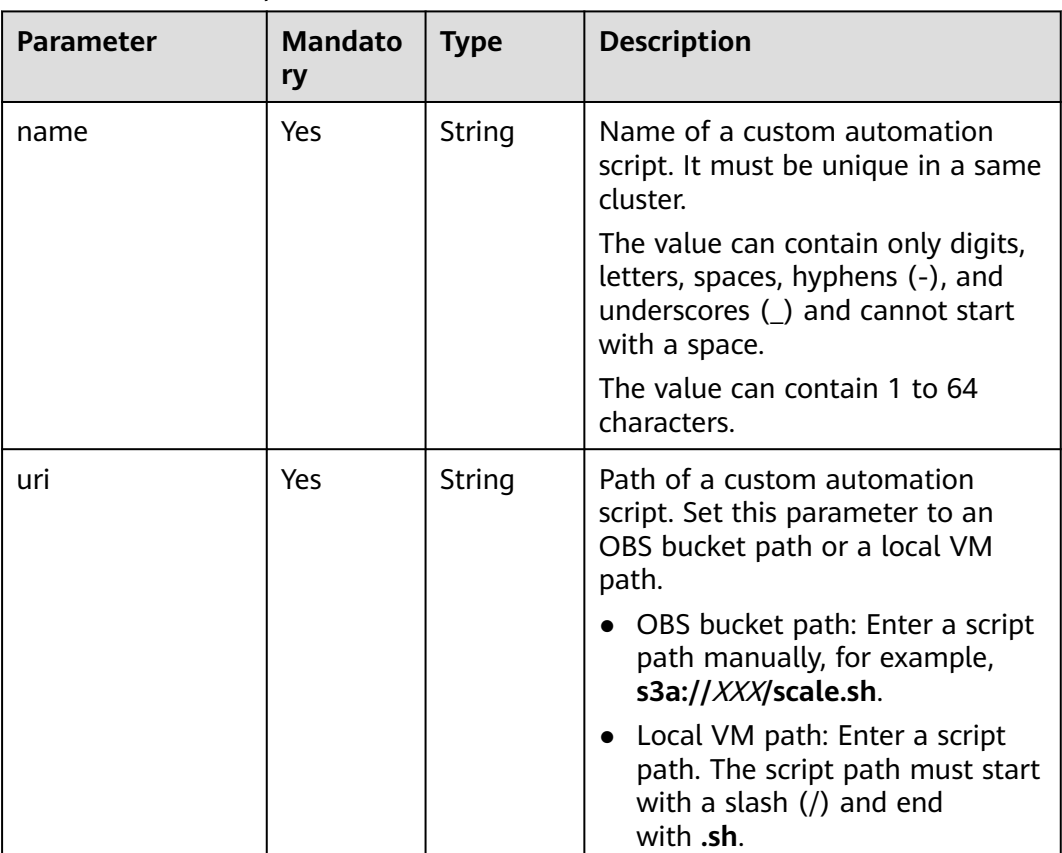

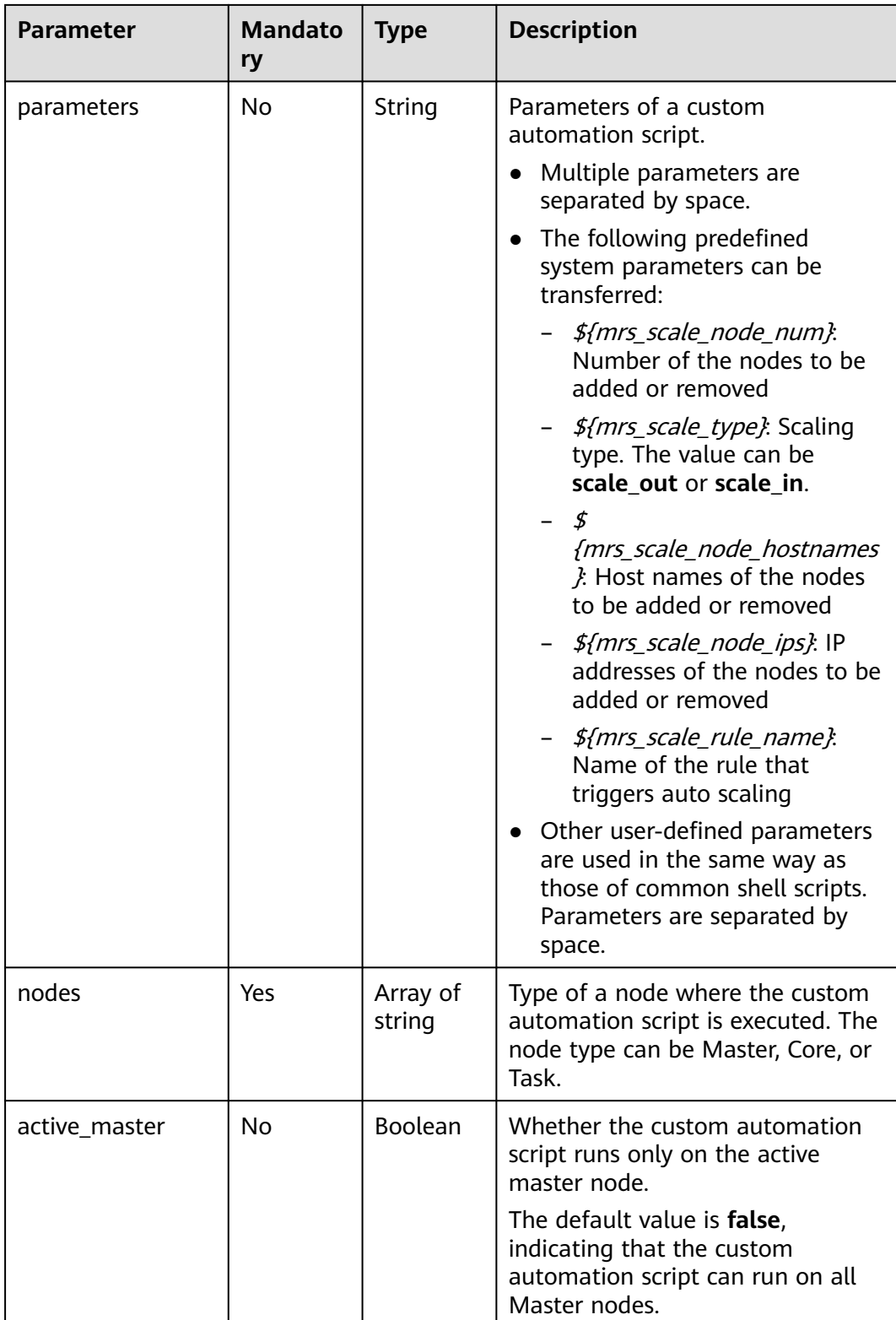

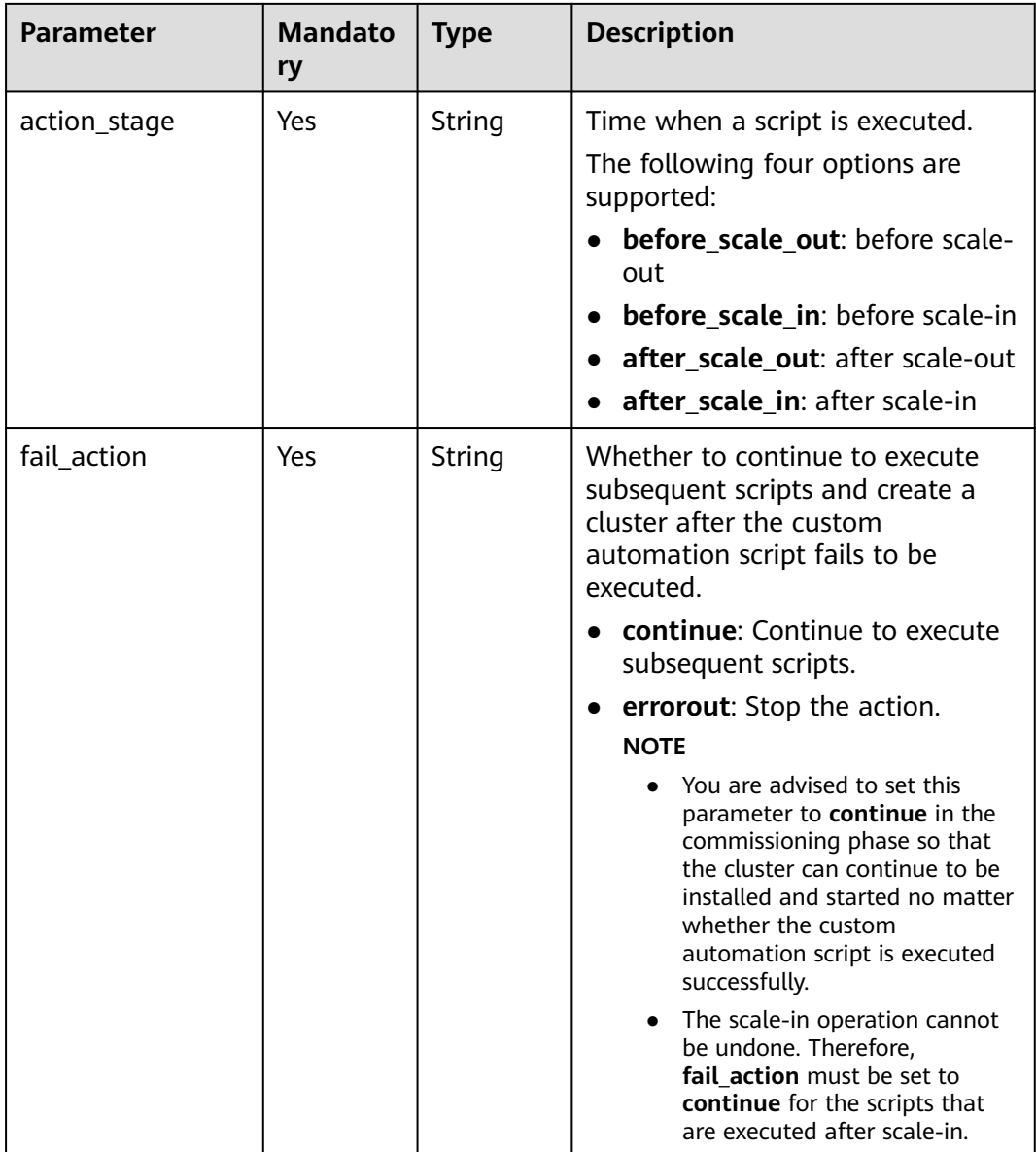

# **Response Parameters**

## **Status code: 200**

# **Table 6-15** Response body parameters

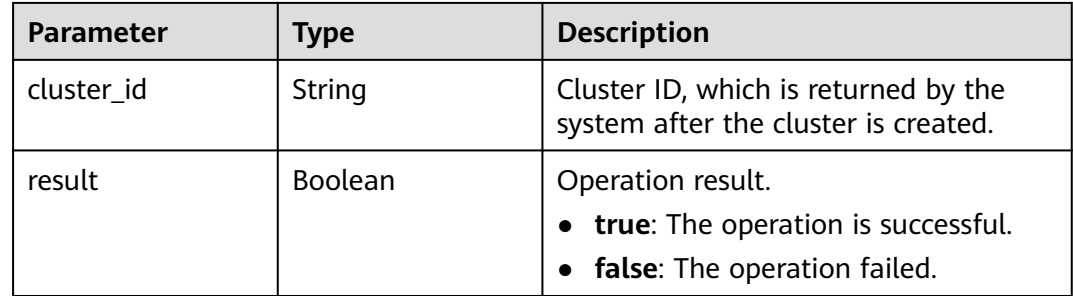

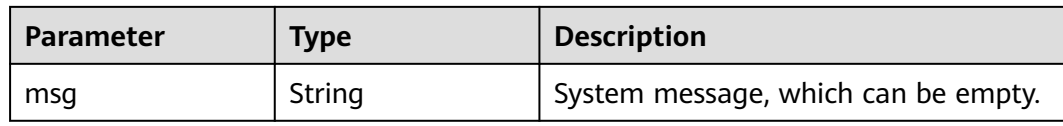

### **Example Request**

```
Use the node_groups parameter group to create a cluster with the HA
function enabled. The cluster version is MRS 3.2.0-LTS.1.
POST https://{endpoint}/v1.1/{project_id}/run-job-flow
{
  "billing_type" : 12,
 "data_center" : "
  "available_zone_id" : "0e7a368b6c54493e94ad32666b47e23e",
  "cluster_name" : "mrs_HEbK",
  "cluster_version" : "MRS 3.2.0-LTS.1",
  "safe_mode" : 0,
  "cluster_type" : 0,
  "component_list" : [ {
   "component_name" : "Hadoop"
  }, {
   "component_name" : "Spark2x"
  }, {
    "component_name" : "HBase"
  }, {
   "component_name" : "Hive"
  }, {
   "component_name" : "Zookeeper"
  }, {
    "component_name" : "Tez"
  }, {
   "component_name" : "Hue"
 }, {
 "component_name" : "Loader"
  }, {
   "component_name" : "Flink"
  } ],
  "vpc" : "vpc-4b1c",
  "vpc_id" : "4a365717-67be-4f33-80c5-98e98a813af8",
  "subnet_id" : "67984709-e15e-4e86-9886-d76712d4e00a",
 "subnet name" : "subnet-4b44",
  "security_groups_id" : "4820eace-66ad-4f2c-8d46-cf340e3029dd",
  "enterprise_project_id" : "0",
 "tags" : [ {
 "key" : "key1",
 "value" : "value1"
  }, {
 "key" : "key2",
 "value" : "value2"
  } ],
 "node_groups" : [ {
 "group_name" : "master_node_default_group",
   "node_num" : 2,
   "node_size" : "s3.xlarge.2.linux.bigdata",
    "root_volume_size" : 480,
   "root_volume_type" : "SATA",
   "data_volume_type" : "SATA",
   "data_volume_count" : 1,
   "data_volume_size" : 600
  }, {
    "group_name" : "core_node_analysis_group",
   "node_num" : 3,
   "node_size" : "s3.xlarge.2.linux.bigdata",
   "root_volume_size" : 480,
   "root_volume_type" : "SATA",
```

```
 "data_volume_type" : "SATA",
 "data_volume_count" : 1,
   "data_volume_size" : 600
 }, {
   "group_name" : "task_node_analysis_group",
   "node_num" : 2,
   "node_size" : "s3.xlarge.2.linux.bigdata",
 "root_volume_size" : 480,
 "root_volume_type" : "SATA",
 "data_volume_type" : "SATA",
   "data_volume_count" : 0,
   "data_volume_size" : 600,
 "auto_scaling_policy" : {
 "auto_scaling_enable" : true,
 "min_capacity" : 1,
 "max_capacity" : "3",
    "resources_plans" : [ {
 "period_type" : "daily",
 "start_time" : "9:50",
 "end_time" : "10:20",
      "min_capacity" : 2,
      "max_capacity" : 3
    }, {
      "period_type" : "daily",
 "start_time" : "10:20",
 "end_time" : "12:30",
     "min_capacity" : 0,
      "max_capacity" : 2
\} ],
 "exec_scripts" : [ {
      "name" : "before_scale_out",
      "uri" : "s3a://XXX/zeppelin_install.sh",
      "parameters" : "${mrs_scale_node_num} ${mrs_scale_type} xxx",
      "nodes" : [ "master", "core", "task" ],
      "active_master" : "true",
      "action_stage" : "before_scale_out",
      "fail_action" : "continue"
    }, {
      "name" : "after_scale_out",
      "uri" : "s3a://XXX/storm_rebalance.sh",
      "parameters" : "${mrs_scale_node_hostnames} ${mrs_scale_node_ips}",
      "nodes" : [ "master", "core", "task" ],
      "active_master" : "true",
 "action_stage" : "after_scale_out",
 "fail_action" : "continue"
\} ],
 "rules" : [ {
      "name" : "default-expand-1",
 "adjustment_type" : "scale_out",
 "cool_down_minutes" : 5,
      "scaling_adjustment" : 1,
      "trigger" : {
 "metric_name" : "YARNMemoryAvailablePercentage",
 "metric_value" : "25",
       "comparison_operator" : "LT",
       "evaluation_periods" : 10
     }
    }, {
      "name" : "default-shrink-1",
      "adjustment_type" : "scale_in",
     "cool_down_minutes" : 5.
      "scaling_adjustment" : 1,
      "trigger" : {
 "metric_name" : "YARNMemoryAvailablePercentage",
 "metric_value" : "70",
       "comparison_operator" : "GT",
       "evaluation_periods" : 10
     }
    } ]
```

```
 }
  } ],
  "login_mode" : 1,
  "cluster_master_secret" : "",
  "cluster_admin_secret" : "",
 "log_collection" : 1,
  "add_jobs" : [ {
 "job_type" : 1,
 "job_name" : "tenji111",
    "jar_path" : "s3a://bigdata/program/hadoop-mapreduce-examples-2.7.2.jar",
    "arguments" : "wordcount",
    "input" : "s3a://bigdata/input/wd_1k/",
    "output" : "s3a://bigdata/ouput/",
    "job_log" : "s3a://bigdata/log/",
    "shutdown_cluster" : true,
   "file_action" : "'
    "submit_job_once_cluster_run" : true,
   "hql" : "' "hive_script_path" : ""
  } ],
  "bootstrap_scripts" : [ {
    "name" : "Modify os config",
    "uri" : "s3a://XXX/modify_os_config.sh",
    "parameters" : "param1 param2",
    "nodes" : [ "master", "core", "task" ],
    "active_master" : "false",
    "before_component_start" : "true",
    "start_time" : "1667892101",
    "state" : "IN_PROGRESS",
   "fail_action" : "continue",
   "action_stages" : [ "BEFORE_COMPONENT_FIRST_START", "BEFORE_SCALE_IN" ]
  }, {
    "name" : "Install zepplin",
   "uri" : "s3a://XXX/zeppelin_install.sh",
   "parameters" : "
    "nodes" : [ "master" ],
    "active_master" : "true",
    "before_component_start" : "false",
    "start_time" : "1667892101",
    "state" : "IN_PROGRESS",
   "fail_action" : "continue",
    "action_stages" : [ "AFTER_SCALE_IN", "AFTER_SCALE_OUT" ]
 } ]
}
```
● Create a cluster with the HA function enabled without using the **node\_groups** parameter group. The cluster version is MRS 3.2.0-LTS.1. POST https://{endpoint}/v1.1/{project\_id}/run-job-flow

```
{
  "billing_type" : 12,
  "data_center" : "",
 "master_node_num" : 2,
  "master_node_size" : "s3.2xlarge.2.linux.bigdata",
  "core_node_num" : 3,
  "core_node_size" : "s3.2xlarge.2.linux.bigdata",
  "available_zone_id" : "0e7a368b6c54493e94ad32666b47e23e", 
  "cluster_name" : "newcluster",
  "vpc" : "vpc1",
  "vpc_id" : "5b7db34d-3534-4a6e-ac94-023cd36aaf74",
  "subnet_id" : "815bece0-fd22-4b65-8a6e-15788c99ee43",
 "subnet_name" : "subnet",
  "security_groups_id" : "845bece1-fd22-4b45-7a6e-14338c99ee43",
 "tags" : [ {
 "key" : "key1",
   "value" : "value1"
 }, {
 "key" : "key2",
   "value" : "value2"
 } ],
```

```
 "cluster_version" : "MRS 3.2.0-LTS.1",
  "cluster_type" : 0,
 "master_data_volume_type" : "SATA",
  "master_data_volume_size" : 600,
  "master_data_volume_count" : 1,
 "core data volume type" : "SATA",
  "core_data_volume_size" : 600,
 "core_data_volume_count" : 2,
 "node_public_cert_name" : "SSHkey-bba1",
  "safe_mode" : 0,
  "log_collection" : 1,
  "task_node_groups" : [ {
   "node_num" : 2,
   "node_size" : "s3.xlarge.2.linux.bigdata",
 "data_volume_type" : "SATA",
 "data_volume_count" : 1,
   "data_volume_size" : 600,
   "auto_scaling_policy" : {
     "auto_scaling_enable" : true,
    "min_capacity" : 1,
     "max_capacity" : "3",
     "resources_plans" : [ {
      "period_type" : "daily",
      "start_time" : "9: 50",
      "end_time" : "10: 20",
      "min_capacity" : 2,
      "max_capacity" : 3
    }, {
      "period_type" : "daily",
      "start_time" : "10: 20",
      "end_time" : "12: 30",
 "min_capacity" : 0,
 "max_capacity" : 2
\} ],
 "exec_scripts" : [ {
      "name" : "before_scale_out",
 "uri" : "s3a: //XXX/zeppelin_install.sh",
 "parameters" : "${mrs_scale_node_num}${mrs_scale_type}xxx",
      "nodes" : [ "master", "core", "task" ],
      "active_master" : "true",
      "action_stage" : "before_scale_out",
      "fail_action" : "continue"
    }, {
      "name" : "after_scale_out",
      "uri" : "s3a: //XXX/storm_rebalance.sh",
      "parameters" : "${mrs_scale_node_hostnames}${mrs_scale_node_ips}",
      "nodes" : [ "master", "core", "task" ],
      "active_master" : "true",
 "action_stage" : "after_scale_out",
 "fail_action" : "continue"
    } ],
     "rules" : [ {
      "name" : "default-expand-1",
      "adjustment_type" : "scale_out",
     "cool_down_minutes" : 5,
      "scaling_adjustment" : 1,
      "trigger" : {
       "metric_name" : "YARNMemoryAvailablePercentage",
       "metric_value" : "25",
       "comparison_operator" : "LT",
       "evaluation_periods" : 10
     }
    }, {
      "name" : "default-shrink-1",
      "adjustment_type" : "scale_in",
      "cool_down_minutes" : 5,
      "scaling_adjustment" : 1,
      "trigger" : {
       "metric_name" : "YARNMemoryAvailablePercentage",
```

```
 "metric_value" : "70",
        "comparison_operator" : "GT",
       "evaluation_periods" : 10
      }
    } ]
   }
  } ],
 "component_list" : [ {
 "component_name" : "Hadoop"
 }, {
   "component_name" : "Spark"
 }, {
   "component_name" : "HBase"
 }, {
   "component_name" : "Hive"
 } ],
  "add_jobs" : [ {
 "job_type" : 1,
 "job_name" : "tenji111",
 "jar_path" : "s3a: //bigdata/program/hadoop-mapreduce-examples-2.7.2.jar",
   "arguments" : "wordcount",
 "input" : "s3a: //bigdata/input/wd_1k/",
 "output" : "s3a: //bigdata/ouput/",
   "job_log" : "s3a: //bigdata/log/",
   "shutdown_cluster" : true,
   "file_action" : "",
   "submit_job_once_cluster_run" : true,
   "hql" : "",
   "hive_script_path" : ""
 } ],
  "bootstrap_scripts" : [ {
   "name" : "Modifyosconfig",
   "uri" : "s3a: //XXX/modify_os_config.sh",
   "parameters" : "param1param2",
   "nodes" : [ "master", "core", "task" ],
   "active_master" : "false",
   "before_component_start" : "true",
   "start_time" : "1667892101",
   "state" : "IN_PROGRESS",
   "fail_action" : "continue",
   "action_stages" : [ "BEFORE_COMPONENT_FIRST_START", "BEFORE_SCALE_IN" ]
 }, {
   "name" : "Installzepplin",
   "uri" : "s3a: //XXX/zeppelin_install.sh",
  "parameters" :
   "nodes" : [ "master" ],
   "active_master" : "true",
   "before_component_start" : "false",
 "start_time" : "1667892101",
 "state" : "IN_PROGRESS",
   "fail_action" : "continue",
   "action_stages" : [ "AFTER_SCALE_IN", "AFTER_SCALE_OUT" ]
 } ]
}
```
● Use the **node\_groups** parameter group to create a cluster with the HA function disabled. The cluster version is MRS 3.2.0-LTS.1. POST https://{endpoint}/v1.1/{project\_id}/run-job-flow

```
{
  "billing_type" : 12,
  "data_center" : "",
 "available_zone_id" : "0e7a368b6c54493e94ad32666b47e23e",
 "cluster_name" : "mrs_HEbK",
  "cluster_version" : "MRS 3.2.0-LTS.1",
  "safe_mode" : 0,
  "cluster_type" : 0,
  "component_list" : [ {
   "component_name" : "Hadoop"
 }, {
```

```
 "component_name" : "Spark2x"
 }, {
   "component_name" : "HBase"
 }, {
   "component_name" : "Hive"
 }, {
   "component_name" : "Zookeeper"
 }, {
 "component_name" : "Tez"
 }, {
   "component_name" : "Hue"
 }, {
   "component_name" : "Loader"
 }, {
   "component_name" : "Flink"
 } ],
  "vpc" : "vpc-4b1c",
  "vpc_id" : "4a365717-67be-4f33-80c5-98e98a813af8",
  "subnet_id" : "67984709-e15e-4e86-9886-d76712d4e00a",
  "subnet_name" : "subnet-4b44",
  "security_groups_id" : "4820eace-66ad-4f2c-8d46-cf340e3029dd",
 "enterprise_project_id" : "0",
 "tags" : [ {
 "key" : "key1",
 "value" : "value1"
 }, {
   "key" : "key2",
   "value" : "value2"
 } ],
 "node_groups" : [ {
 "group_name" : "master_node_default_group",
   "node_num" : 1,
   "node_size" : "s3.xlarge.2.linux.bigdata",
   "root_volume_size" : 480,
   "root_volume_type" : "SATA",
   "data_volume_type" : "SATA",
   "data_volume_count" : 1,
   "data_volume_size" : 600
 }, {
    "group_name" : "core_node_analysis_group",
   "node_num" : 1,
   "node_size" : "s3.xlarge.2.linux.bigdata",
   "root_volume_size" : 480,
 "root_volume_type" : "SATA",
 "data_volume_type" : "SATA",
   "data_volume_count" : 1,
   "data_volume_size" : 600
 } ],
  "login_mode" : 1,
  "cluster_master_secret" : "",
  "cluster_admin_secret" : "",
  "log_collection" : 1,
 "add_jobs" : [ {
 "job_type" : 1,
 "job_name" : "tenji111",
 "jar_path" : "s3a://bigdata/program/hadoop-mapreduce-examples-2.7.2.jar",
 "arguments" : "wordcount",
   "input" : "s3a://bigdata/input/wd_1k/",
   "output" : "s3a://bigdata/ouput/",
 "job_log" : "s3a://bigdata/log/",
 "shutdown_cluster" : true,
   "file_action" : "",
   "submit_job_once_cluster_run" : true,
  "hql" : " "hive_script_path" : ""
 } ],
  "bootstrap_scripts" : [ {
   "name" : "Modify os config",
   "uri" : "s3a://XXX/modify_os_config.sh",
```

```
 "parameters" : "param1 param2",
    "nodes" : [ "master", "core", "task" ],
   "active_master" : "false",
    "before_component_start" : "true",
   "start_time" : "1667892101",
   "state" : "IN_PROGRESS",
   "fail_action" : "continue",
    "action_stages" : [ "BEFORE_COMPONENT_FIRST_START", "BEFORE_SCALE_IN" ]
  }, {
   "name" : "Install zepplin",
   "uri" : "s3a://XXX/zeppelin_install.sh",
   "parameters" : "
   "nodes" : [ "master" ],
   "active_master" : "true",
   "before_component_start" : "false",
  "start_time" : "1667892101",
   "state" : "IN_PROGRESS",
    "fail_action" : "continue",
   "action_stages" : [ "AFTER_SCALE_IN", "AFTER_SCALE_OUT" ]
  } ]
}
```
Create a cluster with the HA function disabled without using the **node\_groups** parameter group. The cluster version is MRS 3.2.0-LTS.1. POST https://{endpoint}/v1.1/{project\_id}/run-job-flow

```
{
 "billing_type" : 12,
  "data_center" : "",
 "master_node_num" : 1,
  "master_node_size" : "s3.2xlarge.2.linux.bigdata",
 "core_node_num" : 1,
 "core_node_size" : "s3.2xlarge.2.linux.bigdata", 
 "available_zone_id" : "0e7a368b6c54493e94ad32666b47e23e", 
  "cluster_name" : "newcluster",
  "vpc" : "vpc1",
  "vpc_id" : "5b7db34d-3534-4a6e-ac94-023cd36aaf74",
  "subnet_id" : "815bece0-fd22-4b65-8a6e-15788c99ee43",
 "subnet_name" : "subnet",
  "security_groups_id" : "",
  "enterprise_project_id" : "0",
 "tags" : [ {
 "key" : "key1",
 "value" : "value1"
 }, {
   "key" : "key2",
   "value" : "value2"
 } ],
  "cluster_version" : "MRS 3.2.0-LTS.1",
  "cluster_type" : 0,
  "master_data_volume_type" : "SATA",
  "master_data_volume_size" : 600,
 "master_data_volume_count" : 1,
 "core_data_volume_type" : "SATA",
  "core_data_volume_size" : 600,
  "core_data_volume_count" : 1,
  "login_mode" : 1,
  "node_public_cert_name" : "SSHkey-bba1",
 "safe_mode" : 0,
  "cluster_admin_secret" : "******",
  "log_collection" : 1,
  "component_list" : [ {
   "component_name" : "Hadoop"
 }, {
   "component_name" : "Spark2x"
 }, {
   "component_name" : "HBase"
 }, {
   "component_name" : "Hive"
\lambda
```

```
 "component_name" : "Zookeeper"
  }, {
   "component_name" : "Tez"
  }, {
   "component_name" : "Hue"
  }, {
   "component_name" : "Loader"
 }, {
 "component_name" : "Flink"
  } ],
 "add_jobs" : [ {
 "job_type" : 1,
 "job_name" : "tenji111",
 "jar_path" : "s3a://bigdata/program/hadoop-mapreduce-examples-XXX.jar",
    "arguments" : "wordcount",
 "input" : "s3a://bigdata/input/wd_1k/",
 "output" : "s3a://bigdata/ouput/",
 "job_log" : "s3a://bigdata/log/",
 "shutdown_cluster" : false,
   "file_action" : "",
   "submit_job_once_cluster_run" : true,
   "hql" : "",
   "hive_script_path" : ""
  } ],
 "bootstrap_scripts" : [ {
 "name" : "Install zepplin",
   "uri" : "s3a://XXX/zeppelin_install.sh",
   "parameters" : "",
   "nodes" : [ "master" ],
   "active_master" : "false",
   "before_component_start" : "false",
   "start_time" : "1667892101",
   "state" : "IN_PROGRESS",
   "fail_action" : "continue",
   "action_stages" : [ "AFTER_SCALE_IN", "AFTER_SCALE_OUT" ]
  } ]
}
```
# **Example Response**

{

### **Status code: 200**

The cluster is created.

```
 "cluster_id" : "da1592c2-bb7e-468d-9ac9-83246e95447a",
 "result" : true,
 "msg" : ""
}
```
### **Status Codes**

**Table 6-16** describes the status code.

#### **Table 6-16** Status code

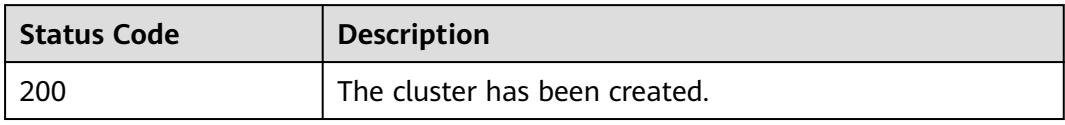

### See **[Status Codes](#page-339-0)**.

# **Error Codes**

See **[Error Codes](#page-343-0)**.

# **6.1.2 Resizing a Cluster**

## **Function**

This API is used to scale out or scale in Core or Task nodes in a cluster that has been created. After an MRS cluster is created, the number of Master nodes cannot be adjusted. That is, Master nodes cannot be scaled in or out. This API is incompatible with Sahara.

Only clusters in the **Running** state can be scaled out or in.

The APIs described in this section support only streaming, analysis, and hybrid clusters.

# **Constraints**

None

# **Debugging**

You can debug this API in API Explorer. Automatic authentication is supported. API Explorer can automatically generate sample SDK code and provide the sample SDK code debugging.

### **URI**

● Format

PUT /v1.1/{project\_id}/cluster\_infos/{cluster\_id}

Parameter description

### **Table 6-17** URI parameters

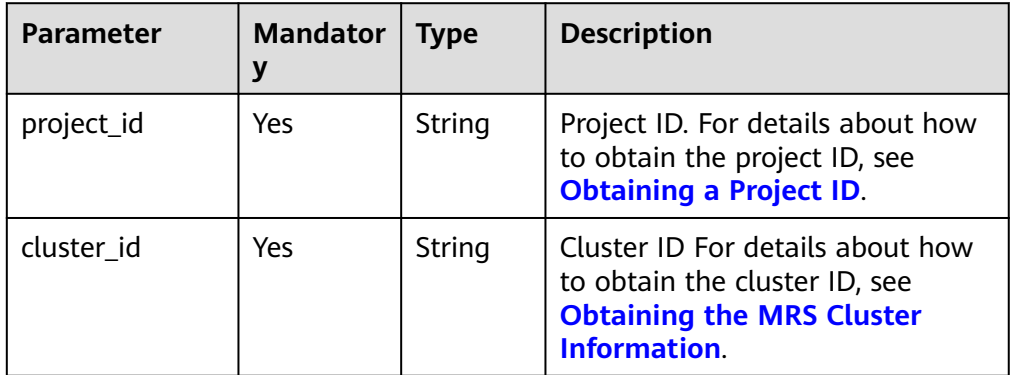

# **Request Parameters**

**Table 6-18** Request parameters

| <b>Parameter</b> | <b>Mandato</b><br>ry | <b>Type</b>                                | <b>Description</b>                                                                                       |
|------------------|----------------------|--------------------------------------------|----------------------------------------------------------------------------------------------------|
| service id       | No.                  | String                                     | Service ID. This parameter is<br>reserved for extension. You do not<br>need to set this parameter.       |
| plan_id          | No.                  | String                                     | Plan ID. This parameter is reserved<br>for extension. You do not need to<br>set this parameter.          |
| parameters       | Yes.                 | Object                                     | Core parameters. For details, see<br><b>Table 6-19.</b>                                                  |
| previous_values  | No.                  | Map <stri<br>ng, String<br/>&gt;</stri<br> | This parameter is an extended API<br>and needs to be reserved. You do<br>not need to set this parameter. |

**Table 6-19** parameters description

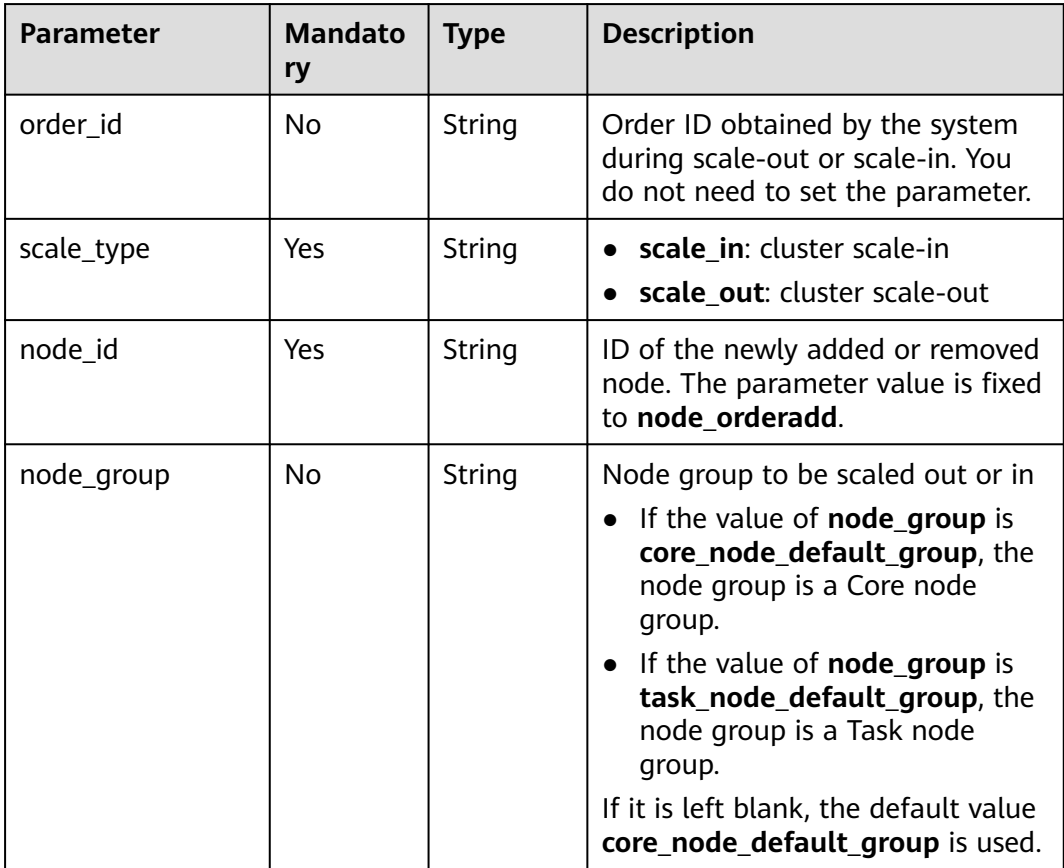

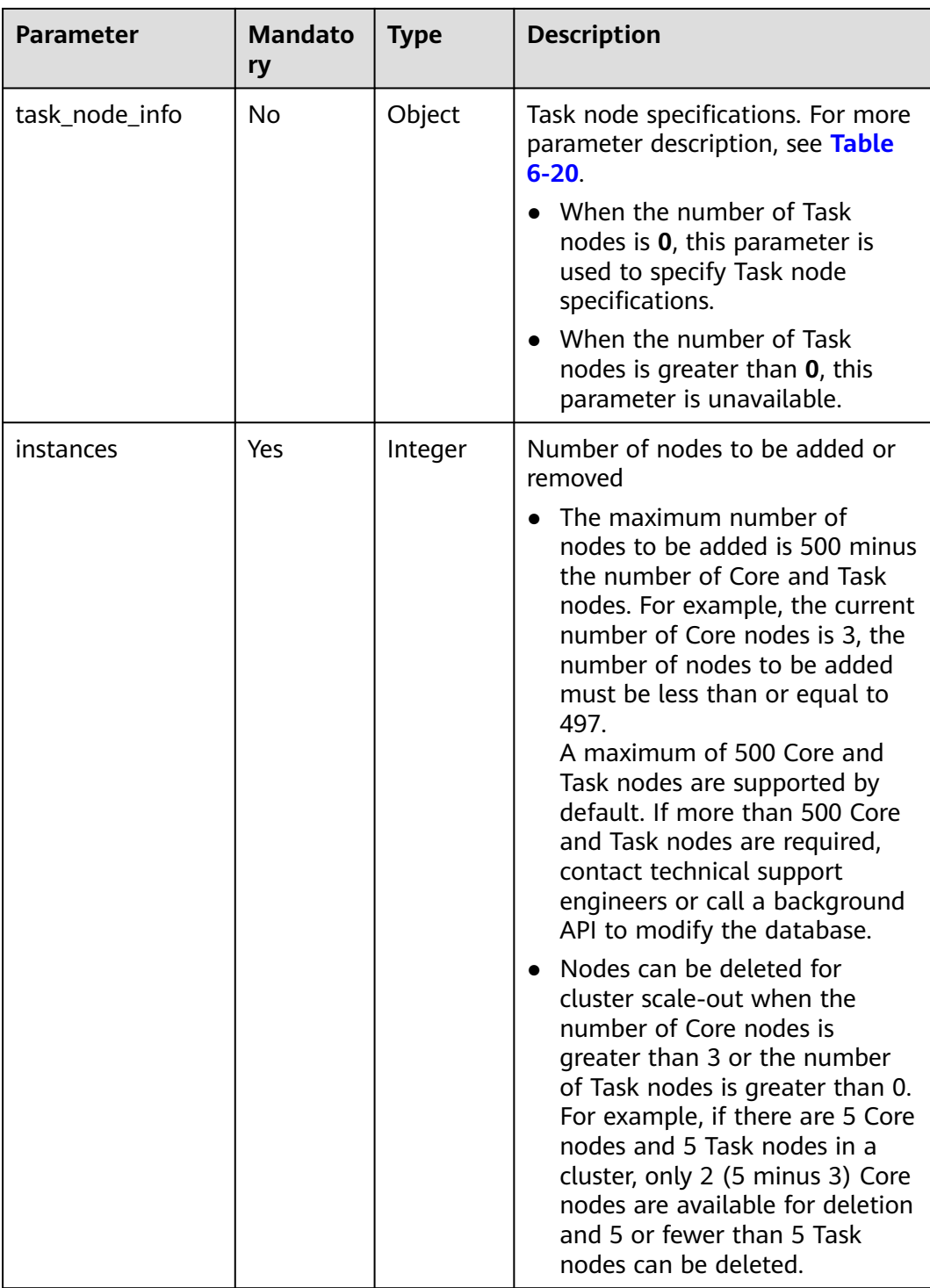

<span id="page-231-0"></span>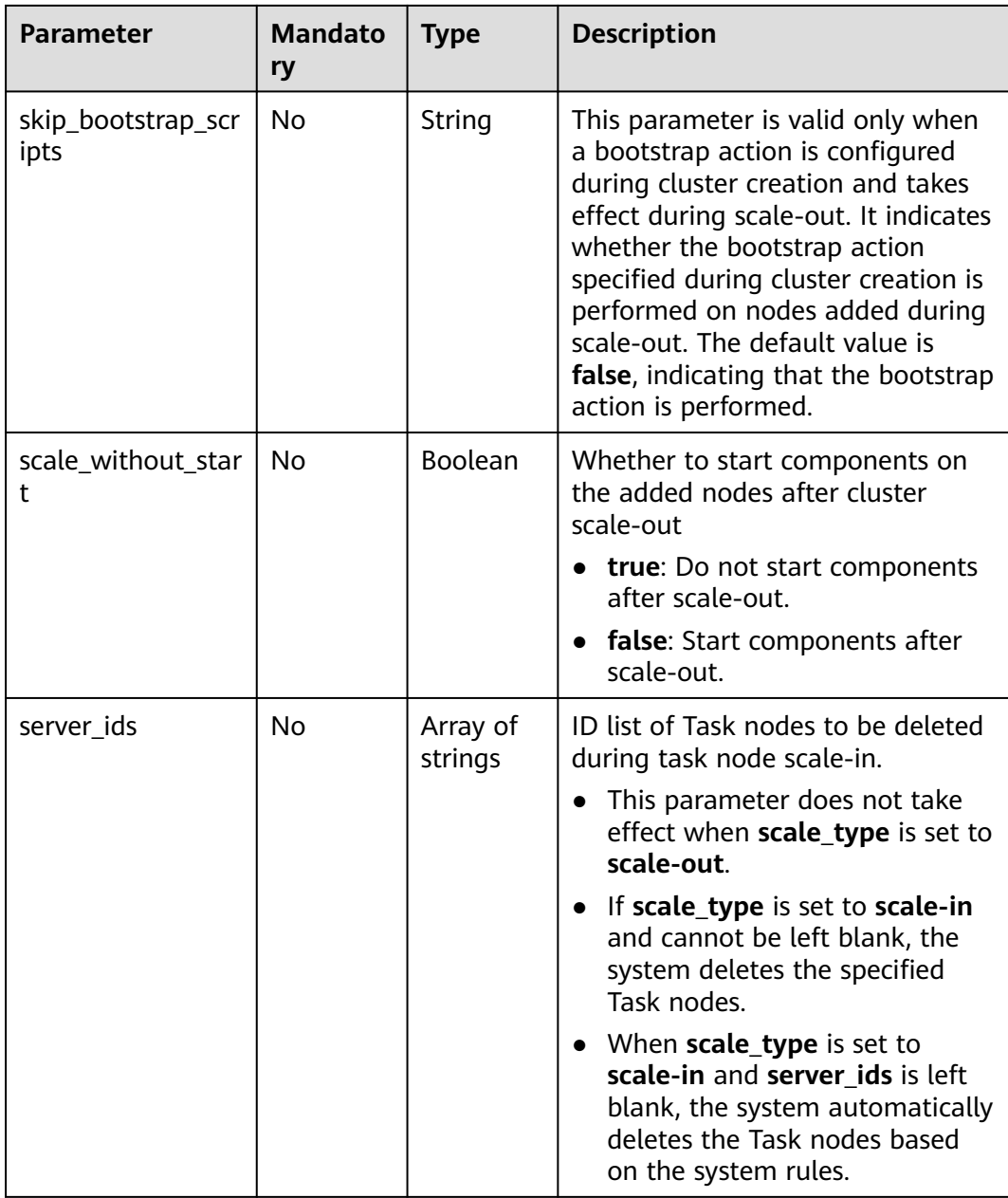

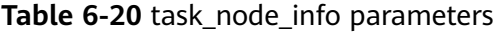

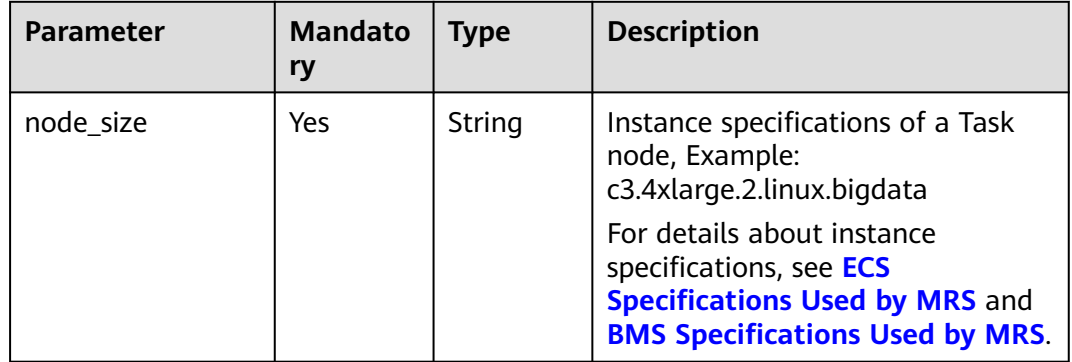

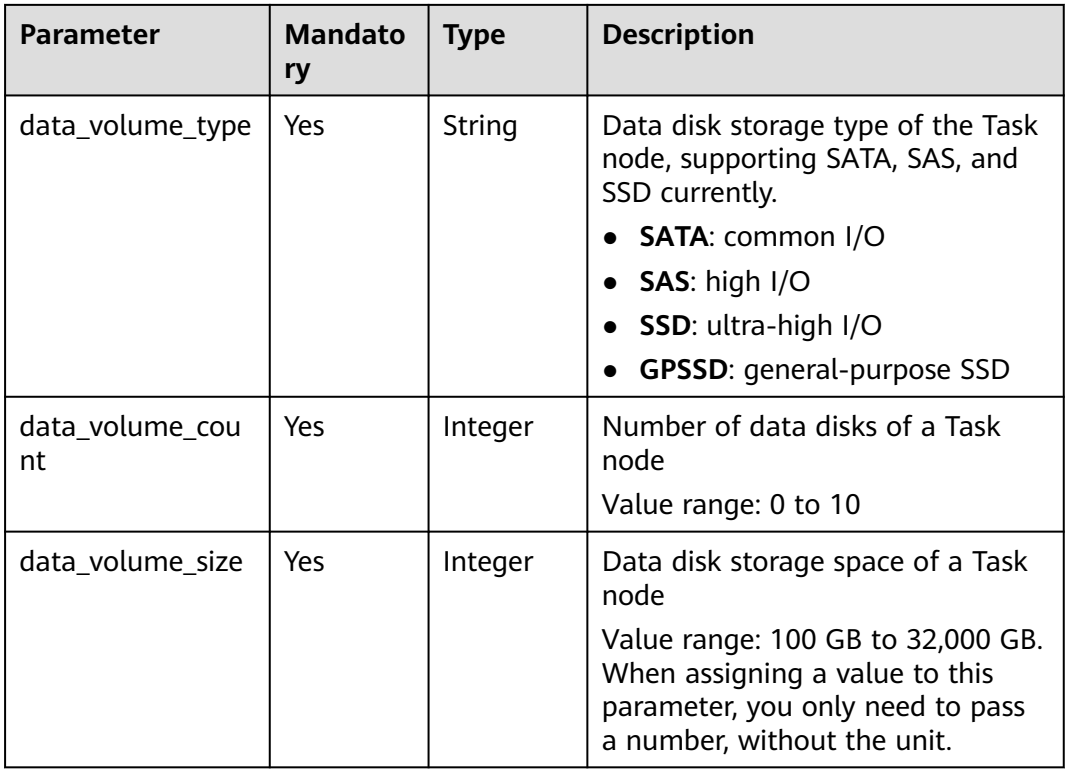

### **Response Parameters**

**Table 6-21** describes the response parameter.

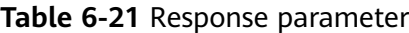

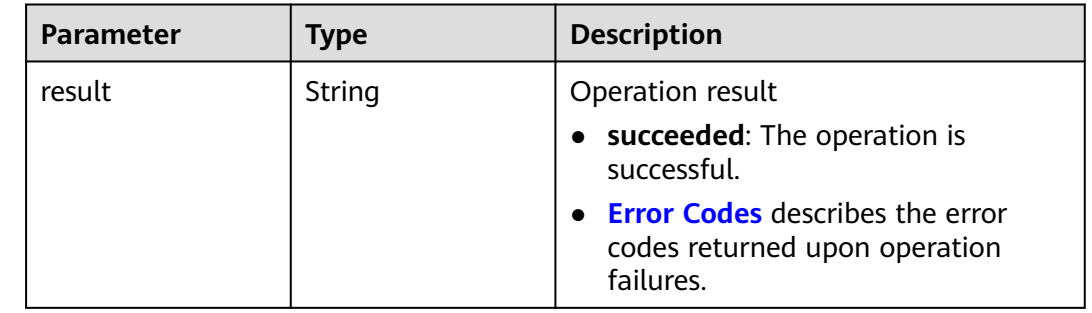

# **Example Request**

● Add one core node to the MRS cluster. PUT /v1.1/{project\_id}/cluster\_infos/{cluster\_id}

```
{ 
 "service_id": "", 
 "plan_id": "", 
   "parameters": { 
     "order_id": ""
 "scale_type": "scale_out", 
 "node_id": "node_orderadd", 
 "node_group": "core_node_default_group",
 "instances": "1",
```

```
 "skip_bootstrap_scripts":false,
   "scale_without_start":false
 }, 
 'previous_values": { }
```
}

{

}

{

}

● If the number of Task nodes is greater than 0, add one Task node to the MRS cluster. PUT /v1.1/{project\_id}/cluster\_infos/{cluster\_id}

```
 "service_id": "", 
   "plan_id": "", 
   "parameters": { 
     "order_id": "
      "scale_type": "scale_out", 
      "node_id": "node_orderadd", 
 "node_group": "task_node_default_group",
 "instances": "1",
      "skip_bootstrap_scripts":false, 
      "scale_without_start":false
   }, 
   "previous_values": { }
```
● If the number of Task nodes is greater than 0, add a Task node of the s3.xlarge.2.linux.bigdata specification to the MRS cluster. PUT /v1.1/{project\_id}/cluster\_infos/{cluster\_id}

```
 "service_id": "", 
   "plan_id": "", 
   "parameters": { 
     "order_id": ""
      "scale_type": "scale_out", 
      "node_id": "node_orderadd", 
      "node_group": "task_node_default_group",
 "task_node_info": {
 "node_size": "s3.xlarge.2.linux.bigdata",
             "data_volume_type":"SATA",
             "data_volume_count":2,
             "data_volume_size":600
            },
      "instances": "1", 
      "scale_without_start":false
 },
```

```
...<br>"previous_values": { }
```
● Remove a core node from the MRS cluster. PUT /v1.1/{project\_id}/cluster\_infos/{cluster\_id}

```
{ 
   "service_id": "", 
    "plan_id": "", 
    "parameters": { 
      "order_id": ""
       "scale_type": "scale_in", 
       "node_id": "node_orderadd", 
       "node_group": "core_node_default_group",
       "instances": "1" 
   }, 
    "previous_values": { }
}
```
Remove a Task node from the MRS cluster.

```
PUT /v1.1/{project_id}/cluster_infos/{cluster_id}
{ 
   "service_id": "", 
    "plan_id": "", 
   "parameters": { 
     "order_id": ""
 "scale_type": "scale_in", 
 "node_id": "node_orderadd", 
      "node_group": "task_node_default_group",
      "instances": "1" 
 }, 
    "previous_values": { }
}
Remove a specified Task node from the MRS cluster.
PUT /v1.1/{project_id}/cluster_infos/{cluster_id}
{ 
   "service_id": "", 
   "plan_id": "", 
 "parameters": { 
 "order_id": "", 
      "scale_type": "scale_in", 
      "node_id": "node_orderadd", 
      "node_group": "task_node_default_group",
 "instances": "2",
 "server_ids": ["c9573435-7814-4b2c-9131-ad78b814414c", 
"a4951009-6a0f-4e7b-9c81-9d4bd1f8c537"] 
   }, 
    "previous_values": { }
}
```
### **Example Response**

### **Status code: 200**

The core or task node has been added or removed.

{ "result": "succeeded" }

## **Status Codes**

**Table 6-22** describes the status code.

#### **Table 6-22** Status code

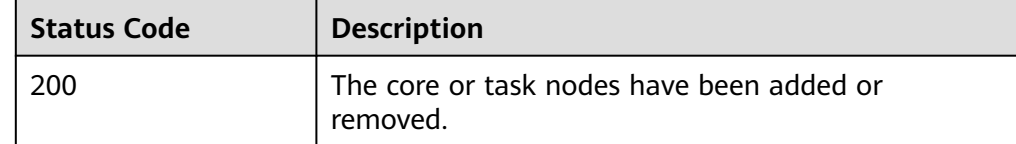

● See **[Status Codes](#page-339-0)**.

### **Error Codes**

### See **[Error Codes](#page-343-0)**.

# **6.1.3 Querying a Cluster List**

# **Function**

This API is used to query a list of clusters created by a user. This API is incompatible with Sahara.

# **Constraints**

None

# **Debugging**

You can debug this API in API Explorer. Automatic authentication is supported. API Explorer can automatically generate sample SDK code and provide the sample SDK code debugging.

## **URI**

- Format GET /v1.1/{project\_id}/cluster\_infos
- Parameter description

### **Table 6-23** URI parameters

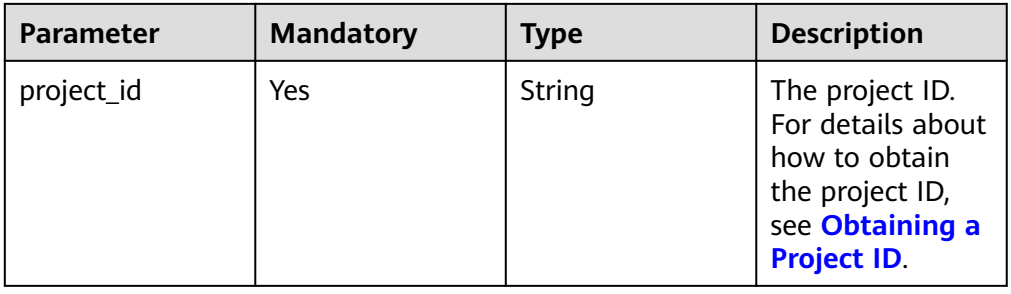

### **Table 6-24** Query parameters

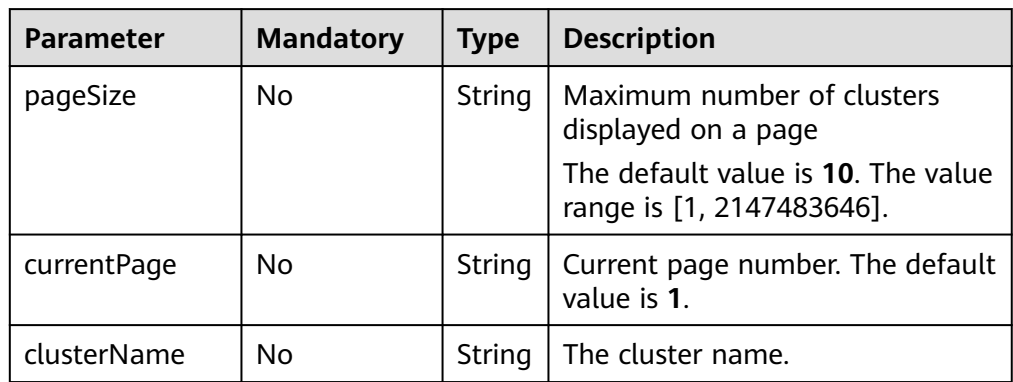

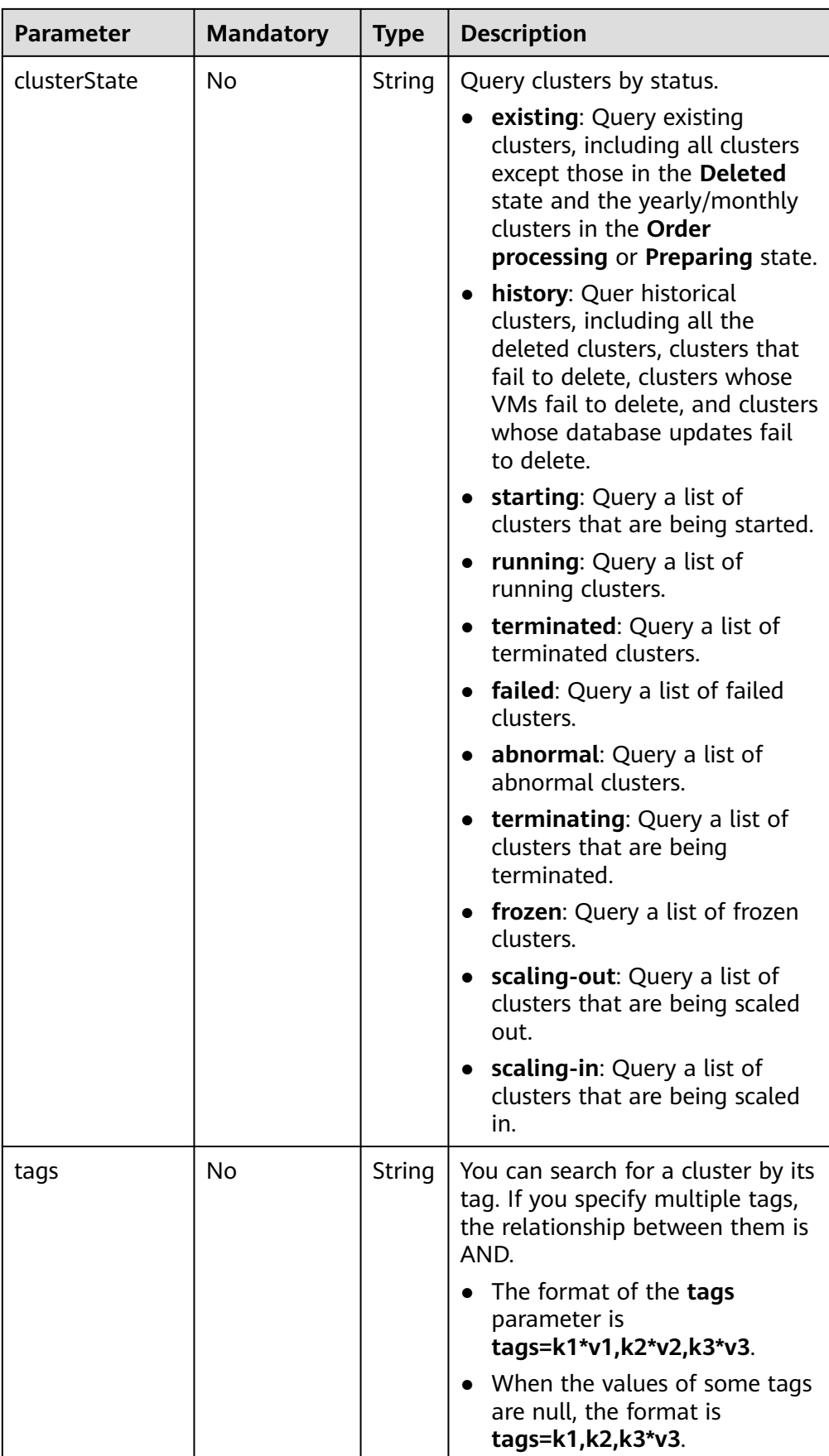

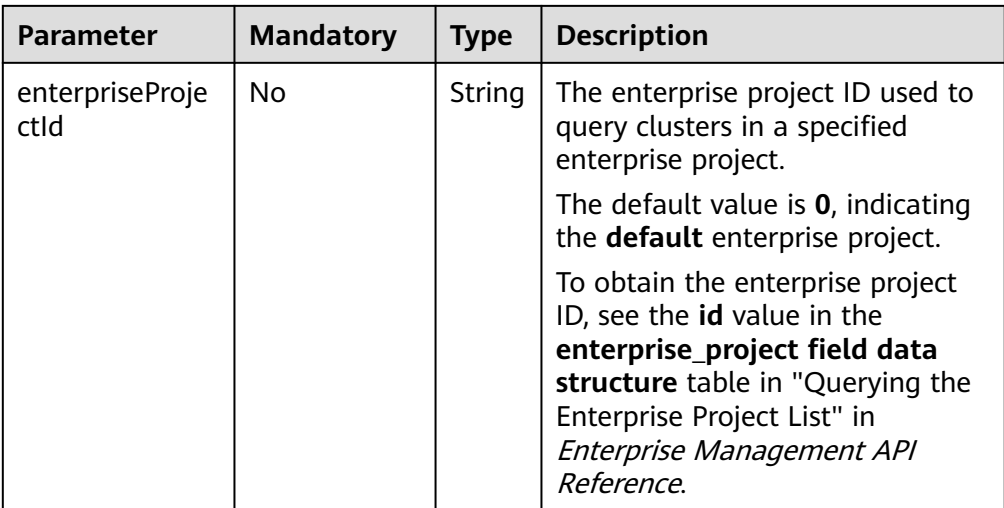

# **Request Parameters**

None

# **Response Parameters**

### **Table 6-25** Response parameters

| <b>Parameter</b> | <b>Type</b>                 | <b>Description</b>                                         |
|------------------|-----------------------------|------------------------------------------------------------|
| clusterTotal     | Integer                     | Total number of clusters in a list                         |
| clusters         | Array of Cluster<br>objects | Cluster parameters. For details, see<br><b>Table 6-26.</b> |

**Table 6-26** cluster parameters

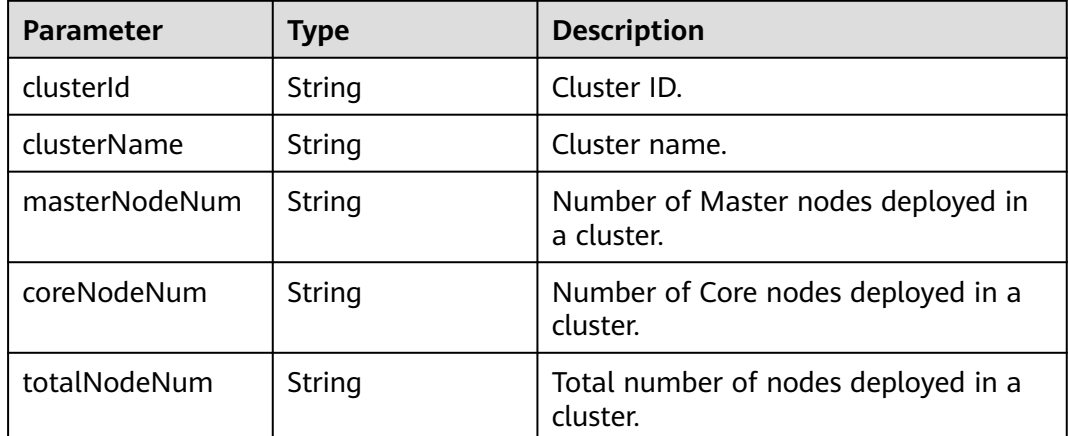

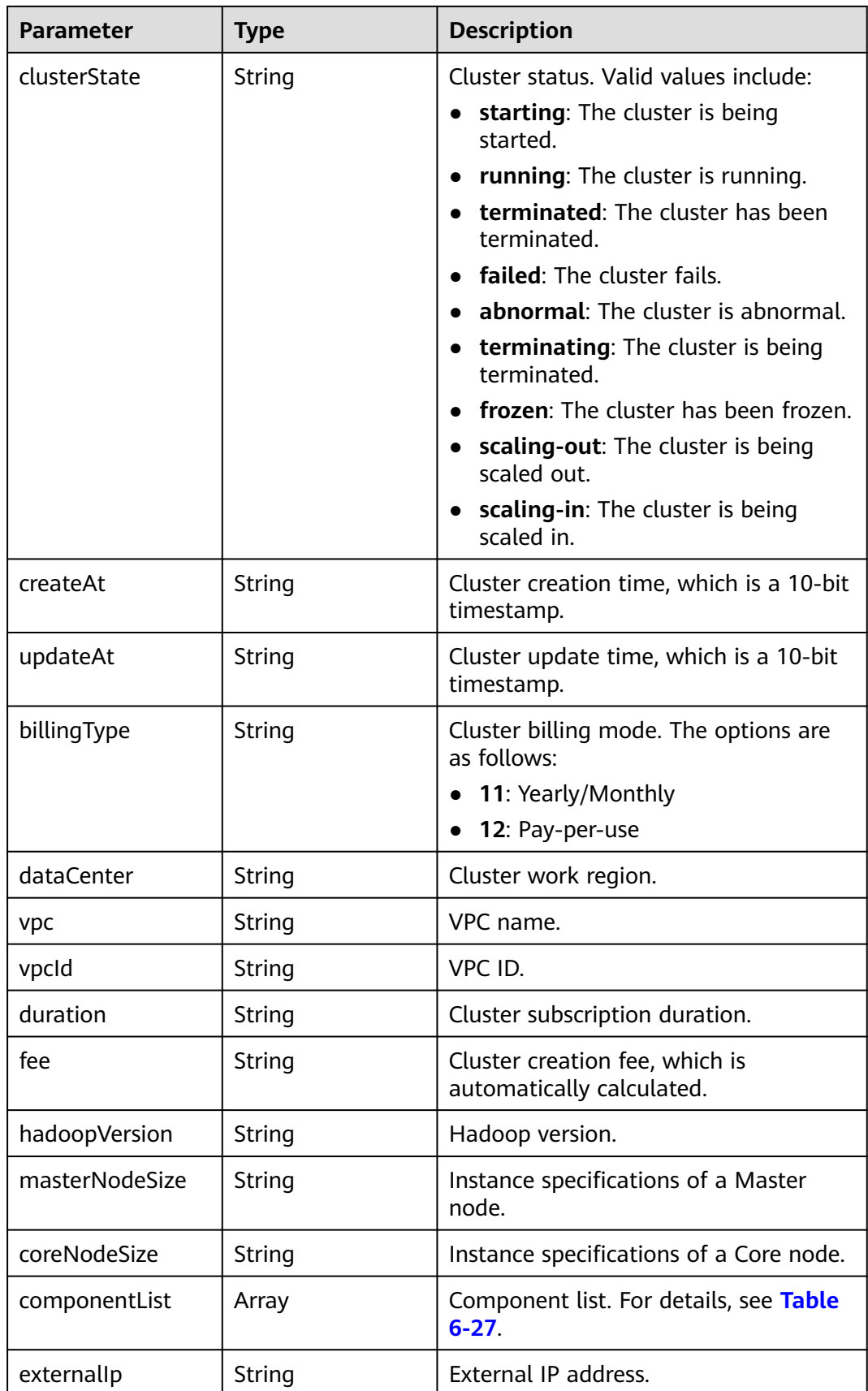

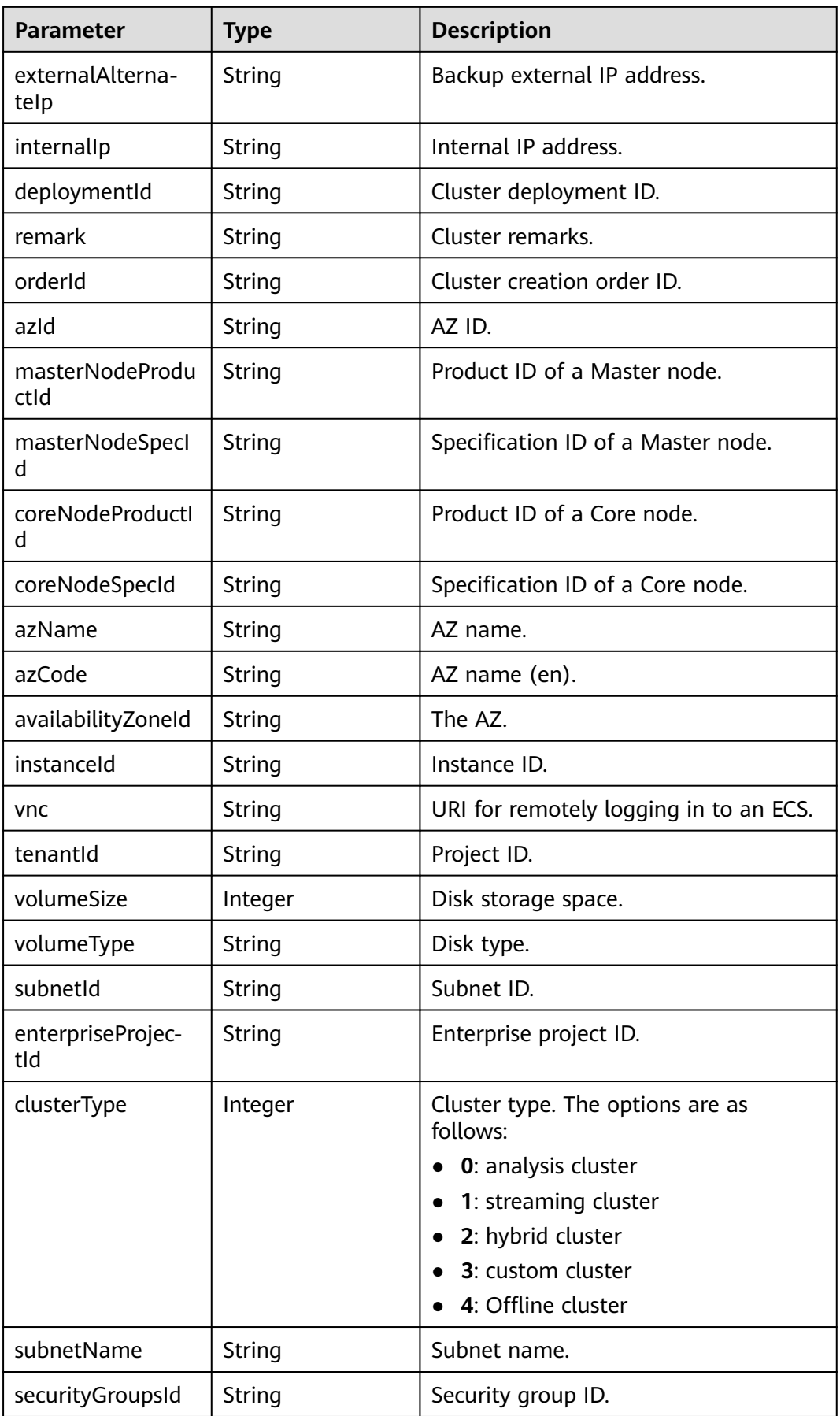

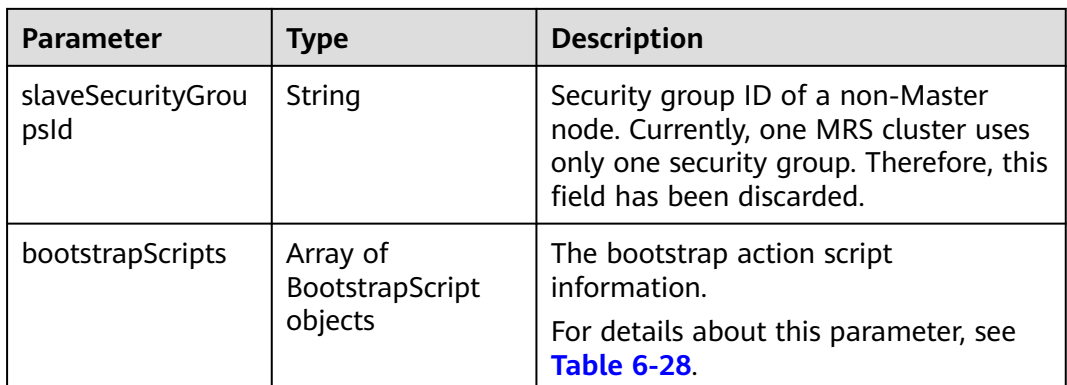

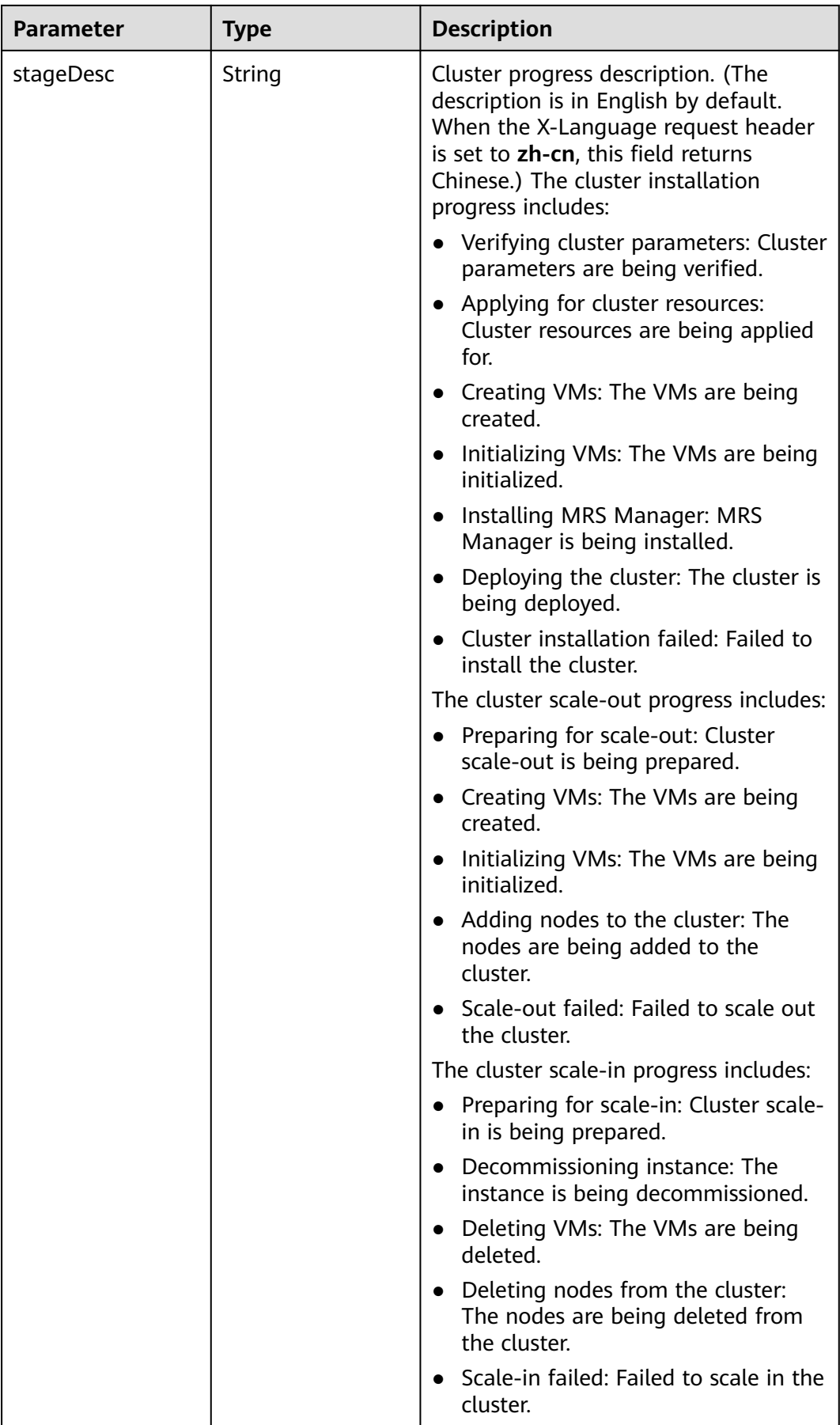

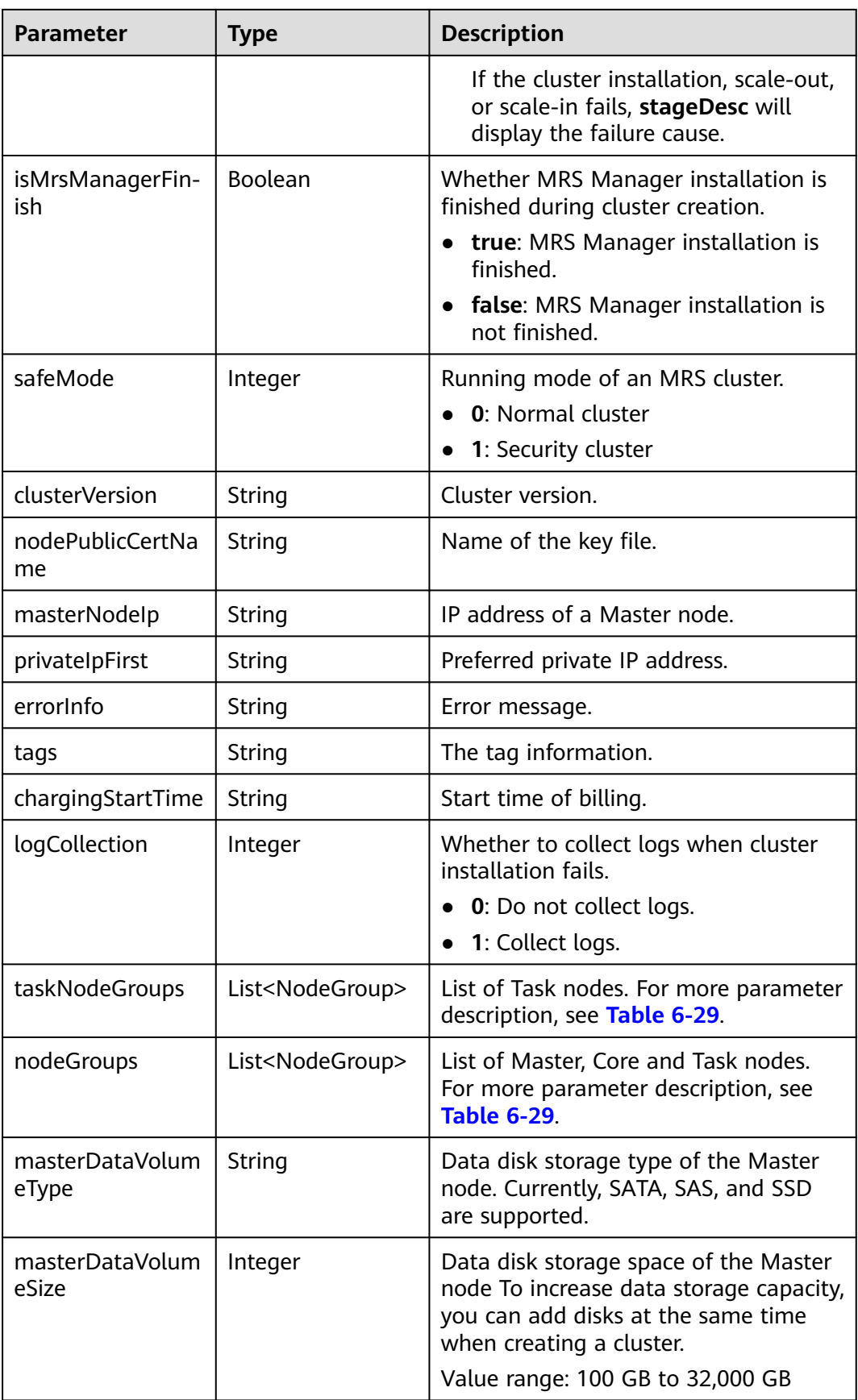

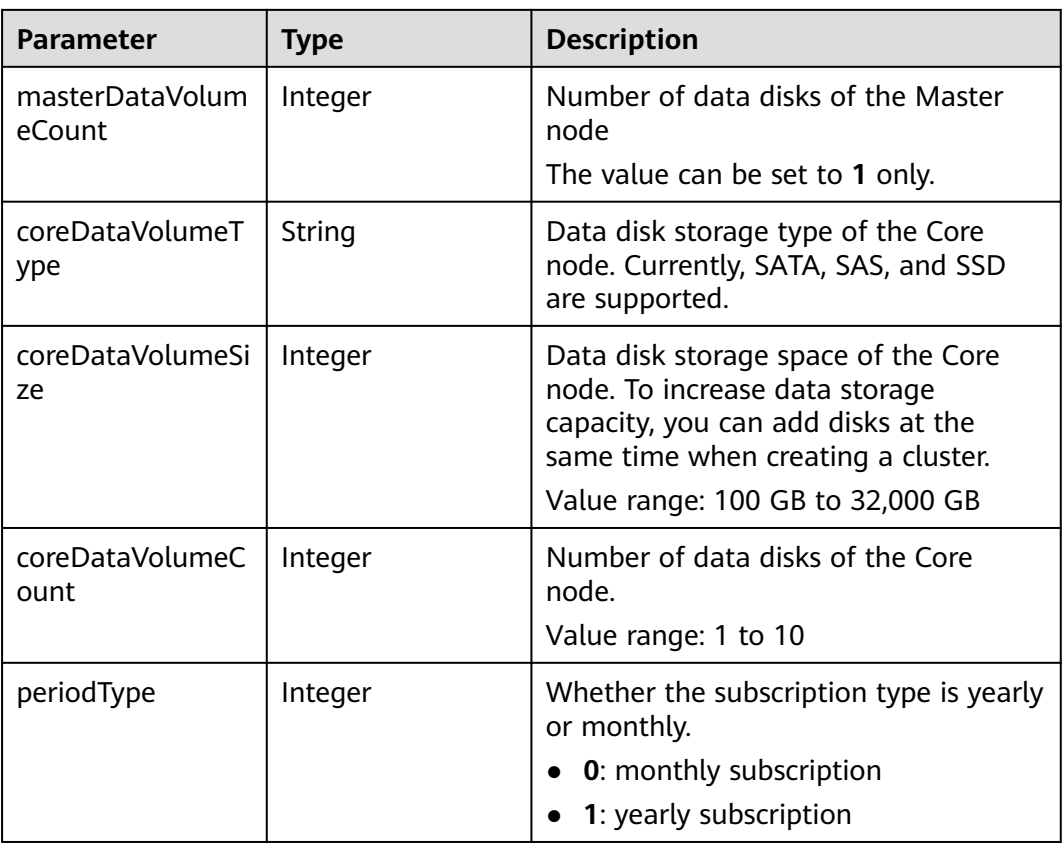

<span id="page-244-0"></span>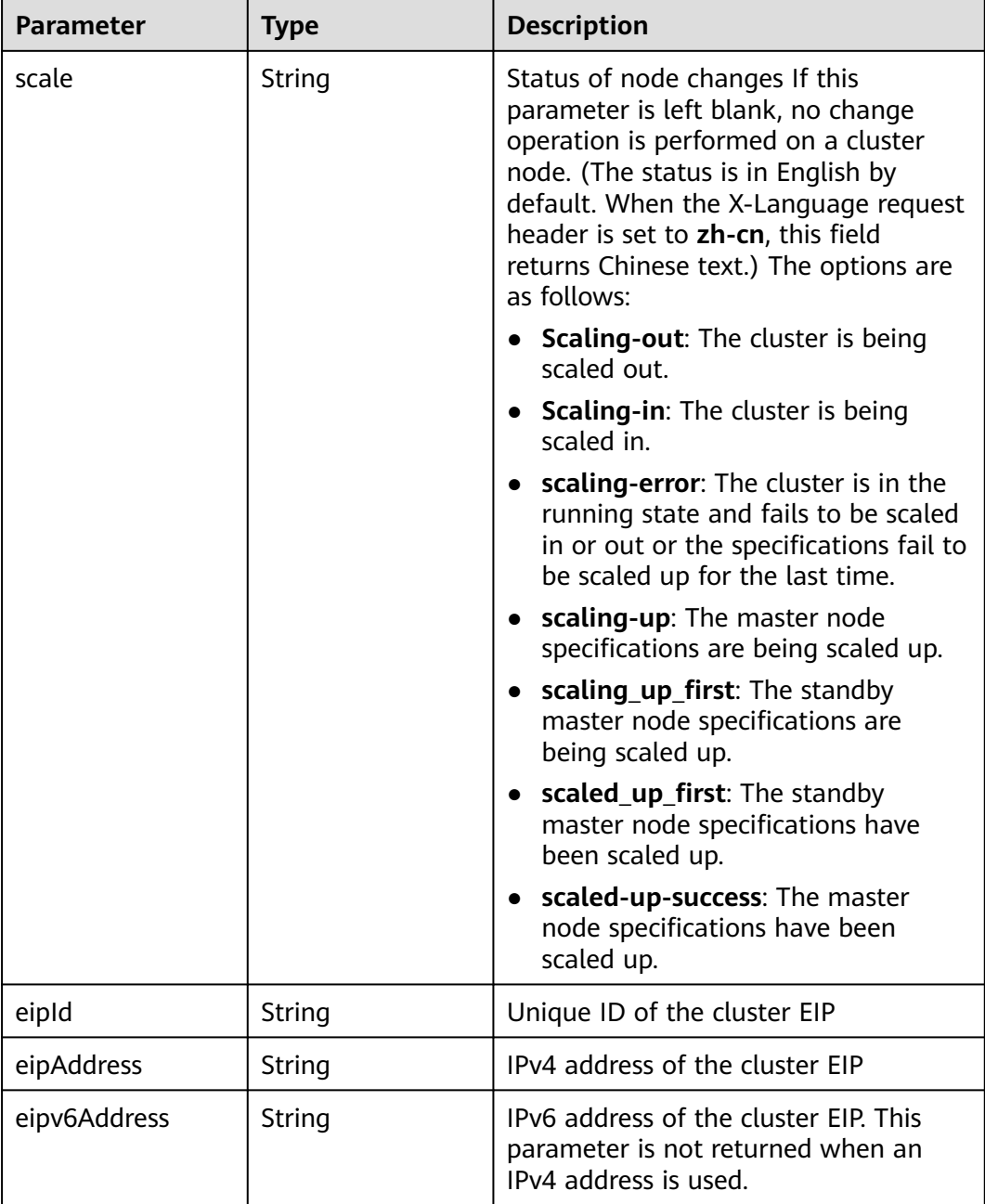

### **Table 6-27** componentAmb

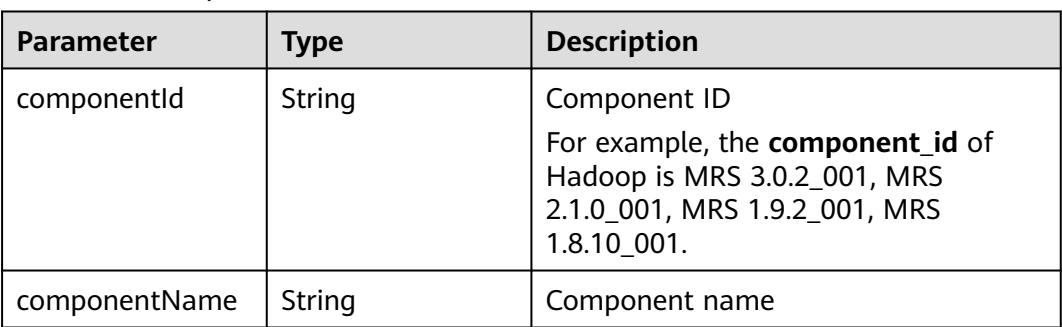

<span id="page-245-0"></span>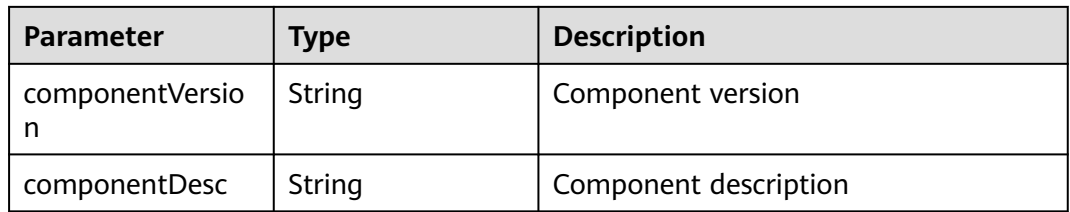

# **Table 6-28** bootstrapScripts

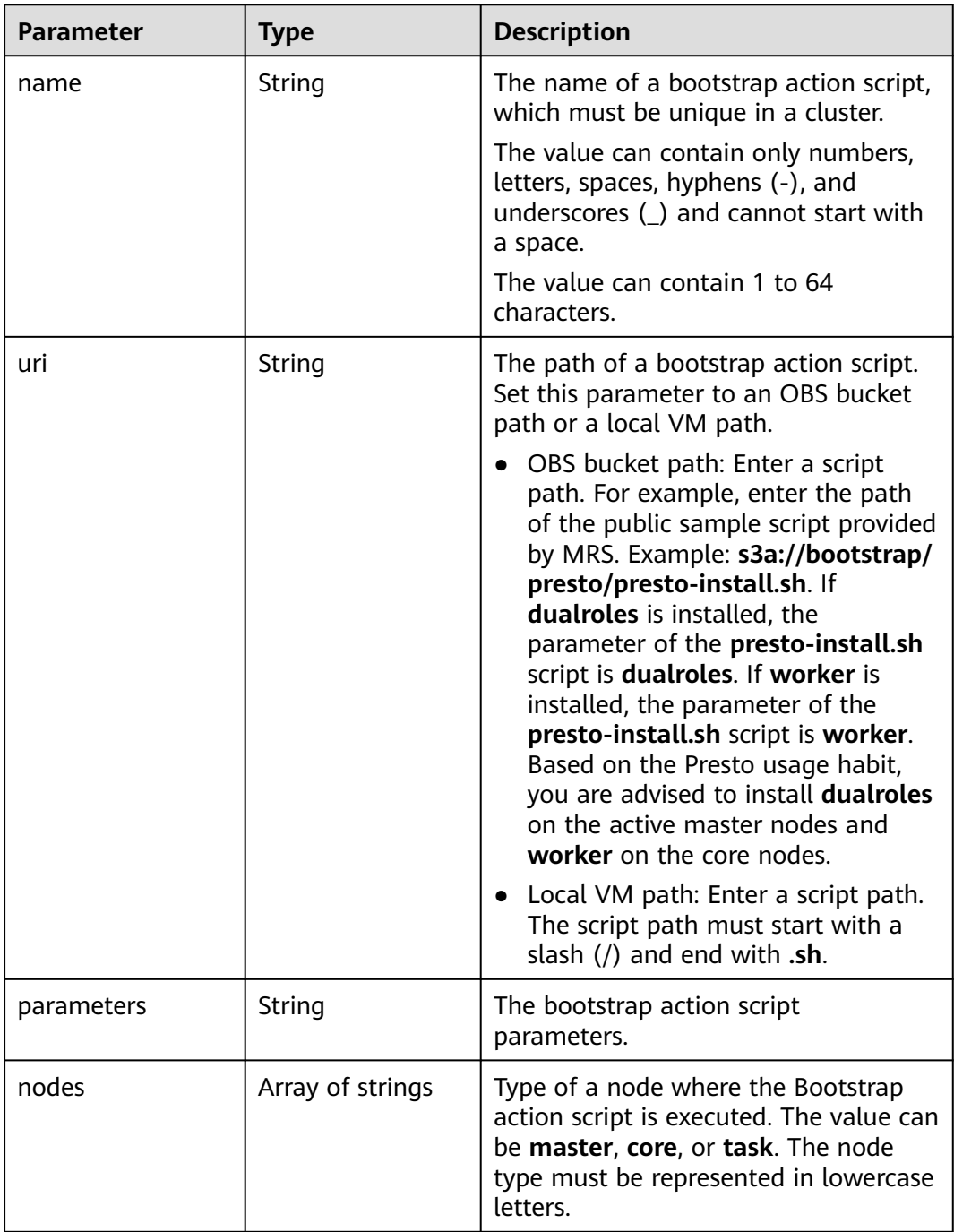

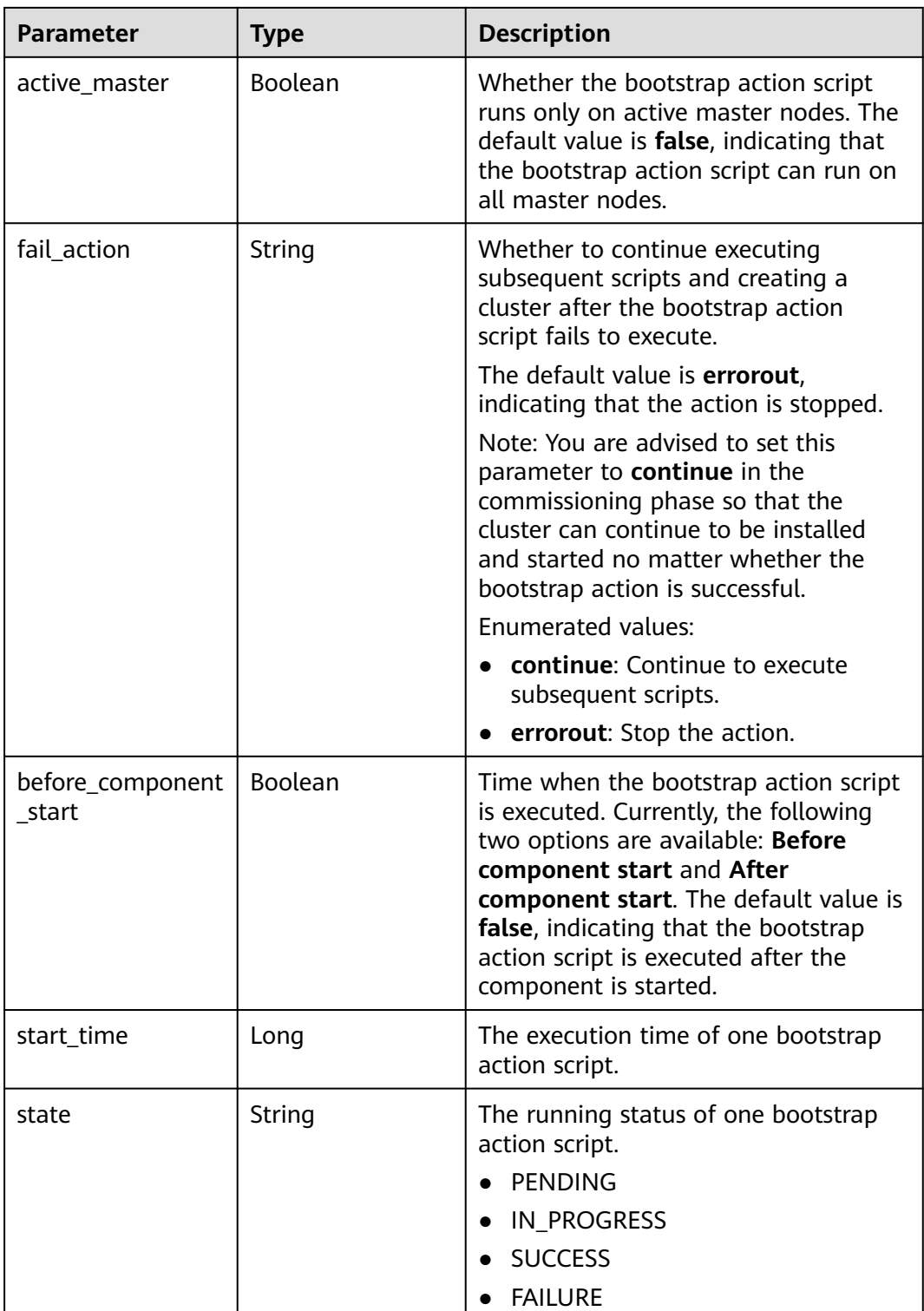

<span id="page-247-0"></span>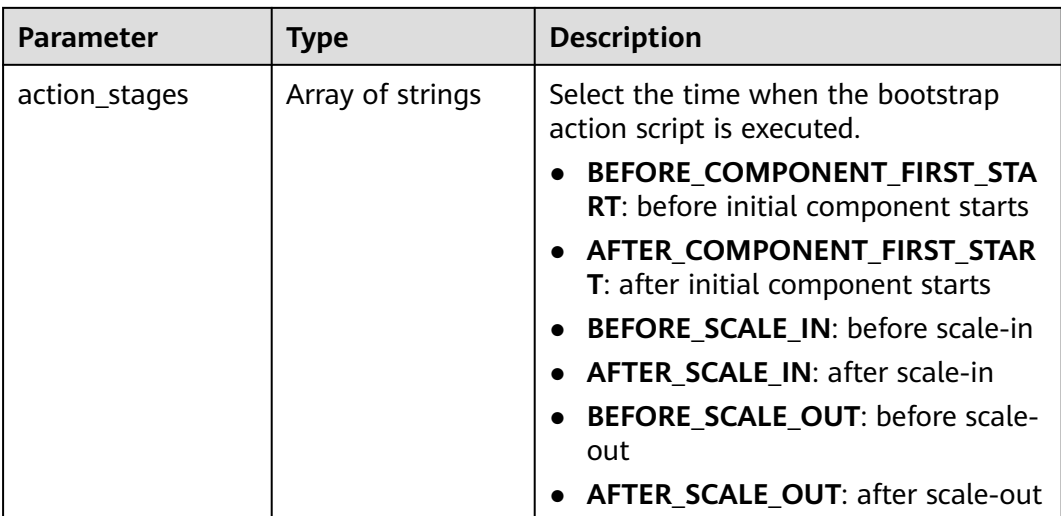

### **Table 6-29** NodeGroupV10

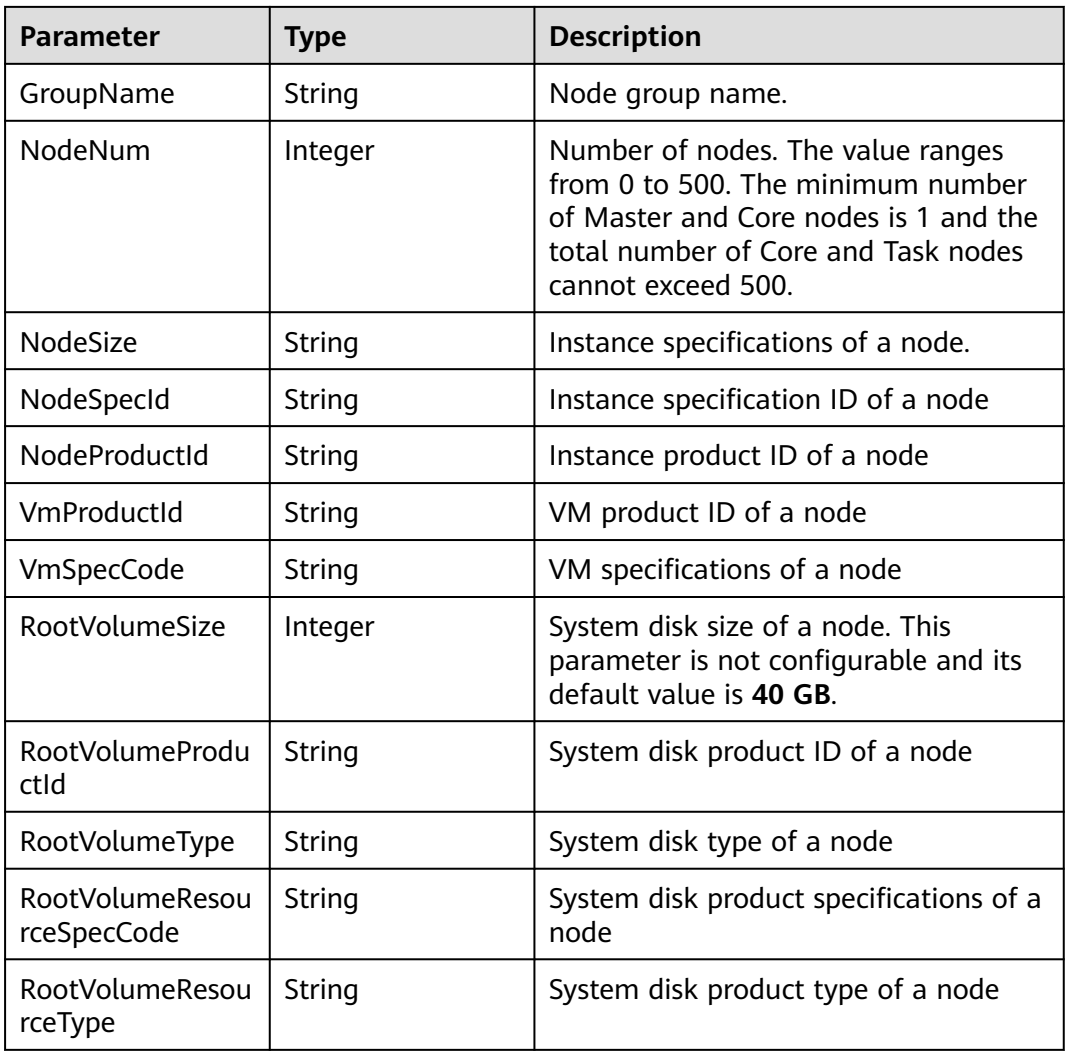

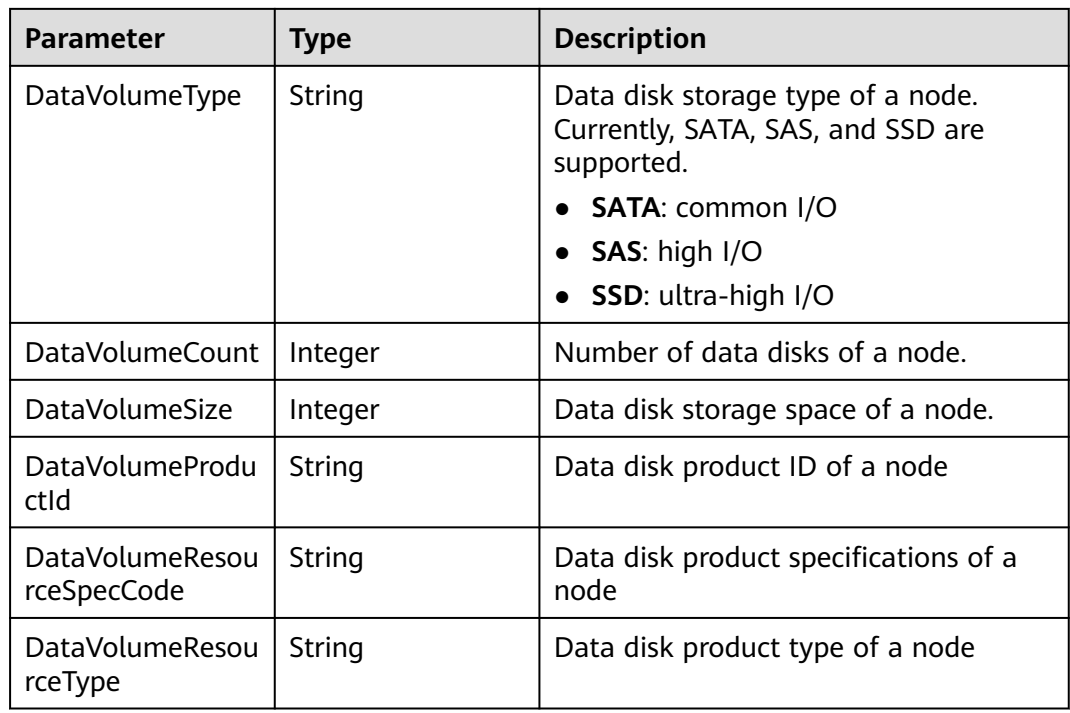

# **Example Response**

### **Status code: 200**

Querying the cluster list is successful.

```
{
  "clusterTotal" : "1",
  "clusters" : [ {
   "clusterId" : "bc134369-294c-42b7-a707-b2036ba38524",
   "clusterName" : "mrs_D0zW",
   "masterNodeNum" : "2",
   "coreNodeNum" : "3",
   "clusterState" : "terminated",
   "createAt" : "1498272043",
   "updateAt" : "1498636753",
   "chargingStartTime" : "1498273733",
   "logCollection" : "1",
   "billingType" : "Metered",
   "dataCenter" : "cn-hk1",
 "vpc" : null,
 "duration" : "0",
   "fee" : null,
   "hadoopVersion" : null,
   "masterNodeSize" : null,
   "coreNodeSize" : null,
 "componentList" : [ {
 "componentId" : "MRS 3.1.0_001",
     "componentName" : "Hadoop",
     "componentVersion" : "3.1.1",
     "componentDesc" : "A framework that allows for the distributed processing of large data sets across 
clusters."
 }, {
 "componentId" : "MRS 3.1.0_003",
     "componentName" : "HBase",
     "componentVersion" : "2.1.1",
     "componentDesc" : "A scalable, distributed database that supports structured data storage for large 
tables."
```

```
 }, {
 "componentId" : "MRS 3.1.0_002",
 "componentName" : "Spark",
 "componentVersion" : "2.3.2",
     "componentDesc" : "A fast and general engine for large-scale data processing."
   }, {
     "componentId" : "MRS 3.1.0_004",
 "componentName" : "Hive",
 "componentVersion" : "3.1.0",
     "componentDesc" : "A data warehouse infrastructure that provides data summarization and ad hoc 
querying."
   } ],
   "externalIp" : null,
   "externalAlternateIp" : null,
   "internalIp" : null,
   "deploymentId" : null,
   "remark" : "",
   "orderId" : null,
   "azId" : null,
   "azCode" : null,
   "masterNodeProductId" : null,
   "masterNodeSpecId" : null,
   "coreNodeProductId" : null,
   "coreNodeSpecId" : null,
   "azName" : "AZ1",
   "instanceId" : null,
   "vnc" : "v2/5a3314075bfa49b9ae360f4ecd333695/servers/e2cda891-232e-4703-995e-3b1406add01d/
action",
   "tenantId" : null,
   "volumeSize" : "0",
   "volumeType" : null,
   "subnetId" : null,
   "subnetName" : null,
   "securityGroupsId" : null,
   "slaveSecurityGroupsId" : null,
   "bootstrapScripts" : [ {
     "name" : "test1-success",
     "uri" : "s3a://bootscript/script/simple/basic_success.sh",
     "parameters" : "",
     "nodes" : [ "master", "core" ],
     "active_master" : true,
     "fail_action" : "errorout",
     "before_component_start" : true,
     "state" : "SUCCESS",
     "start_time" : 1527681083,
     "action_stages" : [ "AFTER_SCALE_IN", "AFTER_SCALE_OUT" ]
   } ],
   "isMrsManagerFinish" : false,
 "stageDesc" : "Installing MRS Manager",
 "safeMode" : "0",
   "clusterVersion" : null,
   "nodePublicCertName" : null,
   "masterNodeIp" : "unknown",
   "privateIpFirst" : null,
   "errorInfo" : "",
   "clusterType" : "0",
 "nodeGroups" : [ {
 "GroupName" : "master_node_default_group",
     "NodeNum" : "1",
     "NodeSize" : "s3.xlarge.2.linux.bigdata",
     "NodeSpecId" : "cdc6035a249a40249312f5ef72a23cd7",
     "VmProductId" : "",
     "VmSpecCode" : null,
 "NodeProductId" : "dc970349d128460e960a0c2b826c427c",
 "RootVolumeSize" : "40",
 "RootVolumeProductId" : "16c1dcf0897249758b1ec276d06e0572",
     "RootVolumeType" : "SATA",
     "RootVolumeResourceSpecCode" : "",
```

```
 "RootVolumeResourceType" : "",
```

```
 "DataVolumeType" : "SATA",
    "DataVolumeCount" : "1",
    "DataVolumeSize" : "100",
    "DataVolumeProductId" : "16c1dcf0897249758b1ec276d06e0572",
    "DataVolumeResourceSpecCode" : "",
    "DataVolumeResourceType" : ""
   }, {
 "GroupName" : "core_node_analysis_group",
 "NodeNum" : "1",
    "NodeSize" : "s3.xlarge.2.linux.bigdata",
 "NodeSpecId" : "cdc6035a249a40249312f5ef72a23cd7",
 "VmProductId" : "",
    "VmSpecCode" : null,
    "NodeProductId" : "dc970349d128460e960a0c2b826c427c",
 "RootVolumeSize" : "40",
 "RootVolumeProductId" : "16c1dcf0897249758b1ec276d06e0572",
    "RootVolumeType" : "SATA",
    "RootVolumeResourceSpecCode" : "",
   "RootVolumeResourceType" : '
    "DataVolumeType" : "SATA",
    "DataVolumeCount" : "1",
    "DataVolumeSize" : "100",
    "DataVolumeProductId" : "16c1dcf0897249758b1ec276d06e0572",
    "DataVolumeResourceSpecCode" : "",
    "DataVolumeResourceType" : ""
 }, {
 "GroupName" : "task_node_analysis_group",
 "NodeNum" : "1",
 "NodeSize" : "s3.xlarge.2.linux.bigdata",
 "NodeSpecId" : "cdc6035a249a40249312f5ef72a23cd7",
   "VmProductId" : ""
    "VmSpecCode" : null,
    "NodeProductId" : "dc970349d128460e960a0c2b826c427c",
 "RootVolumeSize" : "40",
 "RootVolumeProductId" : "16c1dcf0897249758b1ec276d06e0572",
    "RootVolumeType" : "SATA",
    "RootVolumeResourceSpecCode" : "",
    "RootVolumeResourceType" : "",
 "DataVolumeType" : "SATA",
 "DataVolumeCount" : "1",
    "DataVolumeSize" : "100",
    "DataVolumeProductId" : "16c1dcf0897249758b1ec276d06e0572",
    "DataVolumeResourceSpecCode" : "",
    "DataVolumeResourceType" : ""
   } ],
    "taskNodeGroups" : [ {
    "GroupName" : "task_node_default_group",
    "NodeNum" : "1",
 "NodeSize" : "s3.xlarge.2.linux.bigdata",
 "NodeSpecId" : "cdc6035a249a40249312f5ef72a23cd7",
   "VmProductId" : ""
    "VmSpecCode" : null,
 "NodeProductId" : "dc970349d128460e960a0c2b826c427c",
 "RootVolumeSize" : "40",
 "RootVolumeProductId" : "16c1dcf0897249758b1ec276d06e0572",
    "RootVolumeType" : "SATA",
    "RootVolumeResourceSpecCode" : "",
    "RootVolumeResourceType" : "",
    "DataVolumeType" : "SATA",
    "DataVolumeCount" : "1",
    "DataVolumeSize" : "100",
    "DataVolumeProductId" : "16c1dcf0897249758b1ec276d06e0572",
    "DataVolumeResourceSpecCode" : "",
    "DataVolumeResourceType" : ""
   } ],
   "masterDataVolumeType" : "SATA",
   "masterDataVolumeSize" : "200",
   "masterDataVolumeCount" : "1",
   "coreDataVolumeType" : "SATA",
```

```
 "coreDataVolumeSize" : "100",
   "coreDataVolumeCount" : "1",
  "periodType" : "0"
 } ]
```
# **Status Codes**

}

**Table 6-30** describes the status code.

### **Table 6-30** Status code

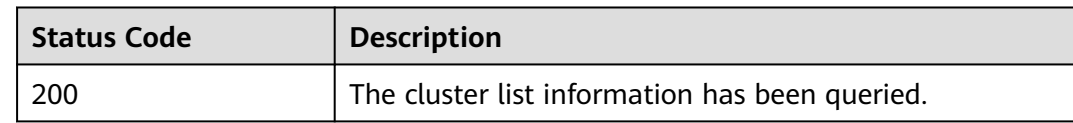

### See **[Status Codes](#page-339-0)**.

### **Error Codes**

See **[Error Codes](#page-343-0)**.

# **6.1.4 Querying Cluster Details**

# **Function**

This API is used to query details about a specified cluster. This API is incompatible with Sahara.

### **Constraints**

None

# **Debugging**

You can debug this API in API Explorer. Automatic authentication is supported. API Explorer can automatically generate sample SDK code and provide the sample SDK code debugging.

### **URI**

- Format GET /v1.1/{project\_id}/cluster\_infos/{cluster\_id}
- Parameter description
#### **Table 6-31** URI parameters

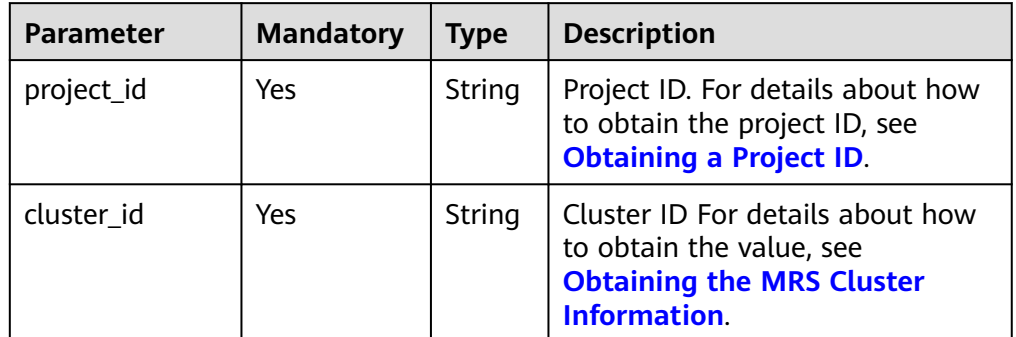

# **Request Parameters**

None

# **Response Parameters**

#### **Table 6-32** Response body parameter

| Parameter | <b>Type</b> | <b>Description</b>                                                |
|-----------|-------------|-------------------------------------------------------------------|
| cluster   |             | Cluster object   Cluster parameters. For details, see Table 6-33. |

**Table 6-33** Response parameters

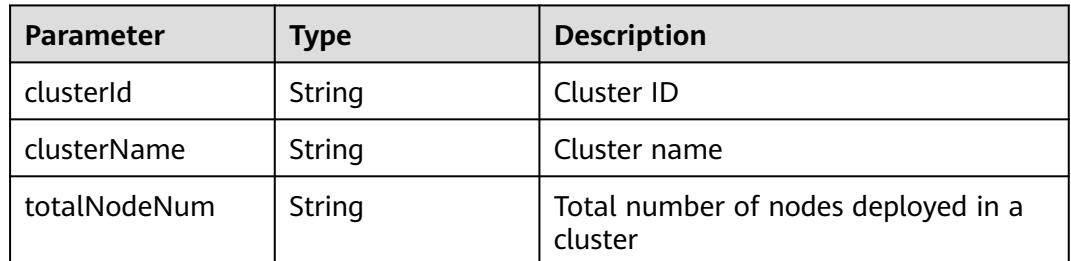

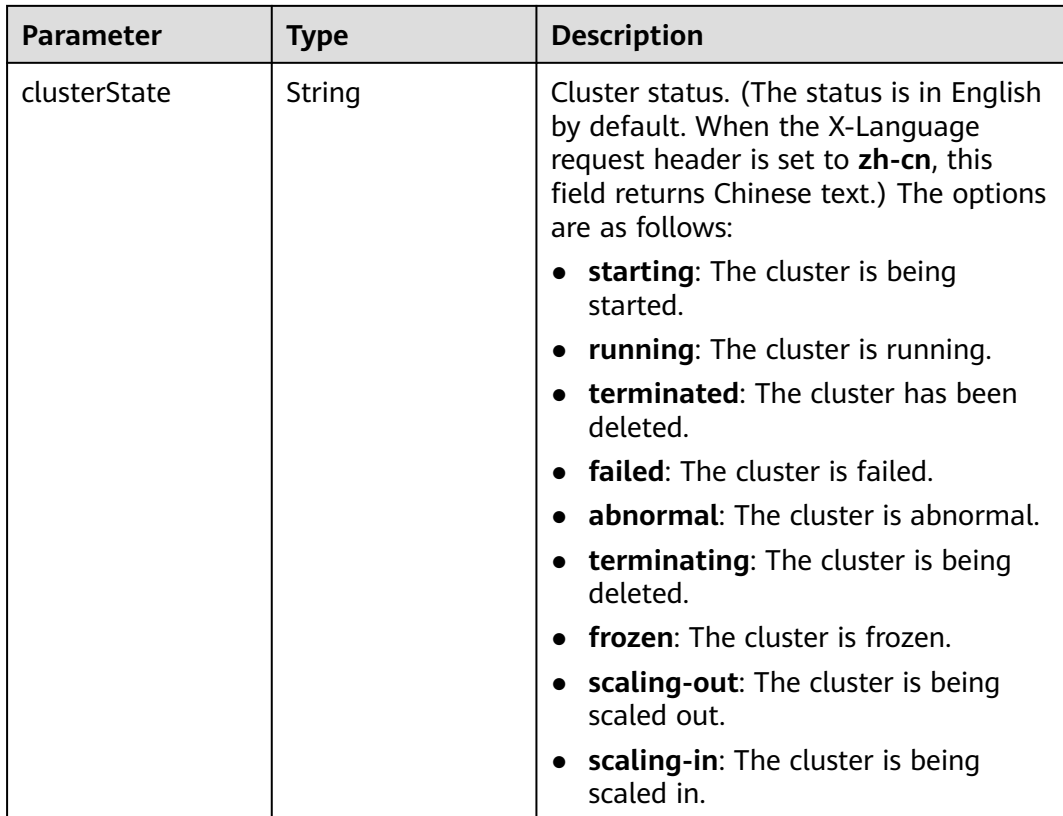

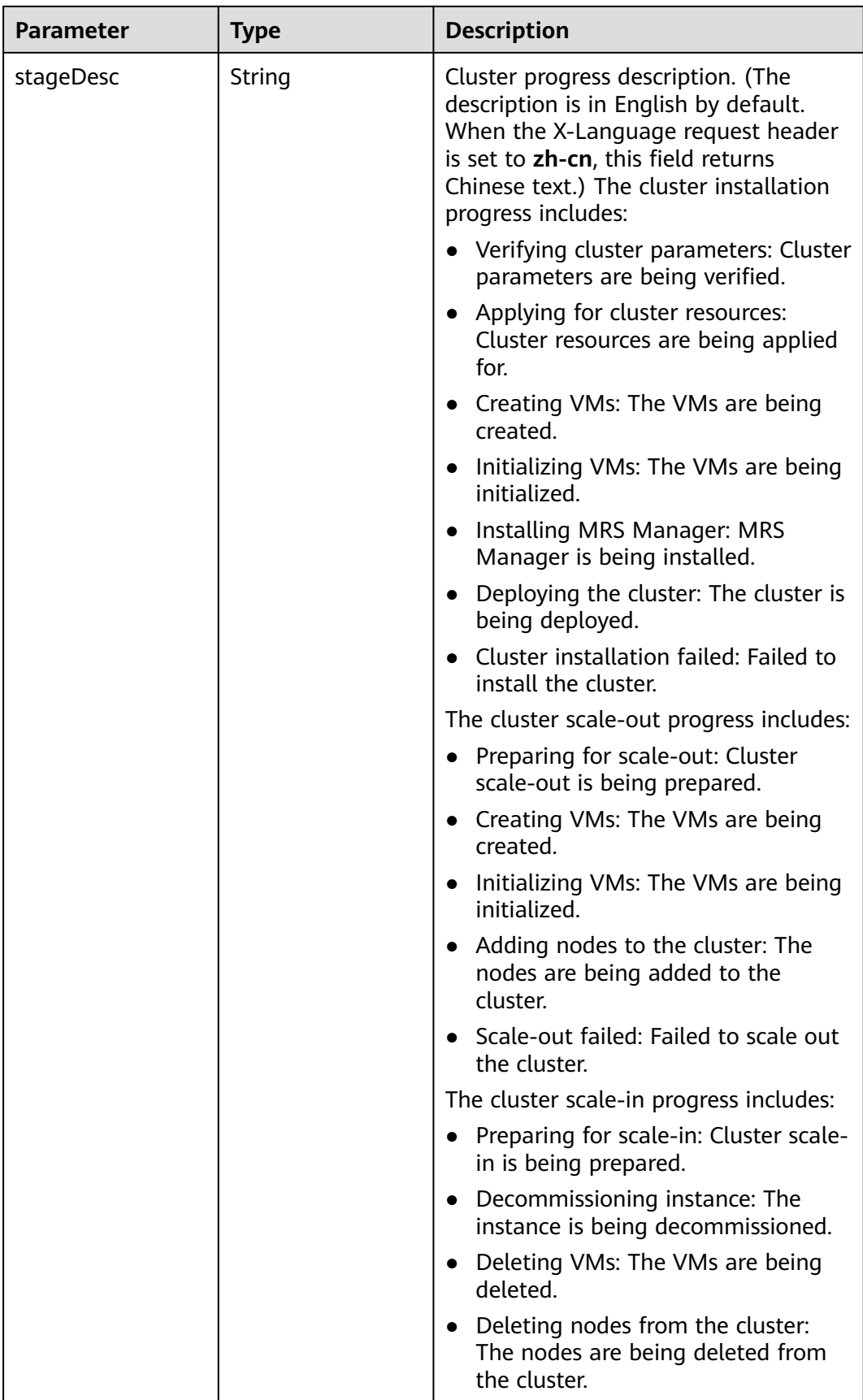

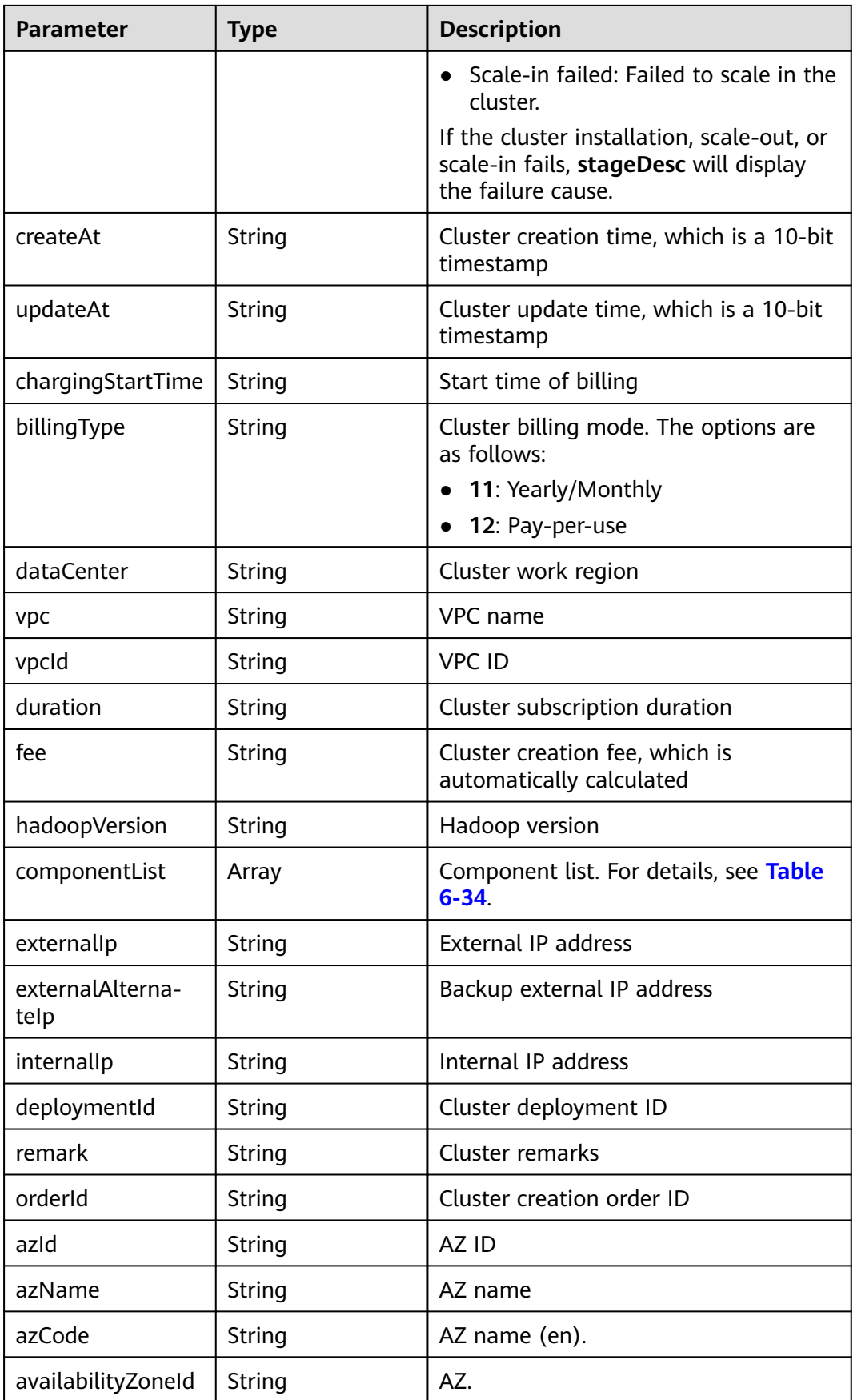

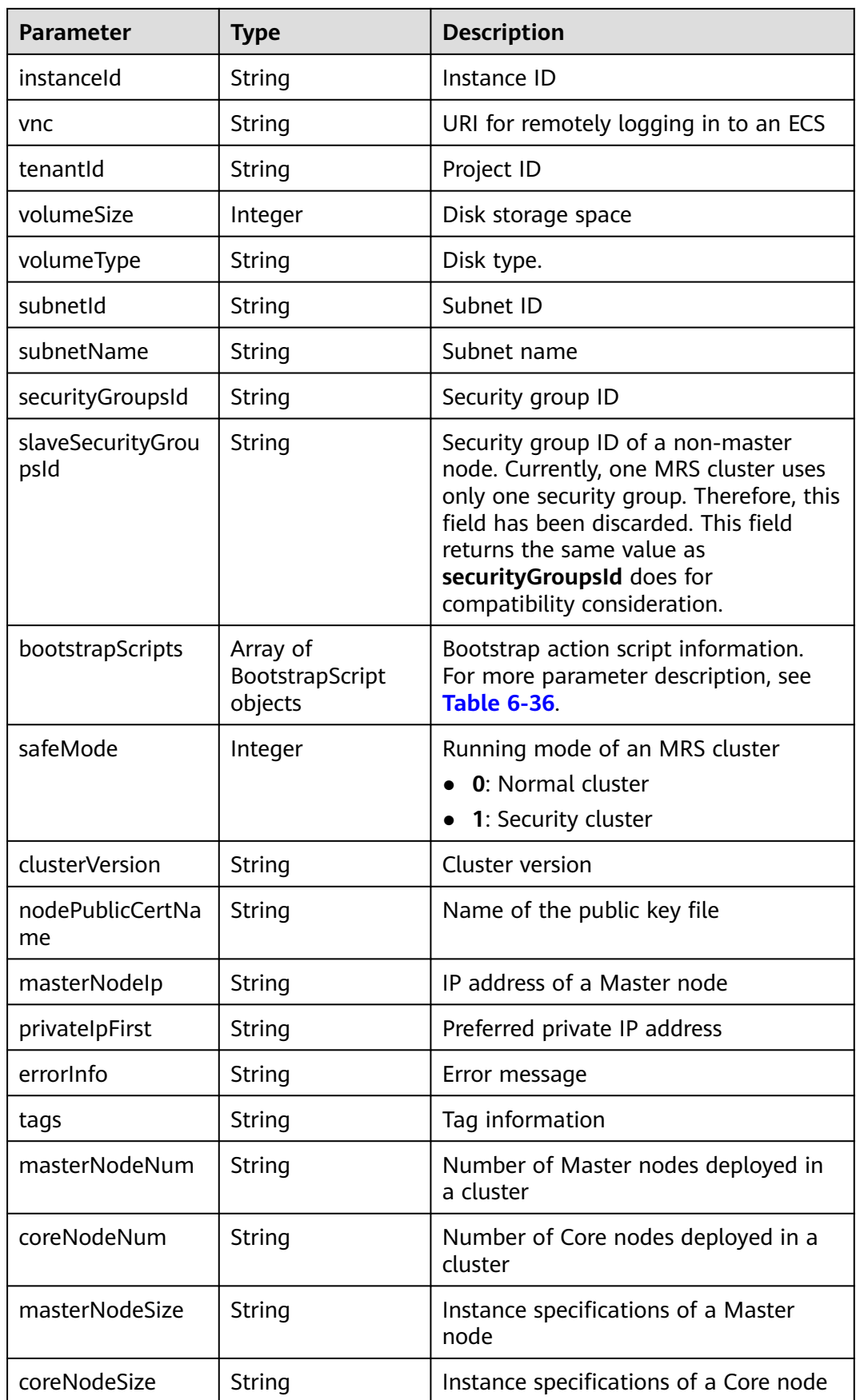

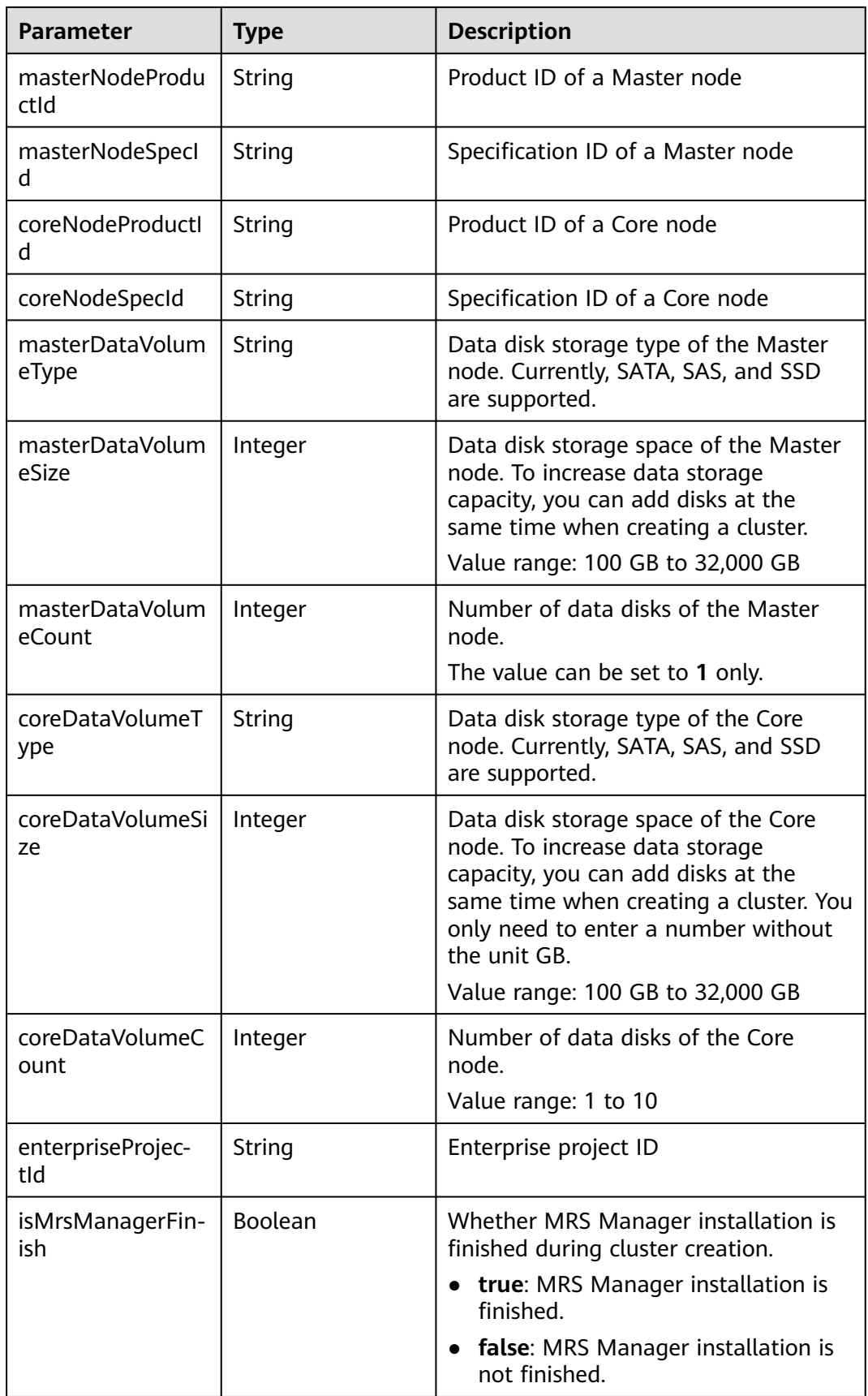

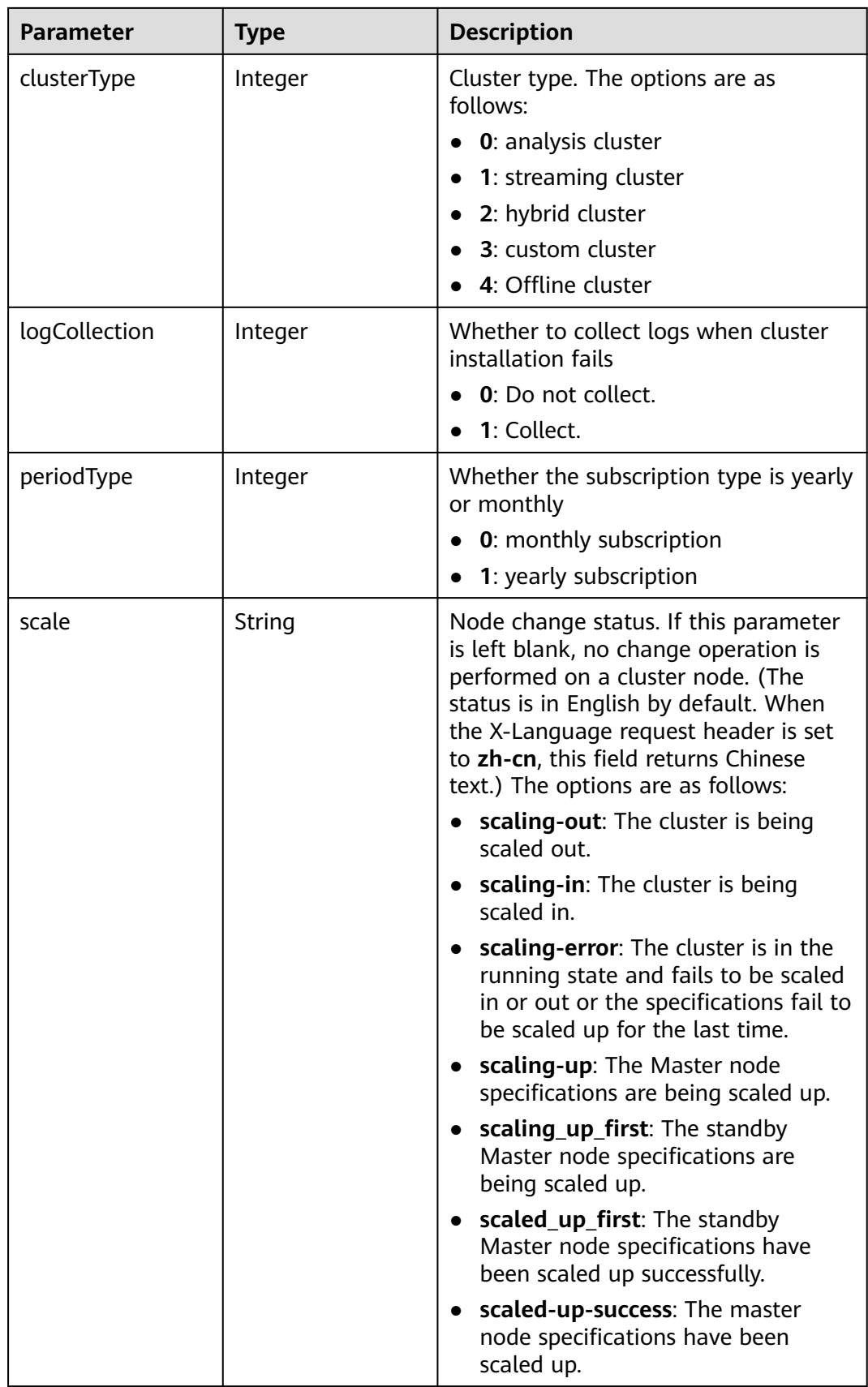

<span id="page-259-0"></span>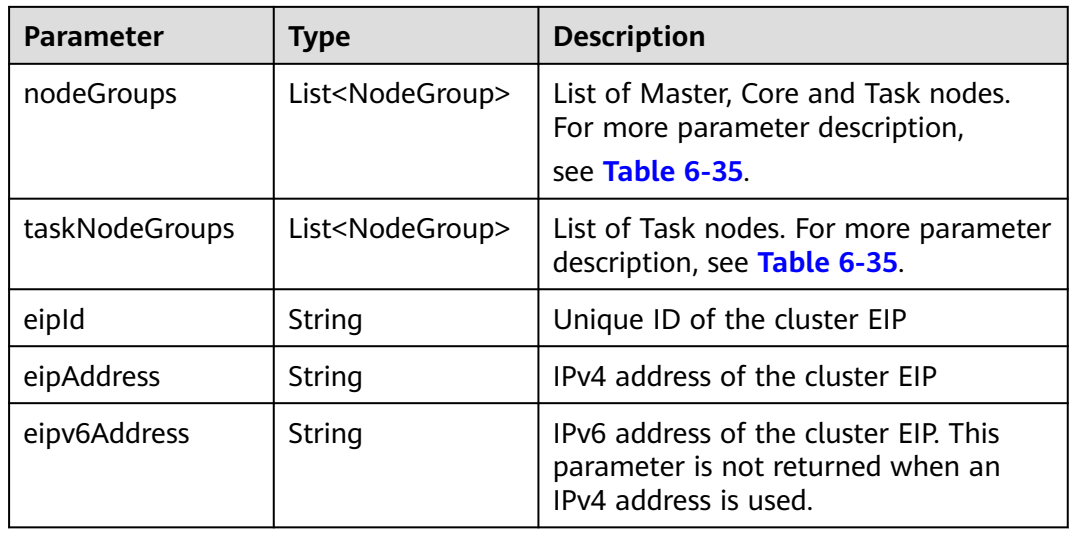

#### **Table 6-34** componentAmb

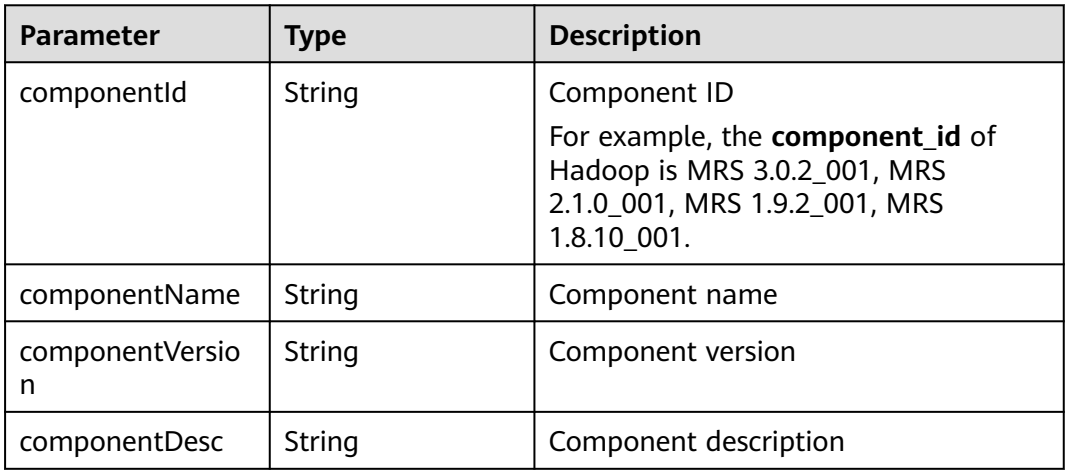

### **Table 6-35** NodeGroupV10

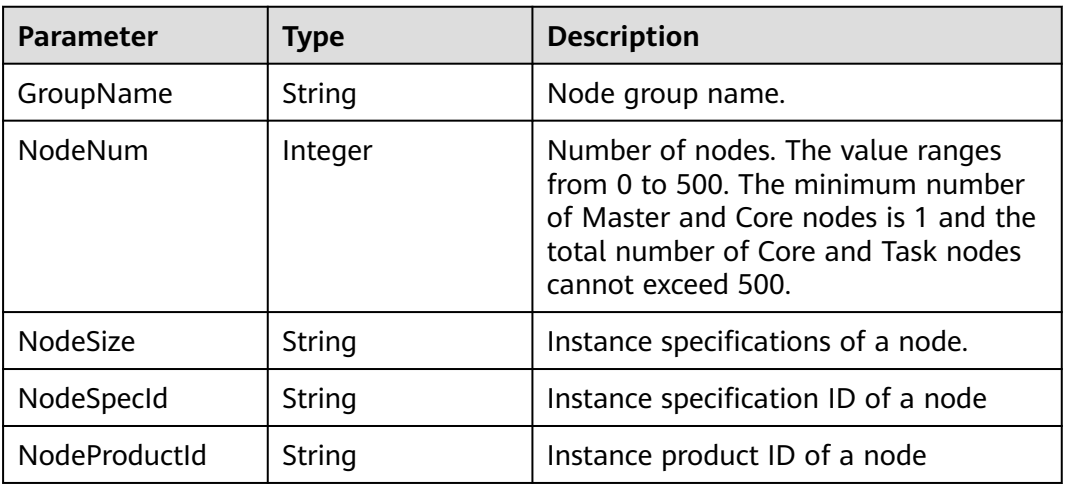

<span id="page-260-0"></span>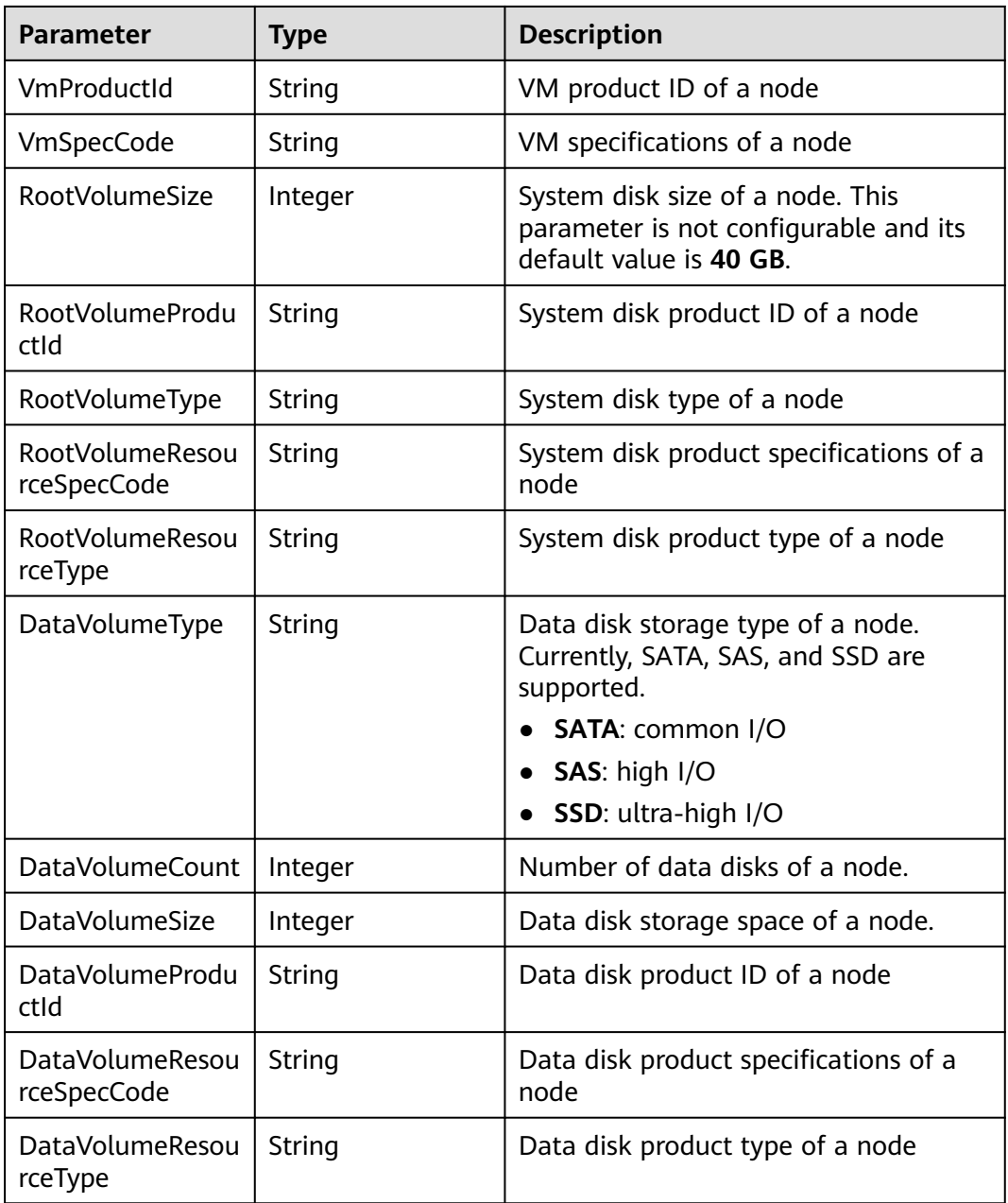

# **Table 6-36** BootstrapScripts

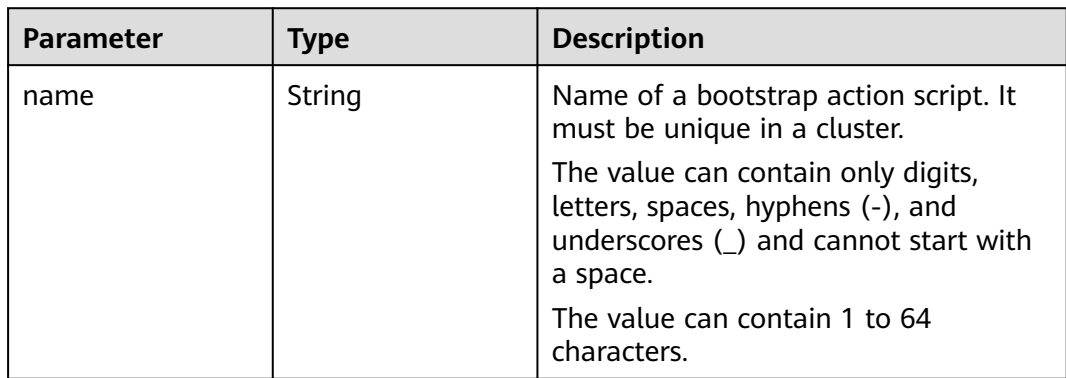

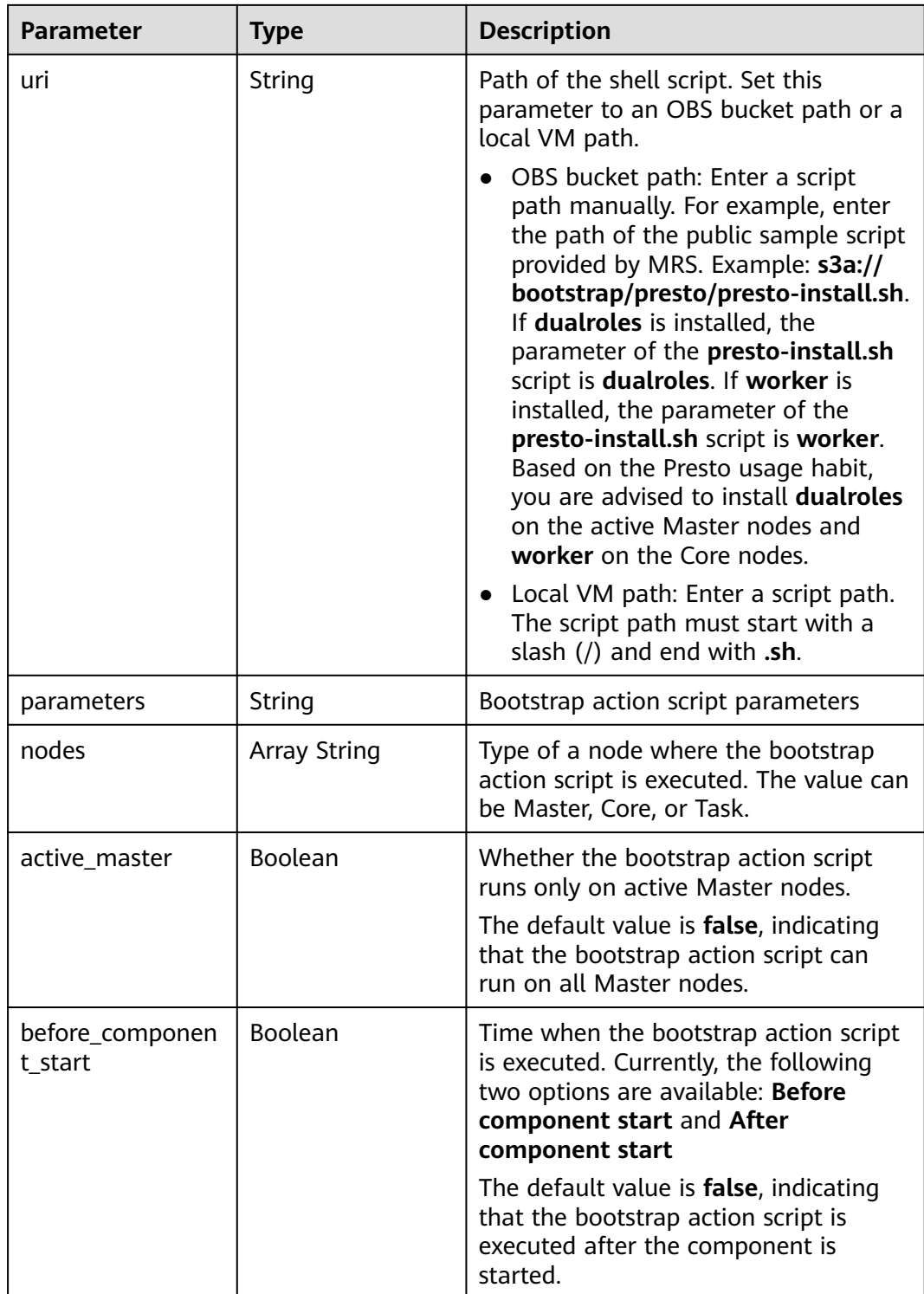

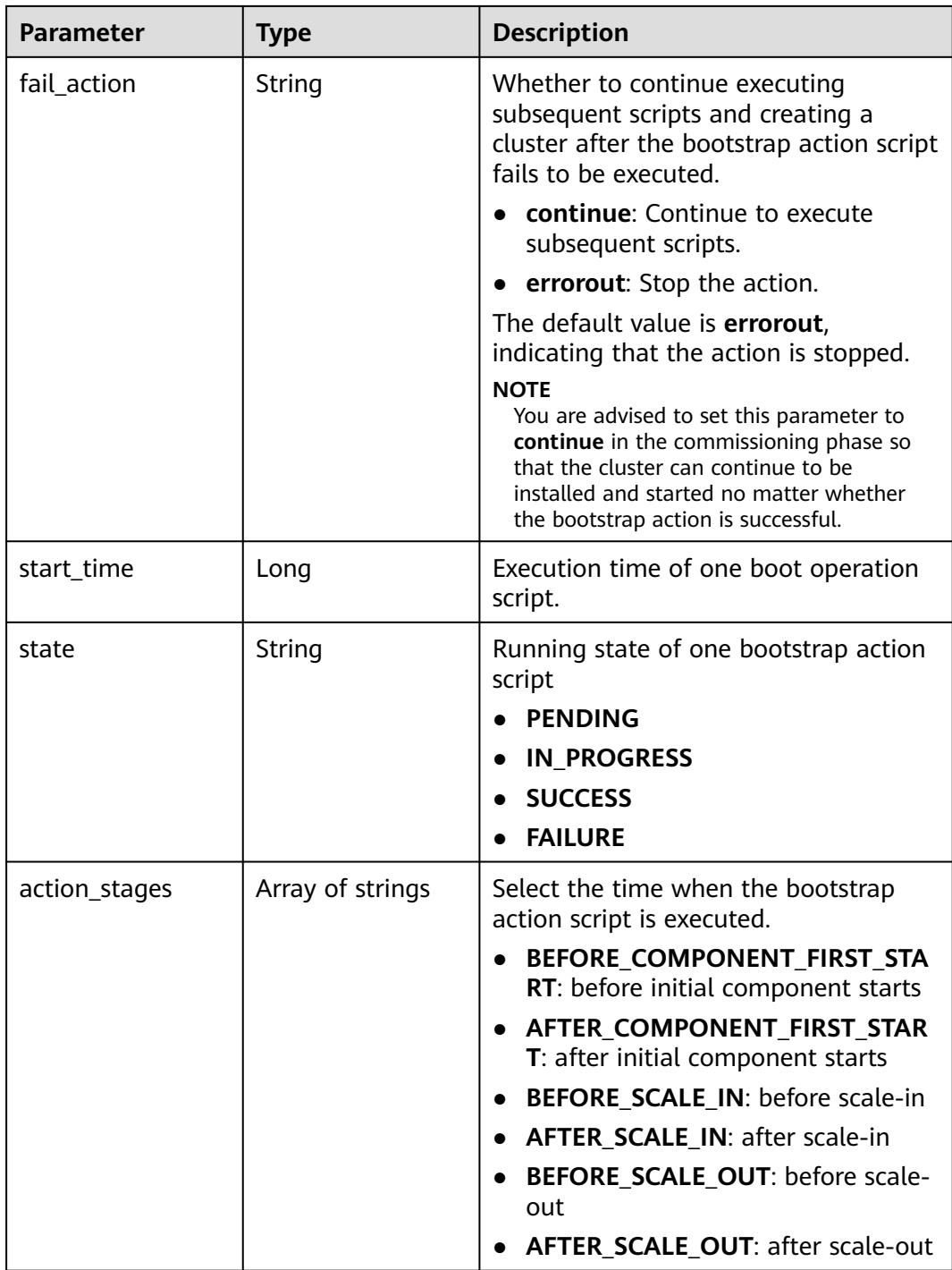

## **Example Request**

GET /v1.1/{project\_id}/cluster\_infos/{cluster\_id}

# **Example response**

# **Status code: 200**

Cluster details are queried successfully.

```
{
  "cluster" : {
   "clusterId" : "bdb064ff-2855-4624-90d5-e9a6376abd6e",
   "clusterName" : "c17022001",
   "masterNodeNum" : "2",
   "coreNodeNum" : "3",
   "clusterState" : "scaling-in",
 "stageDesc" : "Installing MRS Manager",
 "createAt" : "1487570757",
   "updateAt" : "1487668974",
   "billingType" : "Metered",
   "dataCenter" : "cn-hk1",
   "vpc" : "vpc-autotest",
   "vpcId" : "e2978efd-ca12-4058-9332-1ca0bfbab592",
   "duration" : "0",
   "fee" : "0",
   "hadoopVersion" : "",
 "masterNodeSize" : "s3.2xlarge.2.linux.bigdata",
 "coreNodeSize" : "s3.2xlarge.2.linux.bigdata",
   "componentList" : [ {
     "componentId" : "MRS 3.2.0-LTS.1_001",
     "componentName" : "Hadoop",
     "componentVersion" : "3.1.1",
     "componentDesc" : "A framework that allows for the distributed processing of large data sets across 
clusters."
   }, {
     "componentId" : "MRS 3.2.0-LTS.1_002",
     "componentName" : "Spark",
     "componentVersion" : "2.3.2",
     "componentDesc" : "A fast and general engine for large-scale data processing."
   }, {
     "componentId" : "MRS 3.2.0-LTS.1_004",
     "componentName" : "Hive",
     "componentVersion" : "3.1.0",
     "componentDesc" : "A data warehouse infrastructure that provides data summarization and ad hoc 
querying."
   }, {
     "componentId" : "MRS 3.2.0-LTS.1_003",
 "componentName" : "HBase",
 "componentVersion" : "2.1.1",
     "componentDesc" : "A scalable, distributed database that supports structured data storage for large 
tables."
   } ],
    "externalIp" : "100.XXX.XXX.XXX",
   "externalAlternateIp" : "100.XXX.XXX.XXX",
   "internalIp" : "192.XXX.XXX.XXX",
   "eipId" : "b16dd5eb-5e5b-486a-906a-2e8f6e814a7a",
   "eipAddress" : "100.XXX.XXX.XXX",
 "eipv6Address" : "2403:XXXX:XXXX::XXXX:XXXX",
 "deploymentId" : "4ac46ca7-a488-4b91-82c2-e4d7aa9c40c2",
   "remark" : "",
   "orderId" : "null",
   "azId" : "null",
   "masterNodeProductId" : "b35cf2d2348a445ca74b32289a160882",
   "masterNodeSpecId" : "8ab05e503b4c42abb304e2489560063b",
   "coreNodeProductId" : "dc970349d128460e960a0c2b826c427c",
   "coreNodeSpecId" : "cdc6035a249a40249312f5ef72a23cd7",
   "azName" : "AZ1",
   "instanceId" : "4ac46ca7-a488-4b91-82c2-e4d7aa9c40c2",
 "vnc" : null,
 "tenantId" : "3f99e3319a8943ceb15c584f3325d064",
   "volumeSize" : "600",
   "volumeType" : "SATA",
   "subnetId" : "6b96eec3-4f8d-4c83-93e2-6ec625001d7c",
   "subnetName" : "subnet-ftest",
   "securityGroupsId" : "930e34e2-195d-401f-af07-0b64ea6603f8",
   "slaveSecurityGroupsId" : "2ef3343e-3477-4a0d-80fe-4d874e4f81b8",
   "bootstrapScripts" : [ {
    "name" : "test1-success",
```

```
 "uri" : "s3a://bootscript/script/simple/basic_success.sh",
    "parameters" : "",
    "nodes" : [ "master", "core" ],
    "active_master" : true,
    "fail_action" : "errorout",
    "before_component_start" : true,
    "state" : "SUCCESS",
    "start_time" : 1527681083,
    "action_stages" : [ "AFTER_SCALE_IN", "AFTER_SCALE_OUT" ]
   } ],
   "isMrsManagerFinish" : false,
  "safeMode": "1"
   "clusterVersion" : "MRS 3.2.0-LTS.1",
   "nodePublicCertName" : "myp",
 "masterNodeIp" : "192.XXX.XXX.XXX",
 "privateIpFirst" : "192.XXX.XXX.XXX",
   "errorInfo" : null,
 "tags" : "k1=v1,k2=v2,k3=v3",
 "clusterType" : "",
   "logCollection" : "1",
   "nodeGroups" : [ {
    "GroupName" : "master_node_default_group",
    "NodeNum" : "1",
    "NodeSize" : "s3.xlarge.2.linux.bigdata",
 "NodeSpecId" : "cdc6035a249a40249312f5ef72a23cd7",
 "VmProductId" : "",
    "VmSpecCode" : null,
    "NodeProductId" : "dc970349d128460e960a0c2b826c427c",
 "RootVolumeSize" : "480",
 "RootVolumeProductId" : "16c1dcf0897249758b1ec276d06e0572",
    "RootVolumeType" : "SATA",
    "RootVolumeResourceSpecCode" : "",
    "RootVolumeResourceType" : "",
    "DataVolumeType" : "SATA",
    "DataVolumeCount" : "1",
    "DataVolumeSize" : "600",
    "DataVolumeProductId" : "16c1dcf0897249758b1ec276d06e0572",
    "DataVolumeResourceSpecCode" : "",
    "DataVolumeResourceType" : ""
   }, {
    "GroupName" : "core_node_analysis_group",
    "NodeNum" : "1",
    "NodeSize" : "s3.xlarge.2.linux.bigdata",
 "NodeSpecId" : "cdc6035a249a40249312f5ef72a23cd7",
 "VmProductId" : "",
    "VmSpecCode" : null,
    "NodeProductId" : "dc970349d128460e960a0c2b826c427c",
    "RootVolumeSize" : "480",
    "RootVolumeProductId" : "16c1dcf0897249758b1ec276d06e0572",
    "RootVolumeType" : "SATA",
    "RootVolumeResourceSpecCode" : "",
    "RootVolumeResourceType" : "",
    "DataVolumeType" : "SATA",
    "DataVolumeCount" : "1",
    "DataVolumeSize" : "600",
    "DataVolumeProductId" : "16c1dcf0897249758b1ec276d06e0572",
    "DataVolumeResourceSpecCode" : "",
    "DataVolumeResourceType" : ""
   }, {
 "GroupName" : "task_node_analysis_group",
 "NodeNum" : "1",
    "NodeSize" : "s3.xlarge.2.linux.bigdata",
    "NodeSpecId" : "cdc6035a249a40249312f5ef72a23cd7",
   "VmProductId" : "'
    "VmSpecCode" : null,
    "NodeProductId" : "dc970349d128460e960a0c2b826c427c",
 "RootVolumeSize" : "480",
 "RootVolumeProductId" : "16c1dcf0897249758b1ec276d06e0572",
    "RootVolumeType" : "SATA",
```

```
 "RootVolumeResourceSpecCode" : "",
    "RootVolumeResourceType" : "",
 "DataVolumeType" : "SATA",
 "DataVolumeCount" : "1",
    "DataVolumeSize" : "600",
    "DataVolumeProductId" : "16c1dcf0897249758b1ec276d06e0572",
    "DataVolumeResourceSpecCode" : "",
    "DataVolumeResourceType" : ""
   } ],
   "taskNodeGroups" : [ {
 "GroupName" : "task_node_default_group",
 "NodeNum" : "1",
    "NodeSize" : "s3.xlarge.2.linux.bigdata",
    "NodeSpecId" : "cdc6035a249a40249312f5ef72a23cd7",
    "VmProductId" : "",
    "VmSpecCode" : null,
    "NodeProductId" : "dc970349d128460e960a0c2b826c427c",
 "RootVolumeSize" : "480",
 "RootVolumeProductId" : "16c1dcf0897249758b1ec276d06e0572",
    "RootVolumeType" : "SATA",
    "RootVolumeResourceSpecCode" : "",
    "RootVolumeResourceType" : "",
    "DataVolumeType" : "SATA",
    "DataVolumeCount" : "1",
    "DataVolumeSize" : "600",
    "DataVolumeProductId" : "16c1dcf0897249758b1ec276d06e0572",
    "DataVolumeResourceSpecCode" : "",
    "DataVolumeResourceType" : ""
 } ],
 "masterDataVolumeType" : "SATA",
   "masterDataVolumeSize" : "600",
   "masterDataVolumeCount" : "1",
   "coreDataVolumeType" : "SATA",
   "coreDataVolumeSize" : "600",
   "coreDataVolumeCount" : "1",
   "periodType" : "0"
 }
```
# **Status Codes**

}

**Table 6-37** describes the status code.

#### **Table 6-37** Status code

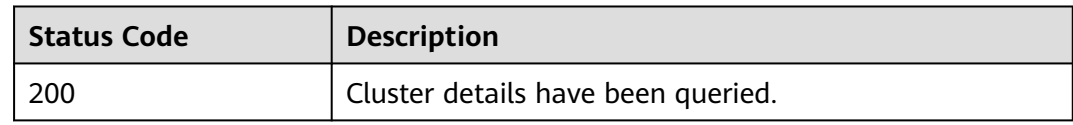

#### See **[Status Codes](#page-339-0)**.

#### **Error Codes**

See **[Error Codes](#page-343-0)**.

# **6.1.5 Querying a Host List**

### **Function**

This API is used to query a host list of a specified cluster.

# **Constraints**

None

# **Debugging**

You can debug this API in API Explorer. Automatic authentication is supported. API Explorer can automatically generate sample SDK code and provide the sample SDK code debugging.

# **URI**

- Format GET /v1.1/{project\_id}/clusters/{cluster\_id}/hosts
- Parameter description

#### **Table 6-38** URI parameters

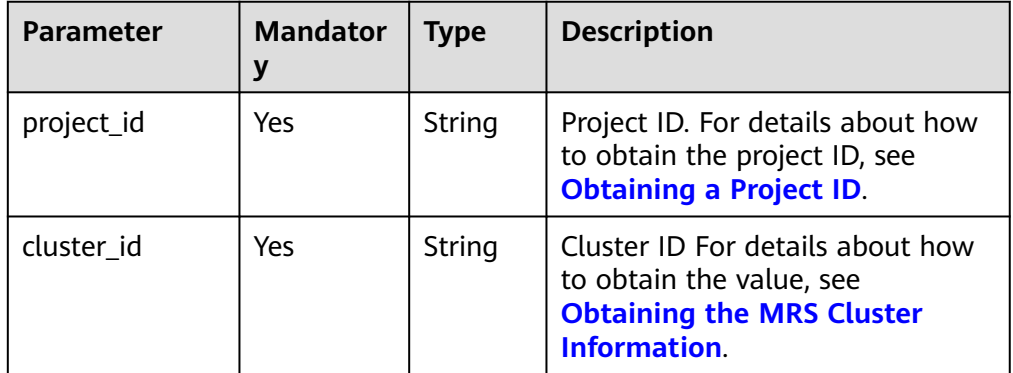

#### **Table 6-39** Query parameters

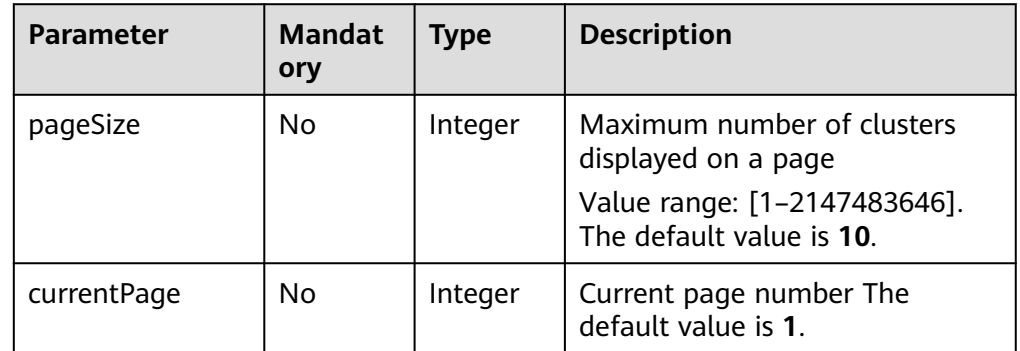

## **Request Parameters**

None

# **Response Parameters**

### **Table 6-40** Response body parameters

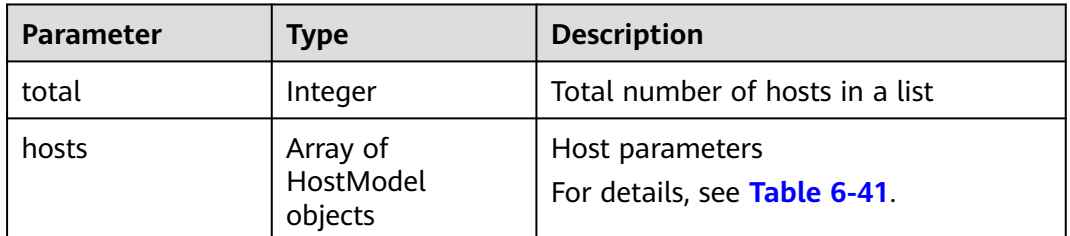

#### **Table 6-41** HostModel

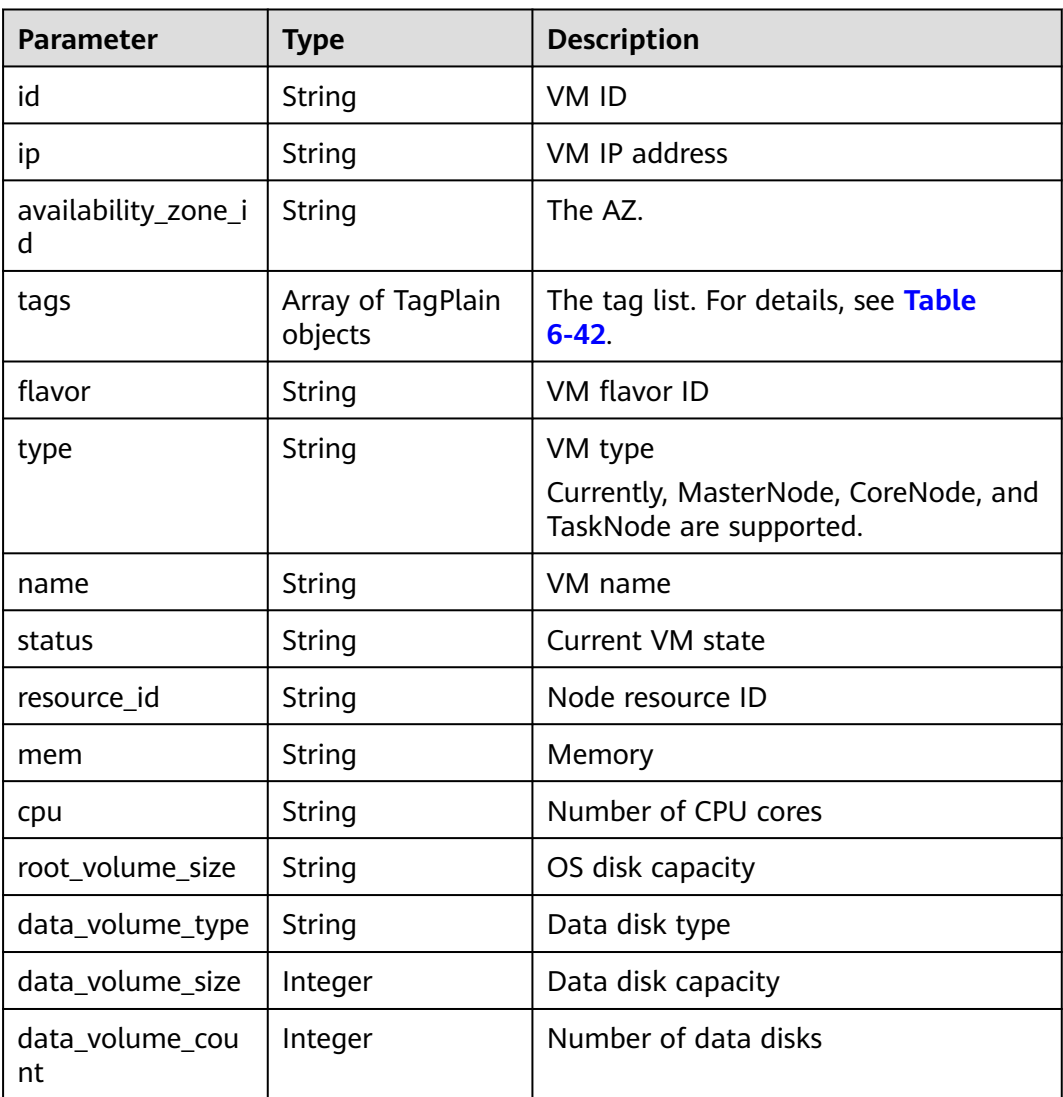

<span id="page-268-0"></span>**Table 6-42** TagPlain parameters

| <b>Parameter</b> | Type   | <b>Description</b>                                                                                                    |
|------------------|--------|----------------------------------------------------------------------------------------------------|
| key              | String | The tag key. A tag key<br>cannot contain special<br>characters $(=\ast <\!\!\cdot\!\!), /)$ or<br>start or end with spaces. |
| value            | String | The value. A tag value<br>cannot contain special<br>characters (=*<>\, /) or<br>start or end with spaces.                   |

### **Example Request**

GET /v1.1/{project\_id}/clusters/{cluster\_id}/hosts

## **Example Response**

#### **Status code: 200**

Querying the host list is successful.

```
{
  "total" : "5",
 "hosts" : \lceil \cdot \rceil "id" : "063d1d47-ae91-4a48-840c-b3cfe4efbcf0",
   "name" : "a78e161c-d14f-4b68-8c2d-0219920ce844_node_core_IQhiC",
   "ip" : "192.168.0.169",
   "availability_zone_id" : null,
   "tags" : null,
   "status" : "ACTIVE",
   "resource_id" : "95c1eabc-ed1d-4037-97d1-62f0587790c7",
   "flavor" : "c2.2xlarge.linux.mrs",
 "type" : "Core",
 "mem" : "16384",
   "cpu" : "8",
   "root_volume_size" : "480",
   "data_volume_type" : "SATA",
   "data_volume_size" : "600",
   "data_volume_count" : "1"
  }, {
   "id" : "dc5c6208-faa2-4727-a65a-2b1ce235d350",
   "name" : "a78e161c-d14f-4b68-8c2d-0219920ce844_node_master1_ASzkl",
   "ip" : "192.168.0.156",
   "availability_zone_id" : null,
   "tags" : null,
   "status" : "ACTIVE",
   "resource_id" : "95c1eabc-ed1d-4037-97d1-62f0587790c7",
 "flavor" : "c2.4xlarge.linux.mrs",
 "type" : "Master",
   "mem" : "32768",
   "cpu" : "16",
   "root_volume_size" : "480",
 "data_volume_type" : "SATA",
 "data_volume_size" : "600",
   "data_volume_count" : "1"
  }, {
   "id" : "c0ce793d-848b-448a-835b-ea0cac534b09",
   "name" : "a78e161c-d14f-4b68-8c2d-0219920ce844_node_core_ANnRN",
   "ip" : "192.168.0.243",
   "availability_zone_id" : null,
```

```
 "tags" : null,
 "status" : "ACTIVE",
   "resource_id" : "95c1eabc-ed1d-4037-97d1-62f0587790c7",
 "flavor" : "c2.2xlarge.linux.mrs",
 "type" : "Core",
   "mem" : "16384",
   "cpu" : "8",
   "root_volume_size" : "480",
 "data_volume_type" : "SATA",
 "data_volume_size" : "600",
   "data_volume_count" : "1"
 }, {
 "id" : "95c23e43-ef6e-4732-b6ed-a5f1c7779fae",
   "name" : "a78e161c-d14f-4b68-8c2d-0219920ce844_node_core_uRRiA",
   "ip" : "192.168.0.126",
   "availability_zone_id" : null,
   "tags" : null,
 "status" : "ACTIVE",
 "resource_id" : "95c1eabc-ed1d-4037-97d1-62f0587790c7",
   "flavor" : "c2.2xlarge.linux.mrs",
   "type" : "Core",
   "mem" : "16384",
   "cpu" : "8",
   "root_volume_size" : "480",
   "data_volume_type" : "SATA",
   "data_volume_size" : "600",
   "data_volume_count" : "1"
  }, {
   "id" : "63bdbf75-1133-4a94-8c27-1fa12c8b9e70",
   "name" : "a78e161c-d14f-4b68-8c2d-0219920ce844_node_master2_StqFu",
   "ip" : "192.168.0.22",
   "availability_zone_id" : null,
   "tags" : null,
   "status" : "ACTIVE",
   "resource_id" : "95c1eabc-ed1d-4037-97d1-62f0587790c7",
 "flavor" : "c2.4xlarge.linux.mrs",
 "type" : "Master",
   "mem" : "32768",
   "cpu" : "16",
   "root_volume_size" : "480",
   "data_volume_type" : "SATA",
   "data_volume_size" : "600",
   "data_volume_count" : "1"
 } ]
\mathfrak{r}
```
# **Status Codes**

**Table 6-43** describes the status code.

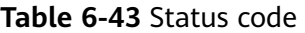

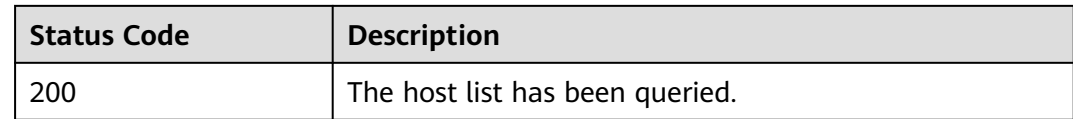

#### See **[Status Codes](#page-339-0)**.

## **Error Codes**

See **[Error Codes](#page-343-0)**.

# **6.1.6 Terminating a Cluster**

# **Function**

This API is used to terminate a cluster after data processing and analysis are complete or the cluster is abnormal. This API is compatible with Sahara.

Clusters in any of the following states cannot be terminated:

- scaling-out
- scaling-in
- starting
- terminating
- terminated
- failed

# **Constraints**

None

# **Debugging**

You can debug this API in API Explorer. Automatic authentication is supported. API Explorer can automatically generate sample SDK code and provide the sample SDK code debugging.

#### **URI**

● Format

DELETE /v1.1/{project\_id}/clusters/{cluster\_id}

● Parameter description

#### **Table 6-44** URI parameters

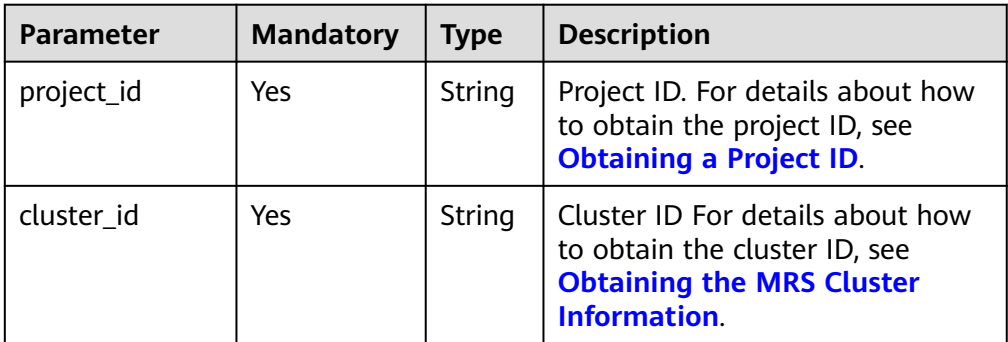

## **Request Parameters**

None

#### **Response Parameters**

None

#### **Example Request**

DELETE /v1.1/{project\_id}/clusters/{cluster\_id}

#### **Example Response**

None

#### **Status Codes**

**Table 6-45** describes the status codes.

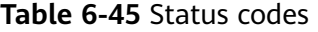

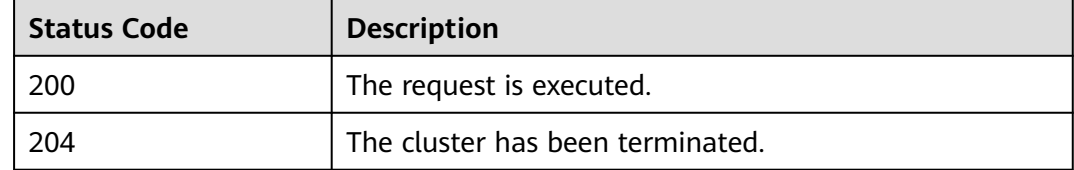

See **[Status Codes](#page-339-0)**.

### **Error Codes**

See **[Error Codes](#page-343-0)**.

# **6.2 Auto Scaling APIs**

# **6.2.1 Configuring an Auto Scaling Rule**

# **Function**

This API is used to configure auto scaling rules.

The API used for cluster creation and job execution can also be used to create an auto scaling rule.

#### **Constraints**

None

#### **Debugging**

You can debug this API in API Explorer. Automatic authentication is supported. API Explorer can automatically generate sample SDK code and provide the sample SDK code debugging.

# **URI**

● Format

POST /v1.1/{project\_id}/autoscaling-policy/{cluster\_id}

● Parameter description

### **Table 6-46** URI parameters

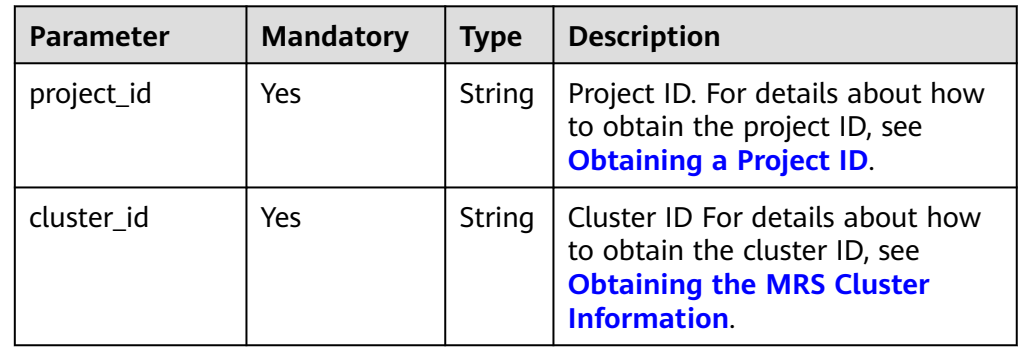

# **Request Parameters**

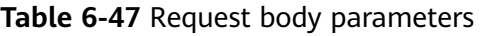

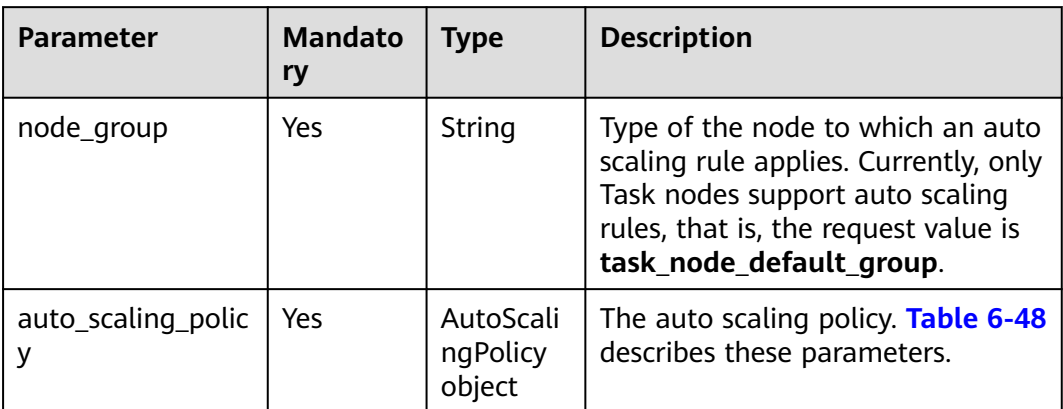

#### **Table 6-48** AutoScalingPolicy

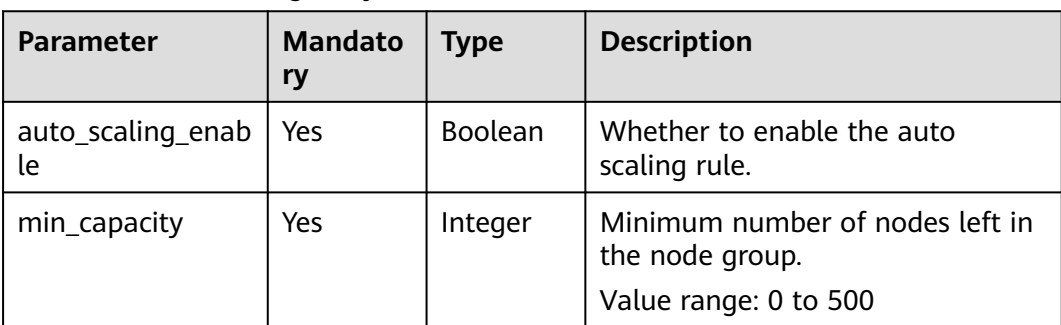

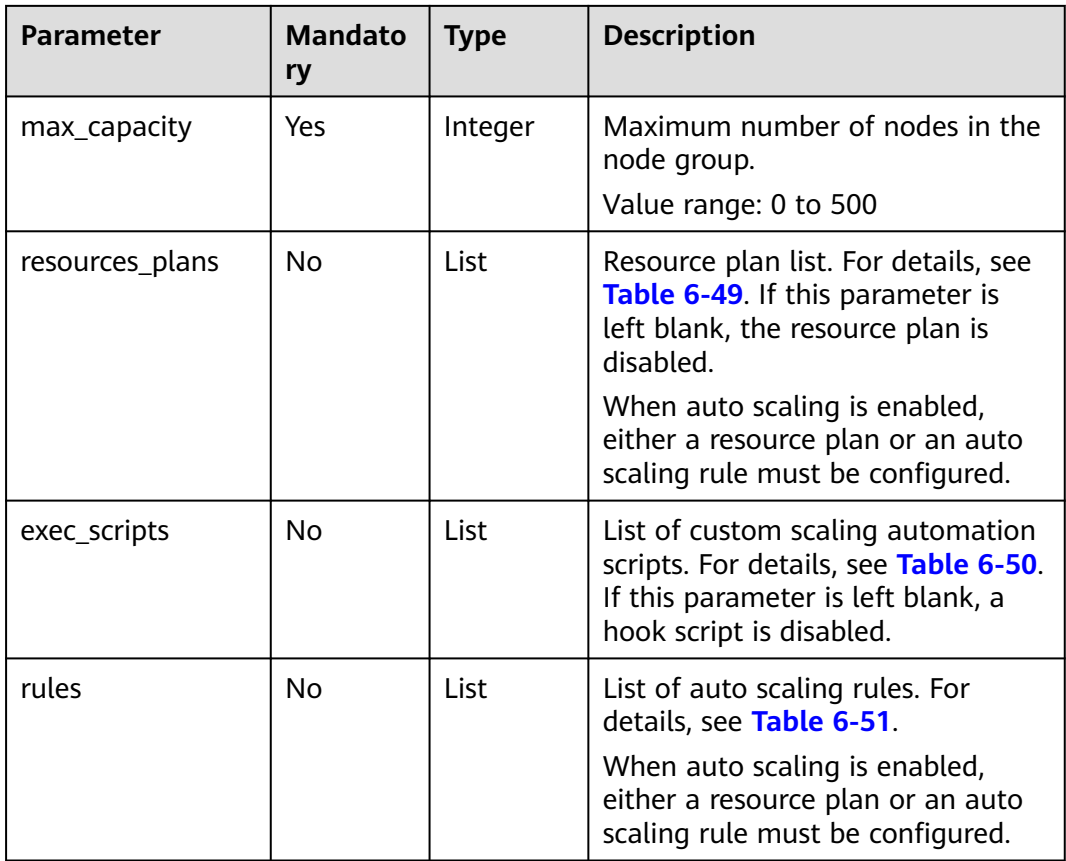

### **Table 6-49** ResourcesPlan

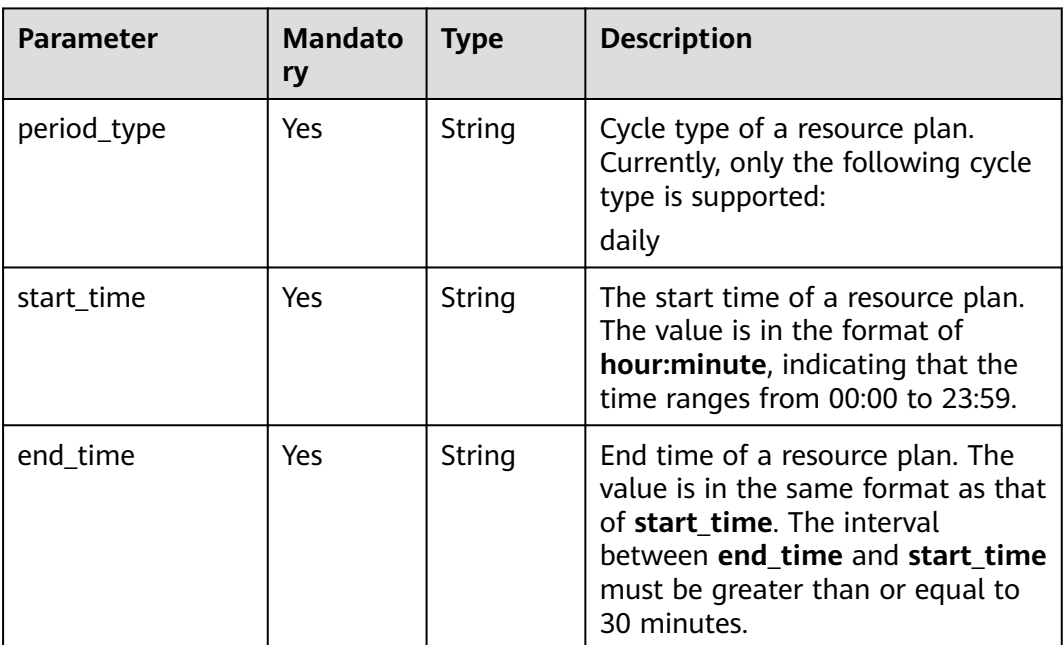

<span id="page-274-0"></span>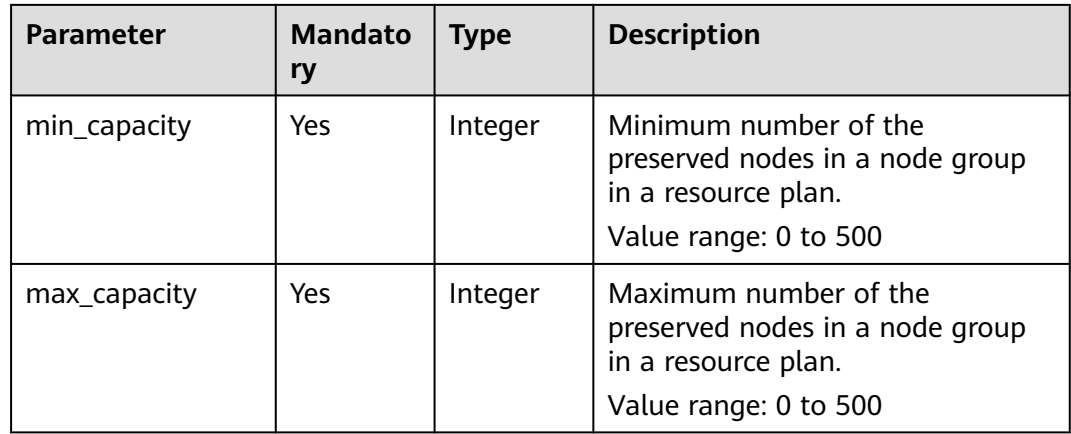

## **Table 6-50** ScaleScript

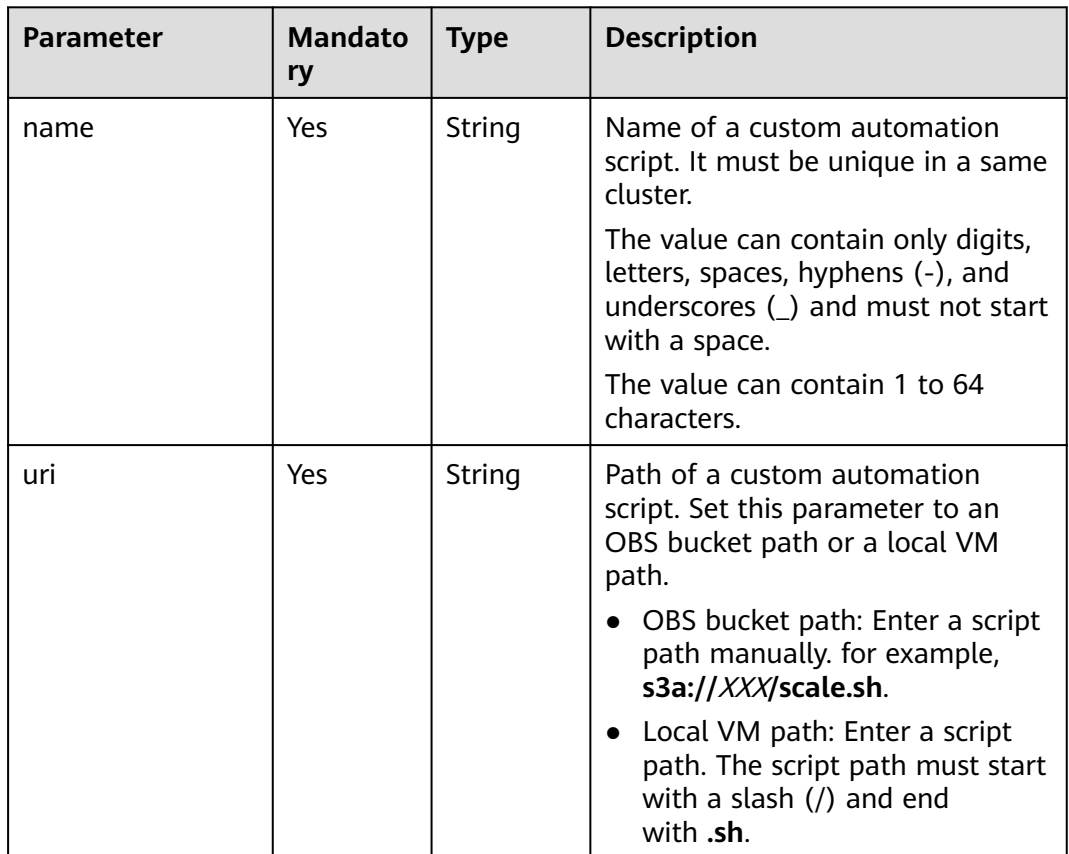

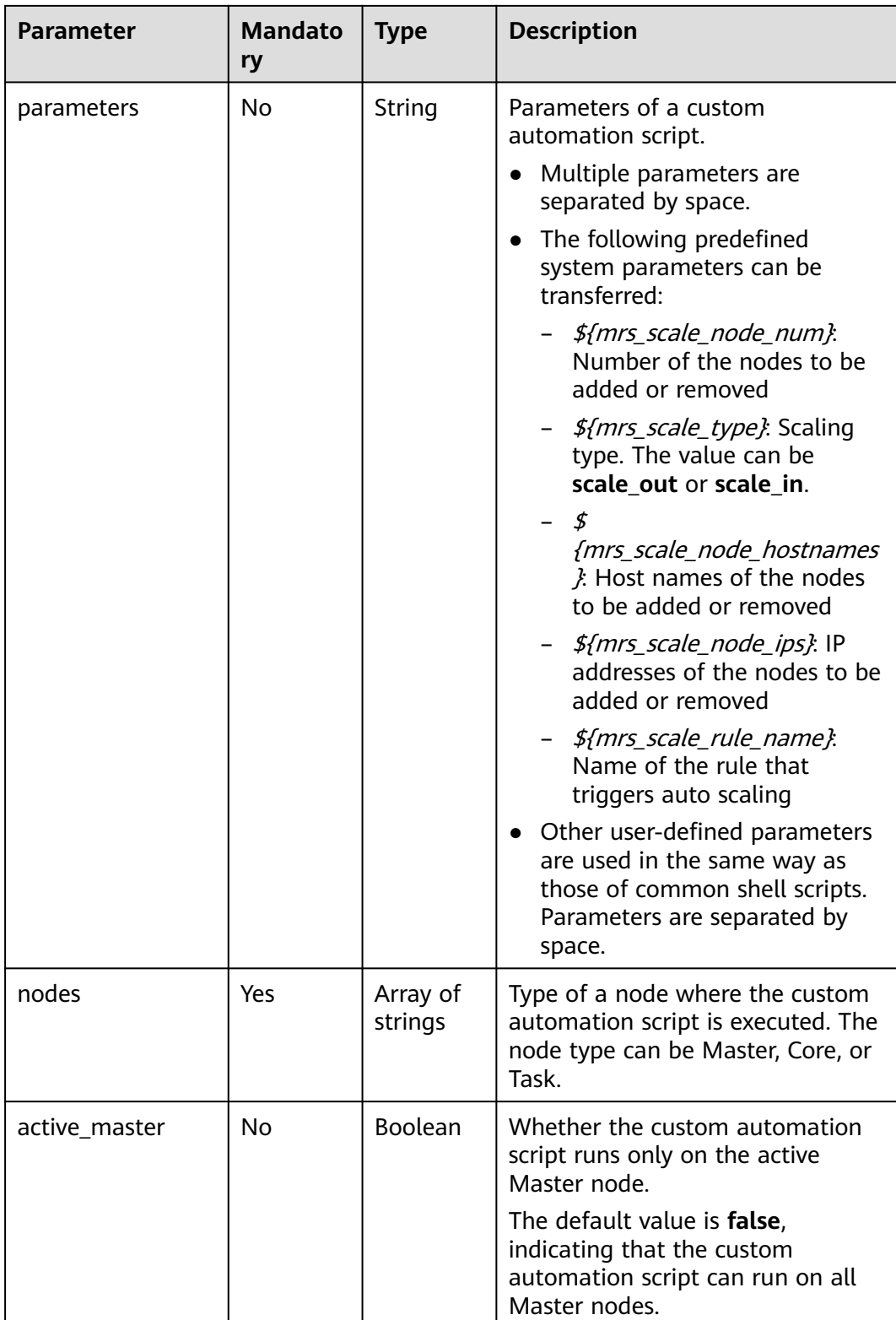

<span id="page-276-0"></span>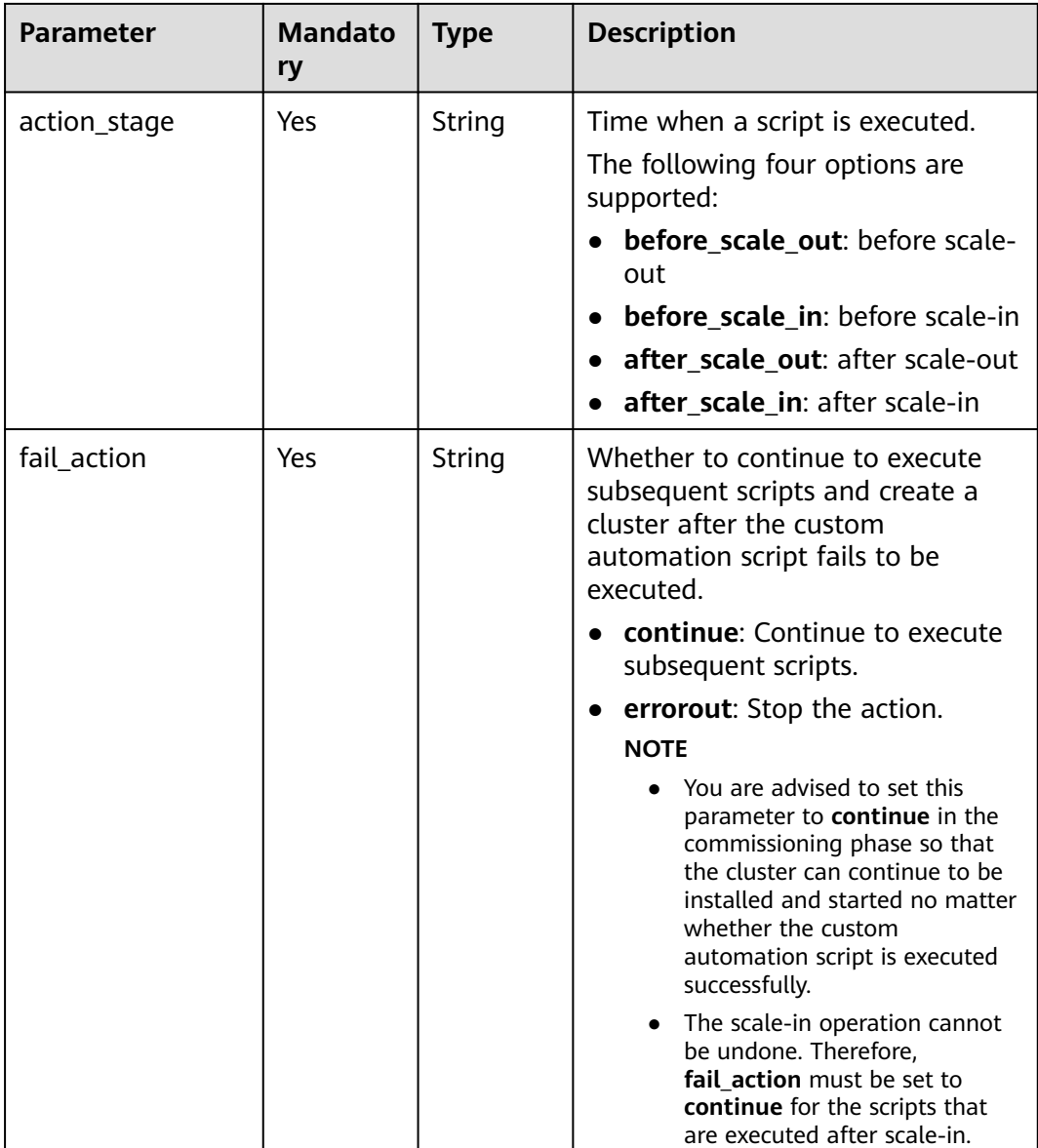

### **Table 6-51** Rule

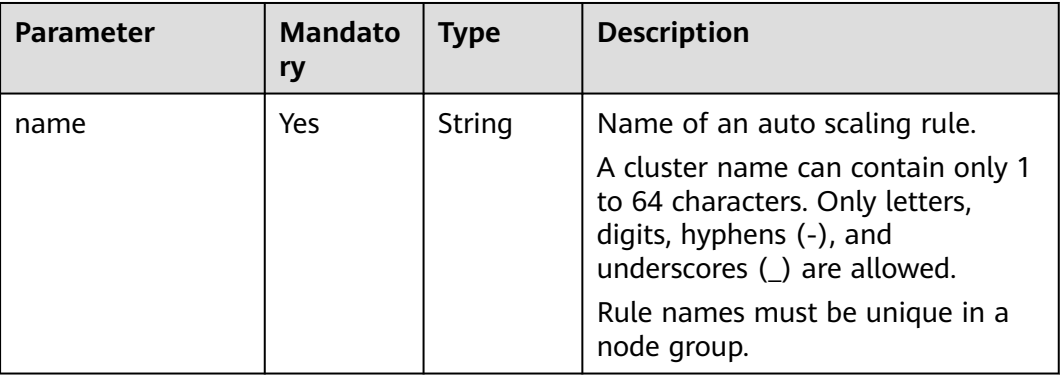

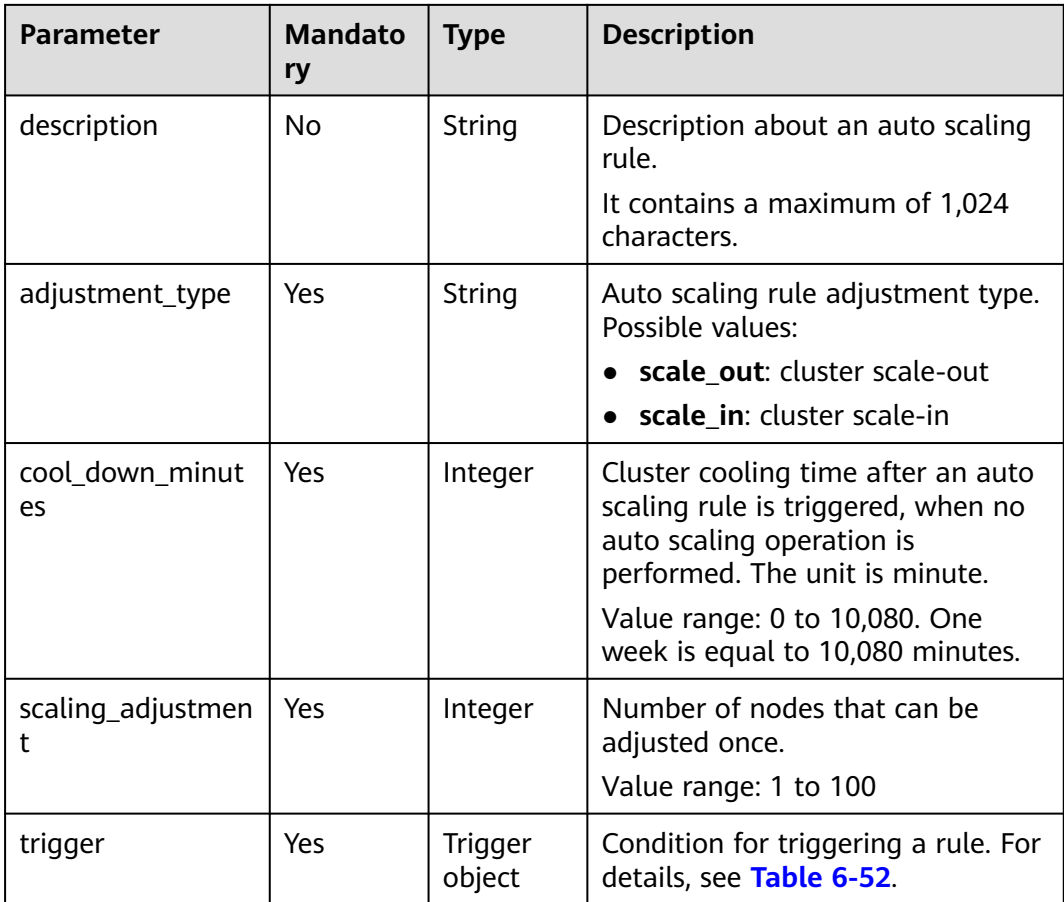

#### **Table 6-52** Trigger

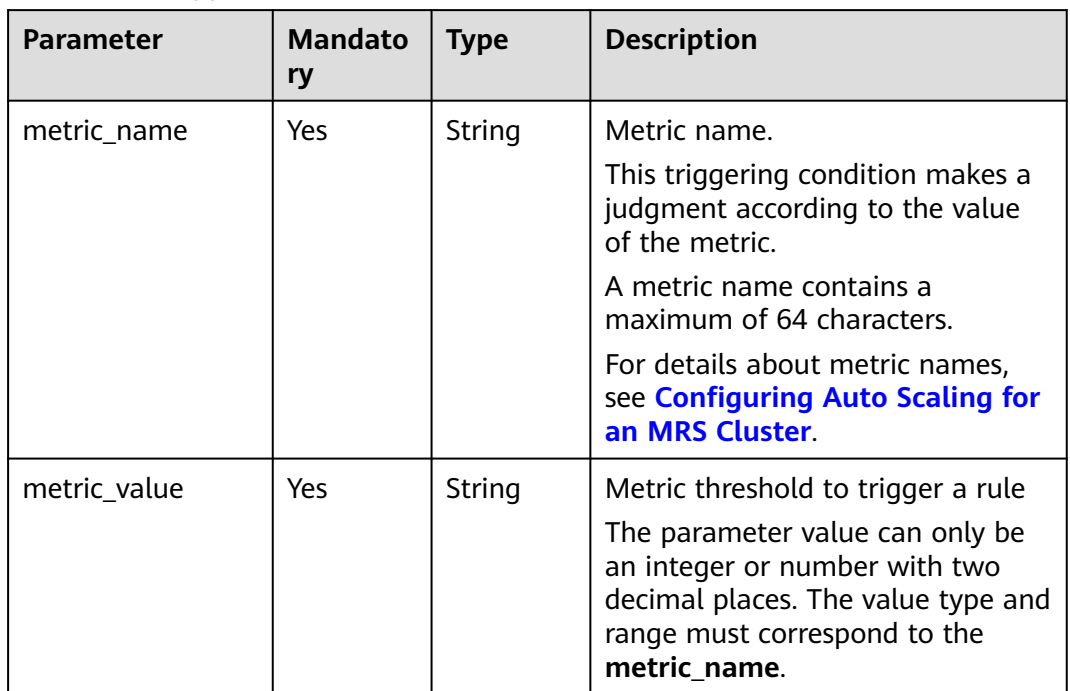

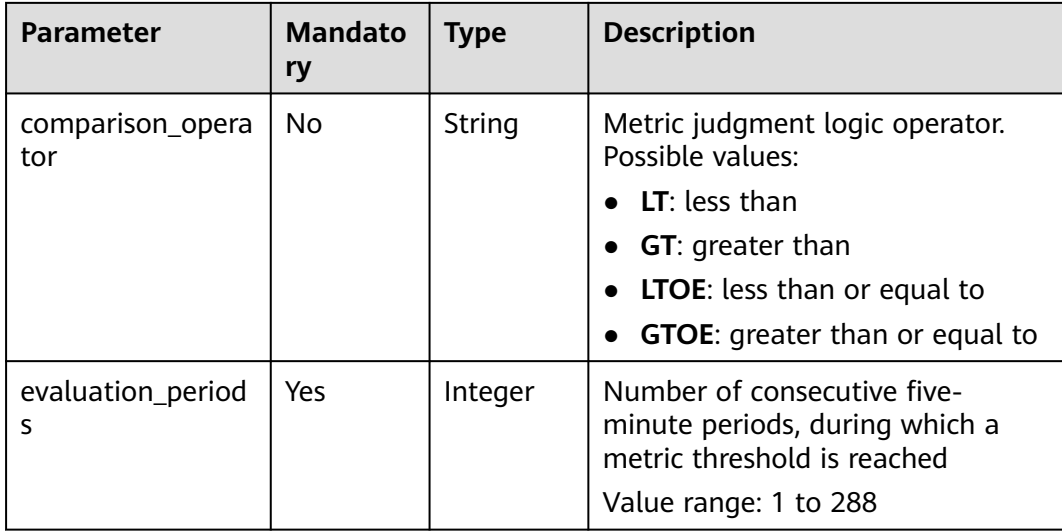

#### **Response Parameters**

None

#### **Example Request**

Configure an auto scaling policy for the MRS cluster.

```
POST https://{endpoint}/v1.1/{project_id}/autoscaling-policy/{cluster_id}
```

```
{
  "node_group" : "task_node_analysis_group",
 "auto_scaling_policy" : {
   "auto_scaling_enable" : "true",
   "min_capacity" : "1",
   "max_capacity" : "3",
 "resources_plans" : [ {
 "period_type" : "daily",
     "start_time" : "9:50",
     "end_time" : "10:20",
 "min_capacity" : "2",
 "max_capacity" : "3"
   }, {
     "period_type" : "daily",
    "start time" : "10:20",
     "end_time" : "12:30",
 "min_capacity" : "0",
 "max_capacity" : "2"
   } ],
    "exec_scripts" : [ {
     "name" : "before_scale_out",
     "uri" : "s3a://XXX/zeppelin_install.sh",
     "parameters" : "${mrs_scale_node_num} ${mrs_scale_type} xxx",
     "nodes" : [ "master_node_default_group", "core_node_analysis_group", "task_node_analysis_group" ],
     "active_master" : "true",
     "action_stage" : "before_scale_out",
     "fail_action" : "continue"
   }, {
     "name" : "after_scale_out",
     "uri" : "s3a://XXX/storm_rebalance.sh",
     "parameters" : "${mrs_scale_node_hostnames} ${mrs_scale_node_ips}",
     "nodes" : [ "master_node_default_group", "core_node_analysis_group", "task_node_analysis_group" ],
     "active_master" : "true",
     "action_stage" : "after_scale_out",
```

```
 "fail_action" : "continue"
   } ],
 "rules" : [ {
 "name" : "default-expand-1",
     "adjustment_type" : "scale_out",
    "cool_down_minutes" : "5",
     "scaling_adjustment" : "1",
 "trigger" : {
 "metric_name" : "YARNMemoryAvailablePercentage",
 "metric_value" : "25",
      "comparison_operator" : "LT",
      "evaluation_periods" : "10"
    }
   }, {
     "name" : "default-shrink-1",
     "adjustment_type" : "scale_in",
     "cool_down_minutes" : "5",
 "scaling_adjustment" : "1",
 "trigger" : {
     "metric_name" : "YARNMemoryAvailablePercentage",
      "metric_value" : "70",
      "comparison_operator" : "GT",
      "evaluation_periods" : "10"
 }
   } ]
  }
}
```
#### $\Box$  NOTE

A new auto scaling rule will overwrite the auto scaling rule saved in the original database. If you want to modify the original rule, query the original rule first, modify the rule, and submit a modification task. For details, see **[Querying Cluster Details](#page-251-0)**.

#### **Example Response**

#### **Status code: 200**

The operation is successful.

{ "result" : "succeeded" }

#### **Status Codes**

**Table 6-53** describes the status code.

#### **Table 6-53** Status code

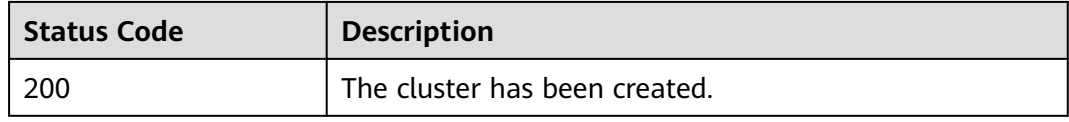

#### See **[Status Codes](#page-339-0)**.

#### **Error Codes**

#### See **[Error Codes](#page-343-0)**.

# **6.3 Tag Management APIs**

# **6.3.1 Adding Tags to a Specified Cluster**

# **Function**

This API is used to add tags to a specified cluster.

A cluster has a maximum of 20 tags. This API is idempotent. If a tag to be created has the same key as an existing tag, the tag will overwrite the existing one.

### **Constraints**

None

### **Debugging**

You can debug this API in API Explorer. Automatic authentication is supported. API Explorer can automatically generate sample SDK code and provide the sample SDK code debugging.

### **URI**

- **Format** 
	- POST /v1.1/{project\_id}/clusters/{cluster\_id}/tags
- Parameter description

#### **Table 6-54** URI parameters

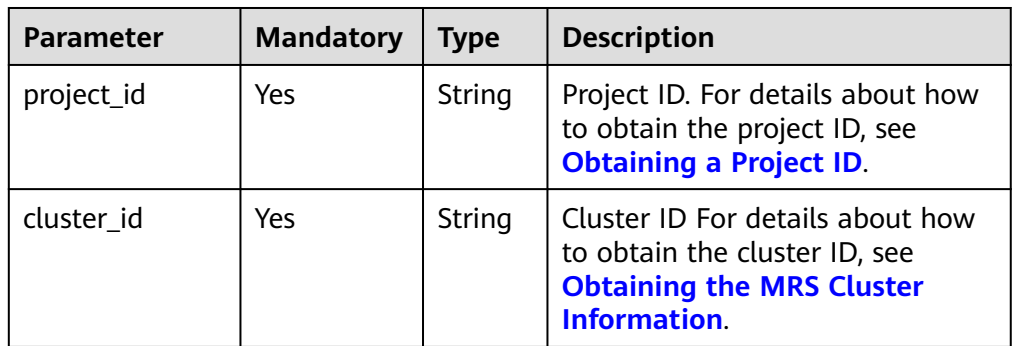

#### **Request Parameters**

**Table 6-55** Request body parameter

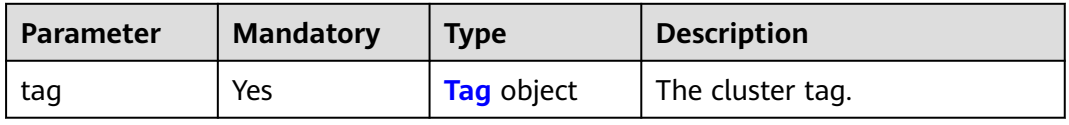

#### <span id="page-281-0"></span>**Table 6-56** tags parameters

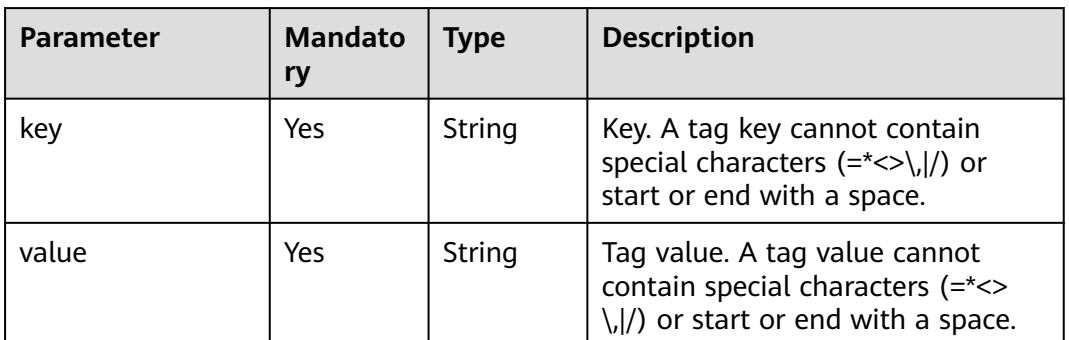

### **Response Parameters**

None

## **Example Request**

Add a tag to a specified cluster.

{ "tag": { "key":"DEV", "value":"DEV1" } }

## **Example response**

None

## **Status Codes**

**Table 6-57** describes the status code.

#### **Table 6-57** Status code

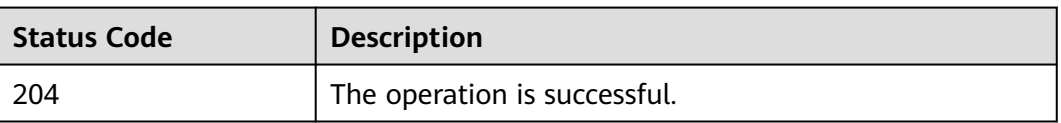

## **Error Codes**

See **[Error Codes](#page-343-0)**.

# **6.3.2 Querying Tags of a Specified Cluster**

## **Function**

This API is used to query tags of a specified cluster.

# **Constraints**

None

# **Debugging**

You can debug this API in API Explorer. Automatic authentication is supported. API Explorer can automatically generate sample SDK code and provide the sample SDK code debugging.

## **URI**

GET /v1.1/{project\_id}/clusters/{cluster\_id}/tags

### **Table 6-58** URI parameters

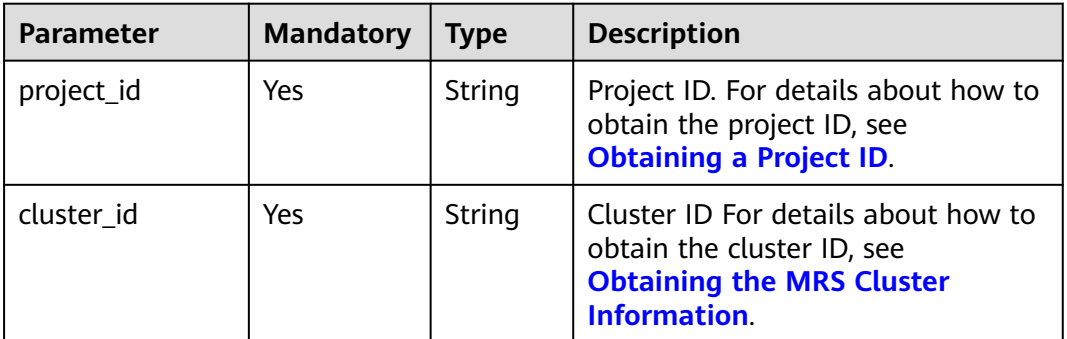

## **Request Parameters**

None

## **Response Parameters**

#### **Status code: 200**

#### **Table 6-59** Response parameter

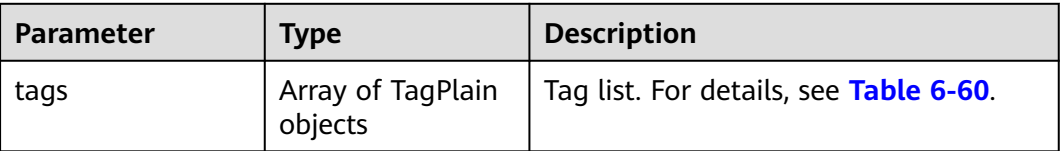

#### **Table 6-60** TagPlain parameters

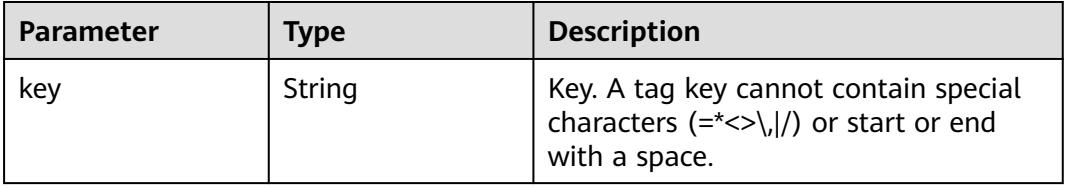

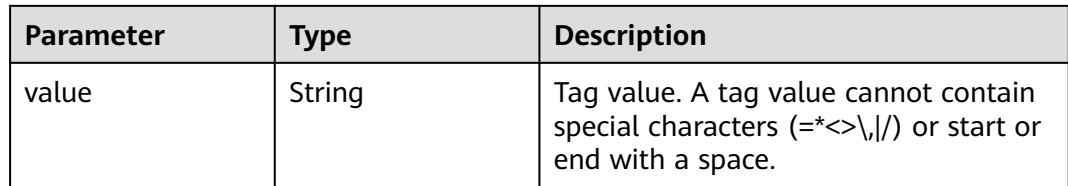

## **Example Request**

GET /v1.1/{project\_id}/clusters/{cluster\_id}/tags

# **Example Response**

#### **Status code: 200**

The operation is successful.

```
{
 "tags" : [ {
 "key" : "key1",
 "value" : "value1"
 }, {
 "key" : "key2",
   "value" : "value3"
 } ]
}
```
# **Status Codes**

**Table 6-61** describes the status code.

#### **Table 6-61** Status code

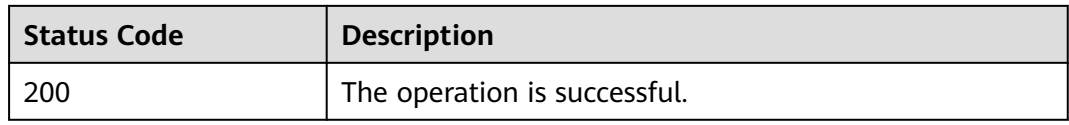

## **Error Codes**

See **[Error Codes](#page-343-0)**.

# **6.3.3 Deleting Tags from a Specified Cluster**

# **Function**

This API is used to delete tags from a specified cluster.

# **Constraints**

None

# **Debugging**

You can debug this API in API Explorer. Automatic authentication is supported. API Explorer can automatically generate sample SDK code and provide the sample SDK code debugging.

## **URI**

● Format

DELETE /v1.1/{project\_id}/clusters/{cluster\_id}/tags/{key}

Parameter description

#### **Table 6-62** URI parameters

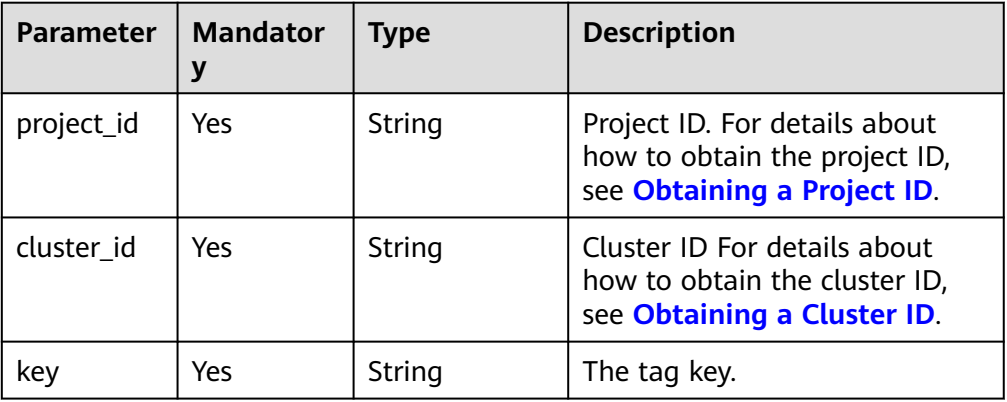

## **Request Parameters**

None

#### **Response Parameters**

None

#### **Example Request**

DELETE /v1.1/{project\_id}/clusters/{cluster\_id}/tags/{key}

#### **Example Response**

None

**Status Codes**

See **[Status Codes](#page-339-0)**.

**Error Codes**

See **[Error Codes](#page-343-0)**.

# **6.3.4 Adding Tags to a Cluster in Batches**

# **Function**

This API is used to add tags to a specified cluster in batches.

A cluster can have a maximum of 20 tags.

This API is idempotent. If a tag to be created has the same key as an existing tag in a cluster, the tag will overwrite the existing one.

## **Constraints**

None

# **Debugging**

You can debug this API in API Explorer. Automatic authentication is supported. API Explorer can automatically generate sample SDK code and provide the sample SDK code debugging.

## **URI**

POST /v1.1/{project\_id}/clusters/{cluster\_id}/tags/action

**Table 6-63** URI parameters

| <b>Parameter</b> | <b>Mandatory</b> | Type   | <b>Description</b>                                                                            |
|------------------|------------------|--------|-----------------------------------------------------------------------------------------------|
| project_id       | Yes              |        | Project ID. For details about<br>how to obtain the project ID,<br>see Obtaining a Project ID. |
| cluster id       | Yes              | String | Cluster ID For details about<br>how to obtain the cluster ID,<br>see Obtaining a Cluster ID.  |

# **Request Parameters**

#### **Table 6-64** Request parameters

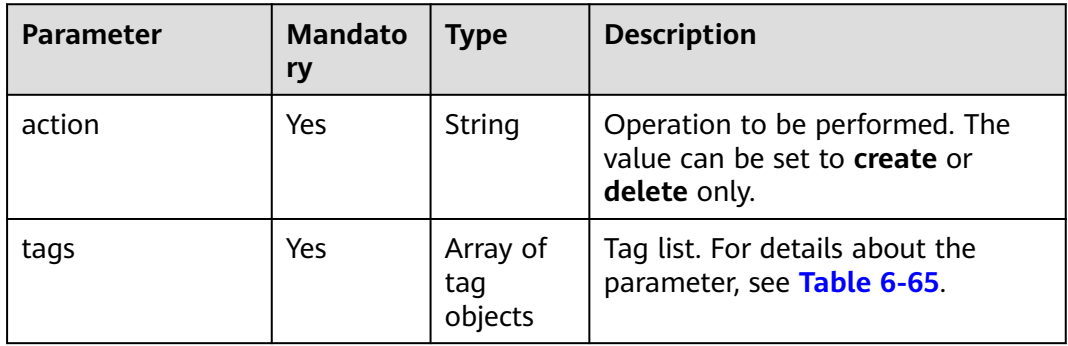

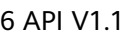

| <b>Parameter</b> | <b>Mandato</b><br>ry | <b>Type</b> | <b>Description</b>                                                                                                    |
|------------------|----------------------|-------------|----------------------------------------------------------------------------------------------------|
| key              | Yes                  | String      | The tag key.<br>The tag key cannot start or end<br>with spaces or contain non-<br>printable ASCII characters (0-<br>31) and special characters<br>$(\equiv^*<\rightarrow),  /).$<br>It can contain a maximum of<br>128 Unicode characters and<br>cannot be an empty string.<br>The tag key of a resource must<br>$\bullet$<br>be unique. |
| value            | Yes                  | String      | The value.<br>The tag value cannot start or<br>end with spaces or contain<br>non-printable ASCII characters<br>(0-31) and special characters<br>$(\equiv^*<\rightarrow),  /).$<br>The value can contain a<br>maximum of 255 Unicode<br>characters and can be an empty<br>string.                                                         |

<span id="page-286-0"></span>**Table 6-65** tags parameters

# **Response Parameters**

None

# **Example Request**

Add tags to a cluster in batches.

```
POST /v1.1/{project_id}/clusters/{cluster_id}/tags/action
```

```
{
 "action" : "create",
 "tags" : [ {
 "key" : "DEV1",
 "value" : "DEV1"
 }, {
 "key" : "DEV2",
 "value" : "DEV2"
 } ]
}
```
# **Example Response**

None

# **Status Codes**

See **[Status Codes](#page-339-0)**.

## **Error Codes**

See **[Error Codes](#page-343-0)**.

# **6.3.5 Deleting Tags from a Cluster in Batches**

# **Function**

This API is used to delete tags from a specified cluster in batches.

A cluster can have a maximum of 20 tags.

This API is idempotent.

● When tags are being deleted and some tags do not exist, the operation is considered to be successful by default. The character set of the tags will not be checked. A key and a value can respectively contain up to 128 and 255 Unicode characters. The tags structure cannot be missing. The key cannot be empty or an empty string.

# **Constraints**

None

## **Debugging**

You can debug this API in API Explorer. Automatic authentication is supported. API Explorer can automatically generate sample SDK code and provide the sample SDK code debugging.

# **URI**

POST /v1.1/{project\_id}/clusters/{cluster\_id}/tags/action

#### **Table 6-66** URI parameters

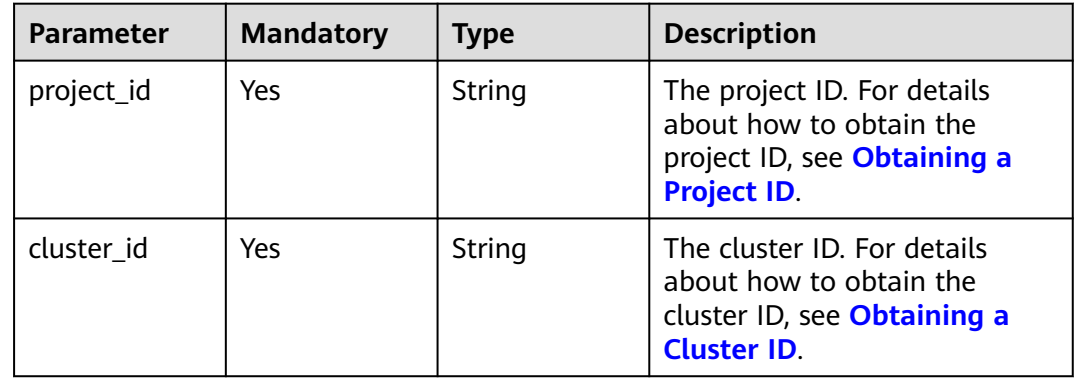
# **Request Parameters**

**Table 6-67** Request body parameters

| <b>Parameter</b> | <b>Mandatory</b> | <b>Type</b>             | <b>Description</b>                                                       |
|------------------|------------------|-------------------------|--------------------------------------------------------------------------|
| action           | Yes              | String                  | Operation to be performed.<br>The value can be create or<br>delete only. |
| tags             | Yes              | Array of tag<br>objects | The tag list. For details about<br>the parameter, see Table 6-68.        |

## **Table 6-68** Tag

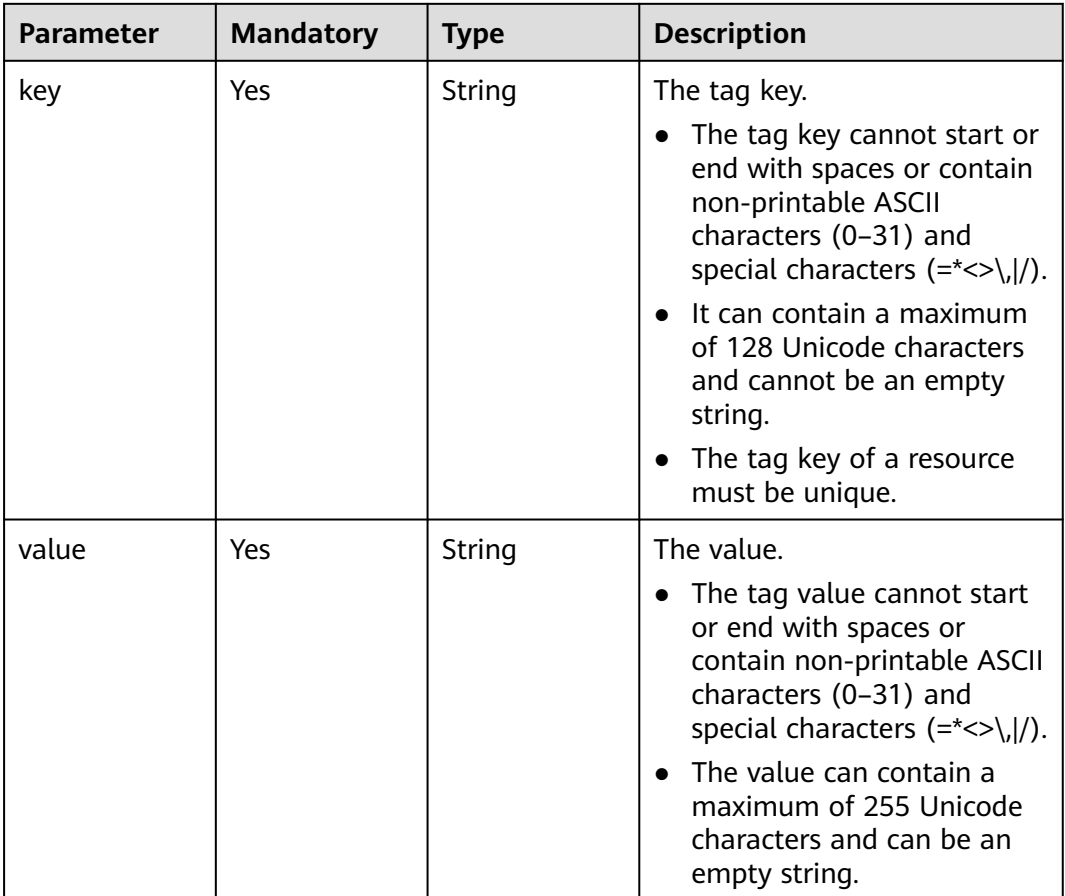

## **Response Parameters**

None

## **Example Request**

Delete tags from a cluster in batches.

POST /v1.1/{project\_id}/clusters/{cluster\_id}/tags/action

```
 "action" : "delete",
 "tags" : [ {
 "key" : "DEV1",
   "value" : "DEV1"
 }, {
 "key" : "DEV2",
   "value" : "DEV2"
  } ]
}
```
## **Example Response**

None

{

## **Status Codes**

See **[Status Codes](#page-339-0)**.

## **Error Codes**

See **[Error Codes](#page-343-0)**.

# **6.3.6 Querying All Tags**

## **Function**

This API is used to query all tags of a specified region.

## **Constraints**

None

## **Debugging**

You can debug this API in API Explorer. Automatic authentication is supported. API Explorer can automatically generate sample SDK code and provide the sample SDK code debugging.

## **URI**

GET /v1.1/{project\_id}/clusters/tags

## **Table 6-69** URI parameter

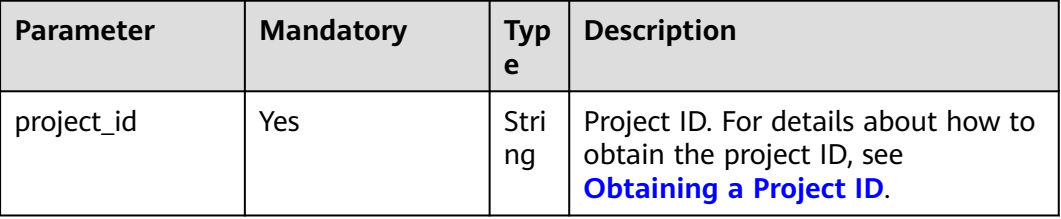

# **Request Parameters**

None

## **Response Parameters**

### **Status code: 200**

**Table 6-70** Response parameter

| <b>Parameter</b> | Type                                       | <b>Description</b>                     |
|------------------|--------------------------------------------|----------------------------------------|
| tags             | Array of<br>TagWithMultiVal-<br>ue objects | Tag list. For details, see Table 6-71. |

**Table 6-71** tags parameters

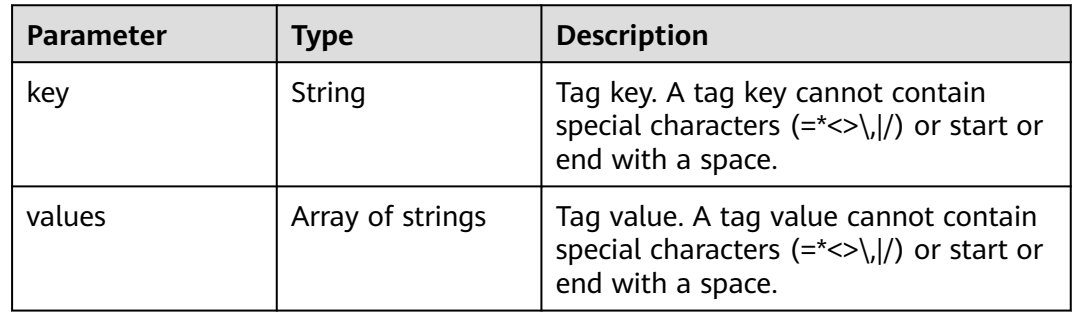

# **Example Request**

Query all tags.

GET https://{endpoint}/v1.1/{project\_id}/clusters/tags

# **Example Response**

## **Status code: 200**

The operation is successful.

```
{
 "tags" : [ {
 "key" : "key1",
 "values" : [ "value1", "value2" ]
  }, {
   , .<br>"key" : "key2", <sub>.</sub>
    "values" : [ "value1", "value2" ]
  } ]
}
```
# **Status Codes**

See **[Status Codes](#page-339-0)**.

# **Error Codes**

See **[Error Codes](#page-343-0)**.

# **6.3.7 Querying a List of Clusters with Specified Tags**

# **Function**

This API is used to filter clusters by tag.

By default, clusters and tags are sorted in descending order of creation time.

## **Constraints**

None

## **Debugging**

You can debug this API in API Explorer. Automatic authentication is supported. API Explorer can automatically generate sample SDK code and provide the sample SDK code debugging.

## **URI**

- Format POST /v1.1/{project\_id}/clusters/resource\_instances/action
- Parameter description

## **Table 6-72** URI parameter

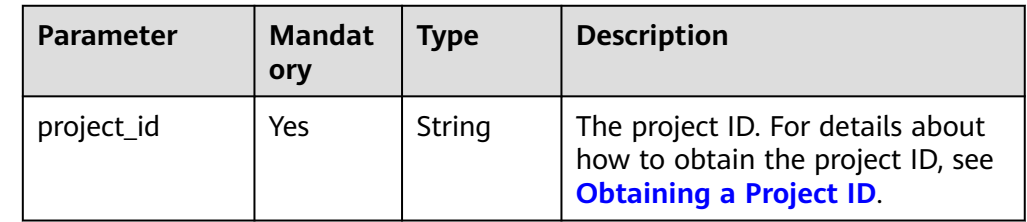

# **Request Parameters**

**Table 6-73** Request body parameters

| <b>Parameter</b> | <b>Mandato</b><br>ry | <b>Type</b>                                   | <b>Description</b>                                                                                                    |
|------------------|----------------------|-----------------------------------------------|----------------------------------------------------------------------------------------------------|
| tags             | <b>No</b>            | Array of<br>TagWith<br>MultiValu<br>e objects | The return result contains<br>resources corresponding to all tags<br>in this parameter. This parameter<br>contains a maximum of 10 keys,<br>and each key contains a maximum<br>of 10 values. The structure body<br>cannot be missing, and the key<br>cannot be left blank or set to an<br>empty string. For details about the<br>parameters, see Table 6-74.                                                                       |
| tags_any         | No                   | Array of<br>TagWith<br>MultiValu<br>e objects | The return result contains<br>resources corresponding to any tag<br>in this parameter. This parameter<br>contains a maximum of 10 keys,<br>and each key contains a maximum<br>of 10 values. The structure body<br>cannot be missing, and the key<br>cannot be left blank or set to an<br>empty string. Keys must be unique<br>and values of a key must be<br>unique. For details about the<br>parameters, see Table 6-74.          |
| not_tags         | <b>No</b>            | Array of<br>TagWith<br>MultiValu<br>e objects | The return result does not contain<br>resources corresponding to all tags<br>in this parameter. This parameter<br>contains a maximum of 10 keys,<br>and each key contains a maximum<br>of 10 values. The structure body<br>cannot be missing, and the key<br>cannot be left blank or set to an<br>empty string. Keys must be unique<br>and values of a key must be<br>unique. For details about the<br>parameters, see Table 6-74. |

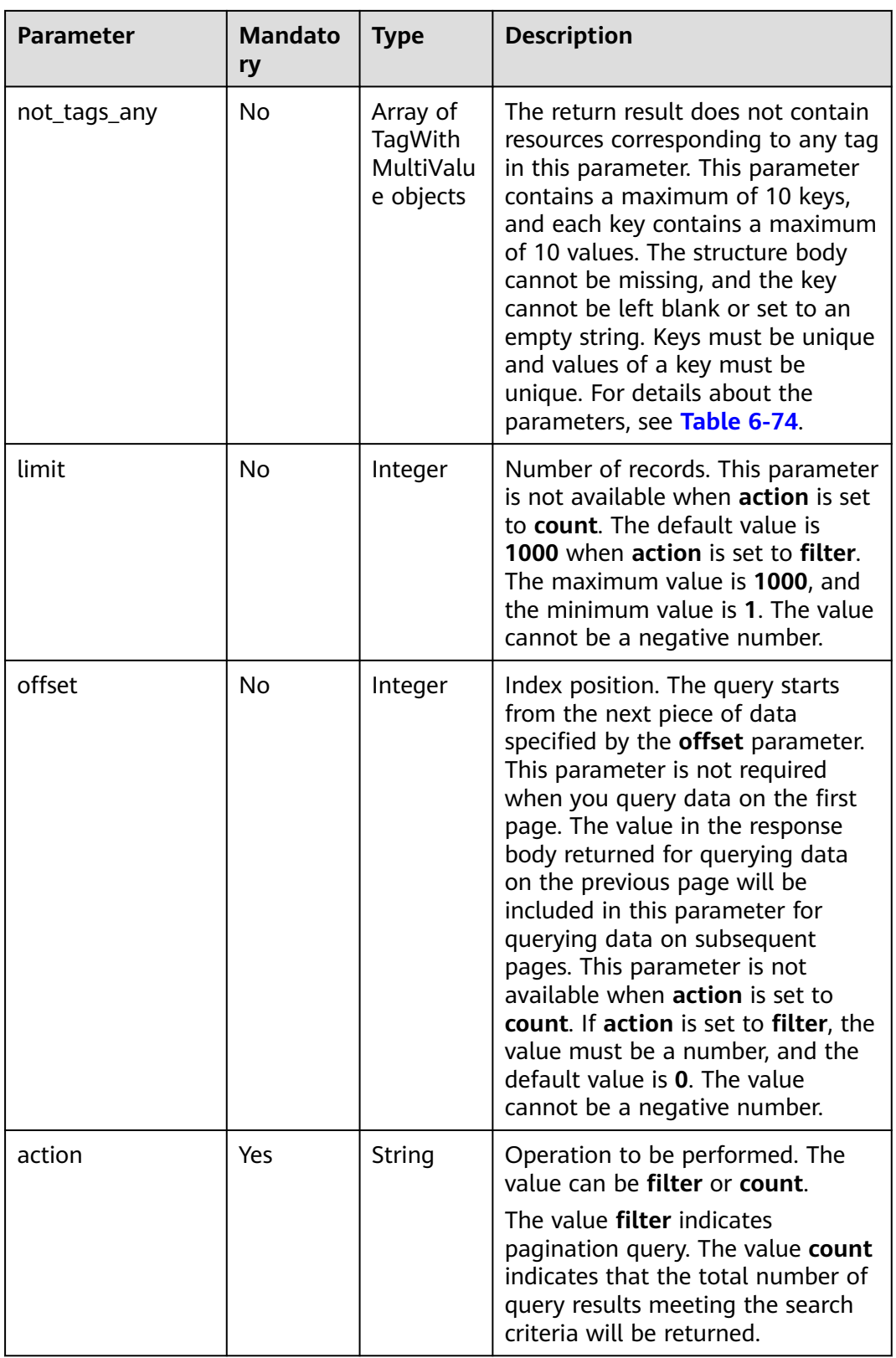

<span id="page-294-0"></span>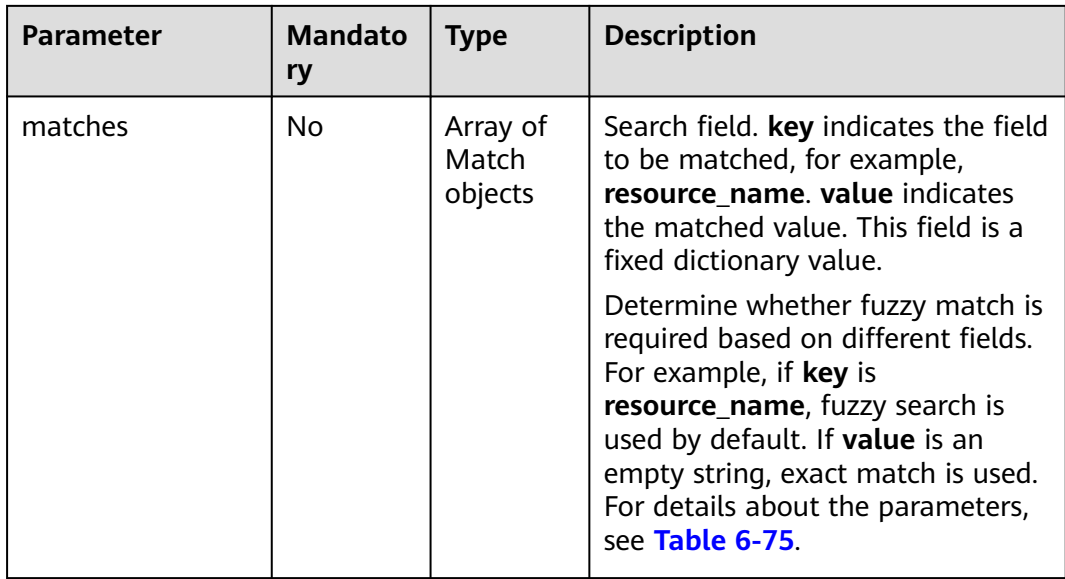

## **Table 6-74** TagWithMultiValue

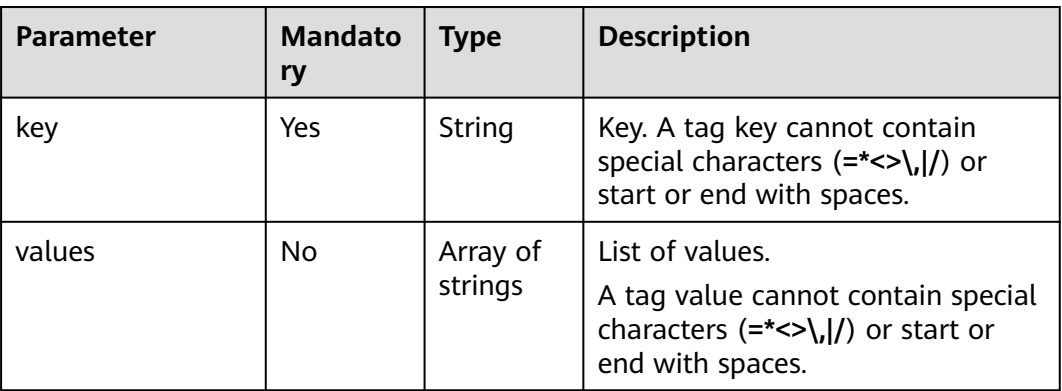

## **Table 6-75** Match

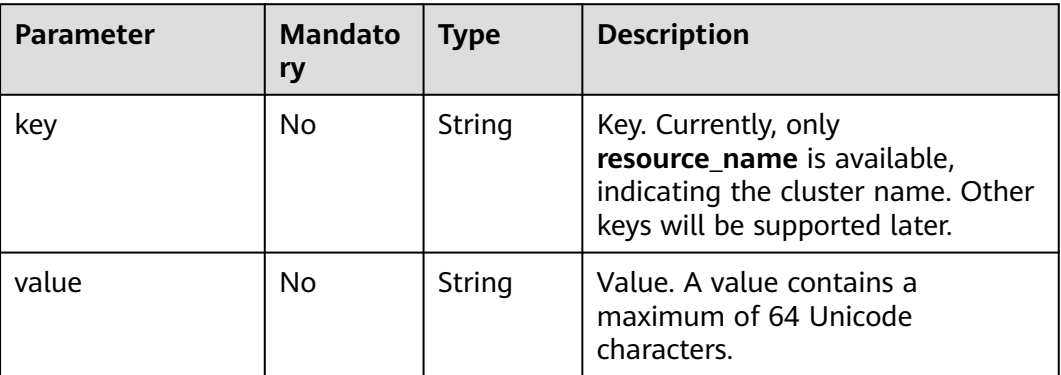

# **Response Parameters**

**Table 6-76** Response parameters

| <b>Parameter</b> | Type                               | <b>Description</b>                                   |
|------------------|------------------------------------|------------------------------------------------------|
| resources        | Array of<br>MRSResource<br>objects | Resource details. For details, see Table<br>$6 - 77$ |
| total_count      | Integer                            | Total number of resources.                           |

**Table 6-77** MRSResource

| <b>Parameter</b> | Type                         | <b>Description</b>                     |
|------------------|------------------------------|----------------------------------------|
| resource detail  | String                       | Resource details.                      |
| resource id      | String                       | Resource ID.                           |
| resource name    | String                       | Resource name.                         |
| tags             | Array of TagPlain<br>objects | Tag list. For details, see Table 6-78. |

**Table 6-78** TagPlain

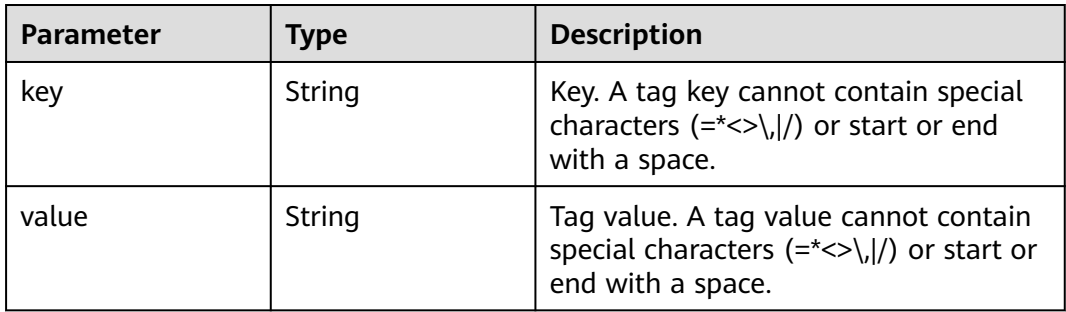

# **Example Request**

- Query the cluster list when **action** is set to **filter**.
	- POST https://{endpoint}/v1.1/{project\_id}/{resource\_type}/resource\_instances/action

```
{
 "offset" : "100",
 "limit" : "100",
 "action" : "filter",
 "action" : "filter",<br>"action" : "filter",<br>"matches" : [ {
   "key" : "resource_name",
   "value" : "clusterA"
 } ],
 "not_tags" : [ {
 "key" : "key1",
 "values" : [ "value1", "value2" ]
```

```
 } ],
  "tags" : [ {
 "key" : "key1",
 "values" : [ "value1", "value2" ]
 } ],
 "tags_any" : [ {
 "key" : "key1",
   "values" : [ "value1", "value2" ]
 } ],
  "not_tags_any" : [ {
   "key" : "key1",
   "values" : [ "value1", "value2" ]
 } ]
```
}

● Query the cluster list when **action** is set to **count**. POST https://{endpoint}/v1.1/{project\_id}/{resource\_type}/resource\_instances/action

```
{
 "action" : "count",
 "not_tags" : [ {
 "key" : "key1",
   "values" : [ "value1", "value2" ]
  } ],
 "tags" : [ {
 "key" : "key1",
 "values" : [ "value1", "value2" ]
  }, {
   "key" : "key2",
   "values" : [ "value1", "value2" ]
 } ],
 "tags_any" : [ {
   "key" : "key1",
   "values" : [ "value1", "value2" ]
  } ],
  "not_tags_any" : [ {
 "key" : "key1",
 "values" : [ "value1", "value2" ]
  } ],
  "matches" : [ {
 "key" : "resource_name",
 "value" : "clusterA"
  } ]
}<sup>-</sup>
```
# **Example Response**

## **Status code: 200**

The operation is successful.

```
{
  "resources" : [ {
   "resource_detail" : null,
   "resource_id" : "cdfs_cefs_wesas_12_dsad",
    "resource_name" : "clusterA",
 "tags" : [ {
 "key" : "key1",
     "value" : "value1"
   }, {
 "key" : "key2",
 "value" : "value1"
   } ]
\overline{)} ],
  "total_count" : "1000"
}
```
# **Status Codes**

See **[Status Codes](#page-339-0)**.

# **Error Codes**

See **[Error Codes](#page-343-0)**.

# **6.4 Availability Zones**

# **6.4.1 Querying AZ Information**

## **Function**

This API is used to query the availability zone (AZ) ID used when you create a cluster.

## **URI**

GET /v1.1/{region\_id}/available-zones

### **Table 6-79** URI parameters

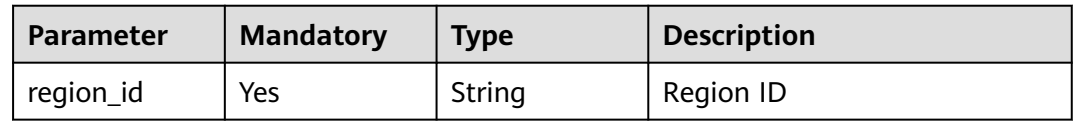

## **Table 6-80** Query parameters

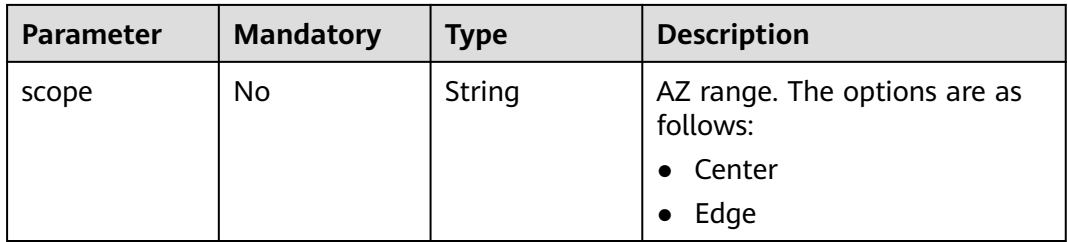

# **Request Parameters**

None

# **Response Parameters**

**Status code: 200**

**Table 6-81** Response body parameter

| <b>Parameter</b>              | <b>Type</b>                            | <b>Description</b>                                             |
|-------------------------------|----------------------------------------|----------------------------------------------------------------|
| available zones               | Array of<br>AvailableZoneV2<br>objects | AZ list. For details about<br>AvailableZoneV2, see Table 6-82. |
| default az code               | String                                 | Default AZ code                                                |
| support_physical_<br>az group | <b>Boolean</b>                         | Supported physical AZ group                                    |

## **Table 6-82** AvailableZoneV2

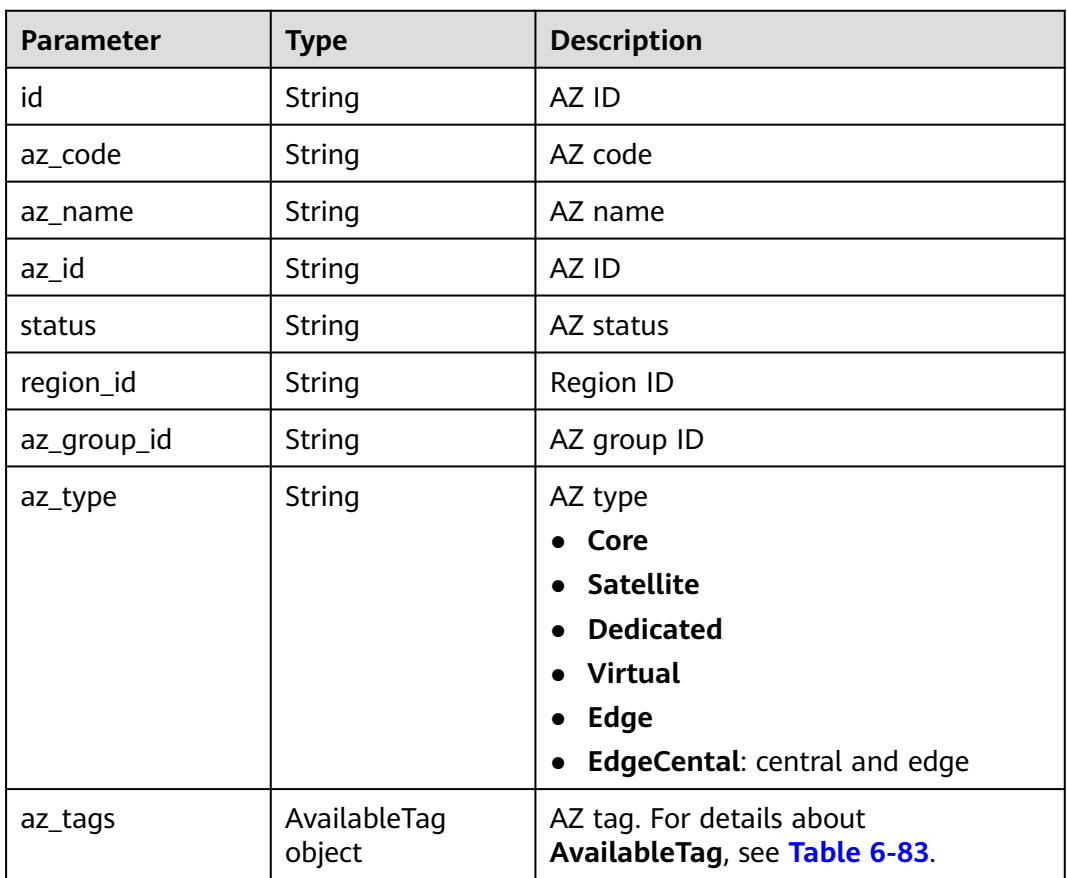

## **Table 6-83** AvailableTag

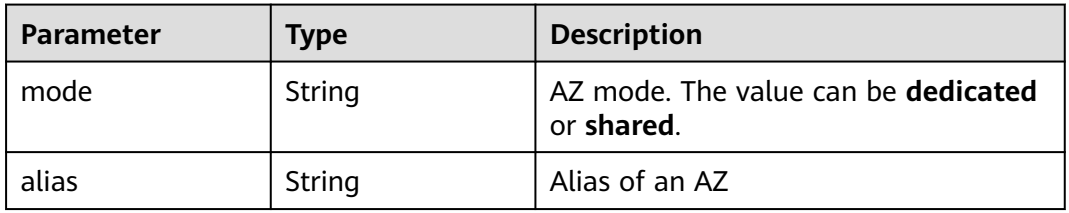

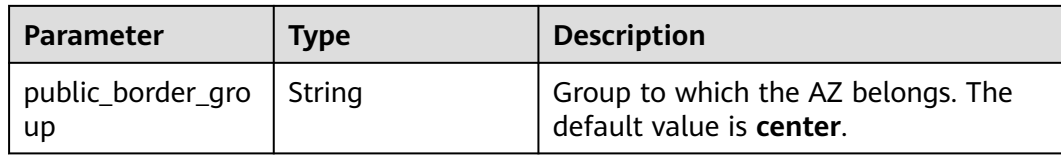

## **Example Request**

None

# **Example Response**

#### **Status code: 200**

Query AZ information.

```
{
  "available_zones" : [ {
   "id" : "xxx",
  "az_code" : "xxx",
   "az_name" : "AZ 1",
"az_id" : "xxx",
 "status" : "Running",
"region_id" : "xxx",
 "az_type" : "Dedicated",
 "az_group_id" : "",
 "az_tags" : {
    "mode" : null,
    "alias" : null,
     "public_border_group" : "center"
   }
  }, {
"id" : "xxx",
"az_code" : "xxx",
 "az_name" : "AZ 2",
"az_id" : "xxx",
 "status" : "Running",
  "region_id" : "xxx",
   "az_type" : "Dedicated",
  "az\_tags": "mode" : null,
 "alias" : null,
    "public_border_group" : "center"
   }
 }, {
"id" : "xxx",
"az_code" : "xxx",
   "az_name" : "AZ 3",
"az_id" : "xxx",
 "status" : "Running",
"region_id" : "xxx",
 "az_type" : "Dedicated",
  "az_tags" : \{ "mode" : null,
    "alias" : null,
     "public_border_group" : "center"
   }
  } ],
 "default_az_code" : "xxx",
  "support_physical_az_group" : true
}
```
# **Status Code**

See **Table 6-84**.

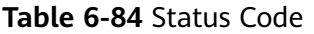

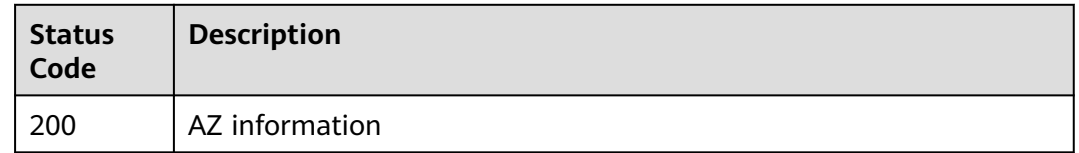

## See **[Status Codes](#page-339-0)**.

## **Error Codes**

See **[Error Codes](#page-343-0)**.

# **6.5 Version Metadata**

# **6.5.1 Querying the Metadata of a Cluster Version**

# **Function**

This API is used to query the metadata of a cluster version. If the cluster ID is specified, the latest metadata of the cluster that has been patched can be queried.

# **Debugging**

You can debug this API in API Explorer. Automatic authentication is supported. API Explorer can automatically generate sample SDK code and support sample SDK code debugging.

## **URI**

GET /v1.1/{project\_id}/metadata/versions/{version\_name}

#### **Table 6-85** URI parameters

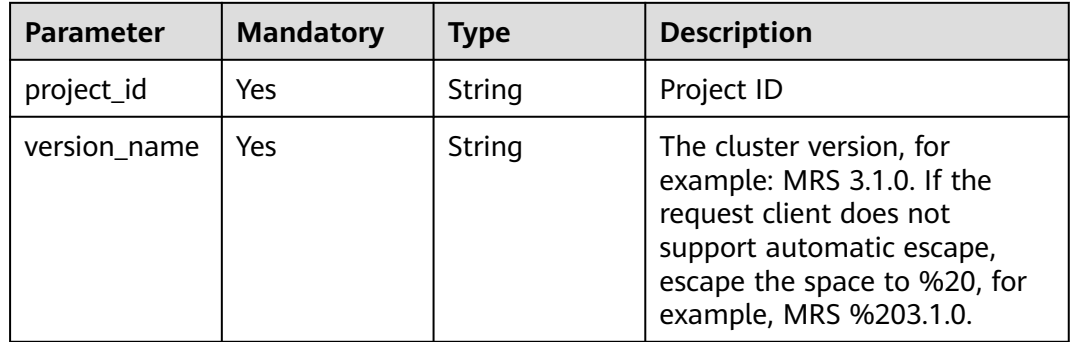

## **Table 6-86** Query parameters

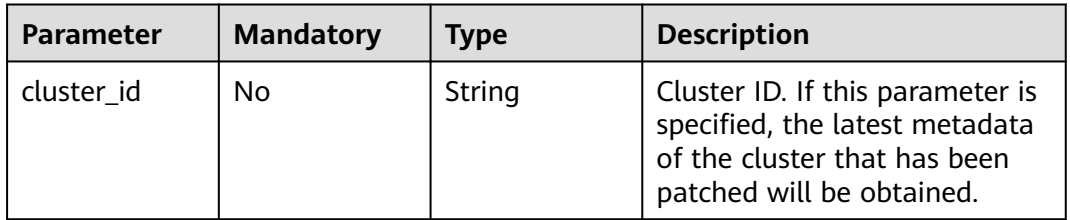

# **Request Parameters**

None

# **Response Parameters**

## **Status code: 200**

**Table 6-87** Response body parameter

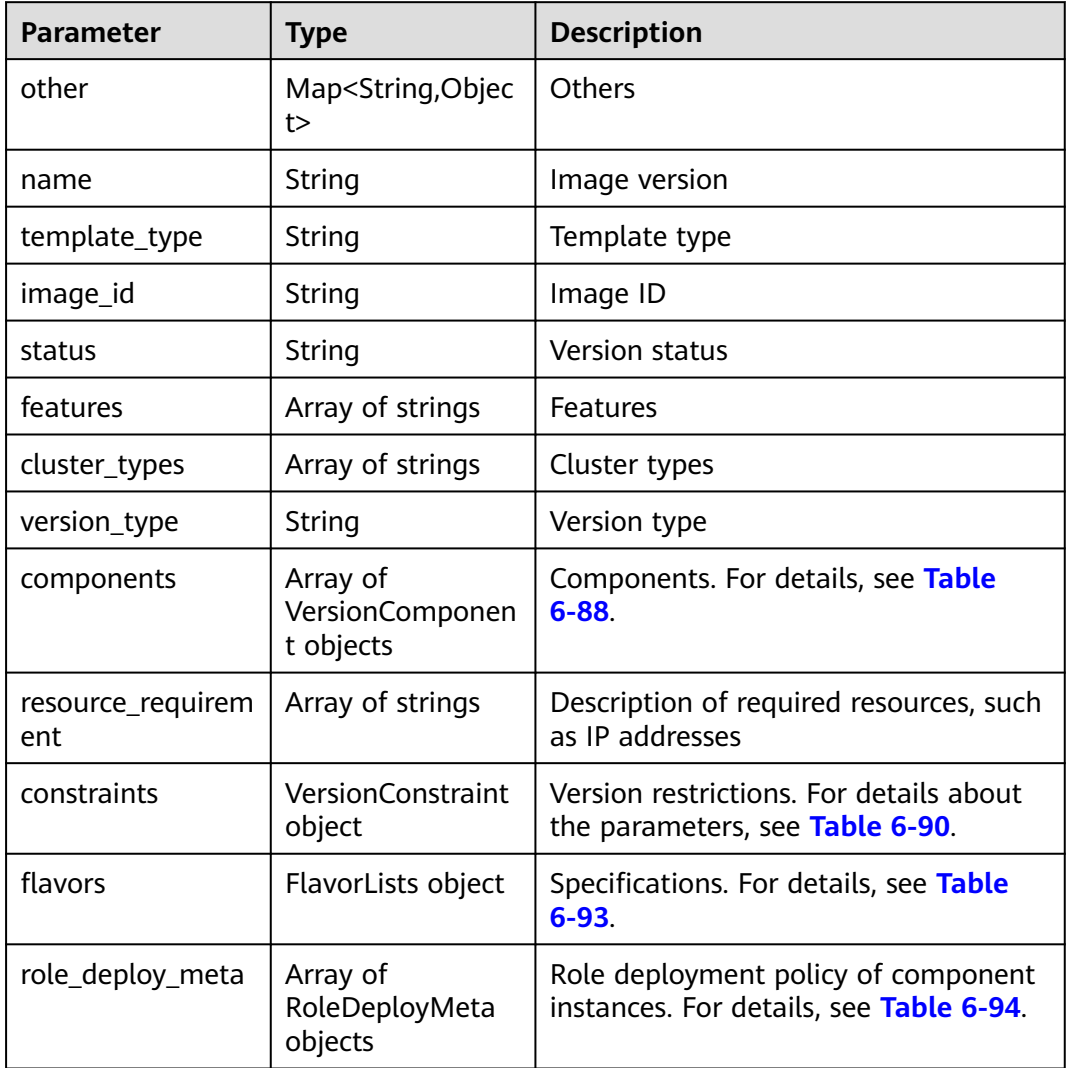

## <span id="page-302-0"></span>**Table 6-88** VersionComponent

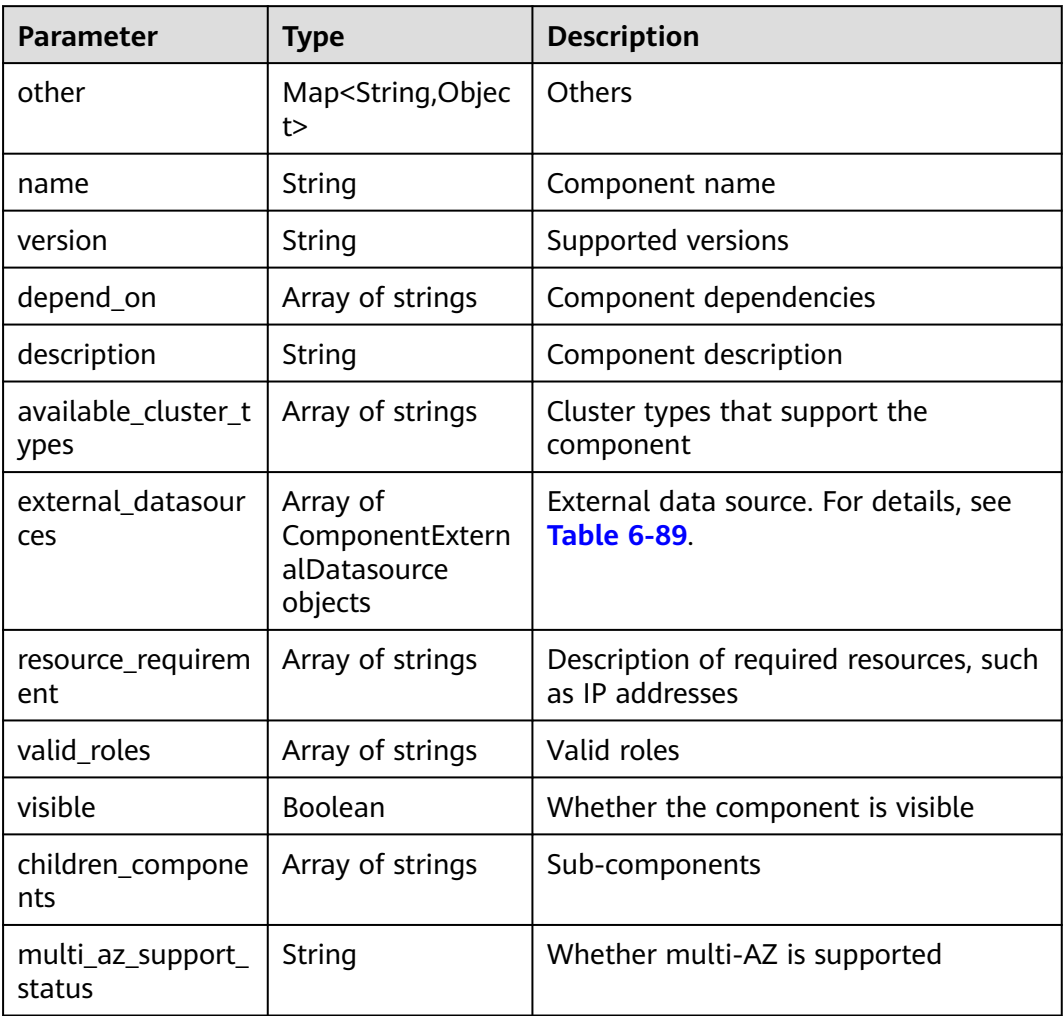

## **Table 6-89** ComponentExternalDatasource

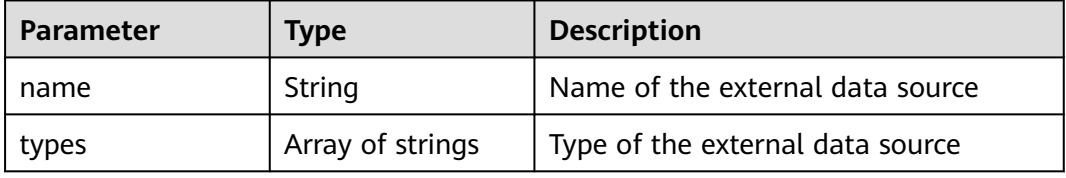

## **Table 6-90** VersionConstraint

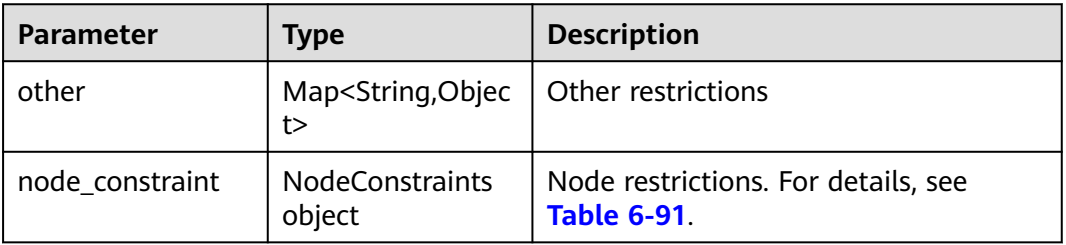

<span id="page-303-0"></span>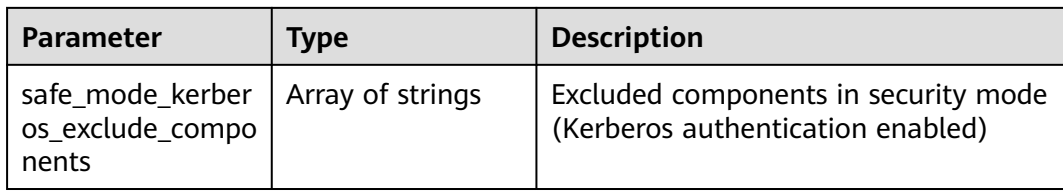

## **Table 6-91** NodeConstraints

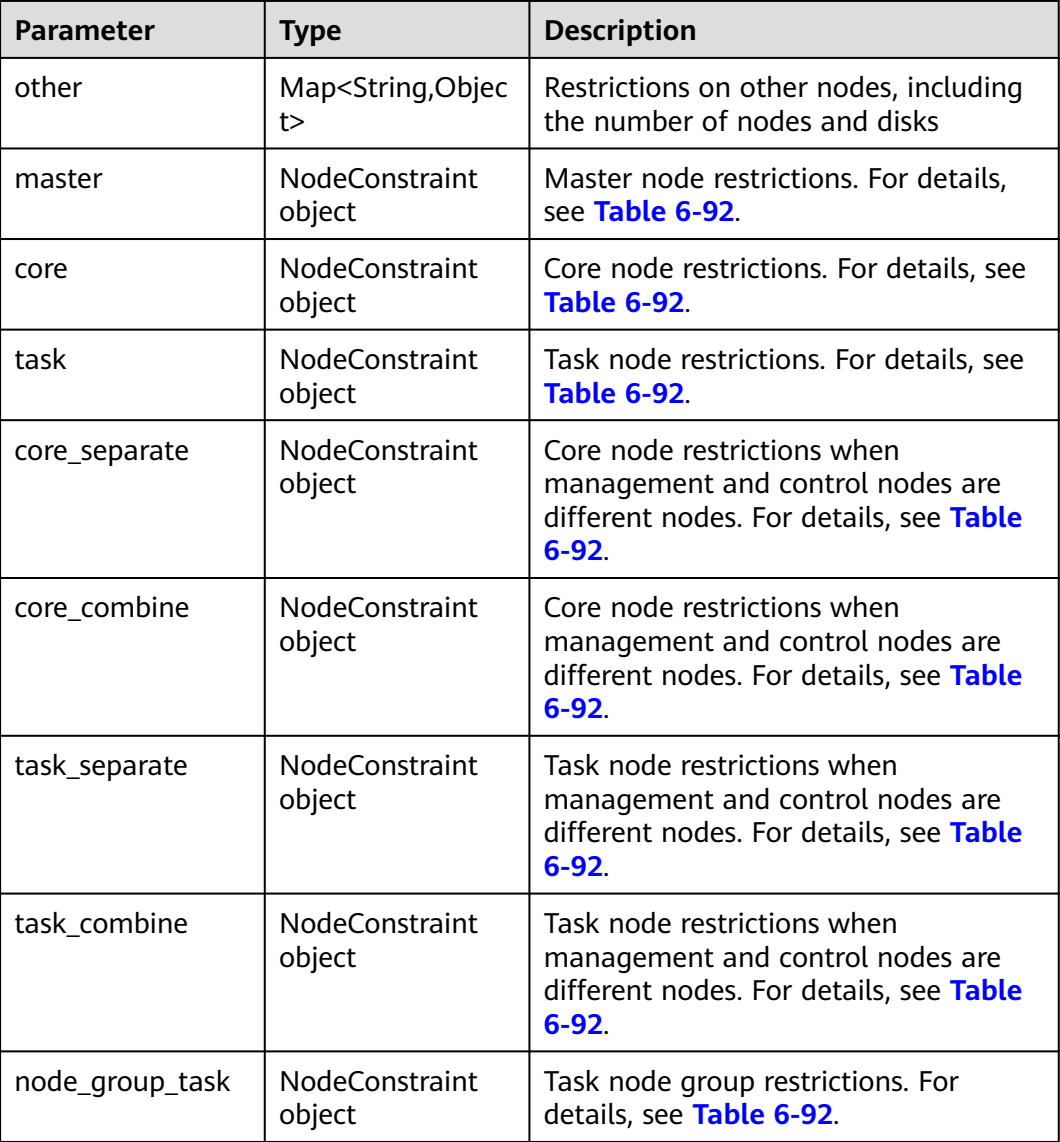

#### **Table 6-92** NodeConstraint

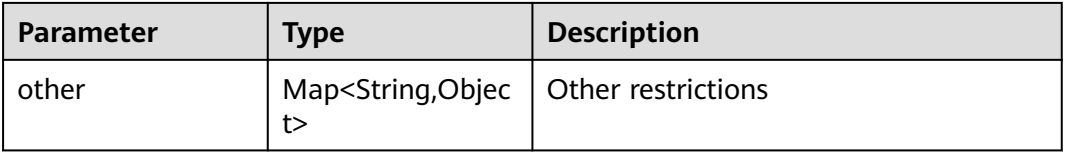

<span id="page-304-0"></span>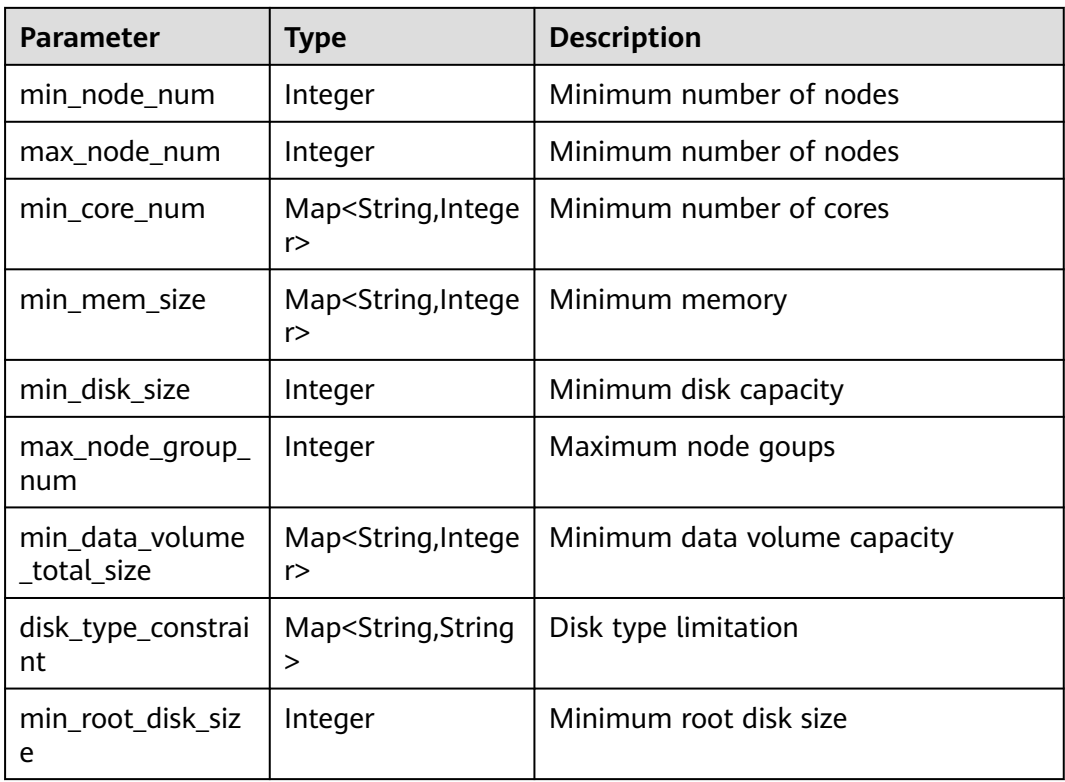

## **Table 6-93** FlavorLists

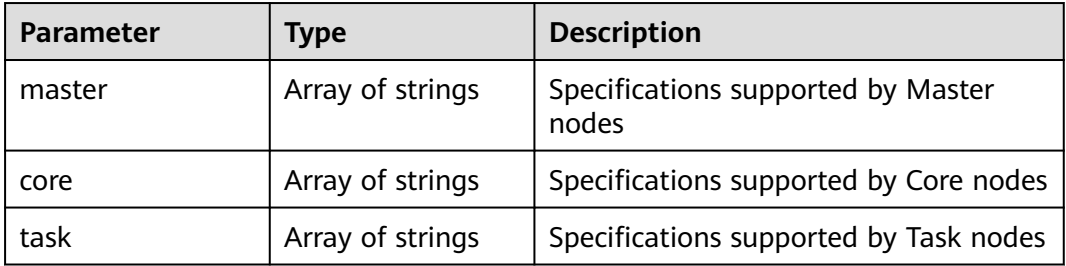

# **Table 6-94** RoleDeployMeta

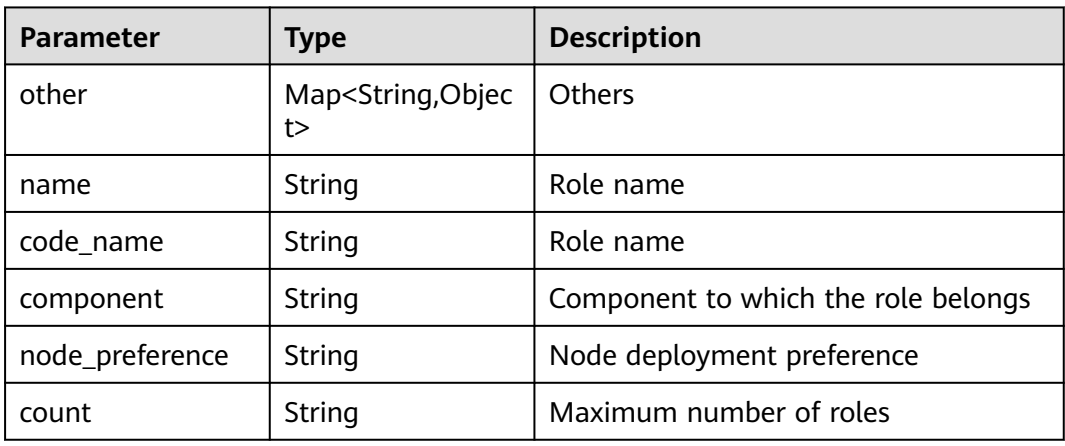

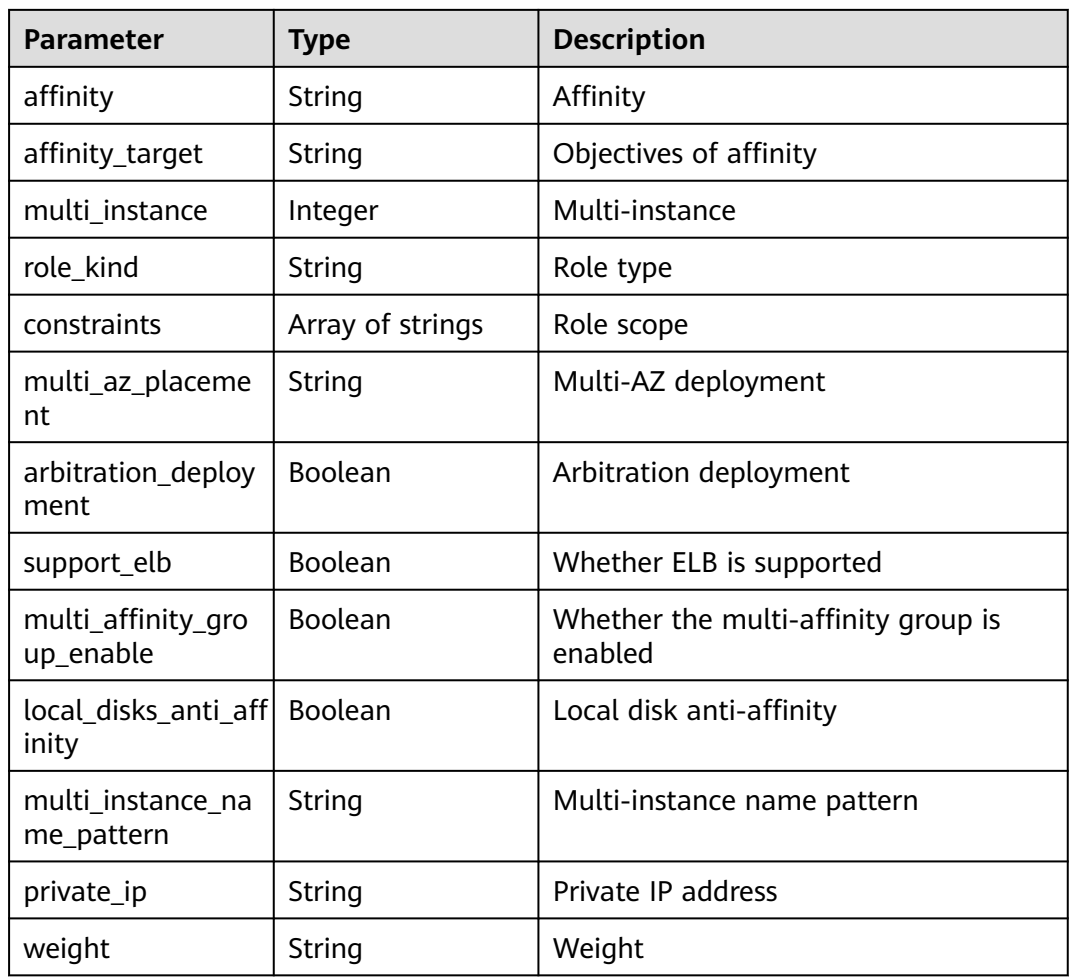

## **Example Request**

Obtain the metadata of MRS 3.1.0

GET /v1.1/{project\_id}/metadata/versions/MRS%203.1.0

## **Example Response**

#### **Status code: 200**

Version metadata details. Some contents are omitted in this example. For details, call the API.

{ "other" : { }, "name" : "MRS 3.1.0", "template\_type" : "clusterFusion", "image\_id" : "ECS:X86:deda7c89-6069-46d3-af7c-4afc31eec0d9,ECS:ARM:d5f0087b-9fd7-4977-b9c8 d07262f452d6,BMS:ks1ne:bf071a00-d1d6-472f-943b-22f733248f36,BMS:d2:a9a1a279-85c9-4c05 bd0a-4cb786937a09", "status" : "GA", "features" : [ "anti\_affinity", "auto\_scaling", "bootstrap\_scripts", "bootstrap\_support\_obs", "custom\_config", "custom\_topology", "datasource\_manager", "decouple\_install", "elastic\_ip", "fi\_cluster", "fi\_cluster\_v2", "iam\_user\_sync", "log\_collect", "log\_collect\_v2", "master\_scale\_up", "mrs\_ecs\_agency", "multi\_disks", "multi\_login\_mode", "obs\_integration", "obs\_user\_policy", "opensource\_port\_matrix", "ops\_channel", "password\_policy\_v2", "random\_passwd\_for\_install", "register\_dns\_server", "resize", "resources\_plans",

```
"safe_mode", "scale_scripts", "security_job_submit", "smn_alarm", "spark_sql_validation_in_executor", 
"support_obs_protocol", "task_node", "unified_management_ui", "sql_execution", "multi_az", 
"weak_multi_az_deployment_constraint", "multi_master_scale_up", "omm_random_pwd", "metric_monitor", 
"auth_manager", "cluster_patch", "hw_domain_name", "fi_custom_config", "force_scale_up", 
"skip fi evs expand", "detach node" ],
  "cluster_types" : [ "analysis", "streaming", "mixed", "custom" ],
  "version_type" : "basic",
  "components" : [ {
 "other" : { },
 "name" : "Hadoop",
   "version" : "3.1.1",
   "depend_on" : [ "ZooKeeper", "Ranger" ],
   "description" : "A framework that allows for the distributed processing of large data sets across clusters.",
   "available_cluster_types" : [ "analysis", "mixed", "custom" ],
   "external_datasources" : null,
   "resource_requirement" : [ "privateIp:1" ],
   "valid_roles" : [ "NameNode", "Zkfc", "JournalNode", "DataNode", "ResourceManager", "NodeManager", 
"JobHistoryServer", "TimelineServer", "HttpFS" ],
    "visible" : true,
   "children_components" : [ "HDFS", "Mapreduce", "Yarn" ],
   "multi_az_support_status" : "multi_az_ha"
 }, {
 "other" : { },
   "name" : "Spark2x",
   "version" : "2.4.5",
   "depend_on" : [ "HDFS", "Yarn", "Hive", "KrbClient", "KrbServer", "ZooKeeper" ],
   "description" : "Apache Spark2x is a fast and general engine based on open source Spark2.x for large-
scale data processing.",
    "available_cluster_types" : [ "analysis", "mixed", "custom" ],
   "external_datasources" : null,
   "resource_requirement" : null,
   "valid_roles" : [ "JobHistory2x", "JDBCServer2x", "SparkResource2x", "IndexServer2x" ],
   "visible" : true,
   "children_components" : [ "Spark2x" ],
  "multi_az_support_status" : "multi_az_ha"
  }, {
   "other" : { },
   "name" : "HBase",
   "version" : "2.2.3",
   "depend_on" : [ "HDFS", "Yarn", "KrbServer", "ZooKeeper" ],
   "description" : "A scalable, distributed database that supports structured data storage for large tables.",
   "available_cluster_types" : [ "analysis", "mixed", "custom" ],
   "external_datasources" : null,
   "resource_requirement" : null,
   "valid_roles" : [ "HMaster", "RegionServer", "ThriftServer", "Thrift1Server", "RESTServer", 
"RegionServer_1" ],
   "visible" : true,
   "children_components" : [ "HBase" ],
   "multi_az_support_status" : "multi_az_ha"
  }, {
   "other" : { },
   "name" : "Hive",
   "version" : "3.1.0",
   "depend_on" : [ "HDFS", "Mapreduce", "Yarn", "DBService", "ZooKeeper" ],
   "description" : "A data warehouse infrastructure that provides data summarization and ad hoc querying.",
   "available_cluster_types" : [ "analysis", "mixed", "custom" ],
   "external_datasources" : [ {
     "name" : "hive_metastore",
     "types" : [ "RDS_MYSQL", "DLCATALOG" ]
 } ],
 "resource_requirement" : null,
   "valid_roles" : [ "MetaStore", "WebHCat", "HiveServer" ],
   "visible" : true,
   "children_components" : [ "Hive" ],
   "multi_az_support_status" : "multi_az_ha"
  }, {
    "other" : { },
   "name" : "ZooKeeper",
   "version" : null,
```

```
 "depend_on" : [ "KrbClient", "KrbServer" ],
    "description" : null,
   "available_cluster_types" : [ "analysis", "streaming", "mixed", "custom" ],
    "external_datasources" : null,
    "resource_requirement" : null,
    "valid_roles" : [ "quorumpeer" ],
   "visible" : true,
 "children_components" : [ "ZooKeeper" ],
 "multi_az_support_status" : "multi_az_ha"
  } ],
  "resource_requirement" : [ "privateIp:2" ],
  "constraints" : {
    "other" : { },
    "node_constraint" : {
     "other" : { },
     "master" : {
      "other" : { },
       "min_node_num" : 2,
      "max_node_num" : 9,
      "min_core_num" : null,
      "min_mem_size" : null,
       "min_disk_size" : 600,
      "max_node_group_num" : 1,
      "min_data_volume_total_size" : null,
      "disk_type_constraint" : null,
      "min_root_disk_size" : 480
     },
     "core" : {
       "other" : { },
       "min_node_num" : 3,
      "max_node_num" : 500,
      "min_core_num" : null,
       "min_mem_size" : null,
      "min_disk_size" : 600,
      "max_node_group_num" : null,
       "min_data_volume_total_size" : null,
      "disk_type_constraint" : null,
      "min_root_disk_size" : 480
 },
 "task" : null,
     "core_separate" : null,
     "core_combine" : null,
     "task_separate" : null,
     "task_combine" : null,
     "node_group_task" : {
       "other" : { },
      "min_node_num" : 2,
      "max_node_num" : 10000,
 "min_core_num" : null,
 "min_mem_size" : null,
     "min_disk_size" : 600.
      "max_node_group_num" : 9,
      "min_data_volume_total_size" : null,
       "disk_type_constraint" : null,
      "min_root_disk_size" : 480
    }
   },
    "safe_mode_kerberos_exclude_components" : [ "Presto", "Pulsar" ]
  },
 "flavors" : {
 "master" : [ "ac7.4xlarge.4", "ac7.8xlarge.4", "ac7.16xlarge.4", "ac7.32xlarge.4", "ac7.8xlarge.2", 
"ac7.16xlarge.2", "ac7.32xlarge.2", "am7.2xlarge.8", "am7.4xlarge.8", "am7.8xlarge.8", "c3ne.4xlarge.4", 
"c3ne.8xlarge.4", "c3ne.15xlarge.4" ],
   "core" : [ "ac7.4xlarge.4", "ac7.8xlarge.4", "ac7.16xlarge.4", "ac7.32xlarge.4", "ac7.8xlarge.2", 
"ac7.16xlarge.2", "ac7.32xlarge.2", "am7.2xlarge.8", "am7.4xlarge.8", "am7.8xlarge.8", "c3ne.4xlarge.4", 
"c3ne.8xlarge.4", "c3ne.15xlarge.4", "c6.4xlarge.4", "c6.8xlarge.2", "c6.8xlarge.4", "c6.16xlarge.2" ],
 "task" : [ "ac7.4xlarge.4", "ac7.8xlarge.4", "ac7.16xlarge.4", "ac7.32xlarge.4", "ac7.8xlarge.2", 
"ac7.16xlarge.2", "ac7.32xlarge.2", "am7.2xlarge.8", "am7.4xlarge.8", "am7.8xlarge.8", "c3ne.4xlarge.4", 
"c3ne.8xlarge.4", "c3ne.15xlarge.4" ]
```
 }, "role\_deploy\_meta" : [ { "other" : { }, "name" : "OMSServer", "code\_name" : "OMS", "component" : "OMSServer", "node\_preference" : "MASTER", "count" : "2", "affinity" : null, "affinity\_target" : null, "multi\_instance" : null, "role\_kind" : null, "constraints" : null, "multi\_az\_placement" : "AT\_LEAST\_2", "arbitration\_deployment" : false, "support\_elb" : false, "multi\_affinity\_group\_enable" : false, "local\_disks\_anti\_affinity" : false, "multi\_instance\_name\_pattern" : null, "private\_ip" : null, "weight" : null }, { "other" : { }, "name" : "NameNode", "code\_name" : "NN", "code\_name" : "NN",<br>"component" : "HDFS", "node\_preference" : "MASTER", "count" : "2", "affinity" : null, "affinity\_target" : null, "multi\_instance" : null, "role\_kind" : null, "constraints" : null, "multi\_az\_placement" : "AT\_LEAST\_2", "arbitration\_deployment" : false, "support\_elb" : false, "multi\_affinity\_group\_enable" : false, "local\_disks\_anti\_affinity" : false, "multi\_instance\_name\_pattern" : null, "private\_ip" : null, "weight" : null }, { "other" : { }, "name" : "Zkfc", "code\_name" : "ZKFC", "component" : "HDFS", "node\_preference" : null, "count" : null, "affinity" : "JUST\_COLOCATE", "affinity\_target" : "NameNode", "multi\_instance" : null, "role\_kind" : null, "constraints" : null, "multi\_az\_placement" : "AT\_LEAST\_2", "arbitration\_deployment" : false, "support\_elb" : false, "multi\_affinity\_group\_enable" : false, "local\_disks\_anti\_affinity" : false, "multi\_instance\_name\_pattern" : null, "private\_ip" : null, "weight" : null }, { "other" : { }, "name" : "HttpFS", "code\_name" : "HFS", "component" : "HDFS", "node\_preference" : "MASTER", "count" : "[0-10]", "affinity" : null,

 "affinity\_target" : null, "multi\_instance" : null, "role\_kind" : null, "constraints" : null, "multi\_az\_placement" : "AT\_LEAST\_2", "arbitration\_deployment" : false, "support\_elb" : false, "multi\_affinity\_group\_enable" : false, "local\_disks\_anti\_affinity" : false, "multi\_instance\_name\_pattern" : null, "private\_ip" : null, "weight" : null }, { "other" : { }, "name" : "JournalNode", "code\_name" : "JN", "component" : "HDFS", "node\_preference" : "MASTER", "count" : "[3-60],step=2", "affinity" : null, "affinity\_target" : null, "multi\_instance" : null, "role\_kind" : null, "constraints" : null, "multi\_az\_placement" : "QUORUM\_LIKE", "arbitration\_deployment" : true, "support\_elb" : false, "multi\_affinity\_group\_enable" : false, "local\_disks\_anti\_affinity" : false, "multi\_instance\_name\_pattern" : null, "private\_ip" : null, "weight" : null }, { "other" : { }, "name" : "DataNode", "code\_name" : "DN", "component" : "HDFS", "node\_preference" : "NO\_LIMIT", "count" : "[3-10000]", "affinity" : null, "affinity\_target" : null, "multi\_instance" : null, "role\_kind" : "stateful", "constraints" : null, "multi\_az\_placement" : "AT\_LEAST\_2", "arbitration\_deployment" : false, "support\_elb" : false, "multi\_affinity\_group\_enable" : false, "local\_disks\_anti\_affinity" : false, "multi\_instance\_name\_pattern" : null, "private\_ip" : null, "weight" : null }, { "other" : { }, "name" : "ResourceManager", "code\_name" : "RM", "code\_name" : "RM",<br>"component" : "Yarn", "node\_preference" : "MASTER", "count" : "2", "affinity" : null, "affinity\_target" : null, "multi\_instance" : null, "role\_kind" : null, "constraints" : null, "multi\_az\_placement" : "AT\_LEAST\_2", "arbitration\_deployment" : false, "support\_elb" : false, "multi\_affinity\_group\_enable" : false, "local\_disks\_anti\_affinity" : false,

```
 "multi_instance_name_pattern" : null,
 "private_ip" : null,
 "weight" : null
 }, {
 "other" : { },
 "name" : "NodeManager",
   "code_name" : "NM",
 "component" : "Yarn",
 "node_preference" : "NO_LIMIT",
 "count" : "[3-10000]",
 "affinity" : null,
   "affinity_target" : null,
 "multi_instance" : null,
 "role_kind" : "stateless",
   "constraints" : null,
   "multi_az_placement" : "AT_LEAST_2",
   "arbitration_deployment" : false,
   "support_elb" : false,
   "multi_affinity_group_enable" : false,
   "local_disks_anti_affinity" : false,
   "multi_instance_name_pattern" : null,
 "private_ip" : null,
 "weight" : null
```
# **Status Codes**

 } ] }

For details, see **[Status Codes](#page-339-0)**.

# **Error Codes**

For details, see **[Error Codes](#page-343-0)**.

# **7 Out-of-Date APIs**

# **7.1 Job API Management (Deprecated)**

# **7.1.1 Adding and Executing a Job (Deprecated)**

# **Function**

This API is used to add a job to an MRS cluster and execute the job. This API is incompatible with Sahara.

# **URI**

● Format

POST /v1.1/{project\_id}/jobs/submit-job

Parameter description

## **Table 7-1** URI parameter

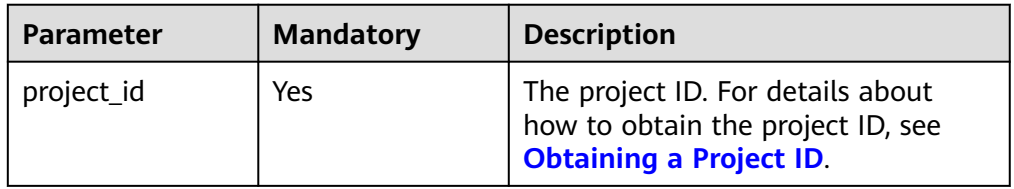

# **Request Parameters**

**Table 7-2** Request parameters

| <b>Parameter</b> | <b>Mandato</b><br>ry | <b>Type</b> | <b>Description</b>                                                                                                    |
|------------------|----------------------|-------------|----------------------------------------------------------------------------------------------------|
| job_type         | Yes                  | Integer     | Job type code<br>1: MapReduce<br>2: Spark<br>3: Hive Script<br>$\bullet$<br>• 4: HiveQL (not supported<br>currently)<br>• 5: DistCp, importing and<br>exporting data. For details, see<br><b>Table 7-3.</b><br>• 6: Spark Script<br>• 7: Spark SQL, submitting Spark<br>SQL statements. For details, see<br>Table 7-4. (Not supported in<br>this API currently.)<br><b>NOTE</b><br>Spark and Hive jobs can be added<br>to only clusters that include Spark<br>and Hive components. |
| job_name         | Yes                  | String      | Job name<br>Contains only 1 to 64 letters,<br>digits, hyphens (-), and<br>underscores $($ ).<br><b>NOTE</b><br>Identical job names are allowed but<br>not recommended.                                                                                                    |
| cluster_id       | Yes                  | String      | Cluster ID                                                                                                    |

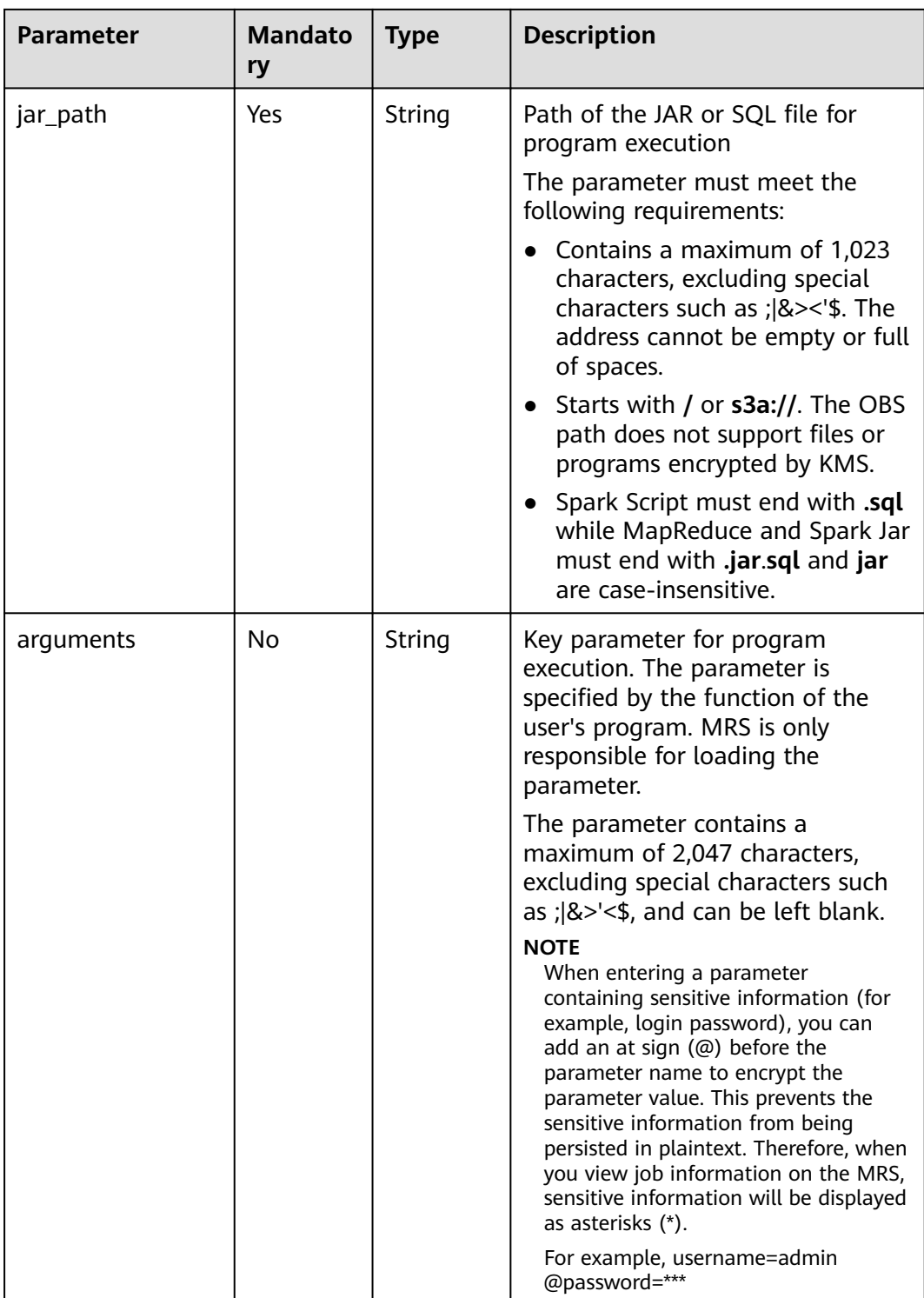

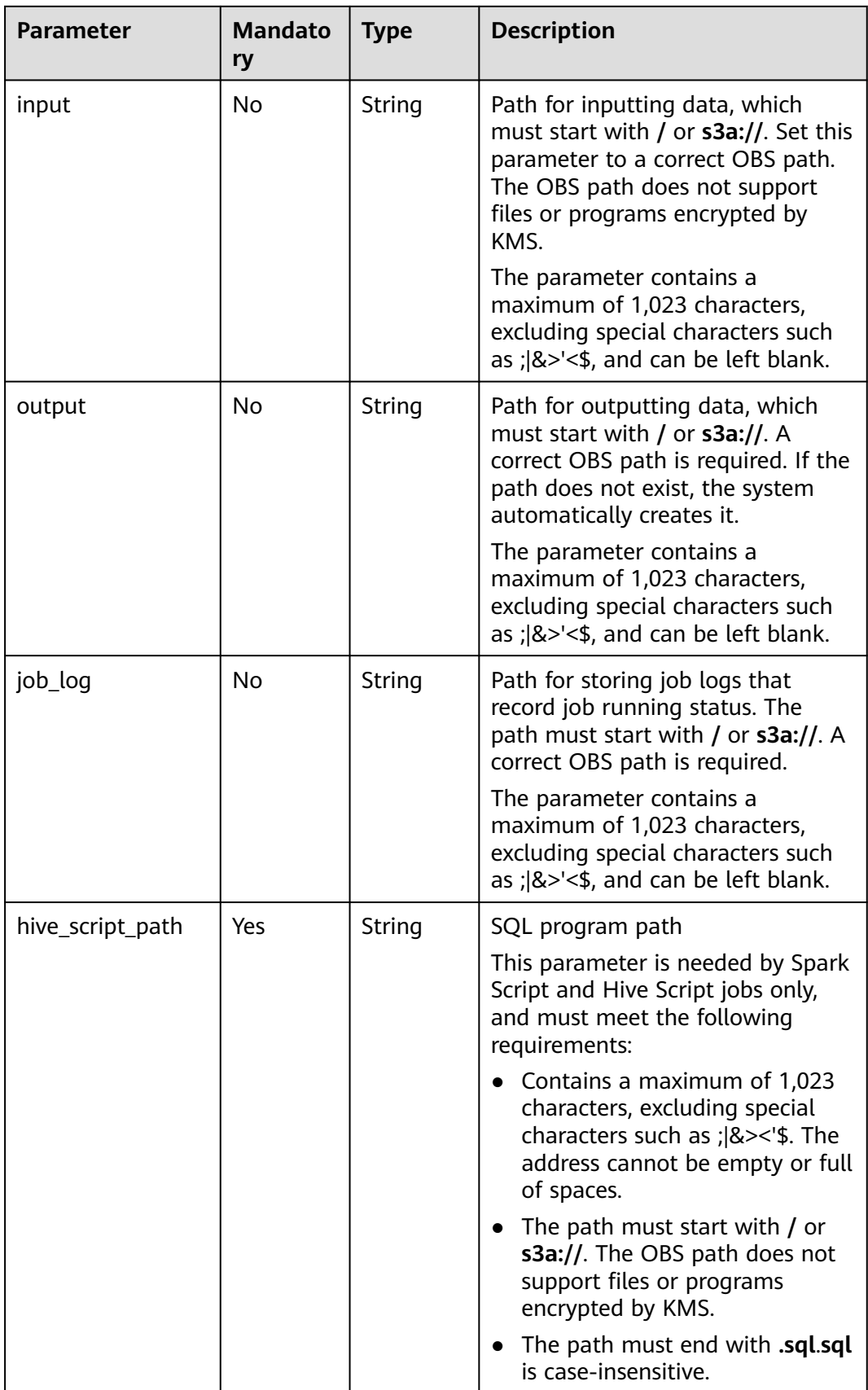

## <span id="page-315-0"></span>**Table 7-3** DistCp parameters

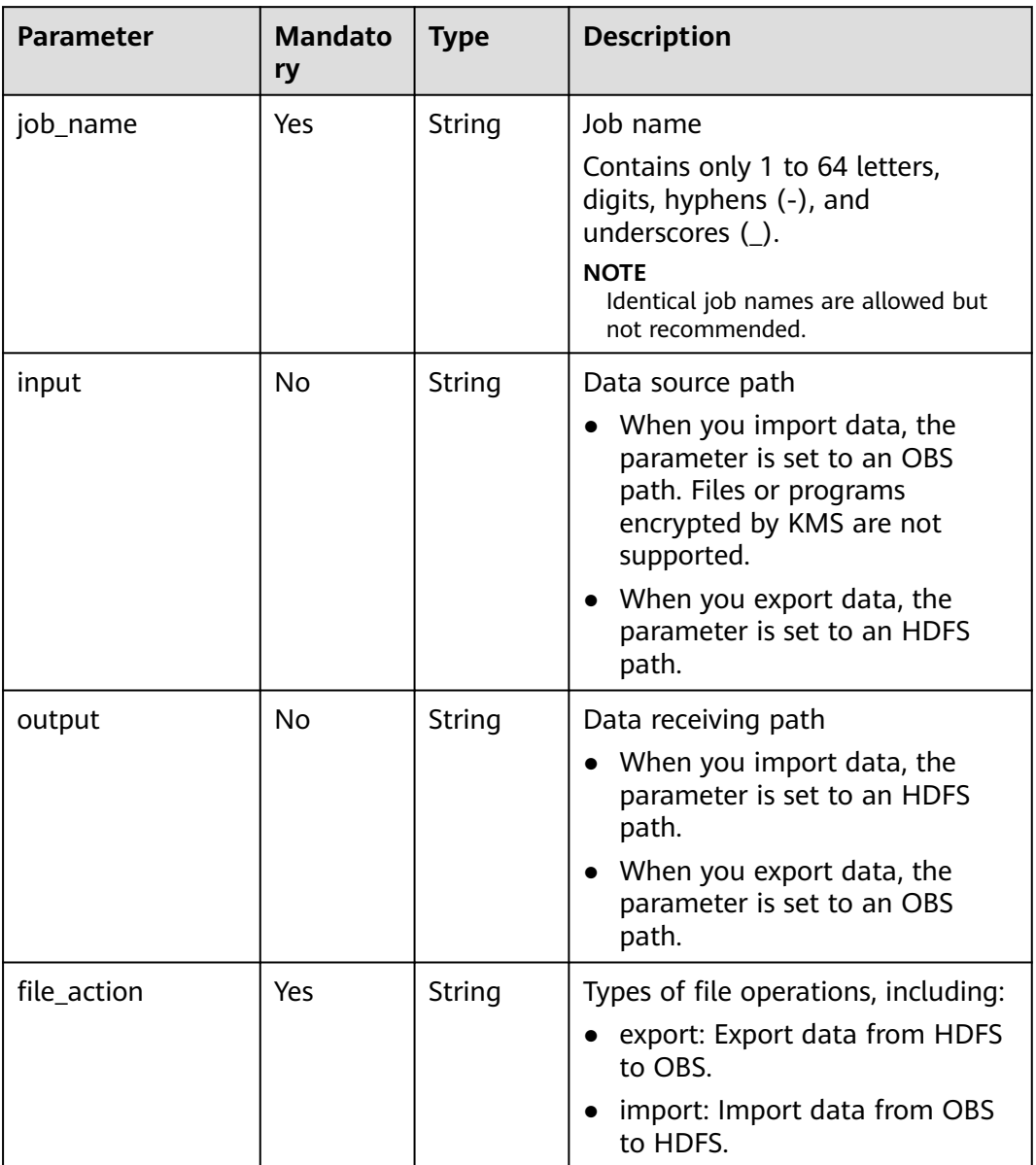

| <b>Parameter</b> | <b>Mandato</b><br>ry | <b>Type</b> | <b>Description</b>                                                                                                    |
|------------------|----------------------|-------------|----------------------------------------------------------------------------------------------------|
| hql              | Yes                  | String      | Spark SQL statement, which needs<br>Base64 encoding and decoding.<br>ABCDEFGHIJKLMNOPQRSTUVW-<br>XYZabcdefghijklmnopqrstuvw-<br>xyz0123456789+/ is a standard<br>encoding table. MRS uses<br>ABCDEFGHILKJMNOPQRSTUVW-<br>XYZabcdefghijklmnopqrstuvw-<br>xyz0123456789+/ for Base64<br>encoding. The value of the hql<br>parameter is generated by adding<br>any letter to the beginning of the<br>encoded character string. The<br>Spark SQL statement is generated<br>by decoding the value in the<br>background. |
|                  |                      |             | Example:<br>1. Obtain the Base64 encoding<br>tool.                                                                                                    |
|                  |                      |             | 2. Enter the show tables; Spark<br>SQL statement in the encoding<br>tool to perform Base64<br>encoding.                                                                                                    |
|                  |                      |             | 3. Obtain the encoded character<br>string c2hvdyB0YWLsZXM7.                                                                                                    |
|                  |                      |             | 4. At the beginning of<br>c2hvdyB0YWLsZXM7, add any<br>letter, for example, g. Then, the<br>character string becomes<br>gc2hvdyB0YWLsZXM7, that is,<br>the value of the hql parameter.                                                                                                    |
| job_name         | Yes                  | String      | Job name. It contains 1 to 64<br>characters. Only letters, digits,<br>hyphens $(-)$ , and underscores $($<br>are allowed.<br><b>NOTE</b>                                                                                                    |
|                  |                      |             | Identical job names are allowed but<br>not recommended.                                                                                                    |

<span id="page-316-0"></span>**Table 7-4** Spark SQL parameters

# **Response Parameters**

## **Table 7-5** Response parameter

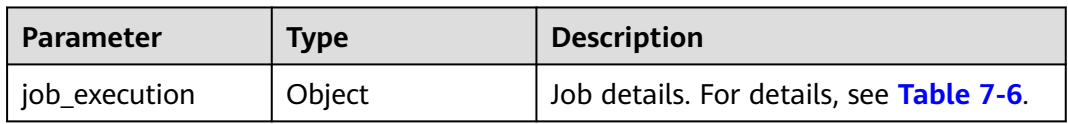

# **Table 7-6** job\_execution parameters

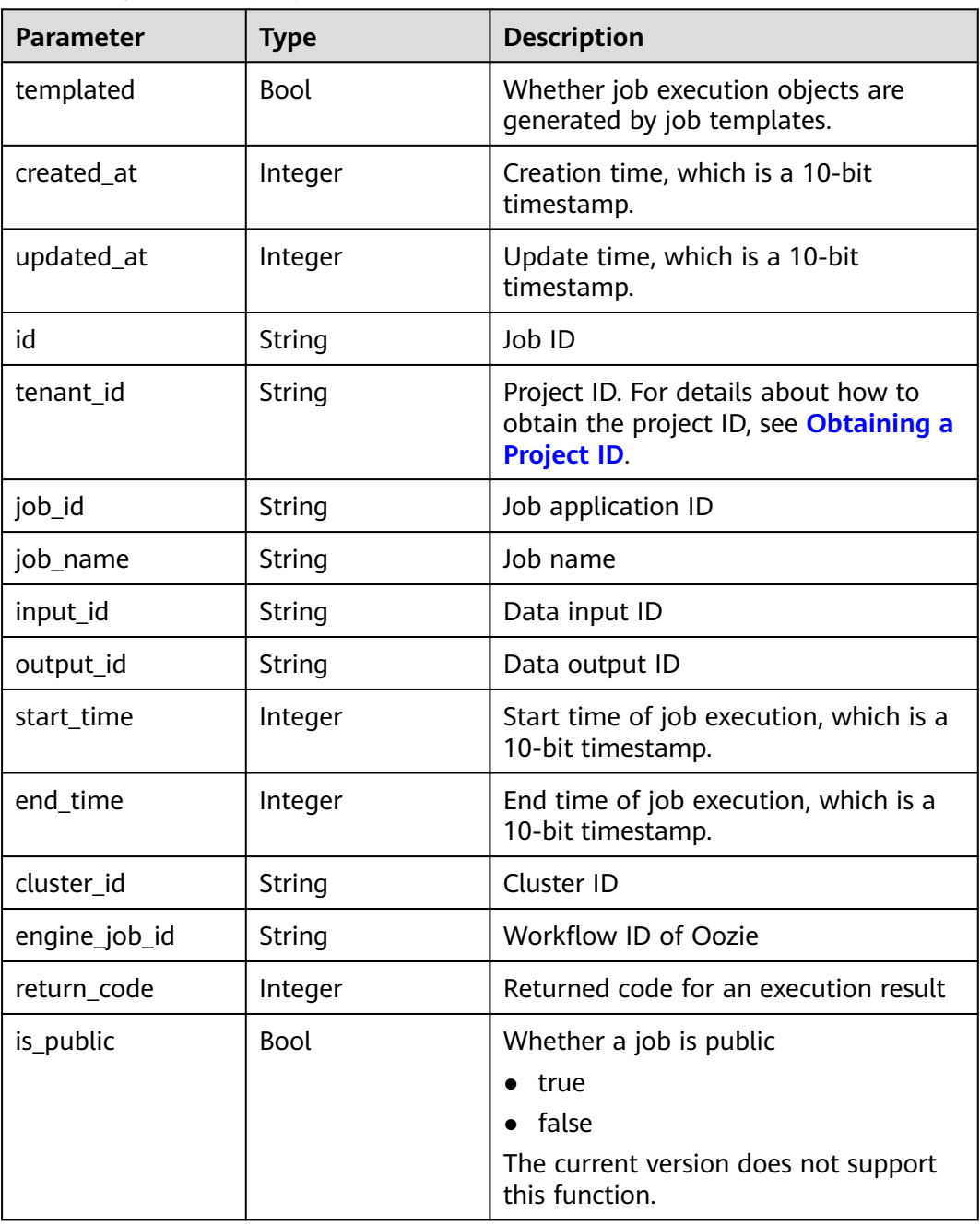

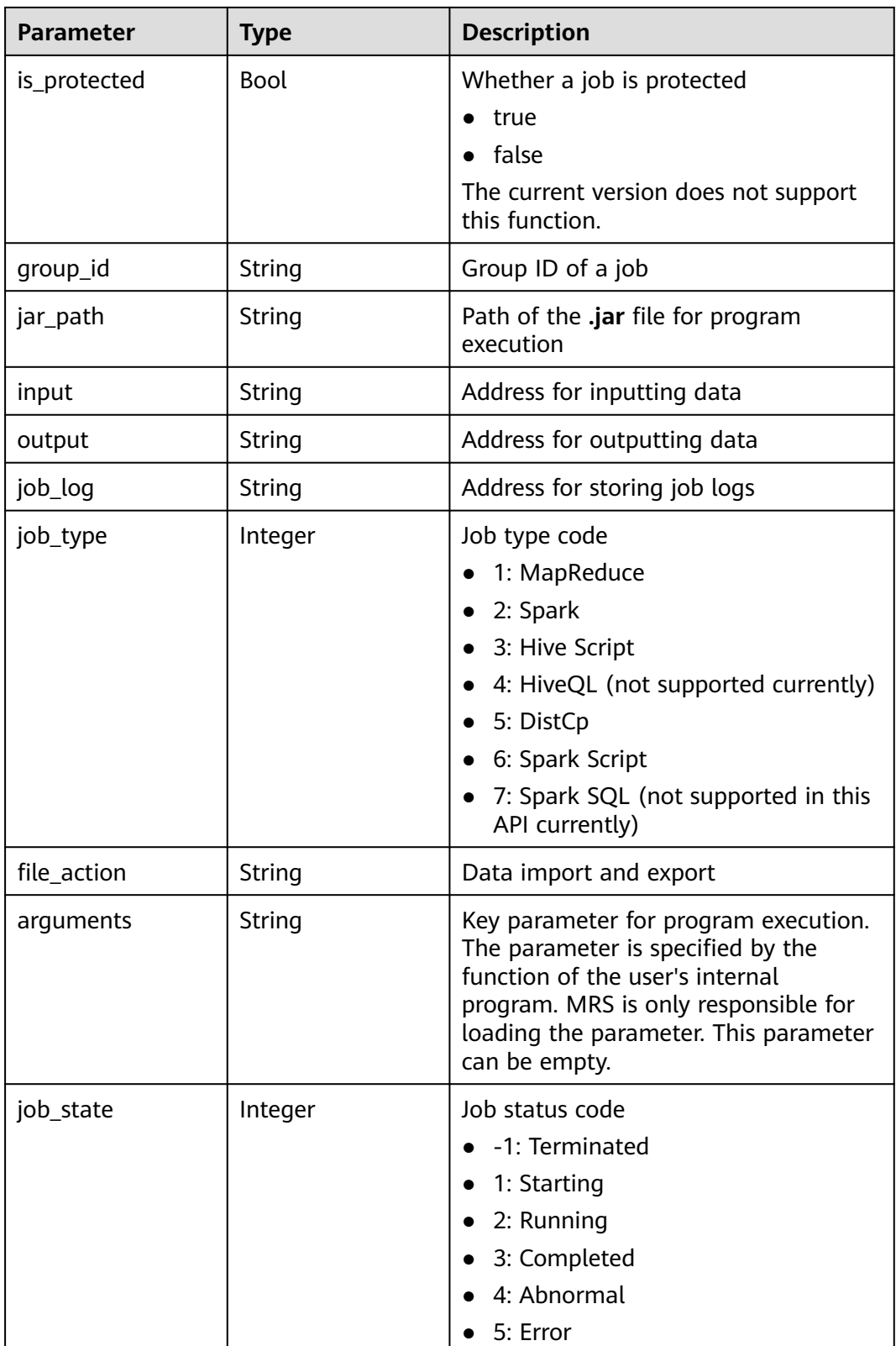

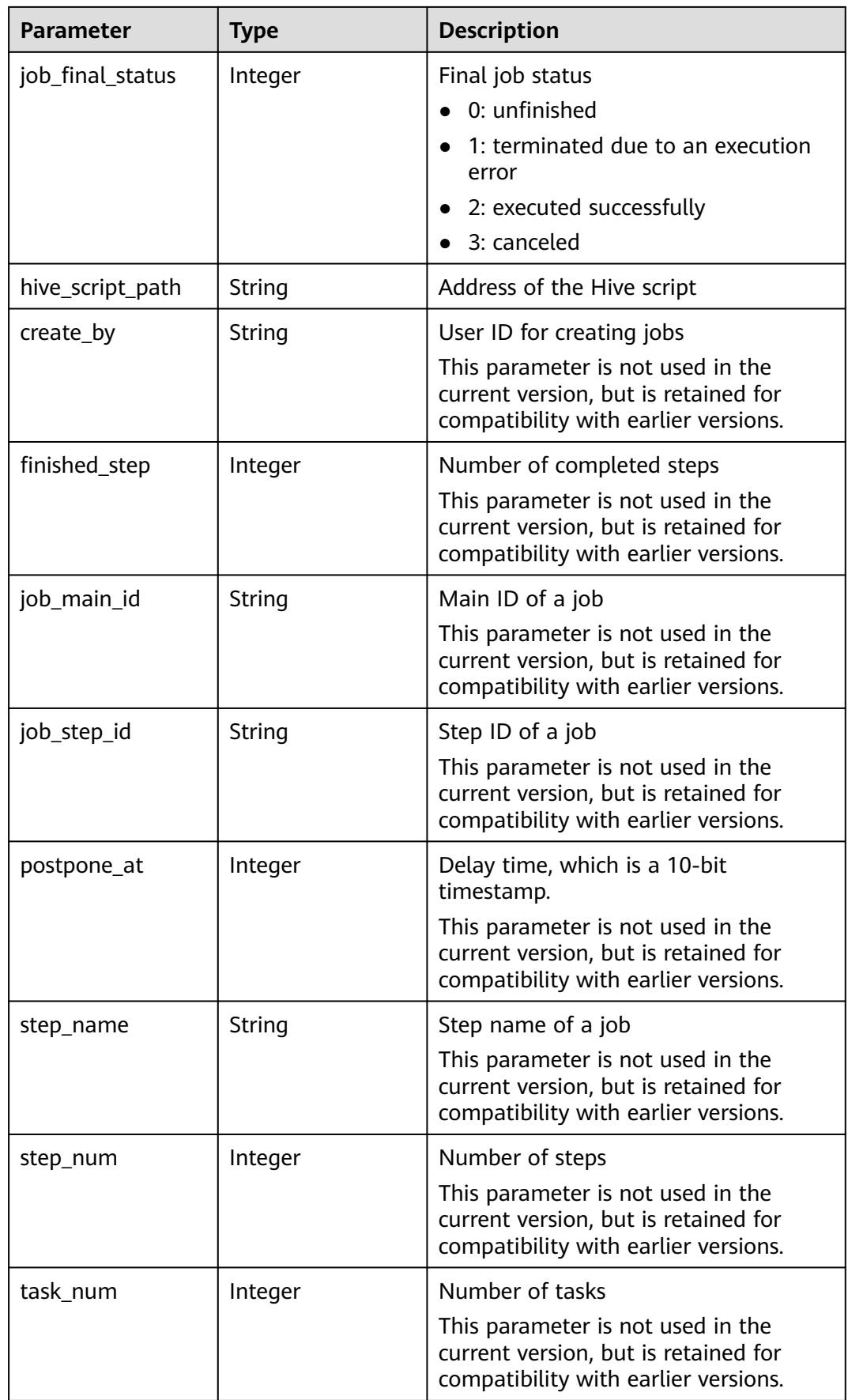

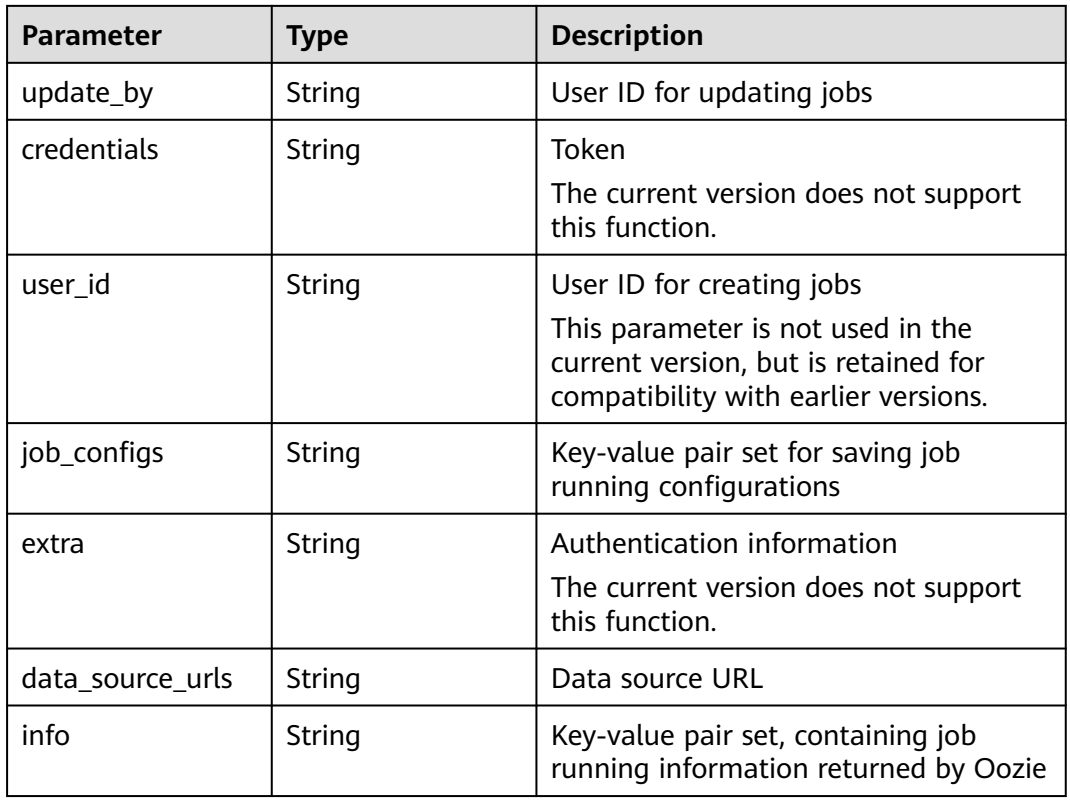

# **Example**

● Example request

The following is an example of a MapReduce job request:

```
{
   "job_type": 1, 
 "job_name": "mrs_test_jobone_20170602_141106", 
 "cluster_id": "e955a7a3-d334-4943-a39a-994976900d56", 
   "jar_path": "s3a://mrs-opsadm/jarpath/hadoop-mapreduce-examples-2.7.2.jar", 
 "arguments": "wordcount", 
 "input": "s3a://mrs-opsadm/input/", 
   "output": "s3a://mrs-opsadm/output/", 
   "job_log": "s3a://mrs-opsadm/log/", 
   "file_action": "", 
  "hql\overline{}}: ""
   "hive_script_path": ""
}
```
Example request of a Spark job

```
{
 "job_type": 2, 
 "job_name": "mrs_test_sparkjob_20170602_141106", 
 "cluster_id": "e955a7a3-d334-4943-a39a-994976900d56", 
 "jar_path": "s3a://mrs-opsadm/jarpath/spark-test.jar", 
 "arguments": "org.apache.spark.examples.SparkPi 10", 
 "input": "", 
   "output": "s3a://mrs-opsadm/output/", 
 "job_log": "s3a://mrs-opsadm/log/", 
 "file_action": "", 
  "hql\overline{}}: ""
   "hive_script_path": ""
}
```
Example request of a Hive Script job

{

}

}

{

}

{

```
 "job_type": 3, 
 "job_name": "mrs_test_SparkScriptJob_20170602_141106", 
 "cluster_id": "e955a7a3-d334-4943-a39a-994976900d56", 
   "jar_path": "s3a://mrs-opsadm/jarpath/Hivescript.sql", 
  "" arguments": ""
   "input": "s3a://mrs-opsadm/input/", 
 "output": "s3a://mrs-opsadm/output/", 
 "job_log": "s3a://mrs-opsadm/log/", 
   "file_action": "", 
  "hql": ""
   "hive_script_path": "s3a://mrs-opsadm/jarpath/Hivescript.sql"
```
#### Example request of a DistCp job for import

```
{
   "job_type": 5, 
   "job_name": "mrs_test_importjob_20170602_141106", 
   "cluster_id": "e955a7a3-d334-4943-a39a-994976900d56", 
   "input": "s3a://mrs-opsadm/jarpath/hadoop-mapreduce-examples-2.7.2.jar", 
   "output": "/user", 
   "file_action": "import"
```
Example request for exporting a DistCp job

```
 "job_type": 5, 
   "job_name": "mrs_test_exportjob_20170602_141106", 
   "cluster_id": "e955a7a3-d334-4943-a39a-994976900d56", 
 "input": "/user/hadoop-mapreduce-examples-2.7.2.jar", 
 "output": "s3a://mrs-opsadm/jarpath/", 
   "file_action": "export"
Example request of a Spark Script job
 "job_type": 6, 
 "job_name": "mrs_test_sparkscriptjob_20170602_141106", 
  "cluster_id": "e955a7a3-d334-4943-a39a-994976900d56",
   "jar_path": "s3a://mrs-opsadm/jarpath/sparkscript.sql", 
  "arguments": ""
   "input": "s3a://mrs-opsadm/input/", 
   "output": "s3a://mrs-opsadm/output/", 
   "job_log": "s3a://mrs-opsadm/log/", 
  "file_action": "
  "hql": ""
```
"hive\_script\_path": "s3a://mrs-opsadm/jarpath/sparkscript.sql"

}

#### Example response

```
{
```

```
 "job_execution": {
   "templated": false,
   "created_at": 1496387588,
   "updated_at": 1496387588,
   "id": "12ee9ae4-6ee1-48c6-bb84-fb0b4f76cf03",
   "tenant_id": "c71ad83a66c5470496c2ed6e982621cc",
   "job_id": "",
   "job_name": "mrs_test_jobone_20170602_141106",
   "input_id": null,
  "output_id": null,
   "start_time": 1496387588,
 "end_time": null,
 "cluster_id": "e955a7a3-d334-4943-a39a-994976900d56",
   "engine_job_id": null,
   "return_code": null,
   "is_public": null,
   "is_protected": false,
   "group_id": "12ee9ae4-6ee1-48c6-bb84-fb0b4f76cf03",
  "jar_path": "s3a://mrs-opsadm/jarpath/hadoop-mapreduce-examples-2.7.2.jar",
```

```
 "input": "s3a://mrs-opsadm/input/",
   "output": "s3a://mrs-opsadm/output/",
   "job_log": "s3a://mrs-opsadm/log/",
 "job_type": 1,
 "file_action": "",
   "arguments": "wordcount",
   "hql": "",
 "job_state": 2,
 "job_final_status": 0,
  "hive_script_path": ""
   "create_by": "b67132be2f054a45b247365647e05af0",
   "finished_step": 0,
  "job_main_id": ""
  <sub>ו</sub>יי": "Joo_main_id":<br>|iob_step_id": "",<br>|
 "postpone_at": 1496387588,
 "step_name": "",
   "step_num": 0,
 "task_num": 0,
 "update_by": "b67132be2f054a45b247365647e05af0",
 "credentials": "",
   "user_id": "b67132be2f054a45b247365647e05af0",
 "job_configs": null,
 "extra": null,
   "data_source_urls": null,
   "info": null
 }
```
# **Status Codes**

**Table 7-7** describes the status code.

### **Table 7-7** Status code

}

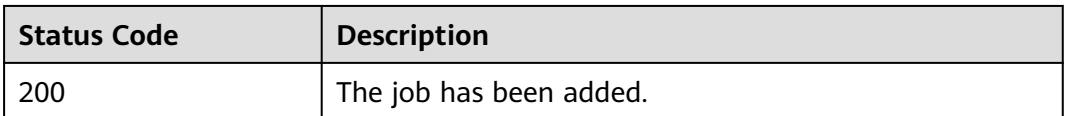

#### See **[Status Codes](#page-339-0)**.

# **7.1.2 Querying the exe Object List of Jobs (Deprecated)**

# **Function**

This API is used to query the exe object list of all jobs. This API is incompatible with Sahara.

## **URI**

- **Format** GET /v1.1/{project\_id}/job-exes
- Parameter description

## **Table 7-8** URI parameter

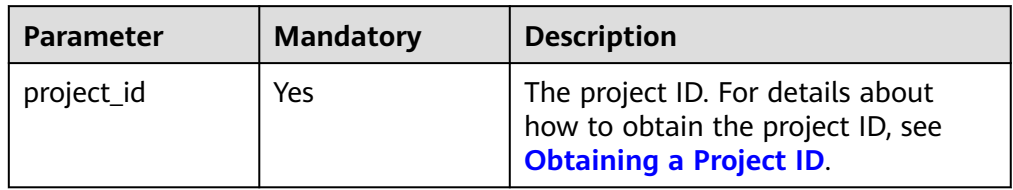

# **Request Parameters**

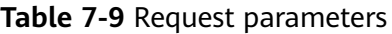

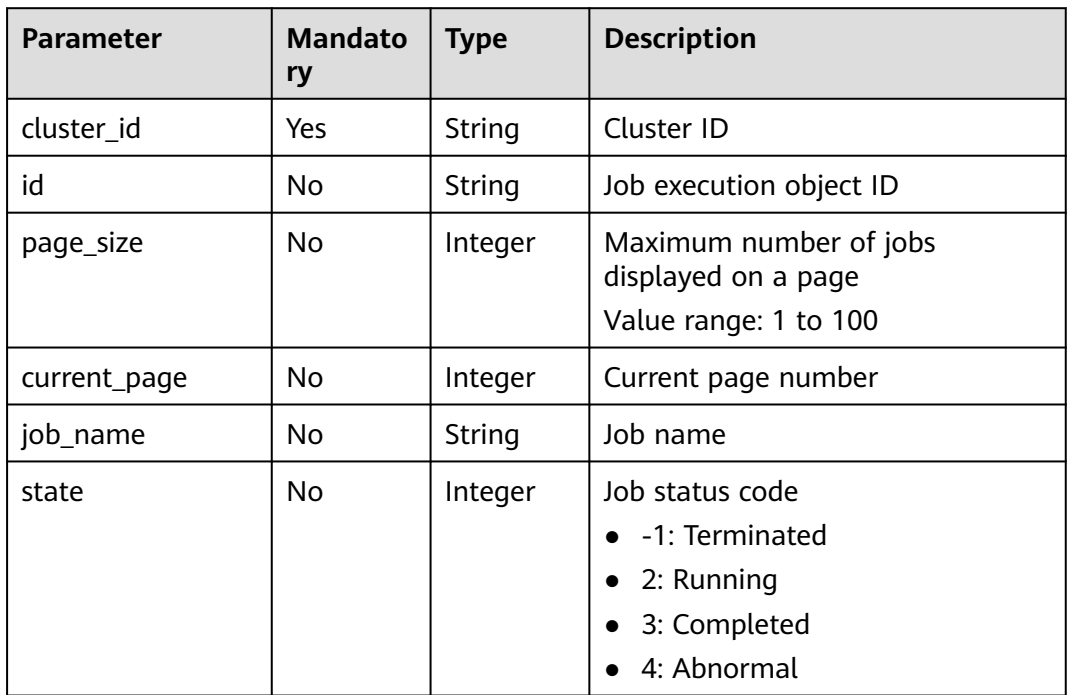

## **Response Parameters**

## **Table 7-10** Response parameters

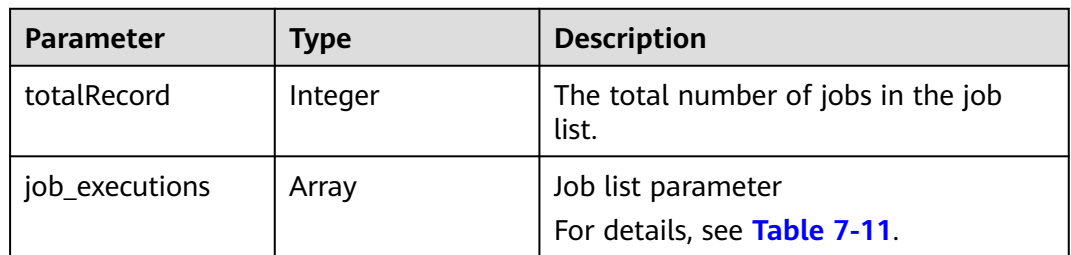
**Table 7-11** job\_executions parameters

| <b>Parameter</b> | <b>Type</b> | <b>Description</b>                                                                                                    |  |
|------------------|-------------|----------------------------------------------------------------------------------------------------|--|
| id               | String      | Job ID                                                                                                    |  |
| create_at        | Integer     | Creation time, which is a 13-bit<br>timestamp.                                                                                                    |  |
| update_at        | Integer     | Update time, which is a 13-bit<br>timestamp.                                                                                                    |  |
| tenant_id        | String      | Project ID. For details about how to<br>obtain the project ID, see Obtaining a<br><b>Project ID.</b>                                                                                        |  |
| job_id           | String      | Job ID of the YARN                                                                                                    |  |
| job_name         | String      | Job name                                                                                                    |  |
| start_time       | Integer     | Start time of job execution, which is a<br>13-bit timestamp.                                                                                                    |  |
| end_time         | Integer     | End time of job execution, which is a<br>13-bit timestamp.                                                                                                    |  |
| cluster_id       | String      | Cluster ID of a job                                                                                                    |  |
| group_id         | String      | Group ID of a job                                                                                                    |  |
| jar_path         | String      | Path of the .jar file or .sql file for<br>program execution                                                                                                    |  |
| input            | String      | Address for inputting data                                                                                                    |  |
| output           | String      | Address for outputting data                                                                                                    |  |
| job_log          | String      | Address for storing job logs                                                                                                    |  |
| job_type         | Integer     | Job type code<br>1: MapReduce<br>2: Spark<br>3: Hive Script<br>4: HiveQL (not supported currently)<br>5: DistCp<br>6: Spark Script<br>7: Spark SQL (not supported in this<br>API currently) |  |
| file_action      | String      | Data import and export                                                                                                    |  |

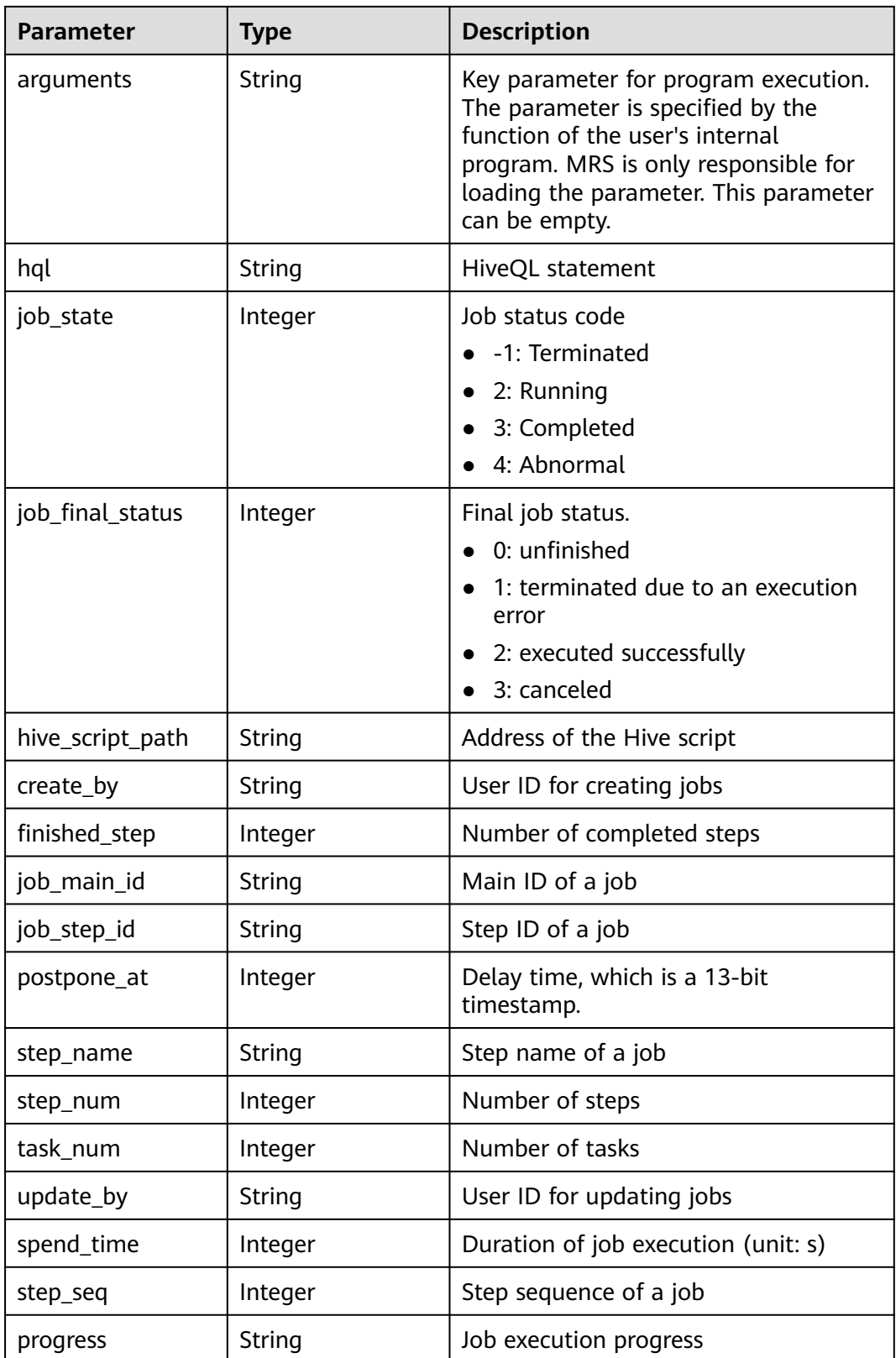

#### **Example**

```
Example request
GET/v1.1/{project_id}/job-exes?
page_size=10&current_page=1&state=3&job_name=myfirstjob&clusterId=20ca8601-72a2-4570-
b788-2a20fec81a95
```
**Example response** 

```
{
   "totalRecord": 14, 
   "job_executions": [
      {
         "id": "669476bd-89d2-45aa-8f1a-872d16de377e", 
         "create_at": 1484641003707, 
 "update_at": 1484641003707, 
 "tenant_id": "3f99e3319a8943ceb15c584f3325d064", 
         "job_id": "", 
         "job_name": "myfirstjob",
 "start_time": 1484641003707, 
 "end_time": null, 
         "cluster_id": "2b460e01-3351-4170-b0a7-57b9dd5ffef3",
 "group_id": "669476bd-89d2-45aa-8f1a-872d16de377e", 
 "jar_path": "s3a://jp-test1/program/hadoop-mapreduce-examples-2.4.1.jar", 
         "input": "s3a://jp-test1/input/", 
         "output": "s3a://jp-test1/output/", 
 "job_log": "s3a://jp-test1/joblogs/", 
 "job_type": 1, 
         "file_action": "", 
         "arguments": "wordcount", 
        ": "hql": ""
         "job_state": 2, 
         "job_final_status": 1, 
         "hive_script_path": null, 
         "create_by": "3f99e3319a8943ceb15c584f3325d064", 
         "finished_step": 0, 
         "job_main_id": "", 
         "job_step_id": "", 
         "postpone_at": 1484641003174, 
         "step_name": "", 
         "step_num": 0, 
         "task_num": 0, 
         "update_by": "3f99e3319a8943ceb15c584f3325d064", 
         "spend_time": null, 
 "step_seq": 222, 
 "progress": "first progress"
      }
   ]
}
```
#### **Status Codes**

**Table 7-12** describes the status code.

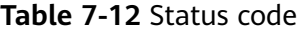

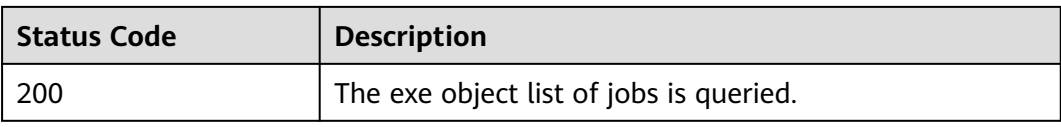

#### See **[Status Codes](#page-339-0)**.

## **7.1.3 Querying exe Object Details (Deprecated)**

#### **Function**

This API is used to query detailed information about the exe object of a job. This API is incompatible with Sahara.

#### **URI**

● Format

GET /v1.1/{project\_id}/job-exes/{job\_exe\_id}

● Parameter description

#### **Table 7-13** URI parameters

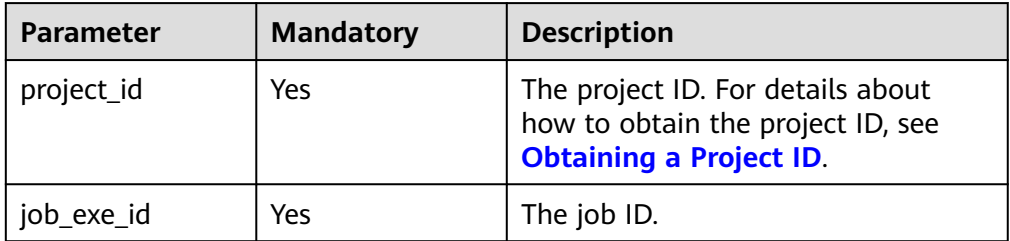

#### **Request Parameters**

None

#### **Response Parameters**

**Table 7-14** Response parameter

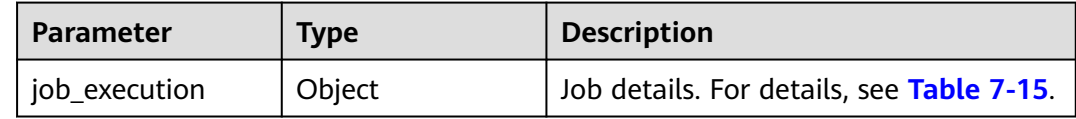

#### **Table 7-15** job\_execution parameters

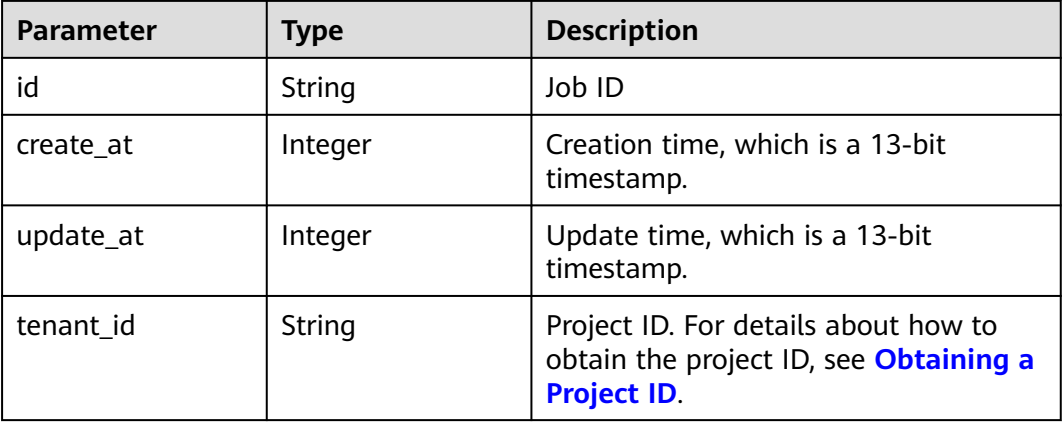

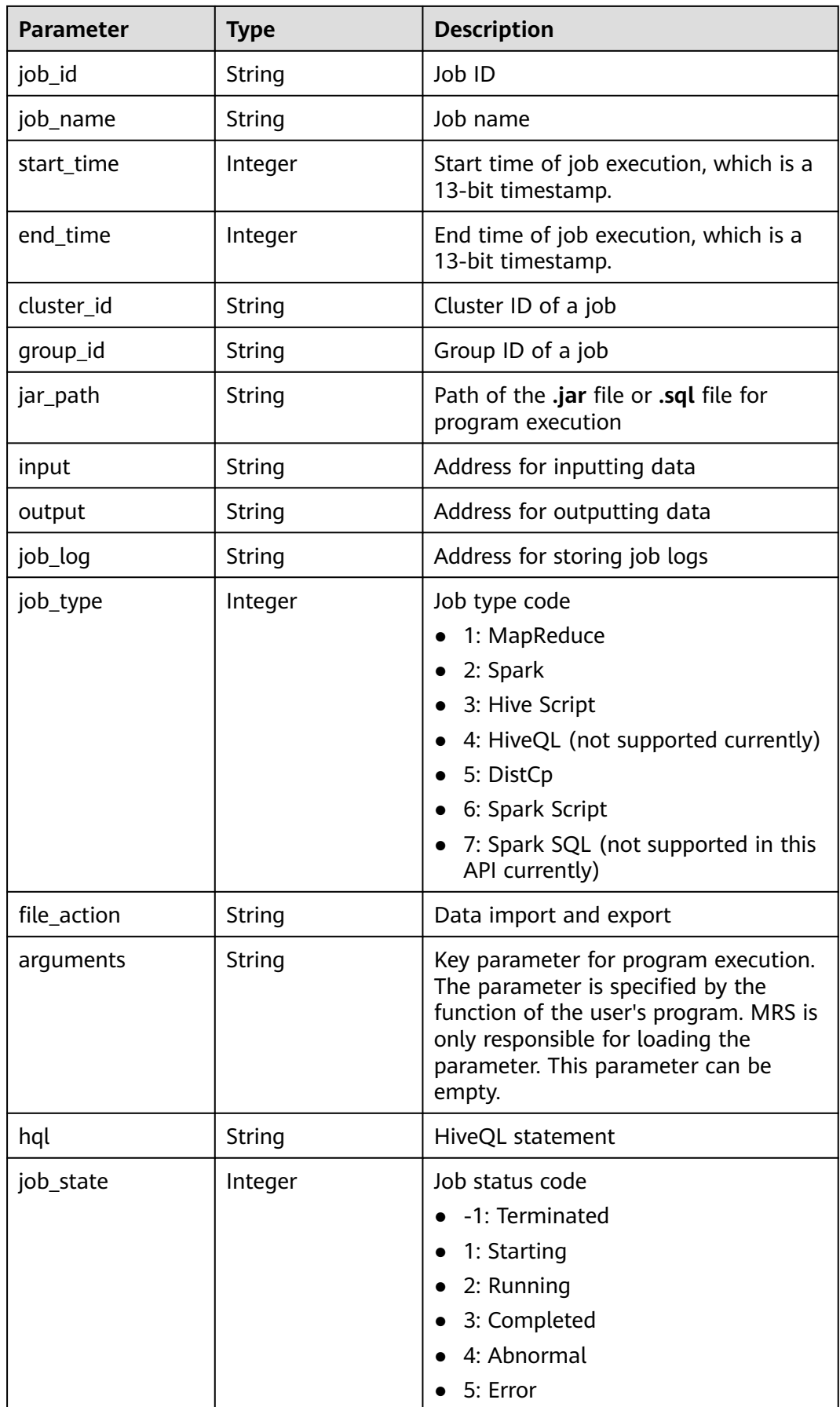

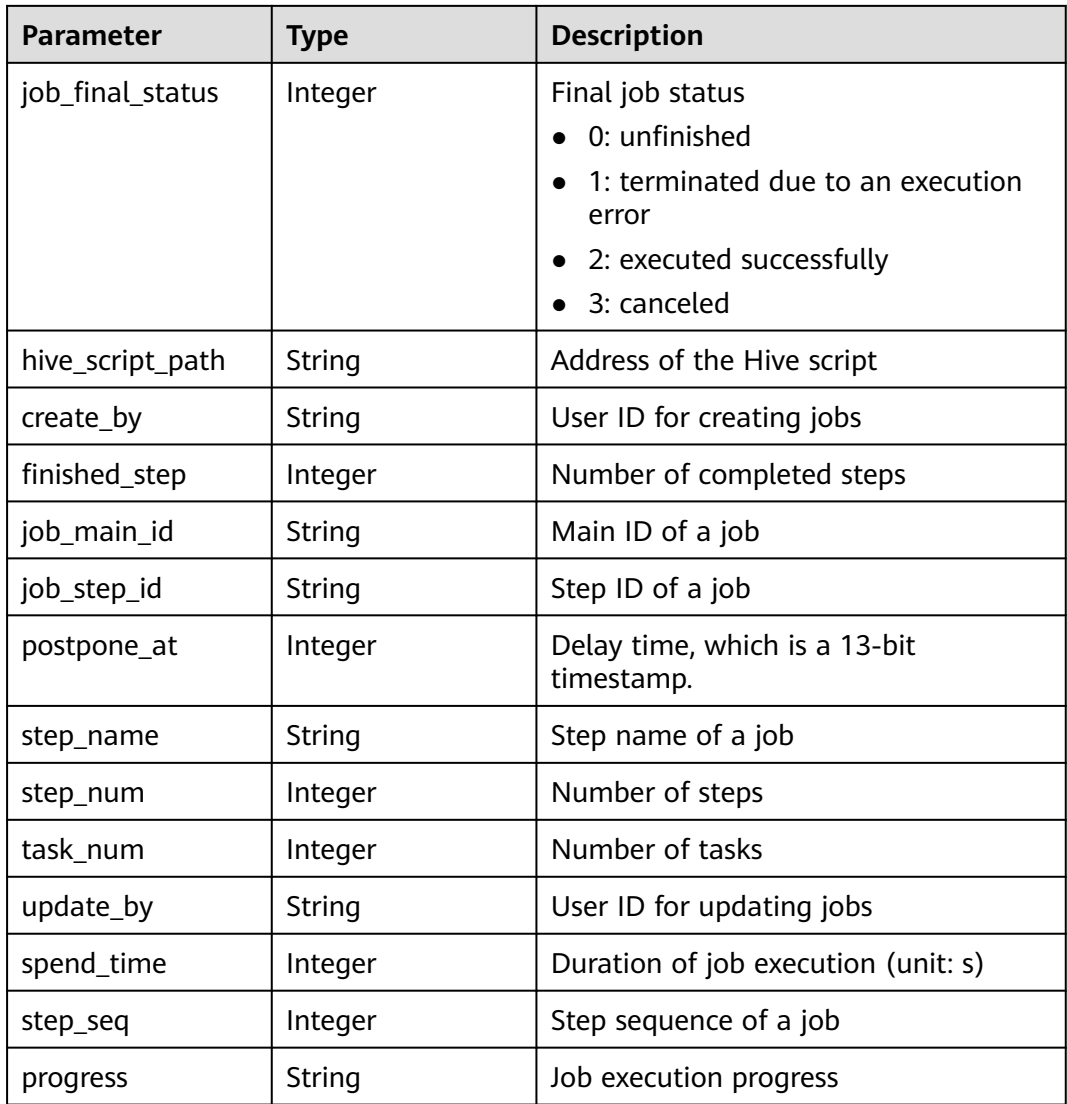

#### **Example**

Example request

None.

{

Example response

```
 "job_execution": {
     "id": "632863d5-15d4-4691-9dc1-1a72340cb097", 
     "create_at": 1484240559176, 
 "update_at": 1484240559176, 
 "tenant_id": "3f99e3319a8943ceb15c584f3325d064", 
      "job_id": "632863d5-15d4-4691-9dc1-1a72340cb097", 
     "job_name": "hive_script", 
     "start_time": 1484240559176, 
 "end_time": null, 
 "cluster_id": "8b1d55f6-150e-45e2-8347-b2ca608d366b", 
     "group_id": "632863d5-15d4-4691-9dc1-1a72340cb097", 
 "jar_path": "s3a://jp-test1/program/Hivescript.sql", 
 "input": "s3a://jp-test1/input/", 
     "output": "s3a://jp-test1/output/", 
     "job_log": "s3a://jp-test1/joblogs/", 
     "job_type": 3,
```

```
 "file_action": "", 
      "arguments": "wordcount", 
      "hql": null, 
      "job_state": 3, 
       "job_final_status": 1, 
      "hive_script_path": "s3a://jp-test1/program/Hivescript.sql", 
      "create_by": "3f99e3319a8943ceb15c584f3325d064", 
      "finished_step": 0, 
     "job_main_id": ""
     יט<sub>-י</sub>ט <sub>-</sub> וווּמוּו._la": "",<br>"job_step_id": "",<br>"
 "postpone_at": 1484240558705, 
 "step_name": "", 
 "step_num": 0, 
      "task_num": 0, 
      "update_by": "3f99e3319a8943ceb15c584f3325d064", 
      "spend_time": null, 
      "step_seq": 222, 
      "progress": "first progress"
   }
```
#### **Status Code**

**Table 7-16** describes the status code of this API.

**Table 7-16** Status code

}

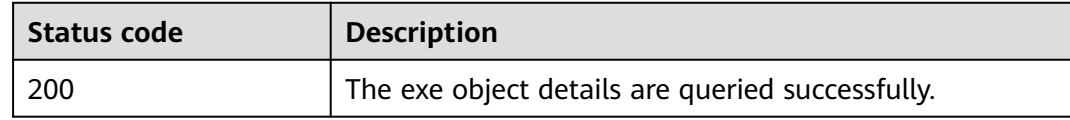

For the description about error status codes, see **[Status Codes](#page-339-0)**.

### **7.1.4 Deleting a Job Execution Object (Deprecated)**

#### **Function**

This API is used to delete a job execution object. This API is compatible with Sahara.

#### **URI**

● Format

DELETE /v1.1/{project\_id}/job-executions/{job\_execution\_id}

Parameter description

#### **Table 7-17** URI parameters

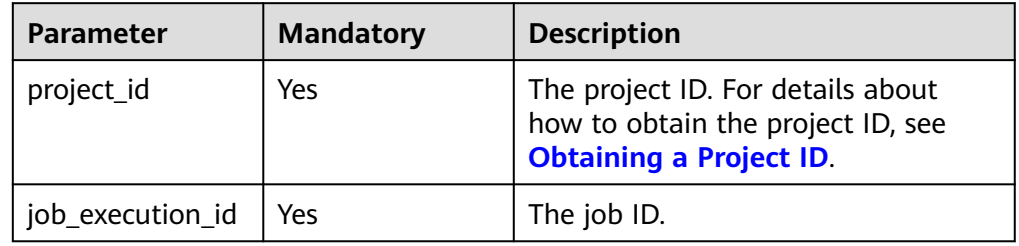

#### **Request Parameters**

None

#### **Response Parameters**

None

#### **Example**

- Example request None
- Example response None

#### **Status Codes**

**Table 7-18** describes the status code.

#### **Table 7-18** Status code

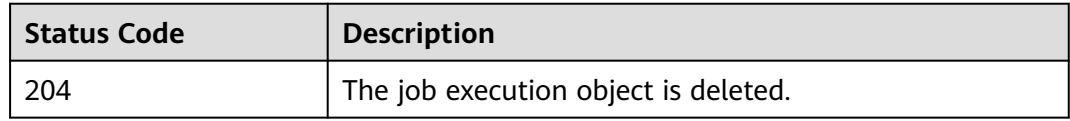

See **[Status Codes](#page-339-0)**.

# **8 Permissions Policies and Supported Actions**

# **8.1 Introduction**

Create IAM users and assign permissions to the users so you can perform finegrained permissions management for your MRS resources. If your Huawei Cloud account meets service requirements, you do not need to create IAM users. In this case, skip this section.

By default, new IAM users do not have permissions assigned. You need to add them to one or more groups, and attach permissions policies or roles to these groups. Users inherit permissions from the groups to which they are added and can perform specified operations on cloud services based on the permissions.

You can grant users permissions by using **[roles](https://support.huaweicloud.com/intl/en-us/usermanual-iam/iam_01_0601.html)** and **[policies](https://support.huaweicloud.com/intl/en-us/usermanual-iam/iam_01_0017.html)**. Roles are a type of coarse-grained authorization mechanism that defines permissions related to user responsibilities. Policies define API-based permissions for operations on specific resources under certain conditions, allowing for more fine-grained, secure access control of cloud resources.

#### $\Box$  note

Policy-based authorization is useful if you want to allow or deny the access to an API.

Each account has all the permissions required to call all APIs, but IAM users must be assigned the required permissions. The permissions required for calling an API are determined by the actions supported by the API. Only users who have been granted permissions allowing the actions can call the API successfully. For example, if an IAM user queries MRS clusters using an API, the user must have been granted permissions that allow the **mrs:cluster:list** action.

#### **Supported Actions**

MRS provides system-defined policies that can be directly used in IAM. MRS cluster administrators can also create custom policies and use them to supplement system-defined policies, implementing more refined access control. Operations supported by policies are specific to APIs. The following are common concepts related to policies:

- Permission: A statement in a policy that allows or denies certain operations.
- API: REST APIs that can be called by a user who has been granted specific permissions.
- Action: Specific operations that are allowed or denied.
- Dependencies: actions on which a specific action depends. When allowing an action for a user, you also need to allow any existing action dependencies for that user.
- IAM or enterprise projects: Type of projects for which an action will take effect. Policies that contain actions for both IAM and enterprise projects can be used and take effect for both IAM and Enterprise Management. Policies that only contain actions for IAM projects can be used and only take effect for IAM.

#### $\Box$  Note

The check mark (√) indicates that an action takes effect. The cross mark (x) indicates that an action does not take effect.

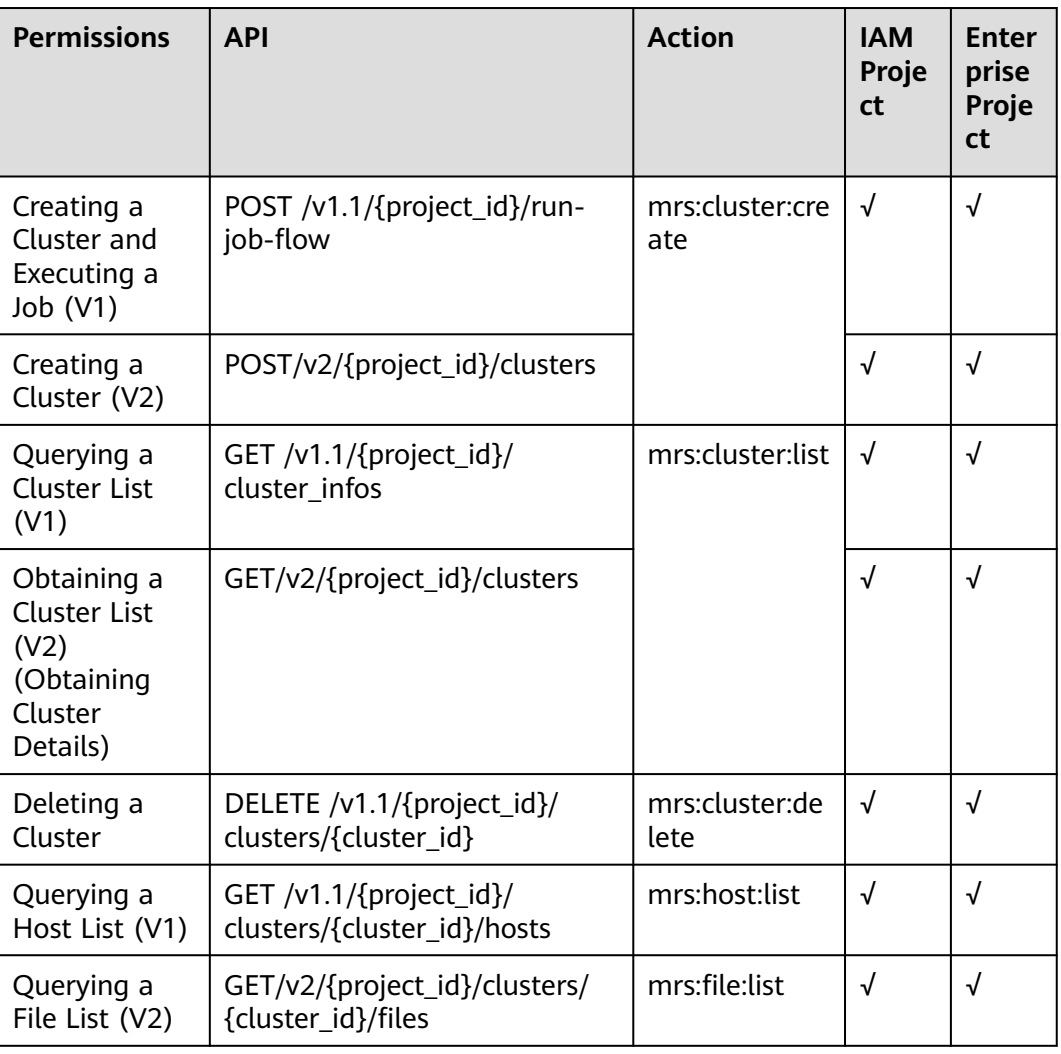

#### **Table 8-1** Actions

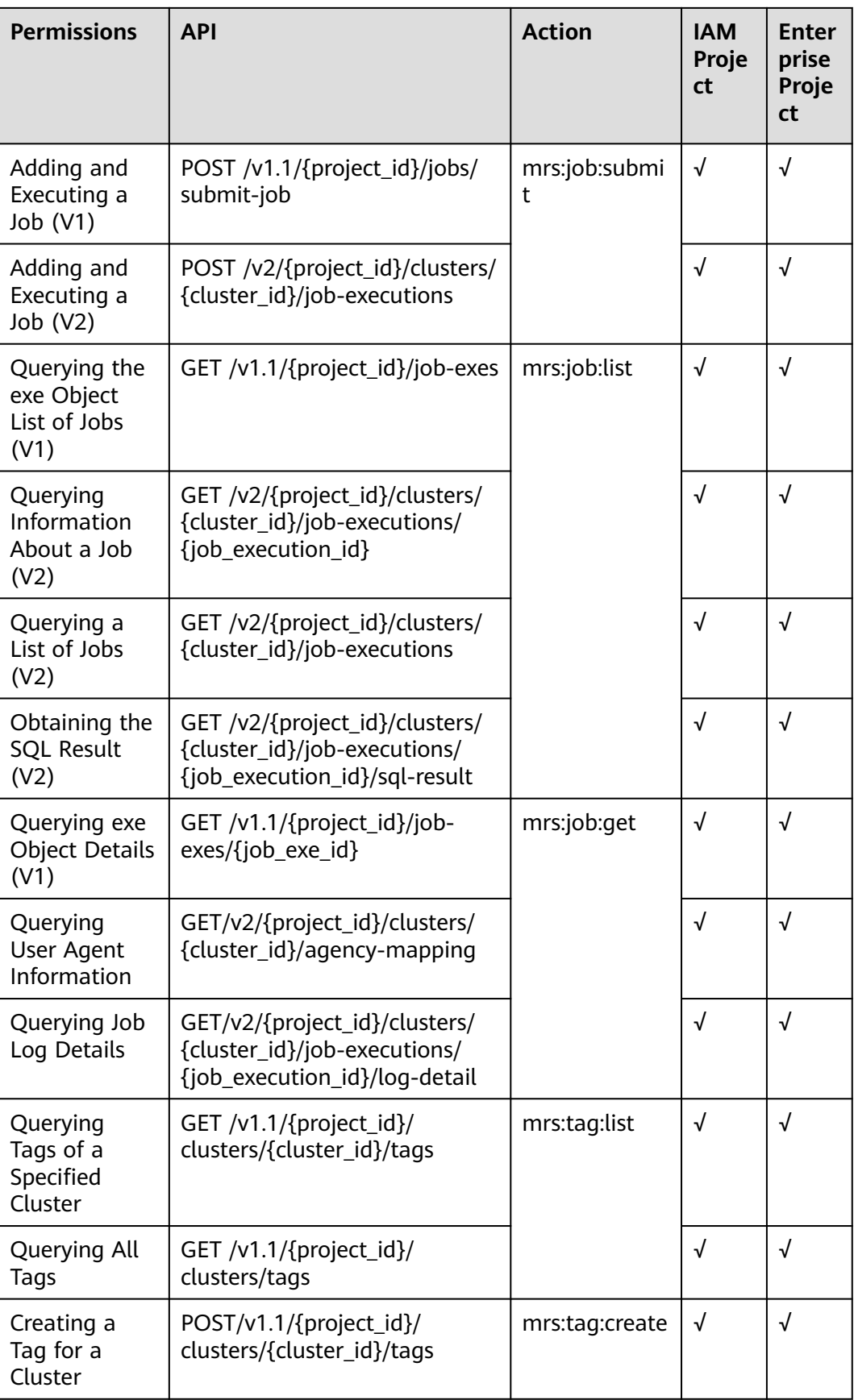

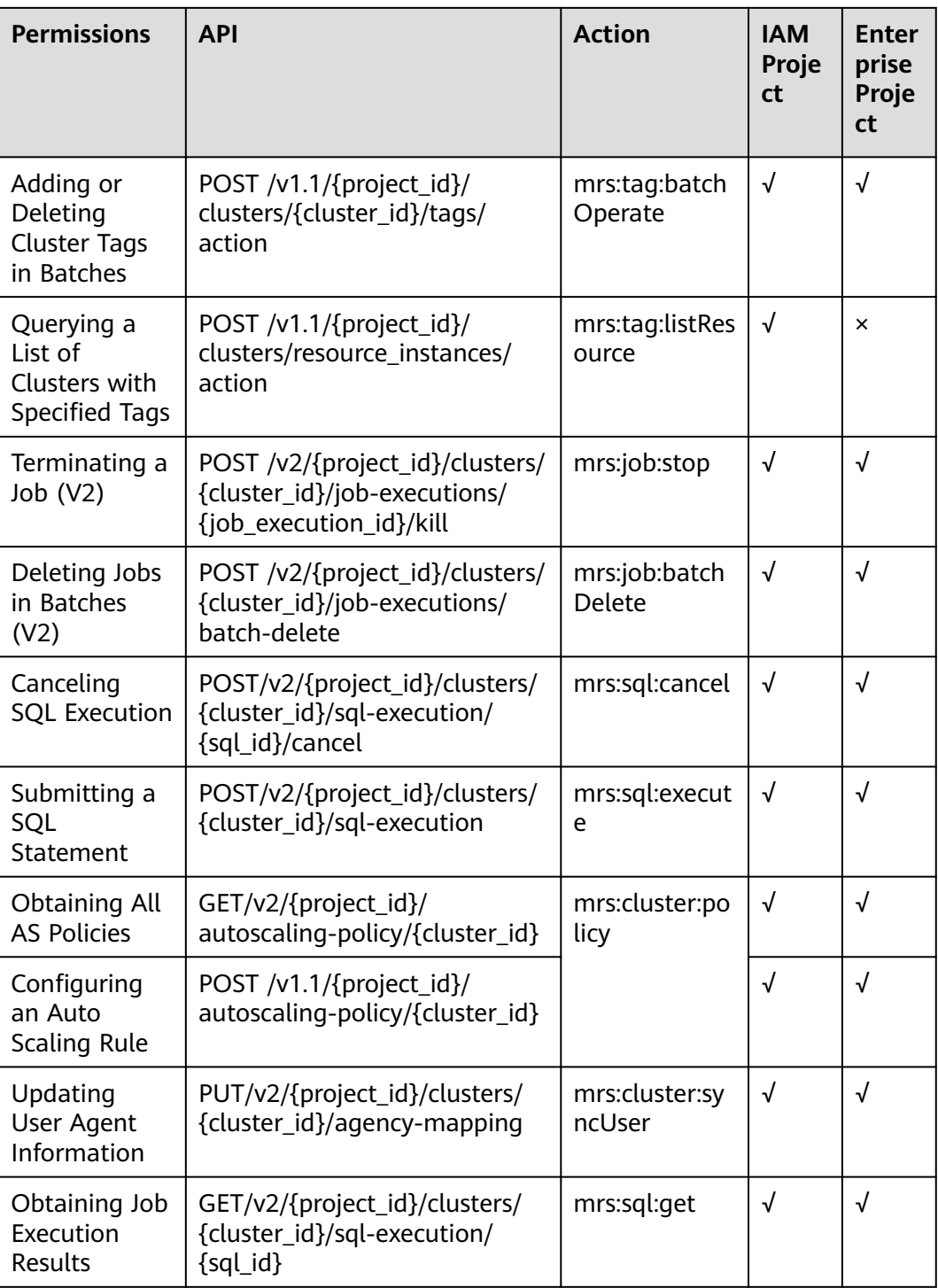

#### **References**

- **[Permissions Management](https://support.huaweicloud.com/intl/en-us/productdesc-mrs/mrs_08_0033.html)**
- **[Creating a User and Granting Permissions](https://support.huaweicloud.com/intl/en-us/usermanual-mrs/mrs_01_0453.html)**
- **[MRS Custom Policies](https://support.huaweicloud.com/intl/en-us/usermanual-mrs/mrs_01_0455.html)**

# **9 Appendix**

# **9.1 ECS Specifications Used by MRS**

MRS uses ECSs of the following types in different application scenarios.

- General computing-plus: C3, C3ne, C6, and C6s
- Memory-optimized: M3, and M6
- Ultra-high I/O: I3 and IR3
- Kunpeng general computing-plus: KC1

#### **ECS Flavor Naming Rules**

#### AB.C.D

Example: m2.8xlarge.8

In the preceding flavor:

- **A** specifies the ECS type. For example, **s** indicates a general-purpose ECS, **c** a computing ECS, and **m** a memory-optimized ECS.
- **B** specifies the type ID. For example, the **1** in **s1** indicates a general-purpose first-generation ECS, and the **2** in **s2** indicates a general-purpose secondgeneration ECS.
- **C** specifies a flavor size and can be any of the following options: medium, large, and xlarge.
- **D** specifies the ratio of memory to vCPUs expressed in a digit. For example, value **4** indicates that the ratio of memory to vCPUs is 4.

#### **Specifications**

| <b>Type</b>       | <b>vCPU</b> | <b>Memory</b><br>(GB) | <b>Flavor</b>   | <b>Virtual</b><br>ization<br><b>Type</b> |
|-------------------|-------------|-----------------------|-----------------|------------------------------------------|
| C <sub>3</sub>    | 32          | 64                    | c3.8xlarge.2    | <b>KVM</b>                               |
| C <sub>3</sub>    | 16          | 64                    | c3.4xlarge.4    | <b>KVM</b>                               |
| C <sub>3</sub>    | 32          | 128                   | c3.8xlarge.4    | <b>KVM</b>                               |
| C <sub>3</sub>    | 60          | 256                   | c3ne.15xlarge.4 | <b>KVM</b>                               |
| C <sub>3</sub> ne | 32          | 64                    | c3ne.8xlarge.2  | <b>KVM</b>                               |
| C <sub>3</sub> ne | 16          | 64                    | c3ne.4xlarge.4  | <b>KVM</b>                               |
| C <sub>3</sub> ne | 32          | 128                   | c3ne.8xlarge.4  | <b>KVM</b>                               |
| C <sub>3</sub> ne | 60          | 256                   | c3ne.15xlarge.4 | <b>KVM</b>                               |
| C <sub>6</sub>    | 32          | 64                    | c6.8xlarge.2    | <b>KVM</b>                               |
| C <sub>6</sub>    | 64          | 128                   | c6.16xlarge.2   | <b>KVM</b>                               |
| C <sub>6</sub>    | 16          | 64                    | c6.4xlarge.4    | <b>KVM</b>                               |
| C <sub>6</sub>    | 32          | 128                   | c6.8xlarge.4    | <b>KVM</b>                               |
| C <sub>6</sub>    | 64          | 256                   | c6.16xlarge.4   | <b>KVM</b>                               |
| C <sub>6</sub> s  | 32          | 64                    | c6s.8xlarge.2   | <b>KVM</b>                               |
| C <sub>6</sub> s  | 64          | 128                   | c6s.16xlarge.2  | <b>KVM</b>                               |

**Table 9-1** General computing-plus (C) ECS specifications

**Table 9-2** Memory-optimized ECS specifications

| <b>Type</b>    | <b>vCPU</b> | <b>Memory</b><br>(GB) | <b>Flavor</b> | <b>Virtual</b><br>ization<br><b>Type</b> |
|----------------|-------------|-----------------------|---------------|------------------------------------------|
| M <sub>3</sub> | 8           | 64                    | m3.2xlarge.8  | <b>KVM</b>                               |
| M <sub>3</sub> | 16          | 128                   | m3.4xlarge.8  | <b>KVM</b>                               |
| M <sub>3</sub> | 32          | 256                   | m3.8xlarge.8  | <b>KVM</b>                               |
| M <sub>3</sub> | 60          | 512                   | m3.15xlarge.8 | <b>KVM</b>                               |
| M <sub>6</sub> | 8           | 64                    | m6.2xlarge.8  | <b>KVM</b>                               |
| M <sub>6</sub> | 16          | 128                   | m6.4xlarge.8  | <b>KVM</b>                               |
| M <sub>6</sub> | 32          | 256                   | m6.8xlarge.8  | <b>KVM</b>                               |

| <b>Type</b>    | <b>vCPU</b> | <b>Memory</b><br>(GB) | <b>Flavor</b> | <b>Virtual</b><br>ization<br><b>Type</b> |
|----------------|-------------|-----------------------|---------------|------------------------------------------|
| M <sub>6</sub> | 64          | 512                   | m6.16xlarge.8 | <b>KVM</b>                               |

**Table 9-3** Ultra-high I/O ECS specifications

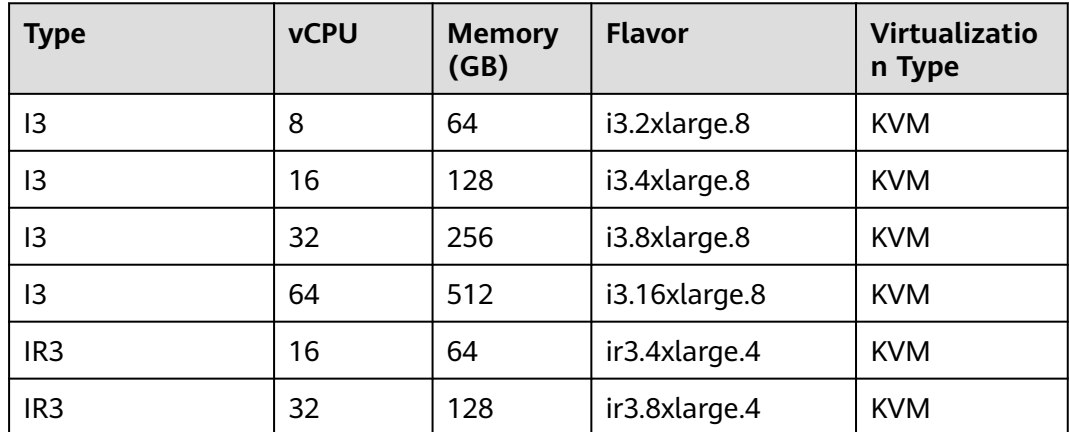

# **9.2 BMS Specifications Used by MRS**

MRS uses BMSs of the following types in different application scenarios.

- Disk-intensive (D2)
- I/O-optimized (IO2)

#### **ECS Flavor Naming Rules**

AB.C.D

Example: m2.8xlarge.8

In the preceding flavor:

- **A** specifies the ECS type. For example, **s** indicates a general-purpose ECS, **c** a computing ECS, and **m** a memory-optimized ECS.
- **B** specifies the type ID. For example, the **1** in **s1** indicates a general-purpose first-generation ECS, and the **2** in **s2** indicates a general-purpose secondgeneration ECS.
- **C** specifies a flavor size and can be any of the following options: medium, large, and xlarge.
- **D** specifies the ratio of memory to vCPUs expressed in a digit. For example, value **4** indicates that the ratio of memory to vCPUs is 4.

#### <span id="page-339-0"></span>**Specifications**

**Table 9-4** Specifications of I/O-optimized (IO2) BMSs

| <b>Flavor/ID</b>        | <b>CPU</b>                                          | <b>Memory</b><br>(GB) | <b>Local Disk</b>                                       | Extended<br>Configuratio<br>n |
|-------------------------|-----------------------------------------------------|-----------------------|---------------------------------------------------------|-------------------------------|
| physical.i<br>o2.xlarge | 2 x 22 Core Intel<br>Xeon Gold 6161<br>V5 (2.2 GHz) | 384 DDR4<br>RAM (GB)  | 2 x 800 GB<br>SSD RAID 1 +<br>10 x 800 GB<br><b>SSD</b> | $2 \times 2 \times 10$ GE     |

**Table 9-5** Specifications of disk-intensive (D2) BMSs

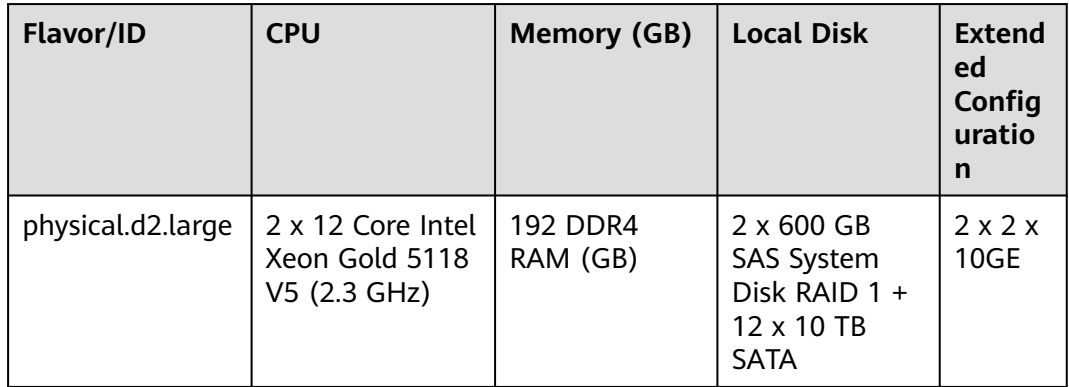

# **9.3 Status Codes**

**Table 9-6** describes status codes.

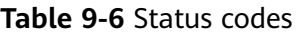

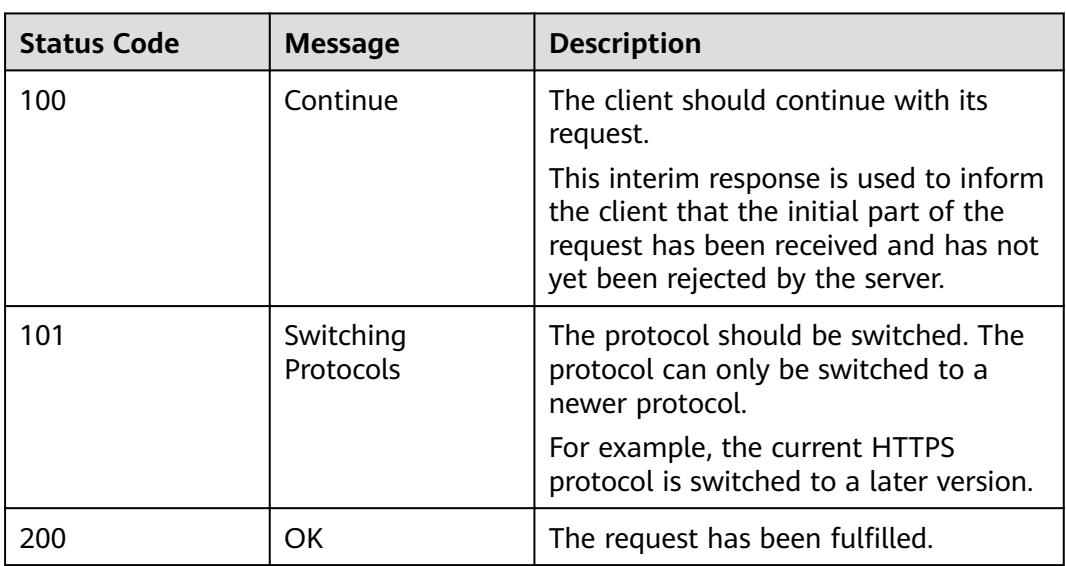

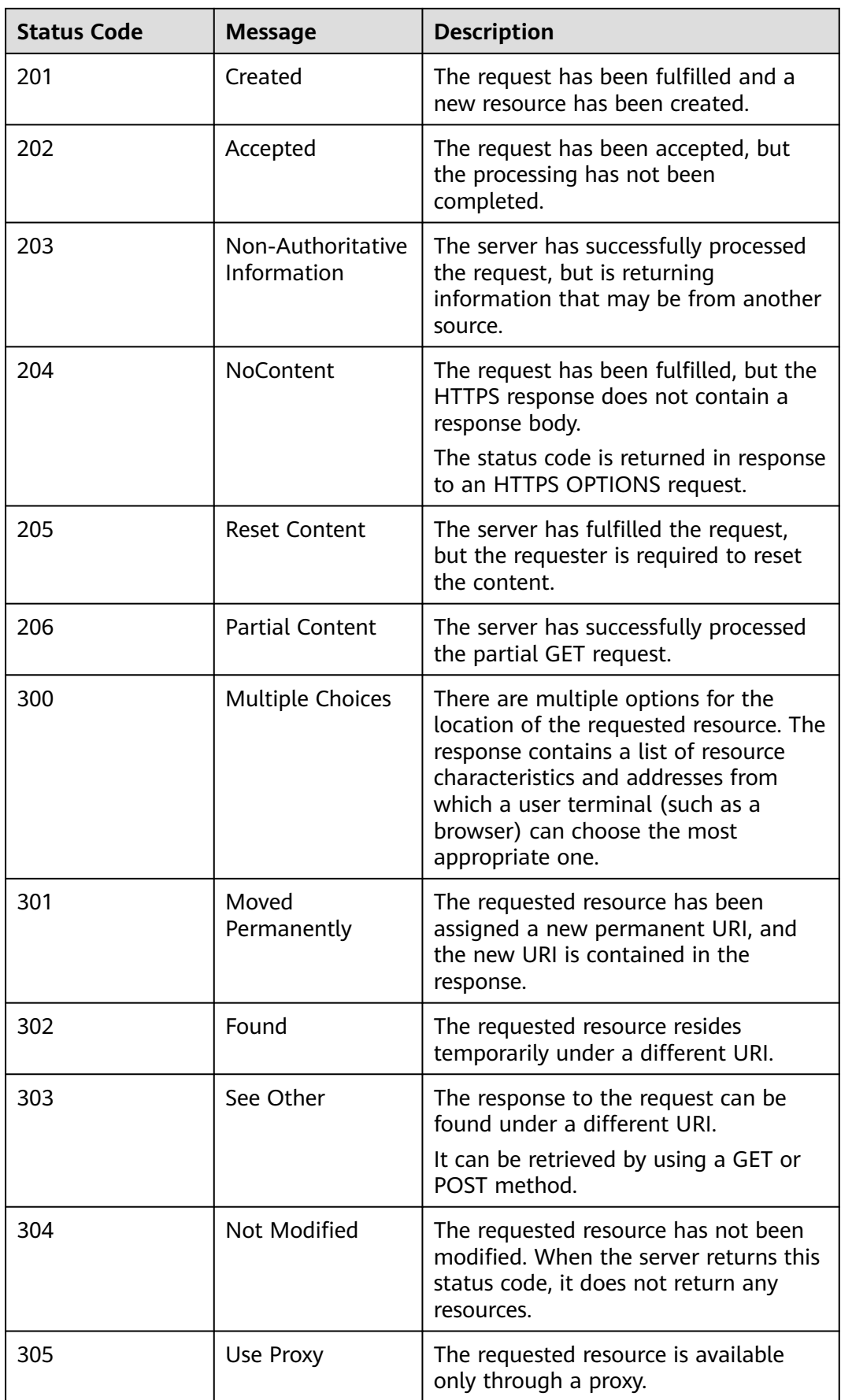

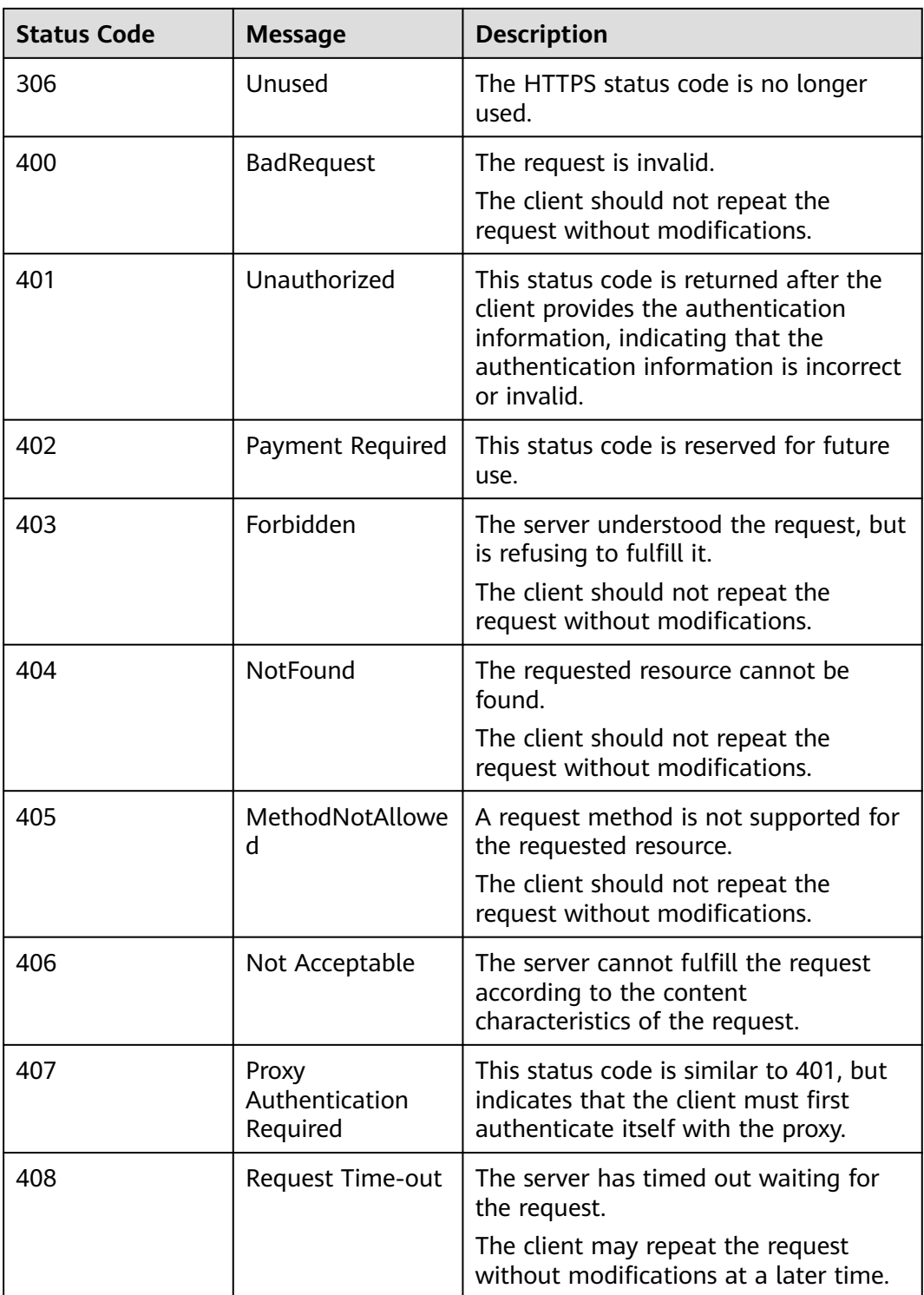

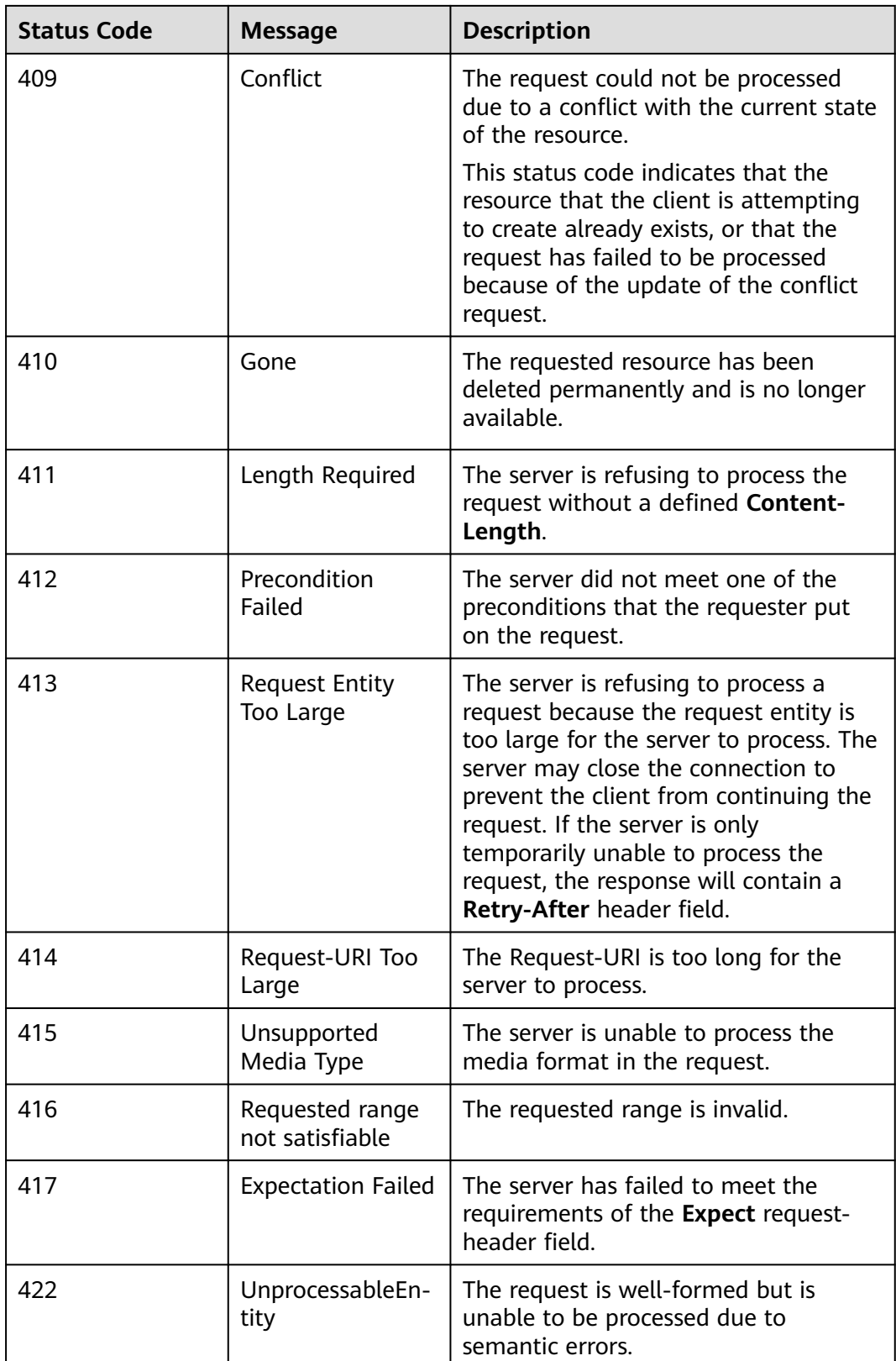

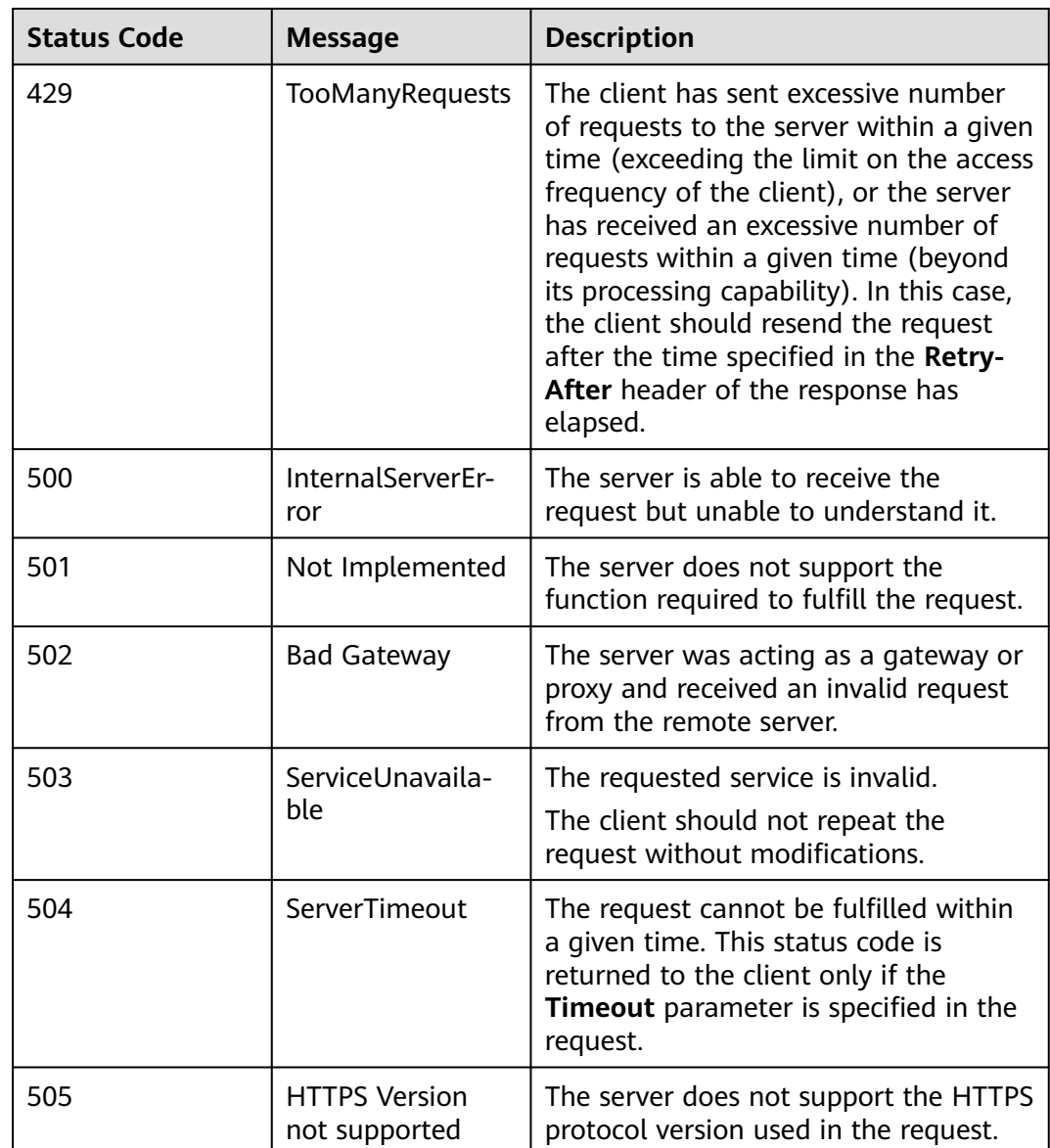

# **9.4 Error Codes**

If an error code starting with **APIGW** is returned after you call an API, rectify the fault by referring to **[Error Codes](https://support.huaweicloud.com/intl/en-us/devg-apisign/api-sign-errorcode.html)**.

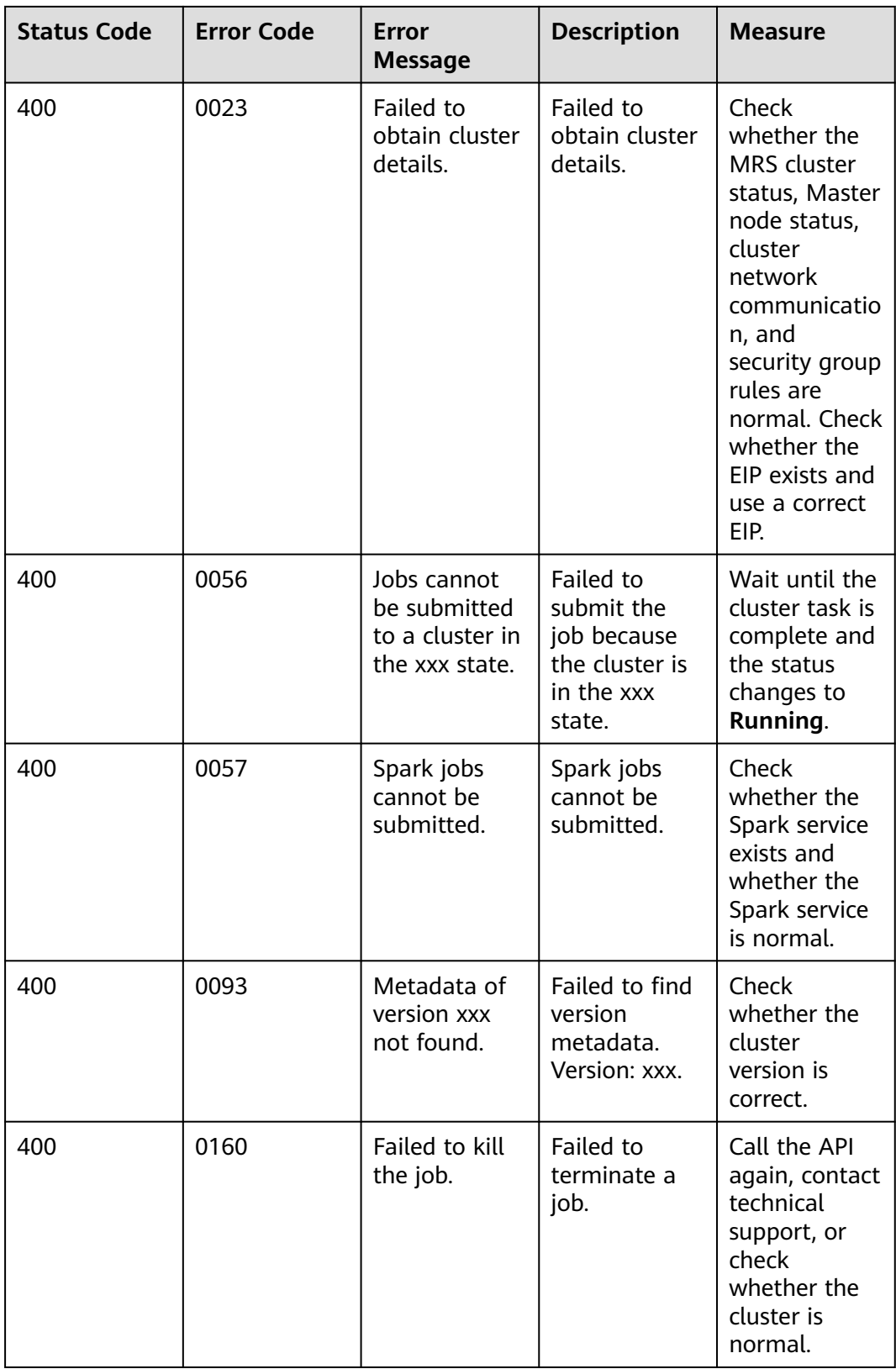

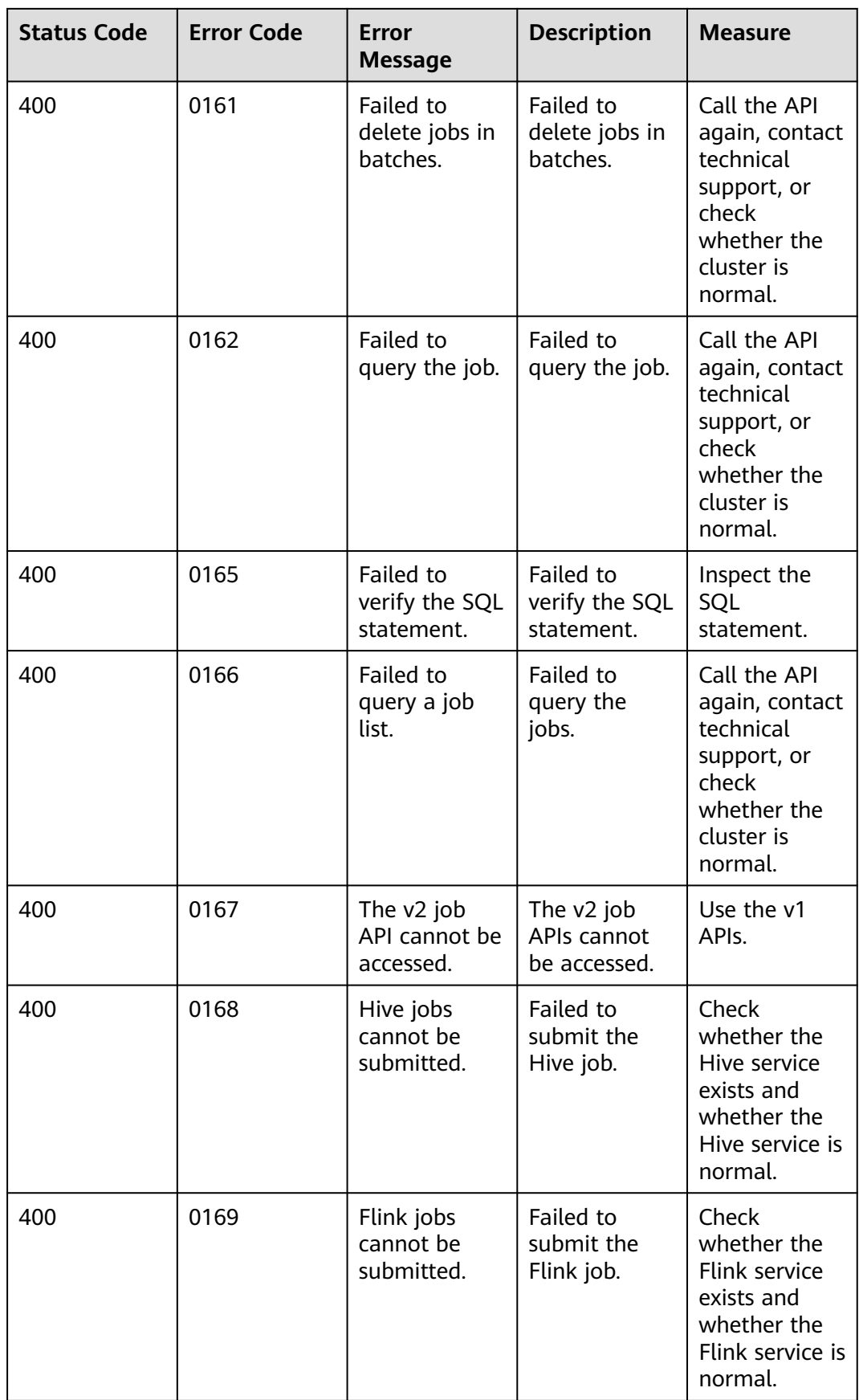

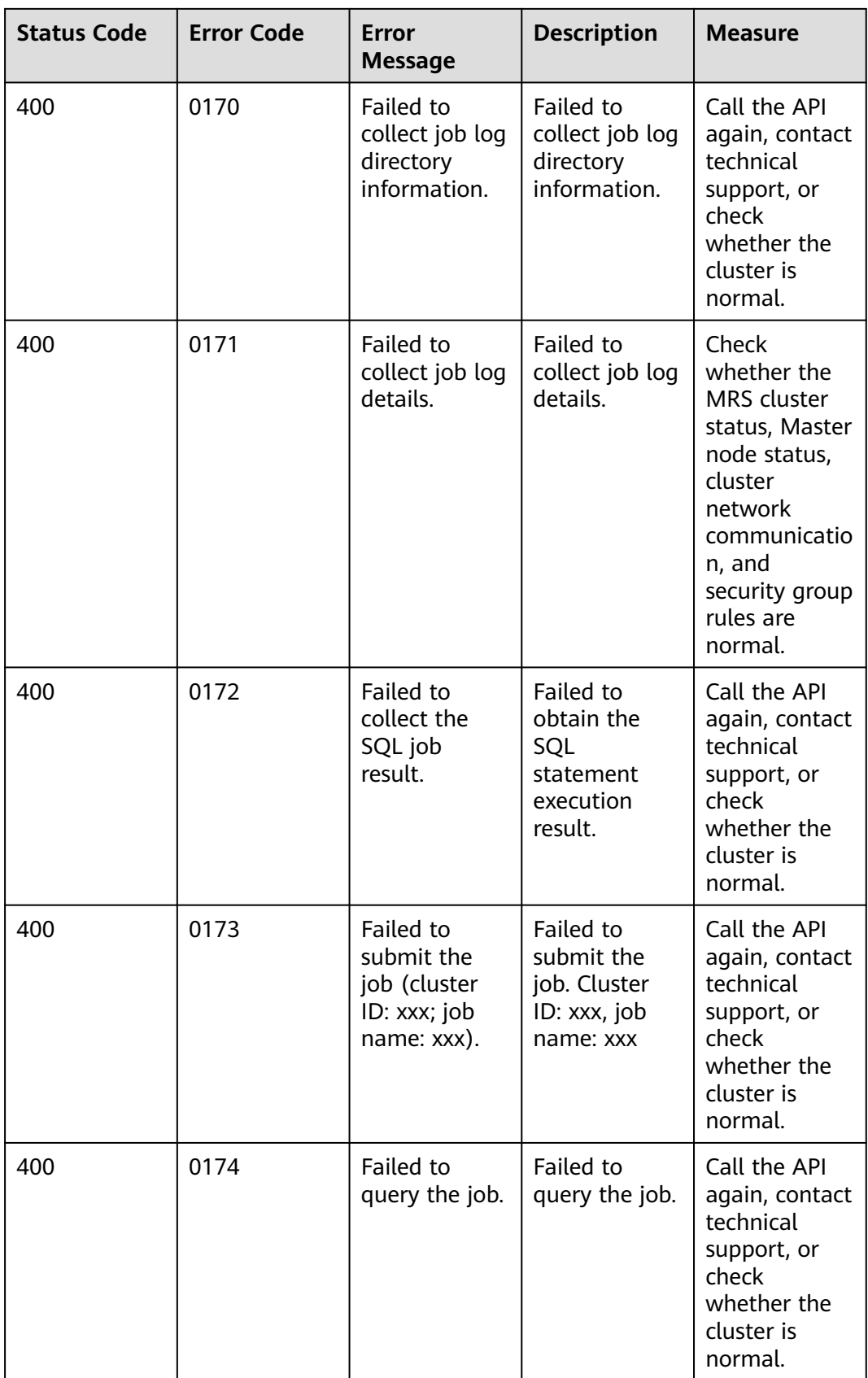

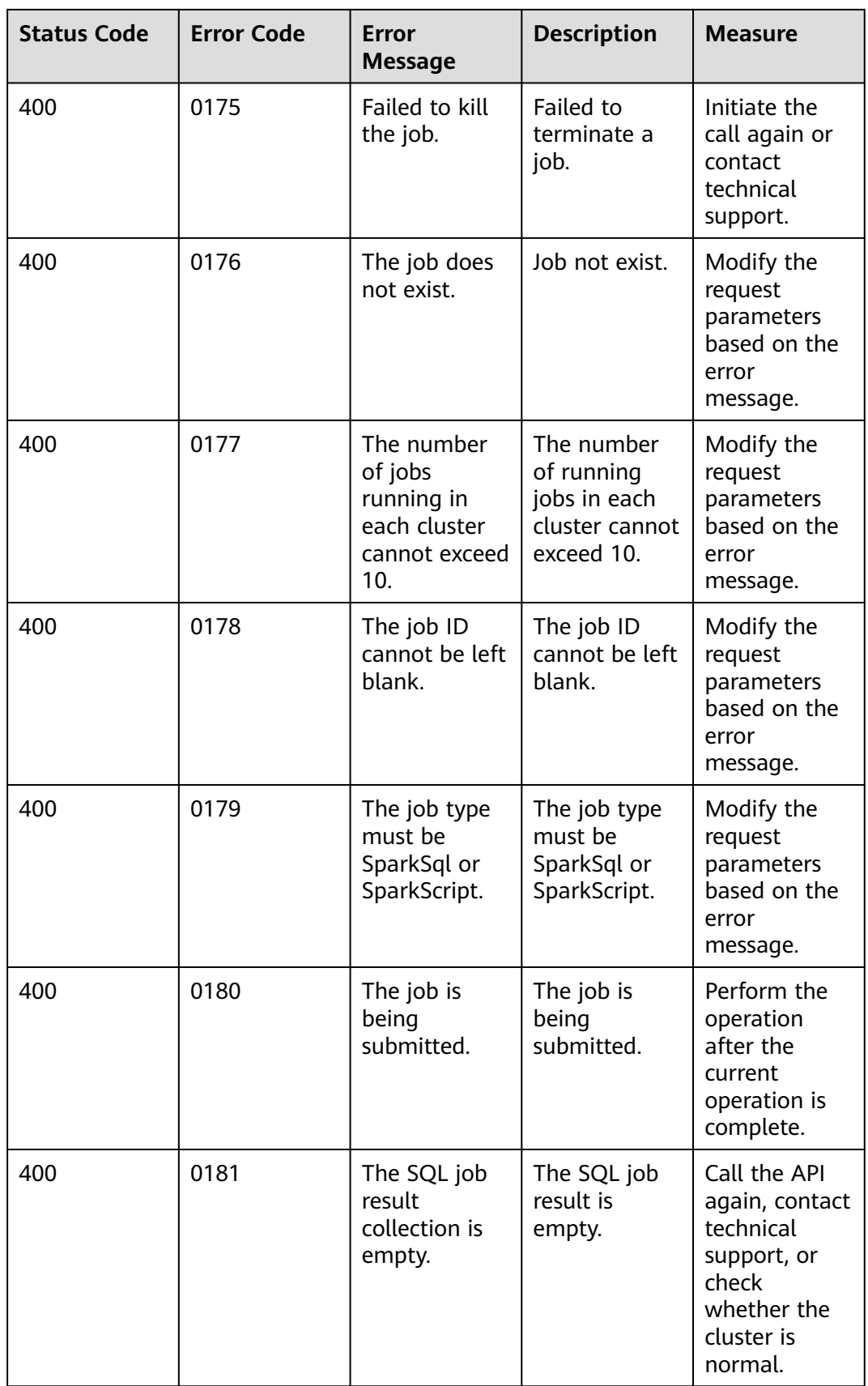

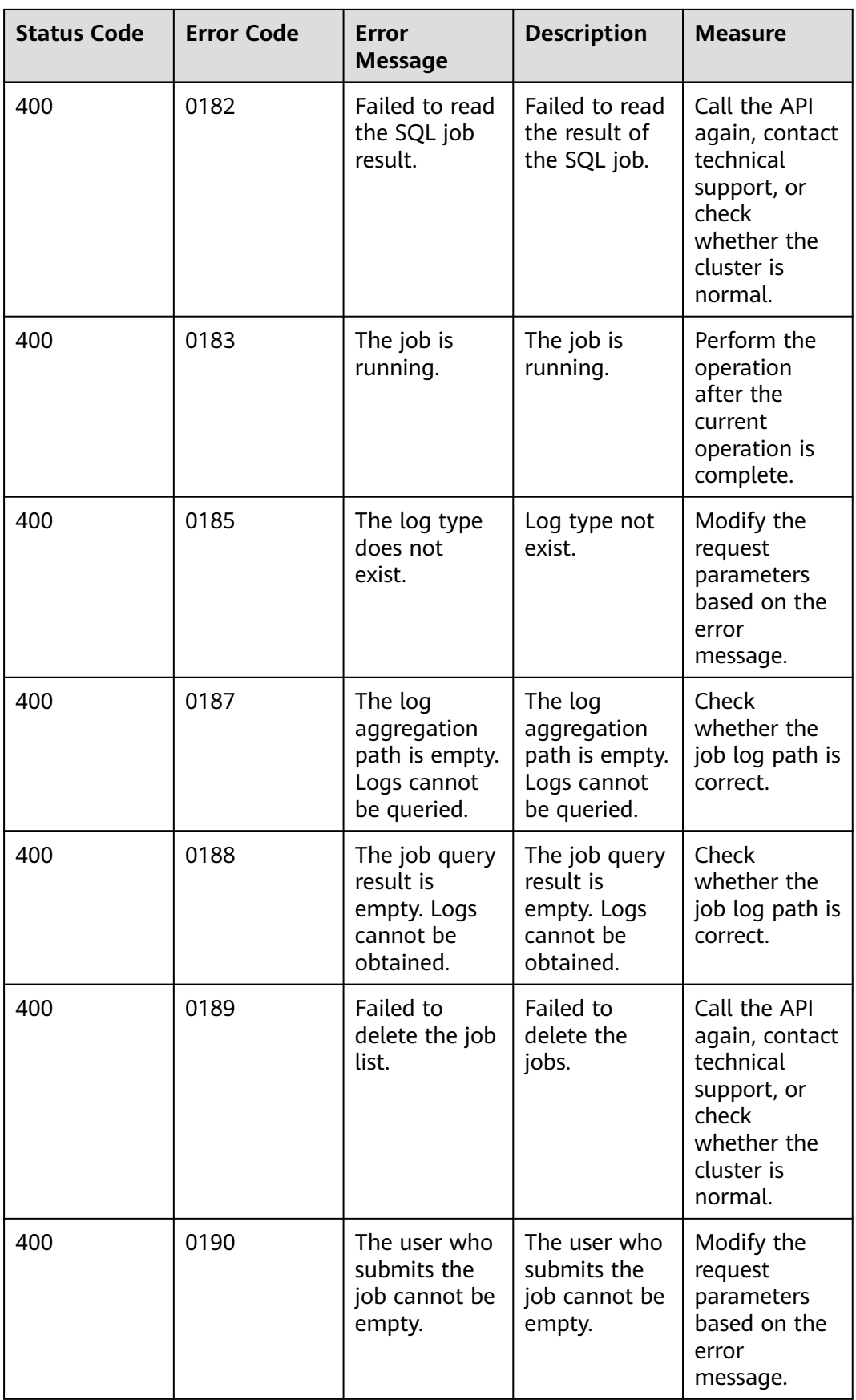

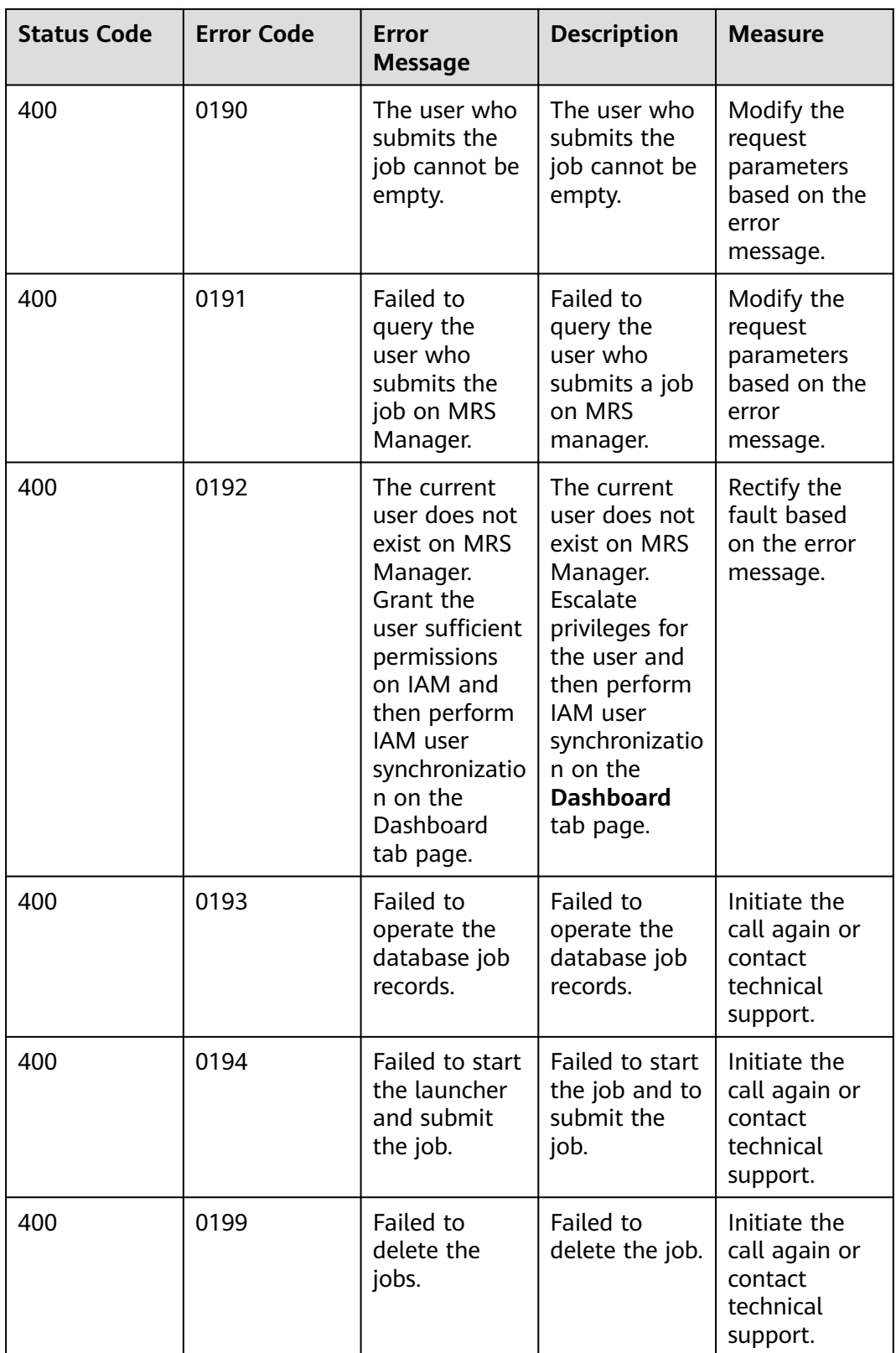

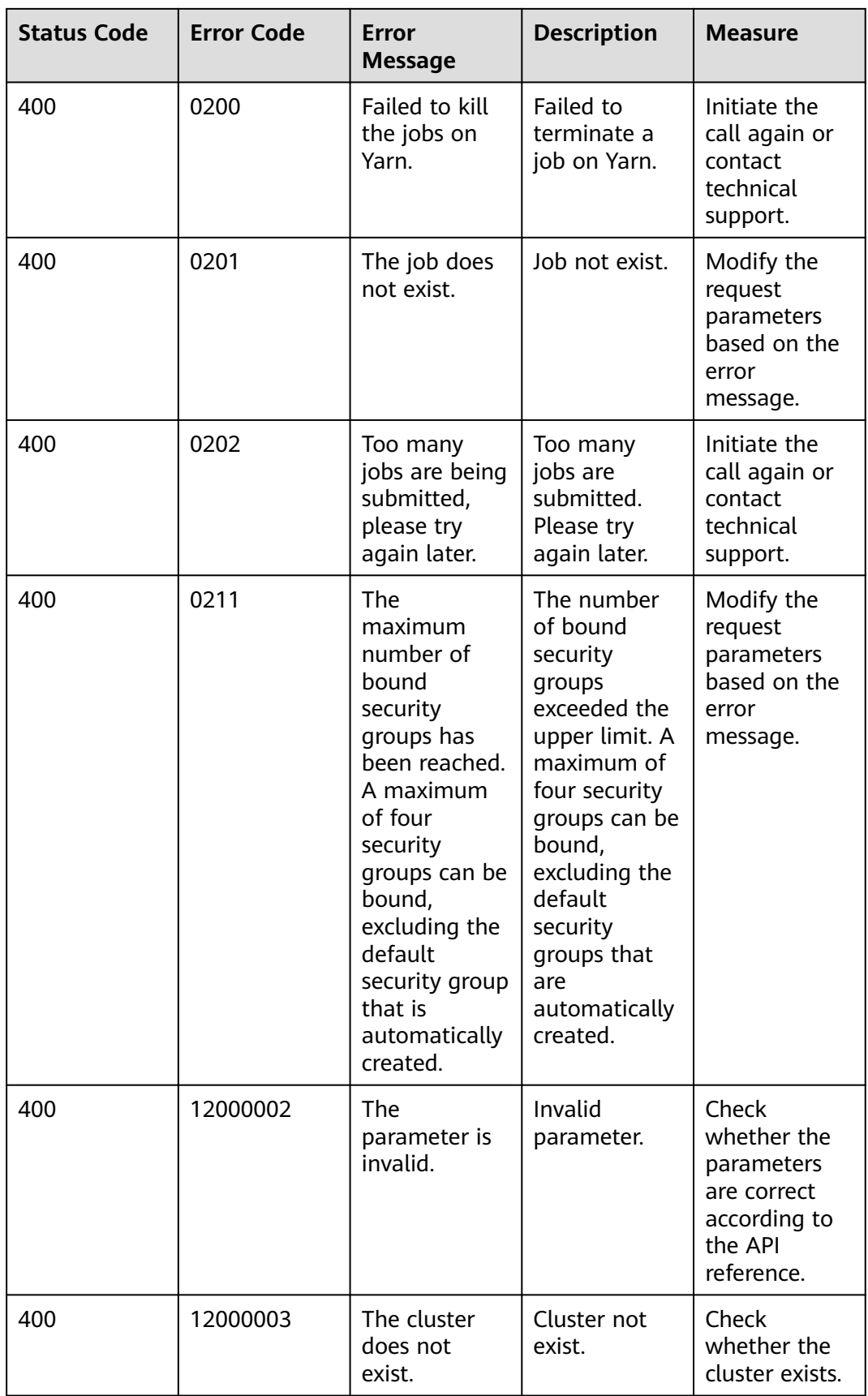

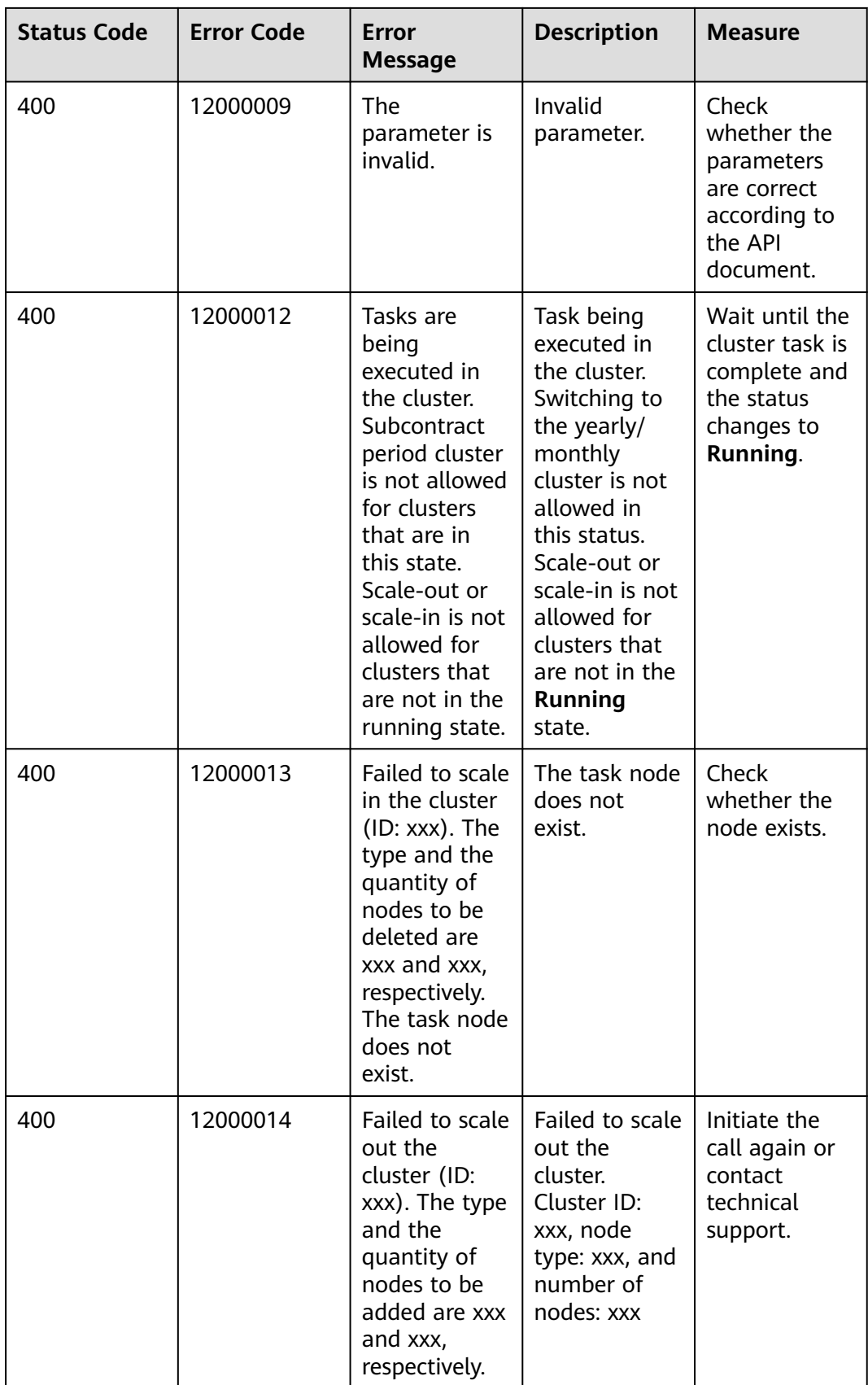

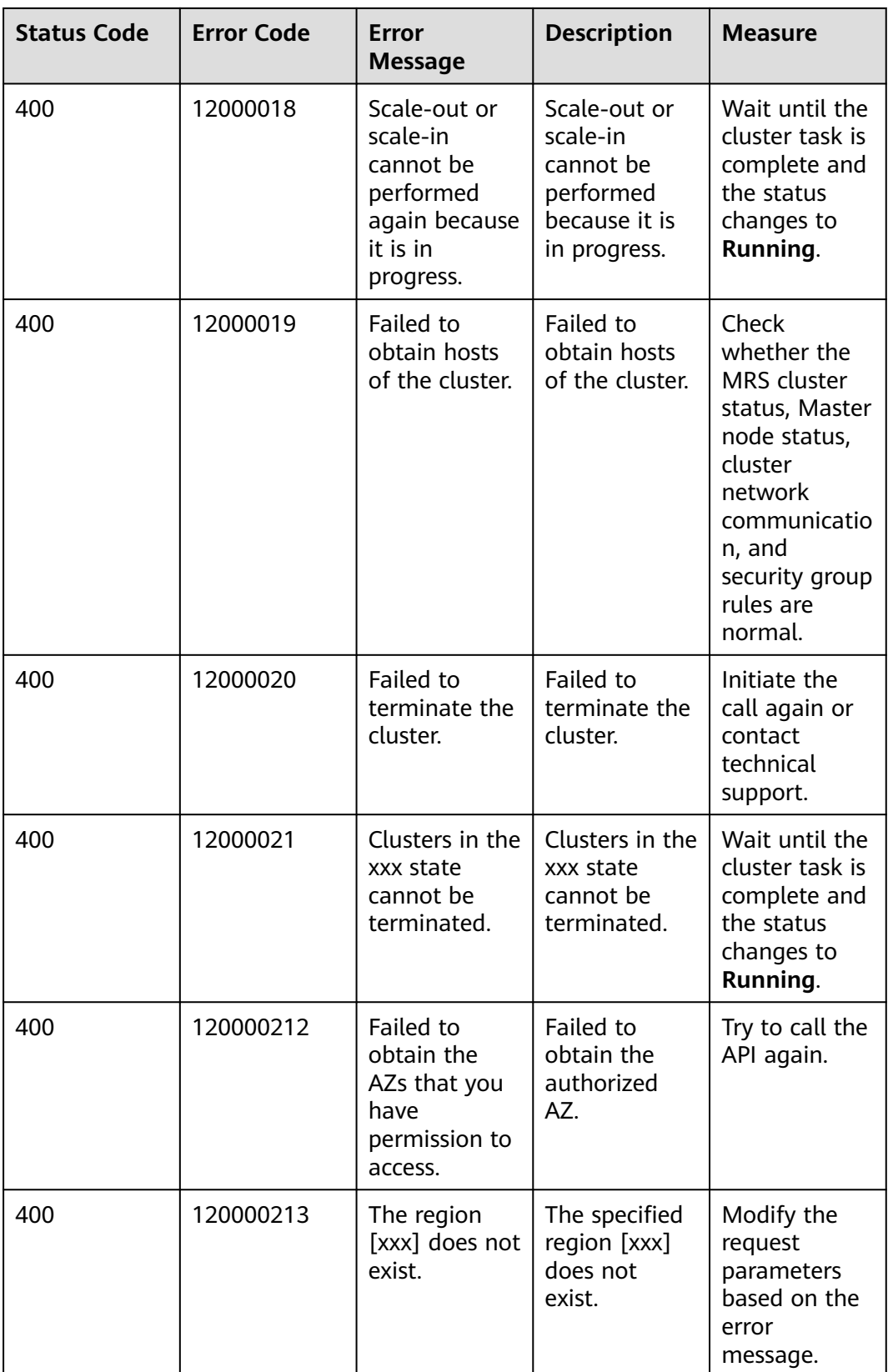

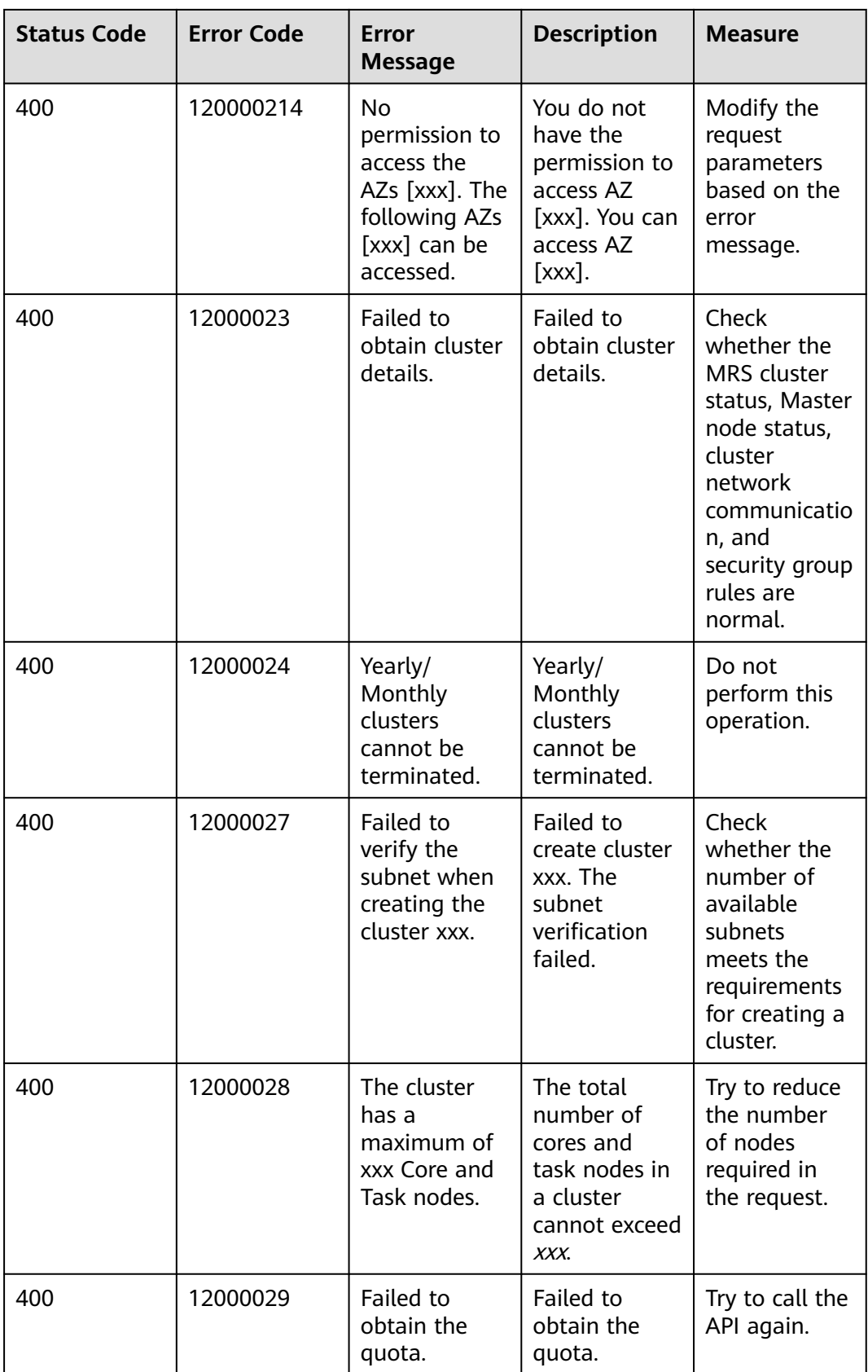

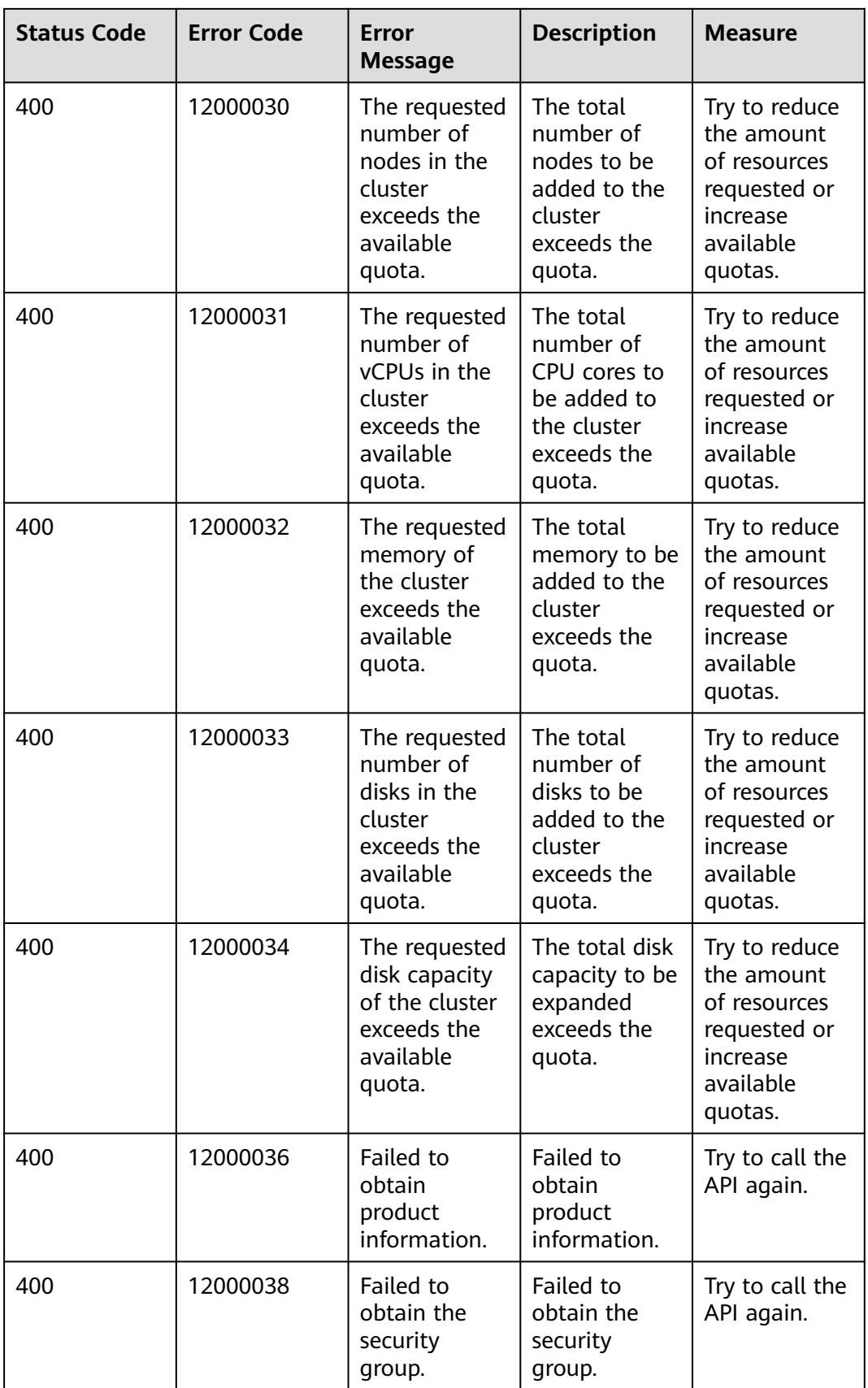

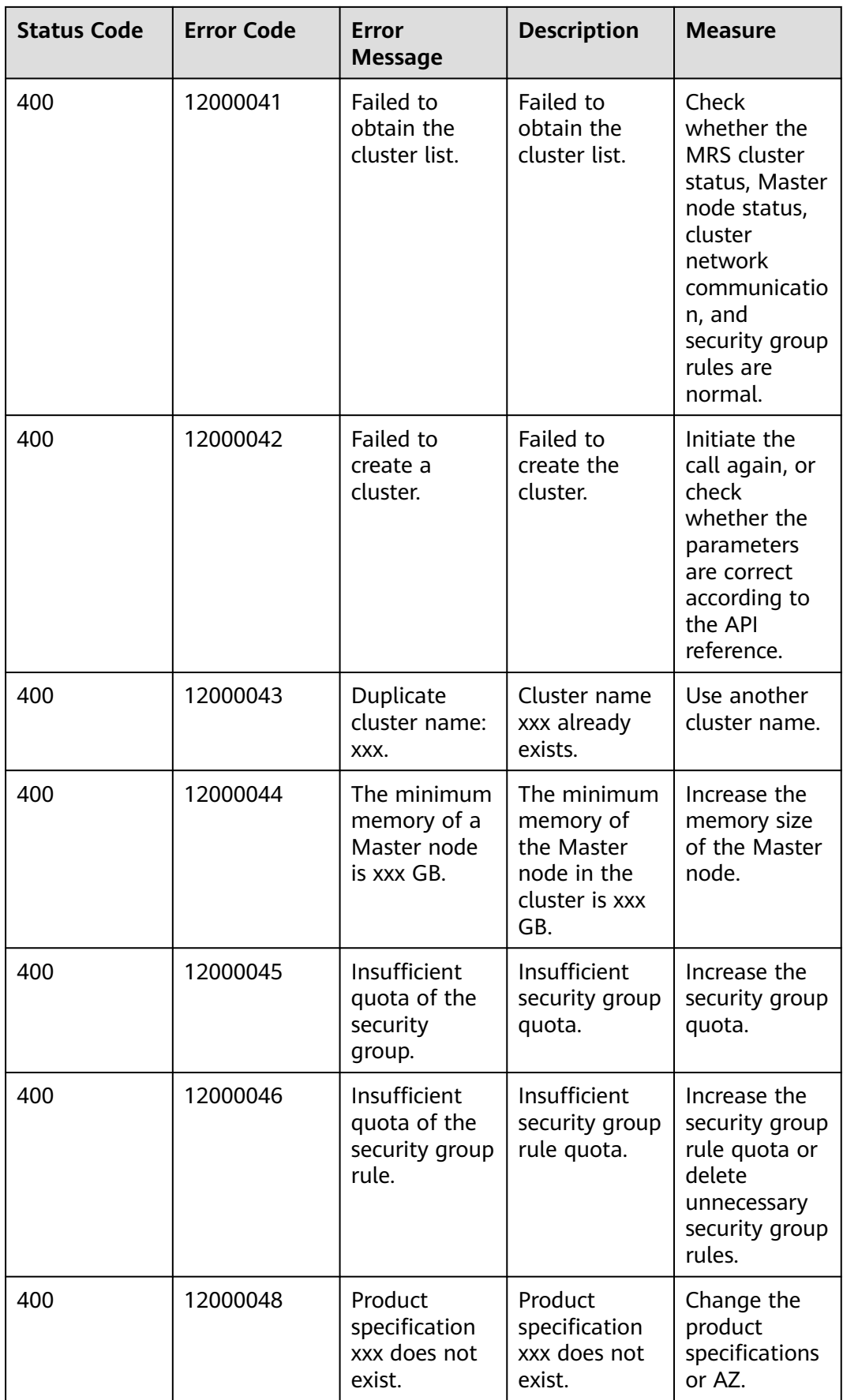

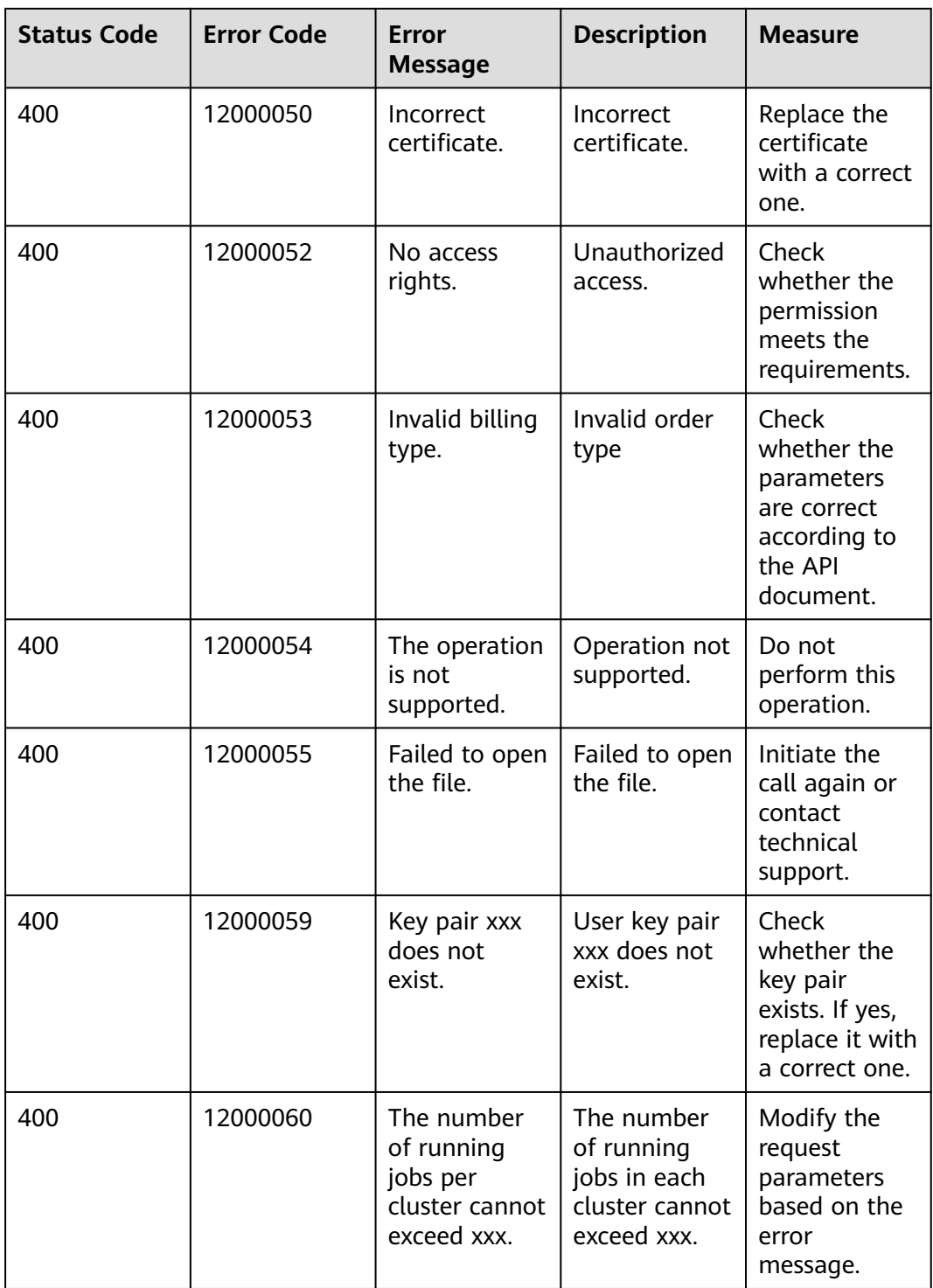

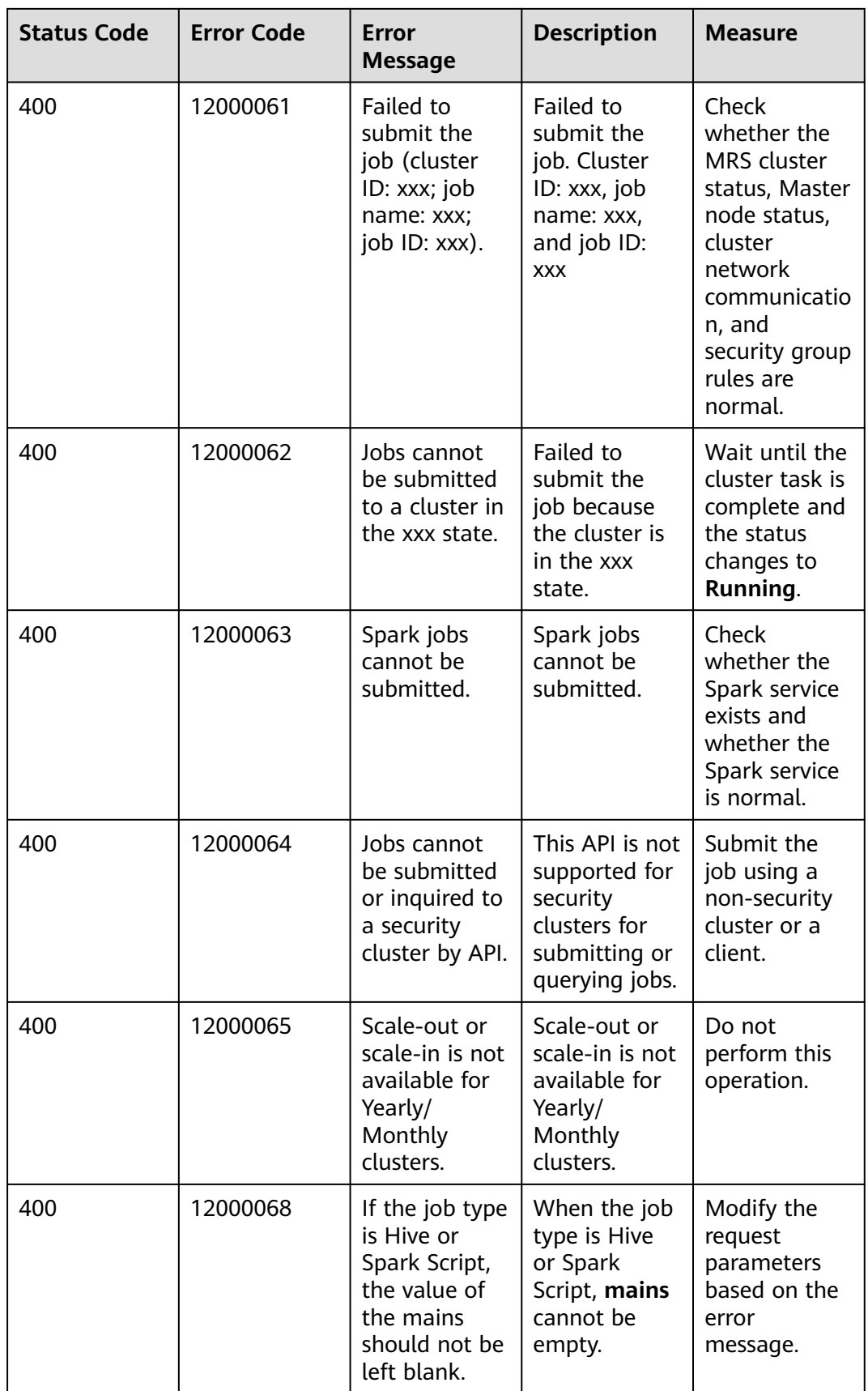

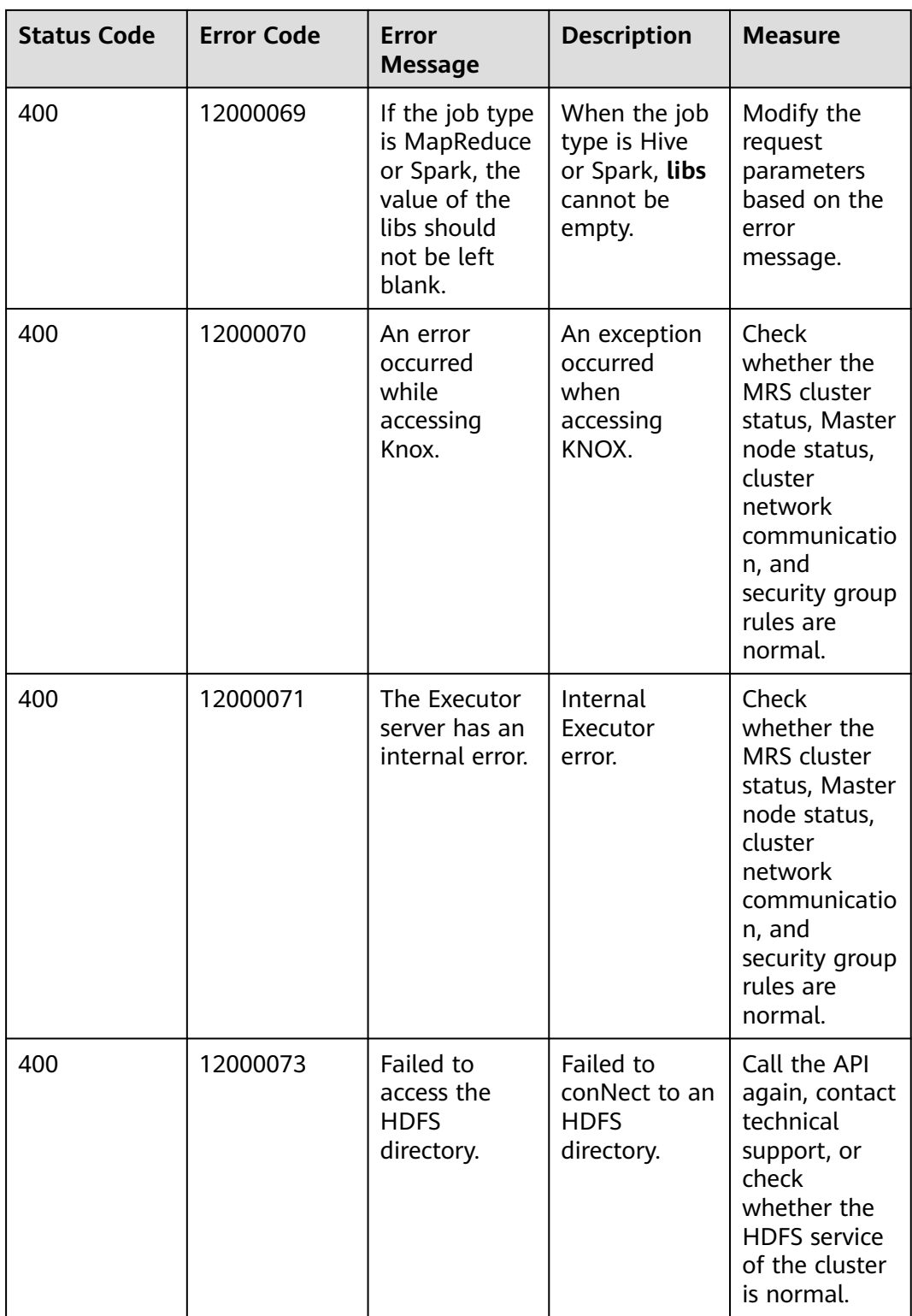

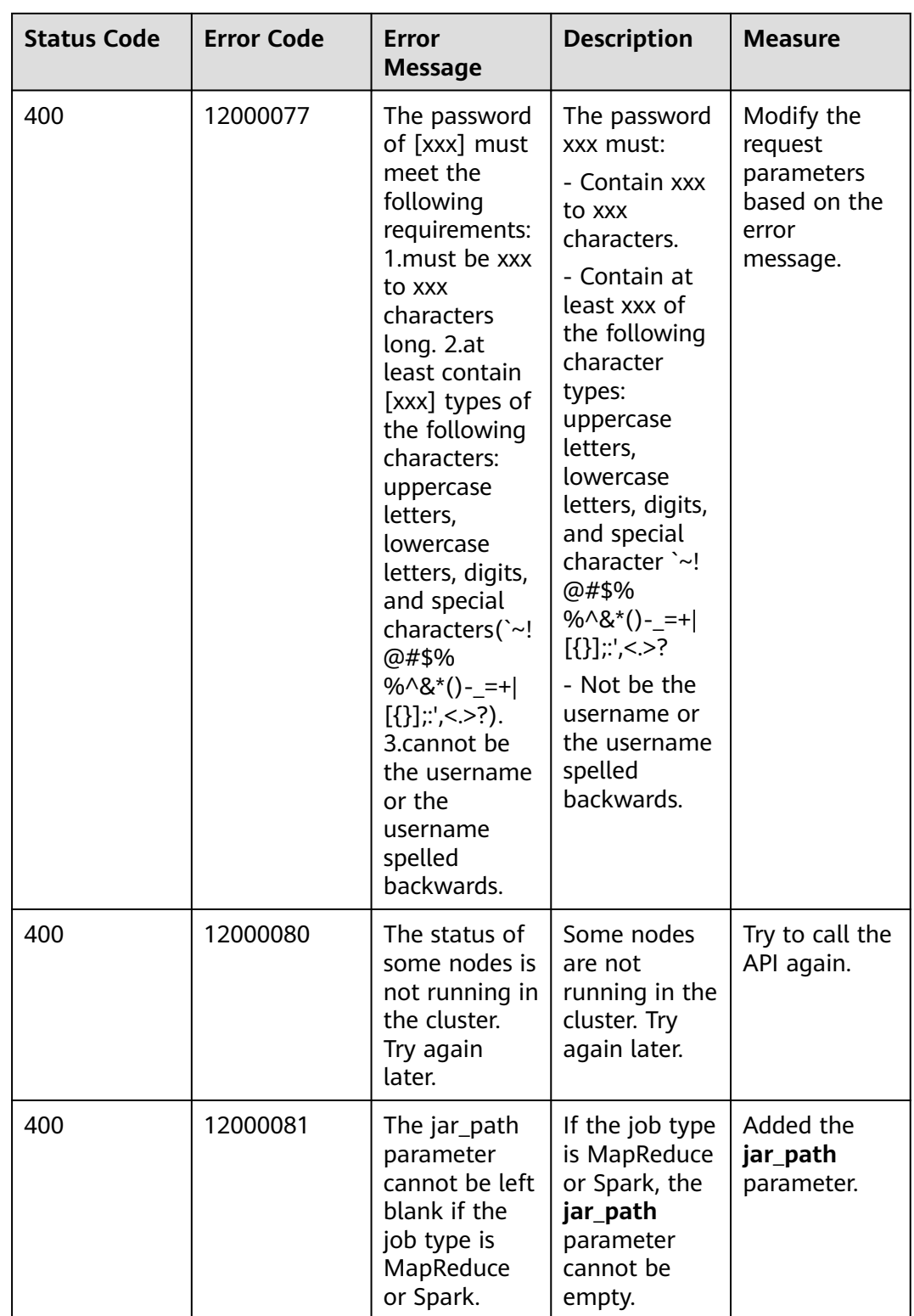
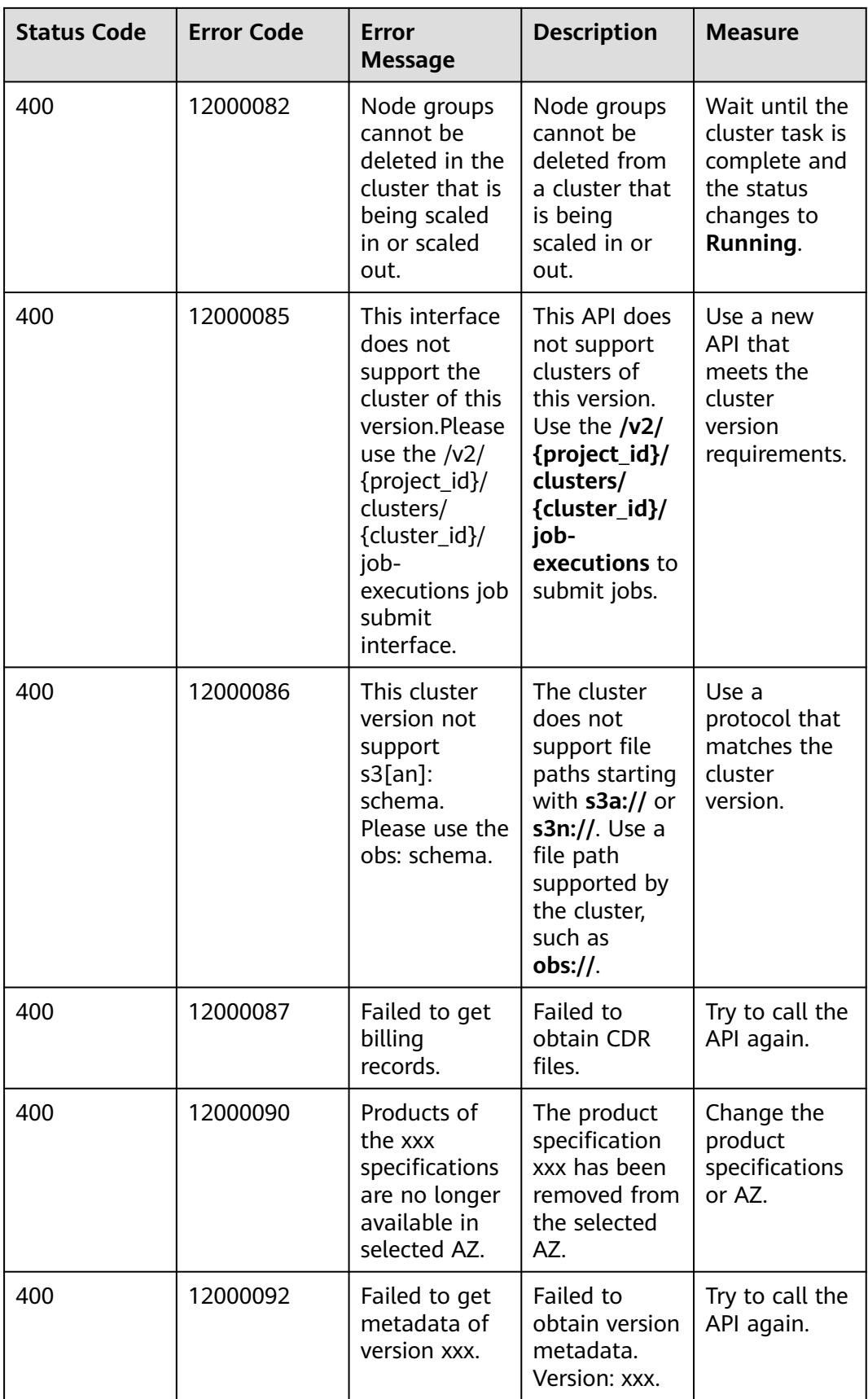

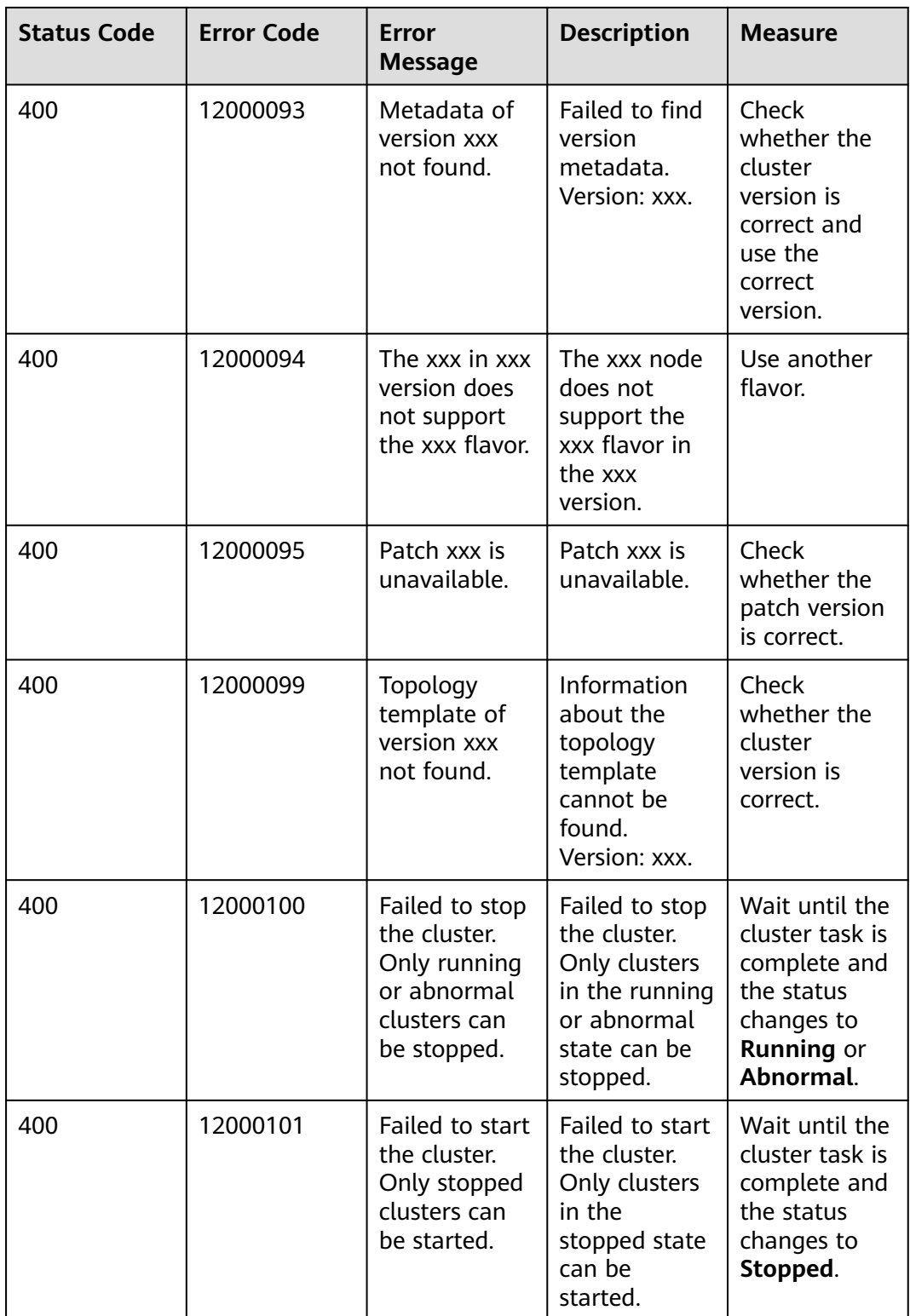

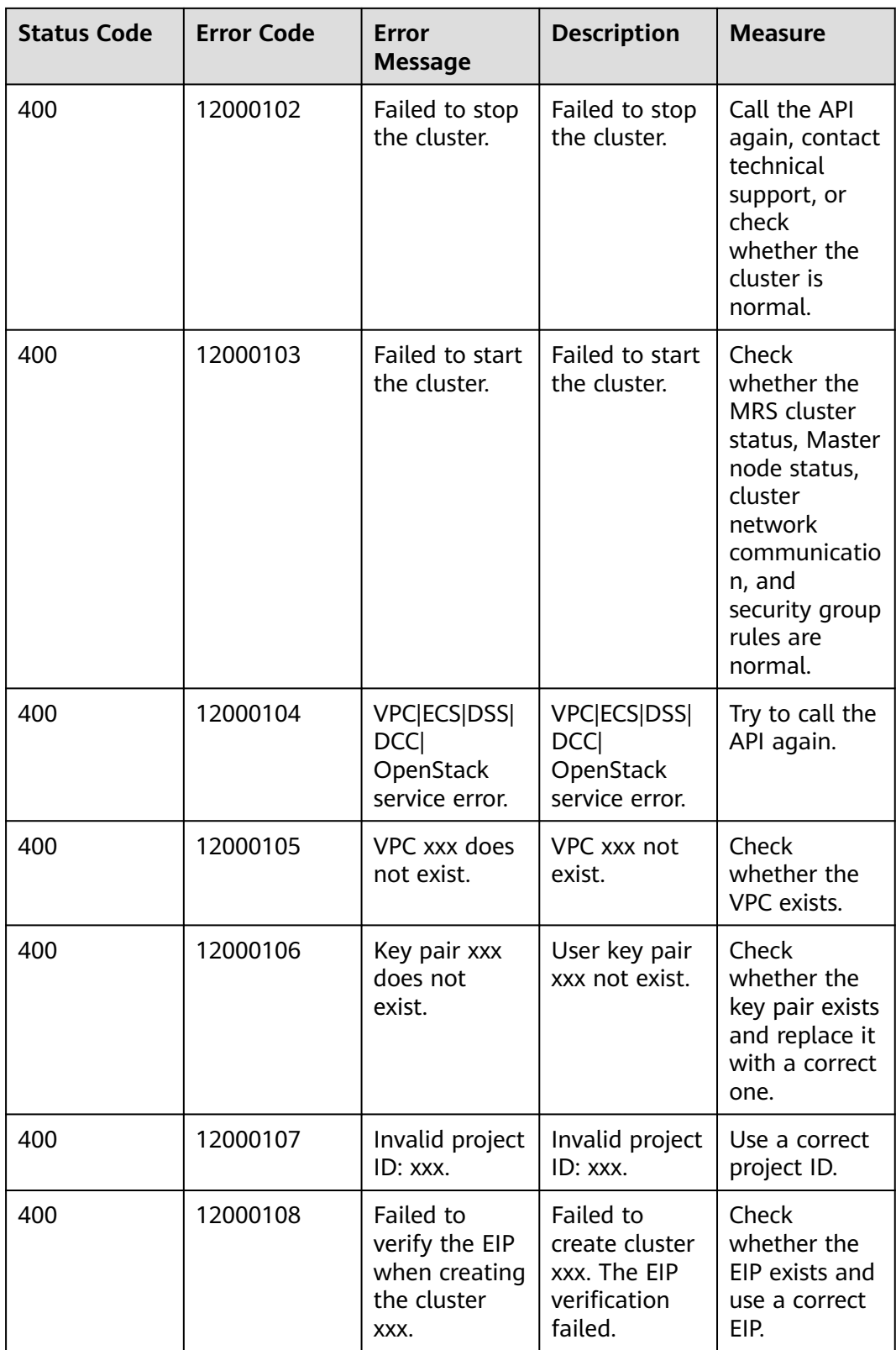

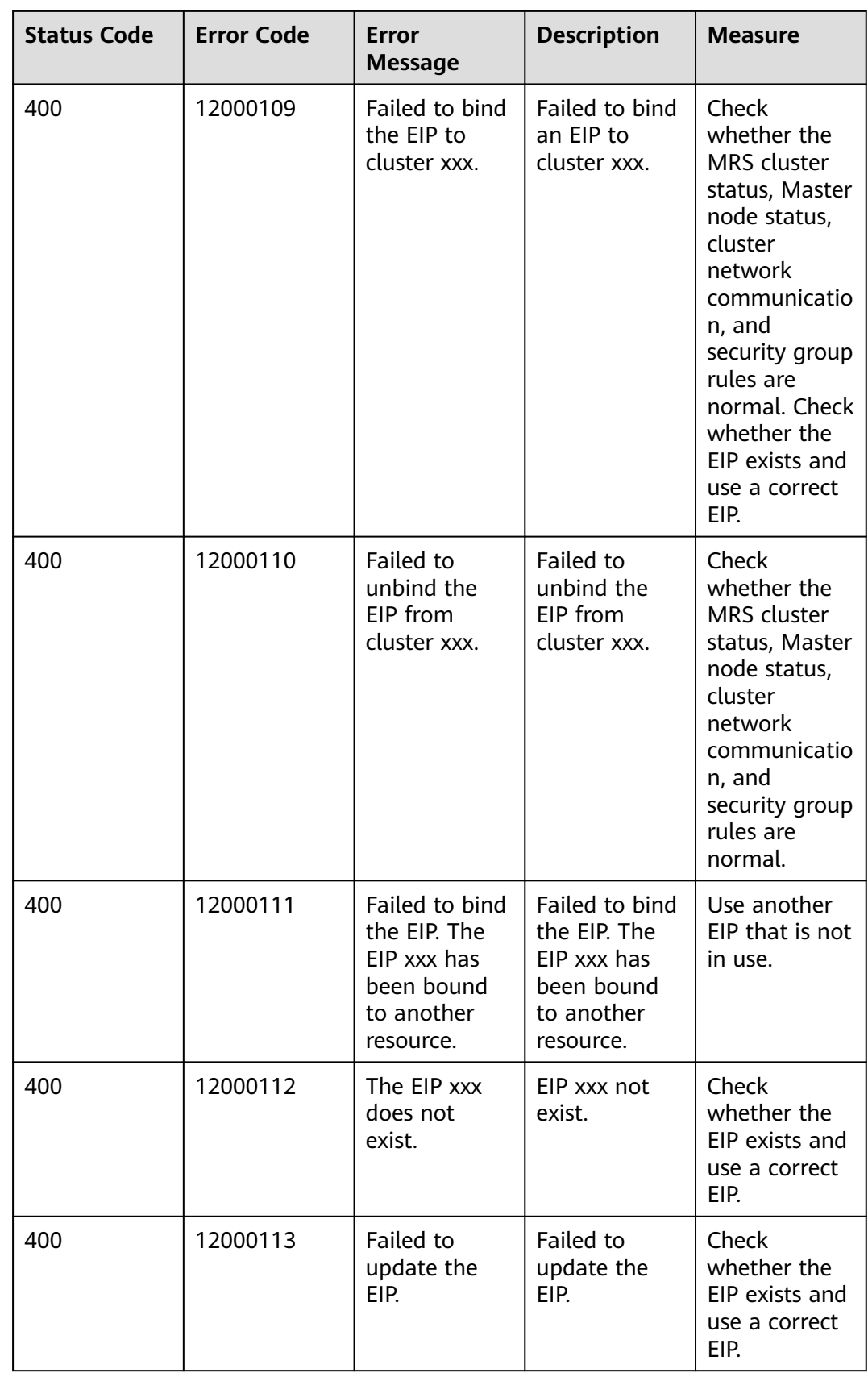

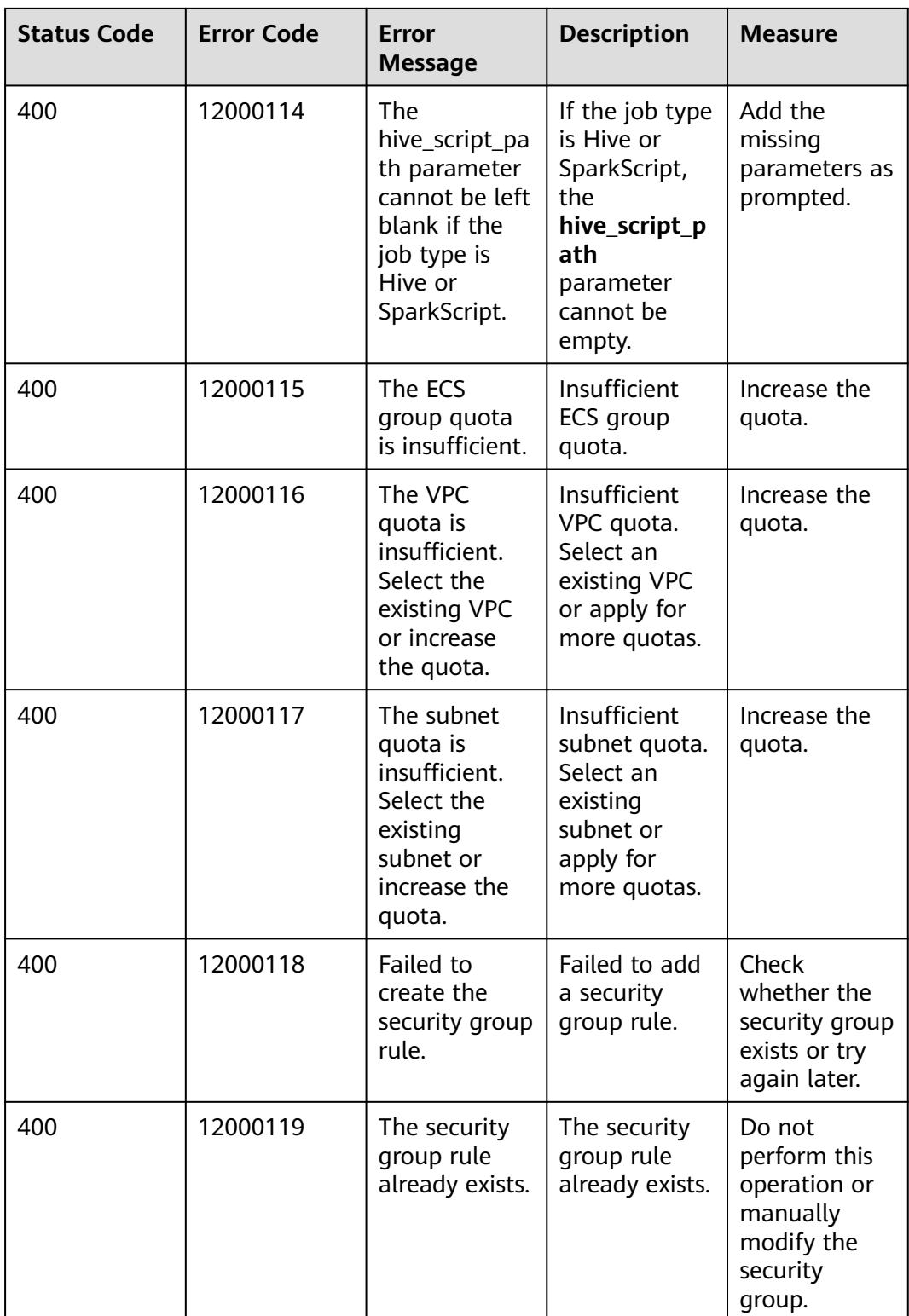

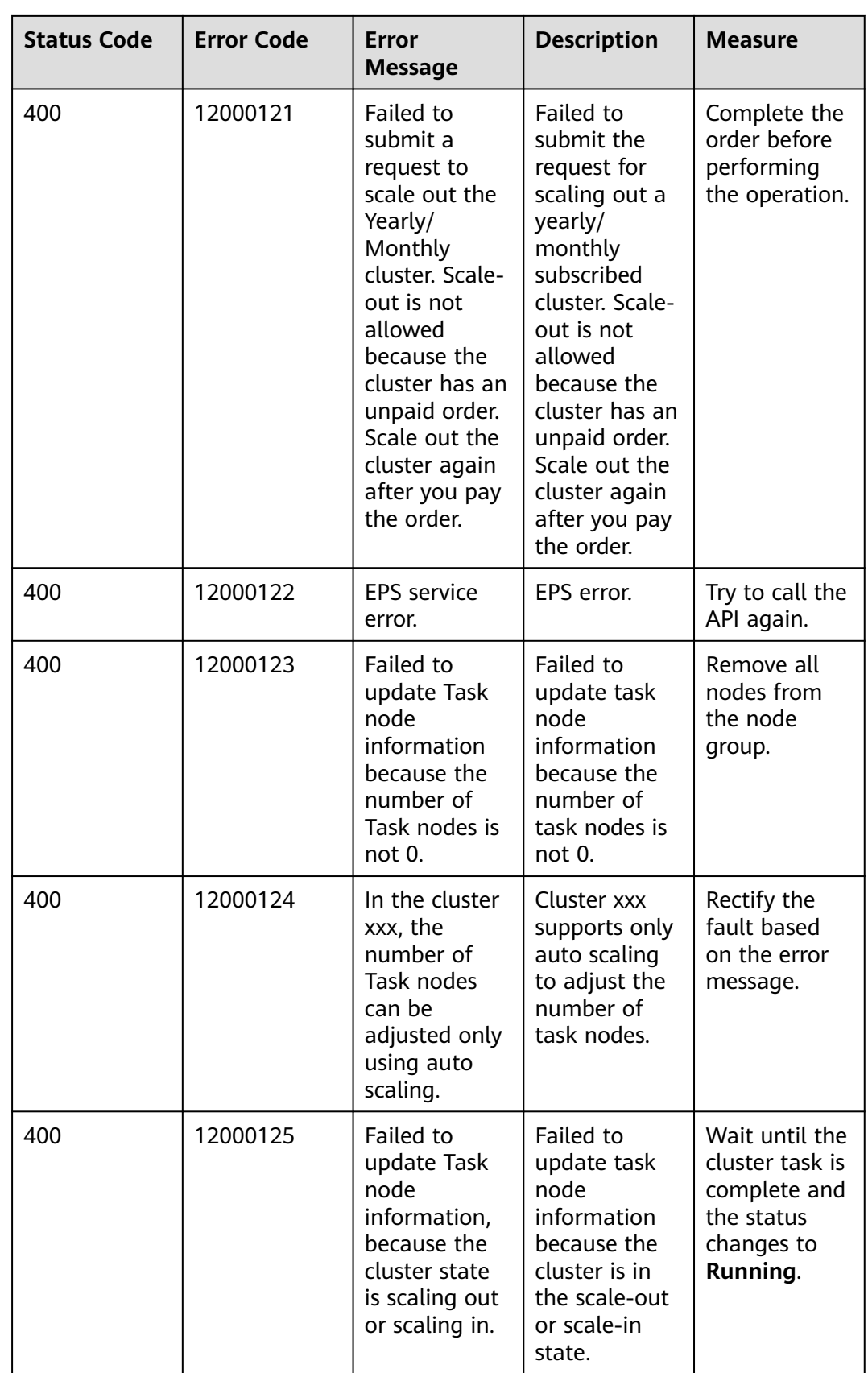

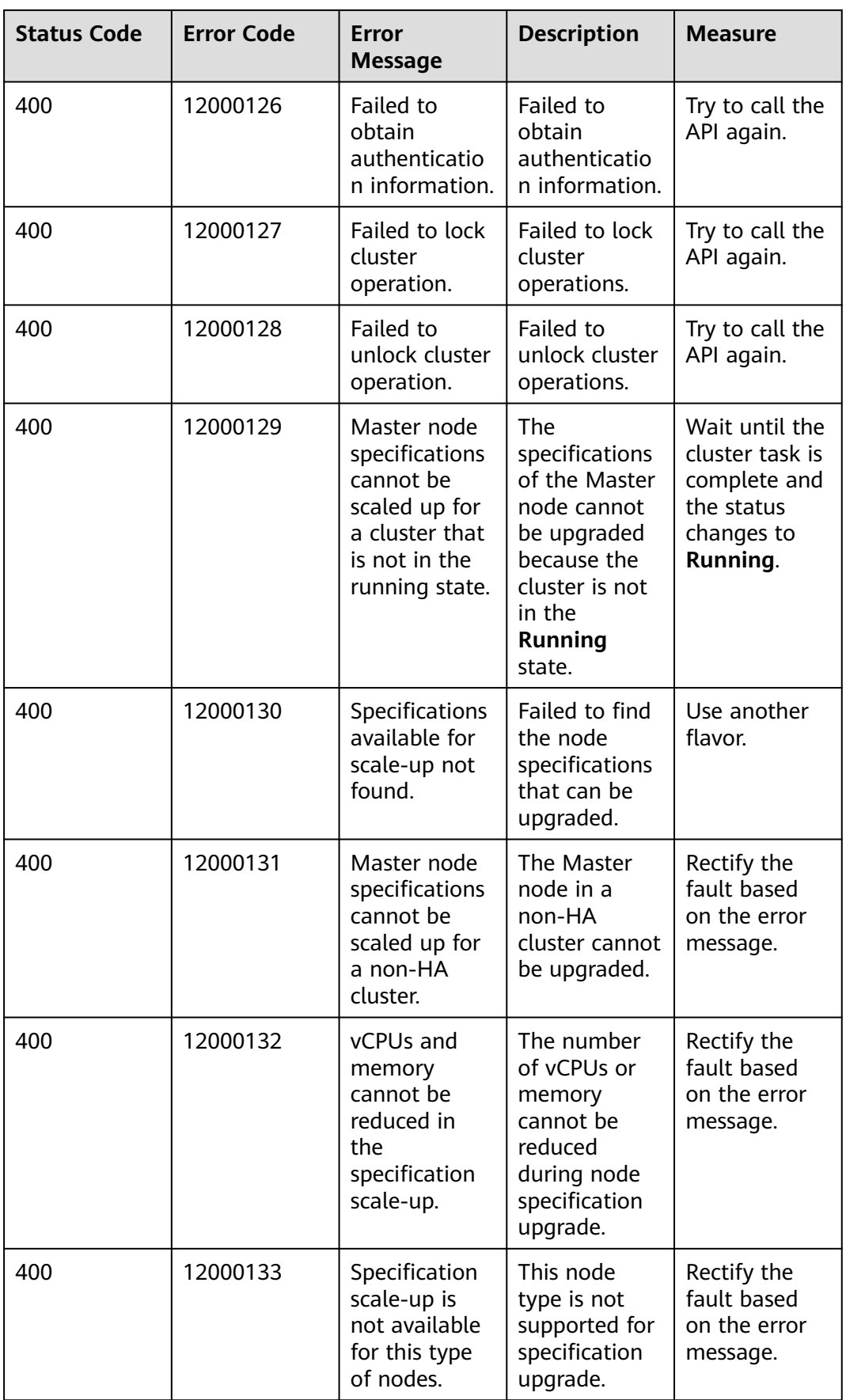

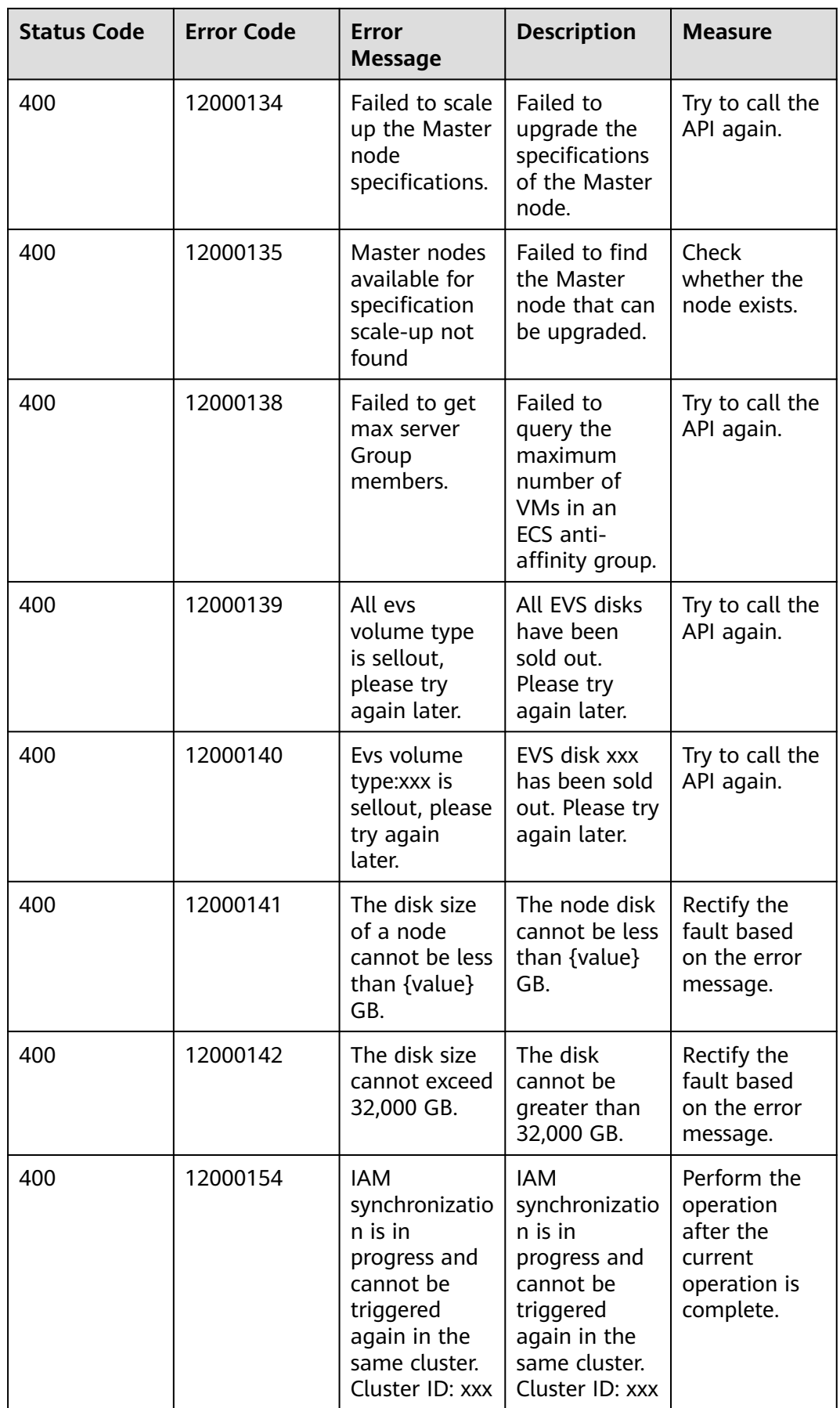

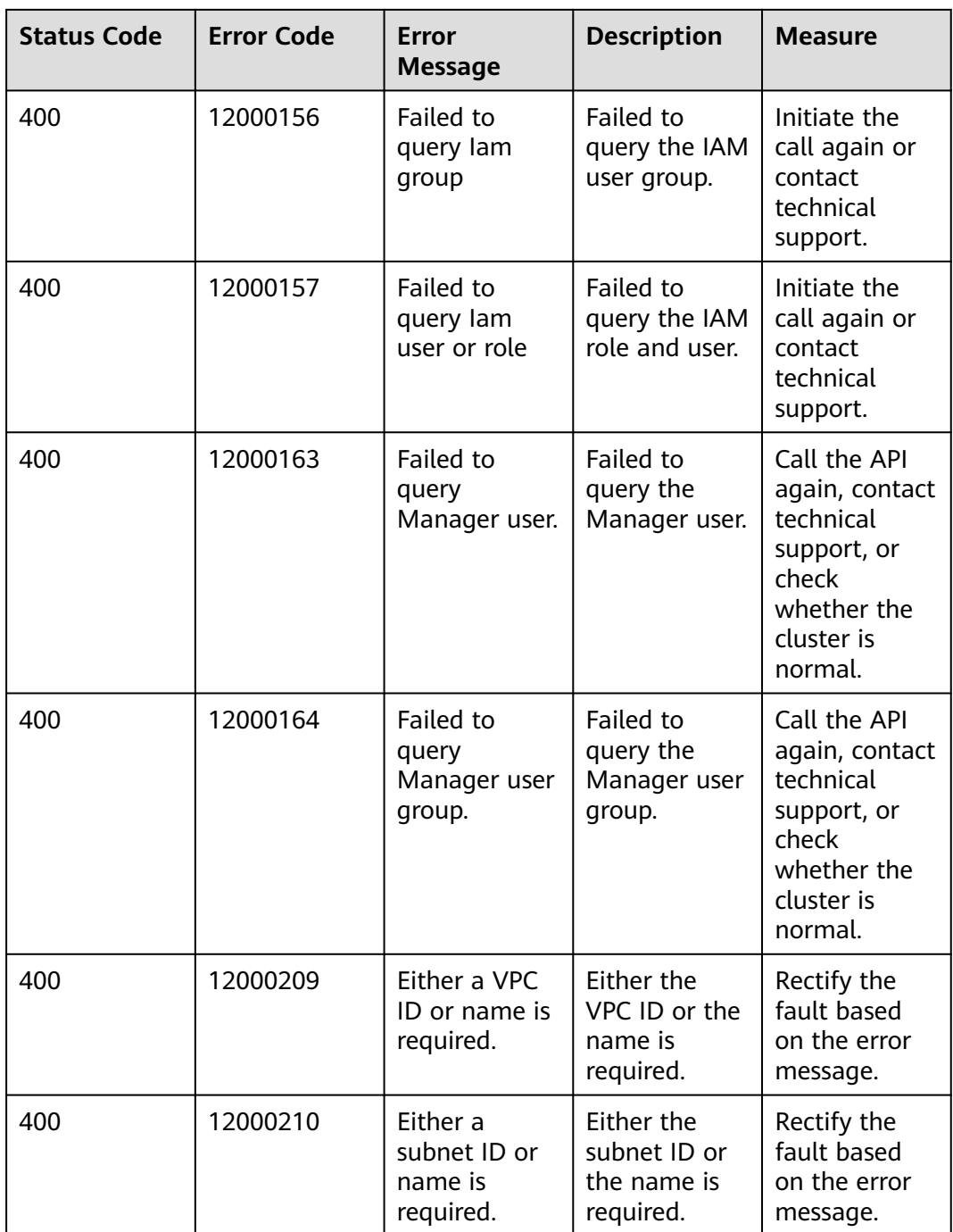

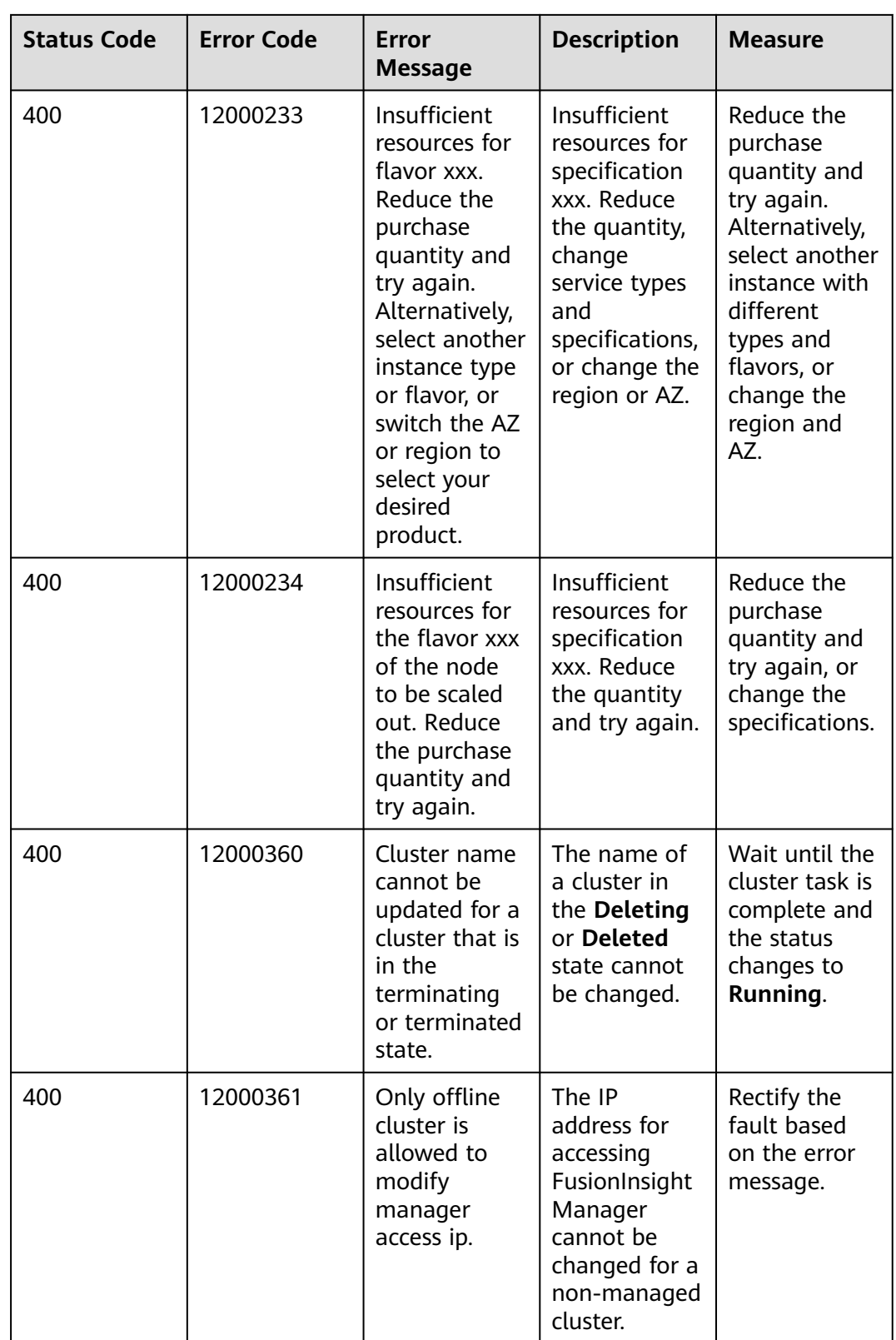

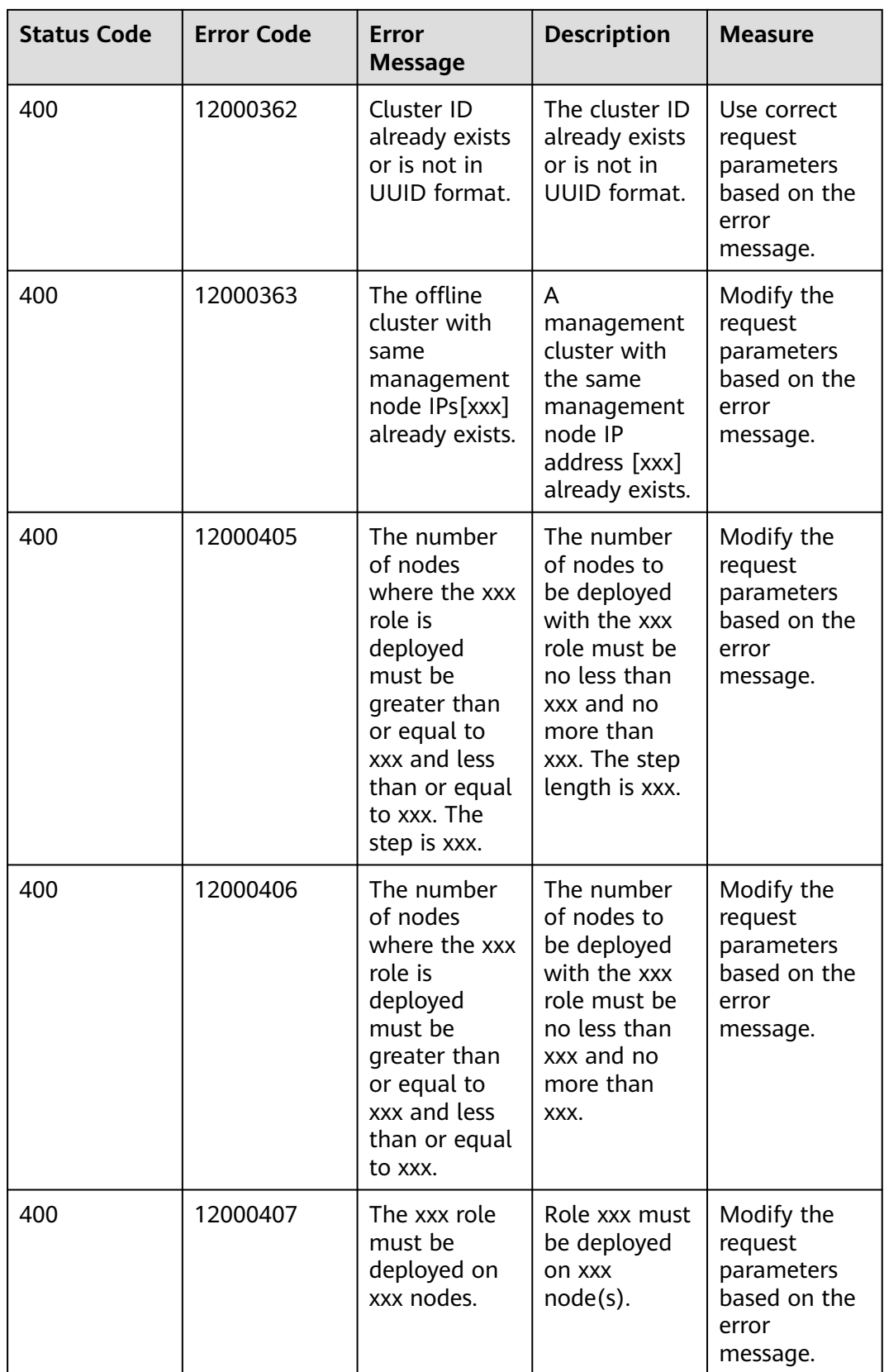

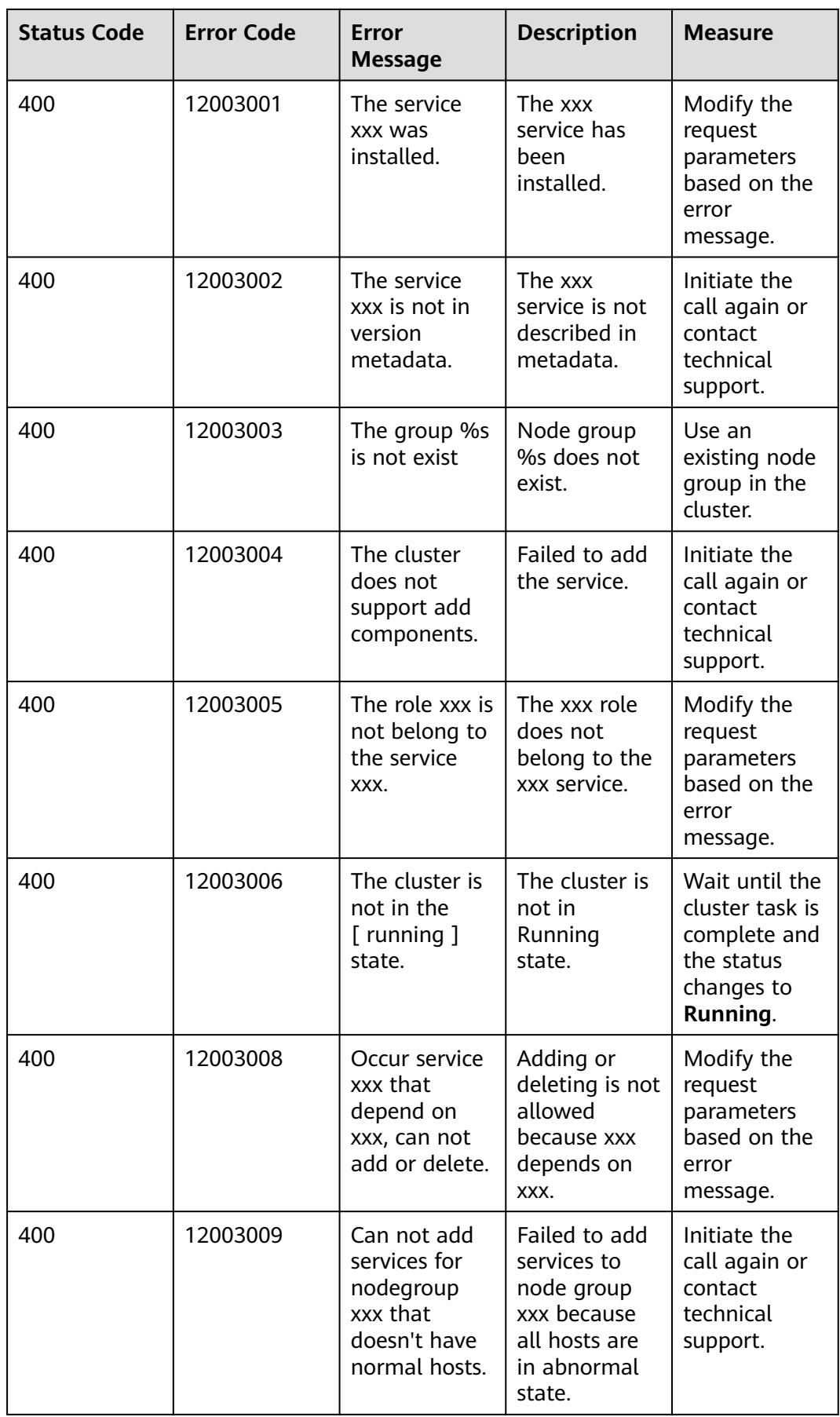

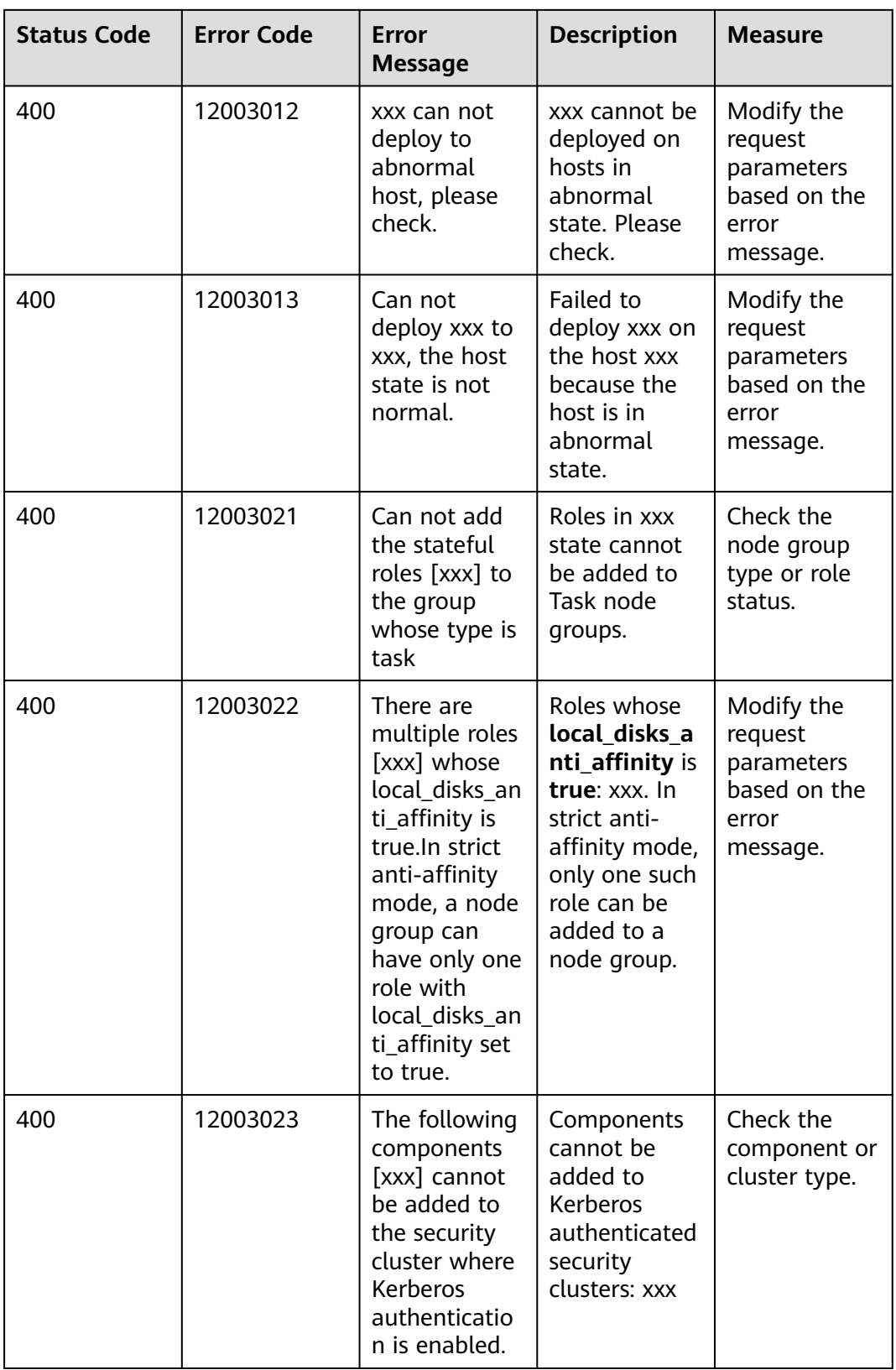

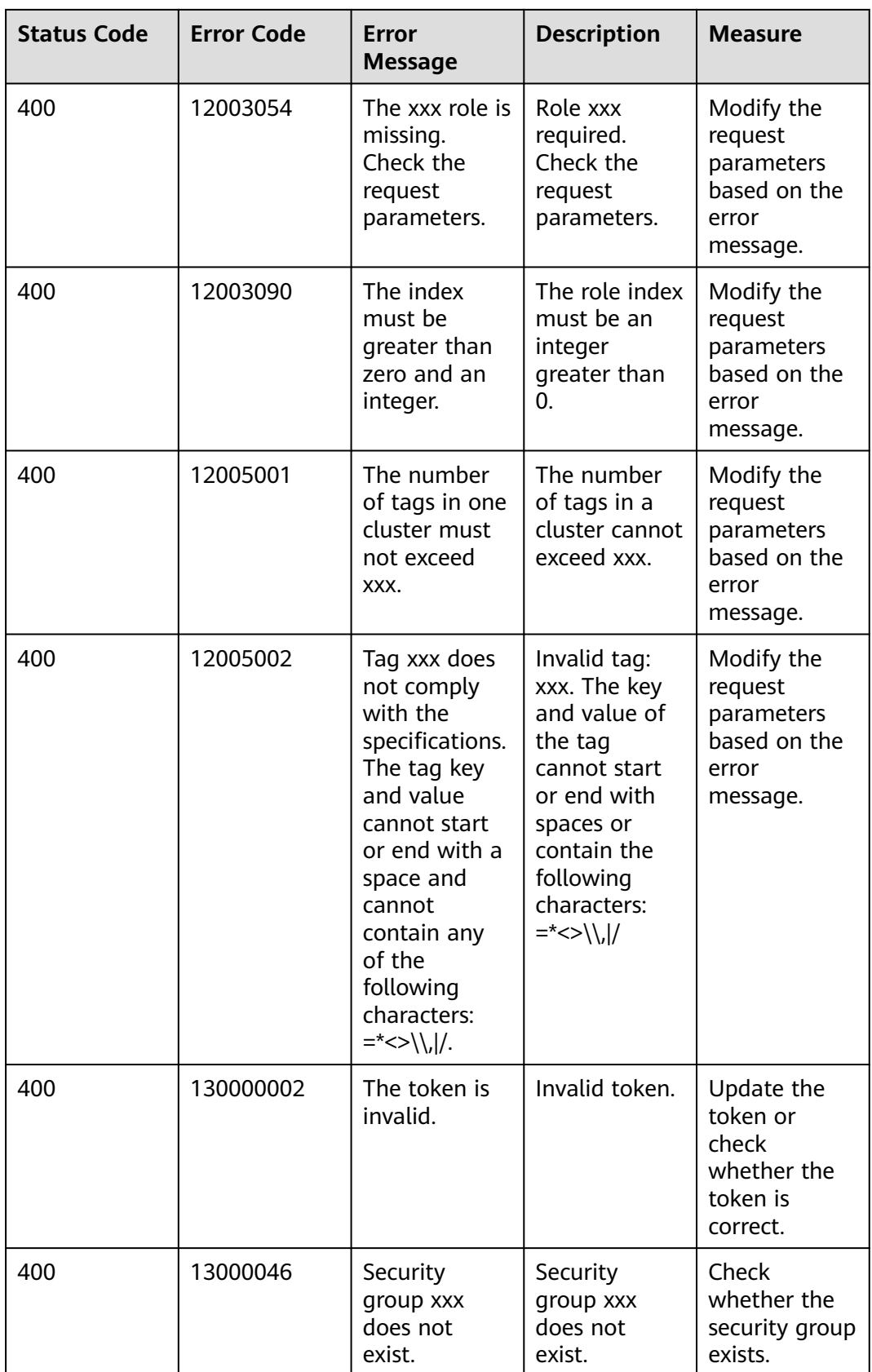

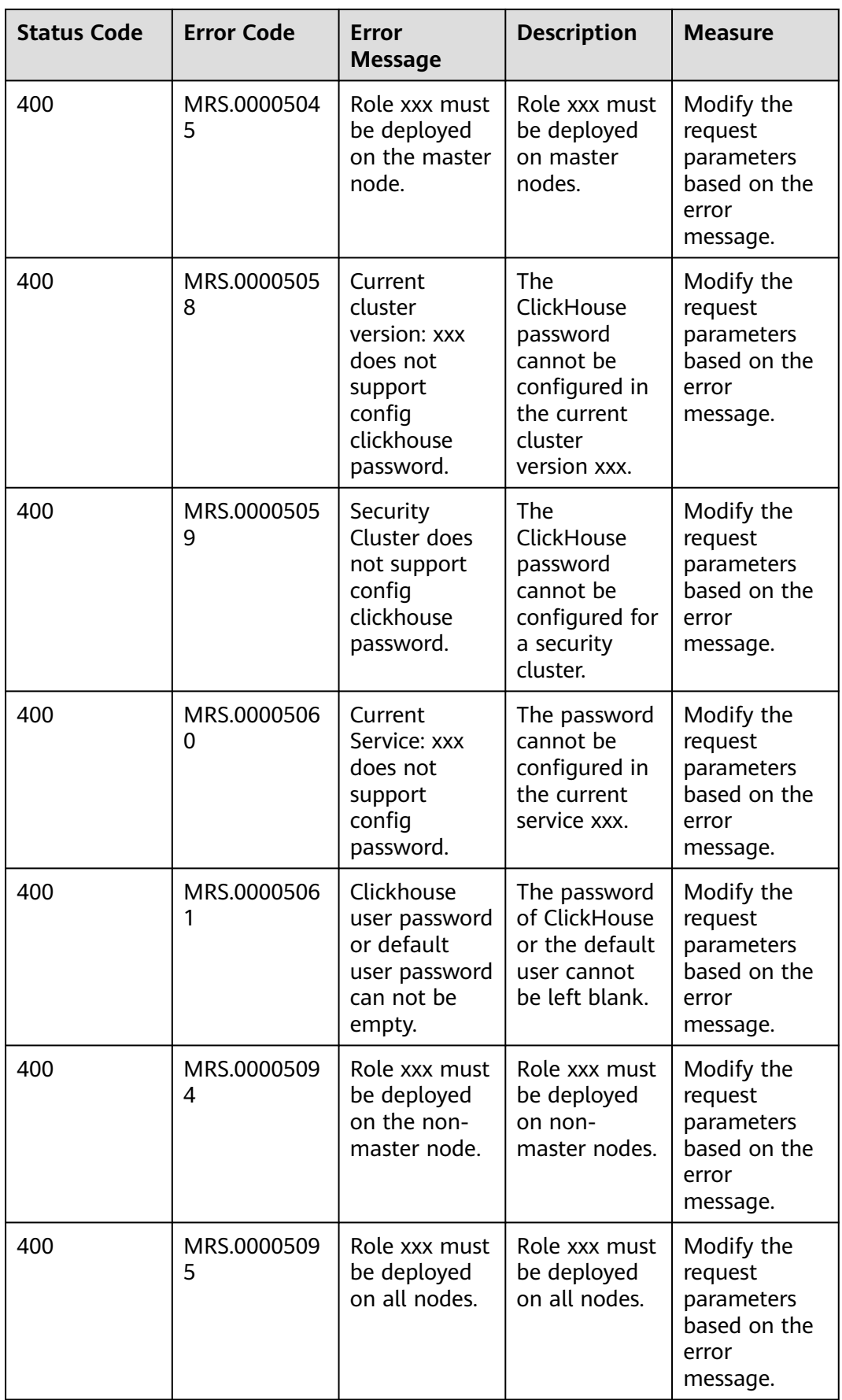

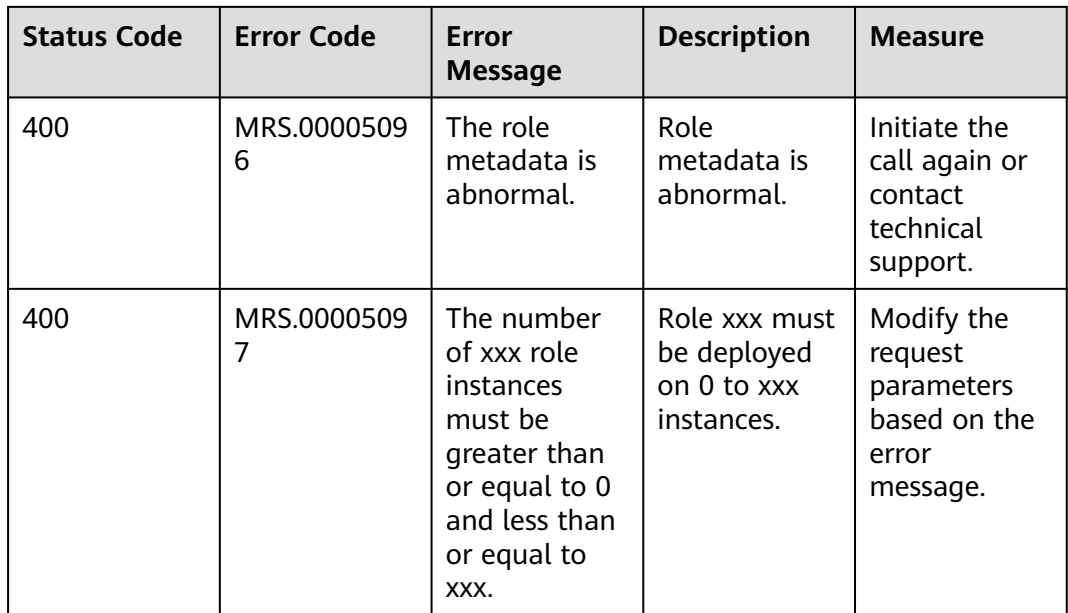

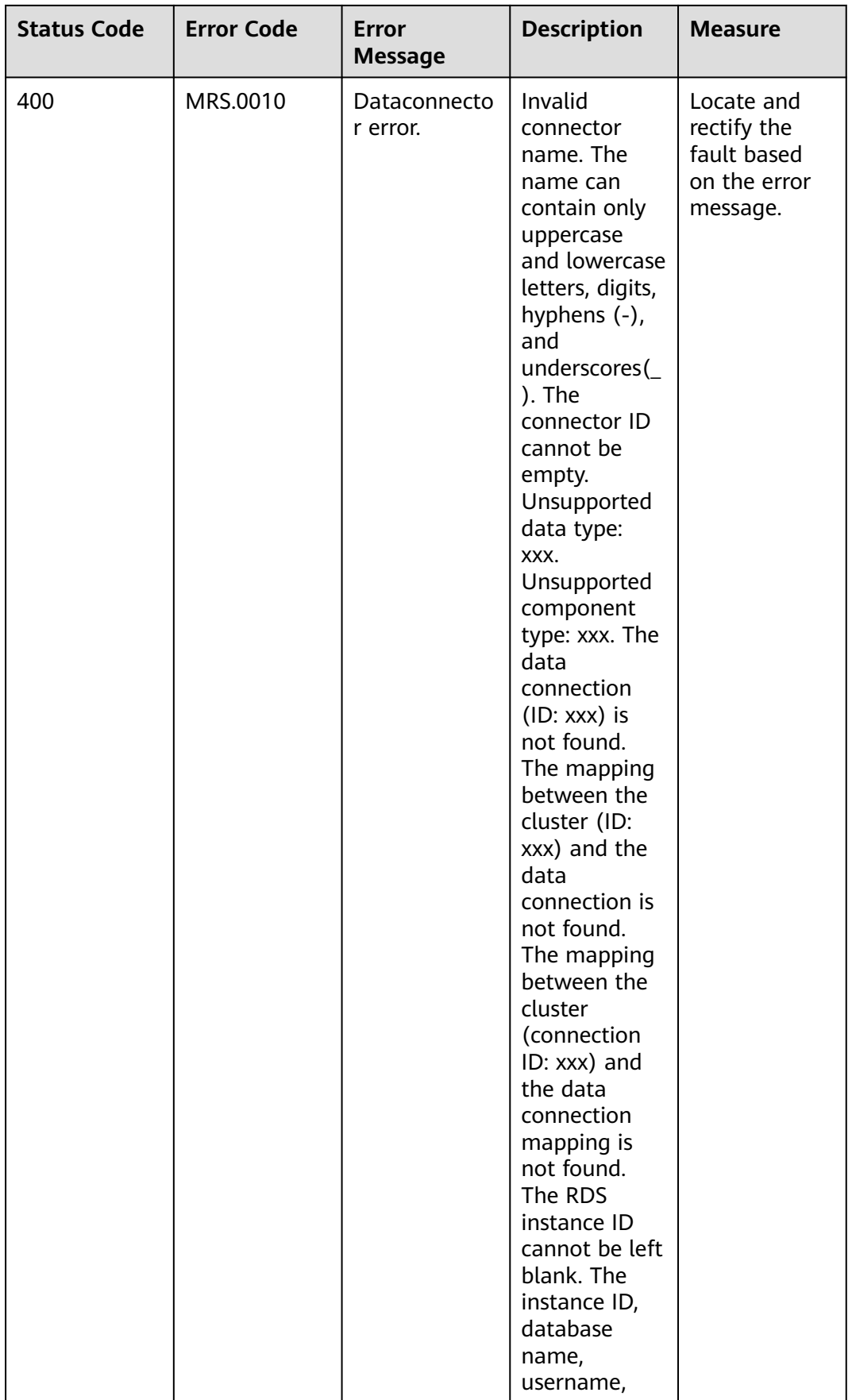

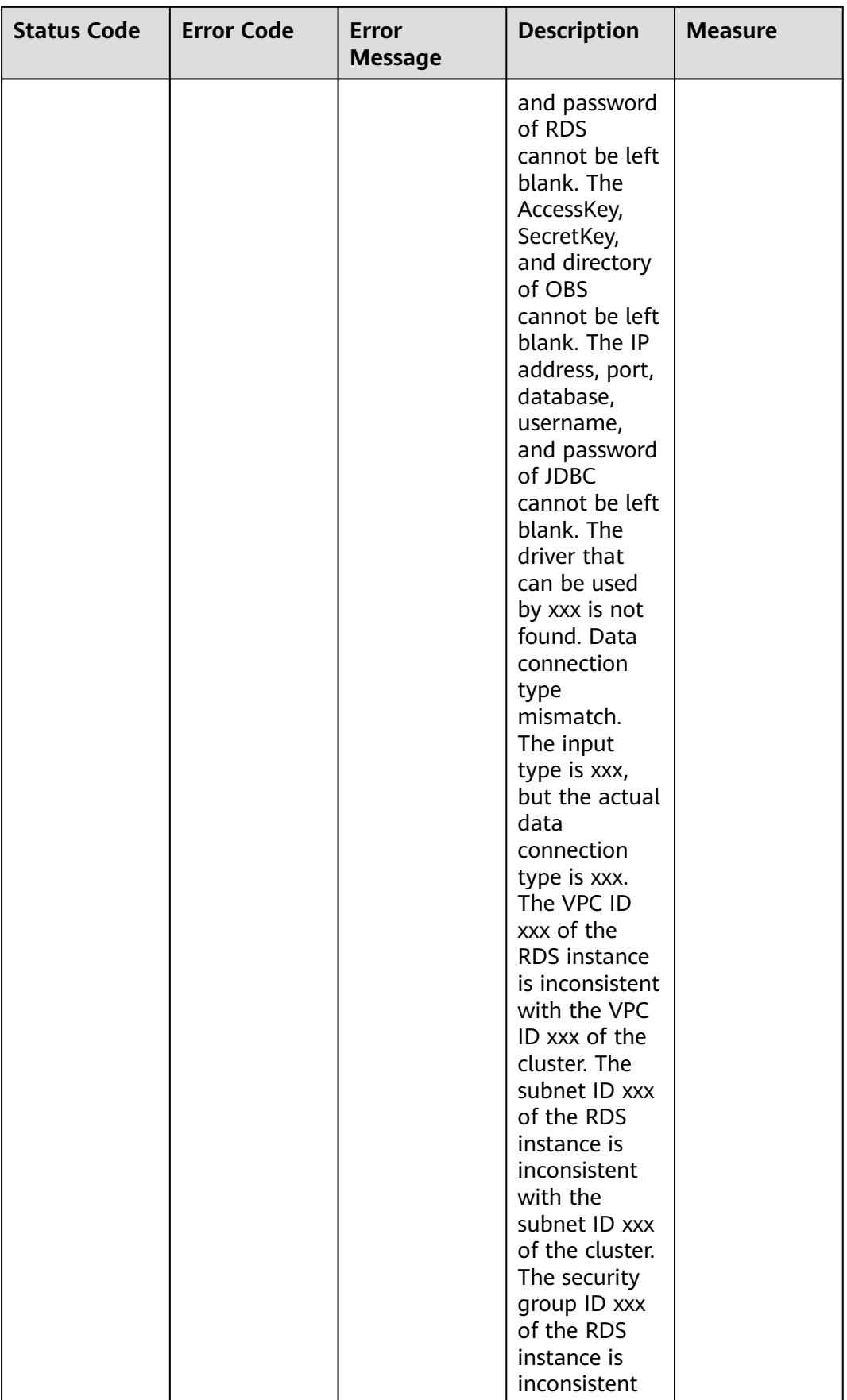

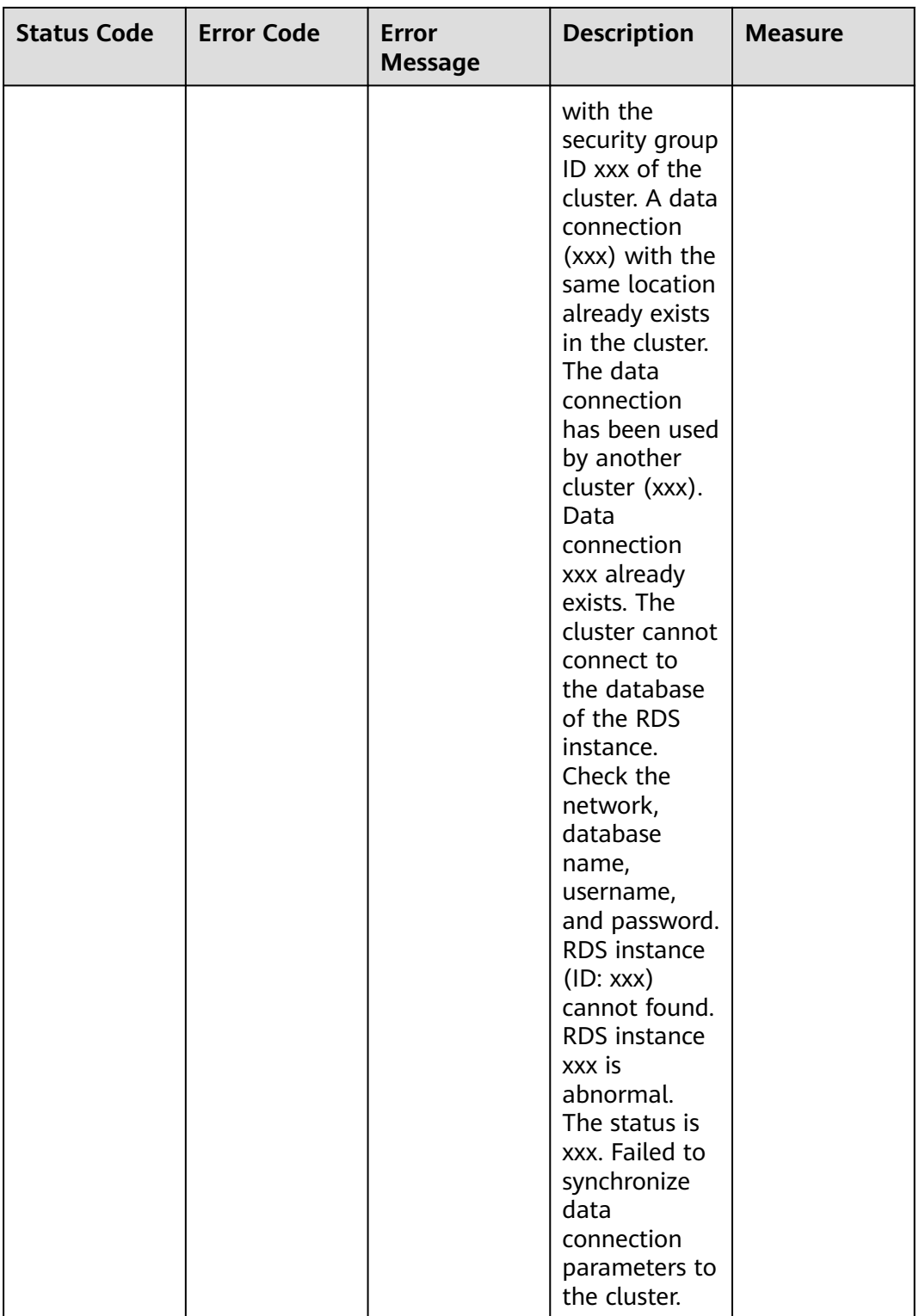

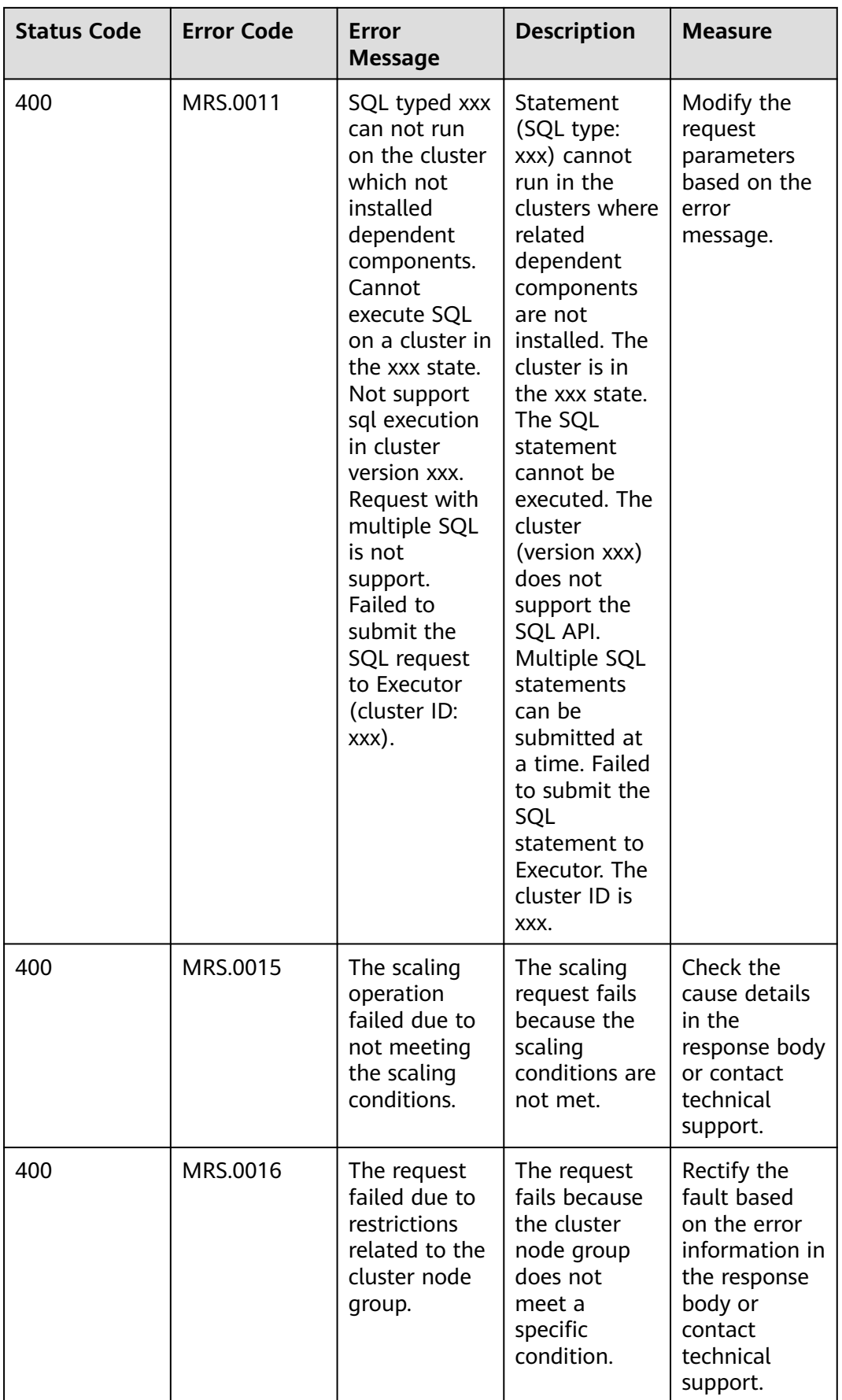

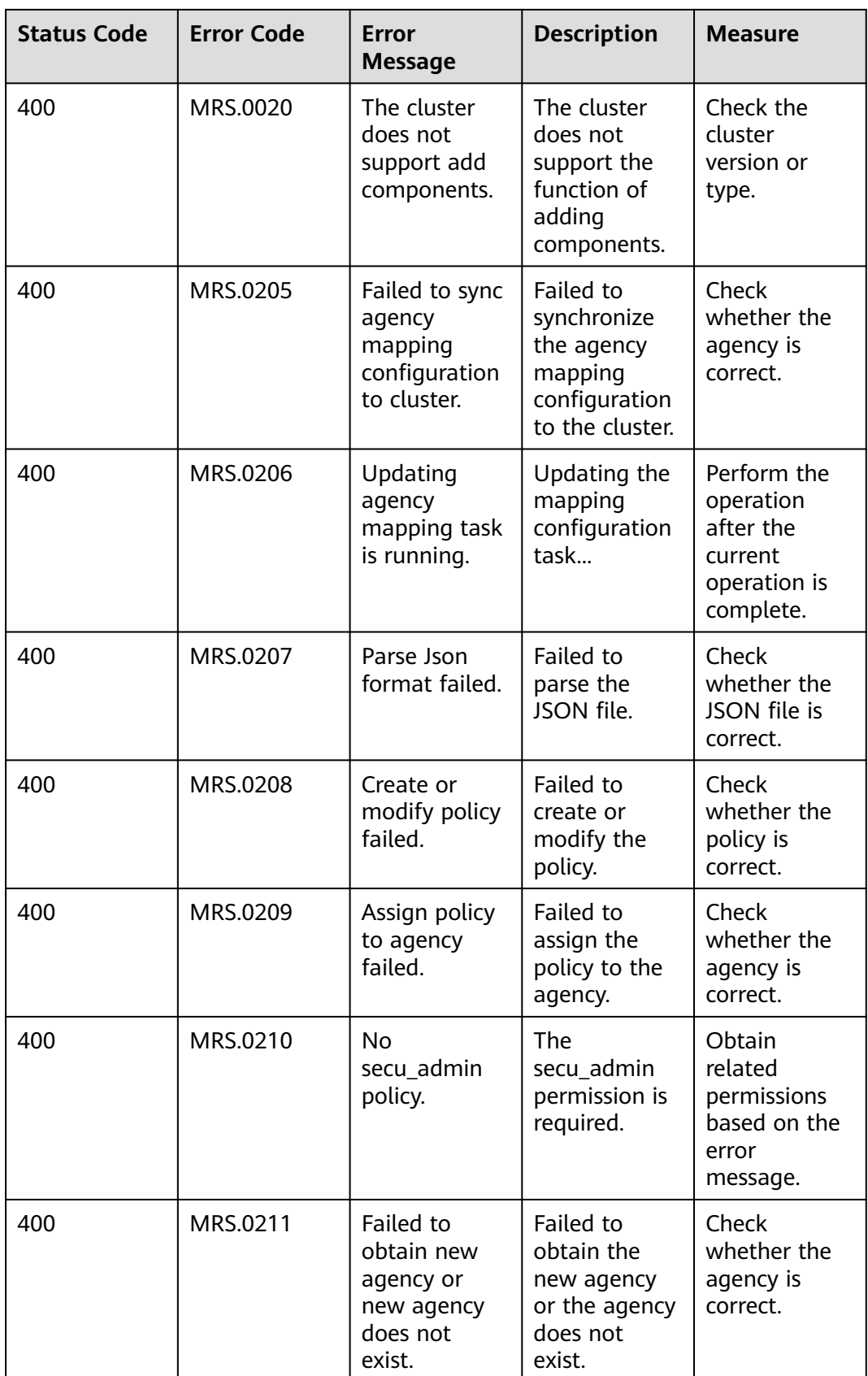

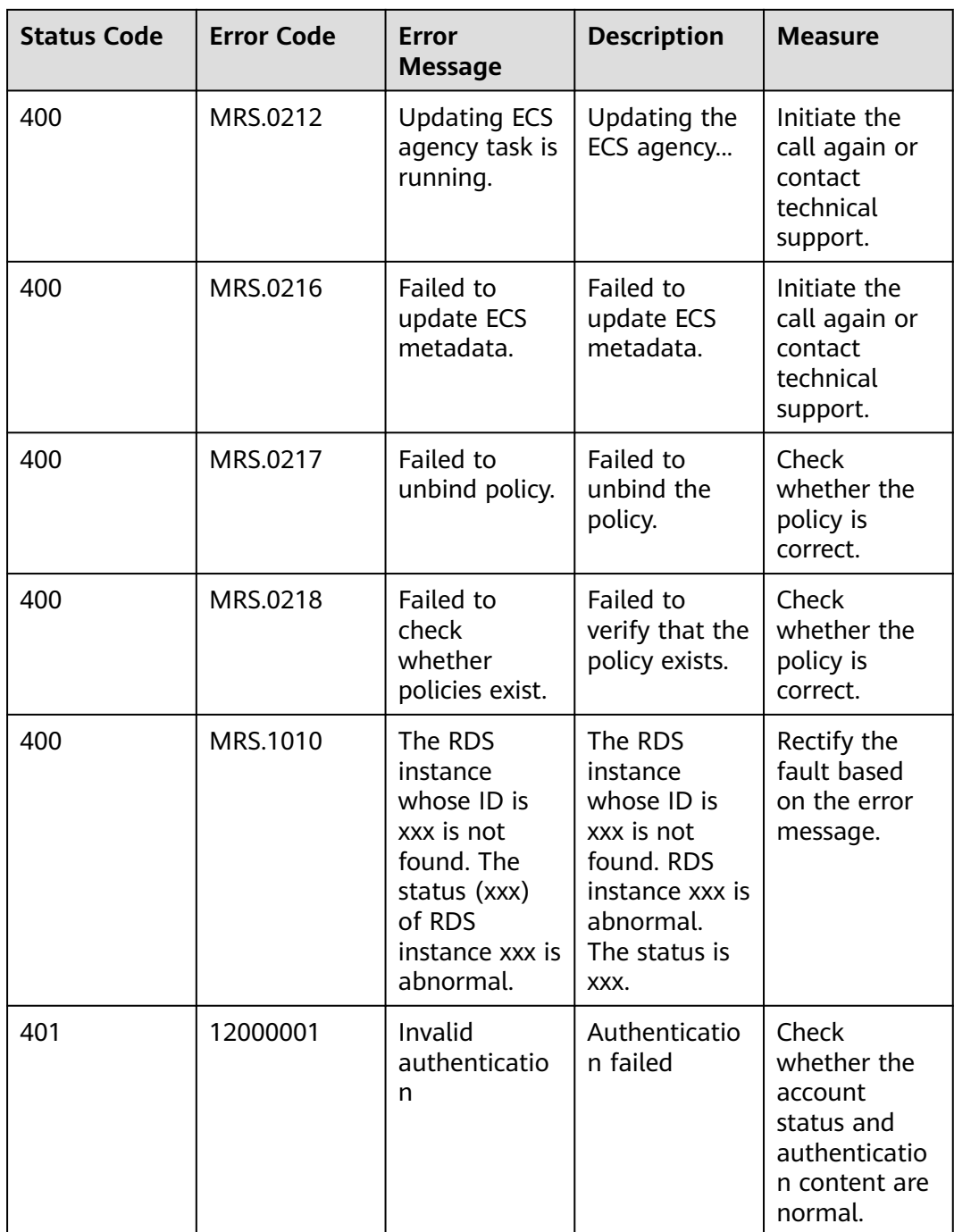

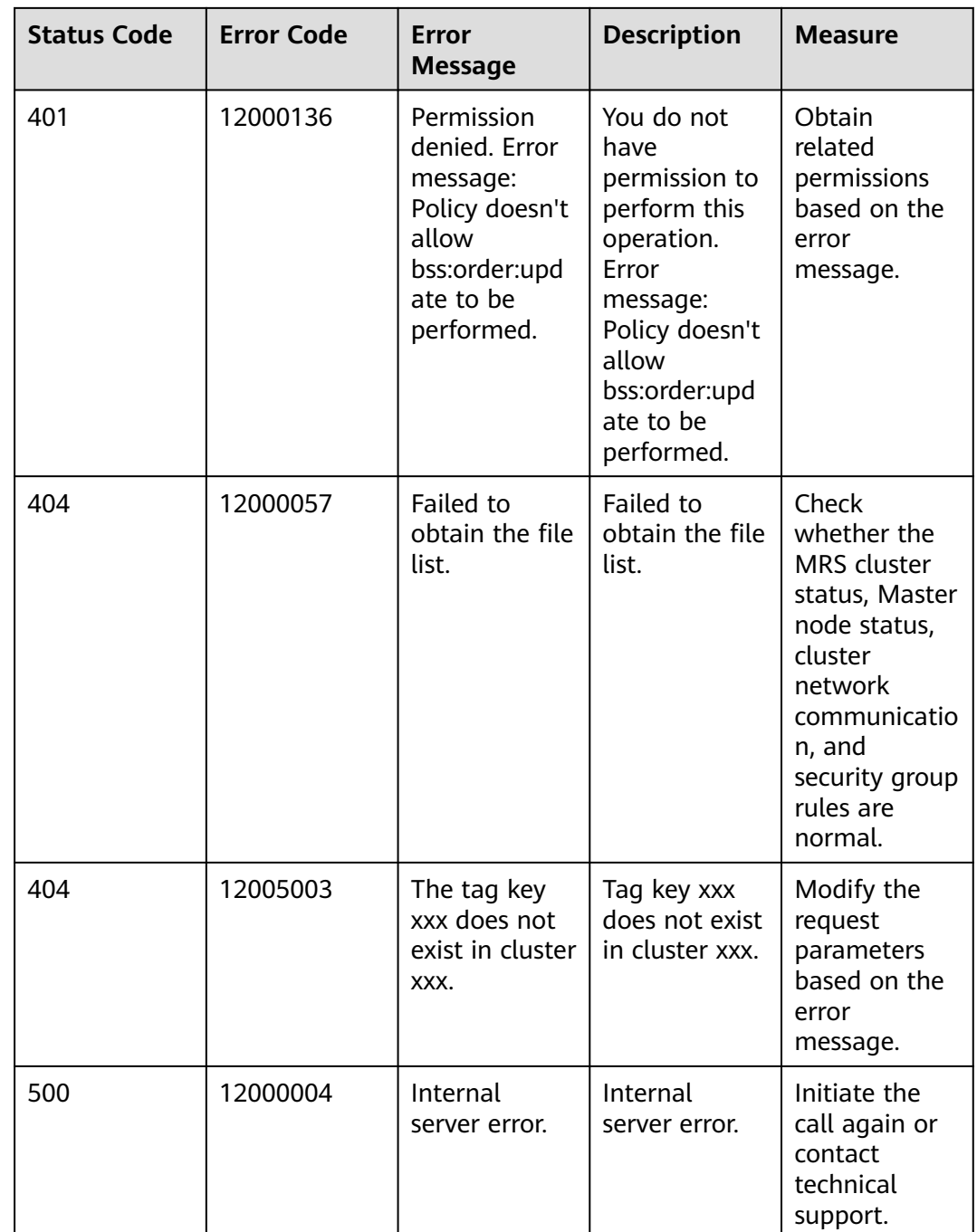

# **9.5 Obtaining a Project ID**

### **Obtaining a Project ID from the Management Console**

A project ID (**project\_id**) is required for some URLs when an API is called. To obtain a project ID, perform the following operations:

- 1. Log in to the management console.
- 2. Click the username and choose **My Credentials** from the drop-down list.

On the **API Credentials** page, view project IDs in the project list.

If there are multiple projects in one region, expand **Region** and view subproject IDs in the **Project ID** column.

**Figure 9-1** Viewing project IDs

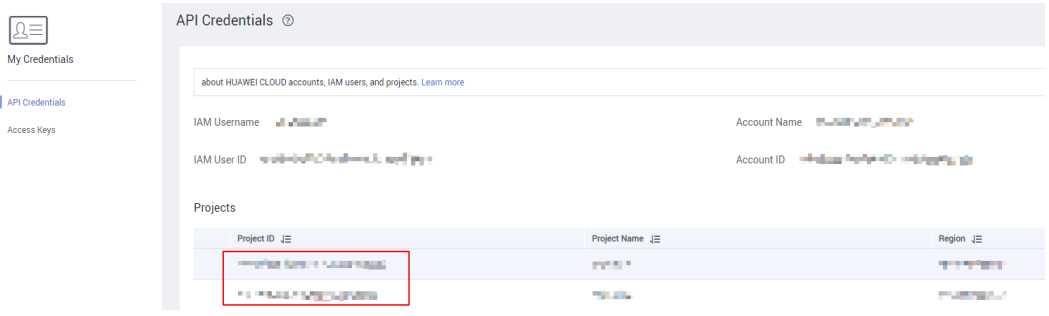

### **Obtaining a Project ID by Calling an API**

You can obtain the project ID by calling the API used to **[query project](https://support.huaweicloud.com/intl/en-us/api-iam/iam_06_0001.html) [information based on the specified criteria](https://support.huaweicloud.com/intl/en-us/api-iam/iam_06_0001.html)**.

The API for obtaining a project ID is **GET https://{Endpoint}/v3/projects/**. **{Endpoint}** indicates the endpoint of IAM. For details, see **[Endpoints](#page-5-0)**.

The following is an example response. The value of **id** under **projects** is the project ID of the region specified by **name**.

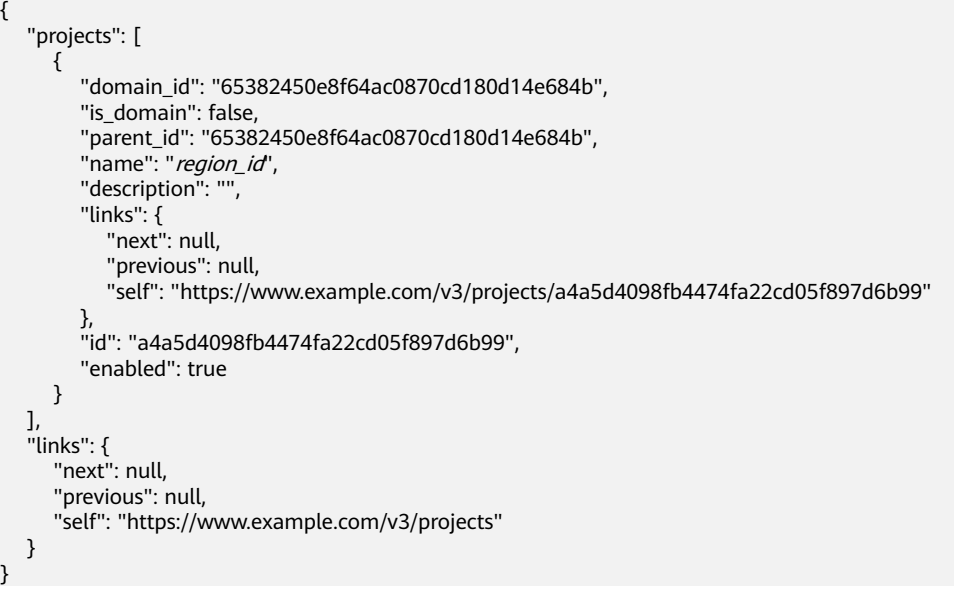

# **9.6 Obtaining Account ID**

An account ID (**domain-id**) is required for some URLs when an API is called. To obtain an account ID on the management console, perform the following steps:

- 1. Log in to the management console.
- 2. Click the username and choose **My Credentials** from the drop-down list.

On the displayed **API Credentials** page, view **Account ID**.

```
Figure 9-2 Obtaining an account ID
```
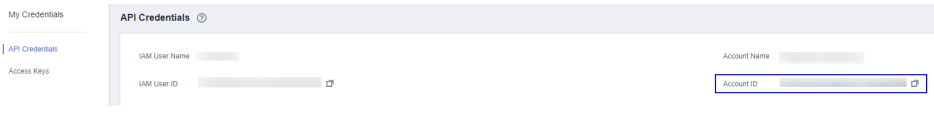

### **9.7 Obtaining the MRS Cluster Information**

#### **Components Supported by MRS**

- MRS 3.2.0-LTS.1 supports the following components:
	- An analysis cluster contains the following components: Hadoop, Spark2x, HBase, Hive, Hue, Loader, Flink, Oozie, ZooKeeper, HetuEngine, Ranger, Tez, and Guardian.
	- A streaming cluster contains the following components: Kafka, Flume, ZooKeeper, and Ranger.
	- A hybrid cluster contains the following components: Hadoop, Spark2x, HBase, Hive, Hue, Loader, Flink, Oozie, ZooKeeper, HetuEngine, Ranger, Tez, Kafka, Flume, and Guardian.
	- A custom cluster contains the following components: CDL, Hadoop, Spark2x, HBase, Hive, Hue, IoTDB, Loader, Kafka, Flume, Flink, Oozie, ZooKeeper, HetuEngine, Ranger, Tez, and ClickHouse, and Guardian.
- MRS 3.1.5 supports the following components:
	- An analysis cluster contains the following components: Hadoop, Spark2x, HBase, Hive, Hue, Flink, Oozie, ZooKeeper, Ranger, Tez, Impala, Presto, Kudu, Sqoop, and Guardian
	- A streaming cluster contains the following components: Kafka, Flume, ZooKeeper, and Ranger.
	- A hybrid cluster contains the following components: Hadoop, Spark2x, HBase, Hive, Hue, Flink, Oozie, ZooKeeper, Ranger, Tez, Impala, Presto, Kudu, Sqoop, Guardian, Kafka, and Flume.
	- A custom cluster contains the following components: Hadoop, Spark2x, HBase, Hive, Hue, Kafka, Flume, Flink, Oozie, ZooKeeper, Ranger, Tez, Impala, Presto, ClickHouse, Kudu, Sqoop, and Guardian.
- MRS 3.1.2-LTS.3 supports the following components:
	- An analysis cluster contains the following components: Hadoop, Spark2x, HBase, Hive, Hue, Loader, Flink, Oozie, ZooKeeper, HetuEngine, Ranger, and Tez.
	- A streaming cluster contains the following components: Kafka, Flume, ZooKeeper, and Ranger.
	- A hybrid cluster contains the following components: Hadoop, Spark2x, HBase, Hive, Hue, Loader, Flink, Oozie, ZooKeeper, HetuEngine, Ranger, Tez, Kafka, and Flume.
	- A custom cluster contains the following components: Hadoop, Spark2x, HBase, Hive, Hue, Loader, Kafka, Flume, Flink, Oozie, ZooKeeper, HetuEngine, Ranger, Tez, and ClickHouse.
- MRS 3.1.0 supports the following components:
	- An analysis cluster contains the following components: Hadoop, Spark2x, HBase, Hive, Hue, Flink, Oozie, ZooKeeper, Ranger, Tez, Impala, Presto, and Kudu.
	- A streaming cluster contains the following components: Kafka, Flume, ZooKeeper, and Ranger.
	- A hybrid cluster contains the following components: Hadoop, Spark2x, HBase, Hive, Hue, Flink, Oozie, ZooKeeper, Ranger, Tez, Impala, Presto, Kudu, Kafka, and Flume.
	- A custom cluster contains the following components: Hadoop, Spark2x, HBase, Hive, Hue, Kafka, Flume, Flink, Oozie, ZooKeeper, Ranger, Tez, Impala, Presto, ClickHouse, and Kudu.
- MRS 3.0.5 supports the following components:
	- An analysis cluster contains the following components: Hadoop, Spark2x, HBase, Hive, Hue, Loader, Flink, Oozie, ZooKeeper, Ranger, Tez, Impala, Presto, Kudu, and Alluxio.
	- A streaming cluster contains the following components: Kafka, Storm, Flume, ZooKeeper, and Ranger.
	- A hybrid cluster contains the following components: Hadoop, Spark2x, HBase, Hive, Hue, Loader, Flink, Oozie, ZooKeeper, Ranger, Tez, Impala, Presto, Kudu, Alluxio, Kafka, Storm, and Flume.
	- A custom cluster contains the following components: Hadoop, Spark2x, HBase, Hive, Hue, Loader, Kafka, Storm, Flume, Flink, Oozie, ZooKeeper, Ranger, Tez, Impala, Presto, ClickHouse, Kudu, and Alluxio.
- MRS 2.1.0 supports the following components:
	- An analysis cluster contains the following components: Presto, Hadoop, Spark, HBase, Hive, Hue, Loader, Tez, Impala, Kudu, and Flink.
	- A streaming cluster contains the following components: Kafka, Storm, and Flume.
- MRS 1.9.2 supports the following components:
	- An analysis cluster contains the following components: Presto, Hadoop, Spark, HBase, OpenTSDB, Hive, Hue, Loader, Tez, Flink, Alluxio, and Ranger.
	- A streaming cluster contains the following components: Kafka, KafkaManager, Storm, and Flume.

#### **Obtaining a Cluster ID**

A cluster ID (**cluster\_id**) is required for some URLs when an API is called. To obtain a cluster ID, perform the following operations:

- 1. Log in to the MRS management console.
- 2. Choose **Clusters** > **Active Clusters**, and click the name of the cluster to be operated. The cluster details page is displayed.
- 3. Click the **Dashboard** tab and obtain the cluster ID in the **Basic Information** area.

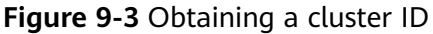

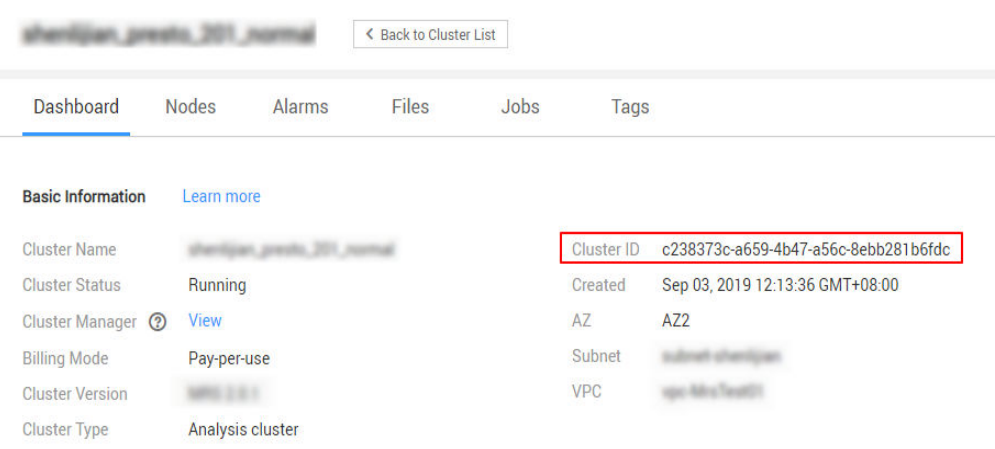

#### **Obtaining a Job ID**

A job ID (**job\_execution\_id**) is required for some URLs when an API is called. To obtain a job ID, perform the following operations:

- 1. Log in to the MRS management console.
- 2. Choose **Clusters** > **Active Clusters**, and click the name of the cluster to be operated. The cluster details page is displayed.
- 3. Click the **Jobs** tab and obtain the ID of the job to be operated from the job list.

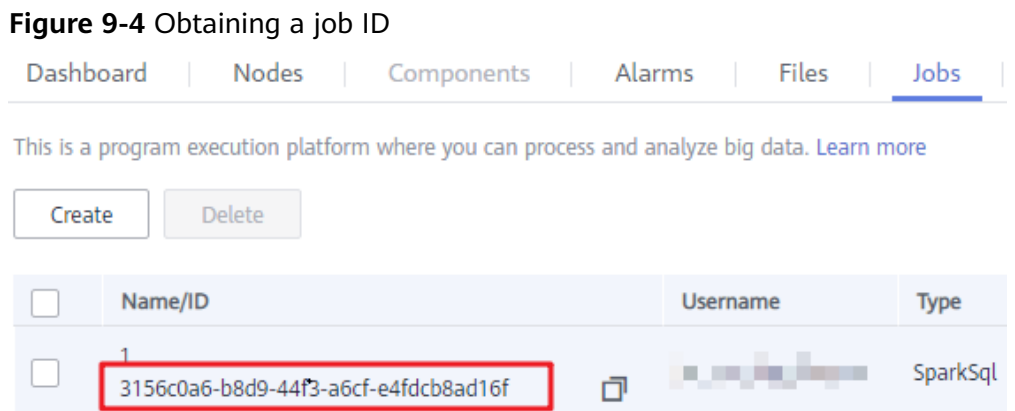

### **9.8 Roles and components supported by MRS**

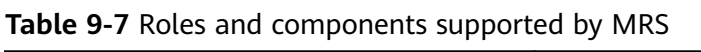

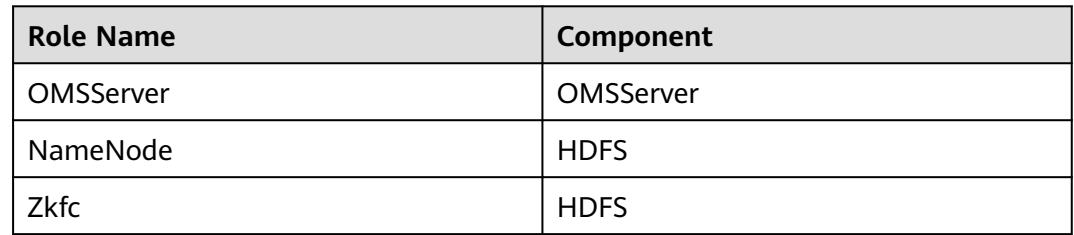

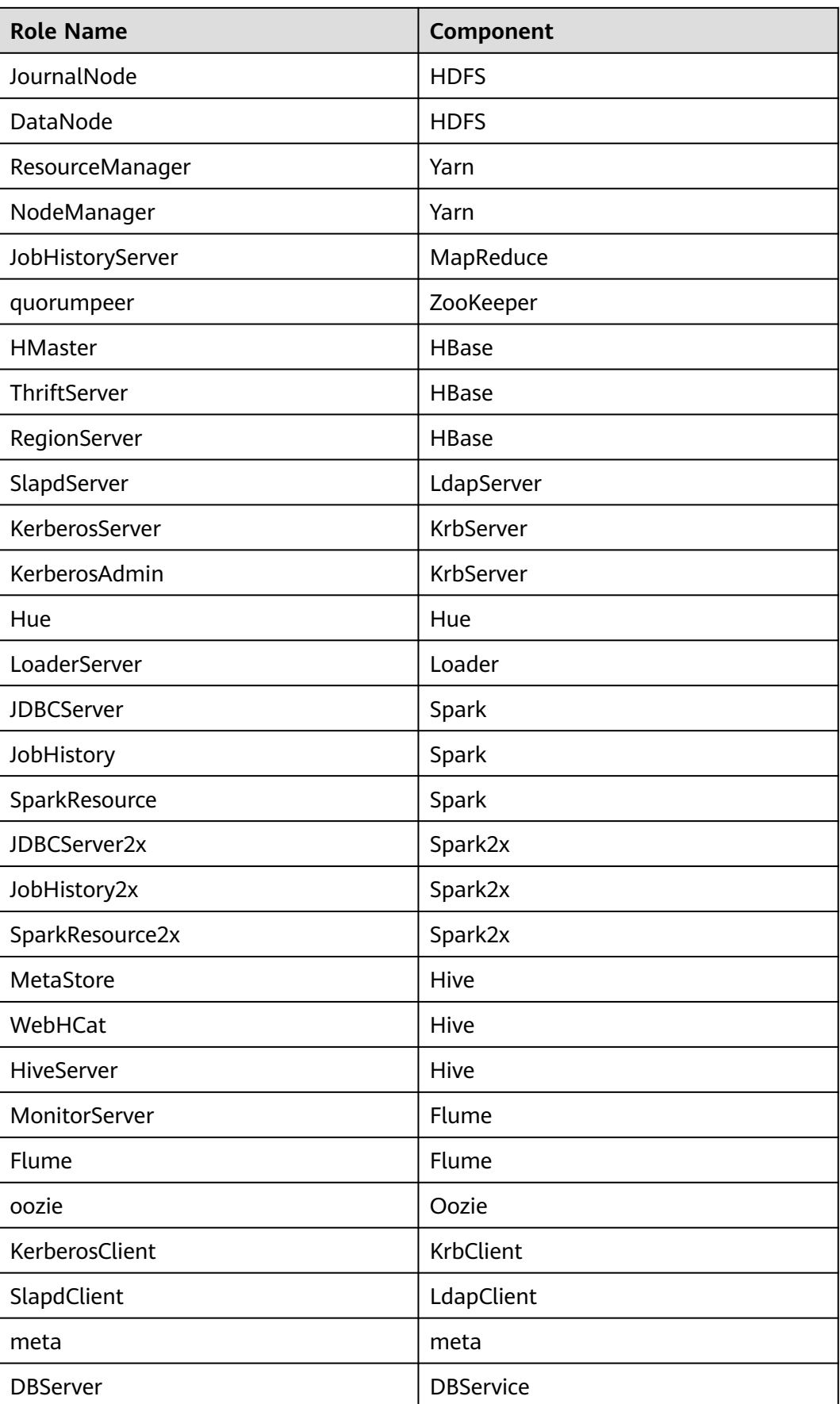

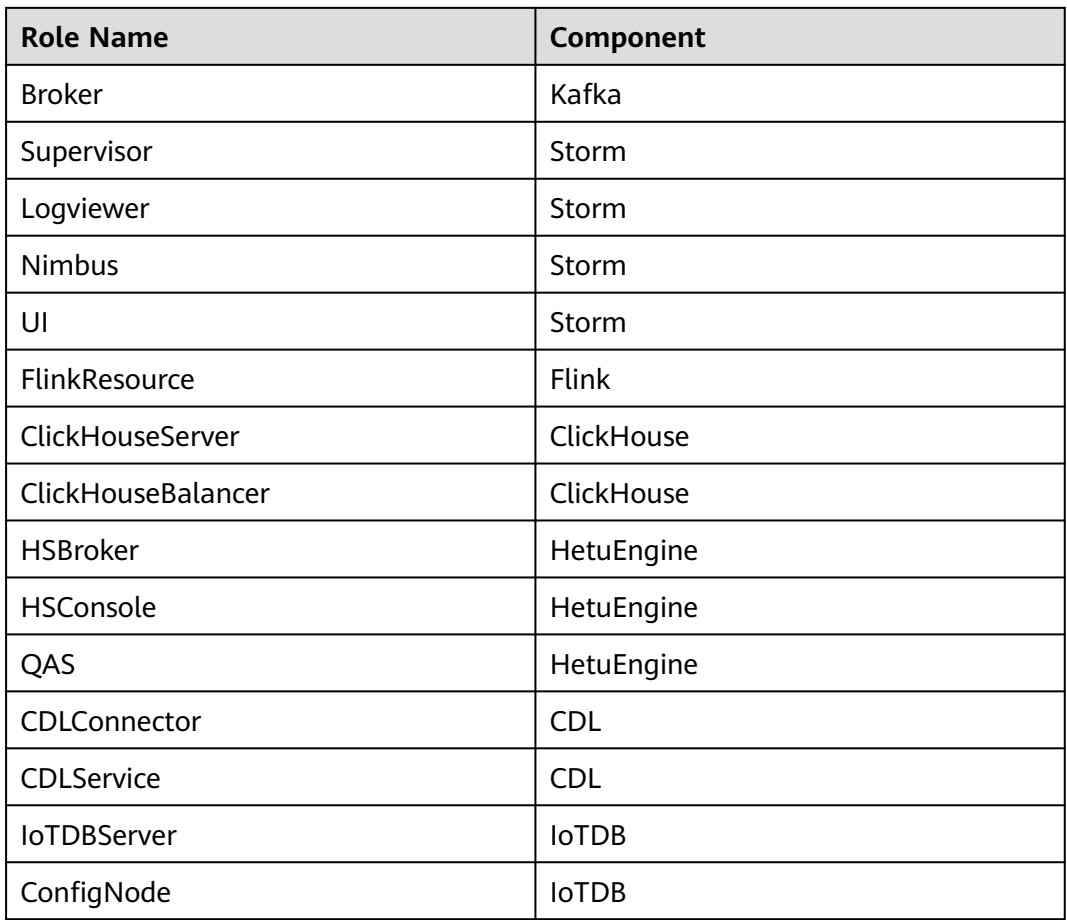

# **9.9 Change History**

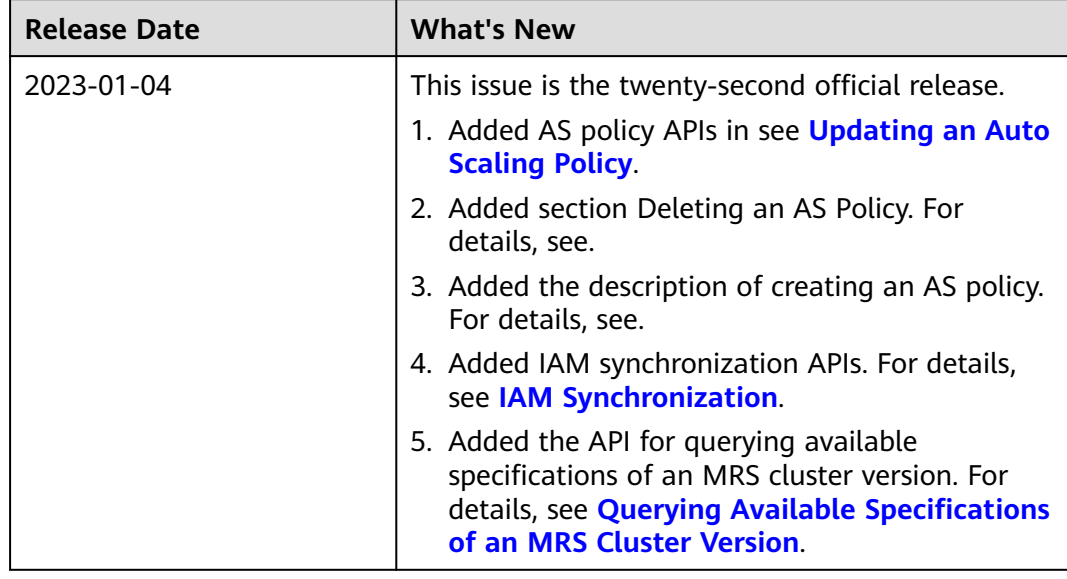

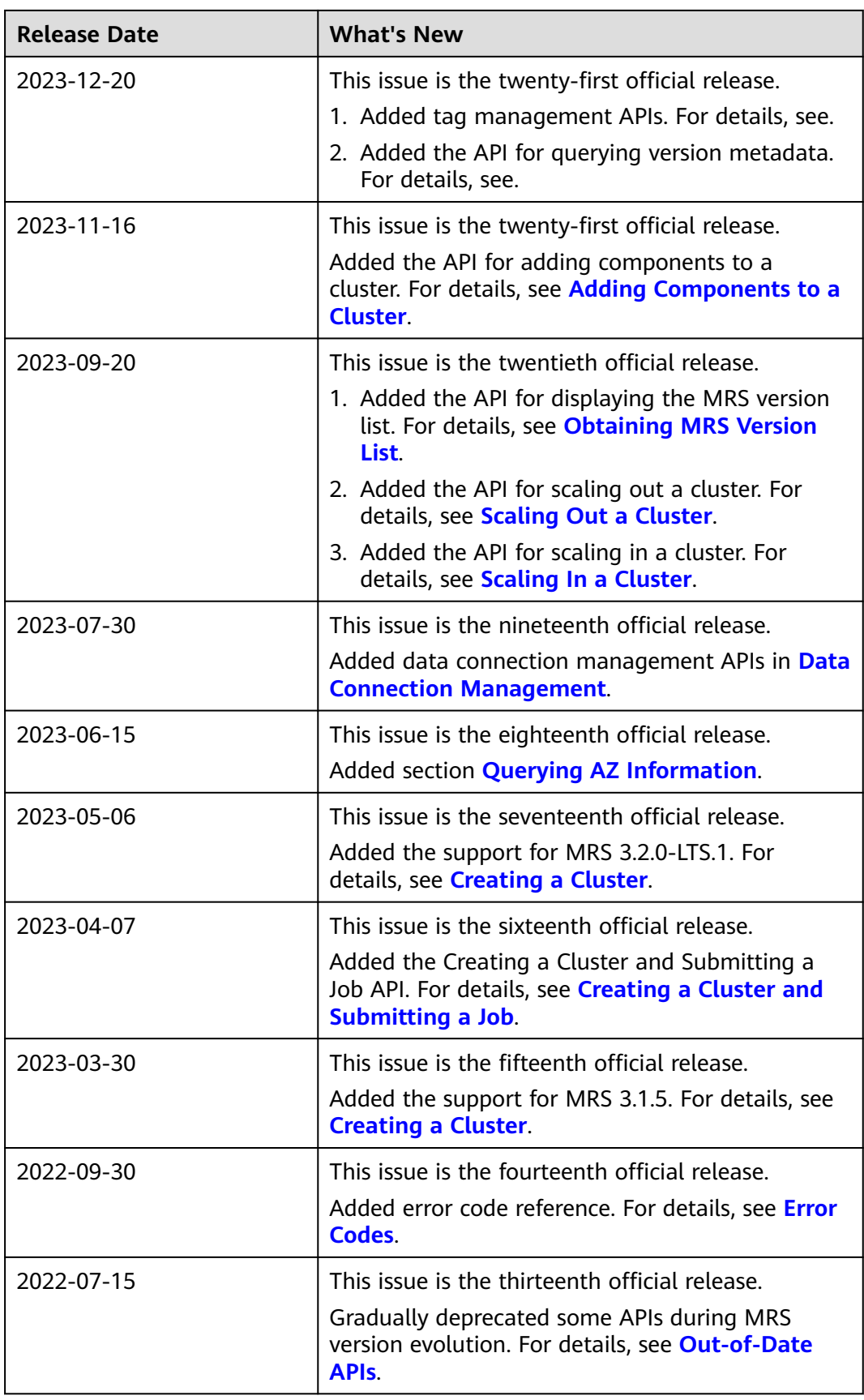

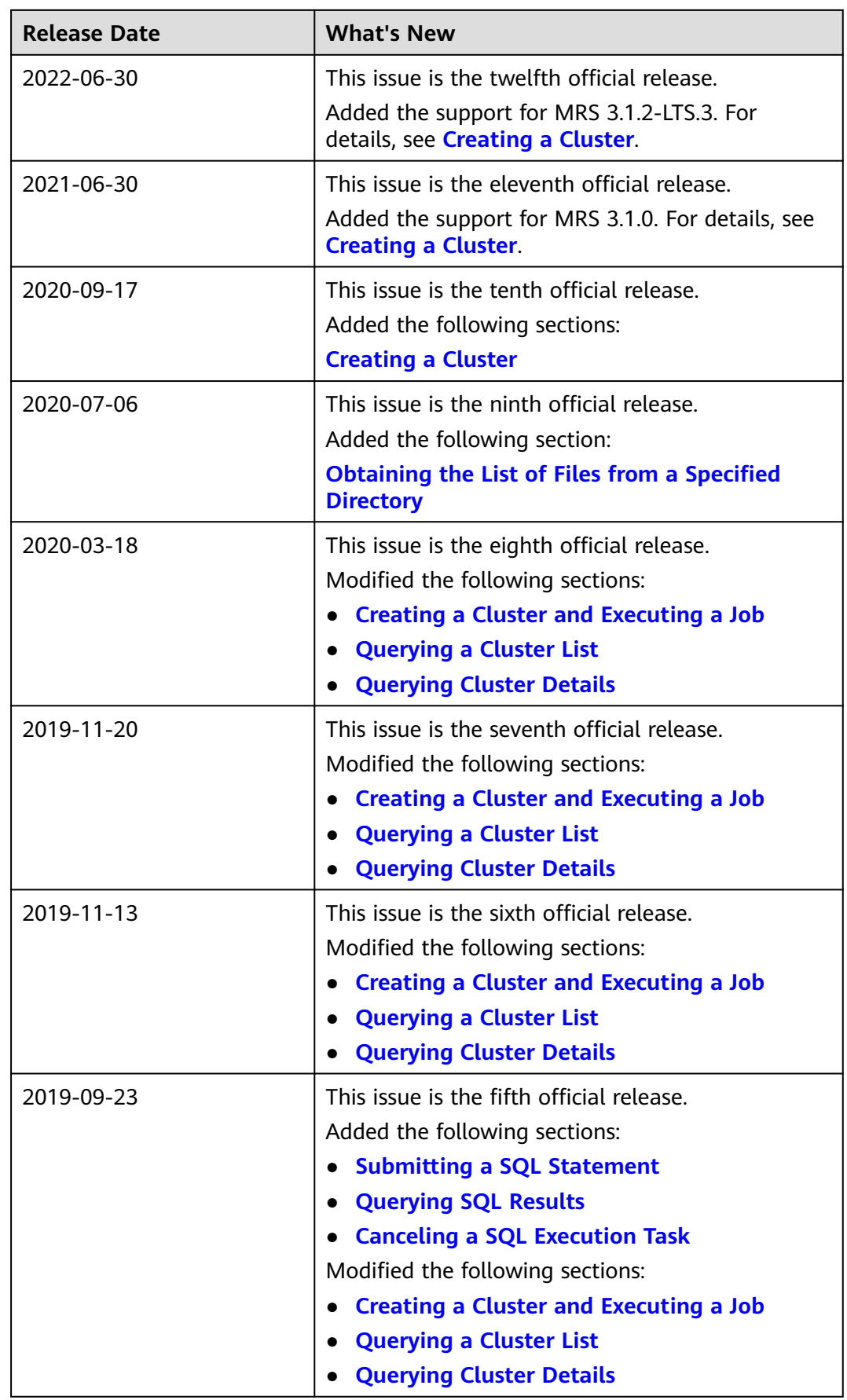

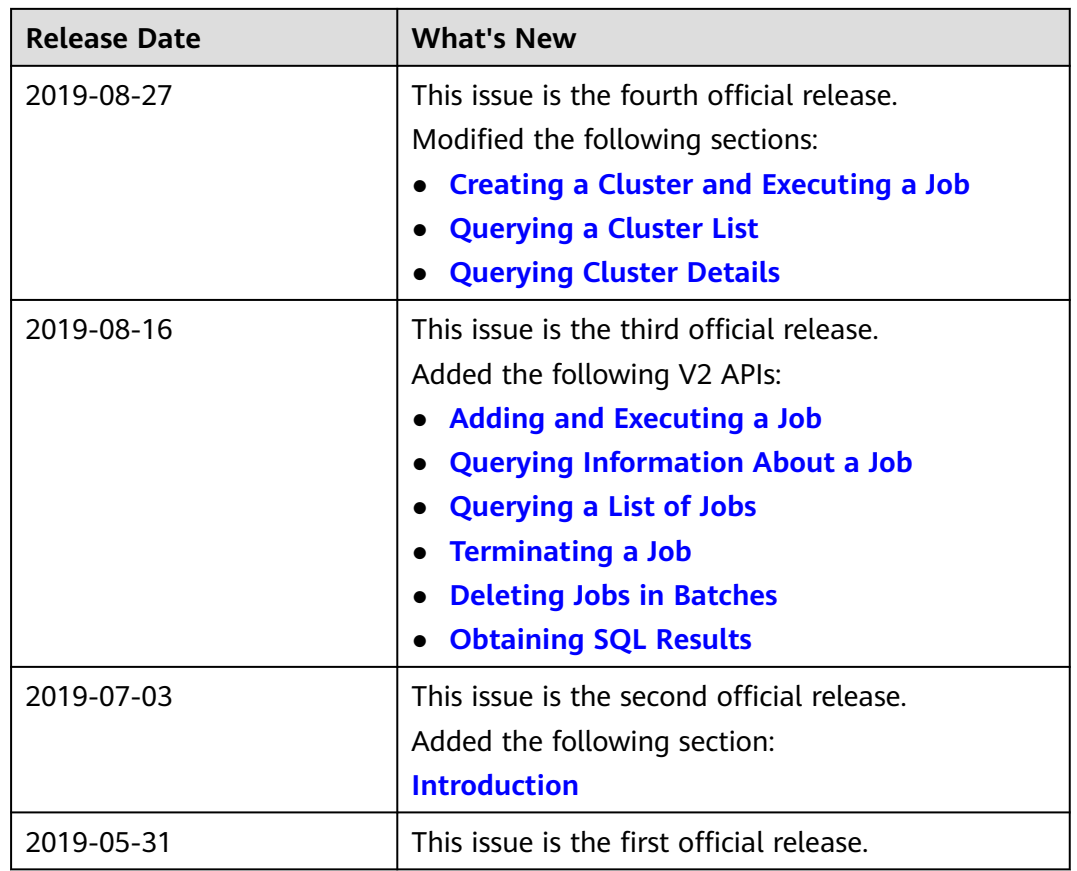